Deutsch

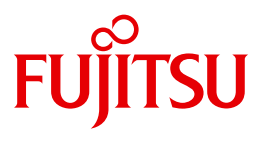

FUJITSU Software

# openUTM V6.5

Meldungen, Test und Diagnose auf Unix-, Linux- und Windows-Systemen

Benutzerhandbuch

### **Kritik**… **Anregungen**… **Korrekturen**…

Die Redaktion ist interessiert an Ihren Kommentaren zu diesem Handbuch. Ihre Rückmeldungen helfen uns, die Dokumentation zu optimieren und auf Ihre Wünsche und Bedürfnisse abzustimmen.

Sie können uns Ihre Kommentare per E-Mail an [manuals@ts.fujitsu.com](mailto:manuals@ts.fujitsu.com) senden.

### **Zertifizierte Dokumentation nach DIN EN ISO 9001:2008**

Um eine gleichbleibend hohe Qualität und Anwenderfreundlichkeit zu gewährleisten, wurde diese Dokumentation nach den Vorgaben eines Qualitätsmanagementsystems erstellt, welches die Forderungen der DIN EN ISO 9001:2008 erfüllt.

cognitas. Gesellschaft für Technik-Dokumentation mbH [www.cognitas.de](http://www.cognitas.de)

### **Copyright und Handelsmarken**

Copyright © 2017 Fujitsu Technology Solutions GmbH.

Alle Rechte vorbehalten. Liefermöglichkeiten und technische Änderungen vorbehalten.

Alle verwendeten Hard- und Softwarenamen sind Handelsnamen und/oder Warenzeichen der jeweiligen Hersteller.

## **Inhalt**

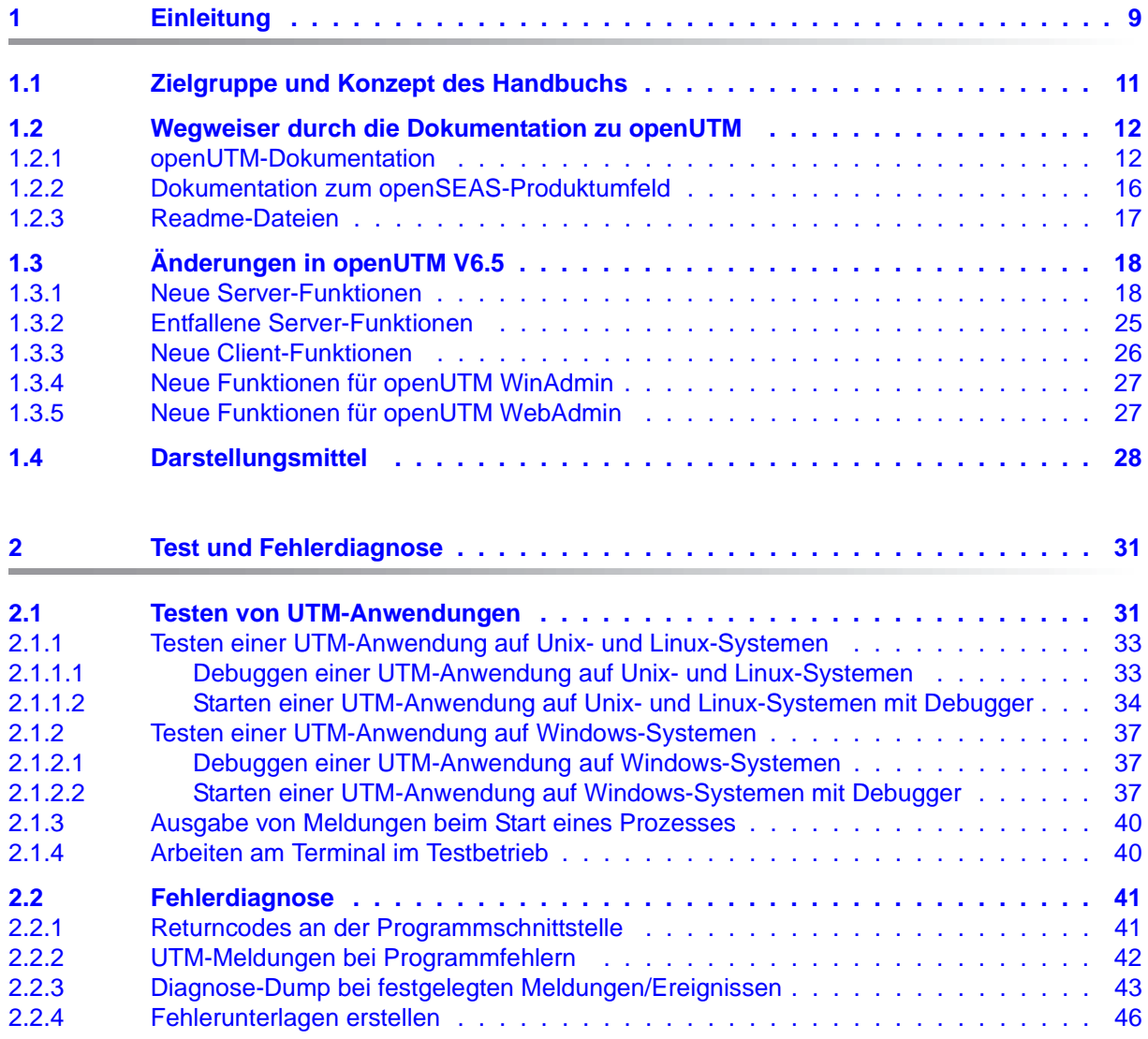

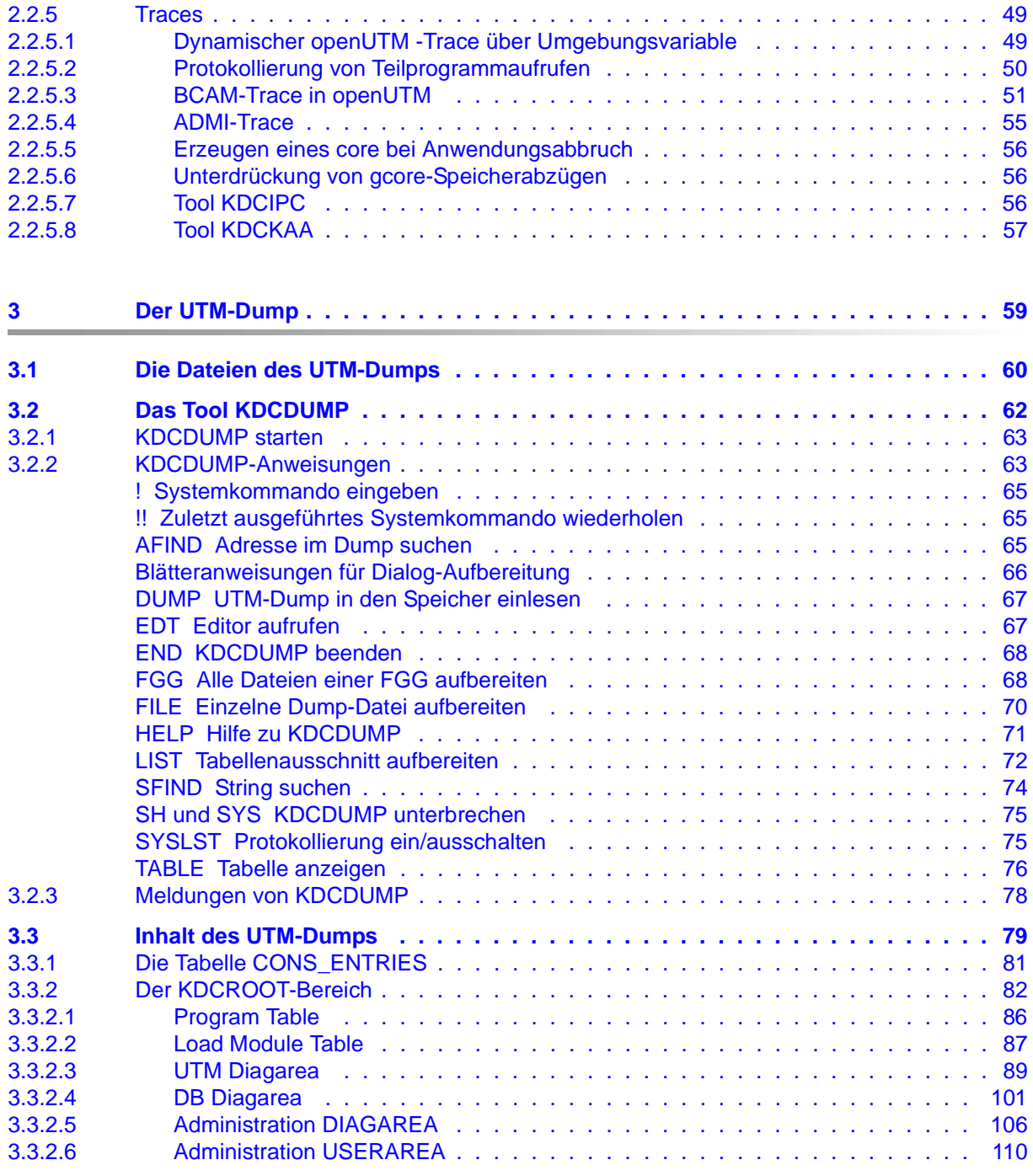

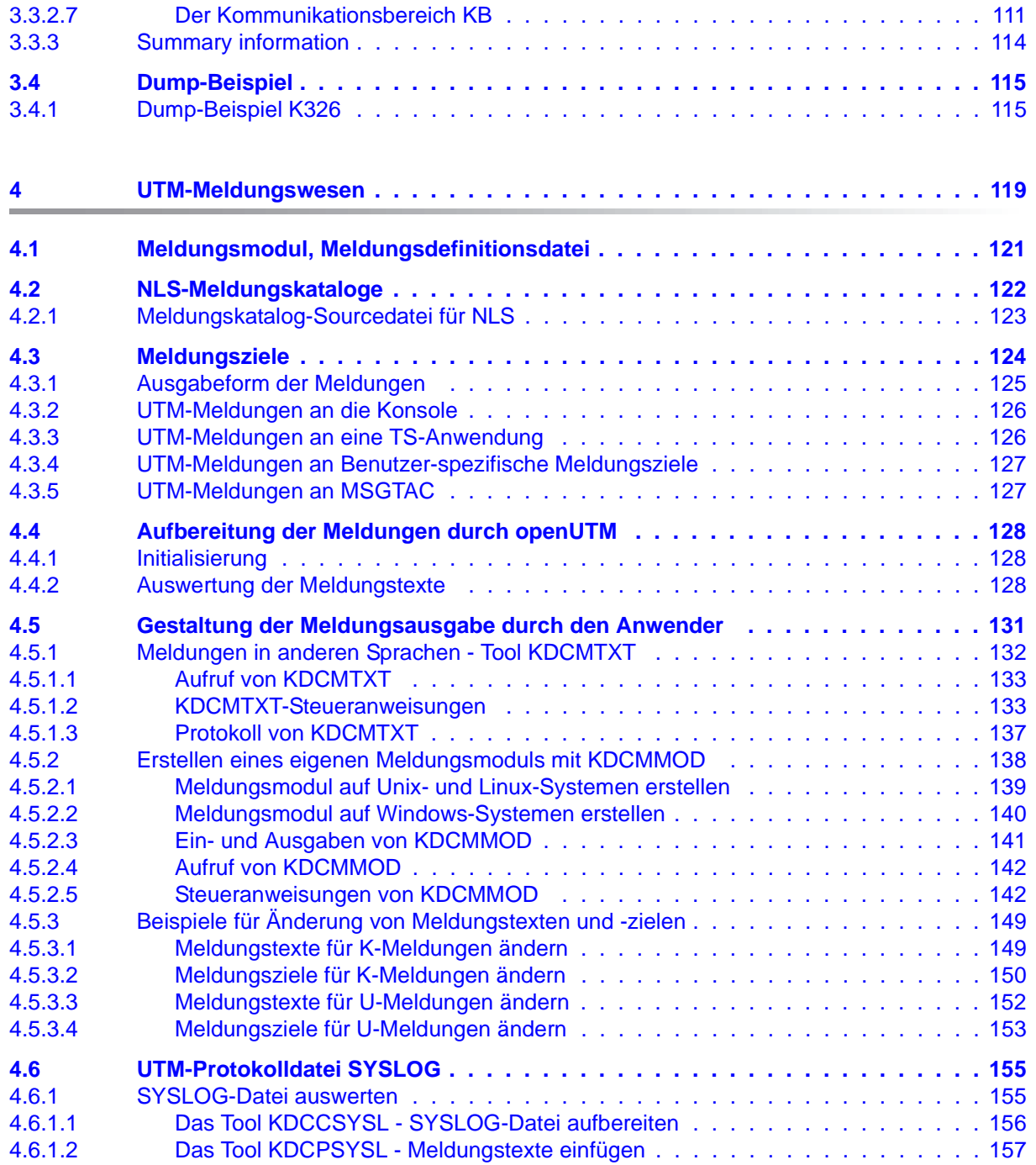

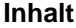

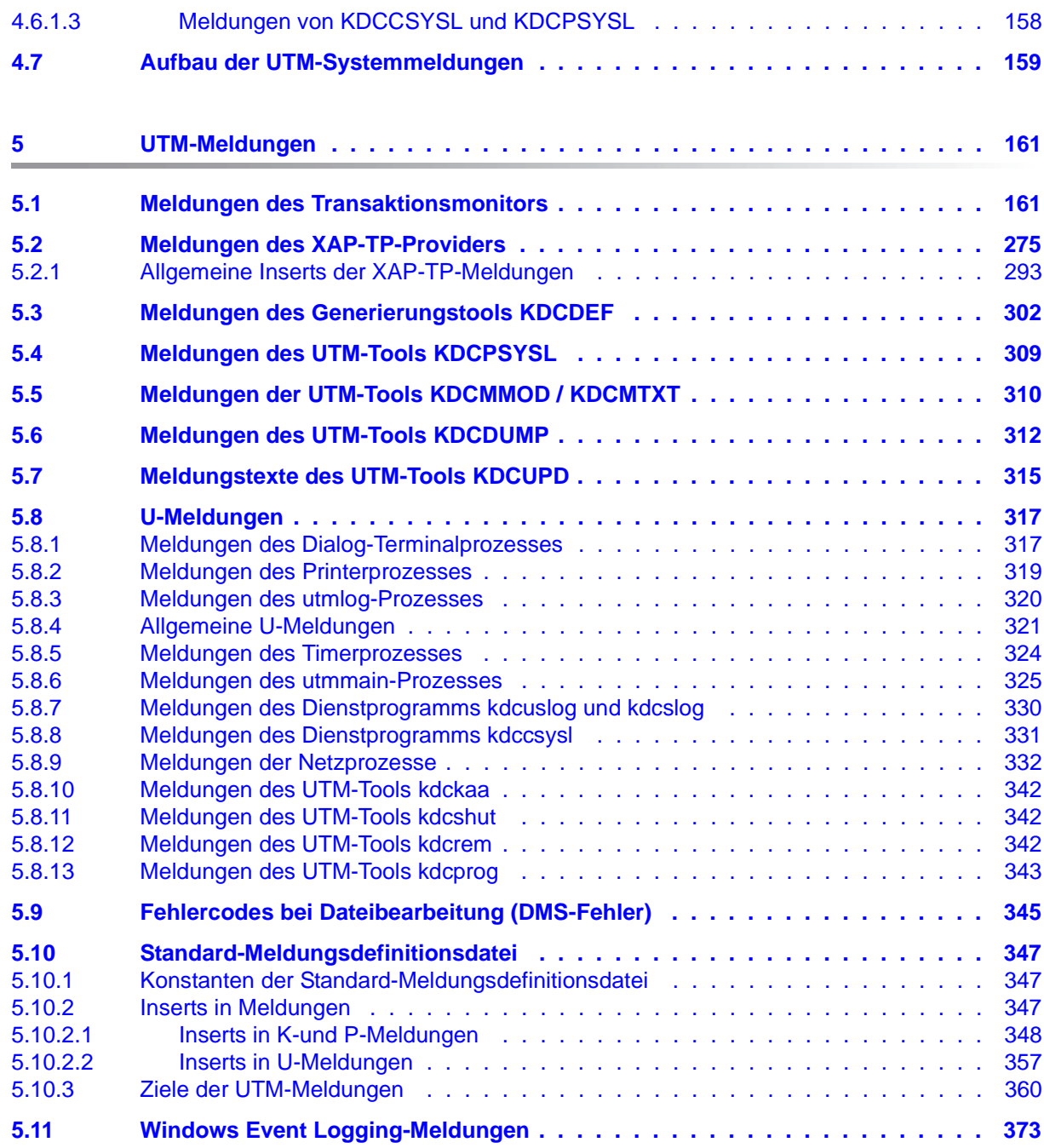

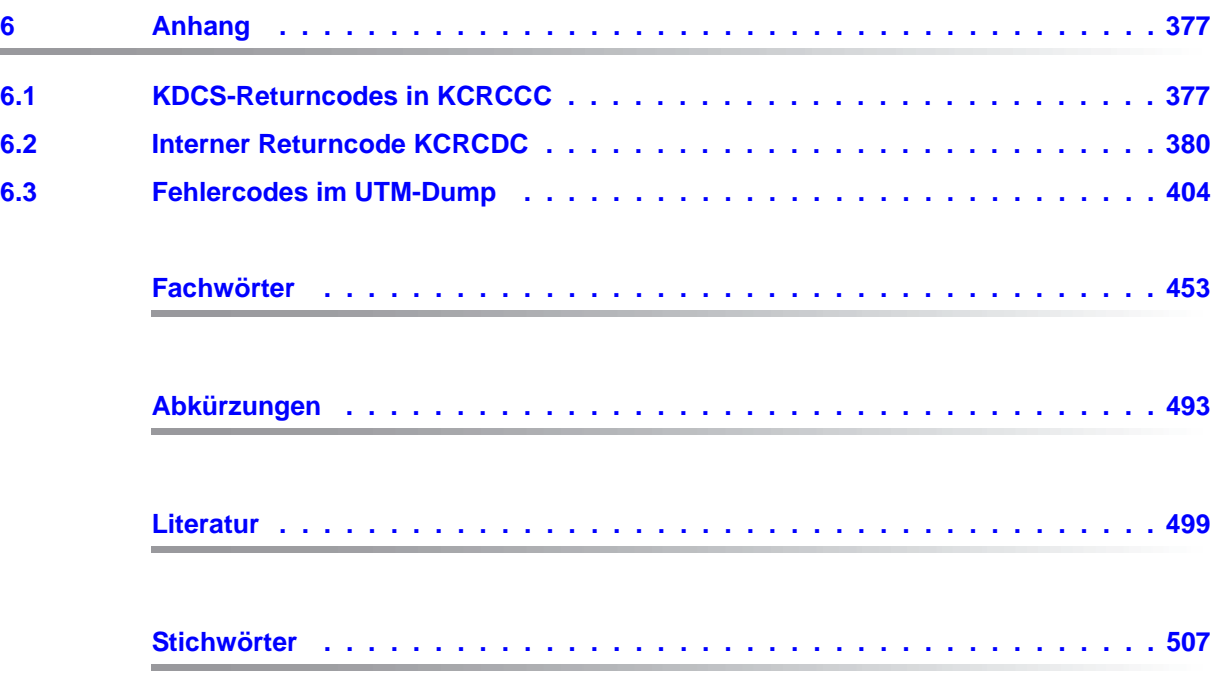

## <span id="page-8-0"></span>**1 Einleitung**

Zur Unterstützung unternehmerischer Entscheidungen werden heutzutage riesige Datenmengen genutzt und analysiert. Die sehr großen und von einer Vielzahl vernetzter Nutzer, Geräten und "Dingen" bereitgestellten Daten-Volumina stellen die IT Infrastruktur vor große Herausforderungen. Diese Datenmengen werden auch weiterhin wachsen und erfordern dementsprechend auch einen effizienten Transport, Verarbeitung und Speicherung. Zudem müssen auch zahlreiche neue Applikationen kurzfristig integrierbar sein, um das Potential der Digitalisierung ausschöpfen zu können.

Dementsprechend sind wesentliche Anforderungen an eine moderne IT Infrastruktur

- die Möglichkeit einer flexiblen, schrittweisen Skalierbarkeit ohne Begrenzungen für die vorhersehbare Zukunft,
- die Bereitstellung von Server-,Storage- und Netzwerk-Ressourcen mit Self-service Portalen und automatisierten Lösungen,
- die Möglichkeit für flexible Verrechnungs- Modelle, wie beispielsweise eine verbrauchsabhängige Preisgestaltung,
- die Integrierbarkeit weiterer Optionen für eine Anpassung entsprechend den individuellen Kundenbedürfnissen - wie beispielsweise unterschiedliche Security Anforderungen etc.

Fujitsu bietet zur Bewältigung dieser Herausforderungen ein umfangreiches Portfolio innovativer Enterprise Hardware, Software und Support Services im Umfeld unserer Enterprise Mainframe Plattformen an und ist damit Ihr

- verlässlicher Service Provider, der Sie langfristig, flexibel und innovativ beim Betrieb der Mainframe-basierten Kernanwendungen Ihres Geschäftes unterstützt,
- optimaler Partner für die gemeinsame Abdeckung der Anforderungen einer Digitalen Transformation und
- langfristiger Partner aufgrund hoher Investitionen in die kontinuierliche Anpassung moderner Schnittstellen, die eine moderne IT Landschaft mit AI-Anwendungen, Robotics, IoT etc erfordern.

Mit openUTM stellt Ihnen Fujitsu eine vielfach erprobte und bewährte Lösung aus dem Middleware-Bereich zur Verfügung.

Die High-End-Plattform für Transaktionsverarbeitung openUTM bietet eine Ablaufumgebung, die all diesen Anforderungen moderner unternehmenskritischer Anwendungen gewachsen ist, denn openUTM verbindet alle Standards und Vorteile von transaktionsorientierten Middleware-Plattformen und Message Queuing Systemen:

- Konsistenz der Daten und der Verarbeitung
- Hohe Verfügbarkeit der Anwendungen (nicht nur der Hardware)
- Hohen Durchsatz auch bei großen Benutzerzahlen, d.h. höchste Skalierbarkeit
- Flexibilität bezüglich Änderungen und Anpassungen des IT-Systems

Eine UTM-Anwendung kann auf einem einzelnen Rechner als stand-alone UTM-Anwendung oder auf mehreren Rechnern gleichzeitig als UTM-Cluster-Anwendung betrieben werden.

openUTM ist Teil des umfassenden Angebots von **openSEAS**. Gemeinsam mit der Oracle Fusion Middleware bietet openSEAS die komplette Funktionalität für Anwendungsinnovation und moderne Anwendungsentwicklung. Im Rahmen des Produktangebots **openSEAS** nutzen innovative Produkte die ausgereifte Technologie von openUTM:

- BeanConnect ist ein Adapter gemäß der Java EE Connector Architecture (JCA) von Oracle/Sun und bietet den standardisierten Anschluss von UTM-Anwendungen an Java EE Application Server. Dadurch können bewährte Legacy-Anwendungen in neue Geschäftsprozesse integriert werden.
- Mit WebTransactions steht in openSEAS ein Produkt zur Verfügung, welches es ermöglicht, bewährte Host-Anwendungen flexibel in neuen Geschäftsprozessen und modernen Einsatzszenarien zu nutzen. Bestehende UTM-Anwendungen können unverändert ins Web übernommen werden.

### <span id="page-10-0"></span>**1.1 Zielgruppe und Konzept des Handbuchs**

Das openUTM-Handbuch "Meldungen, Test und Diagnose auf Unix-, Linux- und Windows-Systemen" richtet sich an Anwender, Administratoren und Programmierer von UTM-Anwendungen.

Es beschreibt das Testen einer UTM-Anwendung unter Unix-, Linux- und Windows-Systemen, den Aufbau des openUTM-Dumps, das Verhalten im Fehlerfall sowie alle von openUTM ausgegebenen Meldungen und Returncodes.

In Kapitel 4 ist außerdem das Meldungswesen von openUTM beschrieben mit den Möglichkeiten, Meldungen Benutzer-spezifisch in verschiedenen Sprachen auszugeben oder die von openUTM ausgelieferten Meldungen Anwendungs-spezifisch zu verändern oder an andere Meldungsziele auszugeben.

Voraussetzung für das Verständnis dieses Handbuchs sind Kenntnisse von openUTM und Unix-Betriebssystemen bzw. Windows-Betriebssystemen. Für BS2000-Systeme steht Ihnen ein eigenes openUTM-Handbuch "Meldungen, Test und Diagnose auf BS2000- Systemen" zur Verfügung.

### <span id="page-11-0"></span>**1.2 Wegweiser durch die Dokumentation zu openUTM**

In diesem Abschnitt erhalten Sie einen Überblick über die Handbücher zu openUTM und zum Produktumfeld von openUTM.

#### <span id="page-11-1"></span>**1.2.1 openUTM-Dokumentation**

Die openUTM-Dokumentation besteht aus Handbüchern, den Online-Hilfen für den grafischen Administrationsarbeitsplatz openUTM WinAdmin und das grafische Administrationstool WebAdmin sowie einer Freigabemitteilung für jede Plattform, auf der openUTM freigegeben wird.

Es gibt Handbücher, die für alle Plattformen gültig sind, sowie Handbücher, die jeweils für BS2000-Systeme bzw. für Unix-, Linux- und Windows-Systeme gelten.

Sämtliche Handbücher sind als PDF-Datei im Internet verfügbar unter der Adresse

#### *<http://manuals.ts.fujitsu.com>*

Geben Sie dort in das Feld **Produktsuche** den Suchbegriff "openUTM V6.5" ein, um sich alle openUTM-Handbücher der Version 6.5 anzeigen zu lassen.

Die folgenden Abschnitte geben einen Aufgaben-bezogenen Überblick über die Dokumentation zu openUTM V6.5. Eine vollständige Liste der Dokumentation zu openUTM finden Sie im Literaturverzeichnis.

#### **Einführung und Überblick**

Das Handbuch **Konzepte und Funktionen** gibt einen zusammenhängenden Überblick über die wesentlichen Funktionen, Leistungen und Einsatzmöglichkeiten von openUTM. Es enthält alle Informationen, die Sie zum Planen des UTM-Einsatzes und zum Design einer UTM-Anwendung benötigen. Sie erfahren, was openUTM ist, wie man mit openUTM arbeitet und wie openUTM in die BS2000-, Unix-, Linux- und Windows-Plattformen eingebettet ist.

#### **Programmieren**

- Zum Erstellen von Server-Anwendungen über die KDCS-Schnittstelle benötigen Sie das Handbuch **Anwendungen programmieren mit KDCS für COBOL, C und C++**, in dem die KDCS-Schnittstelle in der für COBOL, C und C++ gültigen Form beschrieben ist. Diese Schnittstelle umfasst sowohl die Basisfunktionen des universellen Transaktionsmonitors als auch die Aufrufe für verteilte Verarbeitung. Es wird auch die Zusammenarbeit mit Datenbanken beschrieben.
- Wollen Sie die X/Open-Schnittstellen nutzen, benötigen Sie das Handbuch **Anwendungen erstellen mit X/Open-Schnittstellen**. Es enthält die openUTM-spezifischen Ergänzungen zu den X/Open-Programmschnittstellen TX, CPI-C und XATMI sowie Hinweise zu Konfiguration und Betrieb von UTM-Anwendungen, die X/Open-Schnittstellen nutzen. Ergänzend dazu benötigen Sie die X/Open-CAE-Spezifikation für die jeweilige X/Open-Schnittstelle.
- Wenn Sie Daten auf Basis von XML austauschen wollen, benötigen Sie das Dokument **XML für openUTM**. Darin werden die C- und COBOL-Aufrufe beschrieben, die zum Bearbeiten von XML-Dokumenten benötigt werden.
- Für BS2000-Systeme gibt es Ergänzungsbände für die Programmiersprachen Assembler, Fortran, Pascal-XT und PL/1.

#### **Konfigurieren**

Zur Definition von Konfigurationen steht Ihnen das Handbuch **Anwendungen generieren** zur Verfügung. Darin ist beschrieben, wie Sie mit Hilfe des UTM-Tools KDCDEF sowohl für eine stand-alone UTM-Anwendung als auch für eine UTM-Cluster-Anwendung

- die Konfiguration definieren,
- die KDCFILE erzeugen,
- und im Falle einer UTM-Cluster-Anwendung die UTM-Cluster-Dateien erzeugen.

Zusätzlich wird gezeigt, wie Sie wichtige Verwaltungs- und Benutzerdaten mit Hilfe des Tools KDCUPD in eine neue KDCFILE übertragen, z.B. beim Umstieg auf eine neue Version von openUTM oder nach Änderungen in der Konfiguration. Für eine UTM-Cluster-Anwendung wird außerdem gezeigt, wie Sie diese Daten mit Hilfe des Tools KDCUPD in die neuen UTM-Cluster-Dateien übertragen.

#### **Binden, Starten und Einsetzen**

Um UTM-Anwendungen einsetzen zu können, benötigen Sie für das betreffende Betriebssystem (BS2000- bzw. Unix-, Linux- oder Windows-Systeme) das Handbuch **Einsatz von UTM-Anwendungen**.

Dort ist beschrieben, wie man ein UTM-Anwendungsprogramm bindet und startet, wie man sich bei einer UTM-Anwendung an- und abmeldet und wie man Anwendungsprogramme strukturiert und im laufenden Betrieb austauscht. Außerdem enthält es die UTM-Kommandos, die dem Terminal-Benutzer zur Verfügung stehen. Zudem wird ausführlich auf die Punkte eingegangen, die beim Betrieb von UTM-Cluster-Anwendungen zu beachten sind.

#### **Administrieren und Konfiguration dynamisch ändern**

- Für das Administrieren von Anwendungen finden Sie die Beschreibung der Programmschnittstelle zur Administration und die UTM-Administrationskommandos im Handbuch **Anwendungen administrieren**. Es informiert über die Erstellung eigener Administrationsprogramme für den Betrieb einer stand-alone UTM-Anwendung oder einer UTM-Cluster-Anwendung sowie über die Möglichkeiten, mehrere UTM-Anwendungen zentral zu administrieren. Darüber hinaus beschreibt es, wie Sie Message Queues und Drucker mit Hilfe der KDCS-Aufrufe DADM und PADM administrieren können.
- Wenn Sie den grafischen Administrationsarbeitsplatz **openUTM WinAdmin** oder die funktional vergleichbare Web-Anwendung **openUTM WebAdmin** einsetzen, dann steht Ihnen folgende Dokumentation zur Verfügung:
	- Die **WinAdmin-Beschreibung** und die **WebAdmin-Beschreibung** bieten einen umfassenden Überblick über den Funktionsumfang und das Handling von WinAdmin/WebAdmin. Die Dokumente werden jeweils mit der Software ausgeliefert und sind zusätzlich auch online als PDF-Datei verfügbar.
	- Das jeweilige **Online-Hilfesystem** beschreibt kontextsensitiv alle Dialogfelder und die zugehörigen Parameter, die die grafische Oberfläche bietet. Außerdem wird dargestellt, wie man WinAdmin bzw. WebAdmin konfiguriert, um stand-alone UTM-Anwendungen und UTM-Cluster-Anwendungen administrieren zu können.

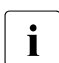

i Details zur Integration von openUTM WebAdmin in den SE Manager des SE Servers finden Sie im SE Server Handbuch **Bedienen und Verwalten**.

#### **Testen und Fehler diagnostizieren**

Für die o.g. Aufgaben benötigen Sie außerdem die Handbücher **Meldungen, Test und Diagnose** (jeweils ein Handbuch für Unix-, Linux- und Windows-Systeme und für BS2000- Systeme). Sie beschreiben das Testen einer UTM-Anwendung, den Inhalt und die

Auswertung eines UTM-Dumps, das Verhalten von openUTM im Fehlerfall, das Meldungswesen von openUTM, sowie alle von openUTM ausgegebenen Meldungen und Returncodes.

#### **openUTM-Clients erstellen**

Wenn Sie Client-Anwendungen für die Kommunikation mit UTM-Anwendungen erstellen wollen, stehen Ihnen folgende Handbücher zur Verfügung:

- Das Handbuch **openUTM-Client für Trägersystem UPIC** beschreibt Erstellung und Einsatz von Client-Anwendungen, die auf UPIC basieren. Neben der Beschreibung der Schnittstellen CPI-C und XATMI erhalten Sie Informationen, wie Sie die C++-Klassen für die schnelle und einfache Programmerstellung nutzen können.
- Das Handbuch **openUTM-Client für Trägersystem OpenCPIC** beschreibt, wie man OpenCPIC installiert und konfiguriert. Es zeigt auf, was beim Programmieren einer CPI-C-Anwendung zu beachten ist und welche Einschränkungen es gegenüber der Programmschnittstelle X/Open CPI-C gibt.
- Für das mit **BeanConnect** ausgelieferte Produkt **openUTM-JConnect** wird die Dokumentation mit der Software ausgeliefert. Diese Dokumentation besteht aus Wordund PDF-Dateien, die die Einführung und die Installation beschreiben, sowie aus einer Java-Dokumentation mit der Beschreibung der Java-Klassen.
- Das Handbuch **BizXML2Cobol** beschreibt, wie Sie bestehende Cobol-Programme einer UTM-Anwendung so erweitern können, dass sie als Standard-Web-Service auf XML-Basis genutzt werden können. Die Arbeit mit der grafischen Bedienoberfläche ist in der zugehörigen **Online-Hilfe** beschrieben.
- Wenn Sie UTM-Services auf einfache Weise ins Web stellen möchten, benötigen Sie das Handbuch **Web-Services für openUTM**. Das Handbuch beschreibt, wie Sie mit dem Software-Produkt WS4UTM (WebServices for openUTM) Services von UTM-Anwendungen als Web Services verfügbar machen. Die Arbeit mit der grafischen Bedienoberfläche ist in der zugehörigen **Online-Hilfe** beschrieben.

#### **Kopplung mit der IBM-Welt**

Wenn Sie aus Ihrer UTM-Anwendung mit Transaktionssystemen von IBM kommunizieren wollen, benötigen Sie außerdem das Handbuch **Verteilte Transaktionsverarbeitung zwischen openUTM und CICS-, IMS- und LU6.2-Anwendungen**. Es beschreibt die CICS-Kommandos, IMS-Makros und UTM-Aufrufe, die für die Kopplung von UTM-Anwendungen mit CICS- und IMS-Anwendungen benötigt werden. Die Kopplungsmöglichkeiten werden anhand ausführlicher Konfigurations- und Generierungsbeispiele erläutert. Außerdem beschreibt es die Kommunikation über openUTM-LU62, sowie dessen Installation, Generierung und Administration.

#### **Dokumentation zu PCMX**

Mit openUTM auf Unix-, Linux- und Windows-Systemen wird die Kommunikationskomponente PCMX ausgeliefert. Die Funktionen von PCMX sind in folgenden Dokumenten beschrieben:

- Handbuch CMX (Unix-Systeme) "Betrieb und Administration" für Unix- und Linux-Systeme
- Online-Hilfe zu PCMX für Windows-Systeme

#### <span id="page-15-0"></span>**1.2.2 Dokumentation zum openSEAS-Produktumfeld**

Die Verbindung von openUTM zum openSEAS-Produktumfeld wird im openUTM-Handbuch **Konzepte und Funktionen** kurz dargestellt. Die folgenden Abschnitte zeigen, welche der openSEAS-Dokumentationen für openUTM von Bedeutung sind.

#### **Integration von Java EE Application Servern und UTM-Anwendungen**

Der Adapter BeanConnect gehört zur Produkt-Suite openSEAS. Der BeanConnect-Adapter realisiert die Verknüpfung zwischen klassischen Transaktionsmonitoren und Java EE Application Servern und ermöglicht damit die effiziente Integration von Legacy-Anwendungen in Java-Anwendungen.

● Das Handbuch **BeanConnect** beschreibt das Produkt BeanConnect, das einen JCA 1.5- und JCA 1.6-konformen Adapter bietet, der UTM-Anwendungen mit Anwendungen auf Basis von Java EE, z.B. mit dem Application Server von Oracle, verbindet.

Die Handbücher zum Application Server von Oracle sind bei Oracle beziehbar.

#### **Web-Anbindung und Anwendungsintegration**

Zum Anschließen neuer und bestehender UTM-Anwendungen an das Web mit dem Produkt WebTransactions benötigen Sie die Handbücher zu **WebTransactions**.

Die Dokumentation wird durch JavaDocs ergänzt.

### <span id="page-16-0"></span>**1.2.3 Readme-Dateien**

Funktionelle Änderungen und Nachträge der aktuellen Produktversion zu diesem Handbuch entnehmen Sie bitte ggf. den Produkt-spezifischen Readme-Dateien.

Readme-Dateien stehen Ihnen online bei dem jeweiligen Produkt zusätzlich zu den Produkthandbüchern unter *<http://manuals.ts.fujitsu.com>* zur Verfügung. Für die Plattform BS2000 finden Sie Readme-Dateien auch auf der Softbook-DVD.

#### *Informationen auf BS2000-Systemen*

Wenn für eine Produktversion eine Readme-Datei existiert, finden Sie auf BS2000- Systemen die folgende Datei:

SYSRME.<product>.<version>.<lang>

Diese Datei enthält eine kurze Information zur Readme-Datei in deutscher oder englischer Sprache (<lang>=D/E). Die Information können Sie am Bildschirm mit dem Kommando /SHOW-FILE oder mit einem Editor ansehen.

Das Kommando /SHOW-INSTALLATION-PATH INSTALLATION-UNIT=<product> zeigt, unter welcher Benutzerkennung die Dateien des Produkts abgelegt sind.

#### *Readme-Datei auf Unix- und Linux-Systemen*

Die Readme-Datei und ggf. weitere Dateien wie z.B. eine Handbuchergänzungsdatei finden Sie im *utmpfad* unter /docs/*sprache*.

#### *Readme-Datei auf Windows-Systemen*

Die Readme-Datei und ggf. weitere Dateien wie z.B. eine Handbuchergänzungsdatei finden Sie im *utmpfad* unter \Docs\sprache.

#### *Ergänzende Produkt-Informationen*

Aktuelle Informationen, Versions-, Hardware-Abhängigkeiten und Hinweise für Installation und Einsatz einer Produktversion enthält die zugehörige Freigabemitteilung. Solche Freigabemitteilungen finden Sie online unter*<http://manuals.ts.fujitsu.com>*.

## <span id="page-17-0"></span>**1.3 Änderungen in openUTM V6.5**

Die folgenden Abschnitte gehen näher auf die Änderungen in den einzelnen Funktionsbereichen ein.

### <span id="page-17-1"></span>**1.3.1 Neue Server-Funktionen**

#### **Lange Rechnernamen bis 64 Zeichen**

openUTM unterstützt Rechnernamen, die bis zu 64 Zeichen lang sein können. Damit ist es nicht mehr notwendig, den Namen aus der UTM-Generierung mittels Konfigurations- oder Mapping-Dateien auf einen realen langen Namen abzubilden.

Dazu wurden folgende Schnittstellen geändert:

● Generierung

*Alle Systeme:*

– KDCDEF-Anweisungen CON, OSI-CON, PTERM und TPOOL: Bei PRONAM= bzw. OSI-CON NETWORK-SELECTOR= kann ein bis zu 64 Zeichen langer Name für den Partner-Rechner angegeben werden.

*BS2000-Systeme:*

– KDCDEF-Anweisungen CON: Der Operand LISTENER-PORT= kann auch auf BS2000-Systemen angegeben werden.

*Unix-, Linux- und Windows-Systeme:*

- KDCDEF-Anweisung CLUSTER-NODE: Bei HOSTNAME= und VIRTUAL-HOST= kann ein bis zu 64 Zeichen langer Name angegeben werden.
- KDCDEF-Anweisung MAX: Bei HOSTNAME= kann ein bis zu 64 Zeichen langer Name angegeben werden.
- Programmierung
	- KDCS-Aufruf INFO SI:
		- Um die verfügbare Information vollständig zu erhalten, muss im Feld KCLA der Wert 180 angegeben werden.
		- Neue Felder KCHSTNML und KCPRONML für die Rückgabe langer Rechnernamen.
- KDCS-Aufruf INIT PU:
	- Die Version der Schnittstelle wurde auf 6 erhöht.
	- Um die verfügbare Information vollständig zu erhalten, muss im Feld KCLI der Wert 356 angegeben werden.
	- Neue Felder KCHSTNML und KCPRONML für die Rückgabe der langen Rechnernamen.
- KDCS-Aufruf SIGN ST:
	- Die Version der Schnittstelle wurde auf 4 erhöht.
	- Um die verfügbare Information vollständig zu erhalten, muss im Feld KCLA der Wert 180 angegeben werden.
	- Der Knotenname im Feld KCCLNODE kann bis zu 64 Zeichen lang sein.
- Administrationsschnittstelle KDCADMI
	- Neue Struktur *kc\_long\_triple\_str* im Identifikationsbereich für die Unterstützung langer Rechnernamen. Diese Struktur muss für alle Objekte außer KC\_MUX verwendet werden. Daher wurde auch die Datenstrukturversion von KDCADMI geändert auf Version 10 (Feld *version\_data* im Parameterbereich).

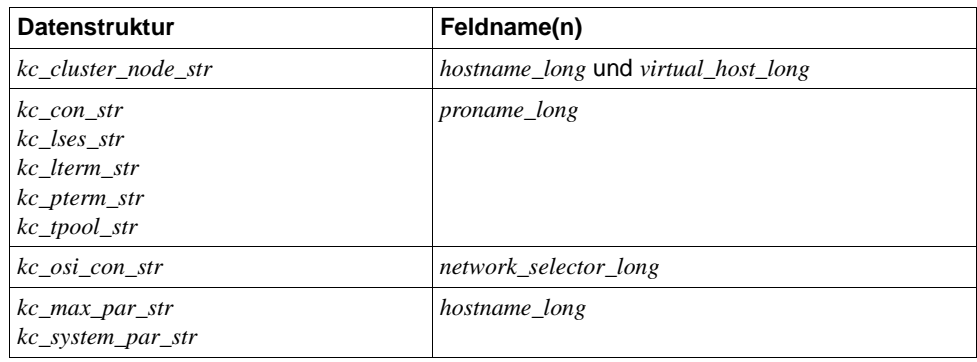

– Neue Felder für die langen Rechnernamen:

- Kommando-Schnittstelle KDCADM
	- Kommando KDCINF: Wenn ein Objekt vom Typ CON, LSES, LTERM, OSI-CON, PTERM oder TPOOL einen langen Rechnernamen enthält, dann wird die Information in zwei Bildschirmzeilen ausgegeben.
	- Kommandos KDCLSES, KDCPOOL, KDCPTERM und KDCSWTCH: Wenn ein Objekt einen langen Rechnernamen enthält, dann wird die Information in zwei Bildschirmzeilen ausgegeben.

Meldungen

Bei jeder Namensumsetzung zwischen langem Rechnernamen und kurzem lokalen Namen wird die Meldung K037 ausgegeben.

● Tool KDCNAMEINFO (Unix-, Linux- und Windows-Systeme)

Für die Zuordnung IP-Adresse zu Rechnernamen steht das Tool KDCNAMEINFO zur Verfügung.

#### **Lademodul-Version \*HIGHEST-EXISTING (BS2000-Systeme)**

Eine UTM-Anwendung auf einem BS2000-System kann so generiert werden, dass jeweils die höchste in der Bibliothek verfügbare Version des Lademoduls geladen wird, d.h. die Version muss nicht mehr explizit angegeben werden.

Dazu wurden folgende Schnittstellen geändert:

● Generierung

KDCDEF-Anweisung LOAD-MODULE:

Neue Operandenwerte VERSION = \*HIGHEST-EXISTING und \*UPPER-LIMIT. \*UPPER-LIMIT ist synonym für den bisher schon möglichen Wert VERSION=@.

● Administrationsschnittstelle KDCADMI

Datenstruktur *kc\_load\_module\_str*:

- Feld *version*: Neue Werte \*HIGHEST-EXISTING und \*UPPER-LIMIT. Diese können beim Modifizieren mit KC\_MODIFY\_OBJECT angegeben werden.
- Neues Feld *version\_gen* für die generierte Version des Lademoduls bzw. Shared Objects.

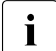

**i** Das Feld *version\_gen* wird auch auf Unix-, Linux- und Windows-Systemen<br>
versorgt versorgt.

- Kommando-Schnittstelle KDCADM
	- Kommando KDCINF: Beim Objekt-Typ LOAD-MODULE wird in VERSION (GENERATED) die generierte Version des Lademoduls ausgegeben.
	- Kommando KDCPROG: Beim Parameter VERSION kann auch \*HIGHEST-EXISTING und \*UPPER-LIMIT angegeben werden,

#### **Passwortlänge bis 16 Zeichen**

Das Passwort einer UTM-Benutzerkennung kann bis zu 16 Zeichen lang sein.

- Generierung
	- KDCDEF-Anweisung USER: Bei PASS= kann ein bis zu 16 Zeichen langes Passwort angegeben werden. Bei PROTECT-PW= wurde der Maximalwert für die Mindestlänge auf 16 erhöht.
- Programmierung
	- KDCS-Aufruf SIGN ON, CK: Im Feld KCLA muss der Wert 16 angegeben werden.
	- KDCS-Aufruf SIGN CP: Im Feld KCLA muss der Wert 32 angegeben werden.
	- KDCS-Aufruf SIGN ST:
		- Die Version der Schnittstelle wurde auf 4 erhöht.
		- Um die verfügbare Information vollständig zu erhalten, muss im Feld KCLA der Wert 120 angegeben werden.
		- Neues Feld KCRPASSL für die Rückgabe des Passworts aus dem UPIC-Protokoll.
- Administrationsschnittstelle KDCADMI
	- Datenstruktur *kc\_user\_str* und *kc\_user\_dyn2\_str:*  Neue Felder *password16*, *protect\_pw16\_lth* und *pw\_encrypted*.
- Kommando-Schnittstelle KDCADM
	- Kommando KDCUSER Bei PASS= kann ein bis zu 16 Zeichen langes Passwort angegeben werden.
- Programm CALLUTM (BS2000-Systeme)
	- Anweisung CREATE-CONFIGURATION Bei PASSWORD= kann ein bis zu 16 Zeichen langes Passwort angegeben werden.

#### **Dead Letter Queue für LPAP und OSI-LPAP**

Nachrichten an LU6.1- oder OSI-TP-Partner, die gelöscht werden, weil sie wegen eines permanenten Fehlers nicht zugestellt werden konnten, können jetzt in der Dead Letter Queue gesichert werden.

Dazu wurden die Schnittstellen wie folgt geändert:

● Generierung

KDCDEF-Anweisungen LPAP und OSI-LPAP:

Der neue Operand DEAD-LETTER-Q= steuert, ob nicht zustellbare Nachrichten, die aus ihrer Message Queue gelöscht werden, in der Dead Letter Queue gesichert werden sollen.

● Programmierung

Beim KDCS-Aufruf DADM mit KCOM=MV oder MA (Verschieben von Nachrichten aus der Dead Letter Queue) kann auch ein LPAP- oder OSI-LPAP-Partner angegeben werden.

● Administrationsschnittstelle KDCADMI

Datenstrukturen *kc\_lpap\_str* und *kc\_osi\_lpap\_str*: Neues Feld *dead\_letter\_q*, um die Sicherung nicht zustellbarer Nachrichten in der Dead Letter Queue zu steuern.

#### **Code-Konvertierungstabellen**

Für die Code-Konvertierung zwischen ASCII-kompatiblen Codes und EBCDIC-Codes stellt openUTM auf allen Plattformen Tabellen für vier Code-Konvertierungen bereit (zwei 8-Bit-Konvertierungen und zwei 7-Bit-Konvertierungen). Standardmäßig verwendet openUTM auf BS2000-, Unix- und Linux-Systemen eine 8-Bit-Konvertierung zwischen ISO8859-i und EBCDIC.DF.04-i und auf Windows-Systemen eine 8-Bit-Konvertierung zwischen Windows-1252 und EBCDIC.DF.04-F.

Dazu wurden folgende Schnittstellen geändert:

- Generierung
	- KDCDEF-Anweisungen PTERM und TPOOL: Die Operandenwerte MAP=SYS1, SYS2, SYS3 und SYS4 können auch auf Unix-, Linux- und Windows-Systemen angegeben werden. Die Angabe ist nur für Transportsystem-Anwendungen erlaubt (Partner-Typ APPLI oder SOCKET).
	- KDCDEF-Anweisungen OSI-CON und SESCHA: Neue Operandenwerte MAP=SYS1, SYS2, SYS3 und SYS4 auf Unix-, Linux- und Windows-Systemen für die vier Konvertierungen.
- Programmierung

Die Sourcen mit den Konvertierungs-Tabellen werden auf allen Plattformen ausgeliefert (BS2000: Assembler Modul KDCEA; Unix, Linux- und Windows-Systeme: C-Source kcsaeea.c) und können auf allen Plattformen angepasst oder durch eigene Tabellen ersetzt werden.

- Administrationsschnittstelle KDCADMI
	- Datenstrukturen *kc\_pterm\_str* und *kc\_tpool\_str:*  Für das Feld *map* gibt es auf Unix, Linux- und Windows-Systemen die zusätzlichen Werte ´1´, ´2´, ´3´ und ´4´ (für die vier Konvertierungen). Die Angabe ist nur für Transportsystem-Anwendungen erlaubt (Partner-Typ APPLI oder SOCKET).
	- Datenstrukturen *kc\_lpap\_str* und *kc\_osi\_con\_str:*  Für das Feld *map* gibt es auf Unix, Linux- und Windows-Systemen die zusätzlichen Werte '1', '2', '3' und '4' (für die vier Konvertierungen).

#### **Anwenderspezifische Fehlerbehandlung (Unix- und Linux-Systeme)**

Auf Unix- und Linux-Systemen kann eine eigene User Signal Routine erstellt werden. Diese Routine wird aufgerufen, sobald ein Signal aufgetreten ist. Sie ersetzt die Standard-Fehlerbehandlung von openUTM (abnormales Vorgangsende + PENDER-Dump), d.h. ein Vorgang kann damit trotz Fehler fortgesetzt werden.

Dazu wurden folgende Schnittstellen geändert:

- Programmierung
	- Neue Funktionen KCX\_REG\_SIGNAL\_HANDLER und KCX\_UN\_REG\_SIGNAL\_HANDLER zum Registrieren und De-Registrieren der Signal Routine bei openUTM.
	- Neue Funktionen KCX\_SET\_RELOAD\_FLAG zum Austausch eines Workprozesses nach Transaktionsende und KCX\_WRITE\_DUMP zum Erstellen eines UTM-Dumps ohne Vorgangsabbruch.

Die Funktionen stehen in COBOL und C zur Verfügung.

#### **Zugangsdaten für den XA-Datenbank-Anschluss**

- Die Zugangsdaten für den XA-Datenbank-Anschluss können (wieder) in den Startparametern angegeben werden.
- Der Benutzername und das Passwort für den XA-Datenbank-Anschluss können per Administration (KDCADMI) geändert werden:
	- Operationscode KC\_MODIFY\_OBJECT:
		- Neuer Objekt-Typ KC\_DB\_INFO
		- Neue Werte KC\_IMMEDIATE und KC\_DELAY im Feld *subopcode1*, um den Zeitpunkt für die Passwortänderung zu steuern.
	- Datenstruktur *kc\_db\_info\_str*: Neue Felder *db\_userid* und *db\_password*.
- Die Zugangsdaten für den XA-Datenbank-Anschluss können bei KDCUPD übertragen werden:
	- TRANSFER-Anweisung: Neuer Operand DB-CREDENTIALS=.

#### **KDCUPD bei geänderter Anzahl Datenbanken**

KDCUPD überträgt alle Daten auch dann, wenn sich die Anzahl der Datenbanken in der neuen Generierung erhöht. Voraussetzung ist, dass sich die openUTM-Version nicht ändert und dass die Reihenfolge der bisherigen Datenbanken in der Generierung unverändert bleibt.

#### **Multi-DB auf BS2000-Systemen**

Auf BS2000-Systemen können bis zu drei Datenbanken generiert werden.

#### **Umhängen wartender Asynchron-Nachrichten für LTERM-, LPAP- und OSI-LPAP-Bündel**

Bei LTERM-, LPAP- und OSI-LPAP-Bündeln können wartende Asynchron-Nachrichten für Slave-LTERMS, Slave-LPAPs oder Slave-OSI-LPAPs, nach Ablauf der Wartezeit automatisch an einen Slave mit aufgebauter Verbindung umgehängt werden.

- Generierung, KDCDEF-Anweisung MAX: Neuer Operand MOVE-BUNDLE-MSGS=, um das automatische Umhängen zu steuern.
- Administrationsschnittstelle KDCADMI, Datenstruktur *kc\_max\_par\_str*: Neues Feld *move\_bundle\_msgs* für die Ausgabe des generierten Wertes.

#### **Sonstige Änderungen**

- Ausgabe der Generierungszeit an der Administrationsschnittstelle:
	- KDCADMI-Datenstruktur *kc\_curr\_par\_str*: Neue Felder *gen\_date\_xxx* und *gen\_time\_xxx* zur Ausgabe von Datum und Zeitpunkt der Generierung.
	- Kommando KDCINF STAT: Zusätzliche Ausgabe von Datum und Zeitpunkt der Generierung.
- Meldung bei Verlust einer Nachricht an OSI TP- und LU6.1-Partner

Wird eine Nachricht an einen OSI TP- und LU6.1-Partner gelöscht, weil sie wegen eines permanenten Fehlers nicht zugestellt werden konnte, dann wird die neue Meldung K239 ausgegeben.

Verbesserte Performance bei der Kommunikation zwischen UPIC-Clients und UTM-Server-Anwendungen.

- Modifizieren von UTM-Meldungen auf Unix-, Linux- und Windows-Systemen
	- Meldungstexte von K- und P-Meldungen sind auch auf Windows modifizierbar.

Dazu werden das UTM-Tool KDCMMOD sowie das neue UTM-Tool KDCWMSG verwendet.

– Meldungstexte und -ziele von U-Meldungen sind auf Unix-, Linux- und Windows-Systemen modifizierbar. Damit können U-Meldungen auch in die System-Protokolldatei SYSLOG ausgegeben werden.

Das bisher für das Ändern von K- und P-Meldungen beschriebene Verfahren kann jetzt auch für U-Meldungen angewendet werden.

- Der Portnummernbereich für Unix-, Linux- und Windows-Systeme ist nicht mehr beschränkt, d.h. es können alle Portnummern von 1 bis 65535 angegeben werden.
- Bei CON-Anweisungen sowie bei PTERM- und TPOOL-Anweisungen mit PTYPE=APPLI/UPIC-R/SOCKET ist für Unix-, Linux- und Windows-Systeme die Angabe des Parameters PRONAM= jetzt Pflicht. Das gleiche gilt für den Parameter NETWORK-SELECTOR der OSI-CON-Anweisung.
- Das UTM-Tool KDCEVAL wurde wie folgt erweitert:
	- Neuer Operand SHOW-TSN im KDCEVAL-Kommando OPTION, um die wiederholte Ausgabe der TSN bzw. der PID in der Liste TRACE2 zu aktivieren oder zu deaktivieren.
	- Zusätzliche Ausgaben im Listenkopf wie z.B. Appli-Mode oder Test-Mode.
- Verschlüsselung
	- BS2000-Systeme: Es wird die Verschlüsselungs-Funktionalität des BS2000-Systems verwendet.
	- Unix-, Linux- und Windows-Systeme: Es wird die Funktionalität der OpenSSL Bibliothek verwendet.

#### <span id="page-24-0"></span>**1.3.2 Entfallene Server-Funktionen**

Mehrere Funktionen wurden gestrichen und können nicht mehr in KDCDEF generiert werden. Wenn sie dennoch angegeben werden, wird dies im KDCDEF-Lauf mit einem Syntaxfehler abgelehnt. Im Einzelnen wurde Folgendes gestrichen:

- *BS2000-Systeme*
	- KDCDEF-Anweisung USER: Operanden CERTIFICATE= und CERTIFICATE-AUTHORITY= für die Zuordnung von Zertifikaten.
- KDCDEF-Anweisung DATABASE: Operandenwert TYPE=PRISMA für das Datenbank-System PRISMA
- *Unix-, Linux- und Windows-Systeme*
	- Die Umwandlungsdatei zwischen kurzen und langen Rechnernamen (Mapping-Funktion) und die Umgebungsvariable UTM\_NET\_HOSTNAME werden nicht mehr unterstützt, da openUTM standardmäßig Rechnernamen bis zur Länge von 64 Zeichen unterstützt.
	- KDCDEF-Anweisung MAX: Operand NET-ACCESS= für die Einstellung der Netzanbindung (single-/multithreaded). Es wird immer die Multi-threaded Netzanbindung verwendet.
	- KDCDEF-Anweisung FORMSYS für ein Formatierungssystem
	- KDCDEF-Anweisung OPTION: Operand CHECKTNS= für den Abgleich der UTM-Generierung mit der TNS-Generierung

#### <span id="page-25-0"></span>**1.3.3 Neue Client-Funktionen**

#### **UPIC-Routing**

Im Programm oder per statischer Konfiguration in der upicfile kann eine Liste von Partner-Anwendungen angegeben werden. Damit lässt sich z.B. eine flexible Adressierung oder eine Lastverteilung realisieren. Bisher wurde eine solche Funktionalität nur für die statische Konfiguration einer UTM-Cluster-Anwendung angeboten.

Dazu wurden folgende Schnittstellen geändert:

- upicfile: Neues Kennzeichen ND, mit der eine Liste von stand-alone UTM-Anwendungen definiert werden kann.
- CPI-C-Schnittstelle:
	- Neuer Aufruf *Set\_Partner\_Index*, um den Index für einen Listen-Eintrag für eine Partner-Anwendung festzulegen. Die Partner-Anwendung muss anschließend mit *Set\_Partner\_xxx*-Aufrufen definiert werden. Danach können weitere Partner-Anwendungen in die Liste eingetragen werden.
	- Neuer Aufruf *Get\_Max\_Partner\_Index*, um den maximalen Index der Liste von Partner-Anwendungen abzufragen.

#### **Sonstige Änderungen**

- 64-Bit-Unterstützung von openUTM-Client für die Plattformen AIX und HP-Itanium.
- Unterstützung von langen Passwörtern für UTM-Benutzerkennungen

Dazu wurden folgende Schnittstellen geändert:

- CPI-C-Aufrufe *Set\_Conversation\_Security\_Password* und *Set\_Conversation\_Security\_New\_Password*: Sowohl das bestehende Passwort als auch das neue Passwort für die UTM-Benutzerkennung können bis zu 16 Zeichen lang sein.
- XATMI-Aufruf *tpinit*: Das Passwort für die UTM-Benutzerkennung kann bis zu 16 Zeichen lang sein.
- Code-Konvertierungstabellen

Für die Code-Konvertierung zwischen ASCII-kompatiblen Codes und EBCDIC-Codes auf Client-Seite stellt openUTM-Client auf allen Plattformen Tabellen für vier Code-Konvertierungen bereit (zwei 8-Bit-Konvertierungen und zwei 7-Bit-Konvertierungen). Standardmäßig wird auf BS2000-, Unix- und Linux-Systemen eine 8-Bit-Konvertierung zwischen ISO8859-i und EBCDIC.DF.04-i und auf Windows-Systemen eine 8-Bit-Konvertierung zwischen Windows-1252 und EBCDIC.DF.04-F verwendet.

Die Tabellen können angepasst werden. Es kann in einer Client-Anwendung immer nur eine Tabelle verwendet werden.

- Verschlüsselung
	- BS2000-Systeme: Es wird die Verschlüsselungs-Funktionalität des BS2000-Systems verwendet.
	- Unix-, Linux- und Windows-Systeme: Es wird die Funktionalität der OpenSSL Bibliothek verwendet.

### <span id="page-26-0"></span>**1.3.4 Neue Funktionen für openUTM WinAdmin**

WinAdmin unterstützt alle Neuerungen der openUTM V6.5 bzgl. der Programmschnittstelle zur Administration sowie die Erweiterung des DADM-Aufrufs an der KDCS-Schnittstelle.

#### <span id="page-26-1"></span>**1.3.5 Neue Funktionen für openUTM WebAdmin**

WebAdmin unterstützt alle Neuerungen der openUTM V6.5 bzgl. der Programmschnittstelle zur Administration sowie die Erweiterung des DADM-Aufrufs an der KDCS-Schnittstelle.

### <span id="page-27-0"></span>**1.4 Darstellungsmittel**

#### **Metasyntax**

Die in diesem Handbuch verwendete Metasyntax können Sie der folgenden Tabelle entnehmen:

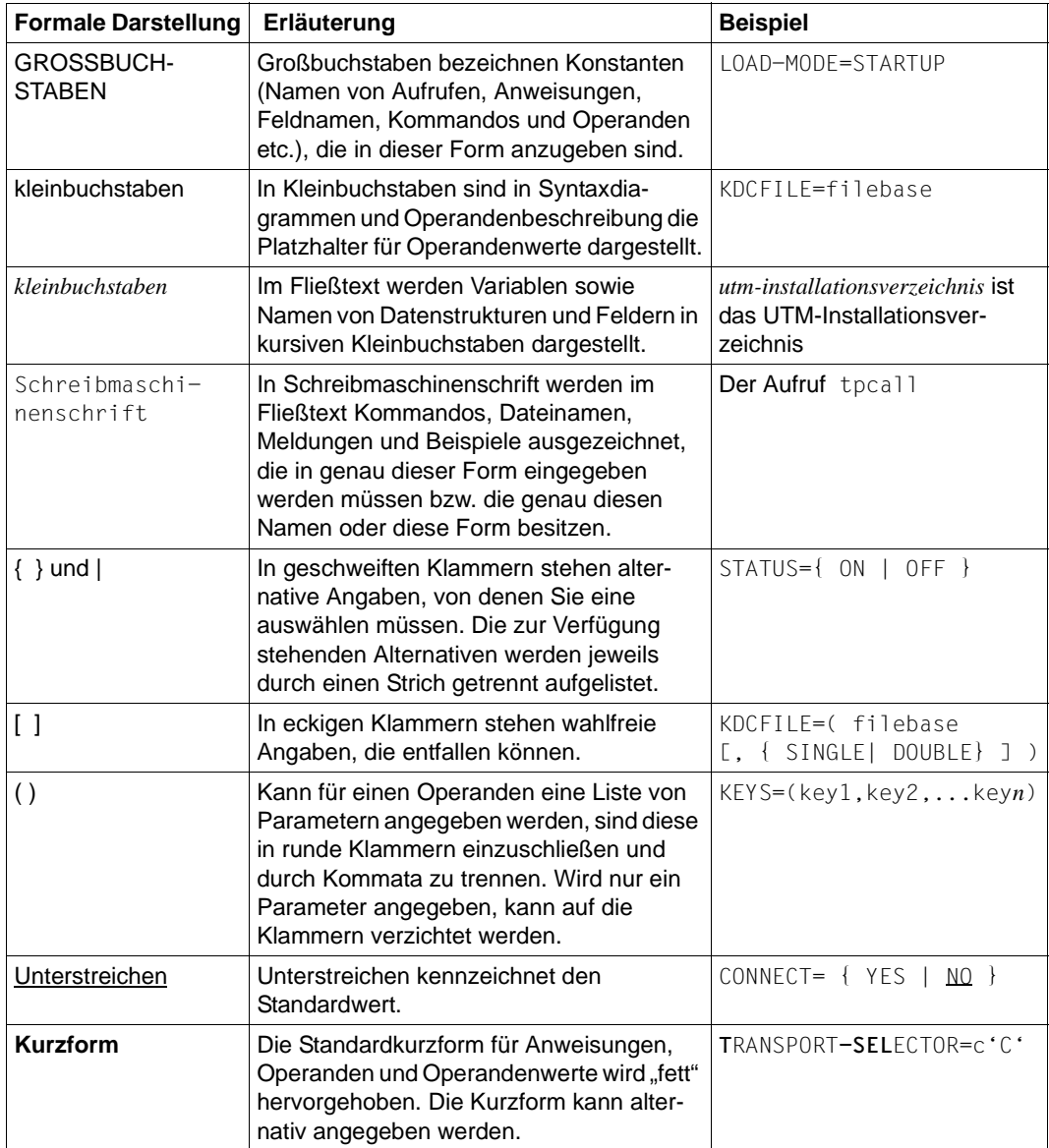

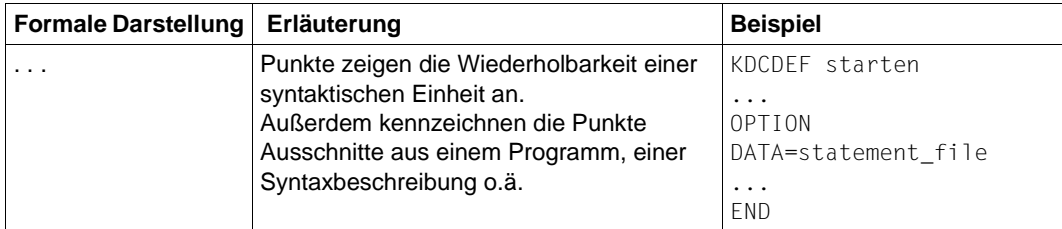

#### **Sonstige Symbole**

Unix- und Linux-System-spezifische Teile der Beschreibung sind am linken Rand mit dem nebenstehenden Symbol gekennzeichnet.

Windows-System-spezifische Teile der Beschreibung sind am linken Rand mit dem nebenstehenden Symbol gekennzeichnet.

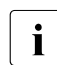

X X W W

i für Hinweistexte.

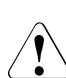

für Warnhinweise.

*utmpfad* 

bezeichnet auf Unix-, Linux- und Windows-Systemen das Verzeichnis, unter dem openUTM installiert wurde.

*filebase* 

bezeichnet auf Unix-, Linux- und Windows-Systemen das Dateiverzeichnis der UTM-Anwendung. Dies ist Basisname, der in der KDCDEF-Anweisung MAX KDCFILE= generiert wurde.

## <span id="page-30-0"></span>**2 Test und Fehlerdiagnose**

In diesem Kapitel erfahren Sie

- wie Sie eine UTM-Anwendung testen
- wie Sie bei der Fehlerdiagnose vorgehen können
- welche Traces Sie zur Diagnose einsetzen können

### <span id="page-30-1"></span>**2.1 Testen von UTM-Anwendungen**

Für die meisten Testzwecke reicht es aus, die Anwendung ganz normal zu starten. Nur wenn Sie ein Teilprogramm debuggen wollen, das beim Start der Anwendung automatisch abläuft, z.B. Teilprogramme für einen Start-Exit oder das MSGTAC-Programm für Start-Meldungen, müssen Sie die Anwendung unter der Kontrolle eines Test-Tools starten. In beiden Fällen gilt:

- Zum Testen stehen Ihnen verschiedene Testtools zur Verfügung:
	- auf Unix- und Linux-Systemen zum Beispiel *dbx*, *sdb*, *adb*, *xdb*, *debug*, *gdb*, Cobol-**Testhilfe**
	- auf Windows-Systemen der in Microsoft Visual Studio integrierte Debugger.

Es ist möglich, sich mit dem Testtool an die Workprozesses der Anwendung anzuhängen oder mehrere Workprozesse unter der Kontrolle eines Test-Tools zu starten.

- Sie benötigen keine besondere UTM-Generierung dafür, d.h. Sie können das getestete Anwendungsprogramm auch im Produktivbetrieb einsetzen, ohne neu zu übersetzen und zu binden.
- Der volle Funktionsumfang von openUTM auf Unix-, Linux- und Windows-Systemen kann auch bei verteilten Anwendungen getestet werden.
- Wie bei einer "echten" Produktionsanwendung werden Wartezeiten mit dem Timerprozess überwacht.
- Sie können auf Unix- und Linux-Systemen auch Ausgabe-Aufträge an Drucker testen.
	- Beim Testbetrieb werden alle Prozesse außer den utmwork-Prozessen genau wie bei der Produktionsanwendung gestartet. Deshalb ist beispielsweise der Zugriff vom und zum Netzwerk in vollem Umfang möglich.

X

X X W

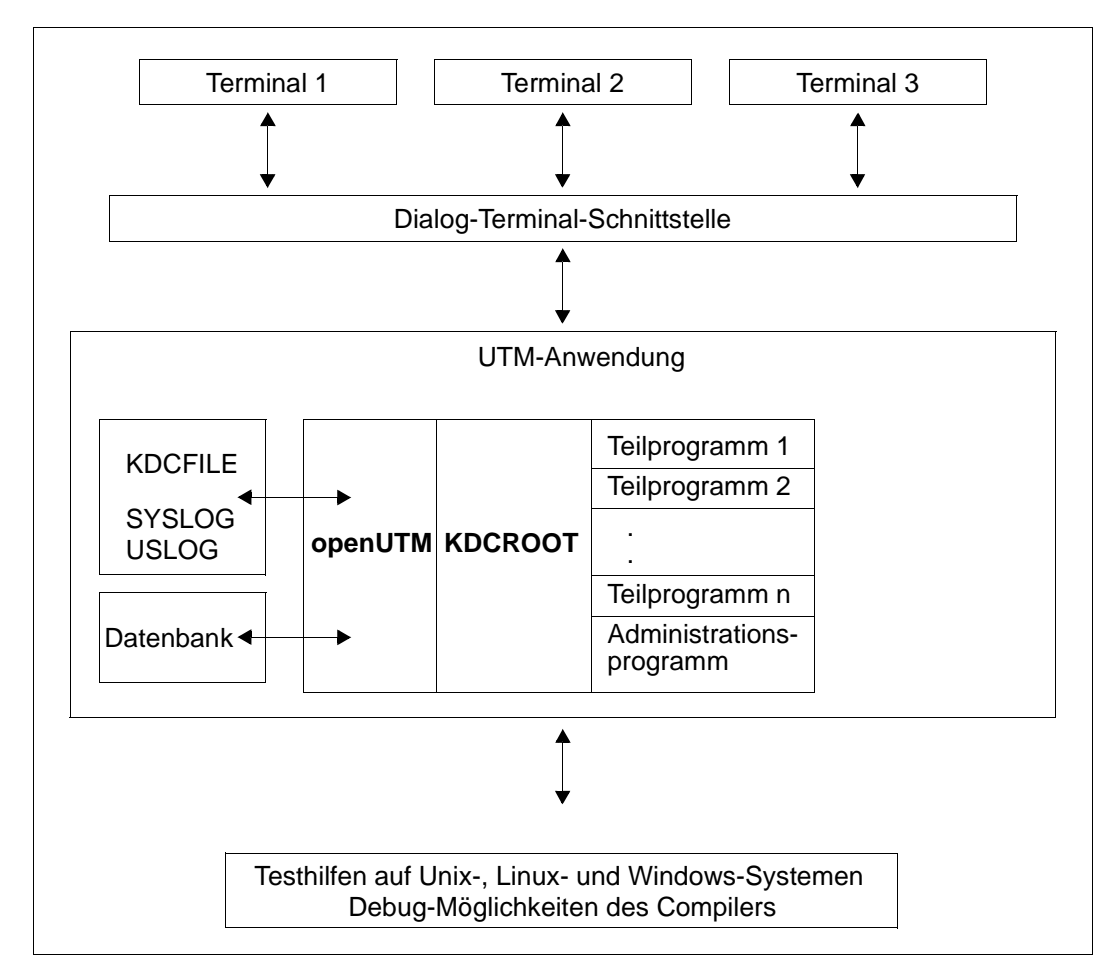

Das folgende Bild zeigt schematisch den Aufbau beim Testen im Dialog.

Außerdem ist der Zugriff vom Netz aus möglich.

### <span id="page-32-0"></span>**2.1.1 Testen einer UTM-Anwendung auf Unix- und Linux-Systemen**

<span id="page-32-1"></span>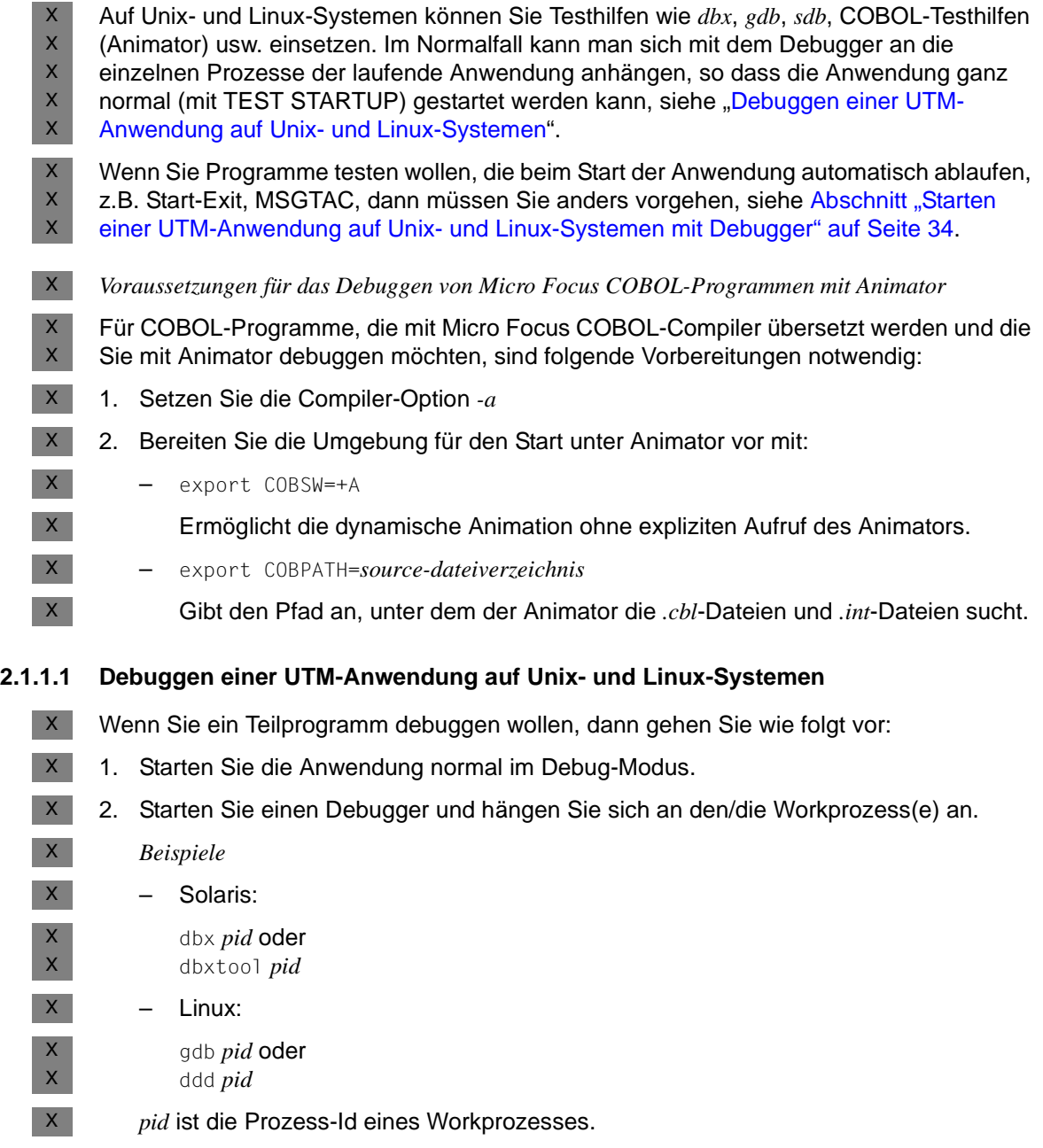

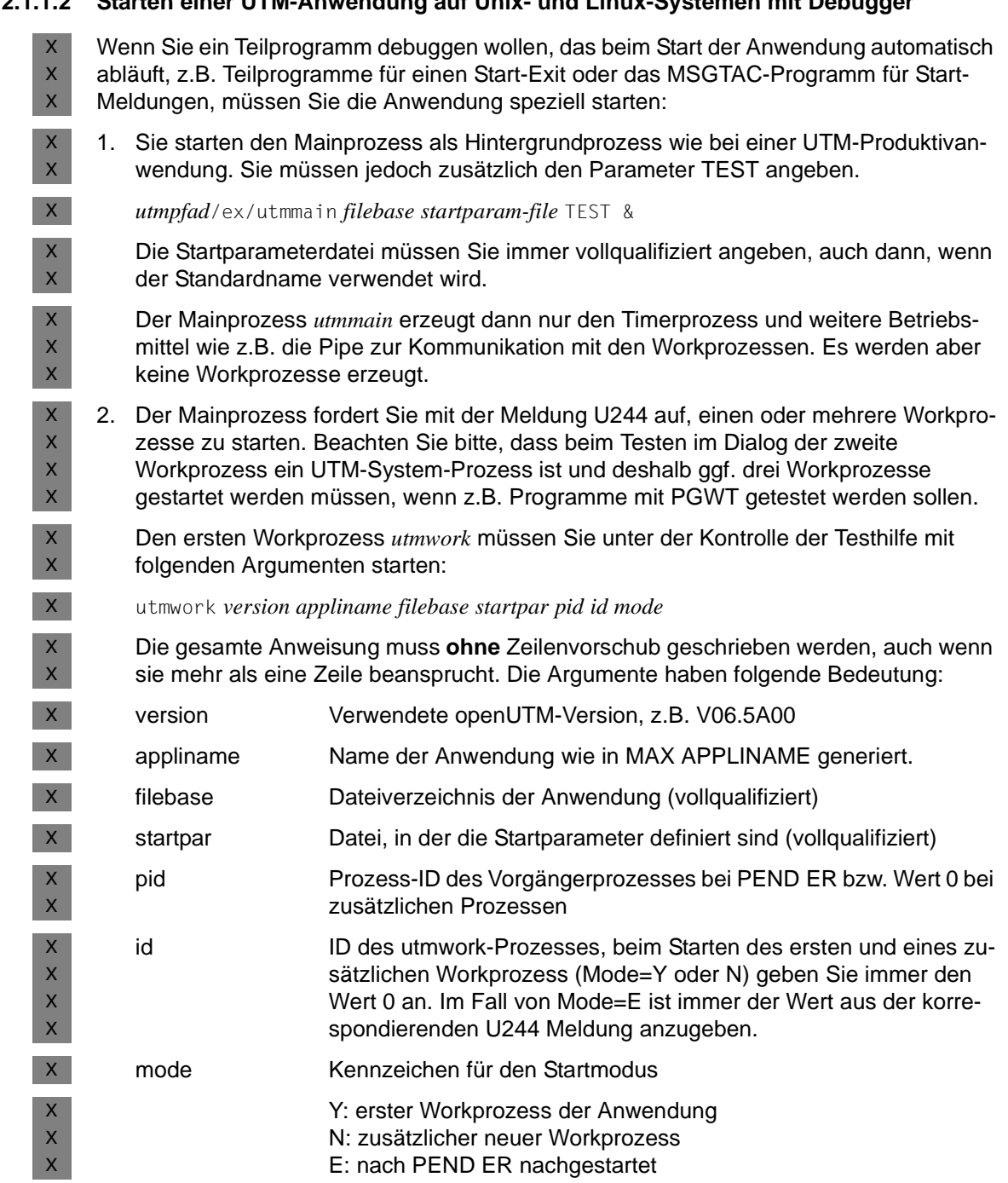

#### <span id="page-33-0"></span>**2.1.1.2 Starten einer UTM-Anwendung auf Unix- und Linux-Systemen mit Debugger**

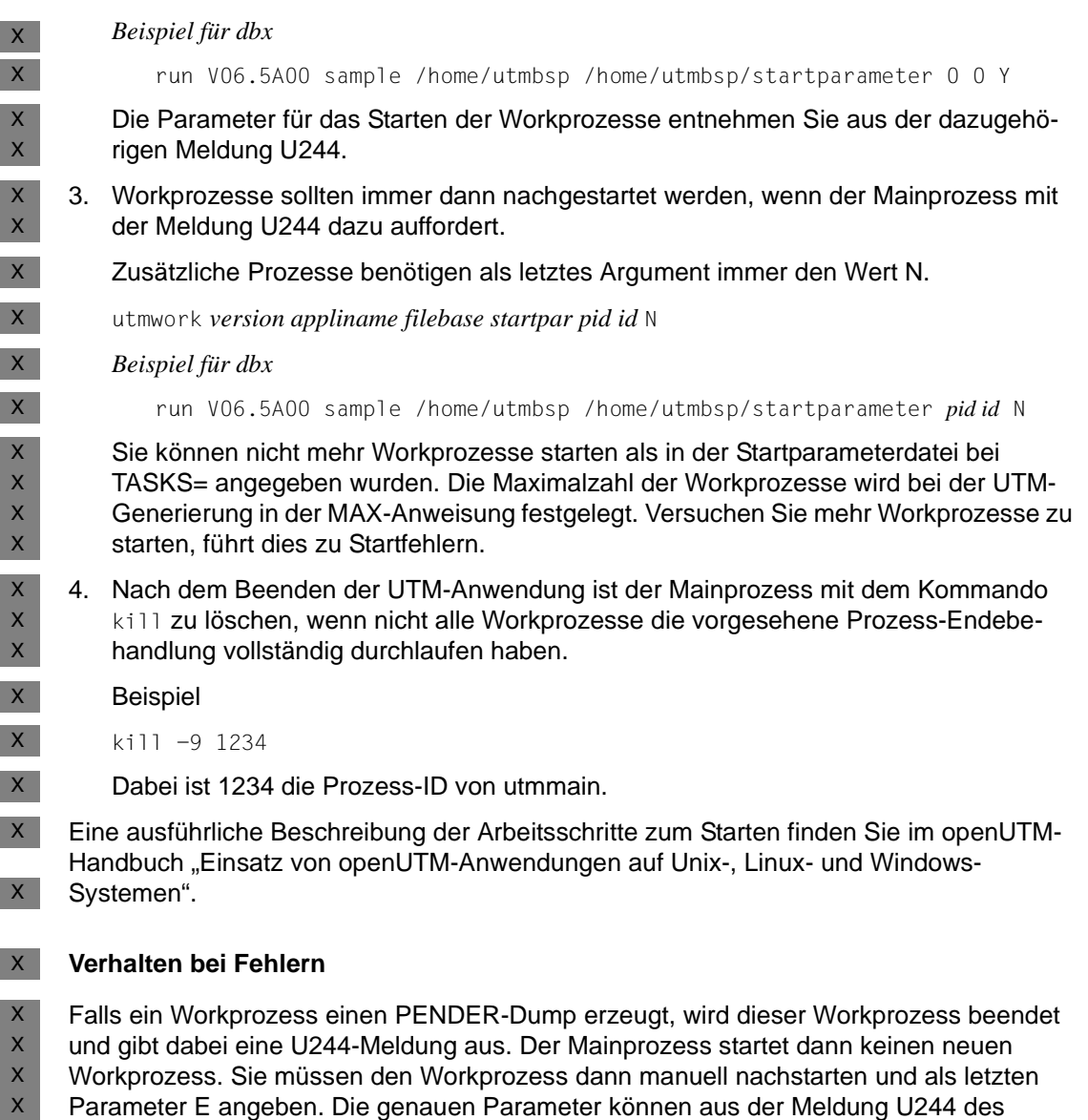

- beendeten Workprozesses übernommen werden. Als *pid* geben Sie die Prozess-ID des Vorgänger-Workprozesses an, der sich mit PEND ER beendet hat. X  $\mathsf X$
- utmwork *version appliname filebase startpar pid id* E  $\mathsf{X}^-$

Wird ein Workprozess fehlerhaft beendet, sollten Sie vor dem nächsten Start der Anwendung das Tool KDCREM aufrufen, siehe entsprechender Abschnitt im openUTM-Handbuch "Einsatz von openUTM-Anwendungen auf Unix-, Linux- und Windows-Systemen". X  $\mathsf{X}^-$ X

#### **Beenden der Anwendung**   $X$

- Die Anwendung beenden Sie wie sonst auch durch die UTM-Administration oder mit dem Tool KDCSHUT. Falls sich die Anwendung nicht normal beendet, sollten Sie das Tool KDCREM aufrufen. X X  $\mathsf X$
- Details siehe entsprechende Abschnitte zur KDCSHUT und KDCREM im openUTM-Handbuch "Einsatz von openUTM-Anwendungen auf Unix-, Linux- und Windows-Systemen".  $X$  $X$
# **2.1.2 Testen einer UTM-Anwendung auf Windows-Systemen**

- Auf Windows-Systemen verwenden Sie zum Testen den Debugger, der im Microsoft Visual Studio 2010 integriert ist. Im Normalfall kann man sich mit Visual Studio an die einzelnen Prozesse der laufenden Anwendung anhängen, so dass die Anwendung ganz normal (mit TEST STARTUP) gestartet werden kann, siehe "Debuggen einer UTM-Anwendung auf [Windows-Systemen"](#page-36-0). W W W W W
- Wenn Sie Programme testen wollen, die beim Start der Anwendung automatisch ablaufen, z.B. Start-Exit, MSGTAC, dann müssen Sie anders vorgehen, siehe "[Starten einer UTM-](#page-36-1)W W
- [Anwendung auf Windows-Systemen mit Debugger"](#page-36-1). W
- Die folgende Beschreibung bezieht sich auf die englische Variante des Visual Studio 2010. W

#### <span id="page-36-0"></span>**2.1.2.1 Debuggen einer UTM-Anwendung auf Windows-Systemen**

- Wenn Sie ein Teilprogramm debuggen wollen, gehen Sie wie folgt vor: W
- 1. Starten Sie die Anwendung normal im Debug-Modus. W
- 2. Öffnen Sie das Anwendungsprojekt mit dem Microsoft Visual Studio. W
	- 3. Klicken Sie in der Menü-Zeile bei *Debug* den Punkt *Attach to Process* an, wählen Sie einen Prozess *utmwork.exe* aus und klicken Sie *Attach*.

Wiederholen Sie dies für jeden work-Prozess Ihrer UTM-Anwendung.

## <span id="page-36-1"></span>**2.1.2.2 Starten einer UTM-Anwendung auf Windows-Systemen mit Debugger**

W W W

> W W W W W W W W

W W W

> Wenn Sie ein Teilprogramm debuggen wollen, das beim Start der Anwendung automatisch abläuft, z.B. Teilprogramm für einen Start-Exit oder das MSGTAC-Programm für Start-Meldungen, dann müssen Sie die Anwendung speziell starten:

- 1. Sie starten den Mainprozess wie bei einer UTM-Produktivanwendung. Sie müssen jedoch zusätzlich den Parameter TEST angeben.
	- Öffnen Sie dazu ein Fenster *Eingabeaufforderung*, wechseln Sie in das Anwendungsverzeichnis und geben Sie Folgendes ein:
	- utmmain . *startparam-file* TEST 1>utmp-out.txt <nul
- Dabei muss die PATH-Variable entsprechend gesetzt sein, d.h sie muss UTMPATH\ex enthalten. Die Ausgabe auf *stdout* wird hier in Datei umgelenkt. nul entspricht /dev/null auf Unix- und Linux-Systemen.
- Der Mainprozess *utmmain* erzeugt dann nur den Timerprozess und weitere Betriebsmittel wie z.B. die Pipe zur Kommunikation mit den Workprozessen. Es werden aber keine Workprozesse erzeugt. W W W

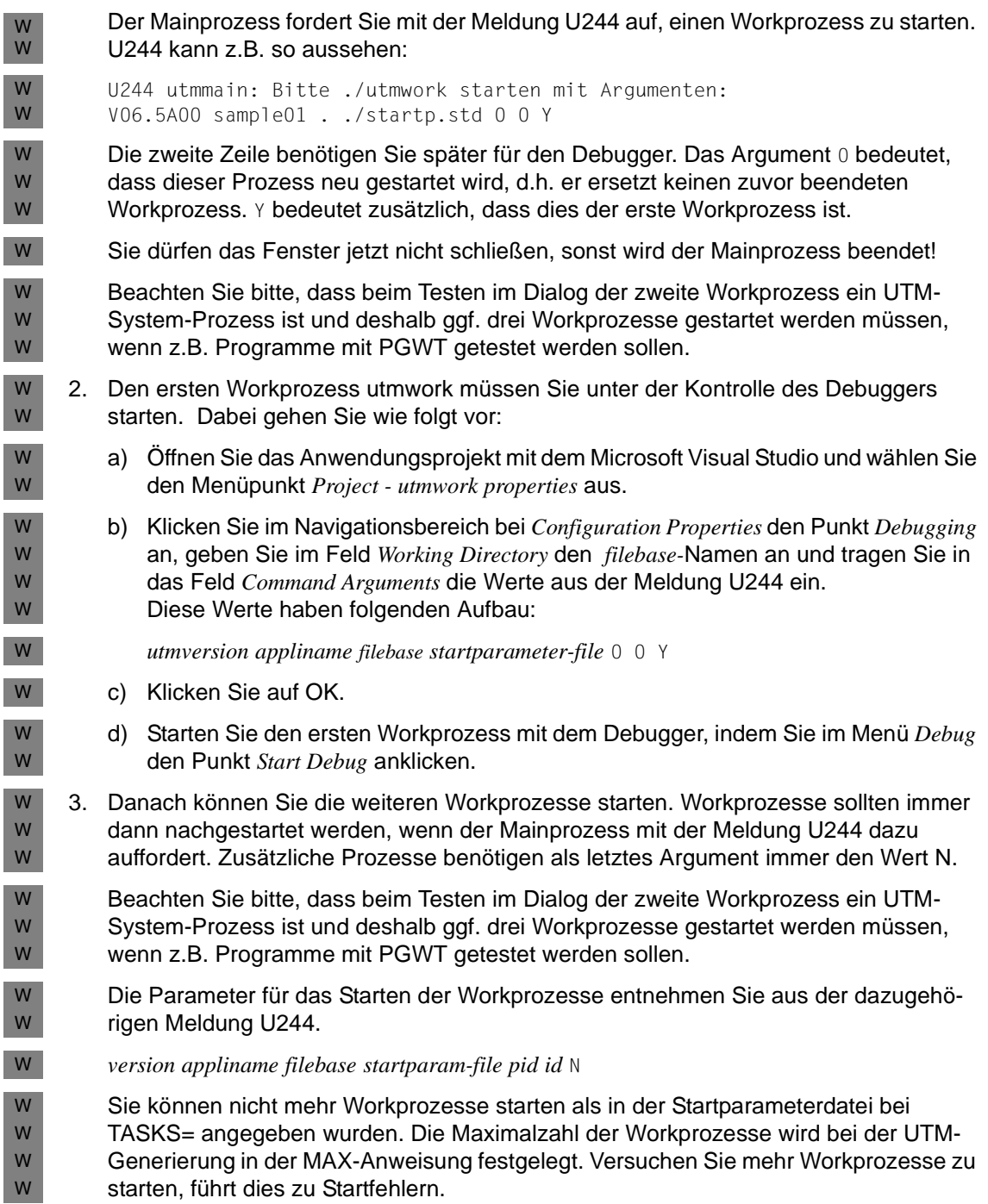

4. Wenn nicht alle Workprozesse die vorgesehene Prozess-Endebehandlung vollständig durchlaufen haben, müssen Sie nach dem Beenden der Workprozesse den Mainprozess explizit beenden, indem Sie das zugehörige Fenster schließen oder den Prozess *utmmain.exe* mit dem Task-Manager beenden. W W W W

- Nach dem Beenden der Anwendung müssen Sie den utmmain-Prozess beenden, z.B. indem Sie das Fenster schließen. W W
- Eine ausführliche Beschreibung der Arbeitsschritte zum Starten finden Sie im openUTM-Handbuch "Einsatz von openUTM-Anwendungen auf Unix-, Linux- und Windows-Systemen". W W
- W

## **Verhalten bei Fehlern**

- Falls ein Workprozess einen PENDER-Dump erzeugt, wird dieser Workprozess beendet W
- und Sie werden vom utmmain-Prozess mit der Meldung U244 aufgefordert, einen neuen Workprozess zu starten. W W
- Dazu wiederholen Sie Schritt 2, ersetzen jedoch folgende Werte: W
- die Werte 0 für *pid* und *id* jeweils durch die in der Meldung U244 vorgegebenen Werte W
- den Wert Y durch Wert E W

# **2.1.3 Ausgabe von Meldungen beim Start eines Prozesses**

Damit Sie Fehler, die beim Start einer UTM-Anwendung oder eines Folgeprozesses auftreten, leichter diagnostizieren können, werden alle K-Meldungen von openUTM, die in der Startphase auftreten, immer auf *stderr* und *stdout* ausgegeben.

# **2.1.4 Arbeiten am Terminal im Testbetrieb**

Es können sich mehrere Terminals bei der Anwendung anmelden. Sie starten den Dialog-Terminalprozess wie im Produktivbetrieb, indem Sie das Programm utmdtp aufrufen.

utmdtp steht im Dateiverzeichnis *utmpfad*/ex bzw. *utmpfad*\ex. Das Programm wird wie folgt gestartet:

```
utmdtp [Ë-S[username]][Ë-Aanwendungsname][Ë-D][Ë-Ppterm-name]
```
Die Angaben in eckigen Klammern stellen Schalter dar, die Sie angeben können, aber nicht müssen. Zwischen einem Schalter und seinem nachfolgenden Argument darf kein Leerzeichen oder Zwischenraumzeichen stehen!

Der Schalter -D ist nur auf Unix- und Linux-Systemen relevant.

Die detaillierte Beschreibung finden Sie im openUTM-Handbuch "Einsatz von openUTM-Anwendungen auf Unix-, Linux- und Windows-Systemen" unter "Starten des Dialog-Terminal-Prozesses durch den Benutzer".

- Unter Unix- und Linux-Systemen können Sie das Programm utmdtp auch direkt als Start-X
- programm in die eigene .profile oder in die Datei /etc/passwd eintragen. Dann wird der X
	- Dialog-Terminalprozess sofort nach erfolgreicher Anmeldung bei Unix- und Linux-
- Systemen gestartet. X

X

Auf Windows-Systemen können Sie das Programm utmdtp auch in der Autostart-Gruppe eintragen. Das Programm wird dann automatisch gestartet. W W

# **2.2 Fehlerdiagnose**

In diesem Abschnitt erfahren Sie

- welche Returncodes die Programmschnittstelle liefert
- wie openUTM Fehler durch Meldungen signalisiert
- welche Unterlagen bei Fehlern erstellt werden müssen
- welche Traces Sie zur Diagnose verwenden können

Die Beschreibung und Auswertung eines UTM-Dumps finden Sie im [Kapitel "Der UTM-](#page-58-0)[Dump" auf Seite 59](#page-58-0).

# **2.2.1 Returncodes an der Programmschnittstelle**

Nach jedem KDCS-Aufruf (außer PEND) gibt openUTM im Rückgabebereich des Kommunikationsbereichs folgende Returncodes und Kennzeichen zurück:

- den KDCS-Returncode,
- den internen Returncode.

## **KDCS-Returncode im Feld KCRCCC**

Beachten Sie bitte:

- Treten mehrere Fehler gleichzeitig auf, so werden die Fehler der jeweils höchsten Kategorie angezeigt. Innerhalb einer Kategorie wird nicht immer der niedrigste Rückkehrcode angegeben (abweichend von DIN 66 265).
- Die genaue Bedeutung der KDCS-Returncodes ist im openUTM-Handbuch "Anwendungen programmieren mit KDCS" bei jedem KDCS-Aufruf beschrieben. Eine Übersicht aller KCRCCC-Returncodes finden Sie ab [Seite 377.](#page-376-0)

#### **Interner Returncode von openUTM in KCRCDC**

Der interne Returncode enthält im Fehlerfall eine genauere Spezifikation des Fehlers als der KDCS-Returncode in KCRCCC. Meist wird dieser Returncode zusammen mit den KDCS-Returncodes 40Z oder 70Z (System- bzw. Generierungsfehler) gesetzt. Die genaue Bedeutung finden Sie ab [Seite 377.](#page-376-0)

Der interne UTM-Returncode ist nicht Bestandteil der genormten Schnittstelle KDCS.

## **2.2.2 UTM-Meldungen bei Programmfehlern**

Programmfehler sind Fehler bei der Programmierung der KDCS-Schnittstelle (siehe KDCS-Returncode). openUTM erzeugt dann bestimmte Meldungen, die standardmäßig nach STDOUT, STDERR und in der Regel auch nach SYSLOG ausgegeben, siehe [Abschnitt](#page-359-0)  ["Ziele der UTM-Meldungen" auf Seite 360.](#page-359-0)

#### **Abnormale Beendigung eines Vorgangs**

Bei einer abnormalen Beendigung eines Dialog-Vorgangs sendet openUTM die Meldung K017, bei einer abnormalen Beendigung eines Asynchron-Vorgangs die Meldung K055.

Diese Meldungen enthalten Returncodes, die weiteren Aufschluss über die Fehlerursache geben:

● K017 Vorgang &TCVG durch UTM beendet (&RCCC/&RCDC &RCF2A) - Bitte Eingabe

Die Einträge haben folgende Bedeutung:

```
&TCVG : TAC, mit dem der Vorgang gestartet wurde
&RCCC : KDCS-Returncode im Feld KCRCCC
&RCDC : interner Returncode im Feld KCRCDC
&RCF2A : (immer 0)
```
● K055 Asynchron-Vorgang &ATAC1 durch UTM beendet; KCRCCC= &RCCC ; KCRCDC= &RCDC ; Benutzer= &USER ; LTERM= &LTRM

Die Einträge haben folgende Bedeutung

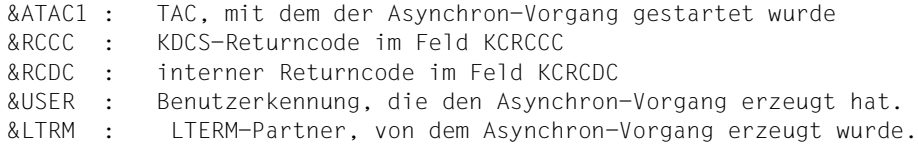

#### **Fehler im Input-Exit**

Bei Fehlern im INPUT-Exit schickt openUTM in der Regel die Meldung K098 an das Terminal. Die Erklärung der in K098 enthaltenen Fehlercodes finden Sie auf [Seite 209](#page-208-0).

# **2.2.3 Diagnose-Dump bei festgelegten Meldungen/Ereignissen**

Beim Eintreten eines bestimmten Ereignisses können Sie das Ziehen eines Diagnose-Dumps, genannt Message-Dump, veranlassen, dessen Kennzeichen abhängig vom Ereignistyp ist.

Ein Message-Dump wird von der Task erstellt, in der das Ereignis eintritt. Dabei wird die UTM-Anwendung nicht beendet. Für das Ziehen eines solchen Message-Dumps müssen Sie den Testmodus für die Anwendung einschalten und das Ereignis, bei dem der Message-Dump gezogen werden soll, setzen. Beides kann per Startparameter oder administrativ erfolgen.

Folgende Ereignisse können Sie angeben:

- die Ausgabe einer bestimmten K-Meldung
- das Auftreten eines bestimmten KDCS-Returncodes (CC oder DC) in einem Teilprogrammlauf
- das Auftreten eines bestimmten SIGN-Status beim Anmelden eines Benutzers

## **Einschalten des Testmodus**

über Startparameter

.UTM TESTMODE = ON

● über Administrationskommando

KDCDIAG TESTMODE = ON

● über die Programmschnittstelle zur Administration (z.B. über WinAdmin oder WebAdmin)

Im Objekt-Typ KC\_DIAG\_AND\_ACCOUNT geben Sie an:

testmode='Y' (Datenstruktur *kc\_diag\_and\_account\_par\_str*)

## **Die Funktion Message-Dump einschalten und zurücksetzen**

Sie können die Funktion Message-Dump per Startparameter oder administrativ einschalten und zurücksetzen. Standardmäßig ist die Funktion beim Start der Anwendung ausgeschaltet.

*Einschalten der Funktion Message-Dump*

über Startparameter

.UTM START DUMP-MESSAGE = (*event-type,event)* 

Damit wird ein Message-Dump gezogen, sobald das Ereignis eintritt. Beim Einschalten über Startparameter können Sie nur ein Event angeben. Die Angabe von Inserts zu einer Meldung ist nicht möglich.

über Administrationskommando

KDCDIAG DUMP-MESSAGE = (*event-type,event)* 

Bis zu drei unterschiedliche Ereignisse können Sie in gleicher Weise über die Parameter DUMP-MESSAGEx (mit  $x = 1, 2, 3$ ) für das Ziehen des Message-Dumps angeben. Dabei ist DUMP-MESSAGE synonym zu DUMP-MESSAGE1.

Für das Ereignis "Ausgabe einer bestimmten K-Meldung" können Sie als zusätzliche Bedingung bis zu drei Inserts angeben (Parameter INSERT $\times$  mit  $x = 1.2,3$ ). Näheres siehe KDCDIAG im openUTM-Handbuch "Anwendungen administrieren".

über die Programmschnittstelle zur Administration

Im Objekt-Typ KC\_DIAG\_AND\_ACCOUNT geben Sie in den Feldern *event* und *event\_type* das Ereignis und den Ereignis-Typ an (Datenstruktur *kc\_diag\_and\_account\_par\_str* mit entsprechenden Unterstrukturen). Zusätzlich können Sie bis zu drei Inserts als Bedingung angeben. An der Programmschnittstelle können Sie pro Aufruf ein Ereignis angeben. Weitere Details siehe Beschreibung von KC\_DIAG\_AND\_AC-COUNT im openUTM-Handbuch "Anwendungen administrieren".

über WinAdmin oder WebAdmin

Im Dialog *Anwendungseigenschaften*, Registerblatt *Message Dump* wählen Sie für das betreffende Dump-Ereignis den Ereignis-Typ und das Ereignis aus, siehe Online-Hilfe zu WinAdmin/WebAdmin.

Mit *event-type* geben Sie den Ereignistyp und mit *event* dazu ein bestimmtes Ereignis an, bei dem der Message-Dump gezogen werden soll. Folgende Ereignisse können Sie angeben:

● Ausgabe einer bestimmten K-Meldung (*event-type* = MSG) Als *event* geben Sie die UTM-Meldungsnummer *Knnn* an. Bei jedem Auftreten der Meldungsnummer wird ein Dump erzeugt, solange, bis Sie die Meldungsnummer zurücksetzen.

Bei den Meldungsnummern K043, K061, K062 wird nur einmal ein Dump erzeugt, und dann die Meldungsnummer automatisch zurückgesetzt.

- Auftreten eines bestimmten kompatiblen KDCS-Returncodes (*event-type* = RCCC) Als *event* geben Sie die Nummer des kompatiblen KDCS-Returncodes (KCRCCC), z.B. 14Z an. Tritt der Returncode bei einem KDCS-Aufruf auf, wird nur einmal ein Dump erzeugt und anschließend der Parameter DUMP-MESSAGE[x] auf \*NONE zurückgesetzt.
- Auftreten eines bestimmten inkompatiblen KDCS-Returncodes (*event-type* = RCDC) Als *event* geben Sie den inkompatiblen KDCS-Returncode (KCRCDC), z.B. KD10 an. Tritt der Returncode bei einem KDCS-Aufruf auf, wird nur einmal ein Dump erzeugt und anschließend der Parameter DUMP-MESSAGE[x] auf \*NONE zurückgesetzt.

#### *Hinweis*

Bei allen KDCS-Returncodes  $\geq 70Z$  und den zugehörigen inkompatiblen KDCS-Returncodes, bei denen grundsätzlich kein PENDER-Dump geschrieben wird (z.B. 70Z/K316), wird kein Message-Dump erzeugt.

- Auftreten eines bestimmten Anmeldestatus (*event-type* = SIGN) Als *event* geben Sie den SIGNON-Statuscode in der Form *xyy* (z.B. U05) an:
	- *x* entspricht dem Wert in KCRSIGN1, wobei die Werte U, I, A oder R möglich sind
	- *yy* entspricht dem Wert in KCRSIGN2

Tritt der Statuscode bei einem SIGN-Aufruf auf, wird nur einmal ein Dump erzeugt und anschließend der Parameter DUMP-MESSAGE[x] auf \*NONE zurückgesetzt. Dies geschieht unabhängig davon, ob in der Anwendung ein Anmelde-Vorgang generiert ist oder nicht.

#### *Ausschalten der Funktion Message-Dump*

über Startparameter

.UTM START DUMP-MESSAGE = \*NONE

über Administrationskommando

KDCDIAG DUMP-MESSAGE =  $*$ NONE

Bei Ereignissen, die mit den Parametern DUMP-MESSAGEx eingeschaltet wurden, ist der entsprechende Parameter auf \*NONE zu setzen.

über die Programmschnittstelle zur Administration

Im Objekt-Typ KC\_DIAG\_AND\_ACCOUNT setzen Sie alle Ereignisse zurück, indem Sie für jedes Ereignis *event\_type=NONE* setzen.

über WinAdmin oder WebAdmin

Im Dialog *Anwendungseigenschaften*, Registerblatt *Message Dump* wählen Sie für das betreffende Dump-Ereignis den Ereignis-Typ *<ohne>*.

# **2.2.4 Fehlerunterlagen erstellen**

Zur Fehlerdiagnose sind folgende Angaben nötig:

- Genaue Beschreibung der Fehlersituation
- Angabe der Versionsstände der beteiligten Software
- Genaue Angabe des Rechnertyps

Die Fehlerunterlagen sollten möglichst vollständig vorhanden sein. Als Fehlerunterlagen können dienen:

- UTM-Dumps von allen Workprozessen sowie zugehörige "gcores" auf Unix- und Linux-Systemen bzw. "Minidumps" auf Windows-Systemen. Die "Minidumps" stehen standardmäßig im DUMP-Verzeichnis und haben die Endung DMP. Diese Dateien sollten als Binärdateien, d.h. in nicht aufbereiteter Form, vorliegen.
- Die SYSLOG-Datei(en) (siehe [Seite 155\)](#page-154-0).
- Die *stdout* und *stderr*-Protokolle aller UTM-Prozesse.
- Die *stdout*-, *stdin* und *stderr*-Protokolle der KDCDEF-Generierung und die Startprozedur einschließlich der Startparameter.
- Alle Binderlisten, Übersetzungslisten und Übersetzungsprozeduren.
- Bei Fehlern, die in Zusammenhang mit der UTM-Netzanbindung stehen, können zusätzlich folgende Unterlagen erstellt werden:
	- Meldungen der UTM-Netzprozesse auf *stdout* und *stderr*
	- CMX-Traces
	- dynamischer openUTM-Trace, siehe [Seite 49](#page-48-0)

Wie Sie CMX-Traces erzeugen, entnehmen Sie den CMX-Handbüchern.

- Bei Fehlern in UTM-Cluster-Anwendungen werden zusätzlich folgende Unterlagen benötigt:
	- Alle Cluster-globale Dateien, Protokolle (und DUMPs) aller Knoten-Anwendungen
	- Die Cluster-Konfigurationsdatei und bei administrativen Problemen auch alle Dateien des Administrations-Journals mit Suffix JKAA, JRN1, JRN2.
	- Bei Problemen, die durch das Zusammenspiel der Knoten-Anwendungen verursacht wurden, die Protokolldateien von allen anderen Knoten-Anwendungen
	- Die Startprozedur und die bei der UTM-Generierung als EMERGENCY-CMD und FAILURE-CMD angegebenen Prozeduren
	- Bei Problemen zu Benutzern (z.B. Anmeldeprobleme) auch die Cluster-User-Datei (d.h. die Datei mit dem Suffix UTM-C.USER)

 $X$ W W

X X X

Nur auf Unix- und Linux-Systemen: Eine Auswertung der core-Datei des Prozesses, der das Problem verursacht hat - falls vorhanden. Eine Auswertung einer core-Datei erfolgt mit einem Debugger. Eine wichtige Information dabei ist die Aufrufhierarchie, die zu dem Problem geführt hat.  $\overline{\cdot}$  core-Dateien werden nur geschrieben, wenn dies mit dem Kommando ulimit entsprechend konfiguriert ist. Standardmäßig werden im Fehlerfall meist keine core-Dateien geschrieben. Sie können mit dem Kommando ulimit -a überprüfen, ob vollständige core-Dateien geschrieben werden, z.B.: ulimit -a core file size (blocks, -c) unlimited .... Der Wert unlimited für die Größe zeigt an, dass immer vollständige core-Dateien geschrieben werden. Wird dagegen als Größe 0 angezeigt, dann werden keine core-Dateien erzeugt. Mit dem Kommando ulimit -c unlimited kann das Schreiben von vollständigen core-Dateien erlaubt werden. X X X X X X X X X X X X X X X X X

## **Vorgehen bei Fehlern**

- Bei Vorgangsabbruch/Anwendungsabbruch gehen Sie wie folgt vor:
	- 1. UTM-Dump auswerten mit dem Tool KDCDUMP, siehe [Seite 62](#page-61-0).
	- 2. Fehler reproduzieren unter Verwendung geeigneter Debugger wie z.B.
		- dbx, sdb, adb, xdb, gdb, debug auf Unix- und Linux-Systemen
		- bzw. dem in Microsoft Visual Studio integrierten Debugger auf Windows-Systemen.
	- 3. Aufrufhierarchie beim core-Schreiben mit Hilfe eines Debuggers ermitteln.

Wenn Sie mit der Beispielanwendung arbeiten, können Sie sich diese Aufrufhierarchie auf Unix- und Linux-Systemen von dem Shell-Skript p/stack anzeigen lassen.

Abbruch mit Signalen

Trat ein PENDER-Dump mit 70Z/XT10 oder XT11 oder Anwendungsabbruch mit SIG010/SIG011 (Signal SIGBUS/SIGSEGV) auf, sollte die UTM-Signalbehandlung mit dem Startparameter START STXIT=OFF ausgeschaltet werden.

Der Startparameter STXIT=OFF bewirkt, dass das System nach einem fehlerhaften Befehl

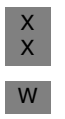

- sofort (ohne Verzögerung durch openUTM) einen core-Dump erzeugt und den Prozess ohne UTM-Dump beendet (Unix- und Linux-Systeme).
- bzw. automatisch den Debugger startet (Windows-Systeme)

Vor dem nächsten Neustart müssen Sie auf jeden Fall KDCREM aufrufen, da openUTM bei STXIT=OFF keine Prozessende-Behandlung durchführt.

● Nach Startfehlern wie z.B. Fehlernummer 32 oder 40 muss vor einem erneuten Start das Tool KDCREM aufgerufen werden.

X

# **2.2.5 Traces**

Für openUTM können Sie außer den Traces im UTM-Dump noch folgende Traces und Tools zur Diagnose heranziehen:

- dynamischer openUTM-Trace (über Umgebungsvariable UTMTRAC)
- Protokollierung von COBOL und C/C++-Teilprogrammaufrufen
- BCAM-Trace in openUTM
- ADMI-Trace, d.h. Trace der Programmschnittstelle zur Administration (KDCADMI)
- Erzeugen einer core-Datei bei Anwendungsabbruch (nur Unix- und Linux-Systeme)
- Tool KDCIPC
- Tool KDCKAA

## <span id="page-48-0"></span>**2.2.5.1 Dynamischer openUTM -Trace über Umgebungsvariable**

Durch das Setzen der Umgebungsvariablen UTMTRAC kann ein dynamischer Trace eingeschaltet werden.

Die Umgebungsvariable wird beim Start des Prozesses ausgewertet. Voreinstellung: Die Protokollierung ist ausgeschaltet.

## **Syntax**

*Unix- und Linux-Systeme:* X

*Windows-Systeme:*

```
UTMTRAC=prog1#trace1,trace2 [, ...][.file1][:prog2#trace1, ...][: ...]
export UTMTRAC
```
# W W

X X

SET UTMTRAC=prog1#trace1,trace2 [, ...][.file1][:prog2#trace1, ...][: ...]

## Bedeutung der Parameter:

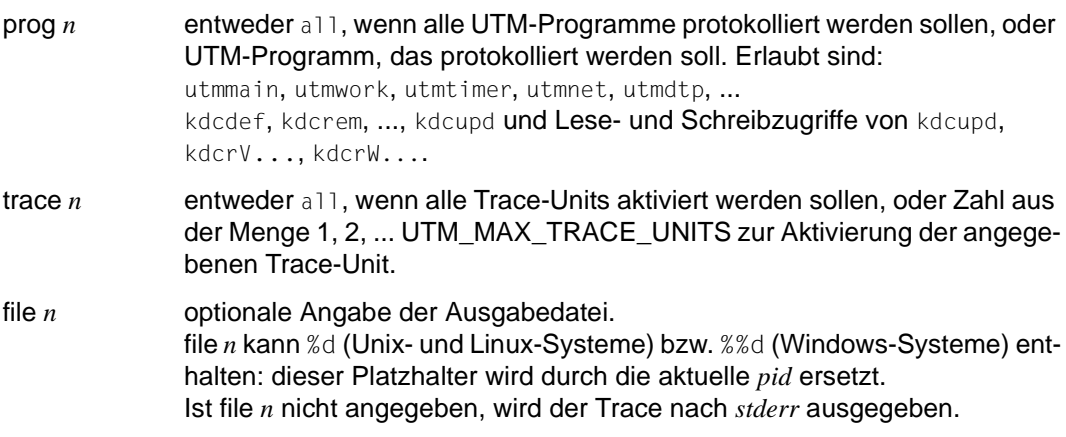

Sie können in UTMTRAC eine Liste von Programmen mit unterschiedlichen Angaben für die einzelnen Programme, Trace-Units und Ausgabedateien angeben oder Sie können den Trace für alle Programme und Trace-Units anschalten. Die Definition der Trace-Units finden Sie in der mitausgelieferten Include-Datei xidyntrc.h, die sich im Verzeichnis utmpfad/include befindet.

#### *Beispiel 1*

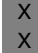

X X UTMTRAC=all#all (Unix- und Linux-Systeme) export UTMTRAC

SET UTMTRAC=all#all (Windows-Systeme) W

> Für alle Prozesse sind alle Trace-Units eingeschaltet. Der Trace wird nach *stderr* ausgegeben.

#### *Beispiel 2*

UTMTRAC=utmwork#1.wrkp.%d (Unix- und Linux-Systeme) export UTMTRAC

SET UTMTRAC=utmwork#1.wrkp.%dd (Windows-Systeme) W

Für utmwork wird die Trace-Unit 1 (KCXPIPE) aktiviert. Der Trace wird nach wrkp.*pid* ausgegeben (*pid*= aktuelle Prozess-ID des utmwork-Prozesses).

#### **2.2.5.2 Protokollierung von Teilprogrammaufrufen**

Durch das Setzen der Umgebungsvariablen KDCS\_C\_DEBUG wird die Protokollierung von COBOL und C/C++-Teilprogrammaufrufen eingeschaltet.

Die Umgebungsvariable wird bei jedem Start eines Workprozesses ausgewertet. Ist sie gesetzt, wird der Start jedes COBOL und C/C++-Teilprogramms protokolliert. Wenn die C/C++ Programme mit den KDCS-Makros aus dem Headerfile *kcmac.h* programmiert wurden, werden zusätzlich alle KDCS-Aufrufe aus diesen C/C++-Teilprogrammen protokolliert. Die Protokollierung erfolgt standardmäßig nach *stdout*.

Falls die Protokollierung der KDCS-Aufrufe in eine andere Datei erfolgen soll, müssen Sie die Präprozessor-Variable KDCS\_DEBUG\_FP in jedem Teilprogramm, in dem Sie Traces in diese Datei schreiben wollen, vor dem Inkludieren von *kcmac.h* auf den Namen einer selbstdefinierten globalen FILE-Variablen setzen und diese FILE-Variable als extern definieren. Diese FILE-Variable definieren Sie im Startexit und versorgen ihren Wert.

Voreinstellung: Die Aufrufe werden nicht protokolliert.

## **2.2.5.3 BCAM-Trace in openUTM**

Mit der Funktion BCAM-Trace von openUTM können alle Verbindungs-bezogenen Aktivitäten innerhalb einer UTM-Anwendung protokolliert werden.

#### **Inhalt des BCAM-Trace**

Es werden folgende Typen von Trace-Records geschrieben:

- Parameterblock: Die BCAM-Parameterblöcke der Aufrufe REQCON, ACCON, REJCON, DISCON sowie die BCAM-Parameterblöcke der Aufrufe RECLET und SENDLET, die einen Returncode lieferten.
- Announcement: Alle Verbindungs-bezogenen Announcements
- Connection-Letter
- Kommunikation mit TS-Anwendung vom Typ Socket: Parameterblöcke der Funktionen connection request, connection response und disconnect request der Socket-**Schnittstelle**
- Nachricht: Alle Ein-/Ausgabe-Nachrichten
- CMX-Record: Die Parameter, die im Workprozess bei den CMX-Aufrufen t\_conrq, t\_conrs, t\_event, t\_datain, t\_datarq und t\_disrq verwendet werden.

Jeder Trace-Record enthält folgende Einträge in der angegebenen Reihenfolge:

- 1. Zeitstempel
- 2. BCAMAPPL/ACCESS-POINT-Name
- 3. PTERM/CON/TSEL-Name bei OSI-CON
- 4. PROCESSOR-Name
- 5. LTERM/LPAP-Name
- 6. USER-Name
- 7. Typ des Trace-Records (s.o.):
	- Announcement
	- Parameterblock
	- Connection-Letter
	- TCP/IP-Record
	- Nachricht (Ein-/Ausgabe-Nachricht)
	- CMX-Record
- 8. Bis zu 32767 Byte Daten (abhängig vom Recordtyp und vom Wert des Operanden *length* beim Startparameter BTRACE).

## **Ein-/Ausschalten BCAM-Trace**

Der BCAM-Trace kann per Startparameter oder per Administrationskommando ein- und ausgeschaltet werden. Standardmäßig ist die Funktion beim Start der Anwendung ausgeschaltet.

Ein-/ Ausschalten über Startparameter

```
.UTM START, BTRACE = \begin{cases} 0N/OFF & \text{or} \end{cases}( ON / OFF, length )
```
Damit wird die Trace-Funktion beim Start der Anwendung eingeschaltet (ON) bzw. bleibt ausgeschaltet (OFF).

Außerdem können Sie die maximale Länge der Daten, die aufgezeichnet werden, angeben.

Minimum: 32 Maximum: 32767 Standardwert: 256

Diese Maximallänge kann nur über Startparameter festgelegt werden.

Wenn Sie den BCAM-Trace für die Funktion UPIC Capture einsetzen (siehe openUTM-Handbuch "Einsatz von openUTM-Anwendungen auf Unix-, Linux- und Windows-Systemen"), dann wird empfohlen, den Maximalwert zu verwenden.

Ein-/ Ausschalten über Administrationskommando

KDCDIAG BTRACE=ON/OFF[,LTERM=*lterm-name*/LPAP=*lpap-name / USER=user-name*]

Damit wird die Trace-Funktion im Betrieb der Anwendung ein- bzw. ausgeschaltet. Bei Angabe eines LTERM-oder eines LPAP-Namens werden nur die zu dieser Verbindung gehörenden Ereignisse aufgezeichnet. Bei Angabe eines USER-Namens werden nur die zu dieser Benutzerkennung gehörenden Ereignisse aufgezeichnet.

● Ein-/ Ausschalten über Programmschnittstelle zur Administration (z.B. über WinAdmin oder WebAdmin)

Im Objekt-Typ KC\_DIAG\_AND\_ACCOUNT geben Sie an:

bcam\_trace='Y' bzw. 'N' (Datenstruktur *kc\_diag\_and\_account\_par\_str*)

Jeder Workprozess erzeugt seine eigene Trace-Datei der Form *filebase*/KDCBTRC.*pid*. Nach dem Einschalten des BCAM-Trace wird die Trace-Datei angelegt bzw. mit dem Modus "append" geöffnet.

Nach dem Ausschalten des BCAM-Trace werden die Trace-Dateien geschlossen und können danach ausgewertet werden. Die Trace-Funktion beendet sich, wenn bei Dateizugriffen auf die Trace-Datei Fehler auftreten.

## **Auswerten des BCAM-Trace**

Zum Aufbereiten einer Trace-Datei steht das Tool KDCBTRC zur Verfügung. Mit dem Tool KDCBTRC können nur Trace-Dateien der gleichen openUTM-Version ausgewertet werden.

Vor dem Auswerten können die Trace-Dateien der verschiedenen Workprozesse mit dem Tool *kdcsort* in eine Datei zeitlich sortiert werden:

- *utmpfad*/ex/kdcsort *btrcace\_out btrcace-1 btrcace-2 ... btrcace-n* (Unix- und Linux-Systeme) X
- *utmpfad*\ex\kdcsort *btrcace\_out btrcace-1 btrcace-2 ... btrcace-n* (Windows-Systeme) W

Details siehe openUTM-Handbuch "Einsatz von openUTM-Anwendungen auf Unix-, Linuxund Windows-Systemen".

Das Tool KDCBTRC wird wie folgt aufgerufen:

- *utmpfad*/ex/kdcbtrc... btrcace-datei..[argument-1 .... argument-n] (Unix- und Linux-Systeme) X
- *utmpfad*\ex\kdcbtrc\_ *btrcace-datei*\_[*argument-1* .... *argument-n*] (Windows-Systeme) W

Mit den optionalen Argumenten *argument-1, .... , argument-n* wird die Aufbereitung gesteuert. Werden keine Argumente angegeben, dann wird die gesamte Trace-Datei aufbereitet. Das Ergebnis der Auswertung wird auf *stdout* geschrieben.

Die möglichen Argumente und ihre Bedeutung werden im nächsten Abschnitt erläutert.

Argumente des Aufbereitungsprogramms

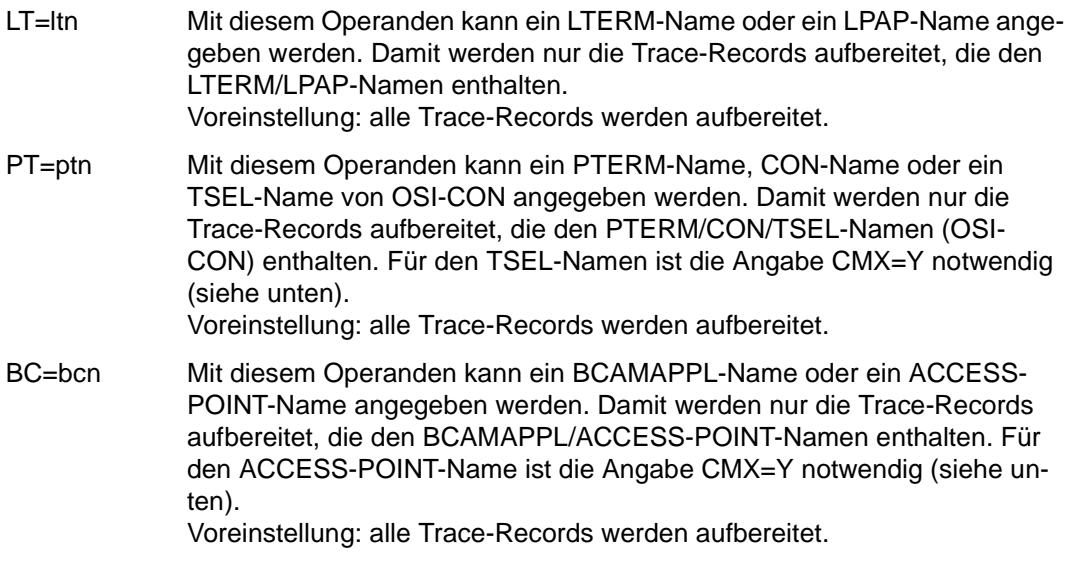

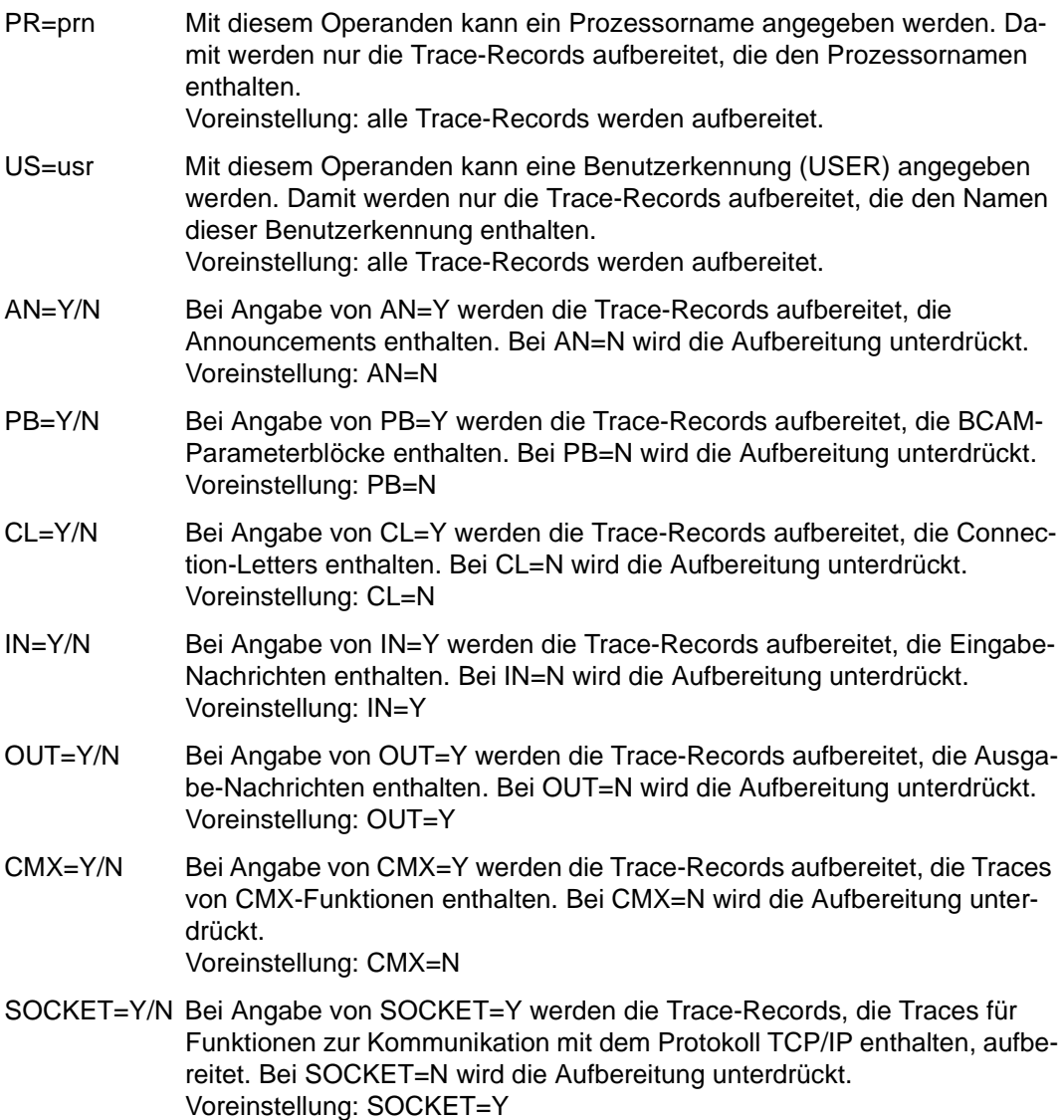

## **2.2.5.4 ADMI-Trace**

Der ADMI-Trace protokolliert alle Aufrufe der Programmschnittstelle KDCADMI.

Vor dem Aufruf werden folgende Daten geschrieben:

– Inhalt des Datenbereichs

Nach dem Aufruf werden folgende Daten geschrieben:

- Adressen von Parameterbereich, Identifikationsbereich, Selektionsbereich und Datenbereich
- Inhalt der Felder des Parameterbereichs, z.B. Operationscode (opcode), Objekttyp, Länge des Datenbereichs, Returncode
- Inhalt des Datenbereichs

Der ADMI-Trace kann über den Startparameter ADMI-TRACE eingeschaltet und über WinAdmin, WebAdmin oder die Programmschnittstelle zur Administration (KDCADMI) einoder ausgeschaltet werden.

Der Trace wird standardmäßig in eine Datei im Dateiverzeichnis der Anwendung (*filebase*) geschrieben:

- Für stand-alone Anwendungen hat diese Datei den Namen KDC.TRC.ADMI.*appliname*.*pid*.
- Für UTM-Cluster-Anwendungen hat diese Datei den Namen KDC.TRC.ADMI.*appliname*.*nodename*.*pid*.

Dabei ist *appliname* der Name der UTM-Anwendung (MAX APPLINAME), *nodename* der Name des Cluster-Knotens, auf dem die Knoten-Anwendung läuft, und *pid* die Nummer des Workprozesses.

## **2.2.5.5 Erzeugen eines core bei Anwendungsabbruch**

Durch das Setzen der Umgebungsvariablen UTM\_ABORT\_WITH\_EXCEPTION wird:

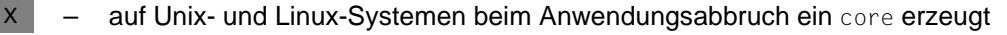

– auf Windows-Systemen der Debugger aktiviert.

Es wird empfohlen, diese Umgebungsvariable nur dann zu setzen, wenn der Startparameter STXIT den Wert OFF hat.

Voreinstellung: Die Umgebungsvariable ist nicht gesetzt.

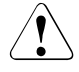

W

## **VORSICHT!**

Für Transaktionen, die bereits die erste Phase des "Two-Phase-Commits" erfolgreich durchlaufen haben, d.h. im "pepare-to-commit" Zustand sind, gilt: Wenn Sie STXIT=OFF angeben, werden im Fehlerfall zunächst keine Transaktionen zurückgesetzt. Sperren bleiben bis zum nächsten Warmstart der Anwendung bestehen. Dann wird die Transaktion von der UTM-Recovery in Zusammenarbeit mit dem DB-System behandelt.

D.h. je nach ursprünglichem Fortschritt der gemeinsamen Transaktion, wird diese Transaktion im Warmstart entweder koordiniert zurückgesetzt oder erfolgreich abgeschlossen.

Transaktionen, die noch nicht in der Beendigungsphase sind, werden bei UTM-Abbrüchen vom DB-System (z.B. Oracle) im Allgemeinen automatisch beim UTM-Abbruch zurückgesetzt.

## **2.2.5.6 Unterdrückung von gcore-Speicherabzügen**

Durch das Setzen der Umgebungsvariablen UTM\_CORE\_DUMP können Sie das Erzeugen von Core-Dumps (Unix- und Linux-Systeme) bzw. Mini-Dumps (Windows-Systeme) in Prozessen einer UTM-Anwendung unterdrücken.

Enthält die gesetzte Umgebungsvariable den Wert "NO", wird im Workprozess zu einem UTM-Dump bzw. in den externen Prozessen bei abnormaler Prozessbeendigung kein Core-Dump/Mini-Dump erzeugt. Falls Sie die Umgebungsvariable nicht setzen, oder diese nicht den Wert "NO" enthält, wird in den oben beschriebenen Situationen ein Core-Dump/Mini-Dump erzeugt.

## **2.2.5.7 Tool KDCIPC**

Bei Problemen mit der openUTM-internen Interprozesskommunikation kann während des Anwendungslaufs ein Auszug des IPC Shared Memories aufbereitet und auf *stdout* ausgegeben werden. Dazu ist kein zusätzliches Aufbereitungsprogramm notwendig.

Zusätzlich besteht die Möglichkeit, während des Anwendungslaufs den IPC-Trace ein- oder auszuschalten, und zwar unabhängig vom Wert des Startparameters TESTMODE=.

Das Tool schreibt alle Informationen auf *stdout*.

#### **KDCIPC aufrufen**

Das Tool wird wie folgt aufgerufen:

*utmpfad*/ex/kdcipc\_*filebase*\_[T] [D] [,tron/troff] (Unix- und Linux-Systeme) X

utmpfad\ex\kdcipc\_filebase\_[T] [D] [,tron/troff] (Windows-Systeme) W

filebase Basisname der KDCFILE in der MAX-Anweisung.

T Mit diesem Operanden wird erreicht, dass der Puffer der IPC-Trace Area in zeitlicher Reihenfolge auf *stdout* ausgegeben wird. D.h. der letzte Record in der Liste ist auch der zuletzt erzeugte.

Voreinstellung: Keine Ausgabe der IPC-Trace Area auf *stdout*.

D Mit diesem Operanden wird erreicht, dass das gesamte IPC Shared Memory aufbereitet auf *stdout* ausgegeben wird.

Voreinstellung: Ohne Ausgabe des gesamten IPC Shared Memory.

tron/troff Mit tron wird der IPC-Trace-Modus eingeschaltet, mit troff wird er ausgeschaltet.

> Voreinstellung: Der IPC-Trace-Modus ist abhängig vom Startparameter TESTMODE ein- bzw. ausgeschaltet.

## **2.2.5.8 Tool KDCKAA**

Zur Diagnosehilfe können während des Anwendungslaufs Informationen aus dem KAA aufbereitet auf *stdout* ausgegeben werden. Dazu ist kein zusätzliches Aufbereitungsprogramm notwendig.

## **KDCKAA aufrufen**

Das Tool wird wie folgt aufgerufen:

- *utmpfad*/ex/kdckaa\_*filebase* (Unix- und Linux-Systeme)  $X$
- *utmpfad*\ex\kdckaa\_*filebase* (Windows-Systeme) W

Dabei ist *filebase* der Basisname der KDCFILE in der MAX-Anweisung.

# <span id="page-58-0"></span>**3 Der UTM-Dump**

Bei schwerwiegenden Fehlern erzeugt openUTM einen Speicherabzug (UTM-Dump) von allen relevanten Daten. Ein UTM-Dump kann folgende Ursachen haben:

- ein Teilprogramm hat einen PEND ER-Aufruf abgesetzt
- $-$  im Anwendungsprogramm trat ein KDCS-Returncode KCRCCC  $\geq$  70Z auf wegen eines schweren Fehlers bei einem KDCS-Aufruf oder bei einem Fehler in Zusammenarbeit mit einer Datenbank.
- ein Diagnosedump wurde angefordert (z.B. KDCDIAG)
- ein Fehler im UTM-Systemcode oder in anderen Softwarekomponenten verursachte einen Abbruch des Anwendungslaufs.

Im letzten Fall werden Dumps von allen Workprozessen der Anwendung geschrieben; in den anderen Fällen nur der Dump des betroffenen Workprozesses. Grundsätzlich werden alle UTM-Dumps komprimiert geschrieben.

# <span id="page-59-1"></span><span id="page-59-0"></span>**3.1 Die Dateien des UTM-Dumps**

Die Dump-Dateien stehen in dem Dateiverzeichnis *filebase*/DUMP bzw. *filebase*\dump. Dabei ist *filebase* der Basisname der KDCFILE in der MAX-Anweisung.

Wird der Dump durch einen Fehler im UTM-Systemcode verursacht (System-Dump), wird eine Dateigenerationsgruppe (FGG) eingerichtet (siehe unten).

Ansonsten hat der Name der Dump-Datei die Form

*reason.pid.no*

.

Dabei bedeuten

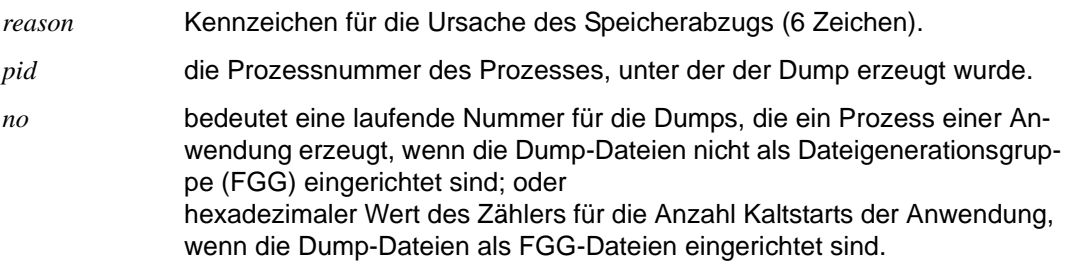

Bei einem System-Dump wird eine Dateigenerationsgruppe (FGG) im Dateiverzeichnis *reason.pid.no* eingerichtet. Laufen in der Anwendung mehrere Workprozesse, dann wird je Workprozess eine Dump-Datei eingerichtet. Die FGG hat die Form:

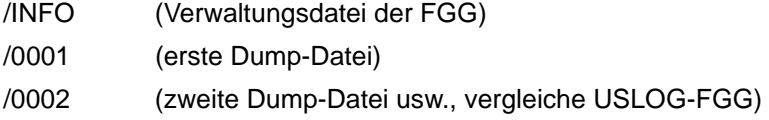

Der UTM-Dump wird unterdrückt, wenn die UTM-Anwendung mit TESTMODE=OFF gestartet wurde und ein PEND ER mit einem der nachfolgend aufgeführten KCRCDC-Codes auftritt.

```
FH01, K301, K302, K345, K601, K602, K603, K608,
KM01, KM02, KM03, KM04, KM05, KM07, KM08, 
KR01, KR02,
KT01, KT02, KT04,
KU14
```
In diesen Fällen unterbleibt auch das Beenden und Neustarten des Workprozesses, d.h. der Workprozess arbeitet weiter für die UTM-Anwendung. Ausnahme: Für den aktuellen TAC sind PGWT-Aufrufe erlaubt und der Aufruf, bei dem der Fehler auftrat, war kein PEND-Aufruf.

Beim KCRCDC-Code K316 wird unabhängig vom Test-Modus kein UTM-Dump geschrieben. Wenn für den aktuellen TAC PGWT-Aufrufe erlaubt sind und wenn der Aufruf, bei dem der Fehler auftrat, kein PEND-Aufruf war, dann wird das Programm nachgeladen.

#### **Reduzierung der Dump-Information über Startparameter DUMP-CONTENT**

Über den Startparameter DUMP-CONTENT können Sie einstellen, ob openUTM die Dump-Information reduzieren soll oder nicht. Reduzieren heißt, dass Prozess-übergreifende Speicherbereiche (Shared Memories) nur im Dump des Workprozesses enthalten sind, der den Anwendungsabbruch verursacht hat. Durch die Reduzierung der Dump-Information benötigen die Diagnoseunterlagen bei einem Anwendungsabbruch erheblich weniger Platz. Die Reduzierung der Dump-Information ist als Standard eingestellt. Sie kann durch den Startparameter DUMP-CONTENT bei Bedarf ausgeschaltet und wieder eingeschaltet werden.

#### **Syntax des Startparameters:**

.UTM START DUMP-CONTENT={ **ST**AN**D**ARD | **EXT**ENDED }

- **ST**AN**D**ARD Wenn UTM eine Dump-Dateigeneration erzeugt, dann sind Prozess-übergreifende Speicherbereiche nur im Dump des ersten Prozesses (Verursacher) enthalten. Für die Diagnose ist das normalerweise ausreichend. STANDARD ist voreingestellt.
- **EXT**ENDED Die Prozess-übergreifenden Speicherbereiche sind in allen Dumps einer Dump-Dateigeneration enthalten. Diesen Wert sollten Sie nur auf besondere Anforderung des zuständigen Services einstellen.

# <span id="page-61-0"></span>**3.2 Das Tool KDCDUMP**

Sie müssen zur Dump-Aufbereitung das Programm KDCDUMP aufrufen. KDCDUMP bietet dazu zwei Möglichkeiten:

Auswertung im Dialog:

KDCDUMP lädt einen Dump oder einen Teil davon in den Speicher, so dass Sie ihn am Terminal im Dialog bearbeiten können. Der Dump wird nach *stderr* ausgegeben. Im Dialog können Sie z.B. in einem umfangreichen Dump gezielt bestimmte Tabellen aufbereiten und durchsuchen.

Mit der Umgebungsvariablen EDITOR können Sie festlegen, welchen Editor Sie beim Editieren verwenden wollen (KDCDUMP-Kommando EDT).

- Voreinstellung auf Unix- und Linux-Systemen: vi
- Voreinstellung auf Windows-Systemen: WORDPAD.
- Aufbereitung ganzer Dump-Dateien in Listenform: KDCDUMP erzeugt komplette aufbereitete Dump-Dateien oder Dateigenerationsgruppen (FGGs), die Sie z.B. mit einem Editor anschauen können.

Die Aufbereitung des Dumps steuern Sie über Anweisungen, die Sie nach dem Start von KDCDUMP eingeben.

KDCDUMP wird mit der Steueranweisung END beendet.

Wenn KDCDUMP während der Auswertung auf Fehler läuft, sollten Sie die Aufbereitung ohne Summary-Information versuchen (INFO=DUMP).

Wenn KDCDUMP und die vorliegende Dump-Datei nicht zur selben Version von openUTM gehören, wird der Dump nicht aufbereitet. KDCDUMP gibt dabei die Meldung K719 aus, aus der man erkennen kann, zu welcher Version KDCDUMP und der UTM-Dump jeweils gehören.

X W

# **3.2.1 KDCDUMP starten**

KDCDUMP wird aufgerufen durch:

*utmpfad*/ex/kdcdump bzw. *utmpfad*\ex\kdcdump

KDCDUMP liest die unten aufgelisteten Anweisungen von *stdin* und gibt Meldungen und Ausgaben nach *stderr* aus. Eine Liste der KDCDUMP-Meldungen finden Sie in [Abschnitt](#page-311-0)  ["Meldungen des UTM-Tools KDCDUMP" auf Seite 312](#page-311-0).

Das Programm schreibt die aufbereiteten Dumpdateien in das aktuelle Dateiverzeichnis und speichert sie ab unter dem Namen, den Sie mit dem Operanden OUTFILE im Kommando FGG bzw. FILE festgelegt haben. Haben Sie OUTFILE nicht angegeben, speichert KDCDUMP die Ausgabedatei relativ zum aktuellen Dateiverzeichnis unter dem Namen dmplst/*anwendungsname/reason.pid.no* (Bedeutung siehe [Seite 60](#page-59-0)).

# **3.2.2 KDCDUMP-Anweisungen**

Die folgende Tabelle zeigt eine Übersicht über alle Anweisungen von KDCDUMP sowie deren Bedeutung:

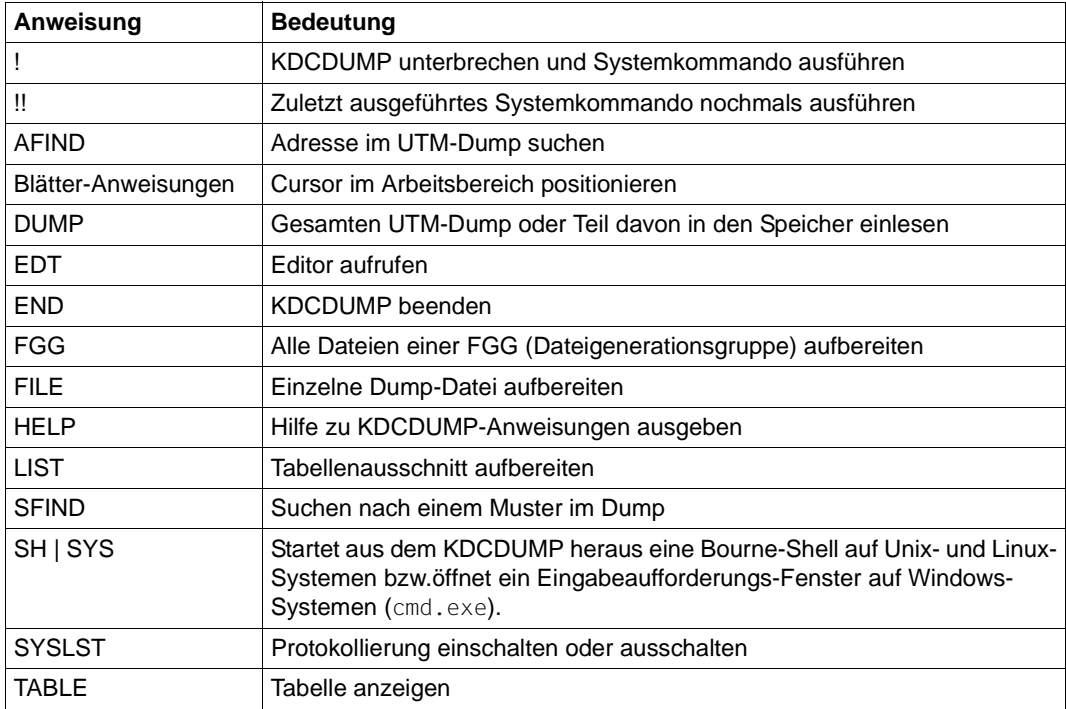

## **Eingabe von KDCDUMP-Anweisungen**

KDCDUMP-Anweisungen werden von *stdin* gelesen. Eine Anweisung darf maximal aus 256 Zeichen bestehen, längere Eingaben führen zu der Fehlermeldung K759.

Sofern Anweisungsnamen abgekürzt werden können, ist die Abkürzung durch Fettdruck gekennzeichnet. Beispielsweise bedeutet **AF**IND, dass Sie den Anweisungsnamen durch AF abkürzen können.

Bei einigen Operanden muss eines der drei Eingabeformate "C-String", "X-String" oder "Dezimal" eingehalten werden:

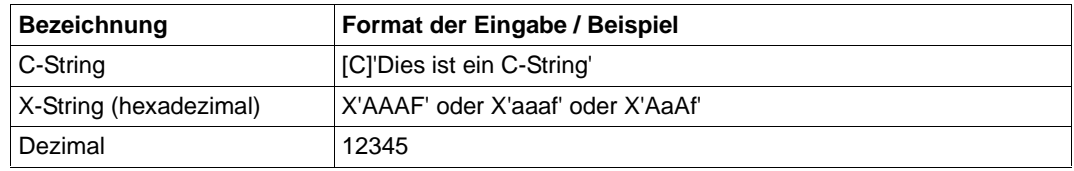

Werden Indizes oder Displacements/Offsets angegeben, dann werden diese immer positiv interpretiert.

## **Hinweis für openUTM auf Unix-, Linux- und Windows-Systemen auf Intel-Prozessoren**

Hexadezimale Eingaben werden immer arithmetisch interpretiert, d.h. Indizes oder Distanzen, die direkt aus der hexadezimalen Aufbereitung abgelesen werden, müssen für "little endian"-Maschinen (z.B. Intel) Byte für Byte in umgekehrter Reihenfolge, d.h arithmetisch eingegeben werden. Generell ist es nicht erforderlich, führende Nullen einzugeben.

#### *Beispiele für little endian*

- 1. Das 4-Byte Displacement X'00010203' wird im hexadezimalen Teil als X'03020100' aufbereitet und muss als X'00010203' eingegeben werden.
- 2. Der 2-Byte Index X'FEAF' wird im hexadezimalen Teil als X'AFFE' aufbereitet und muss als X'FEAF' eingegeben werden.

Im Folgenden steht "Ausgabe auf Terminal" für die Ausgabe auf *stderr*.

Die folgenden Abschnitte beschreiben die KDCDUMP-Anweisungen in alphabetischer Reihenfolge. Es werden nur die Anweisungen und Operanden beschrieben, die zur Auswertung des KDCROOT-Bereichs (siehe [Seite 82\)](#page-81-0) benötigt werden.

## **! Systemkommando eingeben**

Mit dieser Anweisung kann während einer KDCDUMP-Sitzung ein Unix-, Linux- bzw. Windows- Kommando ausgeführt werden.

!

command Unix-, Linux- bzw. Windows-Kommando.

## **!! Zuletzt ausgeführtes Systemkommando wiederholen**

Mit dieser Anweisung kann während einer KDCDUMP-Sitzung das zuletzt (mit ! oder !!) ausgeführte Unix-, Linux- bzw. Windows- Kommando nochmals ausgeführt werden.

!!

## **AFIND Adresse im Dump suchen**

Mit dieser Anweisung kann eine Speicheradresse im UTM-Dump gesucht werden, die während des Speicherabzuges eine gültige Adresse für einen UTM-Tabellenbereich war.

Als Ausgabe auf dem Terminal wird der zugehörige Tabelleneintrag entweder ab Anfang des Eintrages oder ab der gesuchten Stelle angezeigt. Sollte die angegebene Adresse keine Speicheradresse darstellen oder aber sich nicht genau einem Tabelleneintrag zuordnen lassen, so wird eine entsprechende Meldung ausgegeben (K712 respektive K713).

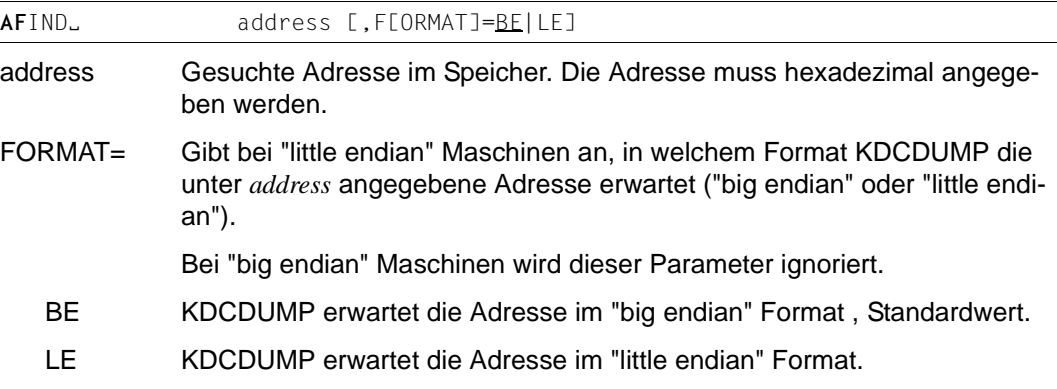

# **Blätteranweisungen für Dialog-Aufbereitung**

Falls die gewünschte Information nicht auf einem Bildschirm darstellbar ist, kann mit folgenden Anweisungen geblättert werden:

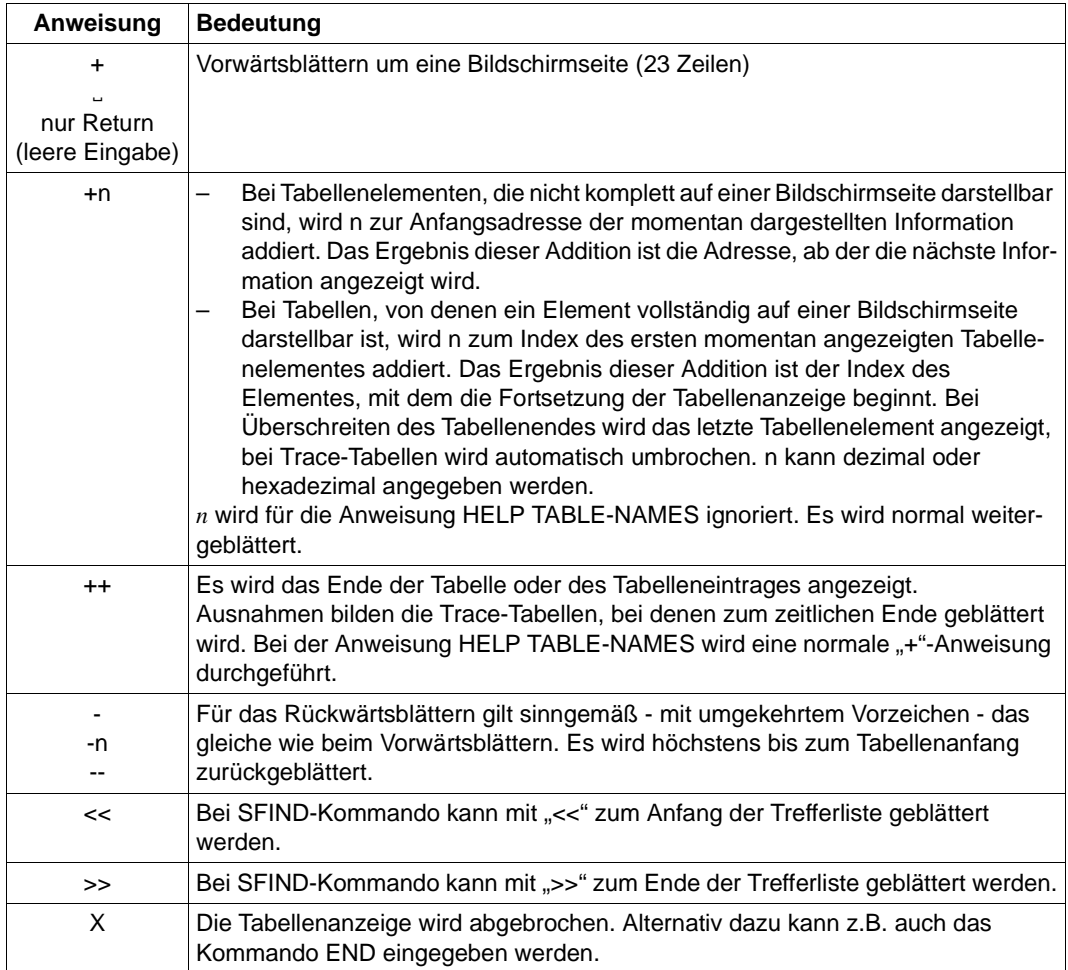

Zur Unterstützung wird auf dem Bildschirm angezeigt, welche Anweisungen jeweils erlaubt sind, z.B.: "+/-/X" für alle Tabellen des KDCROOT-Bereichs.

# **DUMP UTM-Dump in den Speicher einlesen**

Mit dieser Anweisung können Sie eine UTM-Dump-Datei (keine Dump-Dateien eines Dateiverzeichnisses) wahlweise vollständig oder nur einen Teil davon in den Speicher einlesen. Diese Anweisung müssen Sie absetzen, bevor Sie einen UTM-Dump interaktiv am Terminal bearbeiten können (z.B. mit den Anweisungen TABLE, LIST).

Besonders bei großen UTM-Dumps, bei denen der zur Verfügung stehende Arbeitsspeicher nicht ausreicht, um den gesamten dekomprimierten Dump aufzunehmen, ist es sinnvoll, mit dem Operanden DOMAIN=ROOT nur den KDCROOT-Bereich einzulesen.

Bei jedem DUMP-Kommando wird der zuvor in den Arbeitsspeicher eingelesene Bereich entfernt und der neue Bereich eingelesen..

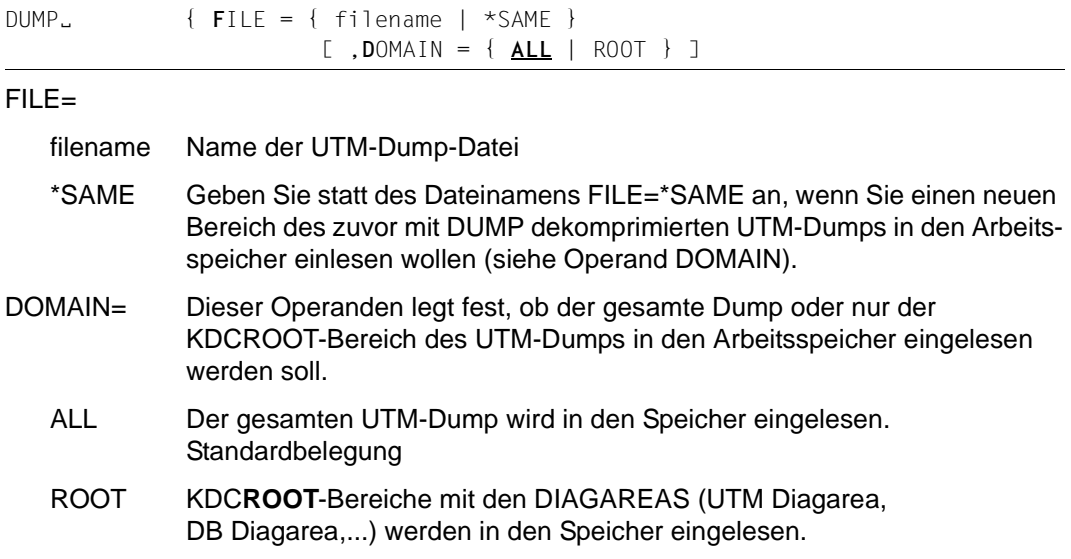

# **EDT Editor aufrufen**

Mit dieser Anweisung kann ein Editor aufgerufen werden. Falls die Umgebungsvariable EDITOR mit dem Namen eines Editor versorgt ist, versucht KDCDUMP, diesen Editor aufzurufen. Ist EDITOR nicht gesetzt, wird

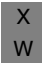

- auf Unix- und Linux-Systemen der "vi" aufgerufen
- auf Windows-Systemen WORDPAD aufgerufen

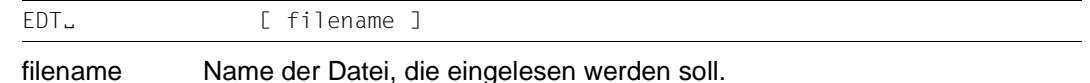

## **END KDCDUMP beenden**

Mit dieser Anweisung wird KDCDUMP ordnungsgemäß beendet.

END

# <span id="page-67-0"></span>**FGG Alle Dateien einer FGG aufbereiten**

Mit der Anweisung FGG können alle Dateien einer FGG gemeinsam in einer Ausgabedatei aufbereitet werden. Der Name der Ausgabedatei wird mit dem Operanden OUTFILE festgelegt.

Im Kommandobetrieb können beliebig viele FGG-Kommandos angegeben werden.

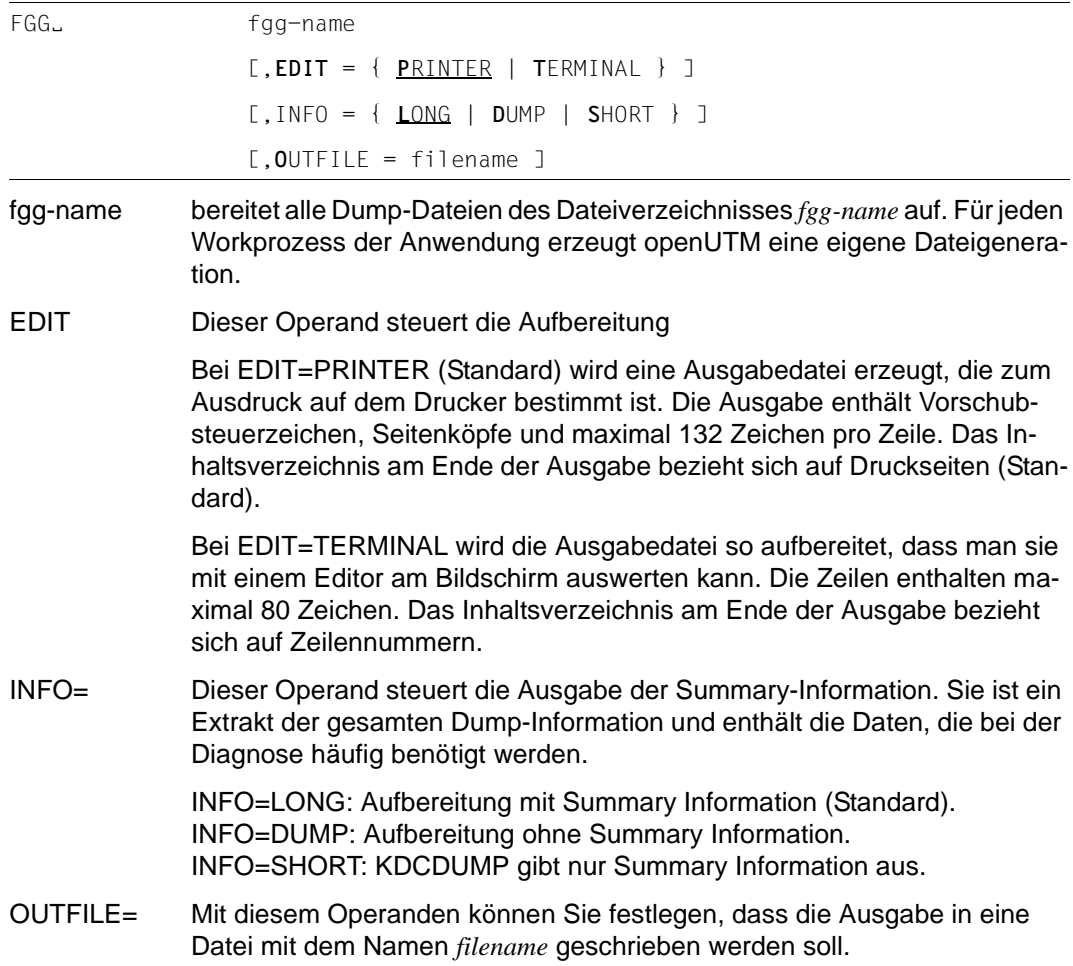

Ist OUTFILE nicht angegeben, vergibt KDCDUMP den Standardnamen dmplst/*anwendungsname/reason.pid.no* (Erläuterung siehe [Seite 60](#page-59-0)) und schreibt die Ausgabedatei in das aktuelle Dateiverzeichnis.

#### **Hinweise**

- Bei der Eingabe der Steueranweisung FGG wird eine UTM-Dump-Datei, die mit dem Kommando DUMP eingelesen wurde, vollständig aus dem Speicher entfernt. Damit kann der vor dem FGG-Kommando untersuchte UTM-Dump nicht weiter diagnostiziert werden.
- Die einzelnen Dateigenerationen der FGG werden nacheinander gelesen und nach dem Bearbeiten wieder aus dem Speicher entfernt, so dass nach Ausführung des Kommandos keine Datei mehr im Speicher ist.

## **FILE Einzelne Dump-Datei aufbereiten**

Mit dieser Steueranweisung wird eine einzelne Dump-Datei aufbereitet. Das Ergebnis der Aufbereitung wird in eine Ausgabedatei geschrieben. Der Name der Ausgabedatei wird mit dem Operanden OUTFILE festgelegt. Fehlt die Angabe, vergibt KDCDUMP einen Standardnamen.

```
dumpfile Name der UTM-Dump-Datei. Diese Datei kann auch einer FGG angehören.
              Fehlt der Stellungsoperand, so wird vorausgesetzt, dass eine UTM-Dump-
              Datei mit der DUMP-Anweisung schon eingelesen worden ist. Auf diese 
              wird dann die FILE-Anweisung angewandt. Die UTM-Dump-Datei wird da-
              bei nicht aus dem Speicher entfernt.
EDIT Dieser Operand steuert die Aufbereitung.
              Bei EDIT=PRINTER (Standard) wird eine Ausgabedatei erzeugt, die zum 
              Ausdruck auf dem Drucker bestimmt ist. Die Ausgabe enthält Vorschub-
              steuerzeichen, Seitenköpfe und maximal 132 Zeichen pro Zeile. Das In-
              haltsverzeichnis am Ende der Ausgabe bezieht sich auf Druckseiten (Stan-
              dard). 
              Bei EDIT=TERMINAL wird die Ausgabedatei so aufbereitet, dass man sie 
              mit einem Editor am Bildschirm auswerten kann. Die Zeilen enthalten ma-
              ximal 80 Zeichen. Das Inhaltsverzeichnis am Ende der Ausgabe bezieht 
              sich auf Zeilennummern. 
INFO= Dieser Operand steuert die Ausgabe der Summary-Information. Sie ist ein 
              Extrakt der gesamten Dump-Information und enthält die Daten, die bei der 
              Diagnose häufig benötigt werden. 
              INFO=LONG: Aufbereitung mit Summary-Information (Standard). 
              INFO=DUMP: Aufbereitung ohne Summary-Information. 
              INFO=SHORT: KDCDUMP gibt nur Summary-Information aus. 
OUTFILE= Mit diesem Operanden können Sie festlegen, dass die Ausgabe in eine Da-
              tei mit dem Namen filename geschrieben werden soll.
              Ist OUTFILE nicht angegeben, vergibt KDCDUMP den Standardnamen 
              dmplst/anwendungsname/reason.pid.no (Erläuterung siehe Seite 60) und 
              schreibt die Ausgabedatei in das aktuelle Dateiverzeichnis.
FILE<sub>→</sub> [ dumpfile ]
                  [,EDIT={ PRINTER | TERMINAL } ]
                  [,INFO= { LONG | DUMP | SHORT } ]
                  [,OUTFILE = filename ]
```
## **Hinweis**

- Es ist zu beachten, dass eine UTM-Dump-Datei, die mit dem Kommando DUMP eingelesen worden ist, vollständig aus dem Speicher gelöscht wird, wenn die FILE-Steueranweisung mit dem Stellungsoperanden genutzt wird.
- In den Listen werden Bindestriche in den Tabellen-Namen (z.B. CPTRT-NSR) durch Unterstriche (z.B. CPTRT\_NSR) ersetzt.

# **HELP Hilfe zu KDCDUMP**

Die Kommando HELP liefert Informationen zur Bedienung des Programms KDCDUMP. HELP gibt auch Informationen aus, die nur für den System-Service relevant sind und in diesem Kapitel nicht beschrieben werden.

Diese Informationen werden auf *stderr* ausgegeben.

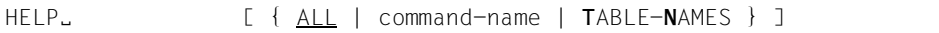

HELP ohne Operanden gibt nur eine Liste aller KDCDUMP-Anweisungen aus. Die Operanden haben folgende Bedeutung:

ALL Gibt eine Übersicht über die KDCDUMP-Anweisungen aus. Standardwert.

#### command-name

Name einer KDCDUMP-Anweisung, zu der eine Kurzinformation ausgegeben wird.

#### TABLE-NAMES

gibt alle gültigen Tabellennamen aus. Die Buchstaben hinter dem Tabellennamen haben nur eine interne Bedeutung.

Tabellengruppen werden mit einem dem Namen vorangestellten Stern (\*) gekennzeichnet. Die einzelnen Tabellen der Tabellengruppe werden nach dem Namen der Tabellengruppe aufgelistet und sind mit einem vorangestellten Plus (+) gekennzeichnet.

Befindet sich ein Dump im Speicher, dann wird die Anzahl der Tabelleneinträge ausgegeben (in hexadezimaler Form).

Auf Grund von negativen Ergebnissen bei der Adressvalidierung beim Erzeugen eines Dumps kann es vorkommen, dass UTM-Bereiche oder Tabellen nicht im Dump enthalten sind. Da in solchen Fällen keine Tabelleneinträge vorhanden sind, werden die Tabellen wie folgt gekennzeichnet:

UA\_ERROR: Der UTM-Bereich, in dem die Tabelle liegt, konnte nicht abgezogen werden.

TA\_ERROR: Die Tabelle konnte nicht abgezogen werden.

# **LIST Tabellenausschnitt aufbereiten**

Mit dieser Steueranweisung kann man einen Tabellenausschnitt auf eine Datei schreiben lassen.

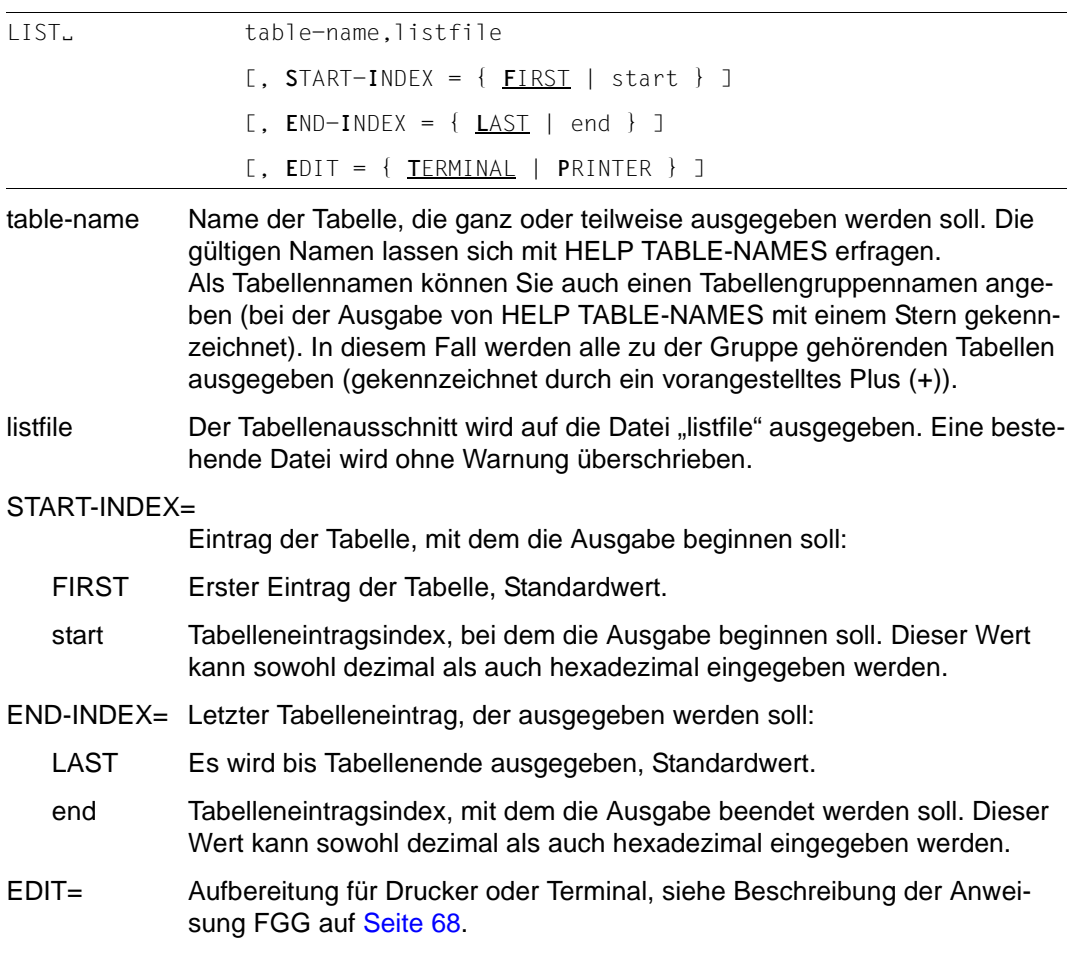

## **Hinweis**

Das Kommando LIST unterstützt bei "Bit-Tabellen" den Tabellenlayouttyp "MEMORY LAYOUT" nicht.
### **Beispiel**

Sie geben die folgende Anweisung ein:

LIST S-S-S,V.LIST,S-I=2,E-I=3

Falls zwar die Tabelle SLOT-SCB-STD, aber weder der Eintrag 2 noch 3 existiert, so wird die Datei V.LIST geschrieben, die nur den HEADER enthält.

## **SFIND String suchen**

Mit dieser Anweisung können Sie im UTM-Dump einen String suchen und diesen auf dem Terminal ausgeben lassen. Sie können aber nur Strings suchen, die zu den Nutzinformationen im Dump zählen. Informationen, die vom Dump-Erzeuger KCSDUMP zur Aufbereitung des Dumps angelegt worden sind, werden nicht mit dem Suchstring verglichen.

Bei einigen Tabellen (Program Table, ...) werden die gefundenen Informationen aufbereitet ausgegeben, d.h. wenn der gesuchte String enthalten ist, wird die entsprechende Tabelle speziell aufbereitet angezeigt. Daher ist der gefundene String nicht immer unmittelbar zu sehen.

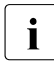

i Bei großen Dumps können auch Treffer angezeigt werden, die in einem Bereich liegen, der hier nicht beschrieben ist und die daher nur für den Service interessant sind.

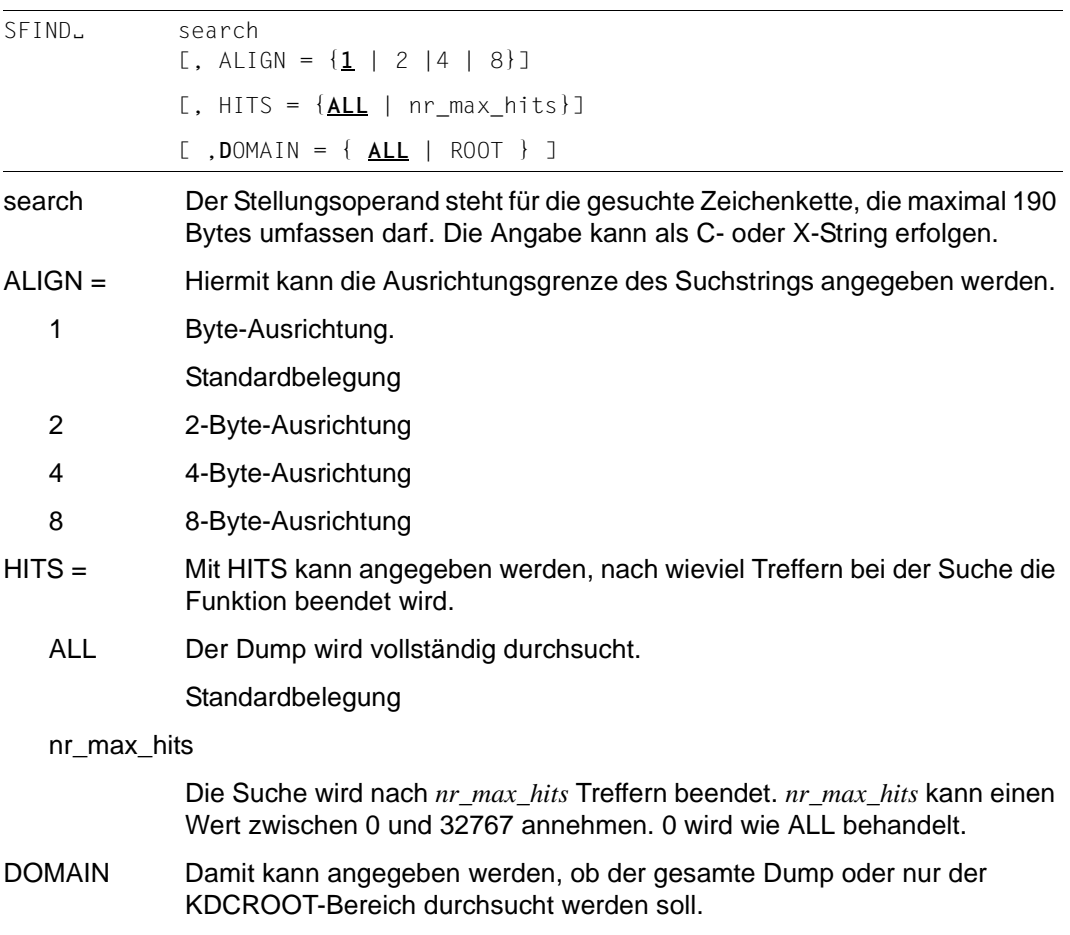

- ALL Gesamten Dump durchsuchen Standardbelegung
- ROOT KDC**ROOT**-Bereich mit den DIAGAREAS (UTM Diagarea, DB Diagarea, ...) durchsuchen

## **SH und SYS KDCDUMP unterbrechen**

Die Anweisung SH bzw. SYS wirkt wie folgt:

- auf Unix- und Linux-Systemen wird aus dem Programm KDCDUMP heraus eine Bourne-Shell gestartet
- auf Windows-Systemen wird ein Eingabeaufforderungs-Fenster geöffnet.

Damit können Sie Kommandos eingeben.

 $SH$  | SYS  $\}$ 

Mit dem Kommando exit können Sie zum Programm KDCDUMP zurückkehren. Die gestartete Shell wird beendet bzw. das Eingabeaufforderungs-Fenster geschlossen.

## **SYSLST Protokollierung ein/ausschalten**

Diese Anweisung dient dazu, die Ergebnisse der Anweisungen AFIND, FIND, HELP TABLE-NAMES und TABLE auf *stdout* auszugeben.

Die Länge einer Ausgabezeile beträgt maximal 80 Zeichen. Es werden keine Meldungen auf *stdout* geschrieben.

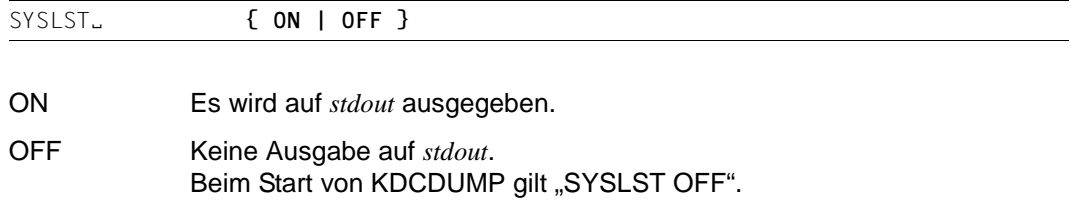

X

## **TABLE Tabelle anzeigen**

Mit der Anweisung TABLE kann eine Tabelle des gerade zu bearbeitenden UTM-Dump teilweise oder ganz ausgegeben werden. Die Ausgabe kann im Dump-Format oder symbolisch erfolgen.

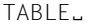

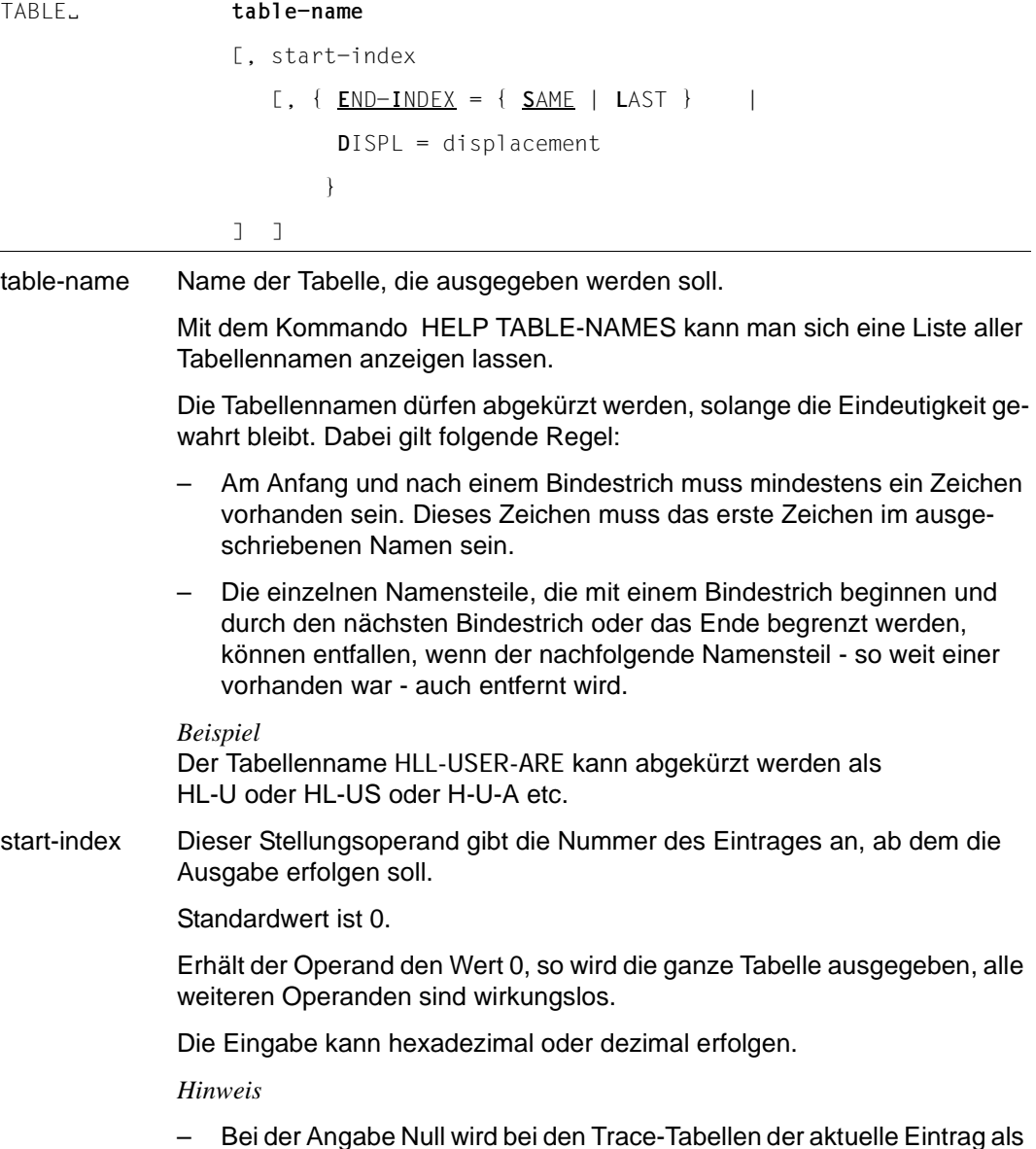

Letztes auf der Bildschirmseite angezeigt.

- Für Bit-Tabellen und Tabellen, deren Einträge immer zwei Bytes lang sind, kann i.a. nicht genau auf den gewünschten Eintrag positioniert werden. Der Eintrag befindet sich dann aber in der ersten ausgegebenen Zeile mit Tabelleninformationen.
- END-INDEX= Mit diesem Operanden kann angegeben werden, ob außer dem bei "startindex" angegebenen Eintrag noch weitere Tabelleneinträge angezeigt werden sollen.
	- SAME Es wird nur der Eintrag angezeigt, der mit "start-index" angegeben wurde.
	- LAST Es wird die ganze Tabelle ab dem Eintrag "start-index" angezeigt.

DISPL=displacement

Diese Möglichkeit kann man nutzen, um den im zweiten Stellungsoperanden angegebenen Tabelleneintrag mit einem Displacement ab Tabelleneintragsanfang auszugeben. Diese Möglichkeit wird nur für Tabellen im normalen Dump-Format, d.h. bei hexadezimaler Darstellung, unterstützt.

Das Eingabeformat ist dezimal oder hexadezimal (siehe Beispiel).

Für die optionalen Operanden END-INDEX und DISPL gilt der Standardwert END-INDEX=SAME.

#### **Hinweise**

- Sollte die ausgesuchte Tabelleninformation nicht auf eine Bildschirmseite passen, so können mit Hilfe der Blätter-Anweisungen (siehe dort) weitere Nutzdaten sichtbar gemacht werden (gilt nicht für die symbolische Aufbereitung).
- Das Kommando TABLE unterstützt bei "Bit-Tabellen" den Tabellenlayouttyp "MEMORY LAYOUT" nicht.

#### **Beispiele**

**1** T KR

Ausgabe des KB-Kopfs und KB-Rückgabebereichs.

2. T KB,1,D=116

Ausgabe des KB-Programmbereichs ab Displacement 116.

3. T UTM-D,X'2EB'

Ausgabe des Trace-Eintrags 2EB der UTM Diagarea.

## **3.2.3 Meldungen von KDCDUMP**

Das Dienstprogramm KDCDUMP gibt Meldungen K7nn aus, die Meldungstexte und Zusatzinformationen zu den Meldungen findet man in weiteren Kapiteln dieses Dokuments.

# **3.3 Inhalt des UTM-Dumps**

Ein mit KDCDUMP aufbereiteter UTM-Dump enthält in der Regel folgende Informationen:

- KDCROOT mit den KDCROOT-Tabellen und den DIAGAREAs (UTM Diagarea, DB Diagarea,...).
- Eine Zusammenfassung (Summary Information).
- Inhaltsverzeichnis.

In einigen Fällen kann der Dump noch zusätzliche Bereiche enthalten, die nur durch den System-Service ausgewertet werden können und daher in diesem Handbuch nicht beschrieben sind (Ausnahme CONS\_ENTRIES). Falls erforderlich sollten diese Bereiche dem System-Service zur Verfügung gestellt werden, siehe Abschnitt "Fehlerunterlagen [erstellen" auf Seite 46.](#page-45-0)

Wird der Dump auf Grund eines PEND ER erzeugt (entweder vom Anwender programmiert oder intern erzeugt nach KCRCCC  $\geq$  70Z), enthält der Dump nur den KDCROOT-Bereich.

### **Die Tabellendarstellung des UTM-Dumps**

Die Länge der einzelnen Zeilen eines UTM-Dumps (80 oder 132 Zeichen) ist abhängig vom EDIT-Operanden des Dienstprogramms KDCDUMP (siehe auch [Seite 62\)](#page-61-0). Daher müssen Sie beim Ausdrucken im lpr-Kommando eventuell den Schalter -pb3 angeben. Mit Ausnahme der PROGRAM-TABLE hat jede Zeile des aufbereiteten Dumps die Form (für 32Bit-Plattformen):

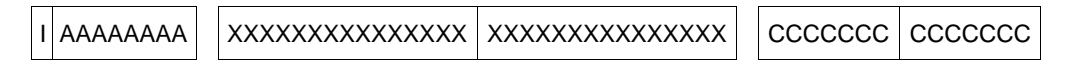

- I Index oder Laufnummer, 4 Zeichen. Nicht bei jeder Zeile.
- A Adresse, 12 Zeichen.
- X Hexadezimaldarstellung der eingetragenen Daten, 64 Zeichen (entspricht 32 Bytes); entfällt in der PROGRAM-TABLE.
- C Klartext der eingetragenen Daten, sofern sie aus abdruckbaren Zeichen bestehen; 32 Zeichen (Ausnahme: PROGRAM-TABLE).

Zum leichteren Auffinden der Tabellen enthält der aufbereitete Dump am Ende eine Liste aller Tabellen mit den Seitennummern und Zeilennummern. Jede dieser aufbereiteten Tabellen hat eine Überschrift, welche die aufbereitete Tabelle identifiziert.

Die Überschrift beginnt jeweils mit dem abgezogenen Speicherbereich (z.B. KDCROOT) sowie dem Tabellennamen.

Im Folgenden sind die Tabellen beschrieben, die Sie in einem PENDER-Dump finden. Zusätzlich ist die Tabelle CONS\_ENTRIES aufgeführt, die bei Dumps mit anderen Ursachen erstellt wird und nützliche Informationen für den Anwender enthält.

### **Hinweis**

Speicherbereiche, die hexadezimal aufbereitet werden, müssen Sie abhängig vom Maschinentyp auswerten. Die in diesem Kapitel verwendeten Beispiele sind mit INTEL-Maschinen erstellt.

## **3.3.1 Die Tabelle CONS\_ENTRIES**

Die Tabelle CONS\_ENTRIES zeigt die Historie der KDCFILE an. Sie enthält maximal 10 Einträge. Die Einträge sind nach absteigender Erzeugungszeit sortiert, d.h. der jüngste Eintrag steht vorne. Falls für die KDCFILE noch keine 10 Einträge erstellt wurden, dann sind die ersten Einträge dieser Tabelle leer.

Einträge in die Tabelle werden bei folgenden Ereignissen geschrieben:

- bei der KDCDEF-Generierung
- bei einem Aufruf von KDCUPD
- bei jedem Start der UTM-Anwendung

Ein Tabelleneintrag ist folgendermaßen aufgebaut:

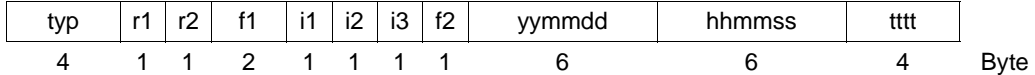

typ 'DEF ' für KDCDEF-Lauf 'UPD ' für KDCUPD-Lauf 'STRT' für Anwendungsstart.

r1 und r2 bezeichnen den Korrekturstand von KDCDEF, KDCUPD und UTM-Systemcode (z.B. '00' für V6.5A00).

- r1,r2 'nm' zwei Ziffern als Source-Korrekturzeichen '00' Leerzeichen für die Erstfreigabe einer Version.
- f1, f2 Platzhalter (filler).

Für *typ* 'STRT' und 'DEF' enthalten i1,i2, i3 und ttt zusätzliche Informationen.

Für  $typ = \text{STRT}$ :

- i1 'C' für UTM-Kaltstart 'W' für UTM-Warmstart
- i2 'P' für Produktion
- i3 'B' für Batch-Prozess 'D' für Dialog-Prozess
- tttt PID des UTM-Prozesses bei *typ* = STRT.

Für  $typ = DEF$ :

i2 '-' wenn die KDCFILE erfolgreich erzeugt wurde 'W' wenn die KDCFILE fehlerhaft erzeugt wurde.

yymmdd / hhmmss

Datum (Jahr, Monat, Tag) und Uhrzeit (Stunde, Minute, Sekunden).

## **3.3.2 Der KDCROOT-Bereich**

Die Tabellen und Bereiche des KDCROOT können in vielen Fällen zur Diagnose von Anwenderfehlern herangezogen werden. Bei PENDER-Dumps werden nur diese Daten zur Verfügung gestellt.

Im Einzelnen werden folgende Bereiche ausgegeben, in Klammern steht der Name, der bei der KDCDUMP-Anweisung TABLE angegeben werden muss:

#### Context Area (CONTEXT-AREA)

Dieser Bereich wird nur ausgegeben, falls der Dump durch ein Signal verursacht wurde. Er enthält die Adresse der Unterbrechung. Diese Adresse wird noch symbolisch als Funktion + Displacement ausgegeben.

#### Program Table (PROGRAM-TABL)

Programmtabelle. Ein Eintrag enthält u.A. den Programmnamen und die Startadresse eines Teilprogramms.

## Load Module Table (LOAD-MODULE)

Bereich mit Informationen zu den Shared Objects.

Area Table (AREA)

Bereich mit Informationen zu den generierten Areas

Exit Table (EXIT)

Bereich mit Informationen zu den Exits (enthält Indizes in PRGT)

Library Table (LIB) Bibliothekstabelle

#### Memory Pool Table (MEMORY-POOL)

Bereich mit Informationen zu den Memory Pools. Im Falle einer UTM-Generierung ohne Lademodule steht hier nur die Information aus der UTM-Generierung, weitere Information (z.B. die Adresse des Memory Pools) ist im Bereich User Root zu finden.

Message Mod Table (MSG-MODULE) Bereich mit Informationen zu den Meldungsmodulen

#### UTM Diagarea (UTM-DIAGAREA)

Bereich mit Diagnose-Informationen zu allen KDCS-Aufrufen

KB (KB)

Kommunikationsbereich, bestehend aus KB-Kopf, KB-Rückgabeinformation und KBPROG in der generierten Länge

#### SPAB (SPAB)

Standard-Primärer Arbeitsbereich

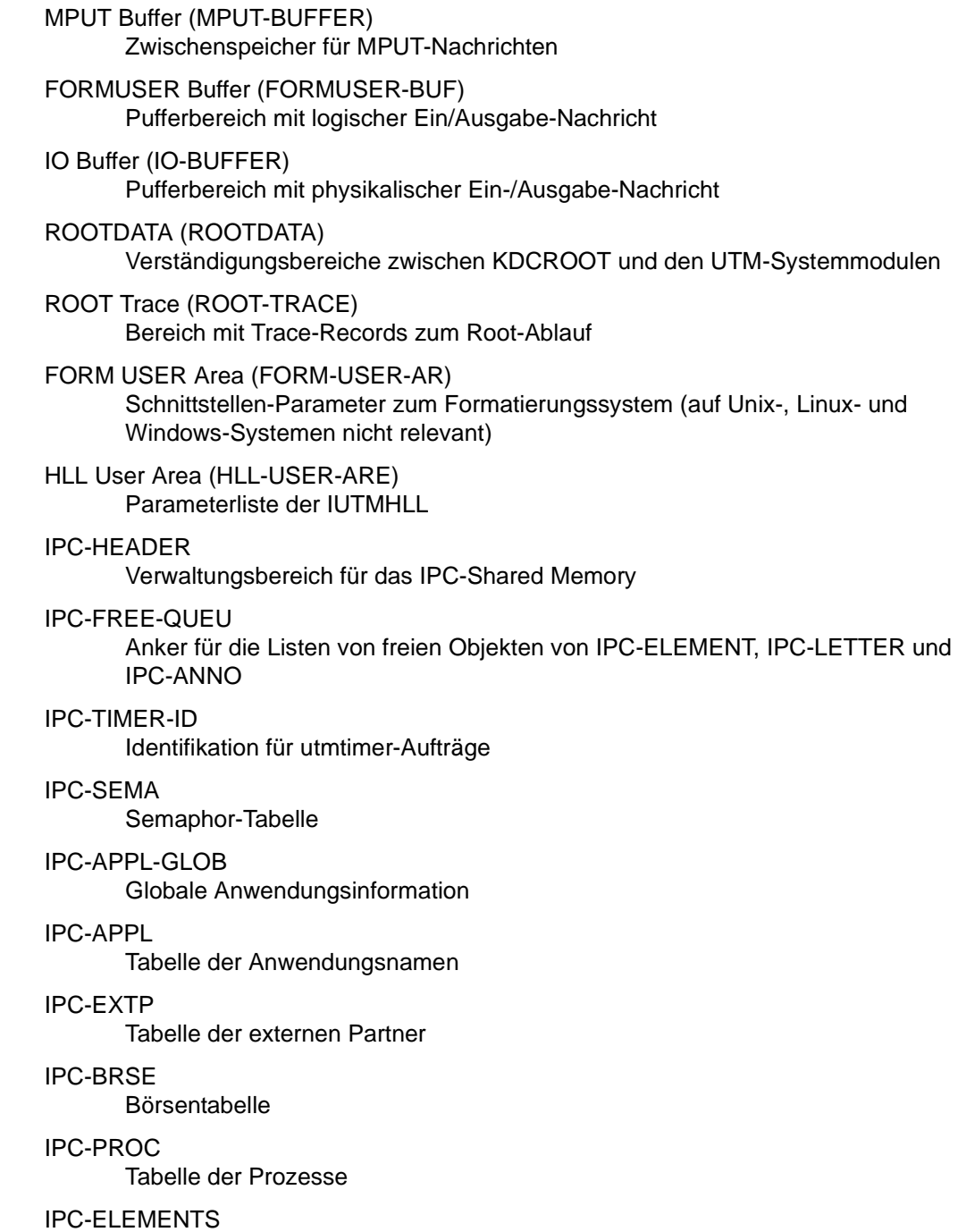

Bereich für IPC-ELEMENT-Objekte (Nachrichtentyp, -länge usw.)

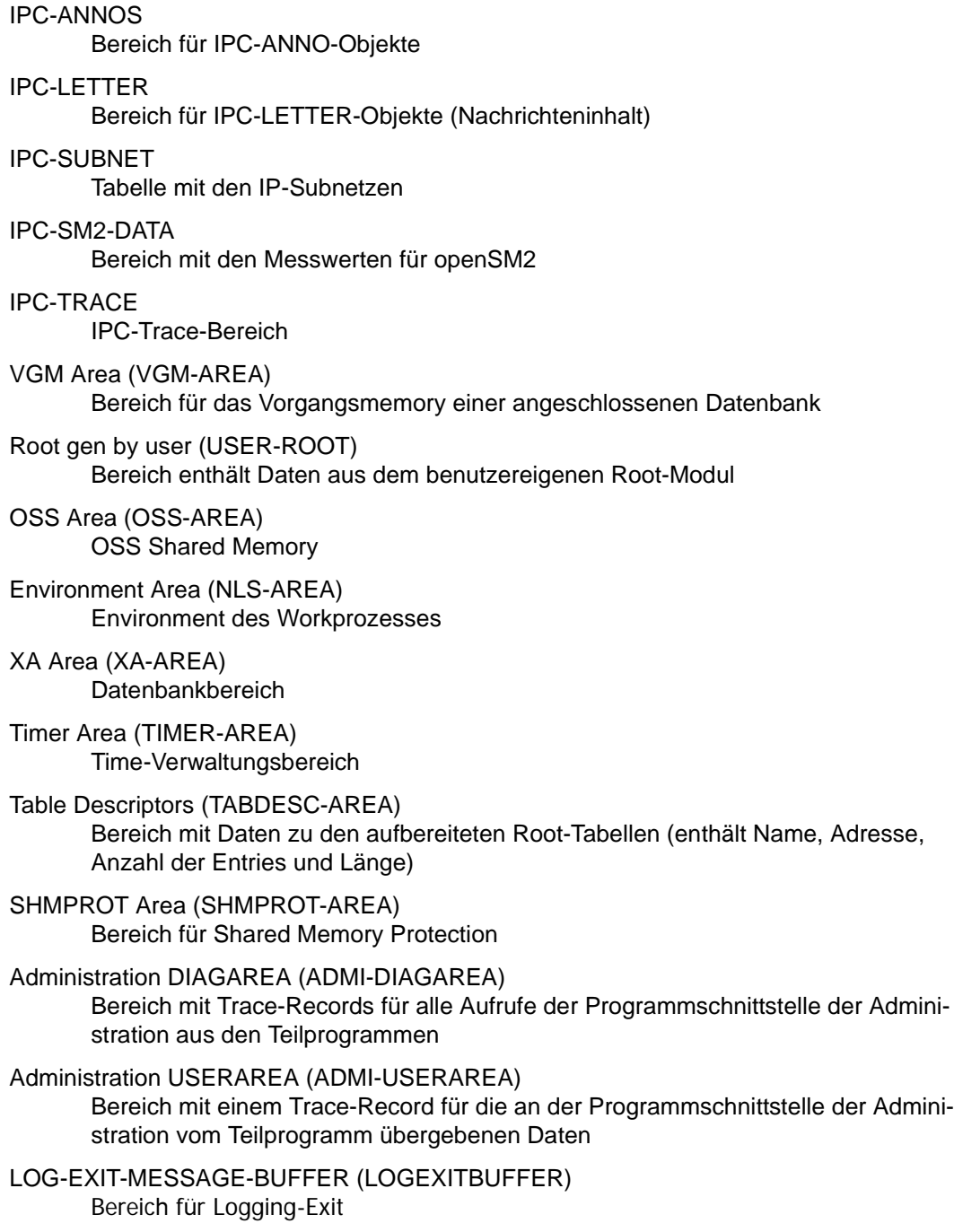

STRT-PAR-AREA (STRT-PAR) Bereich mit den zum Start der Anwendung angegeben Start-Parametern Accounting Area (ACCOUNTING-A) Bereich für Abrechnungsdaten TAM (TAM) Transaktionsspeicher für eine angeschlossene Datenbank TSKM (TSKM) Prozess-spezifischer Speicher für die Datenbankkommunikation DB Diagarea (DB-DIAGAREA) Bereich mit Diagnose-Informationen zu allen Datenbank-Aufrufen (nur wenn Datenbank generiert ist) DB User Area (DB-USER-AREA) Parameterliste der IUTMDB (nur falls DB generiert) DB Info Program Unit (DB-INF-PROG) Bereich enthält Daten zum aktuellen Teilprogramm DB Info Application (DB-INF-APPL) Bereich enthält Daten zur Anwendung DB Summary Info (DB-SUMMARY) Bereich mit allgemeinen Informationen zu den generierten Datenbanken (z.B. Anzahl etc.) DB Table (DB-TABLE) Tabelle der generierten Datenbanken

## **3.3.2.1 Program Table**

Die Einträge haben folgenden Aufbau und folgende Bedeutung:

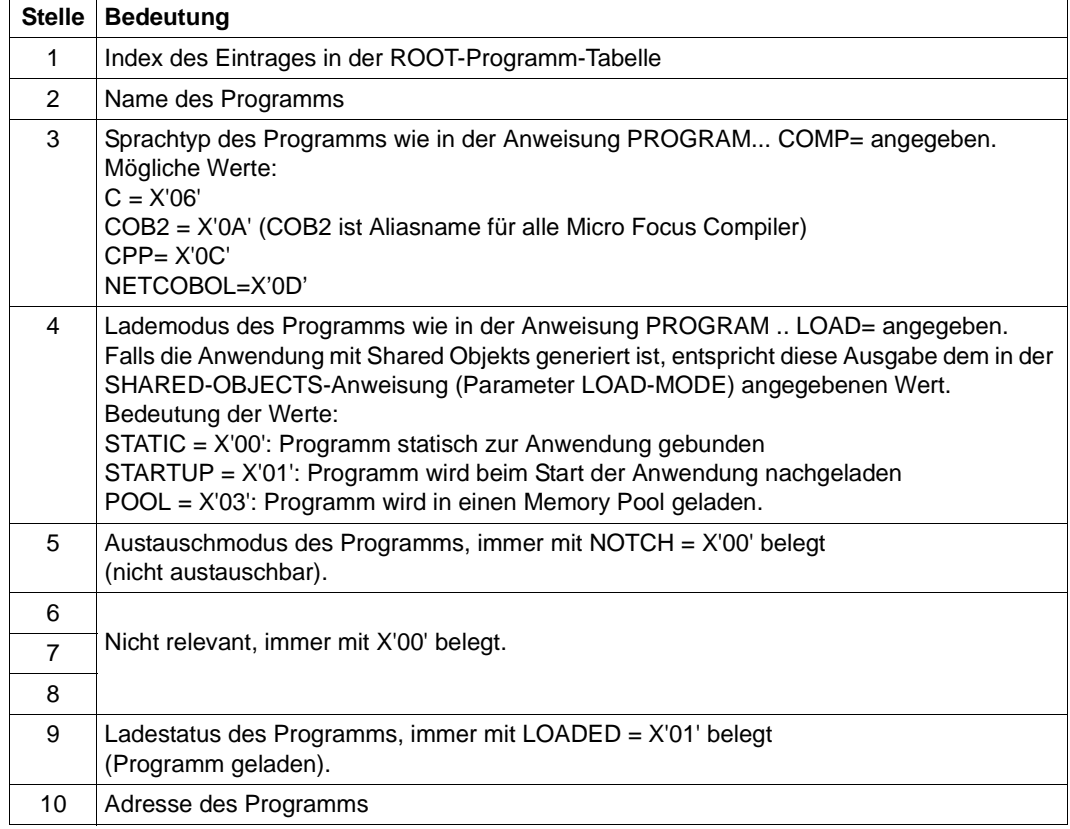

## **3.3.2.2 Load Module Table**

Die Einträge haben folgende Bedeutung:

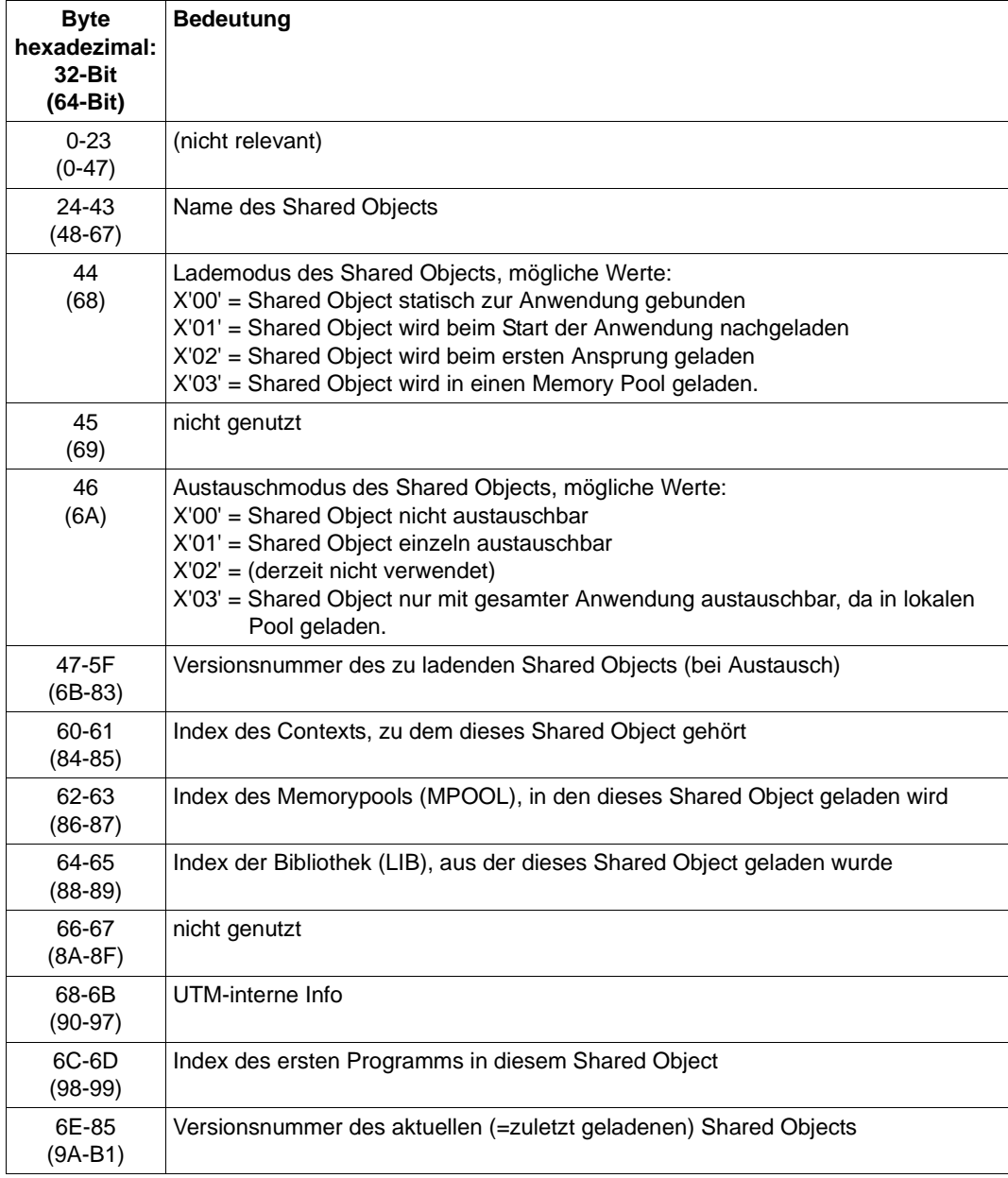

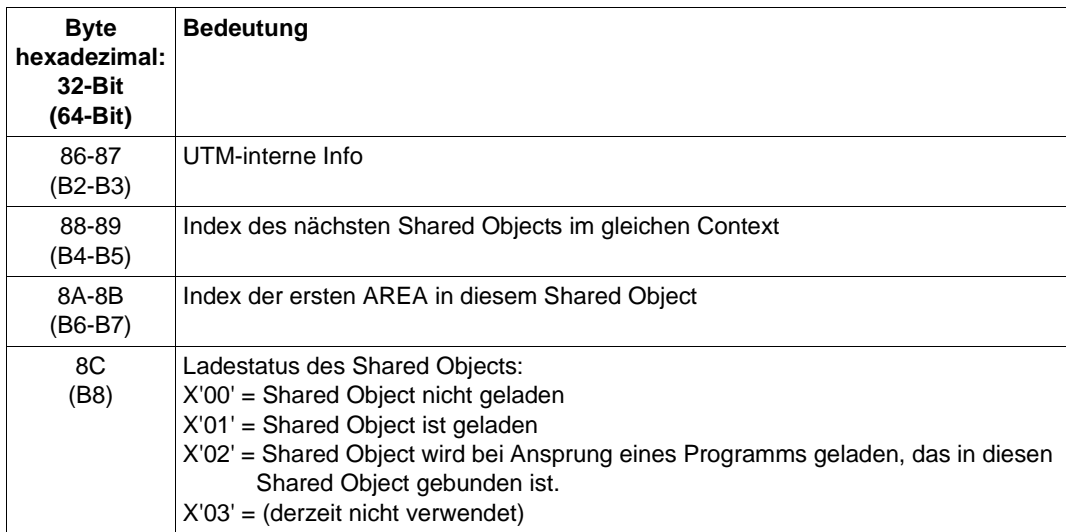

Ist Versionsnummer neu = Versionsnummer alt, so bedeutet dies, dass seit dem letzten KDCDEF-Lauf kein Austausch dieses Shared Objects stattgefunden hat.

### **3.3.2.3 UTM Diagarea**

Die UTM Diagarea ist ein Prozess-spezifischer Trace-Bereich, in den alle Ereignisse protokolliert werden. Dieser Bereich enthält somit auch alle Ereignisse, die unmittelbar vor dem Abbruch eines Vorgangs oder einer Anwendung aufgetreten sind.

Die UTM Diagarea wird zyklisch beschrieben. Zwei Zyklen werden durch eine Trennlinie bestehend aus '='-Zeichen und Leerzeichen getrennt. Oberhalb der Trennlinie steht der jüngste Eintrag und unterhalb davon der älteste Eintrag. Jeder Eintrag ist 136 bzw. 256 (64-Bit) Bytes lang. Wieviele Einträge insgesamt in die UTM Diagarea passen, ist abhängig vom Generierungsparameter MAX TRACEREC.

In die UTM Diagarea werden folgende Arten von Einträgen geschrieben:

● UTM-Records (Typ KDCS)

UTM-Records werden bei folgenden Ereignissen geschrieben:

- bei einem KDCS-Aufruf in einem Teilprogramm oder
- bei einem internen Aufruf an den UTM-Systemcode oder
- bei einem internen PEND ER-Aufruf durch openUTM (System-PEND ER) auf Grund eines schwer wiegenden Fehlers oder
- UTM-Records beim Starten und Beenden von benutzerspezifischen Event-Exits:
	- INPUT-Exit-Programm (Typ INXS und INXE)
	- LOGGING-Exit-Programm (Typ LGXS und LGXE)
	- START-Exit-Programm (Typ STXS und STXE)
	- VORGANG-Exit-Programm (Typ VGXS und VGXE)

Im Falle eines System PEND ER enthält der Eintrag in den Bytes 22 - 57 einen Fehlertext.

Für Aufrufe der Administrationsschnittstelle (KDCS-Opcode=ADMI) werden zusätzliche Trace-Informationen geschrieben (Abschnitt "Administration DIAGAREA" auf [Seite 106\)](#page-105-0).

UTM-Records zur Vorgangsidentifizierung (Typ VGID)

Ein VGID-Record wird bei jedem Start eines Teilprogramms und bei Rückkehr eines PGWT-Aufrufes in die UTM Diagarea geschrieben.

### **Header der Records in der UTM Diagarea**

Jeder Record beginnt mit einem Header, der folgende Informationen enthält:

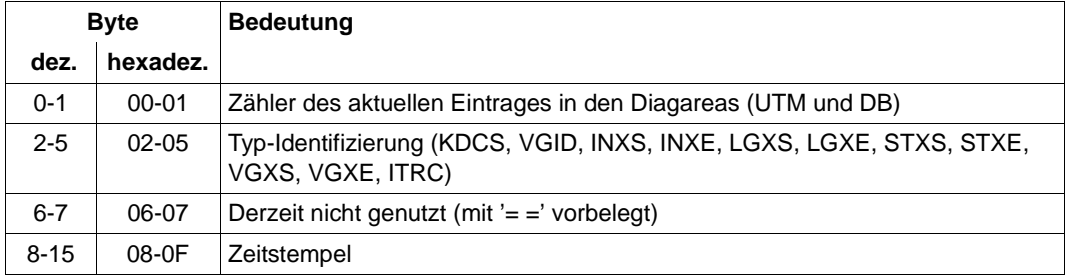

Aufbau des Headers

Der Inhalt der Records ab Byte 16 ist abhängig vom Typ des Records.

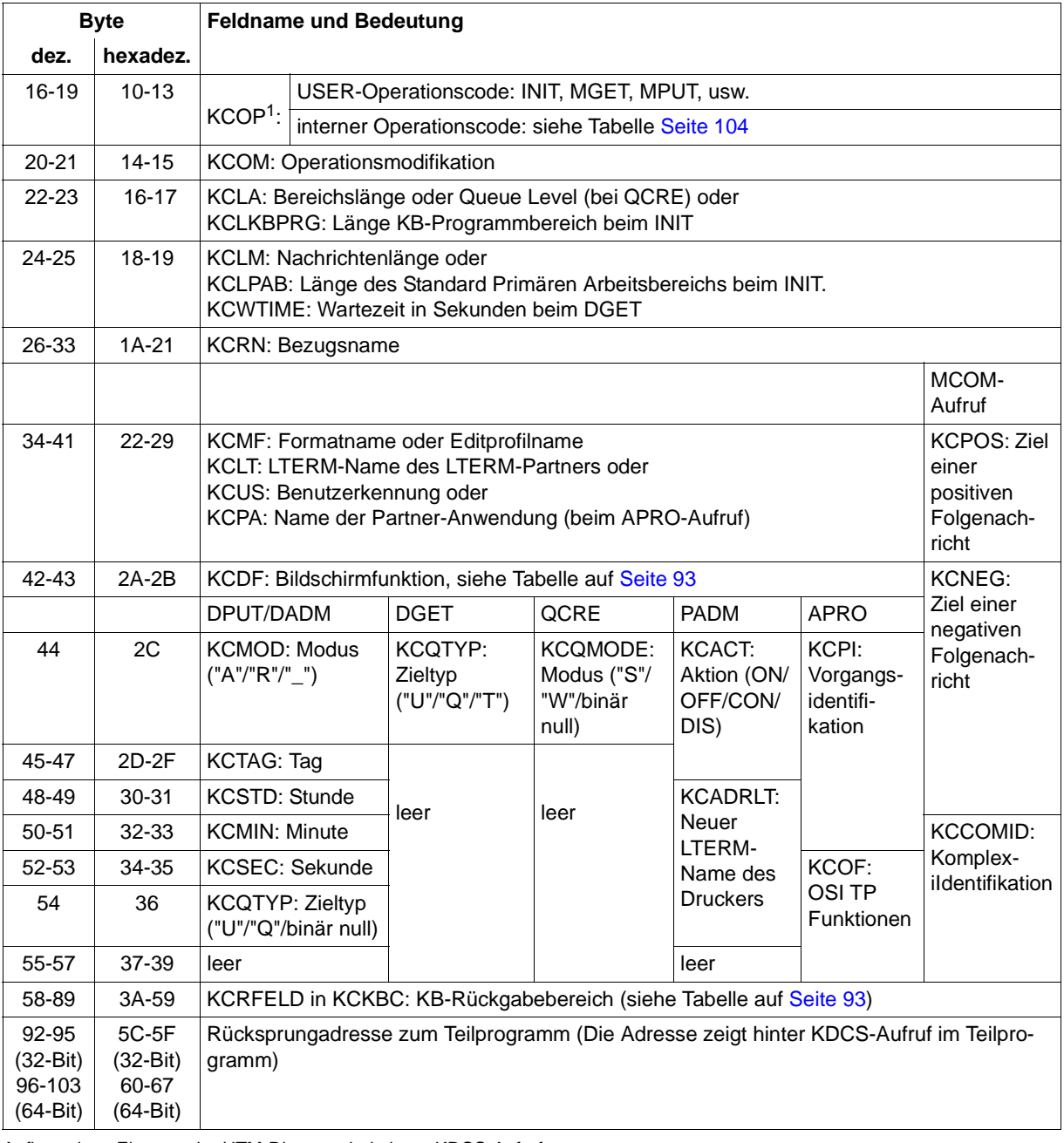

### **Aufbau der UTM Diagarea bei KDCS-Aufruf aus einem Teilprogramm**

Aufbau eines Eintrags der UTM-Diagarea bei einem KDCS-Aufruf

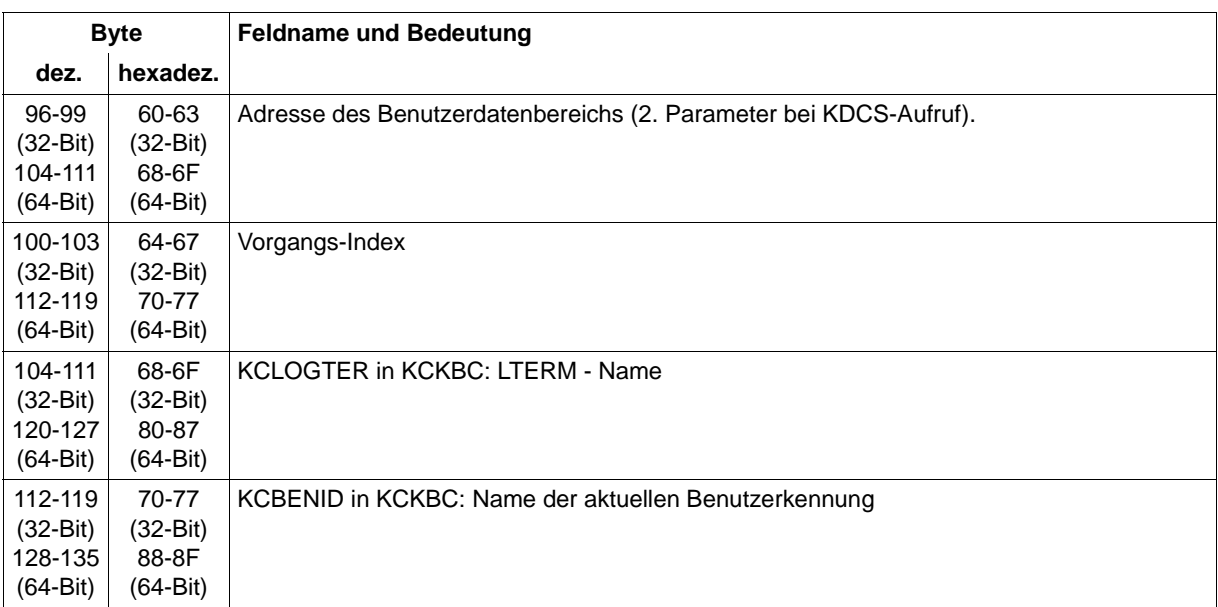

Aufbau eines Eintrags der UTM-Diagarea bei einem KDCS-Aufruf

<sup>1</sup> Bei KCOP=INFO (Byte 16-19) und Operationsmodifikation KCOM=CK (Byte 20-21) wird ohne Erhöhung des Zählers der Nachrichtenbereich (NB) des protokollierten Aufrufs in der Länge KCPAC in den nächsten Eintrag der UTM Diagarea geschrieben. Diese Information ist für die Diagnose interessant, da sie den zu prüfenden Aufruf protokolliert.

> Gilt KCOP=INFO und KCOM=CK, wird ohne Erhöhung des Zählers der Nachrichtenbereich (NB) des protokollierten Aufrufs in der Länge KCPAC in den nächsten Eintrag der DIAGAREA geschrieben.

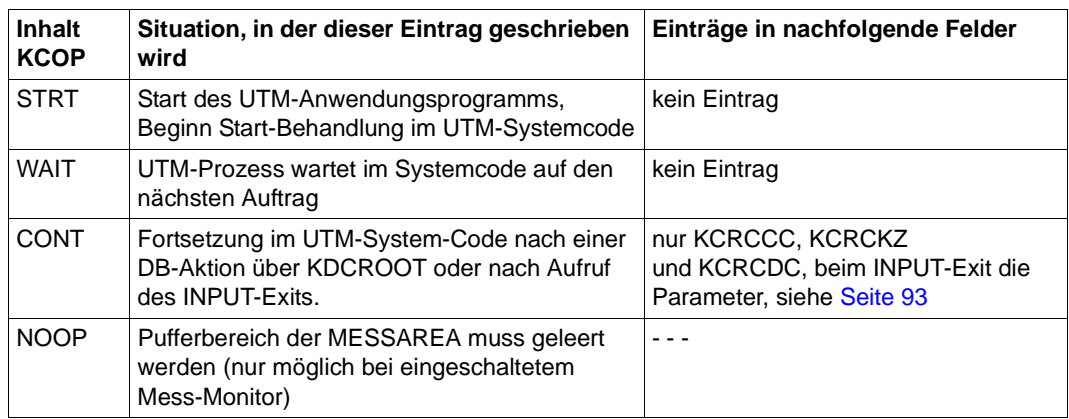

#### **Opcode bei internem Aufruf an openUTM**:

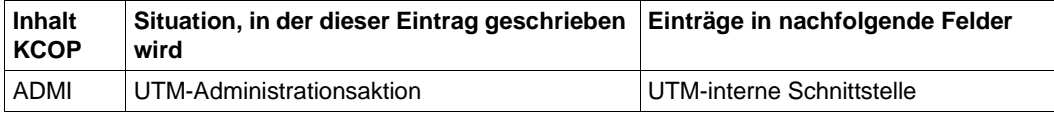

#### <span id="page-92-0"></span>**Aufbau von KCRFELD**

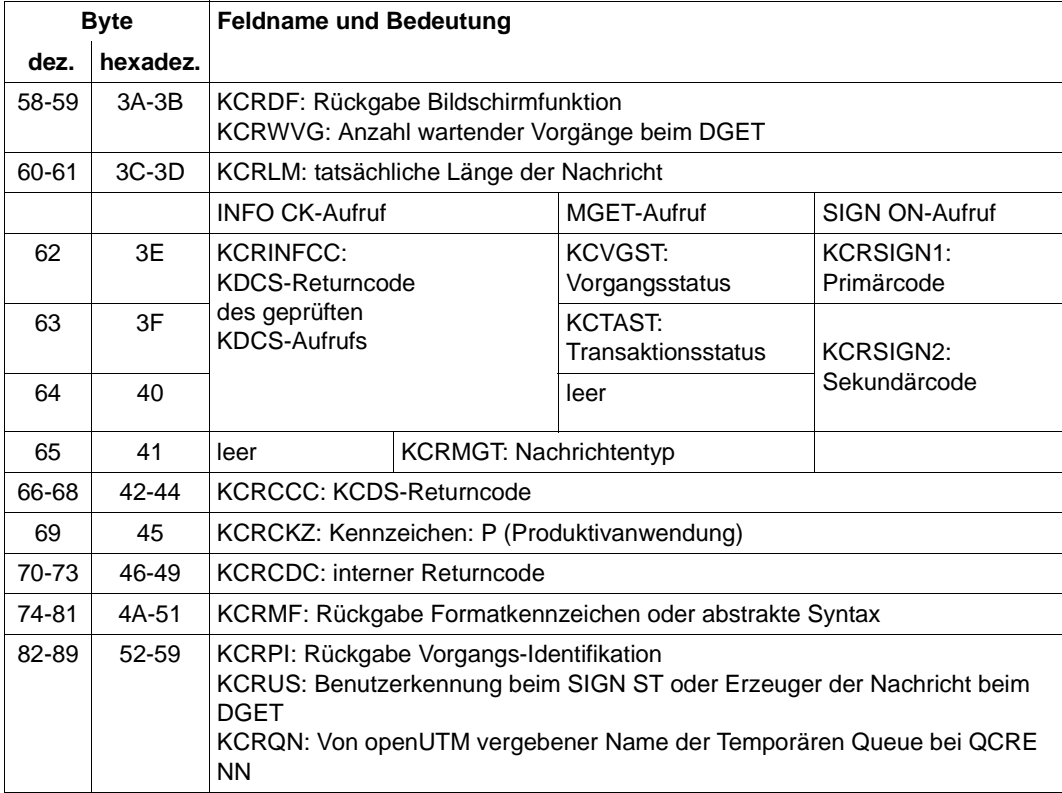

#### <span id="page-92-1"></span>**UTM Diagarea nach einem Aufruf des INPUT-Exits**

Nach einem Aufruf des INPUT-Exit trägt openUTM in den KDCS-Record die wichtigsten Parameter ein, die der Exit bekommt bzw. setzt (KCPAC):

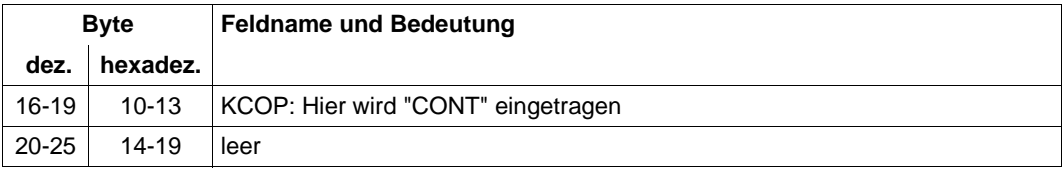

Aufbau eines Eintrags der UTM Diagarea nach einem Aufruf des INPUT-Exits

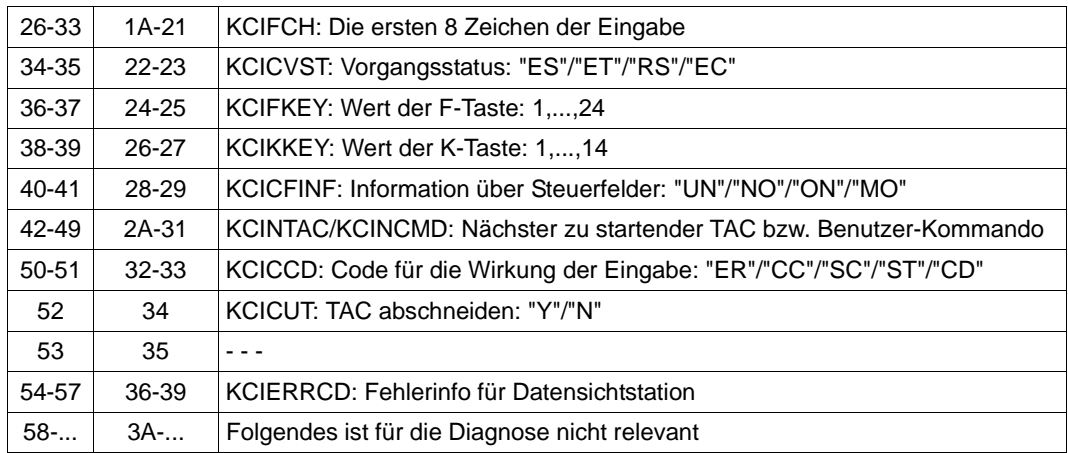

Aufbau eines Eintrags der UTM Diagarea nach einem Aufruf des INPUT-Exits

#### *Fehlertexte in der UTM Diagarea bei SYSTEM-PEND ER*

Zur schnelleren Diagnose bei einem SYSTEM-PEND ER ist in der entsprechenden Zeile der UTM Diagarea in Byte 22-57 ein abdruckbarer Fehlertext abgelegt.

In der folgenden Tabelle sind alle möglichen Fehlertexte aufgeführt, dazu jeweils die Fehlerursache sowie mögliche Maßnahmen und die Fehlerart (Systemfehler oder Anwenderfehler).

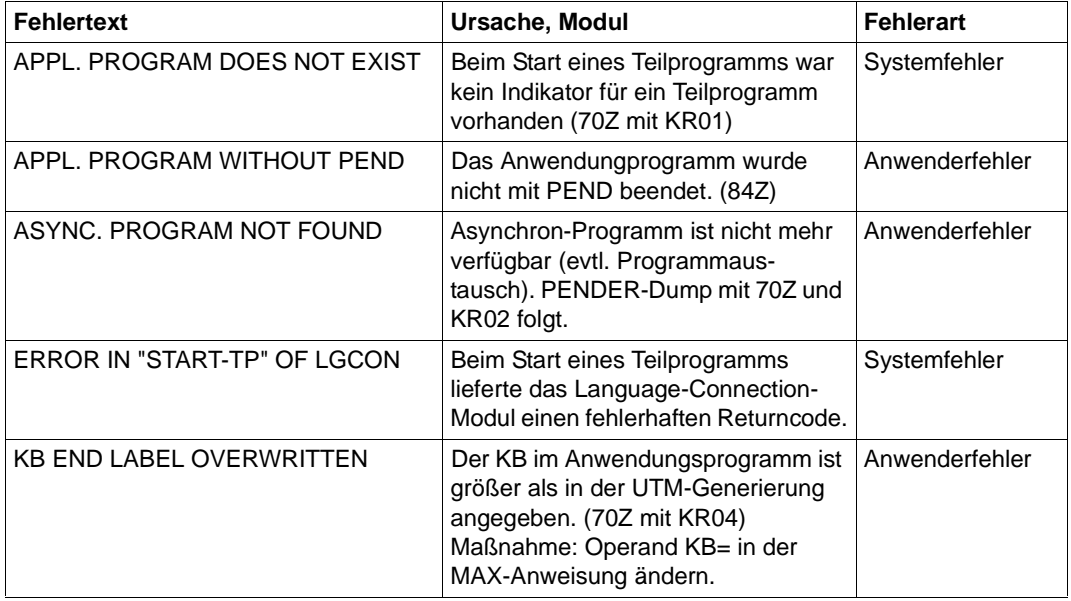

Fehlertexte in der UTM Diagarea bei SYSTEM-PEND ER

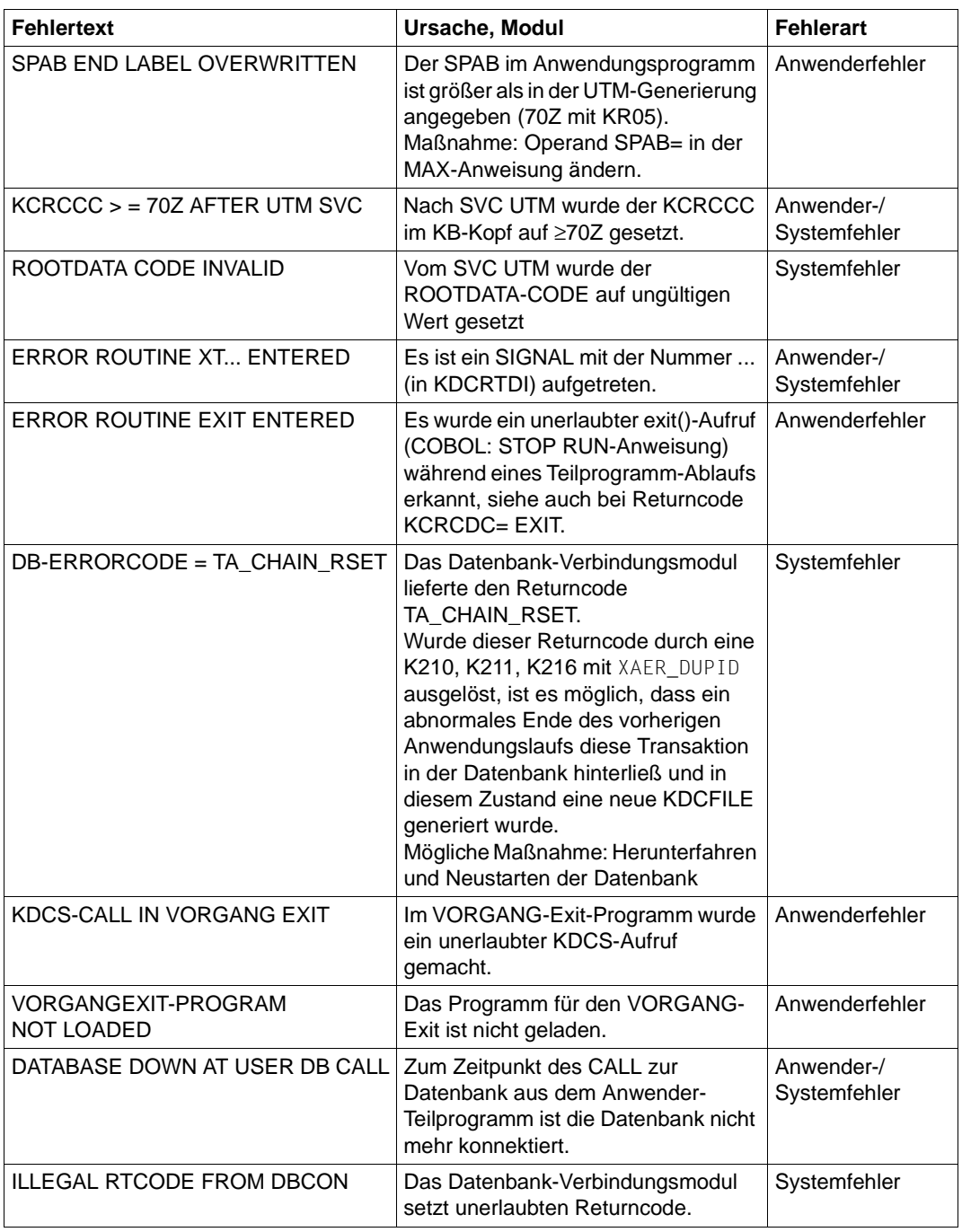

Fehlertexte in der UTM Diagarea bei SYSTEM-PEND ER

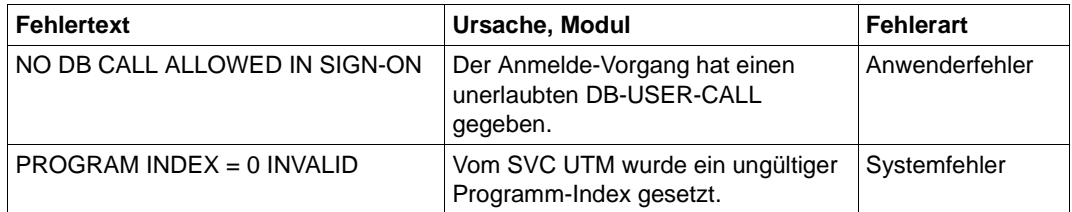

Fehlertexte in der UTM Diagarea bei SYSTEM-PEND ER

#### **Eintrag zur Vorgangs-Identifikation (Typ VGID)**

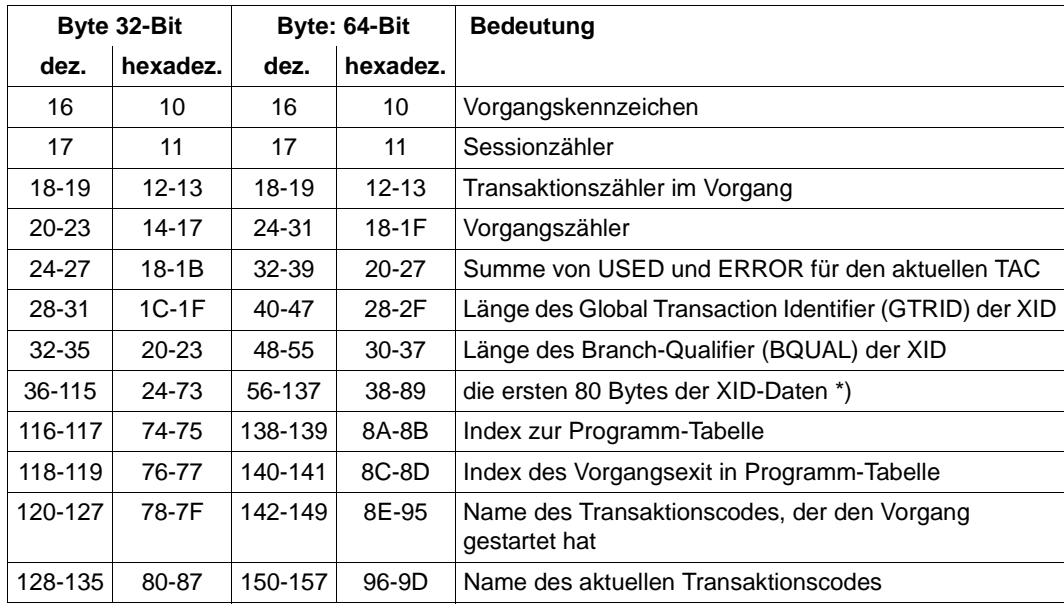

Aufbau des Eintrags zur Vorgangs-Identifikation

\*) Details zu XID, GTRID und BQUAL siehe betreffende XA-Spezifikation

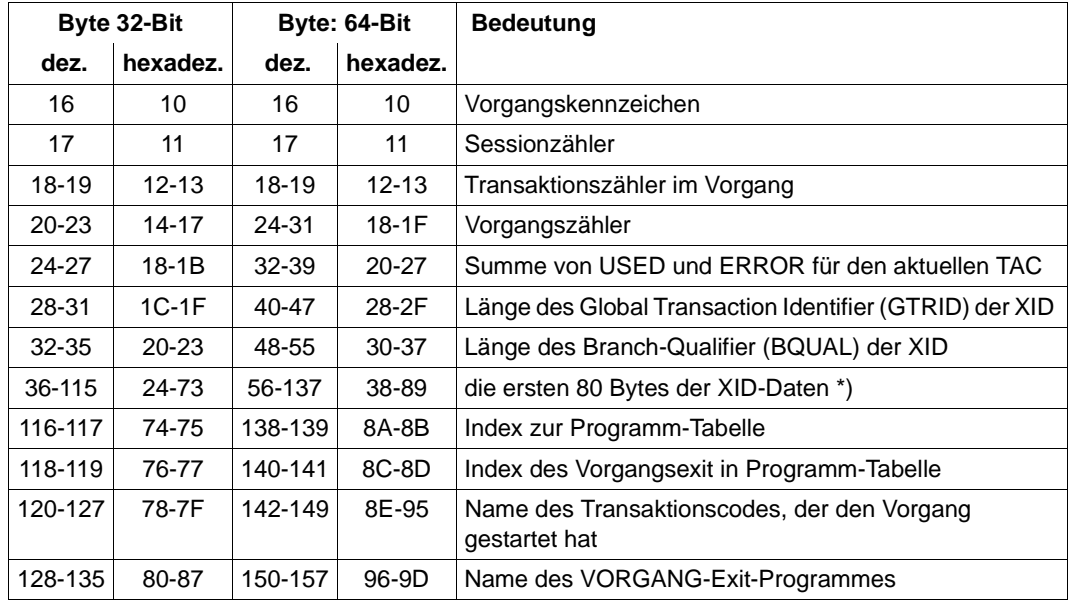

### **Eintrag zum VORGANG-Exit (Typ VGXS und VGXE)**

Aufbau des Eintrags zur Vorgangs-Identifikation

\*) Details zu XID, GTRID und BQUAL siehe betreffende XA-Spezifikation

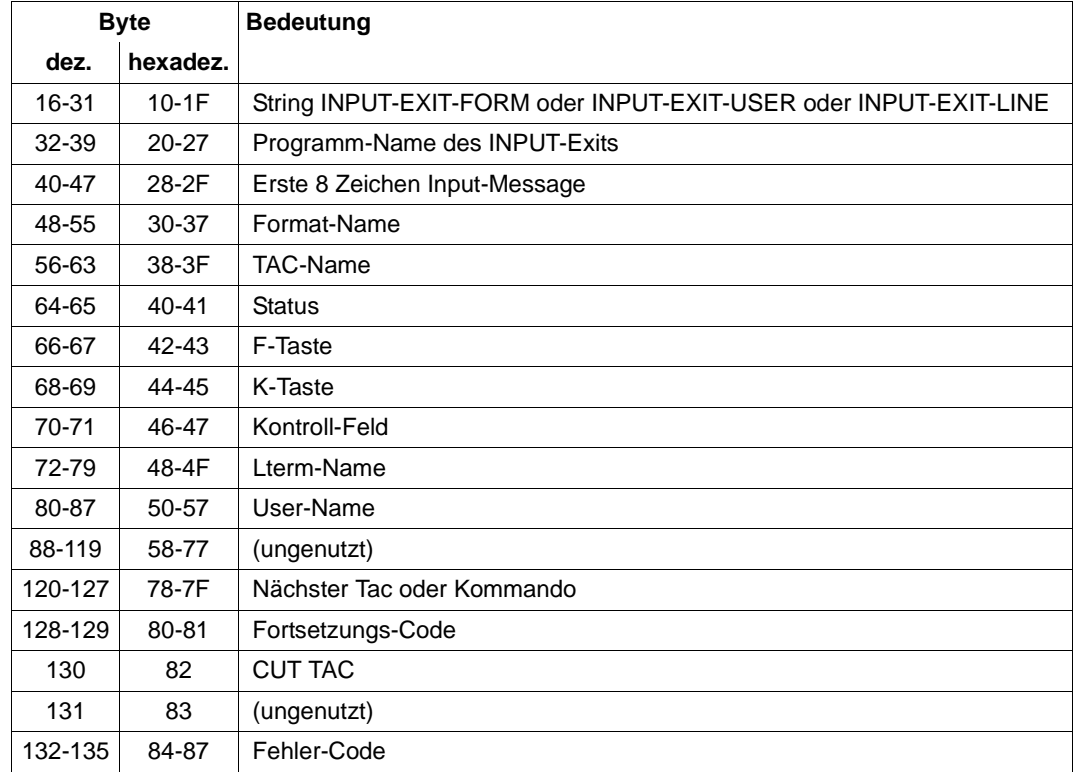

### **Eintrag zum INPUT-Exit (Typ INXS und INXE)**

Aufbau des Eintrags zum INPUT-Exit

## **Eintrag zum START-Exit (Typ STXS und STXE)**

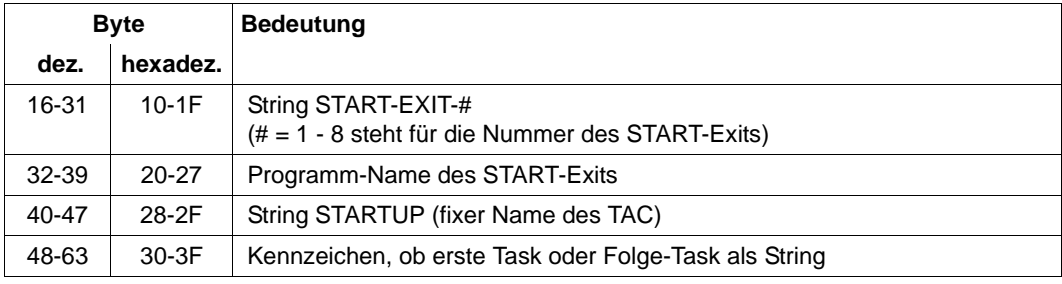

Aufbau des Eintrags zum START-Exit

### **Beispiel**

In den ersten beiden Beispielen wurde der hexadezimale Teil des Dump-Eintrages wegge-

lassen, das dritte Beispiel zeigt, wie der hexadezimale Teil bei der Auswertung von C-Namen und Längenfeldern (KCLM, KCLA, ...) benutzt wird.

1. Fehlerhafter Operationscode bei einem KDCS-Aufruf.

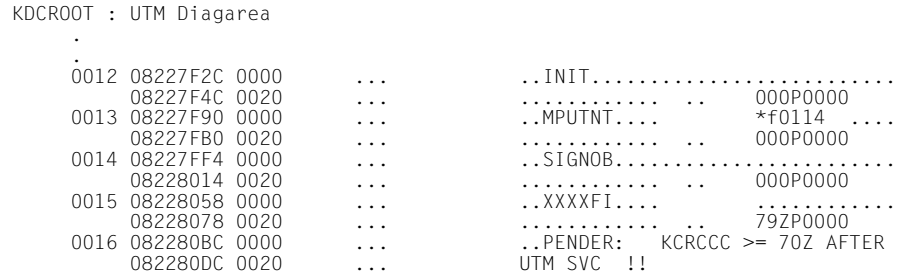

#### 2. PEND ER durch Signal 11 wegen eines Adressfehlers

 KDCROOT : UTM Diagarea 0004 082279B4 0000 ... ..INIT..t.\*..................... 082279D4 0020 ... ............ .. 000P0000 082279F4 0040 ... .....J"............. 0005 082279F4 0040 ...<br>0005 08227A18 0000 ... ... ...PENDER: ERROR ROUTINE XT11 ENT<br>08227A38 0020 ... ... ERED !! 08227A38 0020 ... ERED !!<br>08227A58 0040 ... 08227A58 0040 ... ........POOLT001....

3. Auswertung der Längenfelder beim Dump

Bei den Angaben in den Längenfeldern müssen Sie die maschinenabhängige Art der Darstellung (little endian oder big endian) berücksichtigen! Bei little endian-Maschinen ist das Oktett mit der niedrigsten Adresse auch das niedrigstwertige Oktett, bei big endian-Maschinen ist das Oktett mit der niedrigsten Adresse das höchstwertige Oktett.

Den unterschiedlichen Aufbau verdeutlicht folgende Tabelle.

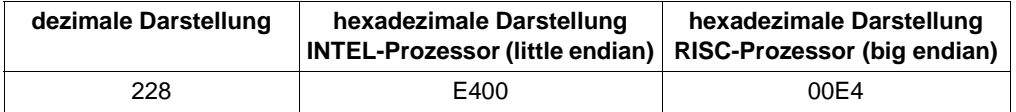

Bei Dezimalfeldern (unterstrichen) werden die Bytes in umgekehrter Reihenfolge dargestellt.

#### **INTEL-Prozessor** (z.B. Linux- und Windows-Systemen)

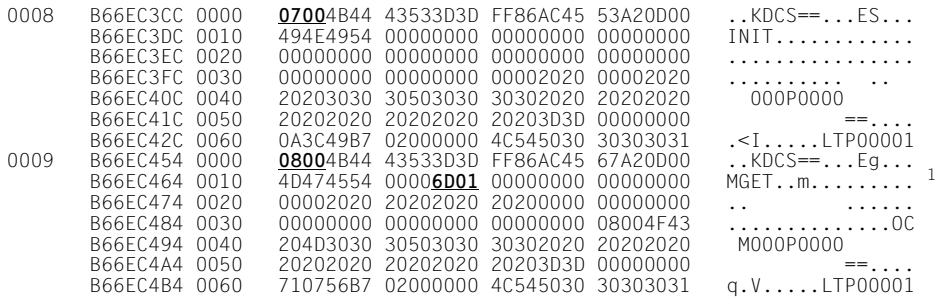

 $1$  Beim MGET-Aufruf wurde in KCLA = 365 (hexadezimal: 016D) angegeben.

#### **RISC-Prozessor** (z.B. Solaris-, HP-UX- und AIX-Systeme)

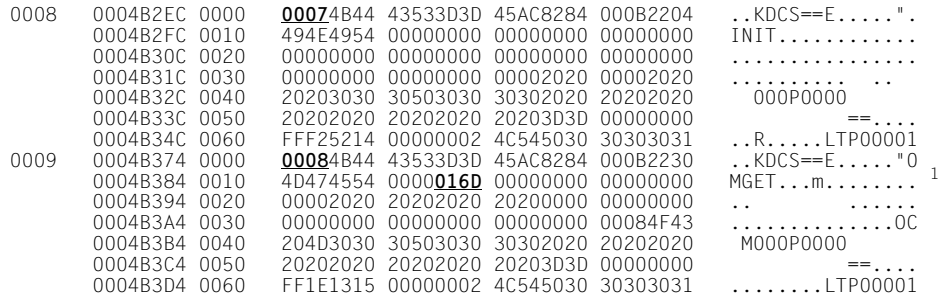

 $1$  Beim MGET-Aufruf wurde in KCLA = 365 (hexadezimal: 016D) angegeben.

### **3.3.2.4 DB Diagarea**

Bei jedem USER-CALL an das DB-System wird ein DB-Record in die DB Diagarea geschrieben. Der Bereich wird, ebenso wie die UTM Diagarea, zyklisch mit Trace-Records beschrieben.

Zwei Zyklen werden durch eine Trennlinie bestehend aus '='-Zeichen getrennt. Der Record oberhalb der Trennlinie ist der jüngste, der Record unterhalb der älteste.

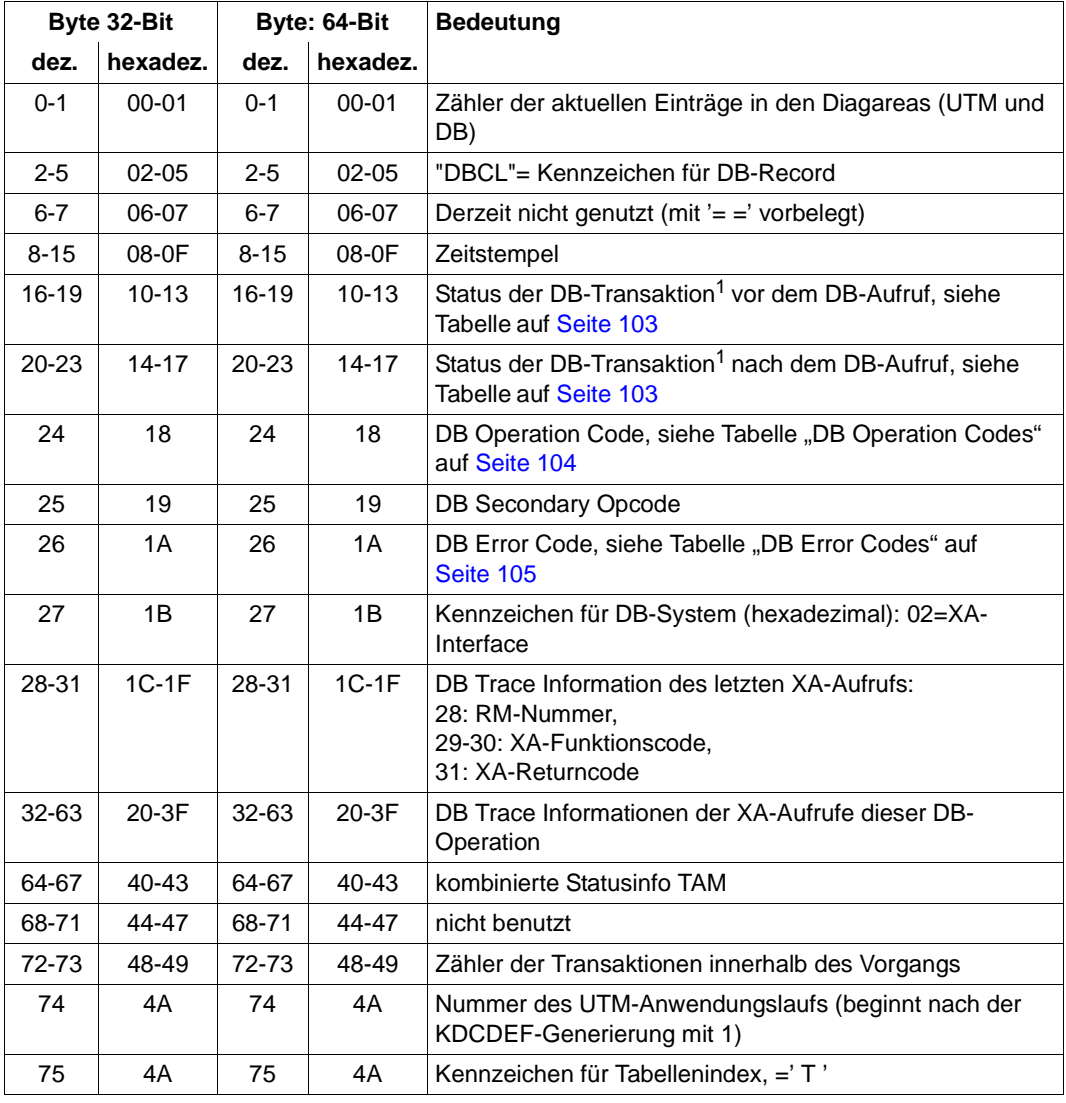

DB-Record in der DB Diagarea

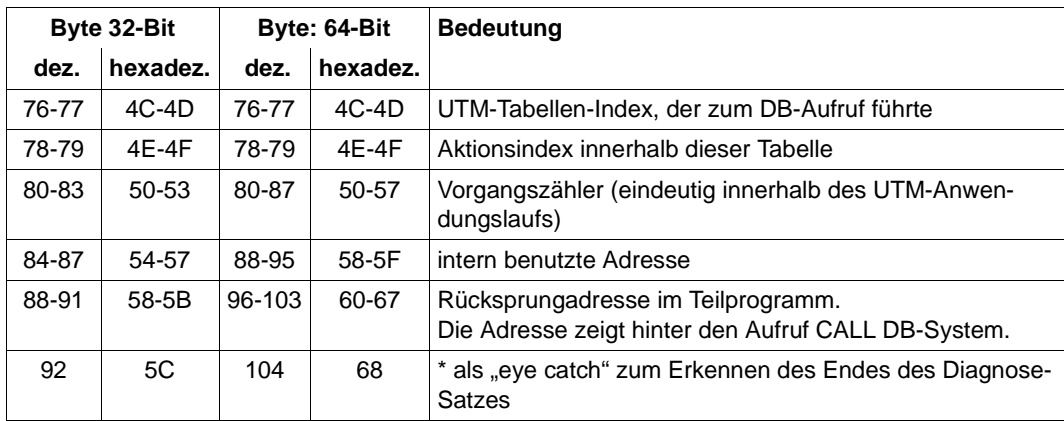

DB-Record in der DB Diagarea

<sup>1</sup> Bei Operation Codes, die sich auf DB-Vorgänge beziehen, wird hier der Status des VGM angezeigt.

Ist das DB-System über die XA-Schnittstelle an openUTM gekoppelt und ein sogenannter "dynamischer xa-switch" eingebunden (z.B. bei Oracle das Modul "oraswd"), dann wird beim An - bzw. Abmelden einer gemeinsamen Transaktion der folgende Diagnose-Satz geschrieben (32-Bit und 64-Bit stimmen überein):

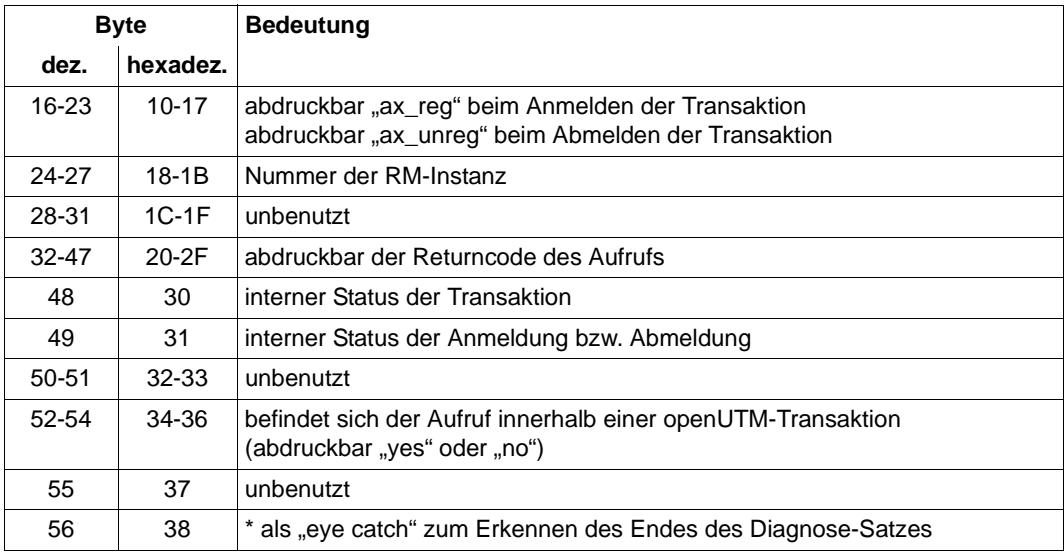

Diagnose-Satz

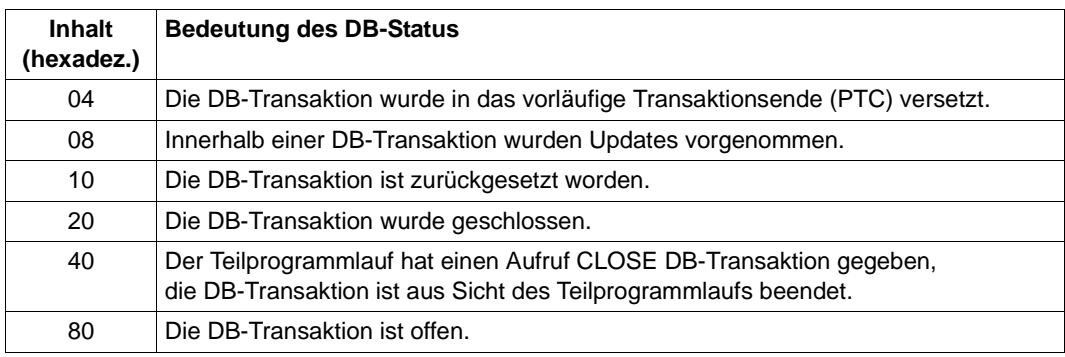

<span id="page-102-0"></span>*Status der DB-Transaktion (Inhalt von Byte 0 bis 3 bzw. 4 bis 7 des DB-Records:*

Status der DB-Transaktion

Auch Kombinationen dieser Werte treten auf, z.B. "88".

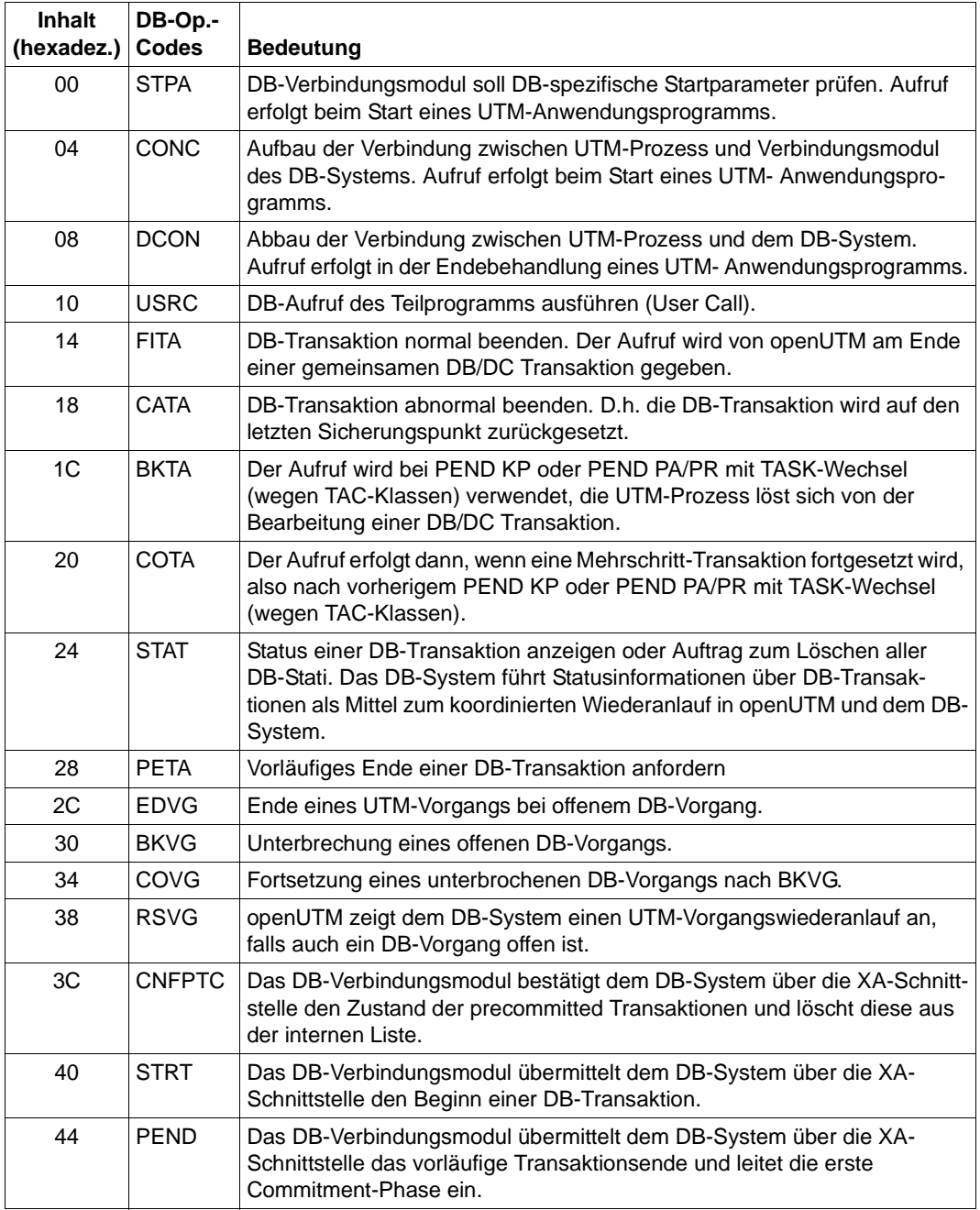

<span id="page-103-0"></span>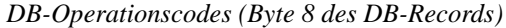

DB-Operationscodes

### <span id="page-104-0"></span>*DB-Error-Codes*

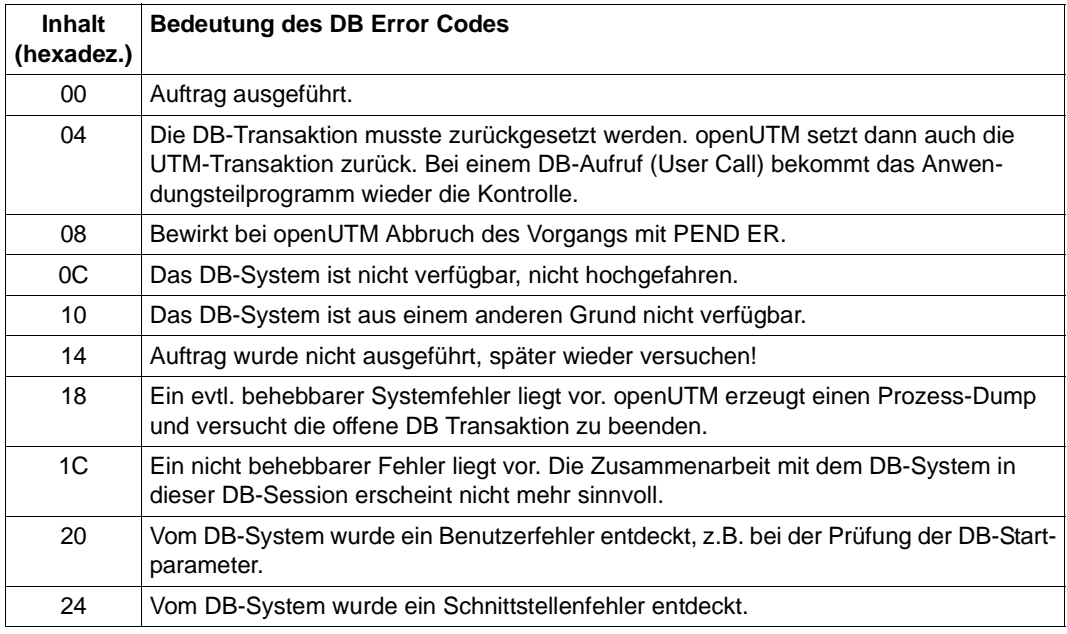

DB Error Codes

### <span id="page-105-0"></span>**3.3.2.5 Administration DIAGAREA**

Die Administration DIAGAREA ist ein Prozess-spezifischer Trace-Bereich in KDCROOT. Dieser wird, ebenso wie die UTM Diagarea, zyklisch mit Trace-Records beschrieben. Bei jedem Aufruf der Programmschnittstelle der Administration wird ein Record in diesen Bereich geschrieben.

In den Bereich passen 71 (64-Bit: 62) Records, ein Record ist 112 (64-Bit: 128) Bytes lang. Der Bereich wird zyklisch beschrieben. Zwei Zyklen werden durch eine Trennlinie bestehend aus '='-Zeichen getrennt. Der Record oberhalb der Trennlinie ist der jüngste, der Record unterhalb der älteste.

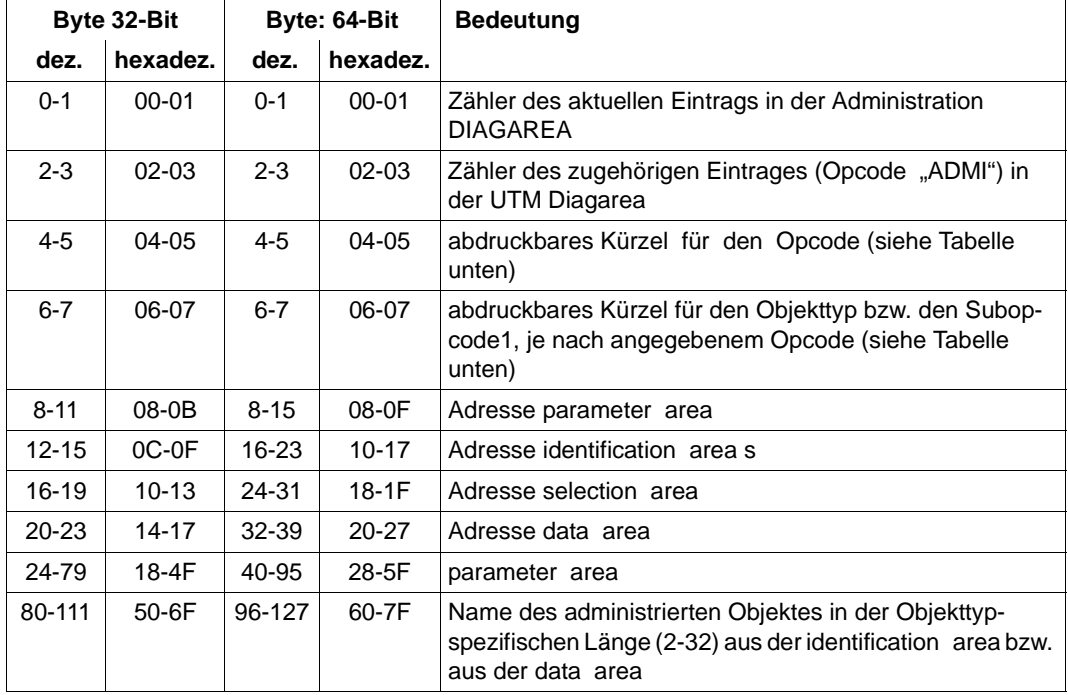

Ein Record hat folgende Struktur:

Aufbau der Administration DIAGAREA

Dabei werden der Eintragszähler und die Adressen der Bereiche vor Aufruf des UTM-Systemcodes mitprotokolliert. Die restlichen Daten werden nach der Rückkehr aus dem UTM-Systemcode, vor dem Rücksprung in das Teilprogramm mitprotokolliert. Daher sind in der *parameter area* auch die Rückgabewerte - unter anderem der Returncode - enthalten. Der Inhalt der *identification area* wird nur dann mitprotokolliert, wenn der Bereich bei dem Administrationsaufruf verwendet wurde. Der Name aus der *data area* wird nur bei KC\_CRE-ATE\_OBJECT mitprotokolliert.

Wird der Administrationsaufruf mit PEND ER beendet, weil die Adresse der *parameter area* nicht zugreifbar oder nicht auf Wortgrenze ausgerichtet ist, dann kann man diesem Protokoll entnehmen, welche Adresse angegeben wurde.

Es werden folgende Kürzel verwendet

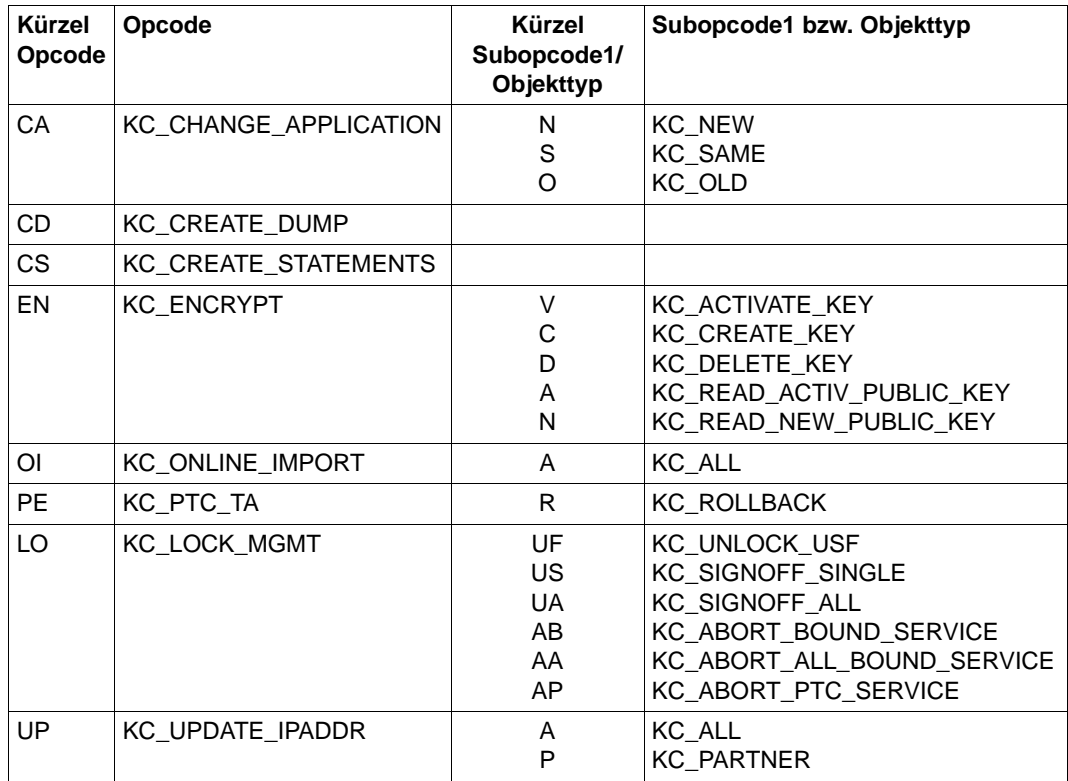

Kürzel für Opcode und Subcode1 bzw. Objekttyp

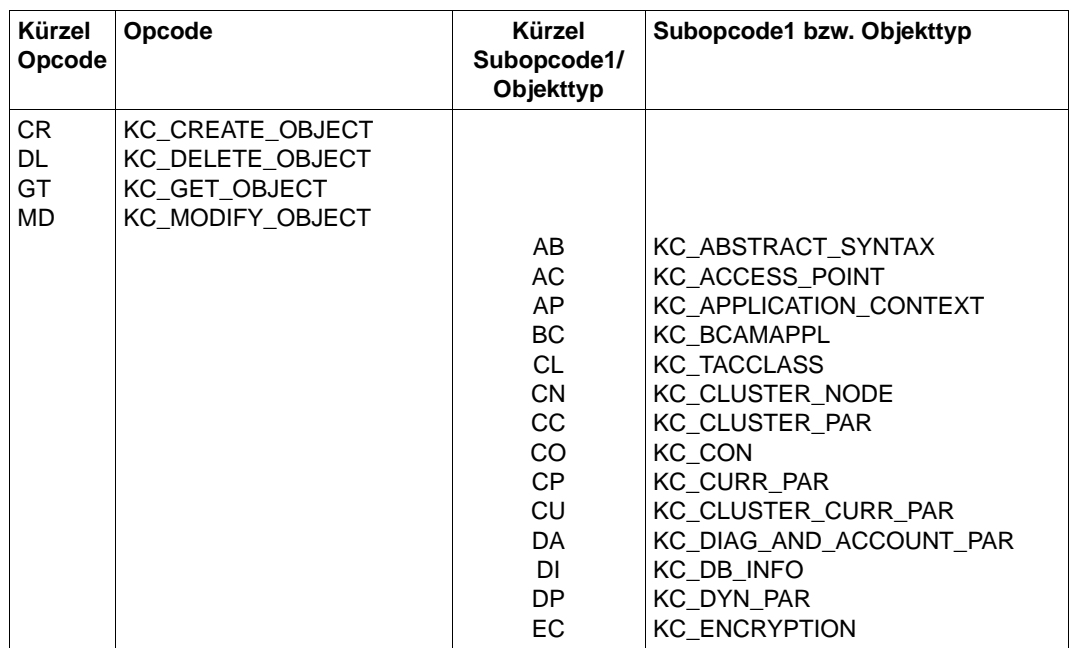

Kürzel für Opcode und Subcode1 bzw. Objekttyp
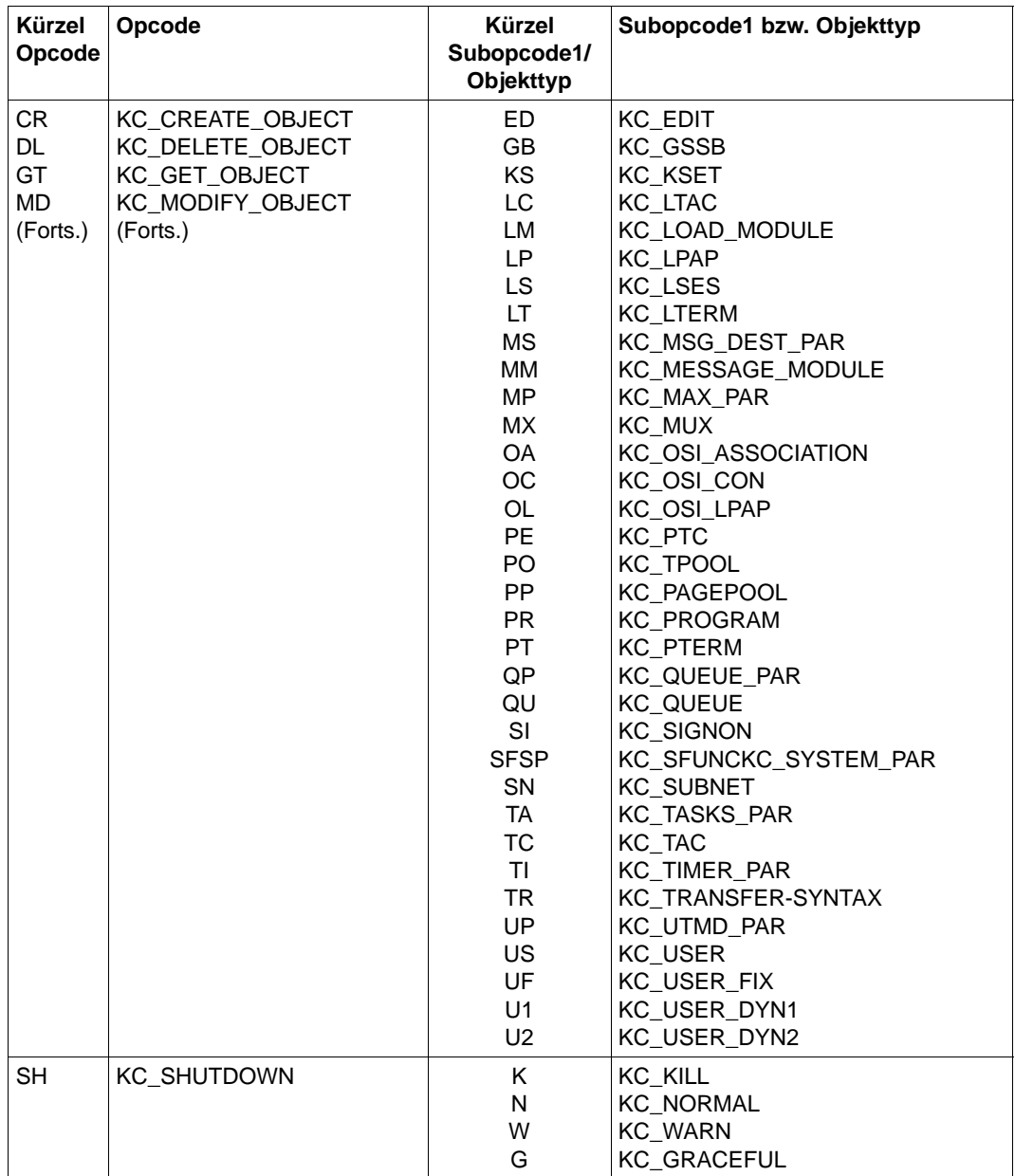

Kürzel für Opcode und Subcode1 bzw. Objekttyp

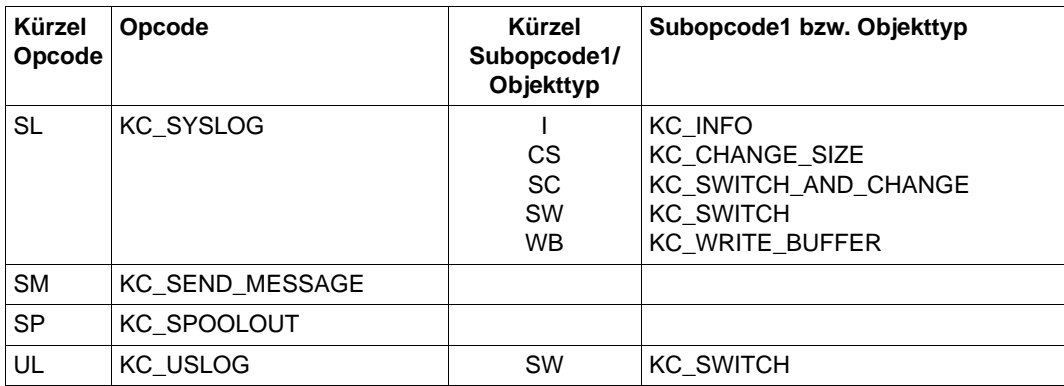

Kürzel für Opcode und Subcode1 bzw. Objekttyp

#### **3.3.2.6 Administration USERAREA**

Die Administration USERAREA ist ein Prozess-spezifischer Trace-Bereich in KDCROOT. Dieser Bereich dient dazu, die an der Programmschnittstelle vom Teilprogramm an openUTM übergebenen Daten mitzuprotokollieren.

Da die übergebenen Daten sehr umfangreich sein können, werden nur die Daten eines Aufrufs in dem Bereich abgelegt. Der Bereich besteht also nur aus einem Record und fasst 4140 Bytes. Der Bereich wird nur für die Aufrufe beschrieben, bei denen Daten an openUTM übergeben werden. Es wird der Inhalt der *data area* oder der Inhalt der *selection area* protokolliert, je nachdem, welcher Bereich bei dem Aufruf verwendet wurde. Wird der Bereich für die Diagnose benötigt, so muss darauf geachtet werden, dass der entsprechende Aufruf der letzte Aufruf ist, für den Daten mitprotokolliert werden, damit der Bereich nicht durch einen nachfolgenden Aufruf überschrieben wird.

Wird in der *data area* für einen Benutzer ein Passwort übergeben, dann wird dieses nicht mitprotokolliert, sondern mit binär Null überschrieben.

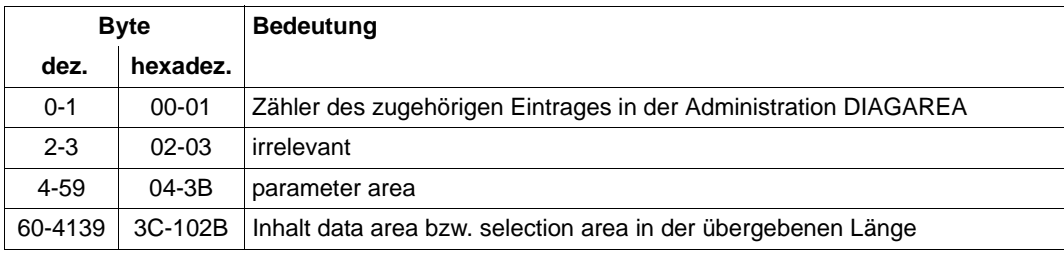

Ein Record hat folgende Struktur:

Aufbau der Administration USERAREA

Der Inhalt der *parameter area* und die übergebenen Daten werden im UTM-Systemcode mitprotokolliert. Die *parameter area* wird so protokolliert, wie sie vom Teilprogramm übergeben wird, also ohne besetzte Rückgabewerte. Der Subreturncode ist auf Null gesetzt.

Der Eintragszähler wird nach der Rückkehr aus dem UTM-Systemcode vor dem Rücksprung in das Teilprogramm mitprotokolliert.

#### **3.3.2.7 Der Kommunikationsbereich KB**

Der Kommunikationsbereich besteht aus dem KB-Kopf, dem KB-Rückgabebereich und dem KB-Programmbereich in der generierten Länge.

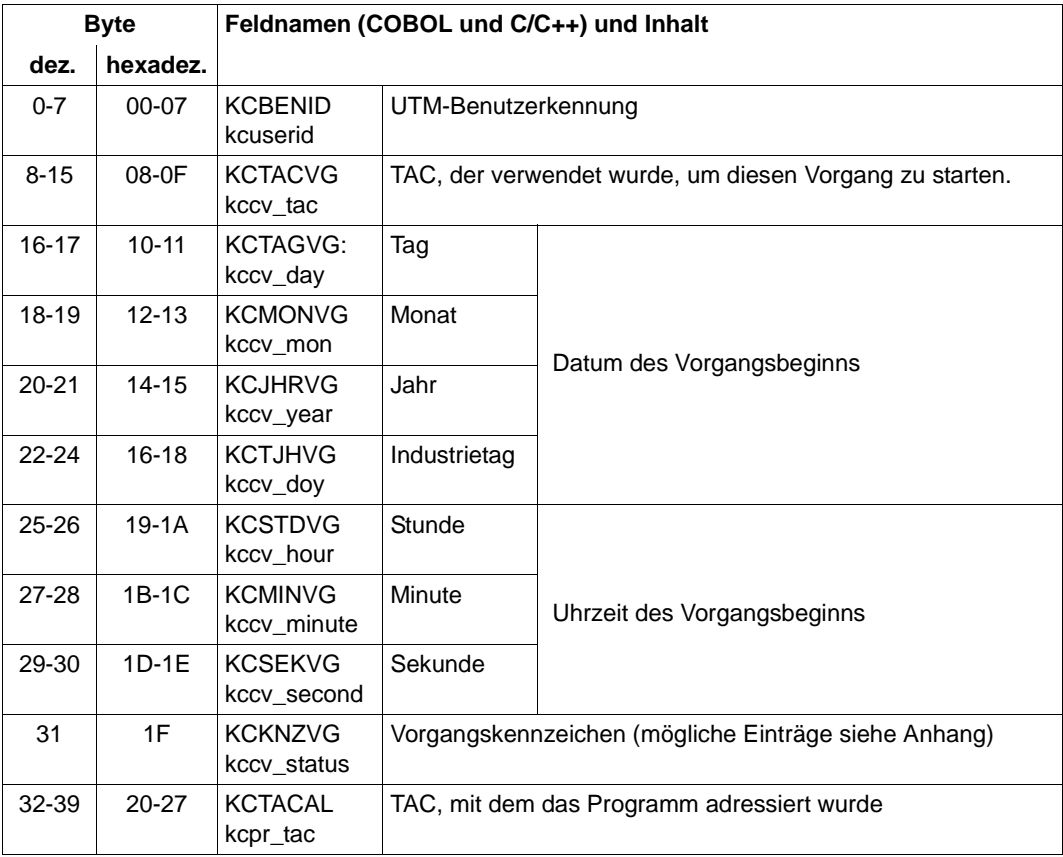

KDCS-Kommunikationsbereich

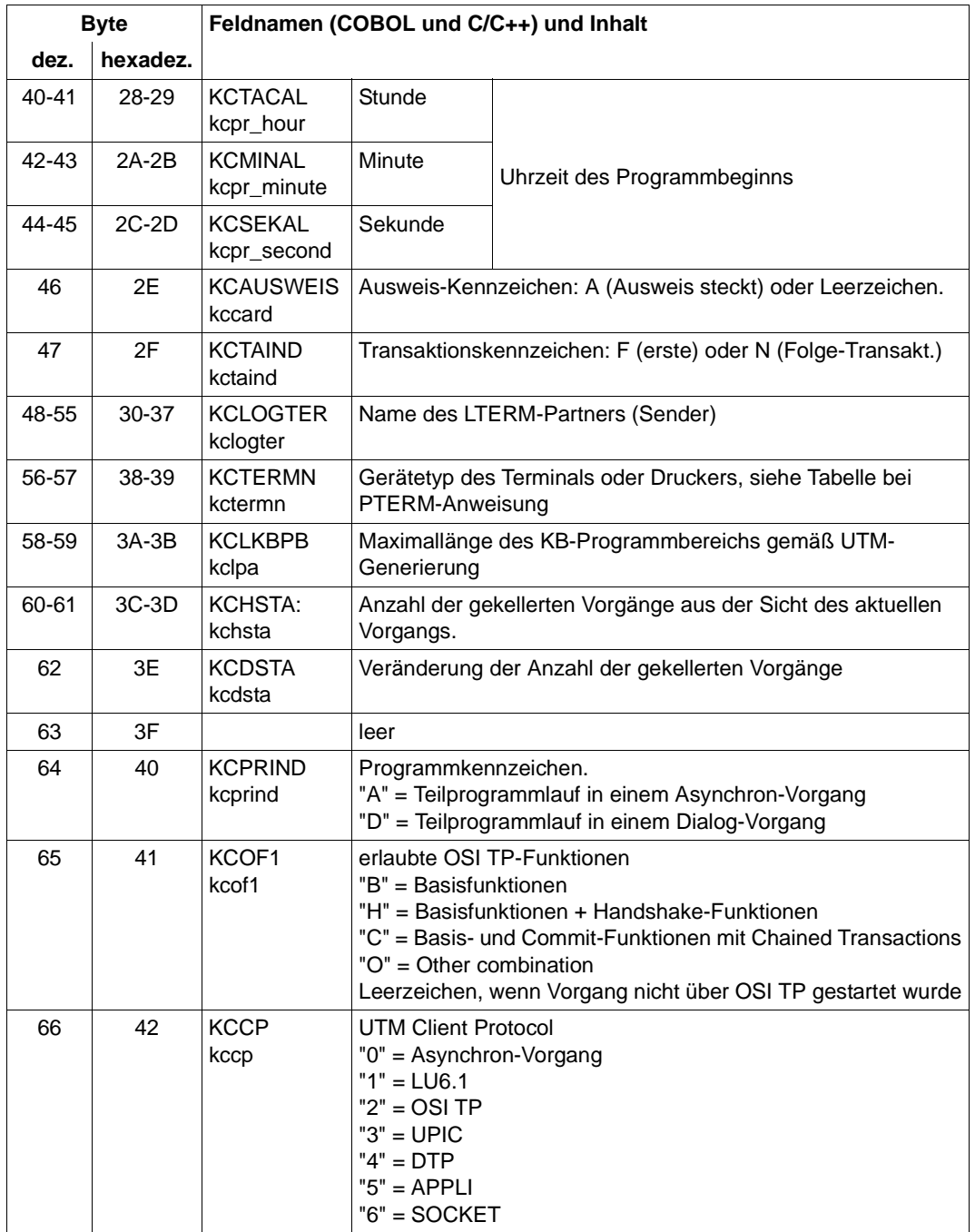

KDCS-Kommunikationsbereich

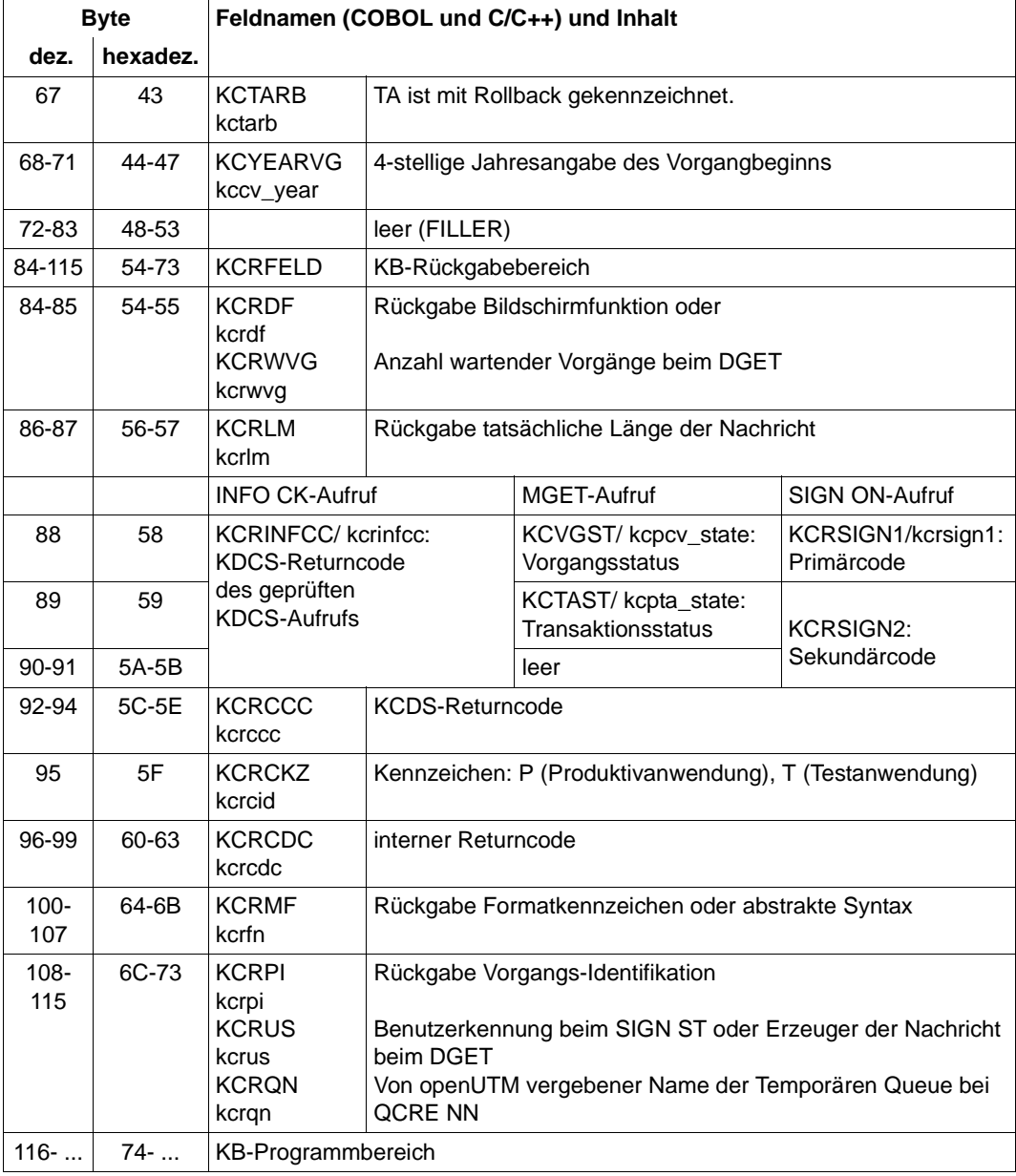

KDCS-Kommunikationsbereich

### **3.3.3 Summary information**

Am Schluss des Dumps finden Sie eine Zusammenfassung (Bereich Summary information), ein Inhaltsverzeichnis und einen Meldungsabschnitt, der die Meldungen enthält, die während der Aufbereitung des UTM-Dumps ausgegeben wurden.

Die Summary Information ist ein Extrakt der gesamten Dump-Information. Dabei sind solche Daten ausgewählt, die bei der Diagnose häufig benötigt werden. Das erspart Sucharbeit bei der Bearbeitung eines UTM-Dumps, vor allem bei der Vordiagnose und Duplikat-Erkennung.

Die Summary Information enthält wichtige Generierungsparameter der Anwendung, Versionsnummern des Betriebssystems und von openUTM, Startparameter der Anwendung, die wichtigsten aktuellen Tabelleneinträge und die letzten Sätze in der UTM Diagarea.

Wurde der Dump von KDCUPD erzeugt, wird nur die erste Seite der Summary geschrieben.

Es gibt UTM-Dumps, die nicht alle Tabellen enthalten, z.B. der PENDER-Dump. Bei der Auswertung solcher Dumps kann die Summary deshalb einige Daten nicht zeigen.

Die Ausgabe der Summary Information und des Dumps kann man über den Operanden INFO steuern.

### **3.4 Dump-Beispiel**

Nachfolgend finden Sie ein Beispiel für einen UTM-Dump auf einem Linux-System. Das allgemeine Vorgehen gilt jedoch auch für andere Unix-Systeme und für Windows-Systeme.

Allgemeines Vorgehen: Suchen Sie im Dump die Werte der Returncodes KCRCCC und KCRCDC heraus und informieren Sie sich im Abschnitt "KDCS-Returncodes in KCRCCC" [auf Seite 377](#page-376-0) und [Abschnitt "Interner Returncode KCRCDC" auf Seite 380](#page-379-0) über deren Bedeutung.

### **3.4.1 Dump-Beispiel K326**

1. UTM Diagarea aufsuchen --> Letzter Aufruf: PEND ER

Die Rückkehrcodes finden Sie im davor liegenden Eintrag der UTM Diagarea oder im KB

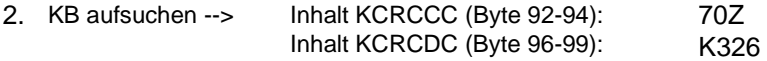

#### **UTM Diagarea**

KDCROOT : UTM Diagarea

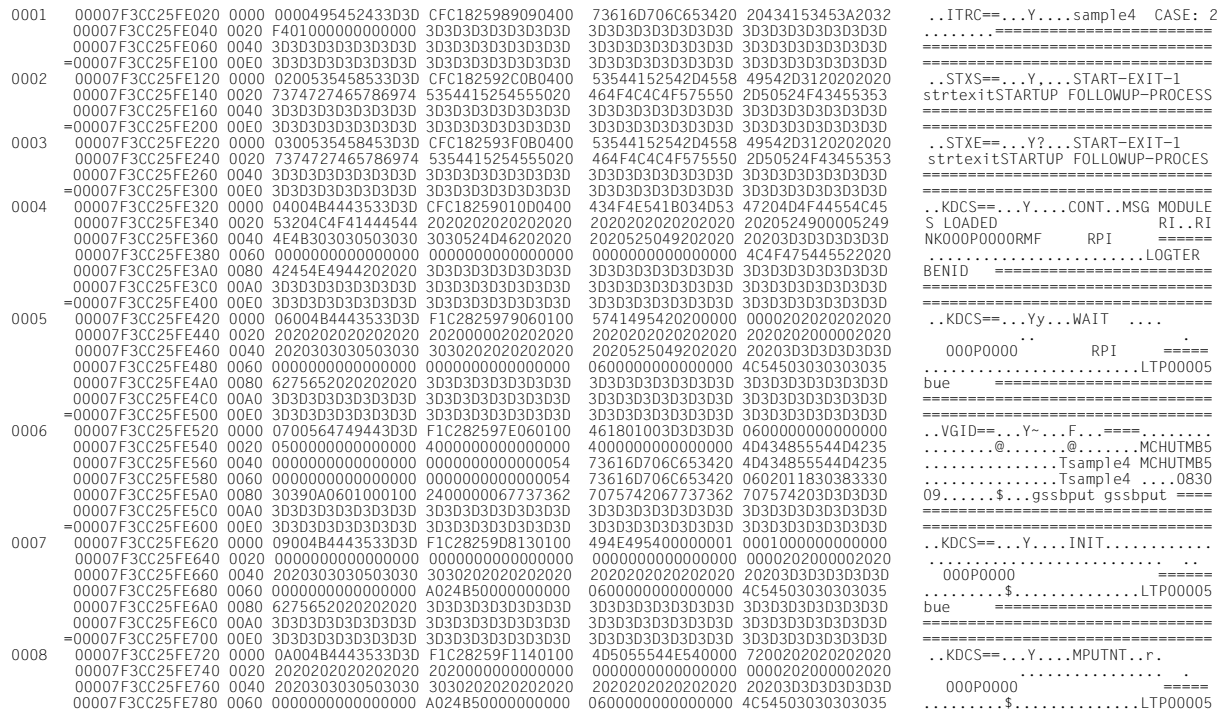

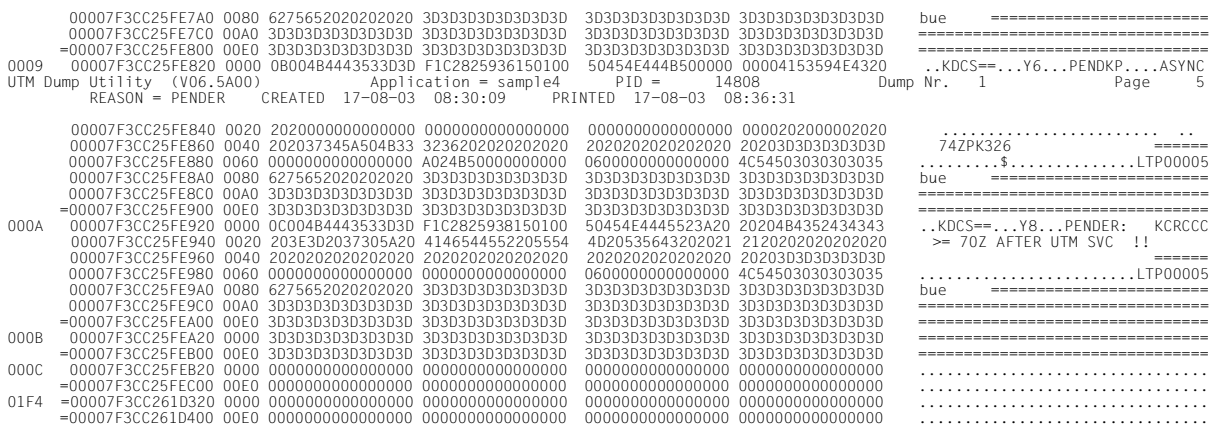

#### **Ausschnitt aus der Summary information**

Summary information

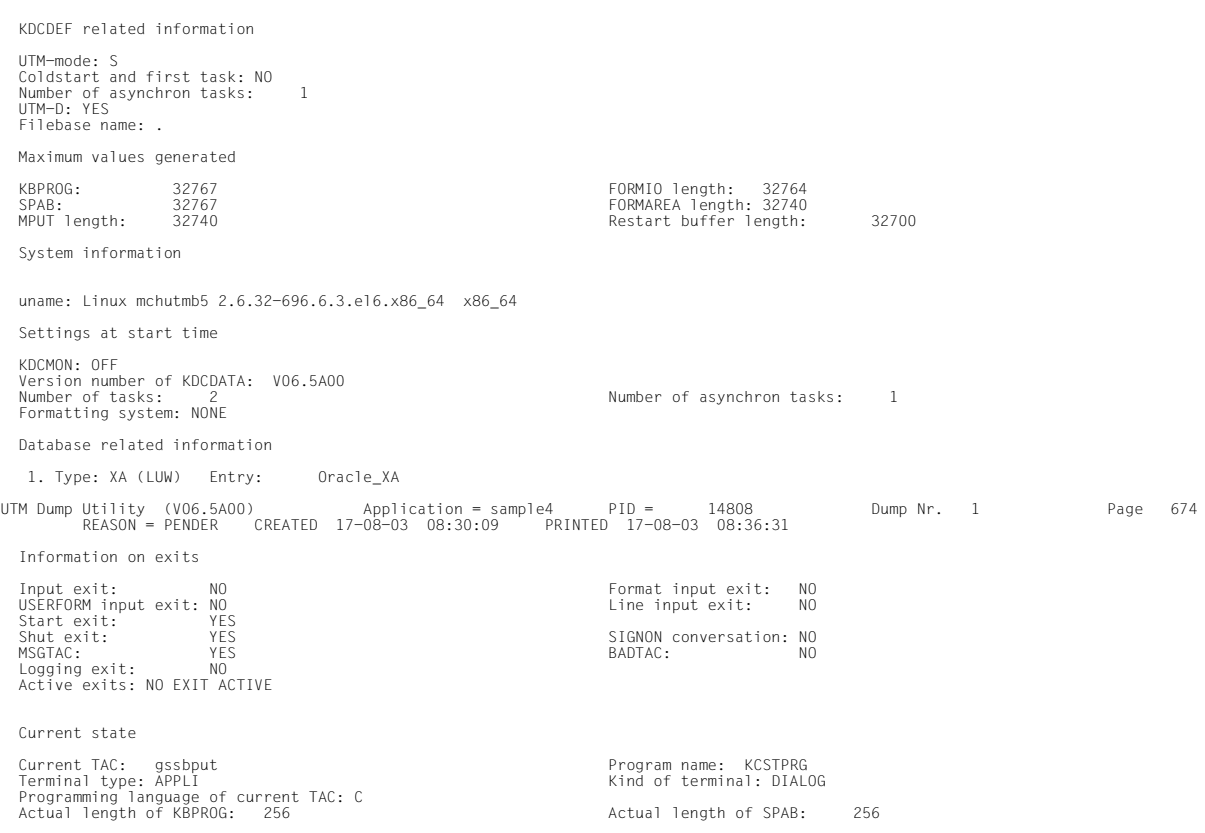

Diagnostic information

Dump reason: PENDER<br>KCRCC: 74Z<br>FORMANT secondary returncode: 0000 Formatting mode: NCRCDC: K326<br>Formatting mode: INPUT FORMATTING

Last ROOT action: CALL\_WAIT Action index: 2

# **4 UTM-Meldungswesen**

openUTM erzeugt beim Ablauf einer UTM-Anwendung Meldungen, die über bestimmte Ereignisse informieren.

Eine **UTM-Meldung** besteht aus einer Meldungsnummer, einem festen **Meldungstext** und variablen Parametern, den so genannten Inserts. Diese **Inserts** werden dynamisch bei Ausgabe der jeweiligen Meldung mit den aktuellen Werten versorgt. Bei den Inserts handelt es sich z.B. um den Namen der Anwendung oder des Kommunikationspartners, um Zähler, Fehlercodes oder Ähnliches.

Jede Meldung wird über ihre **Meldungsnummer** identifiziert. UTM-Meldungsnummern beginnen immer mit dem Buchstaben K, P oder U gefolgt von einer 3-stelligen Nummer, z.B. K008.

Die UTM-Meldungen haben unterschiedliche Aufgaben und können an verschiedene Empfänger (**Meldungsziele**) gerichtet werden, wobei Sie selbst in einem gewissen Rahmen die Meldungsziele für K- und P-Meldungen Anwendungs-spezifisch festlegen können. U-Meldungen gehen dagegen immer nach *stderr* und *stdout* und optional auch nach SYSLOG (SYSLOG-Datei). Andere Meldungsziele sind in diesem Fall nicht möglich.

Nachfolgend einige Erläuterungen und Beispiele für UTM-Meldungen.

Ein Benutzer kann am Terminal durch eine Meldung über ein bestimmtes Ereignis informiert und ggf. zu einer Eingabe aufgefordert werden.

#### *Beispiel*

Bei der Berechtigungsprüfung war das eingegebene Passwort ungültig. openUTM fordert den Benutzer am Terminal auf, die KDCSIGN Eingabe zu wiederholen.

● Ein Ereignis innerhalb der UTM-Anwendung wird durch eine Meldung in der UTM-Protokolldatei SYSLOG protokolliert. So werden Daten zur Überwachung des Anwendungslaufes und für Diagnosezwecke gesammelt.

#### *Beispiel*

Eine Meldung informiert darüber, dass die Pagepool-Belegung in der KDCFILE einen bestimmten Pegel überschritten hat.

Werden bestimmte UTM-Meldungen erzeugt, und Sie haben für diese Meldungen das Meldungsziel MSGTAC festgelegt, dann ruft openUTM ein ereignisgesteuertes Teilprogramm der Anwendung auf (siehe Abschnitt "Event-Service MSGTAC" im openUTM-

Handbuch "Anwendungen programmieren mit KDCS"). Dieser Event-Service kann u.a. per FPUT asynchrone Aufrufe an die Administration absetzen. Man kann somit auf Ereignisse, bei denen openUTM-Meldungen erzeugt werden, mit programmierter Administration reagieren.

#### *Beispiel*

Beim Ereignis "Vorgangsabbruch" wird die Meldung K017 bzw. K055 erzeugt. Der MSGTAC-Service kann darauf reagieren, indem er z.B. den TAC sperrt und eine Nachricht an den Administrator schickt.

Zur Ausgabe einer Meldung greift openUTM auf ein UTM-eigenes Meldungsmodul zu. Dieser enthält die Eigenschaften und Texte aller UTM-Meldungen. Bei Verwendung von NLS werden die Meldungstexte aus speziellen Meldungskatalogen entnommen, siehe [Abschnitt "NLS-Meldungskataloge" auf Seite 122](#page-121-0).

Sie können die Ausgabe von UTM-Meldungen in gewissem Rahmen Anwendungs-spezifisch gestalten. Sie können z.B. die Meldungsziele (Empfänger) von K-, P- und U-Meldungen ändern und die Meldungstexte in eine andere Sprache übersetzen. Näheres ist dem [Abschnitt "Gestaltung der Meldungsausgabe durch den Anwender" auf Seite 131](#page-130-0) zu entnehmen.

Sie können auch NLS-Meldungskataloge zur Gestaltung der Meldungsausgabe verwenden. Die Meldungskataloge enthalten die Meldungstexte für eine bestimmte Sprache und einen Zeichensatz (Codeset). Daraus ergeben sich folgende Vorteile:

- Bei Verwendung von Meldungskatalogen erscheinen UTM-Meldungen beim User in der von ihm gewählten Sprache (sofern entsprechende NLS-Meldungskataloge existieren), d.h. eine Anwendung kann entsprechend den Erfordernissen mehrsprachig betrieben werden.
- Die Sprache eines Users muss nicht generiert werden, da die Meldungstexte zur Laufzeit automatisch in der richtigen Sprache ausgewählt werden. Hierzu wird die Umgebungsvariable %LANG% des Users vom zugehörigen Dialog-Terminalprozess ausgewertet.

Mit openUTM werden standardmäßig Meldungskataloge in Deutsch und Englisch ausgeliefert.

Sie können Inserts der Meldungen in den Meldungstext aufnehmen oder aus diesem entfernen.

### **4.1 Meldungsmodul, Meldungsdefinitionsdatei**

Mit openUTM wird die Meldungsdefinitionsdatei *utmpfad*/msgdescription sowie die beiden Standardmeldungsmodule kcsmsgs (K- und P-Meldungen) und kcxmsgs (U-Meldungen) ausgeliefert.

kcsmsgs und kcxmsgs befinden sich in folgenden Verzeichnissen/Bibliotheken:

X X

X

*Unix- und Linux-Systeme:*

- kcsmsgs.o ist in der Bibliothek libwork unter dem Pfad *utmpfad*/sys enthalten.
- kcxmsgs.o wird standardmäßig aus der Bibliothek libxmsgs unter *utmpfad*/sys nachgeladen.

X W W

W W *Windows-Systeme:*

- kcsmsgs.obj ist in der Bibliothek libwork.dll unter dem Pfad *utmpfad*\ex enthalten.
- kcxmsgs.obj wird standardmäßig aus der Bibliothek libxmsgs.dll unter *utmpfad*/ex nachgeladen.

Die Standardmeldungsmodule enthalten die englischen Meldungstexte und die Standardeinstellungen für die Meldungsziele (z.B. Terminal, SYSLOG-Datei). Die Meldungsdefinitionsdatei dient als Eingabedatei zum Ändern der UTM-Meldungen durch den Anwender. Sie enthält die Meldungstexte in deutscher und englischer Sprache sowie die Rahmendefinitionen für die Meldungen (Strukturen der Meldungen).

Im folgenden Text wird für beide Standardmeldungsmodule gemeinsam der Ausdruck "Standardmeldungsmodul" verwendet.

Die Meldungsdefinitionsdatei kann mit Meldungstexten in weiteren Sprachen angereichert werden. Sie können die Meldungstexte übersetzen und sie mit dem Tool KDCMTXT (siehe [Seite 132f](#page-131-0)f) in die Meldungsdefinitionsdatei eintragen. Aus der Meldungsdefinitionsdatei können Sie mit dem Tool KDCMMOD (siehe [Seite 138](#page-137-0)ff) ein eigenes Meldungsmodul erstellen.

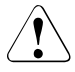

#### v **VORSICHT!**

Sie dürfen die Meldungsdefinitionsdatei msgdescription nur mit den openUTM-Tools KDCMTXT und KDCMMOD bearbeiten! Andere Schreibzugriffe - z.B. mit einem Editor - **zerstören** diese Datei!

Bei der Ausgabe einer Meldung greift openUTM auf das UTM-Meldungsmodul zu. Dieses enthält für jede Meldung u.a.

- die Meldungsnummer Knnn, Pnnn bzw. Unnn
- den Meldungstext
- die Meldungsziele
- die Inserts

Im Standardmeldungsmodul ist eine bestimmte Art der Meldungsausgabe vorgegeben. Wenn Sie diese Vorgaben ändern wollen, müssen Sie ein eigenes Meldungsmodul erzeugen. Sind keine NLS-Meldungskataloge für openUTM und kein benutzereigenes Meldungsmodul vorhanden, dann erzeugt openUTM die Meldungen aus dem Standardmeldungsmodul. Das Standardmeldungsmodul muss in **jedes** UTM-Anwendungsprogramm eingebunden werden; d.h. auch dann, wenn Sie NLS-Meldungskataloge oder ein eigenes Meldungsmodul verwenden.

### <span id="page-121-0"></span>**4.2 NLS-Meldungskataloge**

Mit NLS-Meldungskatalogen können Sie die Meldungstexte unabhängig vom eingebundenen Meldungsmodul in verschiedenen Sprachen ausgeben. Die Meldungstexte werden dann vom Programm zur Laufzeit Sprach-spezifisch aus dem entsprechenden Meldungskatalog entnommen. Die Sprache wird auf Unix-, Linux- und Windows-Systemen durch Auswertung der Umgebungsvariable %LANG% des Users festgelegt.

NLS-Meldungskataloge enthalten lediglich die Meldungstexte und keine Informationen über die Meldungsziele und Meldungsattribute. Zur Auswertung der Inserts, Meldungsziele und Meldungsattribute sowie im Fehlerfall verwendet openUTM das Standardmeldungsmodul bzw. ein benutzereigenes Meldungsmodul, sofern dieses existiert.

Eine UTM-Anwendung kann auch ohne NLS-Meldungskataloge betrieben werden. Aus diesen Gründen muss das UTM-Meldungsmodul (ausgeliefert in der Bibliothek *utmpfad*/sys/libwork.\* bzw. auf Windows-Systemen in der Bibliothek *utmpfad*\sys\libwork.lib) in die Anwendung eingebunden werden. Zusätzlich kann ein eigenes, modifiziertes Meldungsmodul eingebunden werden.

Die NLS-Meldungskataloge müssen weder bei der Generierung der Anwendung noch beim Binden des Anwendungsprogramms berücksichtigt werden.

Mit openUTM werden NLS-Standard-Meldungskataloge in deutscher und englischer Sprache ausgeliefert und in folgenden Dateiverzeichnissen abgelegt, wobei *lang* das Kennzeichen der jeweiligen Sprache ist:

- Unix- und Linux-Systeme: *utmpfad*/nls/msg/*lang*
	- Windows-Systeme: *utmpfad*\nls\msg\*lang*.

X W Die Meldungskataloge unter .../*lang* bzw. ...\*lang* haben folgende Namen:

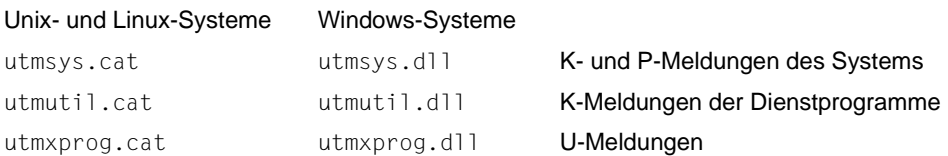

Anwendungs-spezifische Meldungskataloge, d. h. Meldungskataloge unter *filebase,* werden nur für Meldungen der Funktionseinheit SYS (Meldungskatalogname utmsys.cat bzw. utmsys.dll) und der Funktionseinheit XPROG (Meldungskatalogname utmxprog.cat bzw. utmxprog.dll) ausgewertet, siehe Abschnitt "Auswertung der Meldungstexte" auf [Seite 128.](#page-127-0)

### **4.2.1 Meldungskatalog-Sourcedatei für NLS**

Anwendungs-spezifische Meldungskataloge können mit Hilfe der Tools KDCMTXT bzw. KDCMMOD erzeugt werden (siehe [Seite 132f](#page-131-0)f bzw. [Seite 138f](#page-137-0)f). KDCMTXT legt die Meldungstexte für jede Sprache und Funktionseinheit in einer Sourcedatei *FU\_LN*.msg ab, wobei *FU* die ausgewählte Funktionseinheit und *LN* das in der FU-Anweisung verwendete Sprachkennzeichen ist.

Die spezifischen, d.h. vom Betreiber einer Anwendung geänderten Meldungskataloge müssen für die Funktionseinheiten SYS und XPROG wie folgt abgelegt werden:

X

*Unix- und Linux-Systeme:*

*utmpfad*/nls/msg/*lang*/utmsys.cat und *utmpfad*/nls/msg/*lang*/utmxprog.cat

X W

W

*Windows-Systeme:*

*utmpfad*\nls\msg\*lang*\utmsys.dll und *utmpfad*\nls\msg\*lang*\utmxprog.dll

Dabei ist *lang* eine Sprachbezeichnung wie für die Standard-Meldungskataloge.

Die Meldungstexte der NLS-Sourcedateien enthalten für die Position der Inserts "Pseudo-printf-Kontrollstrings" %*nn*\$, wie z. B. %05\$. Dabei ist die zweistellige Zahl *nn* die Nummer des Inserts der zugehörigen Meldung in der Meldungsdefinition (Rahmendefinition), hier also das fünfte Insert der Meldung.

## **4.3 Meldungsziele**

openUTM erzeugt während einer laufenden Anwendung Meldungen. K- und P-Meldungen gehen an eines oder mehrere der folgenden Meldungsziele:

- STDOUT Ausgabe auf *stdout*.
- STDERR Ausgabe auf *stderr*.
- STATION Ausgabe an Clients, die über ein PTERM oder einen TPOOL mit PTYPE=TTY angeschlossen sind.
- SYSLINE Ausgabe in die Systemzseile des Terminals. Soll eine Meldung in der Systemzeile erscheinen, so ist SYSLINE und STATION als Meldungsziel anzugeben. Systemzeilen-Meldungen werden an die Ausgabe aus dem Dialogprogramm angehängt, d.h. in der nachfolgenden Zeile ausgeben.
- CONSOLE Ausgabe auf die Konsole des Systemoperateurs, der Anwendungsname wird mit ausgegeben.
- PARTNER Ausgabe an Clients, die über ein PTERM oder einen TPOOL mit PTY-PE=APPLI oder SOCKET angeschlossen sind.
- SYSLOG Ausgabe in die System-Protokolldatei SYSLOG (siehe [Seite 155](#page-154-0)).
- MSGTAC Ausgabe an den MSGTAC-Service (siehe Steueranweisung TAC im openUTM-Handbuch "Anwendungen generieren" sowie Abschnitt "Event-Service MSGTAC" im openUTM-Handbuch "Anwendungen programmieren mit KDCS").
- USER-DEST-1 bis USER-DEST-4

Ausgabe an Benutzer-spezifische Meldungsziele, denen Sie bei der UTM-Generierung als konkrete Meldungsziele eine USER-Queue, eine TAC-Queue, einen Asynchron-TAC oder einen LTERM-Partner zuordnen können.

WinAdmin und WebAdmin können aus diesen UTM-Queues, zyklisch oder auf Anforderung des Anwenders, Meldungen abholen, diese in Listen ausgeben und gegebenenfalls in der Konfigurationsdatenbank abspeichern. Siehe hierzu die Online-Hilfe zu WinAdmin/WebAdmin, Stichwort "Meldungskollektoren".

Die Zuordnung zwischen USER-DEST-1..4 und dem konkreten Ziel wird über die KDCDEF-Anweisung MSG-DEST festgelegt.

U-Meldungen gehen nur nach STDOUT, STDERR und SYSLOG.

### **4.3.1 Ausgabeform der Meldungen**

Je nach Meldungsziel gibt openUTM die Meldungen in unterschiedlicher Form aus:

- an SYSLOG und MSGTAC: den Meldungskopf und die aktuellen Werte der Parameter, wie im Abschnitt "Aufbau der [UTM-Systemmeldungen" auf Seite 159](#page-158-0) beschrieben,
- an CONSOLE: den Anwendungsnamen, die Meldungsnummer und den Meldungstext mit den Textparametern,
- an USER-DEST-1...USER-DEST-4:
	- den Meldungskopf und die aktuellen Werte der Inserts, wie in [Abschnitt "Aufbau der](#page-158-0)  [UTM-Systemmeldungen" auf Seite 159](#page-158-0) beschrieben, falls USER-DEST-*n* mit MSG-FORMAT=FILE generiert ist,
	- Datum/Uhrzeit gefolgt von Meldungsnummer, Meldungstext und Inserts, falls USER-DEST-*n* mit MSG-FORMAT=PRINT generiert ist,
- an alle anderen Ziele: die Meldungsnummer und den Meldungstext mit Textparametern, so weit sie im Meldungstext enthalten sind.

In bestimmten Fehlersituationen im Lauf der Anwendung (abnormale Beendigung der Anwendung, abnormale Programm- oder Prozessbeendigung) ist es möglich, dass openUTM eine Meldung nur an die Ziele STDERR, STDOUT oder CONSOLE ausgibt, auch wenn die Meldung für weitere Ziele (z.B. SYSLOG) bestimmt ist. Dies geschieht, um eventuelle Folgefehler zu verhindern.

Aus dem gleichen Grund entnimmt openUTM in bestimmten Fehlersituationen den Meldungstext auch nicht dem Meldungsmodul, den der Anwender verändern kann, sondern dem Standardmeldungsmodul.

#### **Header für Meldungen auf STDERR / STDOUT**

Bei der Ausgabe von Meldungen an die Meldungsziele STDERR und STDOUT stellt openUTM den Meldungen standardmäßig einen Header mit Datum und Uhrzeit voran.

Dieser Header enthält auch die *pid* des Prozesses, der die Meldung erzeugt hat. Mit diesen Informationen lassen sich z.B. Fehlersituationen leichter diagnostizieren.

Dieser Header hat folgende Form:

(pid) jjjj-mm-tt hh:mm:ss

X

W W Die Meldungen K038 und K044 werden immer ohne Datum und Uhrzeit ausgegeben. Mit der Umgebungsvariable UTM\_MSG\_DATE=NO lässt sich die Ausgabe von Datum und Uhrzeit auch für alle anderen Meldungen unterdrücken.

Mit der Umgebungsvariable UTM\_MSG\_PID=NO lässt sich die Ausgabe der *pid* unterdrücken.

### **4.3.2 UTM-Meldungen an die Konsole**

In Meldungen, die auf Konsole (Meldungsziel CONSOLE) ausgegeben werden, trägt openUTM zusätzlich zum Meldungstext noch den Anwendungsnamen ein.

Der Systemverwalter muss dabei auf Unix- und Linux-Systemen sicherstellen, dass die X

entsprechende Benutzerkennung (USER) tatsächlich auf die Konsole schreiben darf. Im X

Bedarfsfall muss der Systemverwalter die Zugriffsrechte für die Konsole ändern

(Kommando chmod auf /dev/console). X

Auf Windows-Systemen wird im Verzeichnis *filebase* eine Datei console.txt angelegt, in die die Meldungen mit dem Ziel CONSOLE geschrieben werden.

### **4.3.3 UTM-Meldungen an eine TS-Anwendung**

Sind UTM-Meldungen für eine Transportsystem-Anwendung vom Typ PTYPE=APPLI oder SOCKET bestimmt (Meldungsziel = PARTNER), so ist darauf zu achten, dass diese Anwendung die Meldungen erkennt und sinnvoll darauf reagiert. Geschieht dies nicht, kann es z.B. bei der Kopplung zweier UTM-Anwendungen als TS-Anwendungen dazu kommen, dass die Anwendungen sich gegenseitig endlos Meldungen übermitteln wie

K009 Der Transaktionscode K009 ist ungueltig.

In diesem Fall könnte die UTM-Anwendung beispielsweise einen TAC K009 definieren und diesem ein Programm zuordnen, das auf diese Meldung reagieren soll.

#### **USP-Header bei UTM-Meldungen an eine Socket-Anwendung**

Für UTM-Meldungen an eine Socket-Anwendung (PTYPE=SOCKET, Meldungsziel = PARTNER) können Sie bei der UTM-Generierung festlegen, ob openUTM der Meldung einen USP-Header (open**U**TM-**S**ocket-**P**rotokoll-Header) voranstellen soll. Der USP-Header dient u.a. dazu, dem Socket-Partner die Länge der empfangenen Nachrichten auszugeben.

Dazu legen Sie bei der KDCDEF-Generierung im Operanden USP-HDR= der PTERModer TPOOL-Anweisung folgendes fest:

USP-HDR = MSG oder USP-HDR = ALL

Falls Sie USP-HDR = NO (Standardeinstellung) generieren, so wird kein USP-Header erzeugt.

Eine Beschreibung des USP-Headers finden Sie im openUTM-Handbuch "Anwendungen programmieren mit KDCS".

### **4.3.4 UTM-Meldungen an Benutzer-spezifische Meldungsziele**

Bei Auftreten einer Meldung, für die als Meldungsziel USER-DEST-1 ...USER-DEST-4 vereinbart wurde, erzeugt UTM intern einen Asynchron-Auftrag an dieses Meldungsziel. Diesem Asynchron-Auftrag wird als Verursacher der Benutzer KDCMSGUS und der LTERM-Partner KDCMSGLT zugeordnet. Wird der Asynchron-Auftrag zurückgewiesen, z.B. weil das Meldungsziel gesperrt ist (STATUS=OFF), geht die Meldung für das Meldungsziel verloren. Wird wieder eine Meldung für dieses Meldungsziel erzeugt, versucht UTM erneut, einen Asynchron-Auftrag zu erzeugen.

Ist als Meldungsziel ein Asynchron-TAC generiert, dann startet UTM das dem TAC zugeordnete Programm jedes Mal, wenn die betreffende Meldung erzeugt wurde (in einem Programmlauf kann immer nur eine Meldung mit FGET gelesen werden).

### **4.3.5 UTM-Meldungen an MSGTAC**

MSGTAC ist ein spezielles Asynchron-Teilprogramm, das der Anwender selbst programmieren kann, siehe openUTM-Handbuch "Anwendungen programmieren mit KDCS".

Ist ein MSGTAC-Programm vorhanden und tritt eine Meldung auf, für die das Meldungsziel MSGTAC vereinbart wurde, dann wird der Asynchron-Vorgang MSGTAC gestartet. MSGTAC liest die Meldung und kann entsprechend darauf reagieren. Das MSGTAC-Programm kann in einem Teilprogrammlauf mehrere Meldungen lesen.

Das MSGTAC-Teilprogramm läuft unter der internen UTM-Benutzerkennung KDCMSGUS mit KSET=MASTER und PERMIT=ADMIN. Es muss in einer TAC-Anweisung definiert werden mit TAC KDCMSGTC,PROGRAM=... .

## **4.4 Aufbereitung der Meldungen durch openUTM**

### **4.4.1 Initialisierung**

Damit U-, K- und P-Meldungen in der gleichen Sprache ausgegeben werden, initialisiert openUTM bzw. der Dialog-Terminalprozess zunächst die Standardmeldungskataloge. Anwendungsspezifische Meldungskataloge einer Sprache werden nur dann verwendet, wenn für die entsprechende Sprache auch die Standardmeldungskataloge vorhanden sind und lesender Zugriff erlaubt ist:

- K- und P-Meldungen: utmsys.cat (Unix- und Linux-System) bzw. utmsys.dll (Windows-System)
- U-Meldungen: utmxprog.cat (Unix- und Linux-System) bzw. utmxprog.dll (Windows-System)

Existiert für eine Sprache z.B. nur der Standardmeldungskatalog für die K-Meldungen (utmsys.cat bzw. utmsys.dll), dann wird die NLS-Meldungsbearbeitung nicht initialisiert.

Die eingebundenen Meldungsmodule werden in folgenden Situationen verwendet:

- wenn Sie keine eigenen NLS-Kataloge einsetzen
- zur Auswahl der Meldungsziele
- als Rückfallstufe im Fehlerfall

Existiert für die \$LANG-Variable (Unix-/Linux-Systeme) bzw. die Umgebungsvariable %LANG% (Windows-Systeme) eines Users kein Meldungskatalog, dann wird wie bisher auf das in der Anwendung eingebundene Meldungsmodul zurückgegriffen.

### <span id="page-127-0"></span>**4.4.2 Auswertung der Meldungstexte**

Sofern Meldungskataloge verwendet werden, sucht eine UTM-Anwendung nach dem Start in folgender Reihenfolge nach den Meldungstexten:

#### **Unix und Linux-Systeme** X

1. Zunächst sucht eine Anwendung im Verzeichnis *filebase*/nls/msg/*lang* nach eventuell vom Anwendungsbetreiber modifizierten NLS-Meldungskatalogen mit den Namen utmsys.cat (für K- und P-Meldungen) und utmxprog.cat (für U-Meldungen). Dabei entspricht *lang* dem Inhalt der \$LANG-Variable des betreffenden Users. Falls unter *filebase*/nls/msg kein Verzeichnis *lang* vorhanden ist, wird *lang* auf den Sprachbestandteil der Variablen \$LANG verkürzt und der so entstandene Name als aktueller Katalogname verwendet. So wird z.B. En\_US.ASCII auf En verkürzt, wenn kein Verzeichnis .../En\_US.ASCII vorhanden ist. X X X X X X X X

X X X X X X X X X X

W

W W W W W W W W W W 2. Existiert im Verzeichnis *filebase*/nls/msg/*lang* kein Meldungskatalog, dann sucht die Anwendung im UTM-Verzeichnis *utmpfad* unter nls/msg/*lang* einen Meldungskatalog. Im Fehlerfall wird der Wert von *lang* wie oben auf den Sprachbestandteil reduziert. In diesem Verzeichnis befinden sich NLS-Meldungskataloge, die für alle Anwendungen auf dem Rechner gemeinsam benützt werden, d.h. wenn ein Meldungskatalog unter diesem Verzeichnis modifiziert wird, so gilt diese Änderung für alle Anwendungen auf dem Rechner.

3. Kann die Anwendung auch unter *utmpfad*/nls/msg/*lang* keinen Meldungskatalog finden, so greift die UTM-Anwendung auf das eingebundene Standardmeldungsmodul bzw. ein zusätzlich eingebundenes anwendungsspezifisches Meldungsmodul zurück.

#### **Windows-Systeme**

- 1. Zunächst sucht eine Anwendung im Verzeichnis *filebase*\nls\msg\*lang* nach eventuell vom Anwendungsbetreiber modifizierten NLS-Meldungskatalogen mit den Namen utmsys.dll (für K- und P-Meldungen) und utmxprog.dll (für U-Meldungen). Dabei entspricht *lang* dem Inhalt der Umgebungsvariablen %LANG% des betreffenden Users. Falls unter *filebase*\nls\msg kein Verzeichnis *lang* vorhanden ist, wird *lang* auf den Sprachbestandteil der Umgebungsvariablen %LANG% verkürzt und der so entstandene Name als aktueller Katalogname verwendet. So wird z.B. En\_US.ASCII auf En verkürzt, wenn kein Verzeichnis ... \En US.ASCII vorhanden ist. W W W W W W W W
	- 2. Existiert im Verzeichnis *filebase*\nls\msg\*lang* kein Meldungskatalog, dann sucht die Anwendung im UTM-Verzeichnis *utmpfad* unter nls\msg\*lang* einen Meldungskatalog. Im Fehlerfall wird der Wert von *lang* wie oben auf den Sprachbestandteil reduziert. In diesem Verzeichnis befinden sich NLS-Meldungskataloge, die für alle Anwendungen auf dem Rechner gemeinsam benützt werden, d.h. wenn ein Meldungskatalog unter diesem Verzeichnis modifiziert wird, so gilt diese Änderung für alle Anwendungen auf dem Rechner.
		- 3. Kann die Anwendung auch unter *utmpfad*\nls\msg\*lang* keinen Meldungskatalog finden, so greift die UTM-Anwendung auf das eingebundene Standardmeldungsmodul bzw. ein zusätzlich eingebundenes anwendungsspezifisches Meldungsmodul zurück.

#### **Aufbereitung der Meldungen**

Liegen keine NLS-Kataloge vor (Fall 3.), oder besteht keine Übereinstimmung zwischen dem Wert der \$LANG-Variablen bzw. der Umgebungsvariablen %LANG% und den existierenden NLS-Katalogen, so wird das eingebundene Standardmeldungsmodul verwendet. Da der Dialog-Terminalprozess die Meldungen des Transaktionsmonitors selbst aufbereitet, hat jeder Anwender sein "eigenes Meldungswesen". Hat z.B. ein Anwender LANG=**Fr**anzösisch eingetragen und gibt es im System nur deutsche und englische, aber

keine französischen NLS-Kataloge, so werden für diesen Anwender die Standard-Meldungen des eingebundenen Meldungsmoduls ausgegeben. Für alle anderen Anwender werden die Meldungen gemäß den Einträgen in den NLS-Katalogen aufbereitet.

#### **Ausnahmen bei der Meldungsausgabe**

openUTM nimmt bei der Ausgabe von UTM-Meldungen im laufenden Betrieb den Meldungstext und die aktuellen Meldungsziele aus dem Standardmeldungsmodul. Davon gibt es jedoch folgende Ausnahmen:

- Für einige Meldungen, die von ROOT-Modulen ausgegeben werden, sind englische Meldungstexte einprogrammiert, z.B. für K078. Für diese Meldungen kann die Ausgabe nicht verändert werden.
- In der Start- und Ende-Behandlung der Prozesse kann openUTM aus technischen Gründen nicht auf das Meldungsmodul der Anwendung zugreifen. openUTM nimmt in diesen Fällen den Meldungstext und die Meldungsziele aus dem deutschen Meldungsmodul.

### <span id="page-130-0"></span>**4.5 Gestaltung der Meldungsausgabe durch den Anwender**

In der Meldungsdefinitionsdatei ist festgelegt, wie openUTM standardmäßig Meldungen ausgibt, d.h. mit welchen Texten, an welche Ziele, usw. sowie die Einschränkungen für deren Änderbarkeit. Wenn Sie diese Standardeigenschaften ändern wollen, müssen Sie ein eigenes Meldungsmodul erzeugen und zu der UTM-Anwendung binden. Sie können die K- und P-Meldungen der Work-Prozesse und die U-Meldungen ändern. Folgende Änderungen sind möglich:

- Hinzufügen oder Weglassen von Meldungszielen (mit KDCMMOD) wie z.B. Protokollieren weiterer Meldungen nach STDERR oder Eintragen des Ziels MSGTAC als Voraussetzung für den Einsatz eines MSGTAC-Service.
- Meldungstexte in eine andere Sprache übersetzen und mit dem Tool KDCMTXT in die Meldungsdefinitionsdatei einbringen ([Seite 132](#page-131-0)).
- Ändern von Meldungstexten mit dem Tool KDCMMOD ([Seite 138\)](#page-137-0) wie z.B. Hinzufügen oder Weglassen von (erlaubten) Inserts in einem Meldungstext, Texte in Klein-/Groß-Buchstaben umsetzen usw.
- Definieren von Textkonstanten. Diese können in vielen Meldungstexten verwendet werden. Hierzu gehören auch Steuerzeichen.

Die individuelle Gestaltung der Meldungsausgabe gilt jeweils nur für die entsprechende UTM-Anwendung. Sie hat keine Auswirkung auf andere UTM-Anwendungen auf dem selben Rechner und erfordert keine Änderungen im Betriebssystem.

Die Modifikationen dürfen Sie nur mit Hilfe der Tools KDCMTXT und KDCMMOD durchführen.

Bei Übersetzung aller Meldungstexte in eine andere Sprache sollte das Tool KDCMTXT verwendet werden. Wenn nur wenige Texte eines vorhandenen Meldungskataloges geändert werden,kann auch das Tool KDCMMOD verwendet werden.

#### **Erzeugen eines eigenen Meldungsmoduls**

Ein eigenes Meldungsmodul muss mit dem Tool KDCMMOD erzeugt werden, siehe [Seite 138.](#page-137-0) KDCMMOD erstellt aus der Meldungsdefinitionsdatei und einer vom Anwender verfassten Änderungsbeschreibung ein C-Quellprogramm sowie eine NLS-Sourcedatei. Durch Übersetzung dieses C-Programms erhalten Sie das Anwendungs-spezifische Meldungsmodul, das statt des Standardmeldungsmoduls mit den Teilprogrammen einer Anwendung zusammen gebunden wird.

Geben Sie bei der Übersetzung des eigenen Meldungsmoduls das openUTM-Include-Verzeichnis *utmpfad*/include an.

### <span id="page-131-0"></span>**4.5.1 Meldungen in anderen Sprachen - Tool KDCMTXT**

Standardmäßig werden englische Meldungstexte ausgegeben (deutsche Meldungstexte werden mit KDCMMOD erzeugt). Das Programm KDCMTXT ist ein Werkzeug, um die Meldungsdefinitionsdatei *utmpfad*/msgdescription mit Meldungstexten in weiteren Sprachen zu ergänzen.

KDCMTXT benötigen Sie, wenn die Standardmeldungstexte in einer anderen Sprache als Deutsch oder Englisch ausgegeben werden sollen. Mit KDCMTXT fügen Sie Ihre Übersetzungen in die Meldungsdefinitionsdatei ein und erzeugen eine NLS-Sourcedatei, aus der Sie mit gencat einen NLS-Meldungskatalog erzeugen können. Aus der erweiterten Meldungsdefinitionsdatei können Sie mit KDCMMOD ein C-Quellprogramm für ein Meldungsmodul erzeugen.

Das folgende Bild veranschaulicht die Eingaben und Ausgaben von KDCMTXT.

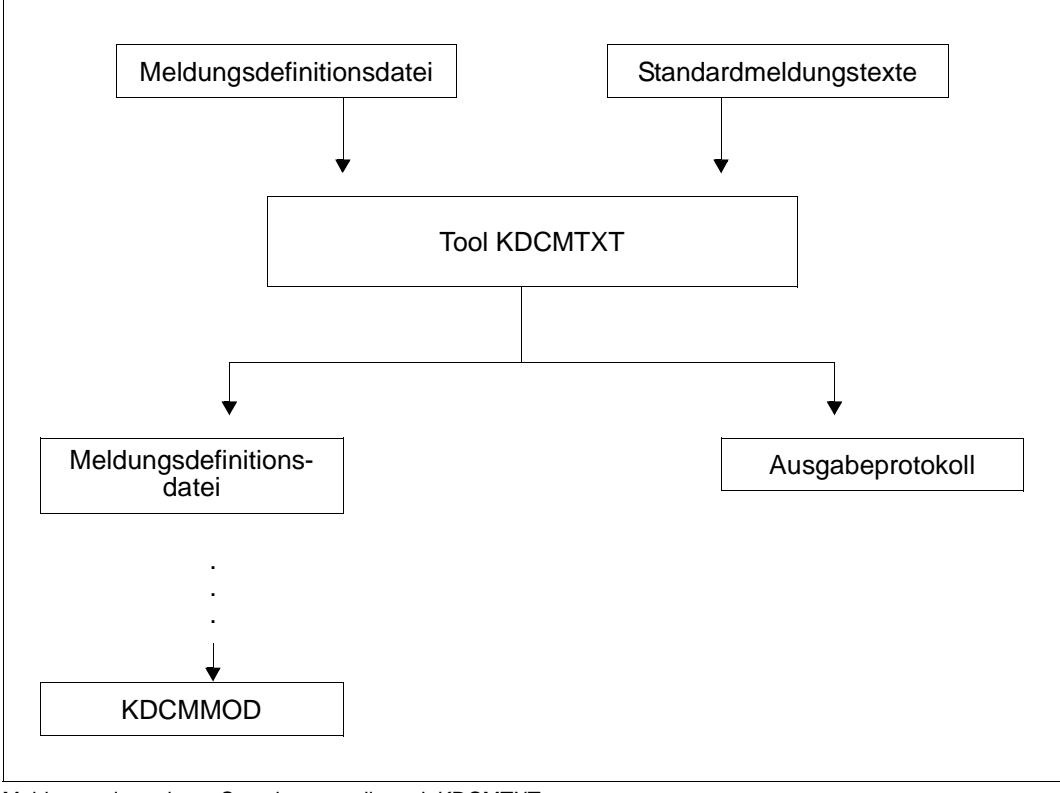

Meldungen in anderen Sprachen erstellen mit KDCMTXT

#### **4.5.1.1 Aufruf von KDCMTXT**

Das Tool KDCMTXT rufen Sie auf mit:

*utmpfad*/ex/kdcmtxt (Unix- und Linux-Systeme) X

utmpfad\ex\kdcmtxt (Windows-Systeme) W

#### **4.5.1.2 KDCMTXT-Steueranweisungen**

KDCMTXT kennt folgende Steueranweisungen:

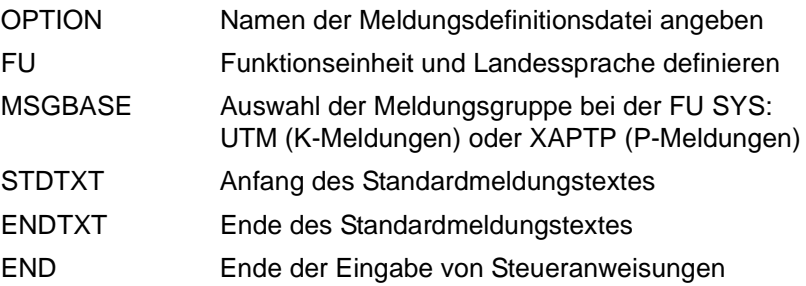

Bei den Eingaben der Anweisungen gelten folgende Regeln:

- Kommentarzeilen werden durch einen Stern (\*) in der 1. Spalte gekennzeichnet
- Endet eine Zeile mit einem Komma, dann interpretiert KDCMTXT die folgende Zeile als Fortsetzungszeile der Anweisung.

Zweckmäßigerweise schreiben Sie die Steueranweisungen für KDCMTXT in eine Datei, die Sie beim Aufruf des Tools als Standardeingabe zuweisen. Mit openUTM wird eine Datei *utmpfad*/mtxtin ausgeliefert. Diese Datei enthält die deutschen und englischen Standardmeldungstexte in der Syntax der KDCMTXT-Steueranweisungen.

Die Datei mtxtin kann Ihnen als Vorlage für eine eigene Eingabedatei dienen.

*Hinweis*

Bei der Definition von Meldungstexten darf ein für die jeweilige Meldung zugelassenes Insert nur einmal vorkommen.

#### **Anweisung OPTION**

Die Anweisung OPTION muss, wenn sie angegeben wird, die erste Steueranweisung sein. Mit ihr kann man den Namen der Meldungsdefinitionsdatei angeben, die durch KDCMTXT geändert werden soll.

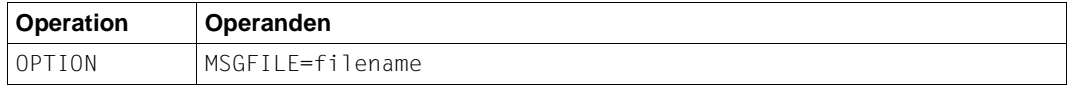

filename ist der Name der Meldungsdefinitionsdatei. Er darf bei vollqualifizierter Angabe maximal 54 Zeichen und bei teilqualifizierter Angabe maximal 14 Zeichen lang sein.

Wenn Sie keine OPTION-Anweisung angeben, verwendet KDCMTXT die standardmäßig mit openUTM ausgelieferte Meldungsdefinitionsdatei *utmpfad*/msgdescription.

#### **Anweisung FU**

Mit dieser Anweisung kann man Funktionseinheit und Landessprache definieren.

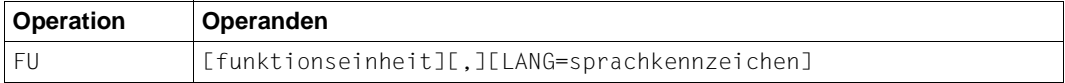

funktionseinheit

Funktionseinheit, für die die neue Landessprache eingetragen werden soll. Es sind folgende Werte erlaubt:

- SYS: K-Meldungen (K001-K399) bzw. P-Meldungen (P001 P049)
- XPROG: U-Meldungen (U101-U550)

Standard: SYS

LANG=sprachkennzeichen

Das Sprachkennzeichen ist maximal 3 Zeichen lang und kennzeichnet die Landessprache. Das Sprachkennzeichen kann frei vergeben werden, es muss jedoch innerhalb einer Meldungsdefinitionsdatei eindeutig sein.

Als Sprachkennzeichen können z.B. die Kfz-Länderkennzeichen oder die in ISO IS/R639 festgelegten Sprachkennzeichen verwendet werden.

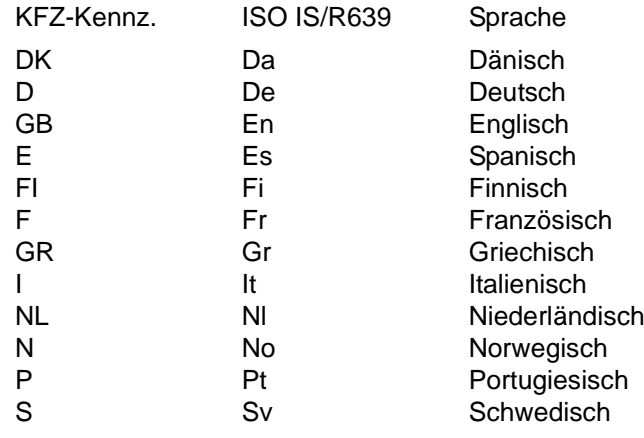

Standard: GB

Das Komma muss nur dann angegeben werden, wenn sowohl *funktionseinheit* als auch LANG=sprachkennzeichen angegeben werden, z.B. FU XPROG, LANG=DK.

Für eine Funktionseinheit müssen alle Meldungstexte für eine Landessprache definiert werden, damit die Meldungstexte für diese Sprache und Funktionseinheit in die Meldungsdefinitionsdatei übernommen werden.

Nach Abarbeitung der Anweisung FU wird implizit die Anweisung MSGBASE UTM ausgeführt.

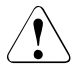

#### v **VORSICHT!**

Die ausgelieferte Meldungsdefinitionsdatei enthält bereits die deutschen und die englischen Meldungstexte mit Sprachkennzeichen D bzw. GB! Geben Sie eines dieser Kennzeichen an, überschreibt KDCMTXT die entsprechenden Standardmeldungstexte in der Meldungsdefinitionsdatei mit den neuen Meldungstexten.

#### **Anweisung MSGBASE (nur bei FU SYS)**

openUTM unterscheidet innerhalb der FU SYS zwei Meldungsgruppen: Meldungen der Gruppe UTM, die mit dem Buchstaben K beginnen, und Meldungen der Gruppe XAPTP, die mit dem Buchstaben P beginnen.

Mit der Anweisung MSGBASE können Sie die Meldungsgruppe auswählen, auf die sich die nachfolgenden STDTXT-Anweisungen bis zur nächsten MSGBASE- bzw. FU-Anweisung beziehen.

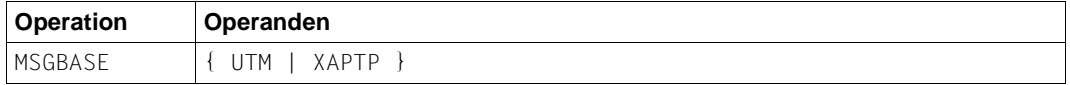

UTM Auswahl der Meldungsgruppe UTM (K-Meldungen).

XAPTP Auswahl der Meldungsgruppe XAPTP (P-Meldungen).

#### **Anweisungen STDTXT und ENDTXT**

Die Steueranweisung STDTXT leitet die Definition des Standardtextes für eine Meldung ein. Die nachfolgenden Eingabezeilen beschreiben den Standardtext.

Die ENDTXT-Anweisung schließt die Definition des Meldungstextes ab.

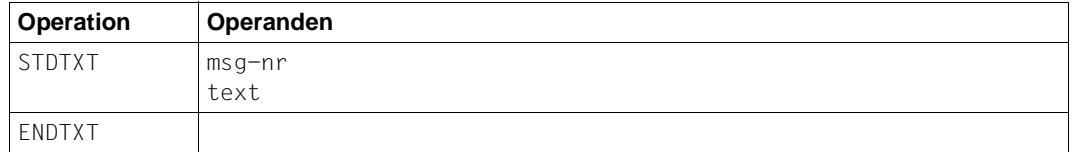

msg-nr Meldungsnummer, für die der Standardtext bestimmt ist.

*msg-nr* gibt an, welche K- bzw. P-Meldung modifiziert werden soll. Die Meldungsnummer muss im Meldungsnummernbereich der spezifizierten Funktionseinheit liegen. Die Meldungsnummer ist dreistellig und **ohne** das vorangestellte **K**, **P** oder **U** anzugeben.

Pflichtoperand.

text Hier ist der Meldungstext anzugeben, die Syntax ist dieselbe wie beim Programm KDCMMOD (siehe [Seite 146\)](#page-145-0); ebenso gelten die gleichen Längenbeschränkungen.

Die Steueranweisungen STDTXT und ENDTXT müssen jeweils in einer neuen Zeile beginnen. Die STDTXT / ENDTXT-Anweisungen für eine Funktionseinheit und eine Sprache müssen alle hinter der FU-Anweisung für diese Funktionseinheit stehen und vor der nächsten FU-Anweisung.

KDCMTXT übernimmt die Meldungstexte für eine weitere Sprache nur dann in die Meldungsdefinitionsdatei, wenn die Eingabedaten Meldungstexte für alle Meldungen dieser Sprache enthalten, und wenn alle Eingaben fehlerfrei sind.

Sind die Meldungstexte einer Sprache bereits in der Meldungsdefinitionsdatei vorhanden, dann übernimmt KDCMTXT auch einzelne Meldungen. Die NLS-Sourcedatei enthält in diesem Fall nur die geänderten Meldungen.

#### *Hinweis*

Zum Ändern von Meldungstexten verwenden Sie das Tool KDCMMOD.

#### **Anweisung END**

Diese Anweisung beendet die Eingabe von Steueranweisungen.

#### **4.5.1.3 Protokoll von KDCMTXT**

Nachdem das Tool KDCMTXT alle Änderungen bearbeitet und eine neue Meldungsdefinitionsdatei erstellt hat, gibt es als Protokoll eine aufbereitete Liste aller Meldungen nach *stdout* und *stderr* aus (Ausgabeprotokoll). In der Liste werden die Meldungstexte in der Form aufbereitet, in der sie an eine Datensichtstation ausgegeben würden. Dabei werden die Inserts je nach Typ in der entsprechenden Länge wie folgt gefüllt:

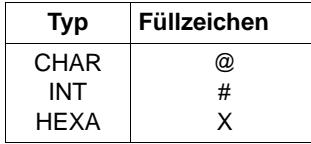

### <span id="page-137-0"></span>**4.5.2 Erstellen eines eigenen Meldungsmoduls mit KDCMMOD**

Wollen Sie das ausgelieferte Standardmeldungsmodul mit englischen Meldungstexten nicht verwenden, dann bietet openUTM Ihnen die Möglichkeit, ein eigenes Meldungsmodul zu erzeugen. Damit können Sie, in gewissen Grenzen, das Standardmeldungsmodul ändern, indem Sie nur die Veränderungen gegenüber dem Standard beschreiben.

Möglich sind Änderungen für die K-Meldungen K001 - K149, die P- und die U-Meldungen U101 - U250 sowie U301 - U340.

Sie können bei Verwendung eines eigenen Meldungsmoduls für K-und P-Meldungen

- die Ziele einzelner Meldungen ändern
- Meldungen auf die Konsole ausgeben
- eine MSGTAC-Routine einsetzen
- eigene Meldungstexte ausgeben
- die Meldungstexte verändern, z.B. in eine andere Sprache übersetzen.

Für die U-Meldungen können Sie

- eigene Meldungstexte ausgeben
- die Meldungstexte verändern, z.B. in eine andere Sprache übersetzen
- die Ziele einzelner Meldungen ändern. Das Ziel SYSLOG ist nur für die folgenden U-Meldungen möglich: U182 bis U200, U221 bis U250 und U301 bis U340.

Mit dem Tool KDCMMOD können Sie auch eigene Meldungstexte erstellen, sowie Inserts und Meldungsziele verändern. Jedes zugelassene Insert darf allerdings nur einmal in der Meldung vorkommen.

Die Meldungstexte können in einem weit gesteckten Rahmen verändert werden, wobei die Längenbeschränkungen zu beachten sind, siehe [Seite 146](#page-145-0).

Die zur Verfügung stehenden Inserts finden Sie ab [Seite 347.](#page-346-0) Es ist möglich, Inserts, die im Standardtext enthalten sind, aus dem Meldungstext zu entfernen oder Inserts einer Meldung, die im Standardtext nicht enthalten sind, in den Text aufzunehmen. Außerdem ist es möglich, die Reihenfolge der Inserts innerhalb des Textes zu verändern. Auch die Meldungsnummer kann an eine andere Stelle im Meldungstext verschoben oder sogar ganz aus diesem entfernt werden. Dies sollte aber nur in besonderen Ausnahmefällen gemacht werden, da dies eine Diagnose anhand der Meldungen erschweren kann.

Die Meldungsziele können nur innerhalb gewisser Grenzen geändert werden (siehe dazu [Abschnitt "Ziele der UTM-Meldungen" auf Seite 360f](#page-359-0)f). Beachten Sie dabei, dass für jede Meldung unterschiedliche Ziele vorgeschrieben bzw. verboten sein können.

KDCMMOD erstellt aus der Meldungsdefinitionsdatei und Ihren Angaben je eine C-Quelldatei sowie eine NLS-Sourcedatei, mit den geänderten Texten für den entsprechenden NLS-Katalog.

Das Tool KDCMMOD legt das erzeugte C-Quellprogramm jeweils im aktuellen Dateiverzeichnis ab, z.B. in den Dateien *ownmsgs*.c (K- und P-Meldungen) und *kcxmsgs*.c (U-Meldungen). Dabei sind *ownmsgs* und *kcxmsgs* die in der GEN-Anweisung festgelegten Basis-Namen des jeweiligen Meldungsmoduls.

#### *Beispiel*

- GEN SYS,LANG=GB,MODULE=ownmsgs (für englisches K- und P-Meldungsmodul)
- GEN XPROG,LANG=GB,MODULE=kcxmsgs (für englisches U-Meldungsmodul)

#### **4.5.2.1 Meldungsmodul auf Unix- und Linux-Systemen erstellen**

#### **Ändern von Meldungstexten** X

Da die Meldungsaufbereitung von openUTM primär über die NLS-Kataloge durchgeführt wird, müssen Sie mittels des Unix-/Linux-Systemprogramms gencat je einen anwendungsspezifischen NLS-Katalog erstellen:

- Rufen Sie gencat wie folgt auf: X
	- Geben Sie als Eingabedatei die jeweils von KDCMMOD erstellte NLS-Sourcedatei an.
	- Als NLS-Katalogname geben Sie utmsys.cat für K- und P-Meldungen und utmxprog.cat für U- Meldungen an.
	- Stellen Sie diese NLS-Kataloge unter dem Verzeichnis *filebase*/nls/msg/*lang* bereit.
- X X

X X X X X X

X X

X X X

X X X X X

#### **Ändern von Meldungszielen**

- Wenn Sie Meldungsziele geändert haben, dann müssen Sie zusätzlich folgende Schritte durchführen:
- Übersetzen Sie das jeweilige C-Quellprogramm (im Beispiel *ownmsgs*.c und *kcxmsgs*.c) und erstellen Sie damit die anwenderspezifischen Meldungsmodule *ownmsgs*.o und *kcxmsgs*.o.
- K- und P-Meldungen: Binden Sie das Objekt *ownmsgs*.o zusätzlich zum Anwendungsprogramm *utmwork* dazu.
- U-Meldungen: Erzeugen Sie aus dem Objekt *kcxmsgs*.o die dynamische Bibliothek mit dem festen Namen libxmsgs.so. Stellen Sie diese Bibliothek unter dem Verzeichnis *filebase* bereit. X X X

Beispiele dazu finden Sie in der Beispielanwendung (utmsample), die mit openUTM (Unixund Linux-Systeme) ausgeliefert wird.

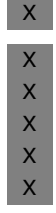

#### **Hinweis**

Um unnötige Katalogzugriffe zu vermeiden, sollte ein Anwendungs-spezifischer NLS-Katalog alle Meldungen enthalten. Dazu kopieren Sie den Standard-NLS-Katalog der gewünschten Sprache nach *filebase*/nls/msg/*lang*, erzeugen mit dem Tool KDCMMOD eine NLS-Sourcedatei mit den geänderten Meldungstexten und mischen diese in den Anwendungs-spezifischen NLS-Katalog ein.

#### **4.5.2.2 Meldungsmodul auf Windows-Systemen erstellen**

W

#### **Ändern von Meldungstexten**

- Da die Meldungsaufbereitung von openUTM primär über Meldungs-DLLs durchgeführt wird, müssen Sie mit Hilfe des UTM-Dienstprogramms KDCWMSG je eine anwendungsspezifische Meldungs-DLL erstellen. W W W
- W W

W W W W W W

- Geben Sie wie folgt vor:
- Rufen Sie KDCWMSG auf und geben Sie als Eingabedatei die jeweils von KDCMMOD erstellte NLS-Sourcedatei an. KDCWMSG erzeugt jeweils eine Windows Message-**Textdatei**
- Übersetzen Sie diese Textdatei mit dem mit Microsoft Visual Studio ausgelieferten Programm mc.exe und erzeugen Sie eine Meldungs-DLL.
	- Der Name der Meldungs-DLL muss für K- und P-Meldungen utmsys.dll und für U-Meldungen utmxprog.dll lauten.
- Stellen Sie diese Meldungs-DLLs unter dem Verzeichnis *filebase*\nls\msg\*lang* bereit. W
- W

#### **Ändern von Meldungszielen**

W W

> W W W

> W W W

Wenn Sie Meldungsziele geändert haben, dann müssen Sie zusätzlich folgende Schritte durchführen:

- Übersetzen Sie das jeweilige C-Quellprogramm (im Beispiel *ownmsgs*.c und *kcxmsgs*.c) und erstellen Sie damit die anwenderspezifischen Meldungsmodule *ownmsgs*.obj und *kcxmsgs*.obj.
- K- und P-Meldungen: Binden Sie das Objekt *ownmsgs*.obj zusätzlich zum Anwendungsprogramm *utmwork*.*exe* dazu. W W W
	- U-Meldungen:

Erzeugen Sie aus dem Objekt *kcxmsgs*.obj eine Meldungs-DLL mit dem festen Namen libxmsgs.dll. Stellen Sie diese Bibliothek unter dem Verzeichnis *filebase* bereit.

W W

W

W

Beispiele dazu finden Sie in der Beispielanwendung (QuickStartKit), die mit openUTM (Windows-Systeme) ausgeliefert wird.

#### **Hinweis**

Um unnötige Katalogzugriffe zu vermeiden, sollte ein Anwendungs-spezifischer NLS-W

Katalog alle Meldungen enthalten. Dazu kopieren Sie den Standard-NLS-Katalog der W

gewünschten Sprache nach *filebase*\nls\msg\*lang*, erzeugen mit dem Tool KDCMMOD W

- eine NLS-Sourcedatei mit den geänderten Meldungstexten und mischen diese in den
- anwendungsspezifischen NLS-Katalog ein. W

### **4.5.2.3 Ein- und Ausgaben von KDCMMOD**

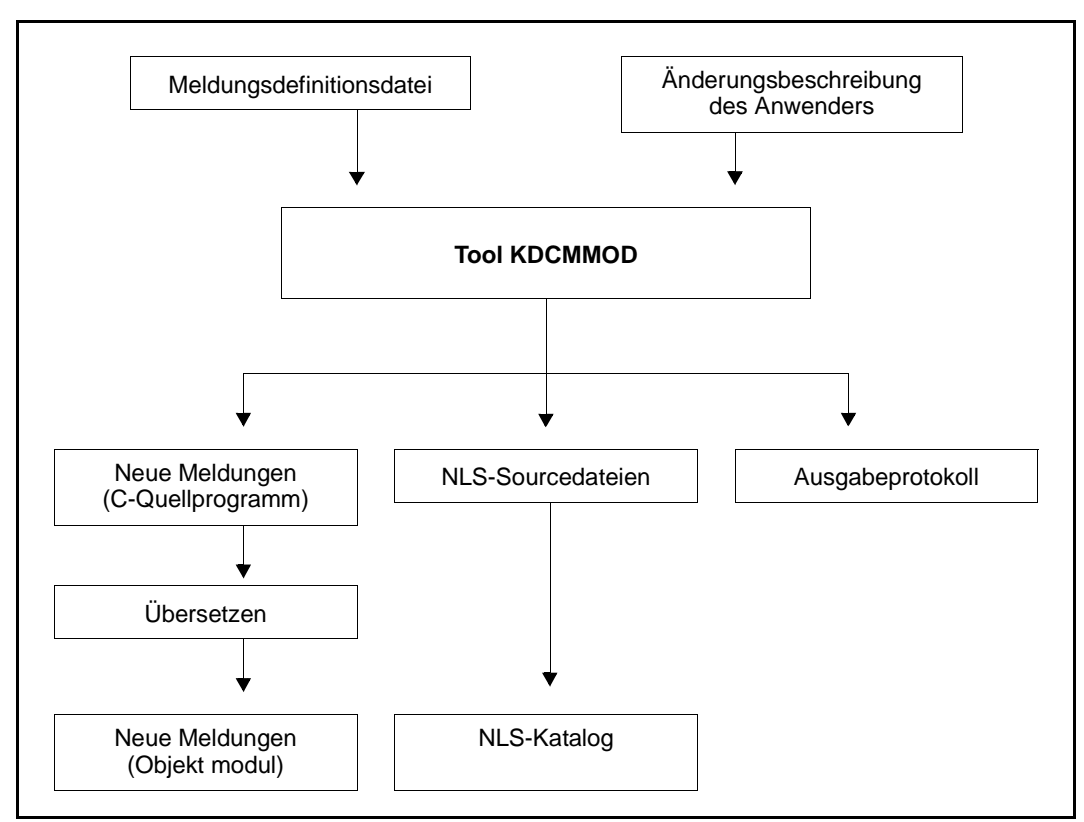

Ablauf beim Erstellen eines eigenen Meldungsmoduls

Nachdem das Tool KDCMMOD alle Änderungen bearbeitet und eine neue Meldungsdatei erstellt hat, gibt es als Protokoll auf *stdout* eine aufbereitete Liste aller Meldungen aus. Wenn Sie Meldungen geändert haben, wird auch eine NLS-Sourcedatei erstellt. Außerdem

erstellt das Programm eine Übersicht der Meldungsdefinitionen (Insertliste, Ziele, Compression), entstanden aus den Rahmendefinitionen und Modifikationen. In der Ausgabeliste werden die definierten Standardtexte in der Form aufbereitet, in der sie an eine Datensichtstation ausgegeben würden. Dabei werden die Inserts je nach Typ in der entsprechenden Länge wie folgt gefüllt:

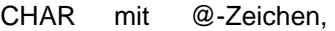

INT mit #-Zeichen,

HEXA mit X-Zeichen.

Die Meldungen von KDCMMOD finden Sie ab [Seite 310](#page-309-0).

#### **4.5.2.4 Aufruf von KDCMMOD**

Das Tool KDCMMOD rufen Sie auf mit:

- *utmpfad*/ex/kdcmmod (Unix- und Linux-Systeme) X
- utmpfad\ex\kdcmmod (Windows-Systeme) W

#### **4.5.2.5 Steueranweisungen von KDCMMOD**

KDCMMOD kennt folgende Steueranweisungen:

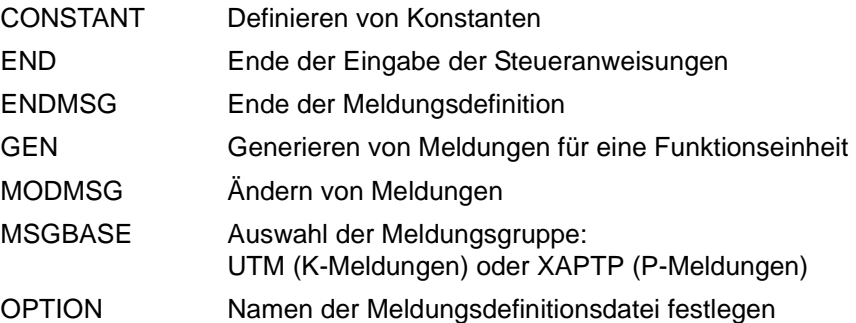

Bei Eingabe der Steueranweisungen von KDCMMOD ist zu beachten:

- 1. Das Tool KDCMMOD liest die Anweisungen der Änderungsbeschreibung von *stdin*. Es werden einzelne Zeilen gelesen, wobei
	- eine Kommentarzeile durch das Zeichen "\*" (Stern) in der 1. Spalte gekennzeichnet wird,
	- für Zeilen mit einem Komma als letztem Zeichen die nächste Zeile als Fortsetzungszeile interpretiert wird.

Alle anderen Zeilen werden vom Programm einzeln analysiert.

- 2. Die OPTION-Anweisung kann nur als erste Steueranweisung angegeben werden.
- 3. Die CONSTANT-Anweisung muss in der Eingabedatei stehen, bevor eine Textdefinition Bezug auf sie nimmt.
- 4. Die GEN-Anweisung muss in der Eingabedatei vor allen MODMSG-/ENDMSG-Steueranweisungen stehen.
- 5. Die END-Anweisung muss am Ende der Eingabedatei stehen.

#### **Anweisung CONSTANT**

Die CONSTANT-Anweisung definiert eine Konstante, die man anschließend in den Textdefinitionen der Meldungen verwenden kann.

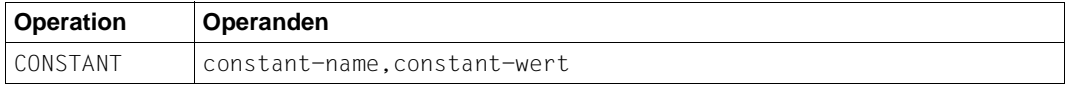

#### constant-name

legt den maximal 8 Zeichen langen Namen einer Konstanten fest. Falls eine Konstante mit dem gleichen Namen bereits existiert, wird die CONSTANT-Anweisung als fehlerhaft abgewiesen.

Pflichtoperand.

#### constant-wert

ordnet *constant-name* einen Wert zu. Der Wert ist entweder als hexadezimale Größe (X'......') oder abdruckbar in der Form '...' anzugeben. Die maximale Länge beträgt 50 Zeichen.

Pflichtoperand.

Die Konstanten für New Line (NL) und New Page (NP) sind bereits in der Meldungsdefinitionsdatei enthalten.

#### **Anweisung END**

Mit der END-Anweisung werden die Anweisungen für KDCMMOD beendet. END muss als letzte Anweisung eingegeben werden.

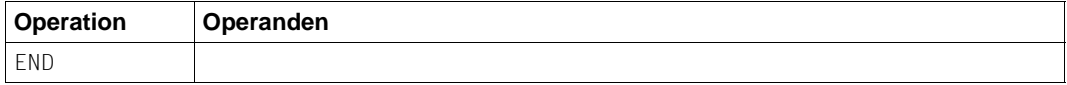

Ohne Operanden.

#### **Anweisung ENDMSG**

Mit der ENDMSG-Anweisung wird eine Meldungstextdefinition abgeschlossen.

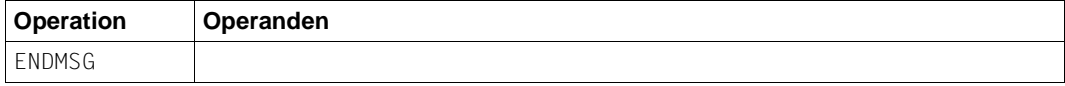

Ohne Operanden.

Die ENDMSG-Anweisung muss immer in einer eigenen Zeile stehen.

#### **Anweisung GEN**

Die GEN-Anweisung gibt an, für welche Funktionseinheit und in welcher Landessprache die Meldungen generiert werden sollen. In einem Programmlauf darf diese Anweisung nur **einmal** gegeben werden und muss vor allen MODMSG-Anweisungen stehen.

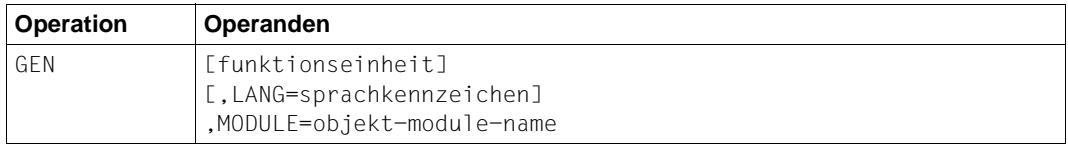

#### funktionseinheit

Name der Funktionseinheit, für die Meldungen generiert werden sollen. Mögliche Funktionseinheiten:

- SYS für K- und P-Meldungen
- XPROG für U-Meldungen

Standard: SYS

LANG=sprachkennzeichen

bezeichnet die Landessprache, für welche die Meldungstexte generiert werden sollen. Es muss ein Sprachkennzeichen angegeben werden, für das Meldungstexte in der Meldungsdatei vorhanden sind.

Standardwert: GB

MODULE=objekt-modul-name

bezeichnet den Namen des Meldungsmoduls. Er entspricht dem MODULE-Namen in der MESSAGE-Anweisung des Tools KDCDEF (siehe openUTM-Handbuch "Anwendungen generieren").

Pflichtoperand.
# **Anweisung MODMSG**

Mit der MODMSG-Anweisung ändern Sie eine Meldung der Funktionseinheit, die in der GEN-Anweisung angegeben wurde. Die Anweisung MODMSG leitet die Angaben zur Änderung einer Meldung ein, die Anweisung ENDMSG schließt diese ab.

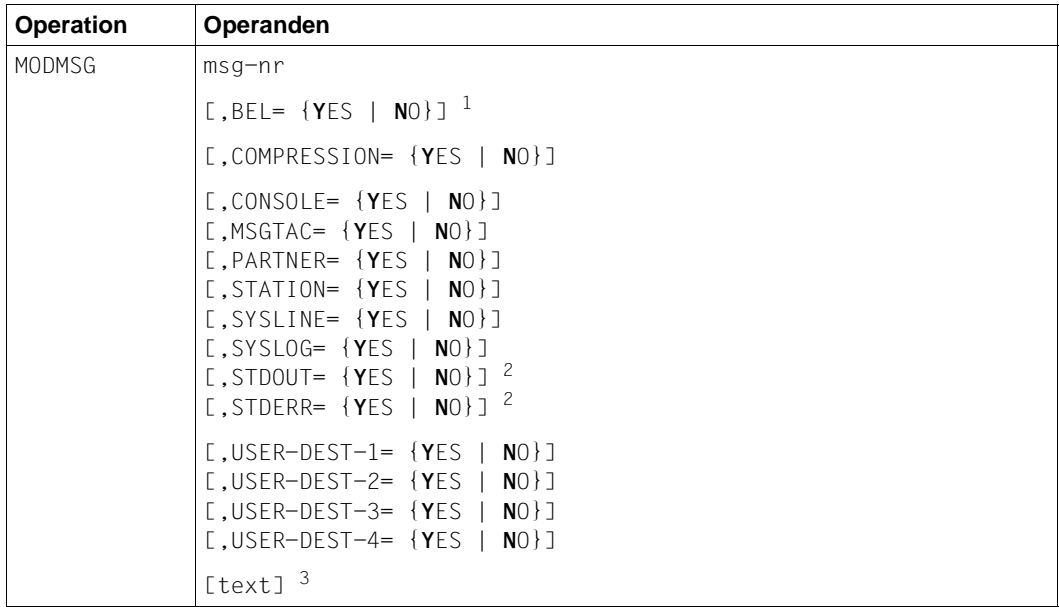

- $1$  Die Operanden der MODMSG-Anweisung müssen durch ein Komma getrennt werden. Bei Fortsetzungszeilen in einer MODMSG-Anweisung muss das Komma immer als letztes Zeichen in der vorangehenden Zeile stehen (als Fortsetzungszeichen).
- <sup>2</sup> Für STDOUT ist auch das Synonym SYSLST und für STDERR das Synonym SYSOUT zulässig.

<sup>3</sup> Die Zeile vor [text] darf nicht mit einem Komma abgeschlossen werden.

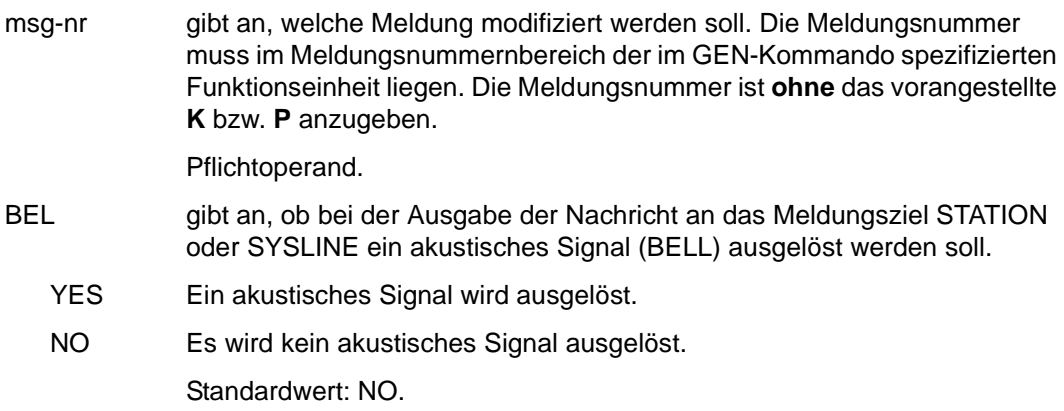

#### COMPRESSION=

- YES Überflüssige Leerzeichen werden aus der Meldung entfernt.
- NO Überflüssige Leerzeichen verbleiben in der Meldung.

Der Standardwert ist für die einzelnen Meldungen unterschiedlich. Welcher Wert für welche Meldung voreingestellt ist, entnehmen Sie dem [Abschnitt](#page-359-0)  ["Ziele der UTM-Meldungen" auf Seite 360.](#page-359-0)

Standard: Rahmendefinition

#### Meldungsziele CONSOLE usw.

bezeichnet die Meldungsziele, an welche die Meldung gesendet (YES) bzw. nicht gesendet (NO) werden soll. Es dürfen nur die Meldungsziele angegeben werden, die in den Rahmendefinitionen mit 'erlaubt' (+) oder 'Standard' (S) angegeben sind. Für alle Meldungsziele, die nicht im MOD-MSG-Kommando angegeben werden, gelten die Rahmendefinitionen. Dabei bedeuten:

Die Zuordnung der Benutzer-spezifischen Meldungsziele USER-DEST-1,..., USER-DEST-4 zum konkreten Meldungsziel müssen Sie über die KDCDEF-Anweisung MSG-DEST vornehmen.

Die einzelnen Meldungsziele sind auf [Seite 124](#page-123-0) näher beschrieben.

text Im MODMSG-Kommando kann ein neuer Meldungstext definiert werden. Wird kein neuer Text definiert, dann gilt der Text, wie im [Kapitel "UTM-Mel](#page-160-0)[dungen" auf Seite 161](#page-160-0) beschrieben.

> Ein neuer Meldungstext wird in einer oder mehreren Zeilen definiert. Er besteht aus einer Folge von Textelementen, die entweder durch Komma oder durch Zeilenende voneinander getrennt sind.

Der Meldungstext sollte kein ASCII'00'-Zeichen enthalten.

Text = Textelement,Textelement,..... Textelement,.....

Das erste Textelement muss immer in einer neuen Zeile stehen.

#### *Längenbeschränkungen*

Der Meldungstext darf inklusive Meldungsnummer und eventuell vorhandener Inserts nicht länger als 512 Zeichen sein. Die Längen der Inserts entnehmen Sie bitte der Tabelle auf [Seite 347.](#page-346-0) Ist der Text länger als 512 Zeichen, dann lehnt KDCMMOD ihn mit der Meldung K686 ab. Die Meldungsdefinitionsdatei wird dann nicht verändert.

Meldungstexte mit dem Meldungsziel SYSLINE (=Systemzeile) dürfen nicht länger als 40 Zeichen sein. Ist der Text länger als 40 Zeichen, so warnt KD-CMMOD mit der Meldung K687. Bei der Ausgabe werden längere Meldungen auf 40 Zeichen begrenzt, der Rest wird abgeschnitten.

Folgende Textelemente können verwendet werden:

- Literal Ein Literal ist eine Zeichenkette, die in Hochkommata eingeschlossen ist. Doppelte Hochkommata in einem Literal ergeben das Zeichen Hochkomma im Literal.
- Insert Das Textelement Insert ist der Name eines Feldes (Insert) im Meldungstext, dem das Zeichen "&" vorangestellt wird. Im Text dürfen nur die Feldnamen (Inserts) verwendet werden, die in der Rahmendefinition der betreffenden Meldung angegeben sind.

Insert-Felder sind Bereiche in Meldungstexten, in die vor Ausgabe der Meldung aktuelle Werte eingetragen werden.

- Konstante Das Textelement Konstante ist der Name einer Konstanten, der das Zeichen "#" vorangestellt ist.
- Built-in-Function

Das Textelement Built-in-Function ist eine Funktion, die an der betreffenden Stelle ausgeführt wird. Es gibt die folgende Built-in-Function:

#### MSGID

Zur Erleichterung der Diagnose sollte jeder Meldungstext mit MSGID beginnen.

Die Funktion liefert für die Meldungsnummer die Zeichenkette für die Meldungs-Identifikation.

Der Meldungstext sollte kein ASCII'00'-Zeichen enthalten.

Jedes MODMSG-Kommando muss mit einer ENDMSG-Anweisung abgeschlossen werden.

# **Anweisung MSGBASE (für FU SYS)**

openUTM unterscheidet innerhalb der FU SYS zwei Meldungsgruppen: Meldungen der Gruppe UTM, die mit dem Buchstaben K beginnen, und Meldungen der Gruppe XAPTP, die mit dem Buchstaben P beginnen.

Mit der Anweisung MSGBASE können Sie die Meldungsgruppe auswählen, auf die sich die nachfolgenden MODMSG-Anweisungen innerhalb der Funktionseinheit SYS beziehen sollen.

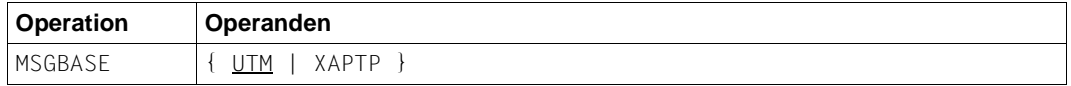

UTM Voreinstellung. Auswahl der Meldungsgruppe UTM (K-Meldungen).

XAPTP Auswahl der Meldungsgruppe XAPTP (P-Meldungen).

#### **Anweisung OPTION**

Mit der OPTION-Anweisung legt man den Namen der Meldungsdefinitionsdatei fest, die das Tool KDCMMOD bearbeiten soll.

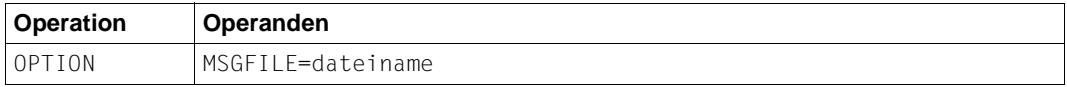

dateiname Name der zu bearbeitenden Meldungsdefinitionsdatei. Er darf bei vollqualifizierter Angabe maximal 54 Zeichen lang sein. Bei teilqualifizierter Angabe darf er maximal 14 Zeichen lang sein.

Wird keine OPTION-Anweisung angegeben, dann wird die Datei mit dem Namen msgdescription verwendet.

# **4.5.3 Beispiele für Änderung von Meldungstexten und -zielen**

Diesem Abschnitt beschreibt anhand von Beispielen, wie Sie Meldungstexte und Meldungsziele ändern können. Sie haben folgende Möglichkeiten:

- [Meldungstexte für K-Meldungen ändern](#page-148-0)
- [Meldungsziele für K-Meldungen ändern](#page-149-0)
- [Meldungstexte für U-Meldungen ändern](#page-151-0)
- [Meldungsziele für U-Meldungen ändern](#page-152-0)

Weitere Beispiele zur Modifikation von Meldungen finden Sie in der Beispielanwendung (utmsample bzw. QuickStartKit), die mit openUTM (Unix- und Linux- bzw. Windows-Systeme) ausgeliefert wird.

#### <span id="page-148-0"></span>**4.5.3.1 Meldungstexte für K-Meldungen ändern**

Sie möchten für die Meldung K008 den Meldungstext ändern, ansonsten werden die unveränderten Meldungen mit englischen Standardtexten verwendet.

Dazu erstellen Sie zuerst eine Eingabe-Datei (im Beispiel input1) mit folgenden KDCMMOD-Steueranweisungen:

```
OPTION MSGFILE= utmpfad/msgdescription
GEN SYS,LANG=D,MODULE=mymsgsd
MODMSG 008,
'Hallo ',&USER,', Was willst Du denn schon wieder?'
ENDMSG
END
```
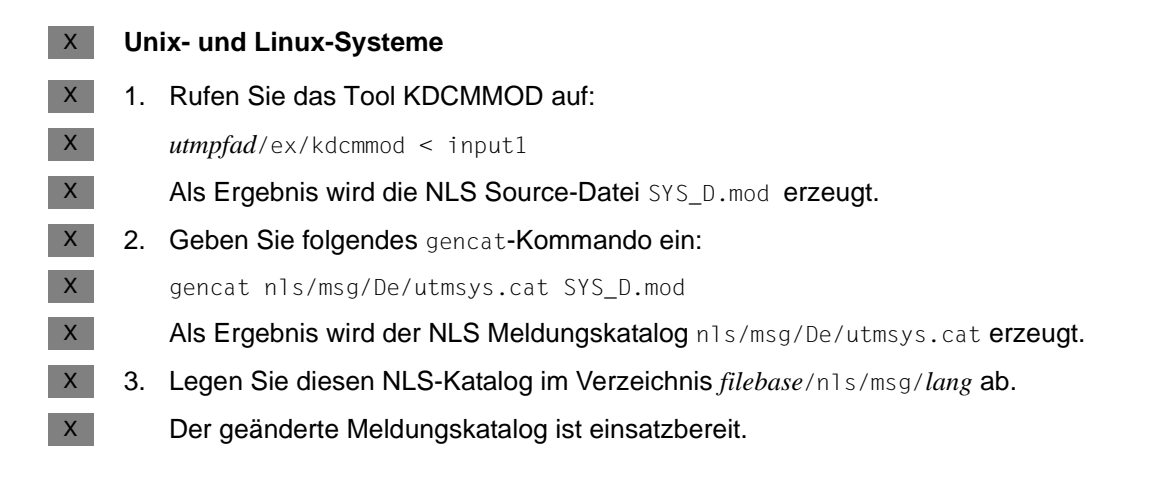

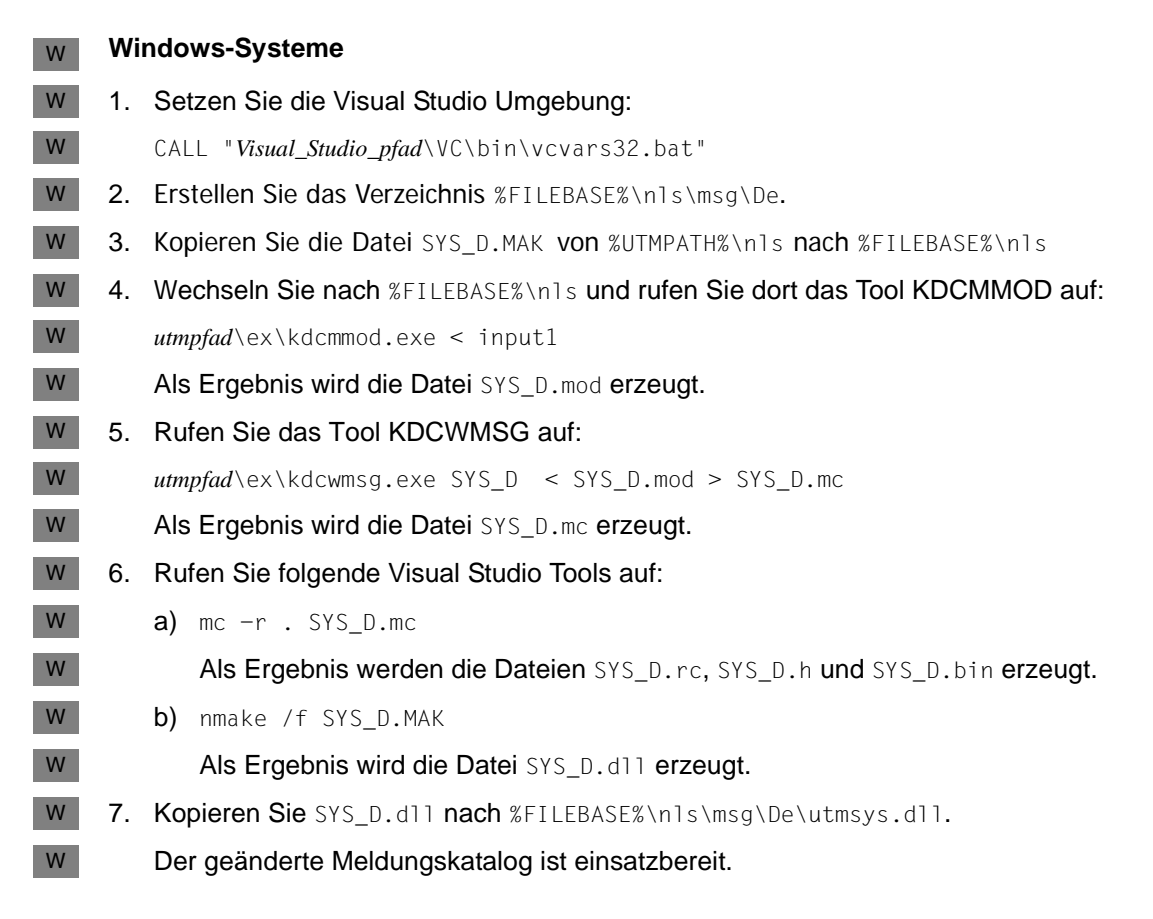

## <span id="page-149-0"></span>**4.5.3.2 Meldungsziele für K-Meldungen ändern**

Sie möchten für die Meldung K006 das Meldungsziel MSGTAC einschalten.

Dazu erstellen Sie zuerst eine Eingabe-Datei (im Beispiel input2) mit folgenden KDCMMOD-Steueranweisungen:

```
OPTION MSGFILE= utmpfad/msgdescription
GEN SYS,LANG=D,MODULE=mymsgsd
MODMSG 006, 
MSGTAC=YES
ENDMSG
END
```
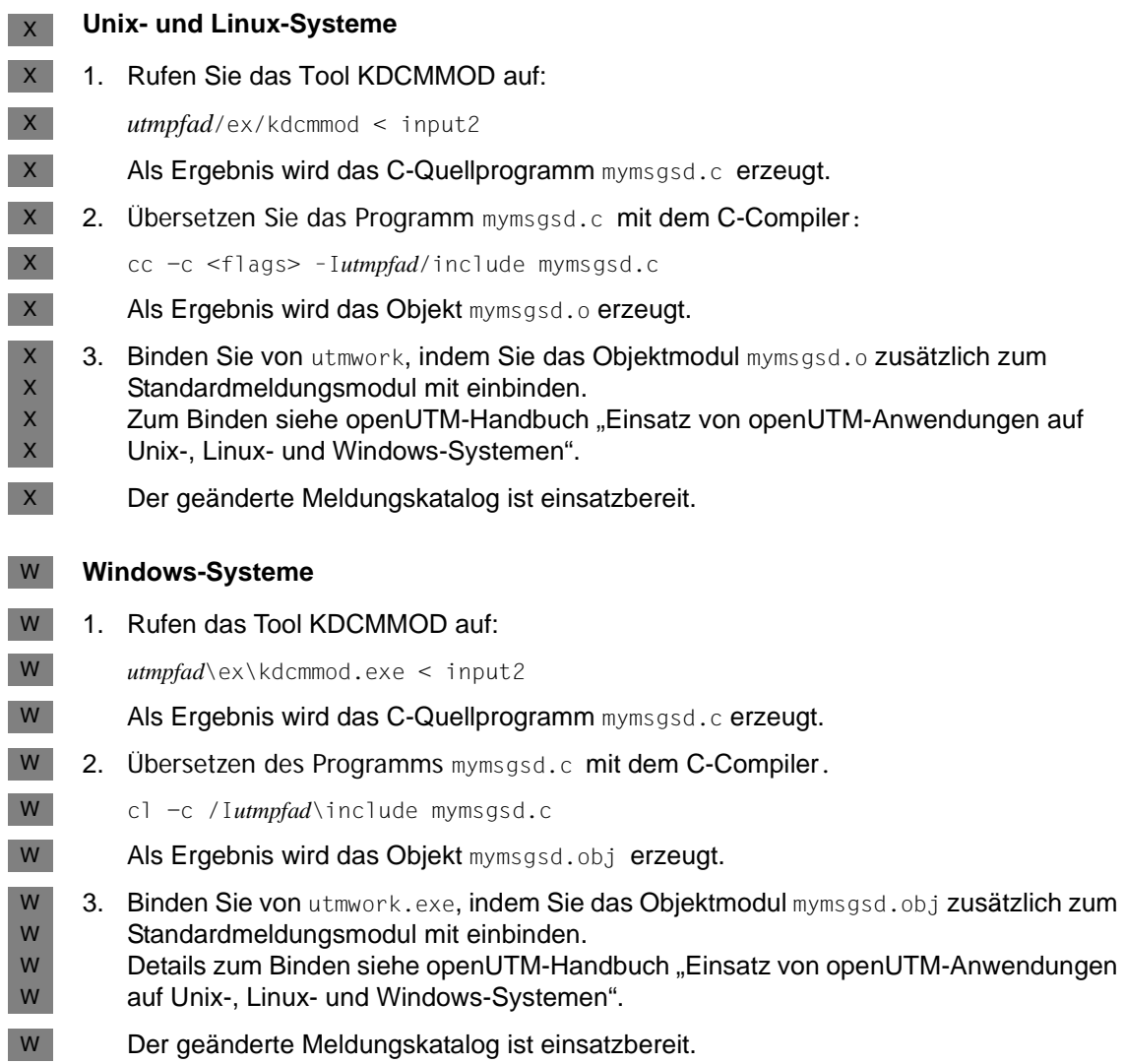

## <span id="page-151-0"></span>**4.5.3.3 Meldungstexte für U-Meldungen ändern**

Sie möchten für die Meldung U118 den Meldungstext ändern und ansonsten die unveränderten Meldungen mit englischen Standardtexten verwenden.

Dazu erstellen Sie zuerst eine Eingabe-Datei (im Beispiel input3) mit folgenden KDCMMOD-Steueranweisungen:

```
OPTION MSGFILE= utmpfad/msgdescription
GEN XPROG,LANG=D,MODULE=myumsgsd
MODMSG 118,
MSGID, ' Verbindung zur Beispielanwendung abgebaut : END-Taste'
ENDMSG
END
```
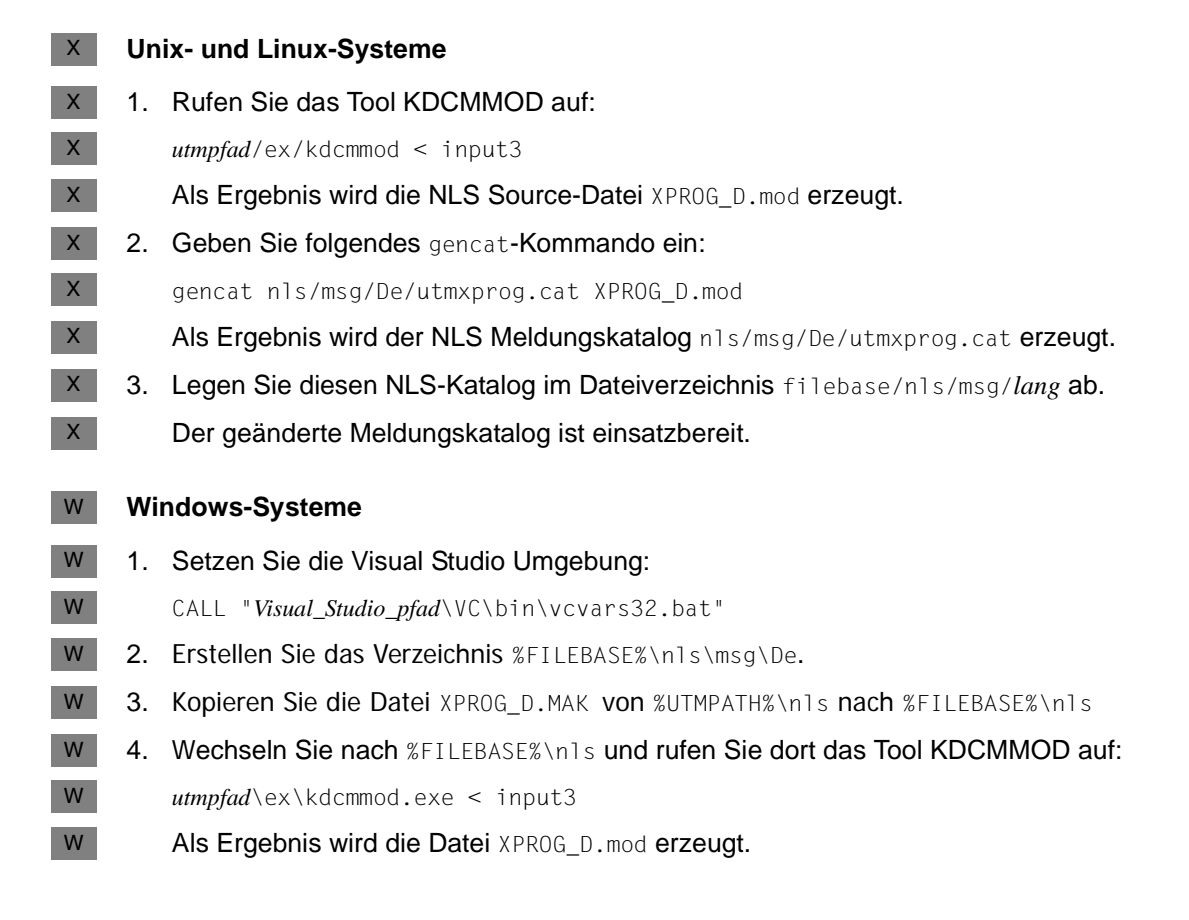

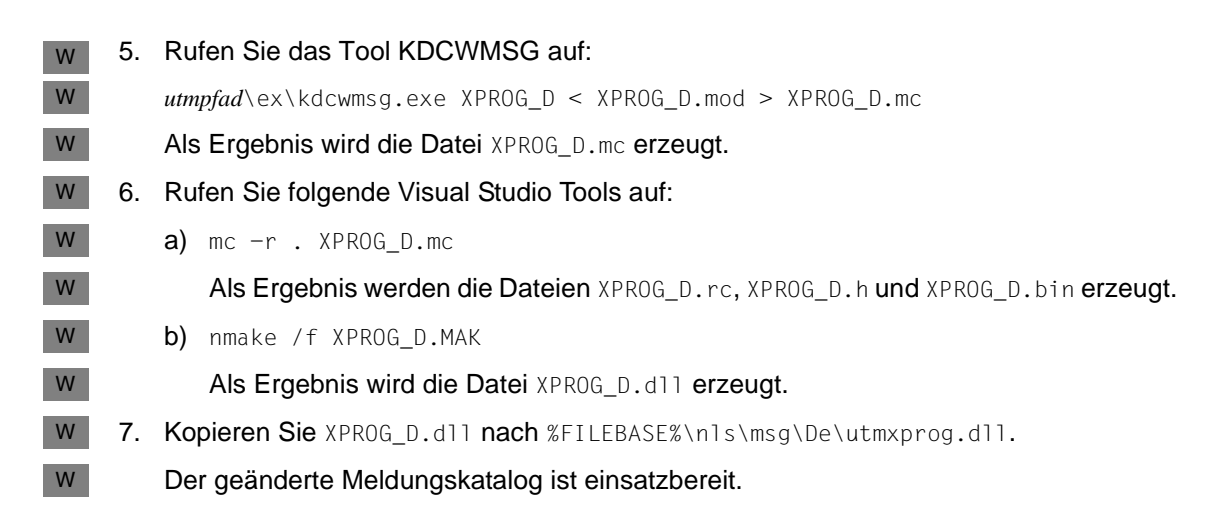

#### <span id="page-152-0"></span>**4.5.3.4 Meldungsziele für U-Meldungen ändern**

Sie möchten für die Meldung U315 das Meldungsziel SYSLOG einschalten.

Dazu erstellen Sie zuerst eine Eingabe-Datei (im Beispiel input4) mit folgenden KDCMMOD-Steueranweisungen:

```
OPTION MSGFILE= utmpfad/msgdescription, ENTRY=KCXMSGS
GEN XPROG,LANG=GB,MODULE=kcxmsgs
MODMSG 315,
SYSLOG = YES.
COMPRESSION = YES
ENDMSG
END
```
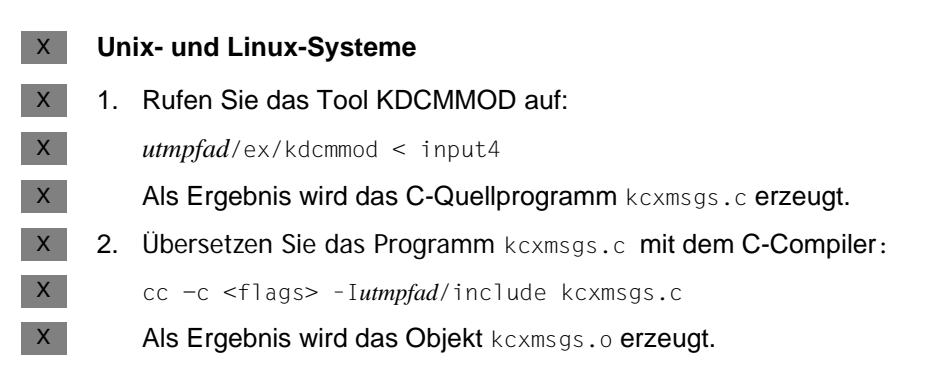

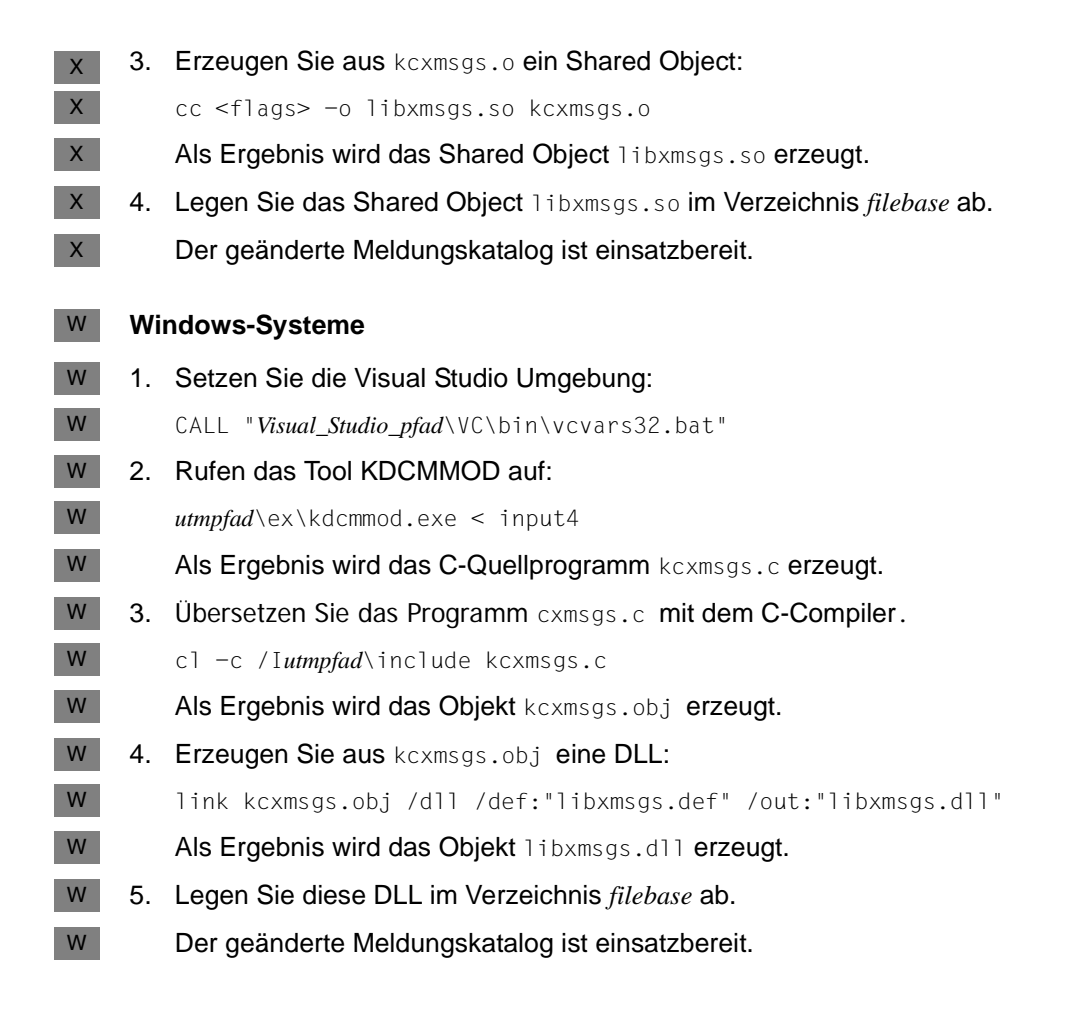

# **4.6 UTM-Protokolldatei SYSLOG**

openUTM führt für jede UTM-Anwendung eine eigene Protokolldatei, die SYSLOG-Datei. In diese Datei protokolliert openUTM alle Meldungen, die das Meldungsziel SYSLOG haben. Welche Meldungen das sind, können Sie in gewissen Grenzen selbst bestimmen (siehe dazu auch den [Abschnitt "Ziele der UTM-Meldungen" auf Seite 360\)](#page-359-1).

Die SYSLOG-Datei der Anwendung liegt immer unter dem Dateiverzeichnis *filebase,* wobei *filebase* das Dateiverzeichnis ist, unter dem die Anwendung installiert ist (Basisname der KDCFILE; definiert in MAX KDCFILE).

Die System-Protokolldatei SYSLOG können Sie anlegen als:

- Einzeldatei: Datei mit dem Namen *filebase*/SYSLOG. Sofern es diese Datei beim Start der Anwendung nicht gibt und auch keine FGG eingerichtet wurde, wird diese Datei von openUTM angelegt.
- Dateigenerationsverzeichnis (FGG): Dieses Verzeichnis muss vom Anwender vor dem Start der Anwendung mit dem Tool kdcslog eingerichtet werden. Dabei genügt es, wenn Sie das Dateigenerationsverzeichnis anlegen; die einzelnen Dateien der FGG legt openUTM für Sie an.

Wenn Sie eine automatische Größenüberwachung der SYSLOG-Datei generiert haben, muss die SYSLOG als FGG angelegt werden.

In der SYSLOG-Datei werden Ereignisse aus dem Lauf der Anwendung in Form von UTM-Meldungen protokolliert, die für die laufende Überwachung oder für spätere Kontrollen nützlich sein können (z.B.die Meldungen K033, K070). Insbesondere für die Diagnose liefert die SYSLOG-Datei wichtige Informationen.

Bei jedem Folgestart der Anwendung wird die SYSLOG-Datei von openUTM überschrieben. Die Protokollinformation aus dem vorherigen Anwendungslauf geht verloren. Nach dem Ende eines Anwendungslaufs sollten Sie deshalb, falls nötig, den Inhalt sichern.

# **4.6.1 SYSLOG-Datei auswerten**

openUTM erstellt die SYSLOG-Datei in einem Format, das nicht direkt auswertbar ist. Um sie lesbar ausdrucken oder mit einem Programm bearbeiten zu können, muss man sie aufbereiten. Dazu gibt es die zwei Aufbereitungstools: KDCCSYSL und KDCPSYSL.

# **4.6.1.1 Das Tool KDCCSYSL - SYSLOG-Datei aufbereiten**

Das Aufbereitungstool KDCCSYSL wandelt eine SYSLOG-Datei in eine andere Datei um, die mit einem benutzereigenen Auswerteprogramm oder mit dem Tool KDCPSYSL weiter verarbeitet werden kann. Jede Meldung dieser neuen Datei besteht aus einem Satz variabler Länge und ist in folgendem Format abgelegt:

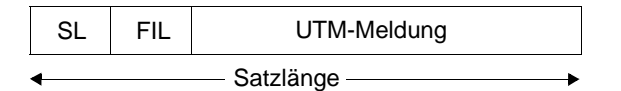

SL 2 Byte; Inhalt: Satzlänge binär (Länge der Meldung + 4)

FIL 2 Byte; Inhalt: Leerzeichen

Der Aufbau der einzelnen UTM-Meldungen wird durch die Datenstrukturen *kcmsg.h* (C) oder KCMSGC (Cobol) beschrieben. Die Meldungen enthalten keinen Meldungstext. Die Datenstrukturen für die UTM-Meldungen finden Sie unter:

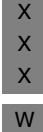

W W

X W W

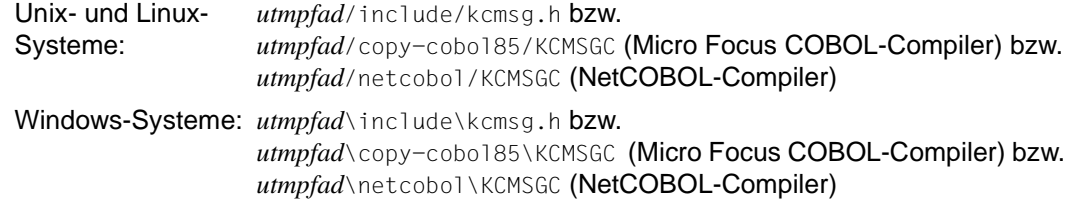

# **Aufruf von KDCCSYSL**

- *Unix- und Linux-Systeme:* X
	- *utmpfad*/ex/kdccsysl *file\_in file\_out*
	- *Windows-Systeme in einem Eingabeaufforderungs-Fenster:*
		- *utmpfad*\ex\kdccsysl *file\_in file\_out*

## Bedeutung der Parameter:

- file in ist hierbei die SYSLOG-Datei
- file\_out ist die von KDCCSYSL aufbereitete SYSLOG-Datei

Die Meldungen von KDCCSYSL werden nach *stderr* ausgegeben.

# **4.6.1.2 Das Tool KDCPSYSL - Meldungstexte einfügen**

KDCPSYSL liest aus der mit dem Aufbereitungstool KDCCSYSL erzeugten Datei und erzeugt eine weitere Datei. Diese enthält zu jeder Meldung die Meldungsnummer und den Meldungstext mit den aktuellen Textparametern, Datum und Uhrzeit sowie zusätzliche aktuelle Parameter, die nicht im Meldungstext enthalten sind. Einige Inserts werden abdruckbar aufbereitet.

Die mit KDCPSYSL erzeugte Datei ist eine normale Textdatei, die pro Meldung eine oder mehrere Zeilen enthält. Diese Datei, die z.B. zur schnellen Übersicht dienen kann, können Sie mit einem Editor ansehen und evtl. weiter verarbeiten oder ausdrucken. Die Sätze der Datei haben eine Länge von bis zu 136 Zeichen (Spalten). Dies ist beim Ausdrucken zu berücksichtigen.

# **Aufruf von KDCPSYSL**

*Unix- und Linux-Systeme:* X

*utmpfad*/ex/kdcpsysl

*Windows-Systeme in einem Eingabeaufforderungs-Fenster:*

*utmpfad*\ex\kdcpsysl

KDCPSYSL arbeitet mit den festen Dateinamen slogin für die mit KDCCSYSL erzeugte Eingabedatei und slogout für die aufbereitete Ausgabedatei. Gegebenenfalls ist daher vor dem Aufruf von KDCPSYSL die Datei *file\_out* vom KDCCSYSL-Aufruf in slogin umzubenennen.

KDCPSYSL bereitet die Daten in slogin mit Hilfe von NLS in der durch die Umgebungsvariable LANG eingestellten Sprache auf, sofern für die eingestellte Sprache Meldungskataloge existieren, d.h.:

X X

X W W

- Auf Unix- und Linux-Systemen existieren unter *utmpfad*/nls/msg/*eingestellte\_sprache* die Kataloge utmsys.cat und/oder utmxprog.cat.
- W W
- Auf Windows-Systemen existieren unter *utmpfad* \nls\msg\*eingestellte\_sprache* die Kataloge utmsys.dll und/oder utmxprog.dll.

Andernfalls wird der eingebundene Meldungskatalog verwendet.

### **4.6.1.3 Meldungen von KDCCSYSL und KDCPSYSL**

Die Aufbereitungstools KDCCSYSL und KDCPSYSL schreiben ihre Meldungen nach *stderr*  (siehe [Abschnitt "Meldungen des UTM-Tools KDCPSYSL" auf Seite 309](#page-308-0)).

KDCCSYSL und KDCPSYSL bereiten ihre Meldungen mit Hilfe von NLS in der durch die Umgebungsvariable LANG eingestellten Sprache auf, sofern ein NLS-Meldungskatalog utmsys.cat unter folgendem Pfad existiert:

X W *utmpfad*/nls/msg/*eingestellte\_sprache* (Unix- und Linux-Systeme) bzw. *utmpfad*\nls\msg\*eingestellte\_sprache* (Windows-Systeme)

Andernfalls wird der eingebundene Meldungskatalog verwendet.

# **4.7 Aufbau der UTM-Systemmeldungen**

Aufbau der Meldungen, wie sie an SYSLOG oder MSGTAC geschickt werden:

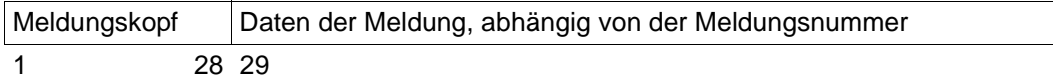

Aufbau der Meldungen:

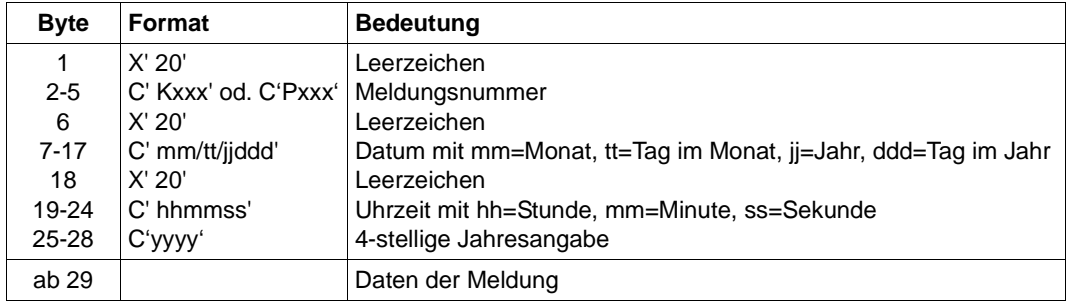

Die kompletten Datenstrukturen, die dem Aufbau des Meldungskopfes entsprechen, finden Sie finden Sie unter:

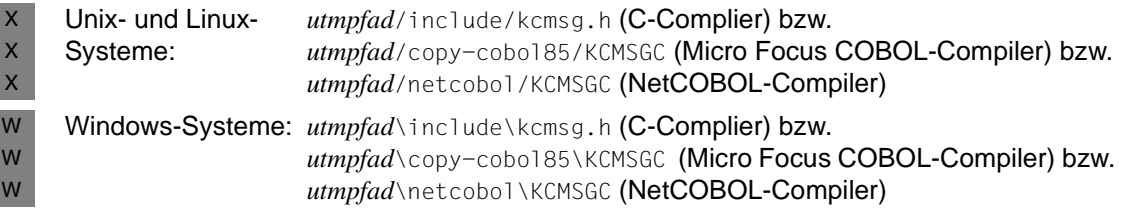

# <span id="page-160-0"></span>**5 UTM-Meldungen**

Die folgenden Aufstellungen enthalten alle Meldungen, die von UTM ausgegeben werden können. Die Meldungen der UTM-Dienstprogramme sind in diese Liste integriert. Die Beschreibungen wurden um "Zusatzinformationen" erweitert, die Ihnen die Reaktion auf die betreffende Meldung erklären sollen.

Vor dem Namen eines Inserts steht ein "&". UTM-Meldungen können mehr Inserts beinhalten als die Standard-Meldungen. Die Bedeutung der Inserts finden Sie in [Abschnitt](#page-346-1)  ["Inserts in Meldungen" auf Seite 347](#page-346-1)ff und [Abschnitt "Ziele der UTM-Meldungen" auf](#page-359-2)  [Seite 360f](#page-359-2)f.

# **5.1 Meldungen des Transaktionsmonitors**

- **K001** Verbunden mit Anwendung &APPL Bitte Eingabe
- **K002** Verbunden mit Anwendung &APPL Bitte anmelden
- **K003** &CMD ist in dieser Situation nicht erlaubt
- **K004** Anmeldung fehlgeschlagen Bitte anmelden

Diese Meldung besitzt zusätzlich folgendes Insert:

- &REA7 Ursache warum die Anmeldung fehlgeschlagen ist. Die Werte in &REA7 sind bei der Meldung K147 auf [Seite 231](#page-230-0) beschrieben.
- **K005** Die Benutzerkennung &USER ist gesperrt Bitte anmelden
- **K006** Anmeldung fehlgeschlagen- Bitte anmelden

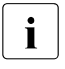

i Bei der Ausgabe an ein Terminal enthält der Text dieser Meldung die Meldungsnummer K004 anstatt K006. Die Meldungsnummer K006 wird nur bei Ausgabe dieser Meldung an andere Meldungsziele sichtbar.

**K007** Der Benutzer &USER ist bereits angeschlossen - Bitte anmelden

Diese Meldung besitzt zusätzlich folgendes Insert:

&REA7 Ursache warum die Anmeldung fehlgeschlagen ist. Die Werte in &REA7 sind bei der Meldung K147 auf [Seite 231](#page-230-0) beschrieben.

**K008** anmelden akzeptiert.

Letzte erfolgreiche Anmeldung am &SGNT - Bitte Eingabe

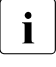

i Beim ersten Anmelden eines Benutzers nach einem KDCDEF-Lauf kann das Insert &SGNT Fragezeichen enthalten, da noch kein Zeitpunkt eines letzten Anmeldens verfügbar ist.

**K009** Der Transaktionscode &TAC ist ungueltig (&RCDC) - Bitte Eingabe

Das Insert &RCDC enthält den inkompatiblen Returncode KCRCDC, siehe [Abschnitt](#page-379-0)  ["Interner Returncode KCRCDC" auf Seite 380](#page-379-0).

- **K010** Der Transaktionscode &TAC ist gesperrt Bitte Eingabe
- **K011** Die Transaktion &ATAC1 wurde akzeptiert Bitte Eingabe
- **K012** &NUMMSGS Nachricht(en) vorhanden
- **K013** Fehler bei &CMD Bitte Eingabe
- **K016** Die Anwendung wird beendet Bitte mit KDCOFF beenden
- **K017** Vorgang &TCVG durch UTM beendet (&RCCC/&RCDC) Bitte Eingabe

Mit dieser Meldung wird ein Benutzer am Terminal über das anormale Ende des von ihm gestarteten Vorgangs informiert.

Die vollständige K017-Meldung in der SYSLOG-Datei besitzt folgende Inserts:

- PTRM Name des PTERMs, von dem aus der Vorgang gestartet wurde.
- PRNM Name des Prozessors, an dem das Terminal angeschlossen ist.
- BCAP Name der Anwendung, an die sich der Benutzer angemeldet hat.
- LTRM Name des LTERMs, von dem aus der Vorgang gestartet wurde.
- USER Name des Benutzers, der den Vorgang gestartet hat.
- TCVG Name des Vorgangs-TACs des Vorgangs.
- RCCC Wert des kompatiblen Returncodes KCRCCC.
- RCDC Wert des inkompatiblen Returncodes KCRCDC.
- TAC Nur bei Returncodes RCDC=KMxx: Name des TACs, der zu dem Vorgangsabbruch geführt hat. Sonst enthält dieses Insert Leerzeichen.
- **K018** KDCOFF von Anwendung &APPL akzeptiert Bitte anmelden
- **K019** KDCOFF akzeptiert
- **K020** Es ist keine Nachricht vorhanden
- **K021** Eine Eingabe ist nicht in der vorgegebenen Zeit erfolgt

**K022** Die folgende Nachricht von &BCAP wurde eventuell bereits gesendet

# **K023** &OMSG2

Die Meldung wird durch das Administrationskommando KDCSHUT WARN bzw. den entsprechenden Aufruf an der Administrator-Schnittstelle erzeugt.

- **K024** Die Eingabenachricht ging verloren Bitte wiederholen
- K025 Die Ausgabenachricht der Anwendung &BCAP an LTERM &LTRM wurde verkuerzt

Eine Nachricht an einen LTERM-Partner konnte nicht vollständig gesendet werden, die Nachricht wurde verkürzt ausgegeben.

Mögliche Maßnahme zur Behebung des Fehlers: Vergrößern der Längenangabe im Operanden TRMSGLTH in der KDCDEF-Generierung.

- K026 Mitteilung an &LTRM akzeptiert Bitte Eingabe
- K027 LTERM-Partner &LTRM gesperrt Administrator verstaendigen oder KDCOFF eingeben
- **K029** Bitte Karte einlegen
- **K030** Es ist ein Kartenleser erforderlich Bitte anmelden
- **K031** Falsche Karte Bitte anmelden
- **K032** UTM-D Verbindungsmeldung : &CON/&PRNM/&BCAP/&LPAP/&USER; Grund1: &RCF1B; Grund2: &RCF2B

Bei der folgenden Beschreibung der Returncodes &RCF1B und &RCF2B ist PLU (Primary Logical Unit) die Anwendung, in der SESCHA PLU=NO generiert wurde, und SLU (Secondary Logical Unit) die Anwendung, in der PLU=YES angegeben wurde.

Das Insert &USER enthält den UTM-Sessionnamen der Verbindung (LSES-Name).

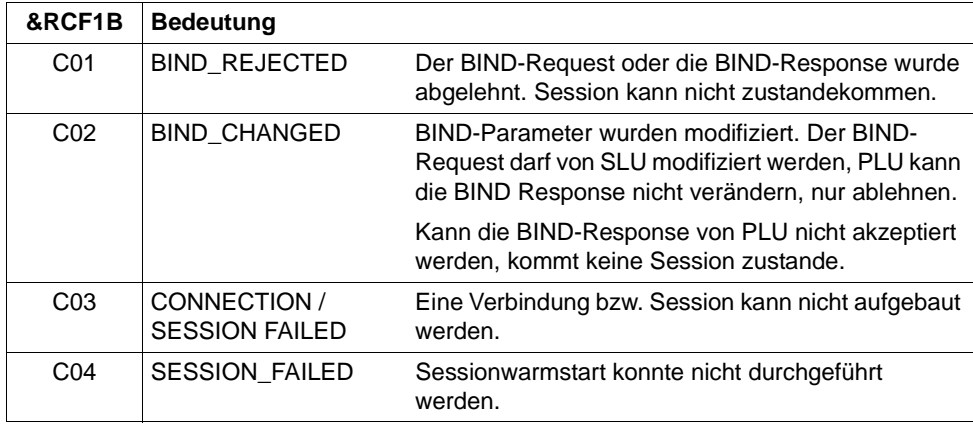

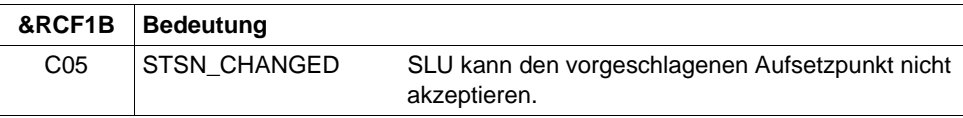

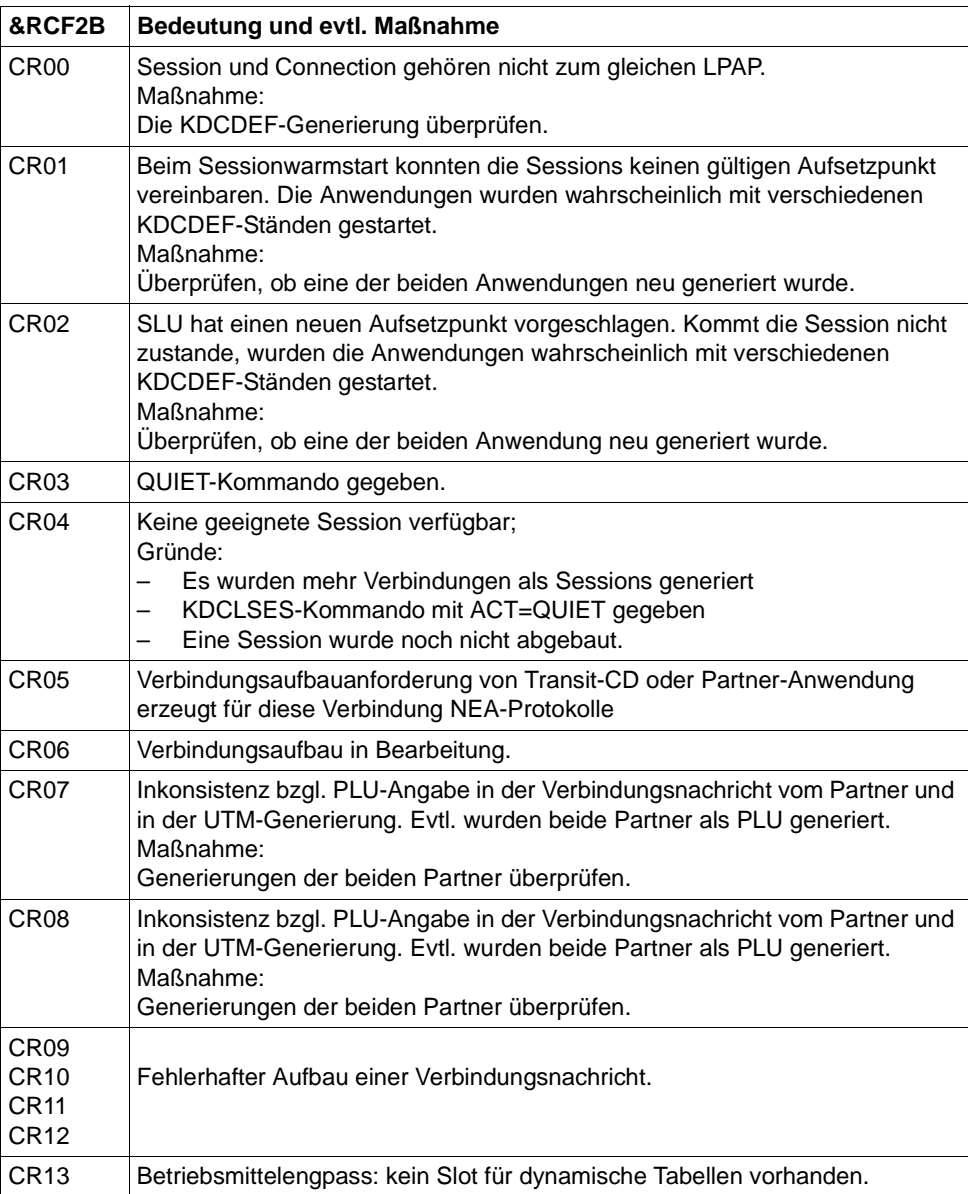

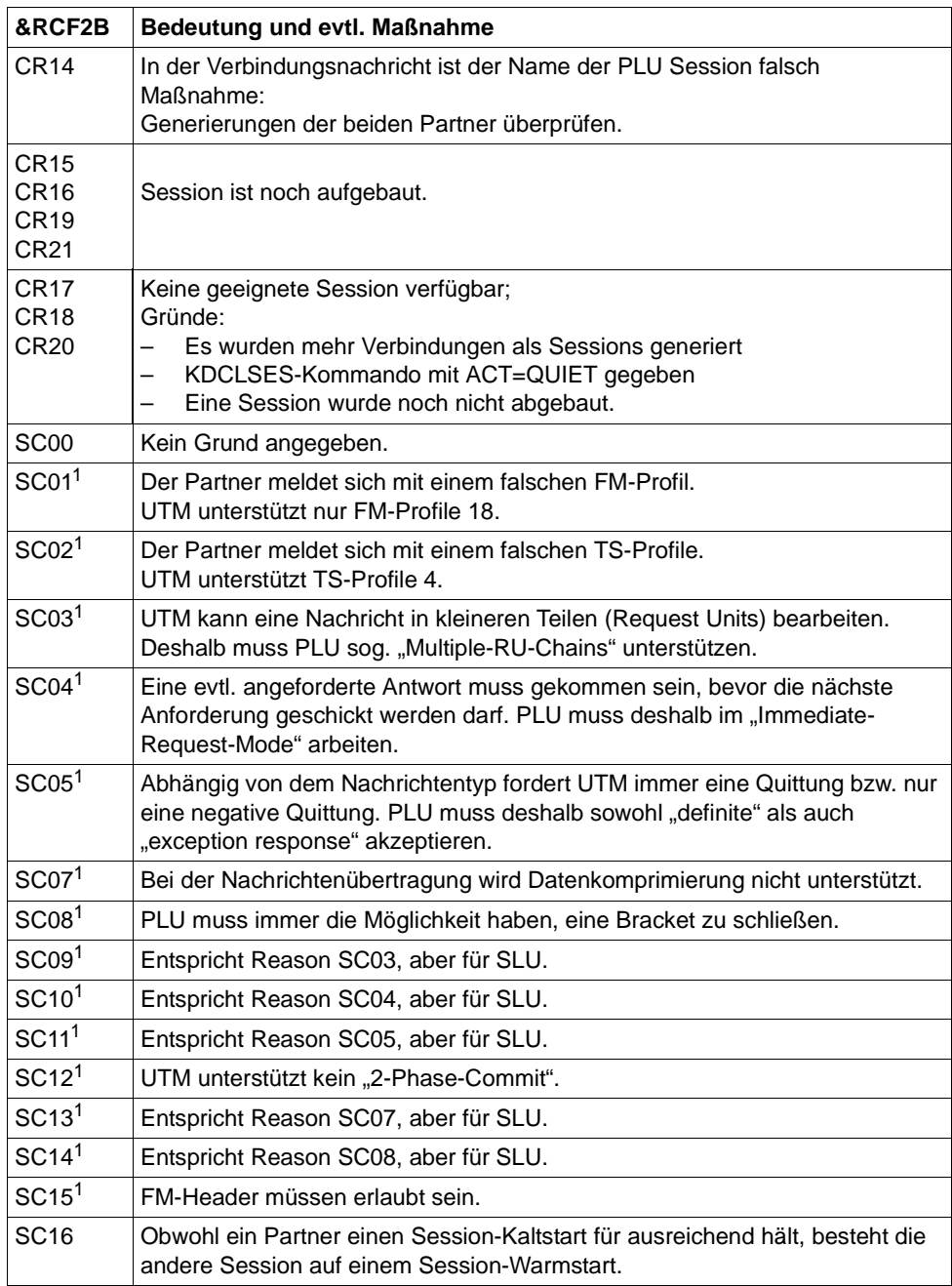

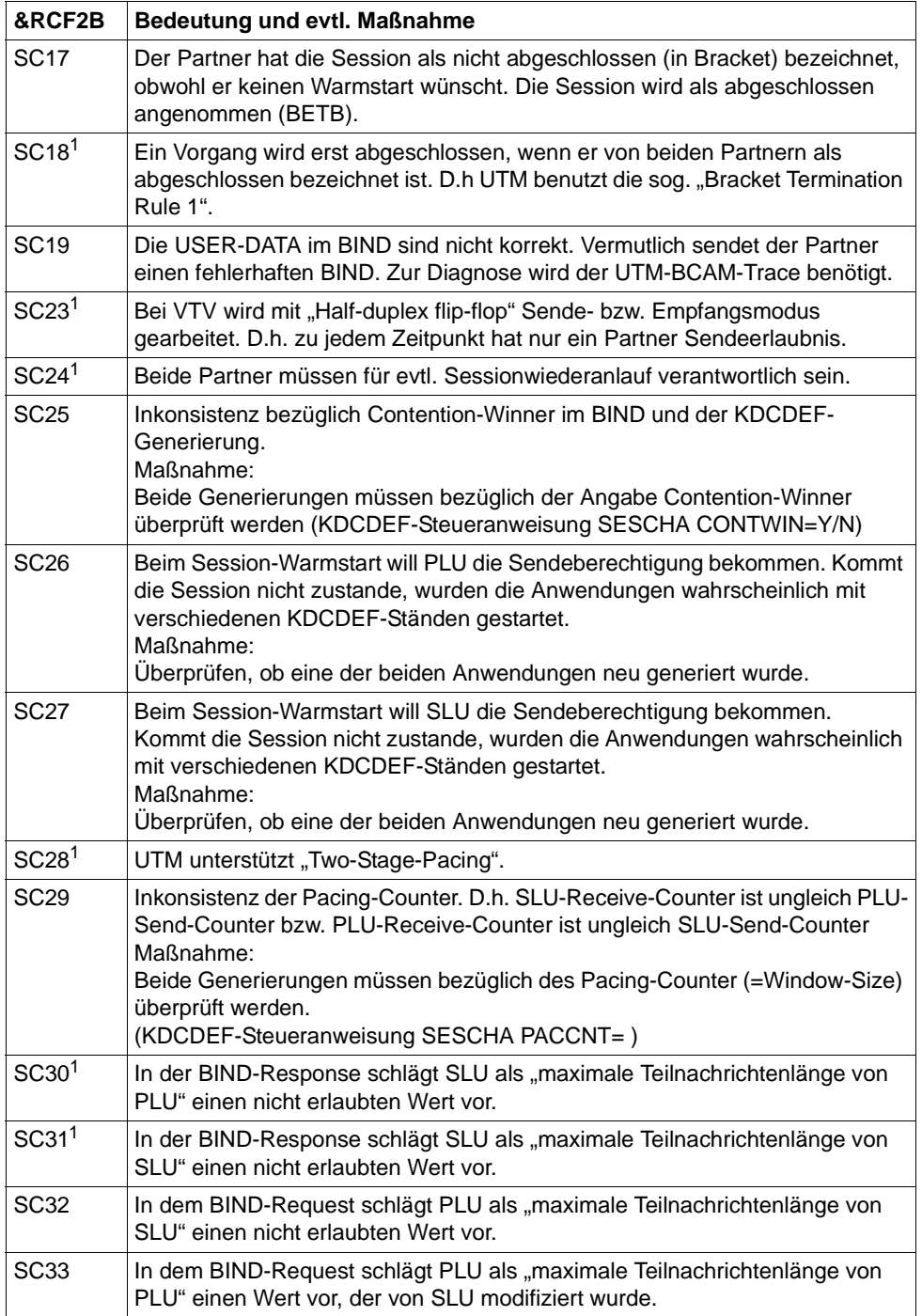

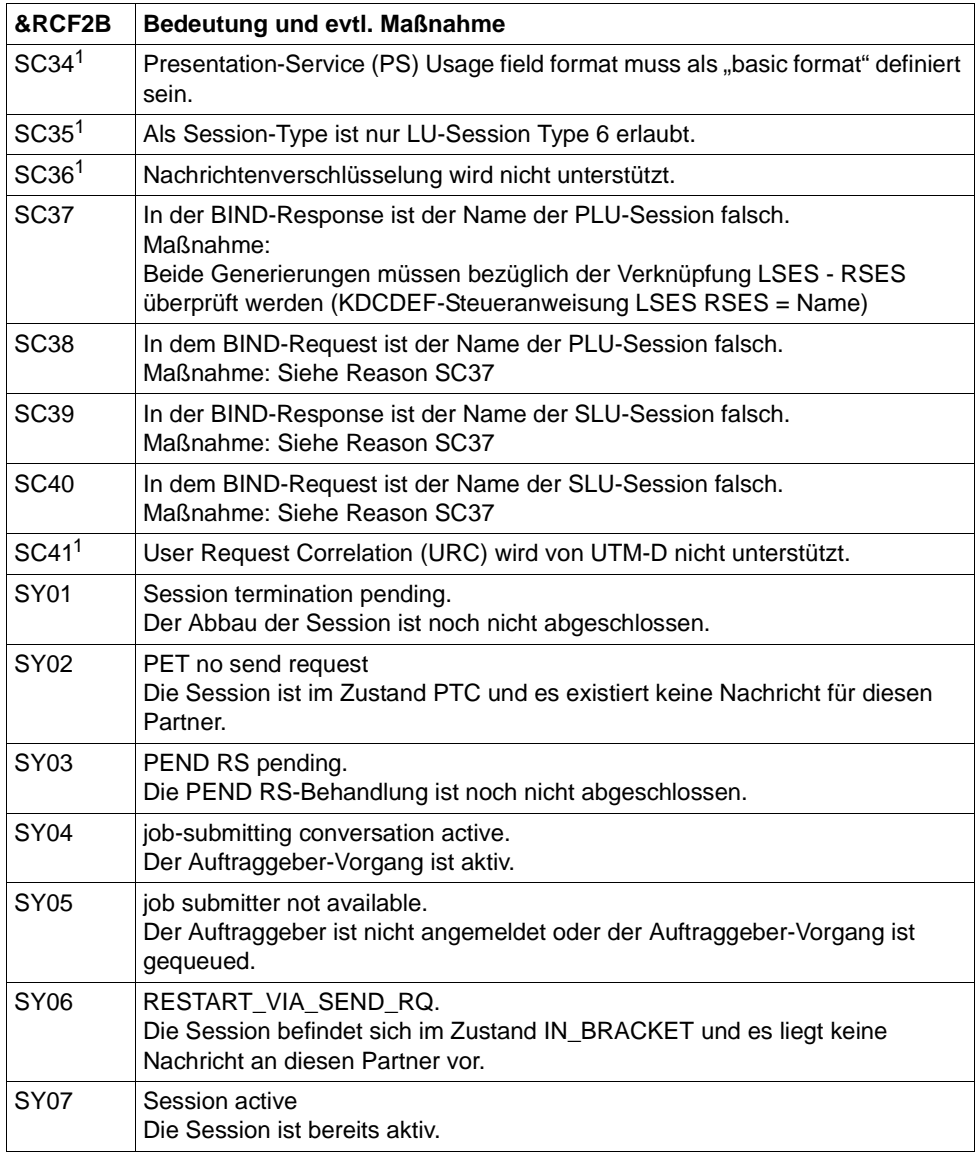

<sup>1</sup> Nur bei heterogenen Kopplungen

#### K033 USER / LSES aktiv : &PTRM/&PRNM/&BCAP/&LTRM/&USER &REST. &GLOBALSG

Die Meldung K033 wird ausgegeben

- nach erfolgreichem Verbindungsaufbau, wenn ohne USER gearbeitet wird,
- nach erfolgreicher Anmeldung, wenn mit USERn gearbeitet wird,
- nach erfolgreichem Binden einer Session bei einer VTV-Verbindung.

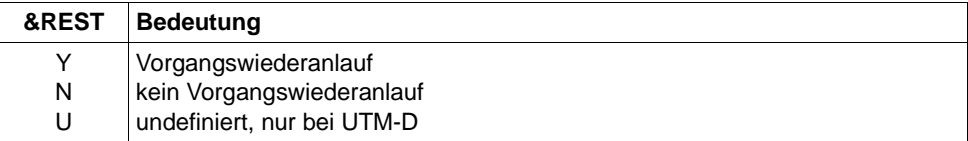

Meldet sich ein Benutzer über eine OSI TP-Verbindung an, haben die ersten Inserts folgende Inhalte:

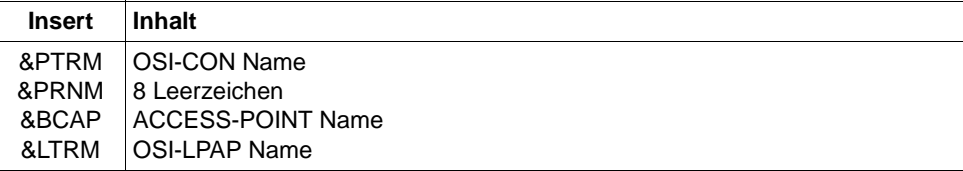

Das Insert &GLOBALSG 'Cluster Global Sign' ist nur in UTM-Cluster-Anwendungen versorgt und kann folgende Werte annehmen:

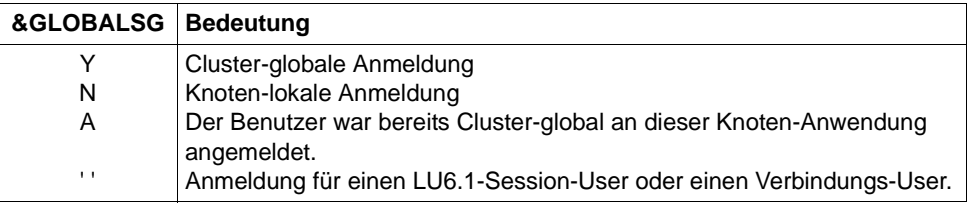

- **K034** Transaktion wurde zurueckgesetzt
- **K035** Vorgangswiederanlauf in Bearbeitung

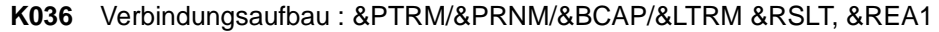

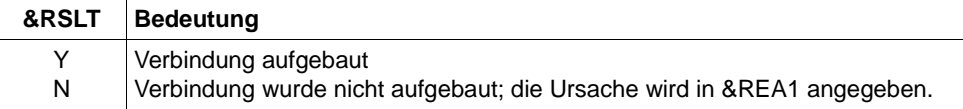

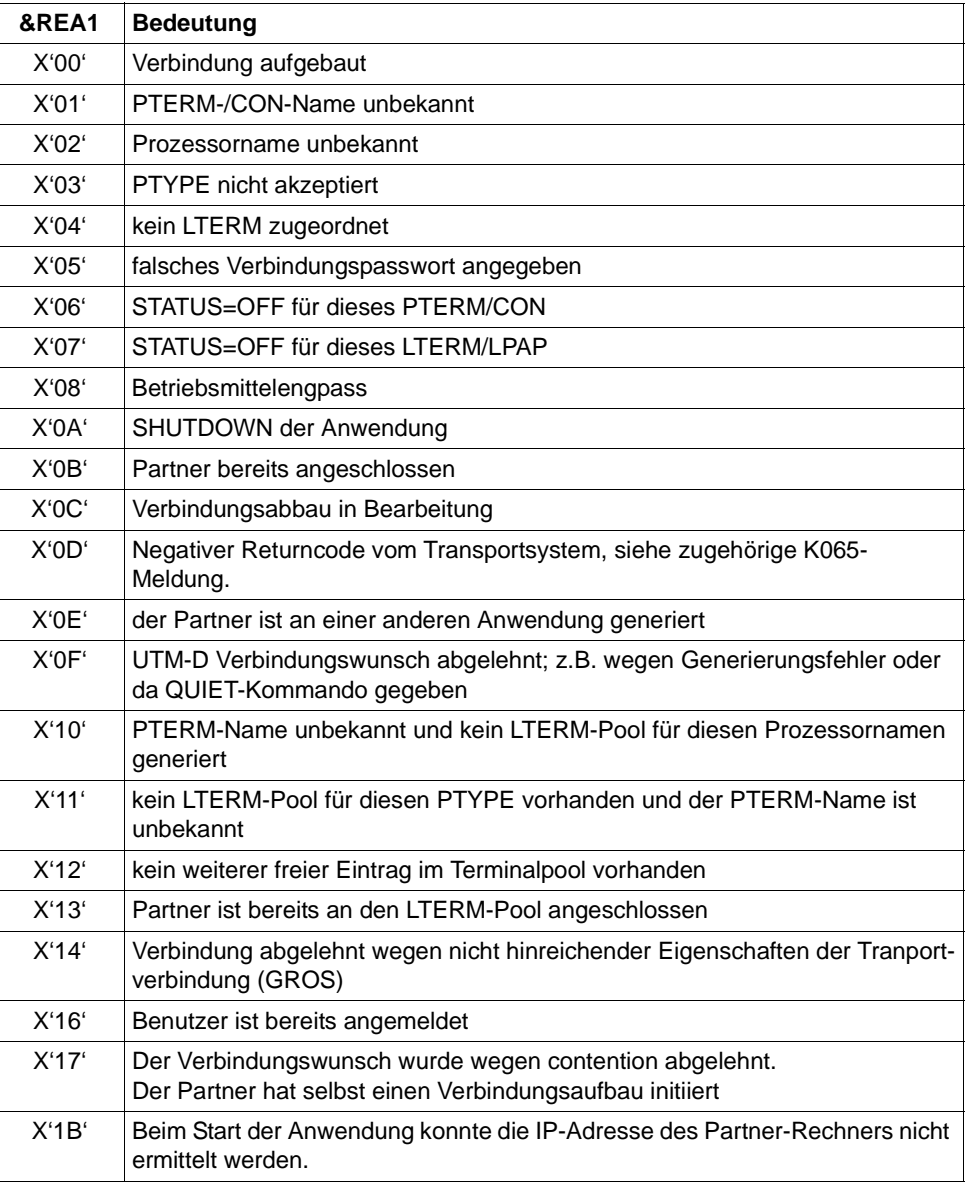

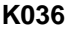

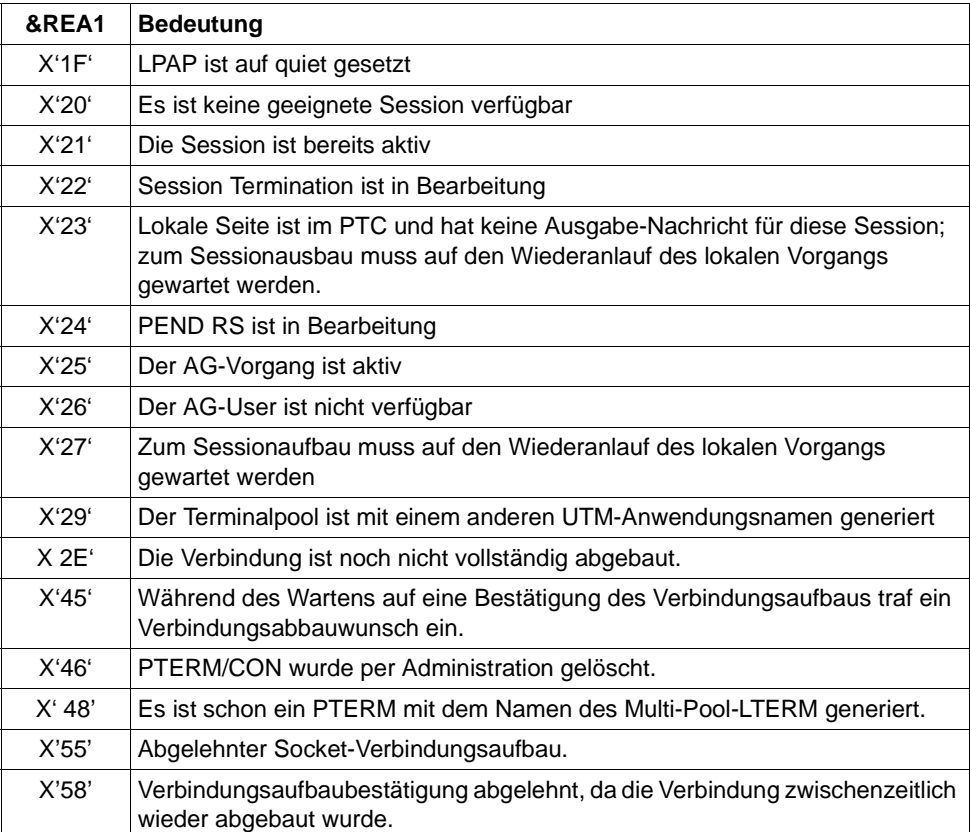

Mit dieser Meldung, die standardmäßig auf SYSLOG ausgegeben wird, können Probleme beim Verbindungsaufbau erkannt werden.

Bei Ausgabe der Meldung wird das Insert &REA1 abdruckbar aufbereitet, während es an der Programmschnittstelle zu MSGTAC / SYSLOG als Hexadezimalwert übergeben wird.

#### **K037** Abbildung von Prozessornamen: &HST1 auf &HST2

Mit dieser Meldung informiert UTM über die Zuordnung von realen zu lokalen Rechnernamen bzw. umgekehrt. Diese Meldung wird bei jeder Namensumsetzung ausgegeben.

Die vollständige Meldung K037 in der SYSLOG-Datei besitzt folgende Inserts:

#### &HST1

langer oder kurzer Rechnername, für den der zugeordnete Name ermittelt werden soll

#### &HST2

kurzer oder langer Rechnername, der dem Namen in &HST1 zugeordnet ist.

#### &RSLT

Anzeige, ob die Namensumsetzung erfolgreich war oder nicht:

Y: die Namensumsetzung war erfolgreich

N: die Namensumsetzung war nicht erfolgreich

### &RCF2A

falls &RSLT den Wert 'N' hat, dann wird in diesem Insert ein 4 Zeichen langer Returncode der Systemfunktion ausgegeben.

- **K038** Syntaxfehler &SYN
- **K039** Die Startparameter &STRTPAR1 und &STRTPAR2 schliessen sich gegenseitig aus!!
- **K040** Die Warnungsstufe &WLEV fuer &PGPOOL wurde unterschritten
- **K041** Die Warnungsstufe &WLEV fuer &PGPOOL wurde ueberschritten
- **K042** Fehler beim Lesen der Startparameter
- **K043** DMS Fehler &DMSE fuer Datei &FNAM aufgetreten

Im Insert &DMSE wird der DMS-Fehlercode ausgegeben. Die möglichen DMS-Fehlercodes sind auf [Seite 345](#page-344-0) beschrieben.

Für UTM-Cluster-Dateien kann das Insert &DMSE neben den vom Betriebssystem gemeldeten Fehlercodes folgende weitere Fehlercodes enthalten:

- ILCK Es ist ein Fehler beim Initialisieren eines Datei-Locks aufgetreten.
- LOCK Es ist ein Fehler bei Anfordern eines Datei-Locks aufgetreten.
- ULCK Es ist ein Fehler bei der Freigabe eines Datei-Locks aufgetreten.
- DLCK Es ist ein Fehler beim Zerstören eines Datei-Locks aufgetreten.
- **K044** Lesen der Startparameter
- **K045** --- Kein Meldungstext ---

Als einziges Meldungsziel dieser Meldung ist MSGTAC zugelassen; daher ist zu dieser Meldung kein Meldungstext definiert.

Die Ausgabe der Meldung erfolgt, wenn die Ausgabe einer Nachricht im Quittungsmodus mit einer positiven Abdruckquittung beendet wurde.

Standardmäßig ist kein Nachrichtenziel für diese Meldung definiert.

**K046** Fehler bei Druckausgabe: &PALTRM / &CID / &DPID / &ERPRT

Die Meldung wird nur für Drucker, die einer Druckersteuerstation zugeordnet sind, ausgegeben. Sie ist vor allem für eine programmierte Fehlerbehandlung mit Hilfe des MSGTAC-Teilprogramms bestimmt.

Weitere Inserts dieser Meldung sind: &PTRM, &PRNM, &BCAP, &LTRM, &IMSG2, &GNDATE, &GNTIME

Die Meldung wird in folgenden Fällen ausgegeben:

- Beenden einer Druckausgabe mit negativer Abdruckquittung
- Wiederholung einer Druckausgabe (zusätzlich zur K022-Meldung)
- Verbindungsaufbau zu einem Drucker wird abgelehnt

Standardmäßig ist für diese Meldung kein Meldungsziel definiert.

Das Insert &ERPRT gibt Auskunft über den vorliegenden Fehlerfall, im Insert &IMSG2 werden abhängig davon weitere Informationen zur Verfügung gestellt.

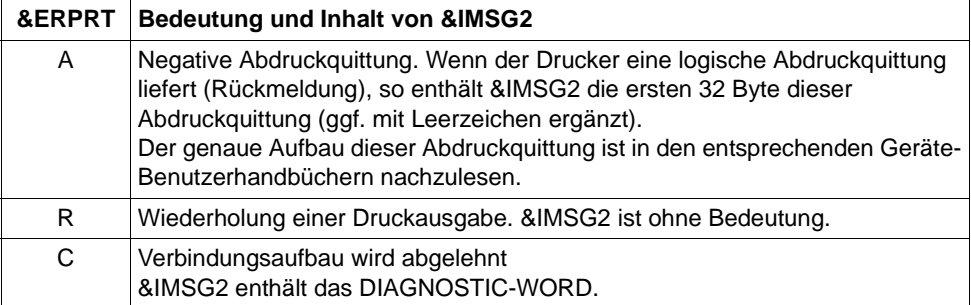

**K047** Ungueltiger SVC 134 - Aufruf (SVC fuer UTM): Opcode = &OPCD1, Returncode = &RTCD

Der SVC-Aufruf ist ein UTM interner Schnittstellen-Übergang. In der Meldung K047 kann der Returncode folgende Werte annehmen:

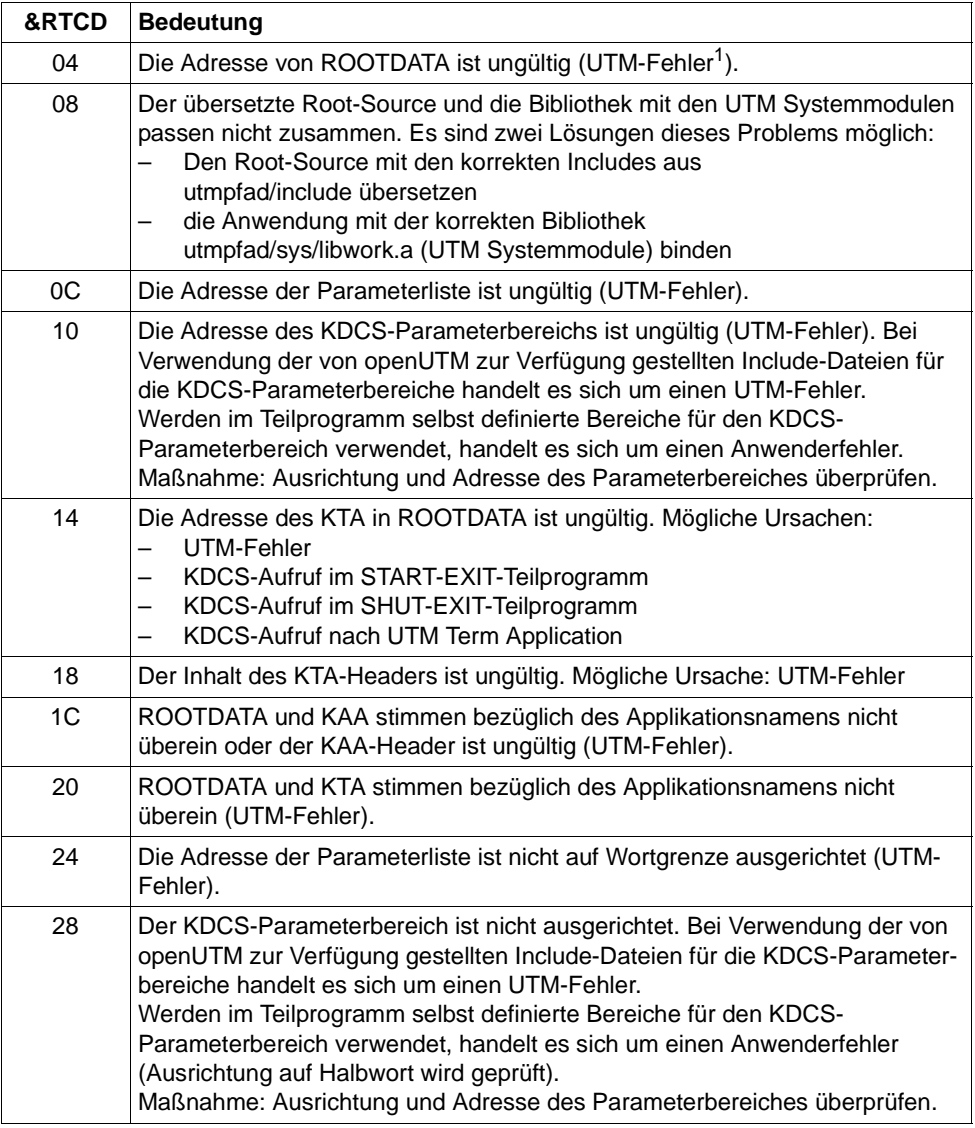

<sup>1</sup> Bei Returncodes vom Typ UTM-Fehler: Service soll Problemmeldung schreiben

## **K049** Fehler &RCCC2 bei Start der Anwendung aufgetreten

UTM gibt die Meldung K049 aus, wenn der Start eines UTM-Tasks wegen eines Fehlers abgebrochen wurde, der Fehlercode &RCCC2 zeigt die Ursache des Fehlers an. Die folgende Tabelle enthält die möglichen Fehlercodes, die Fehlerursache sowie mögliche Maßnahmen zur Behebung des Fehlers.

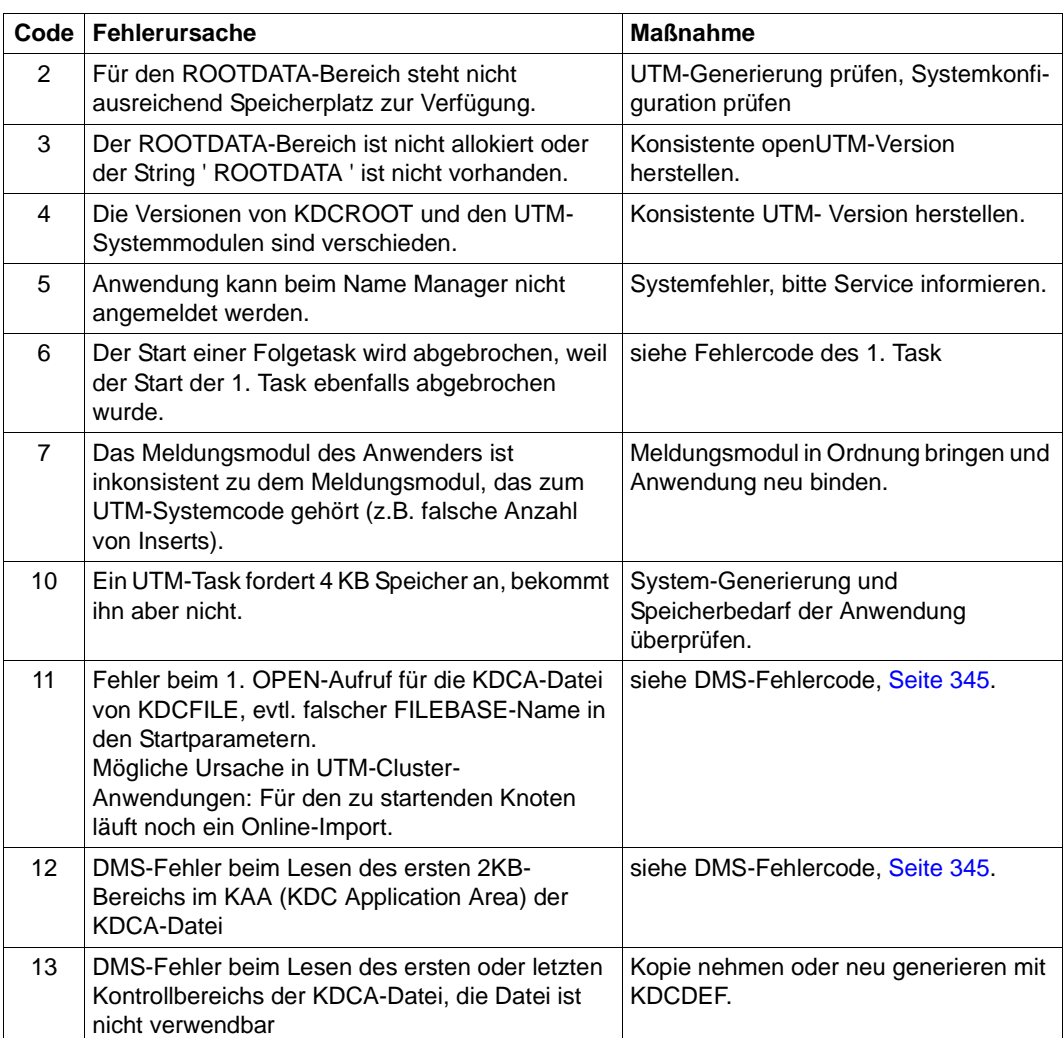

#### **Start-Fehlercodes**

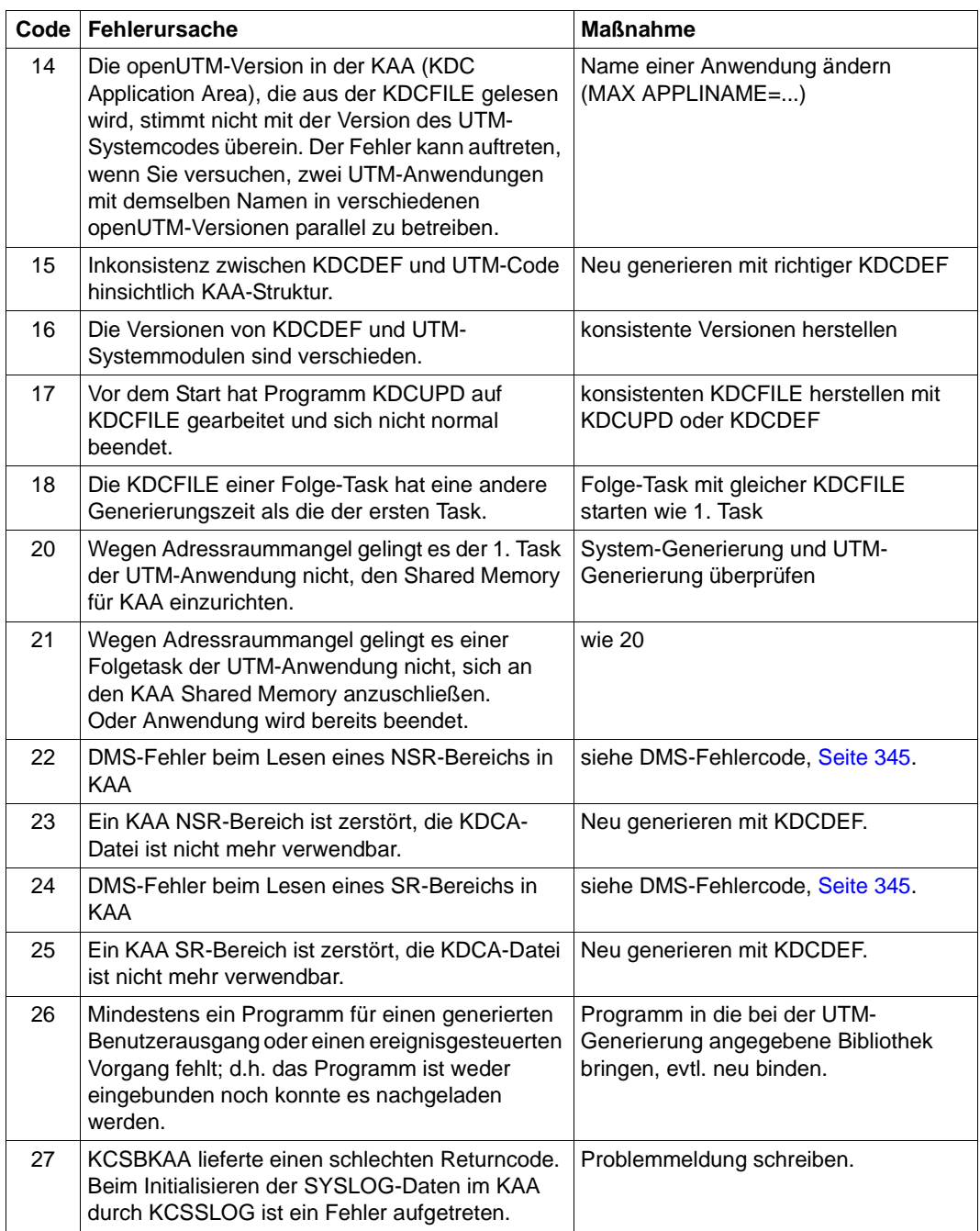

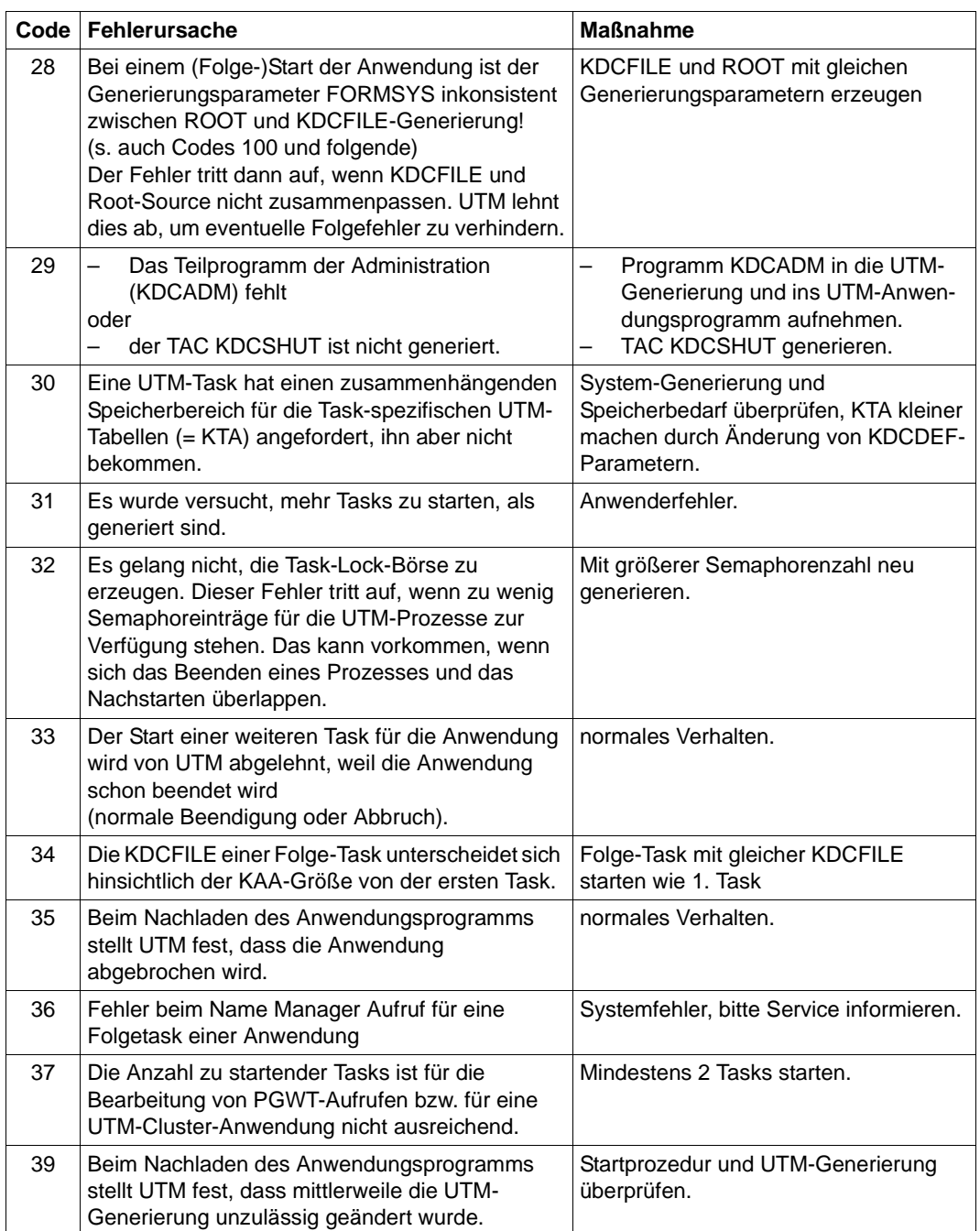

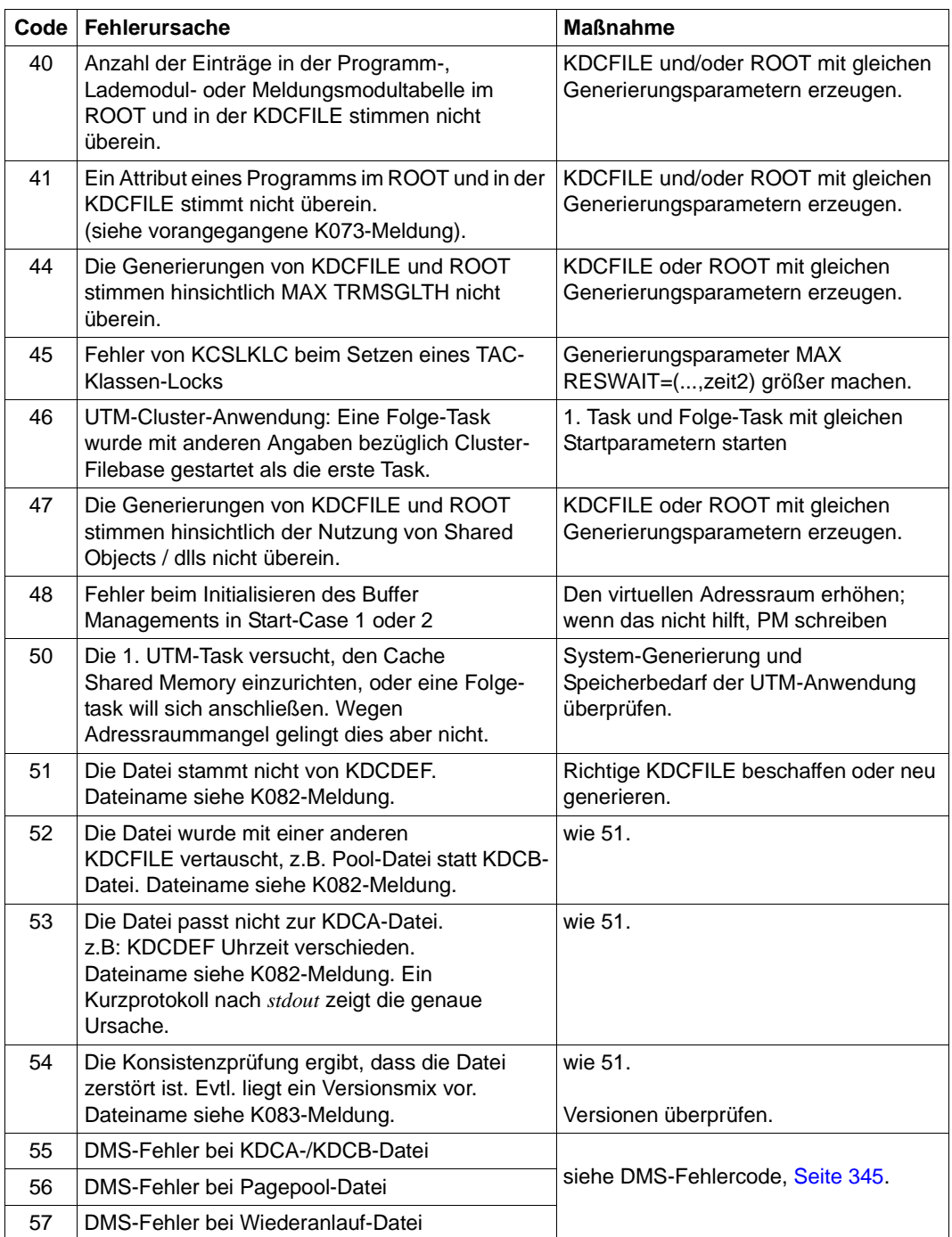

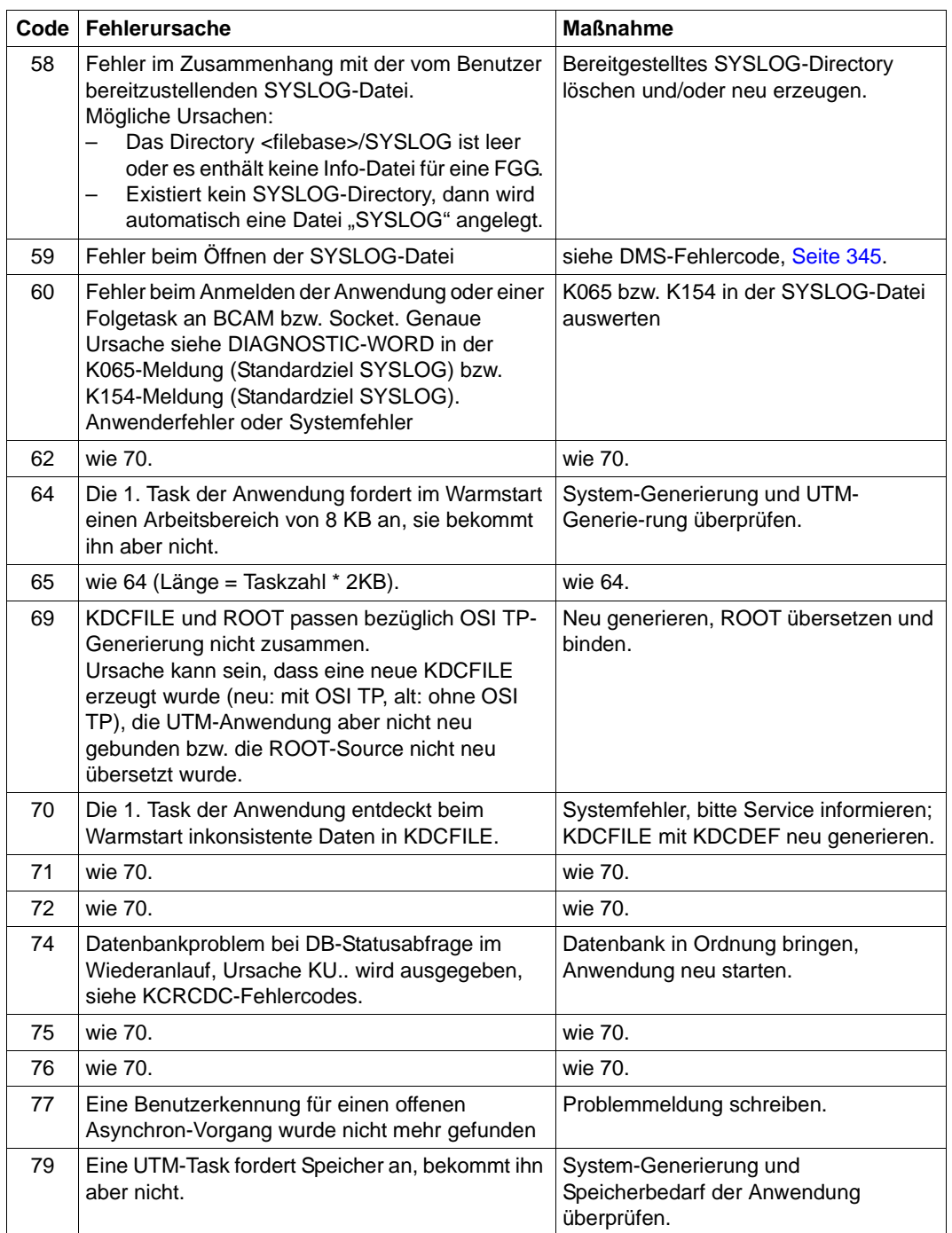

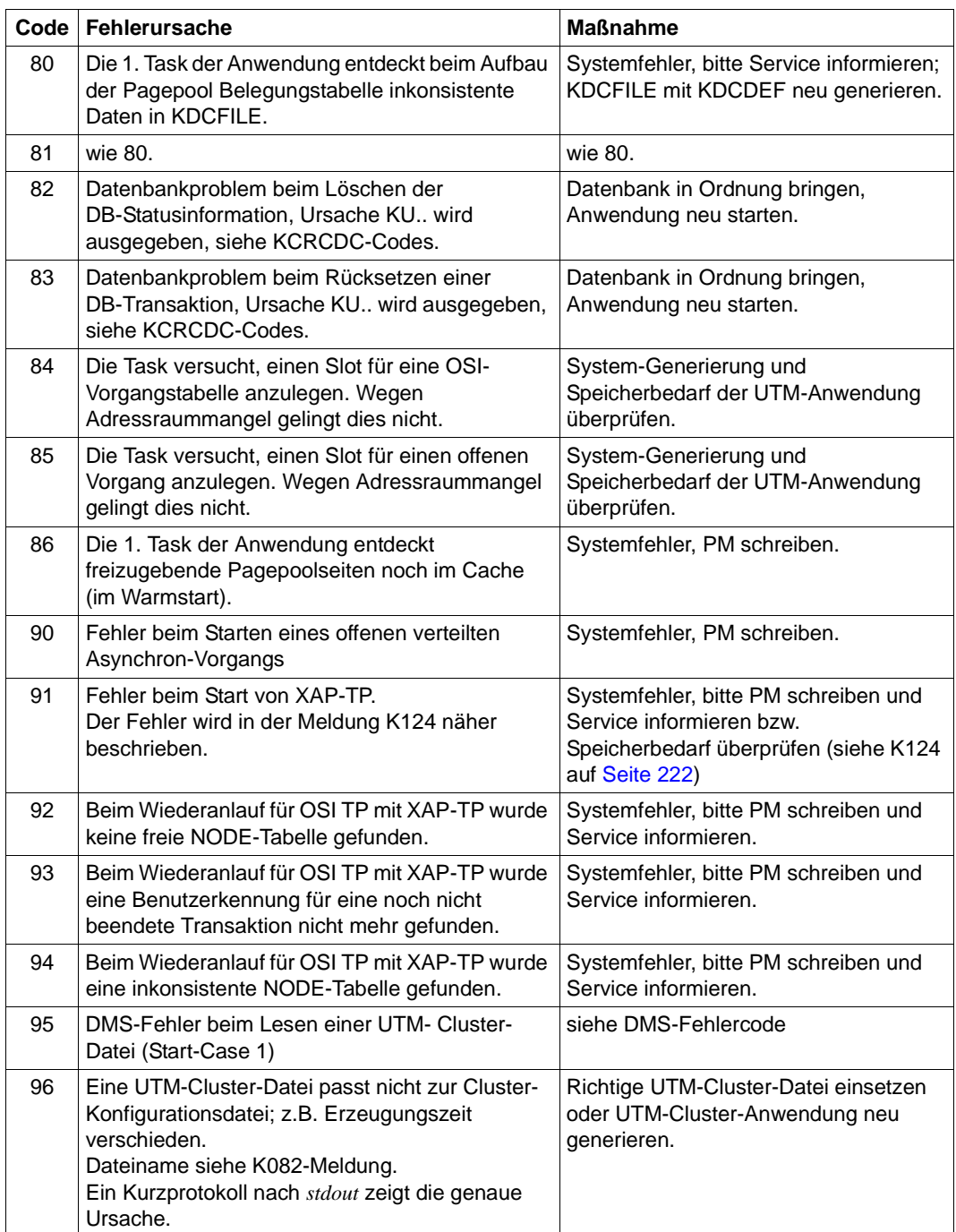

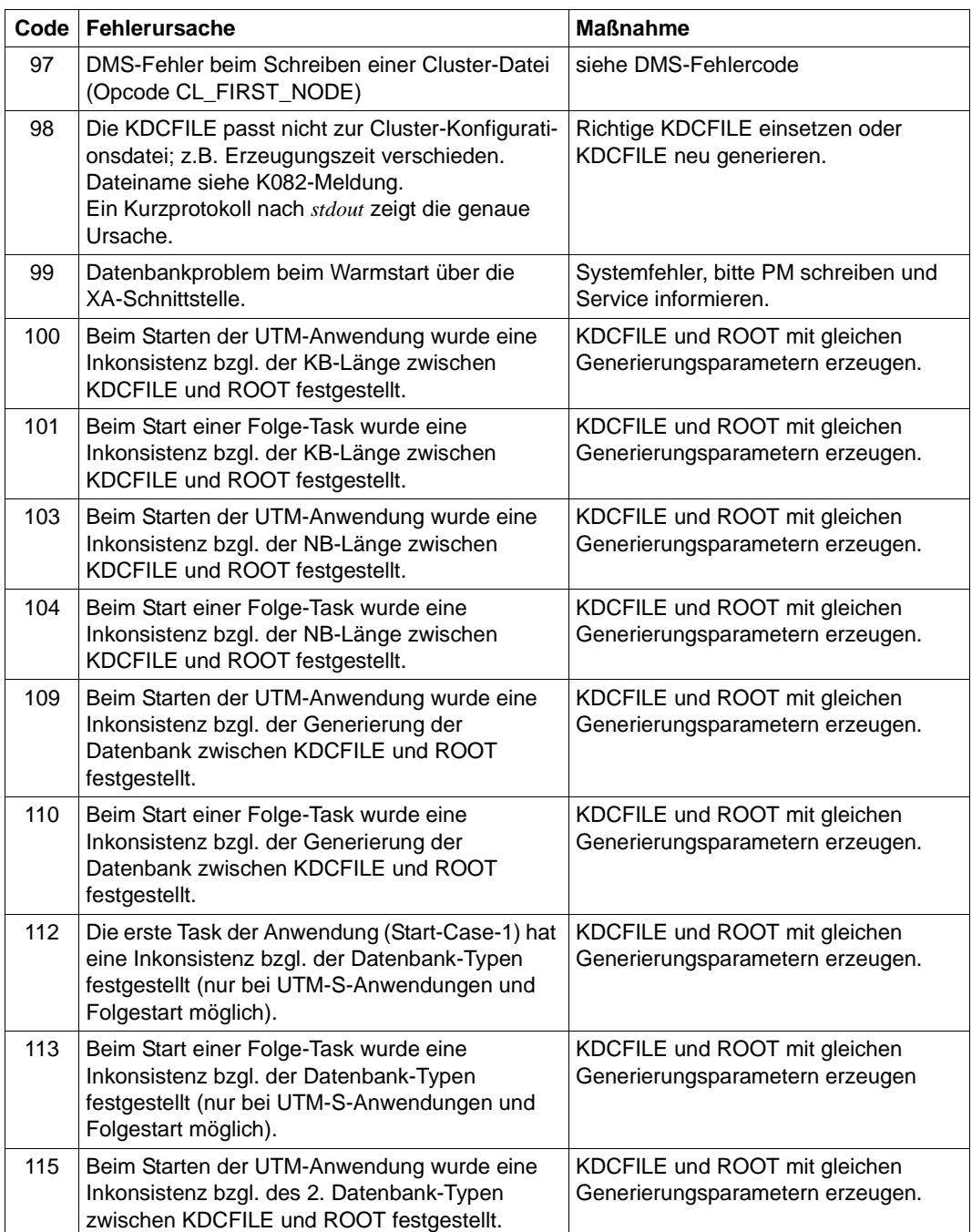
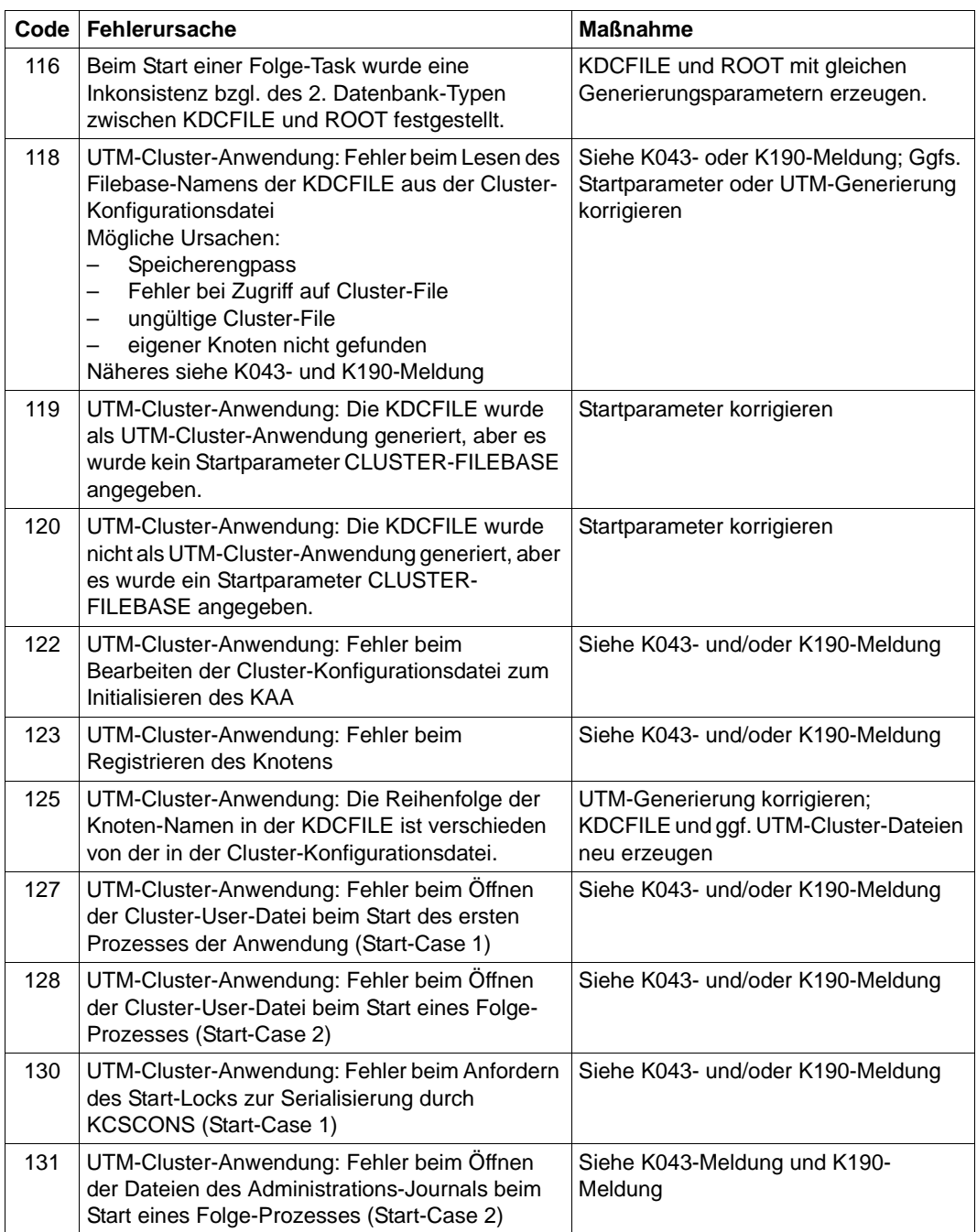

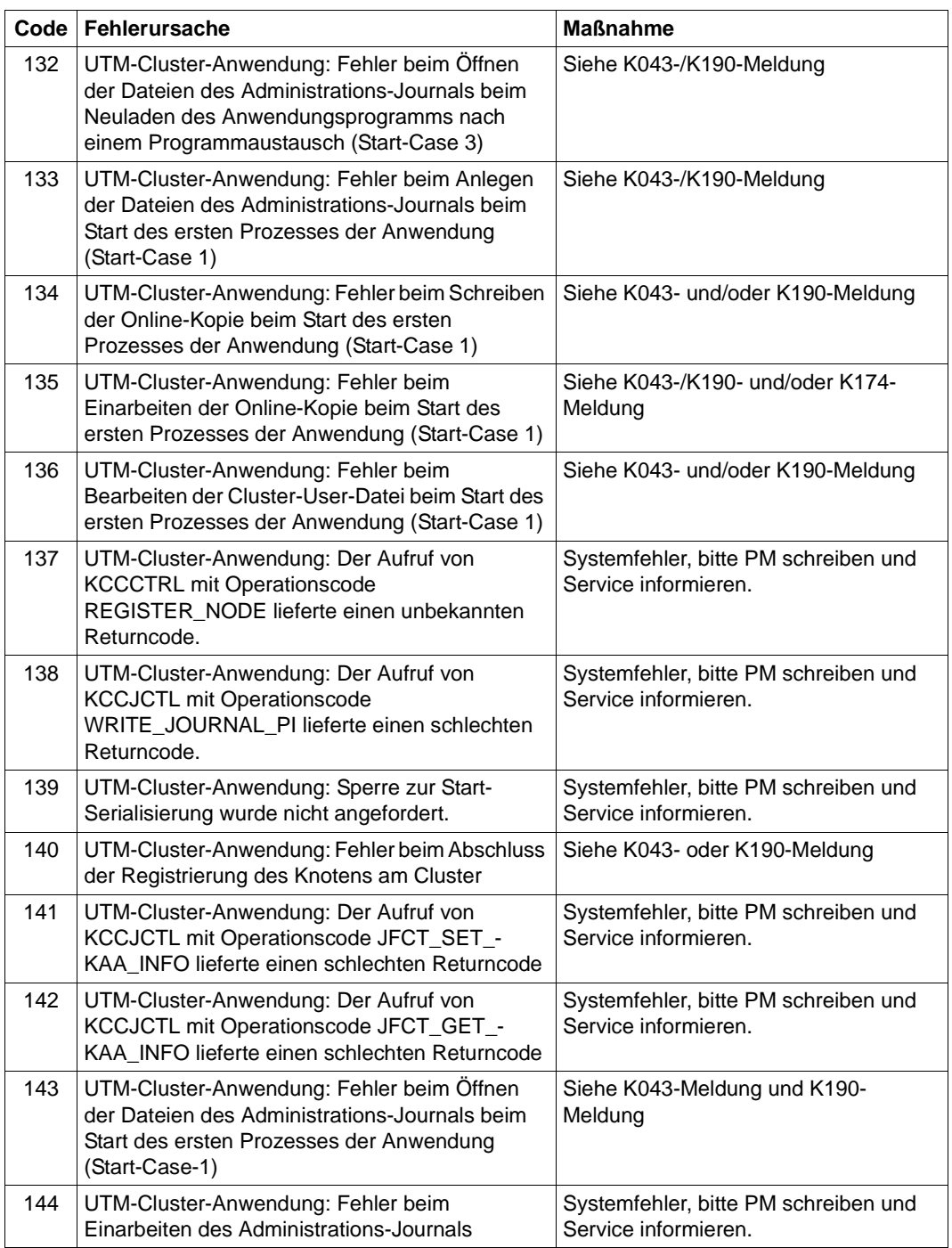

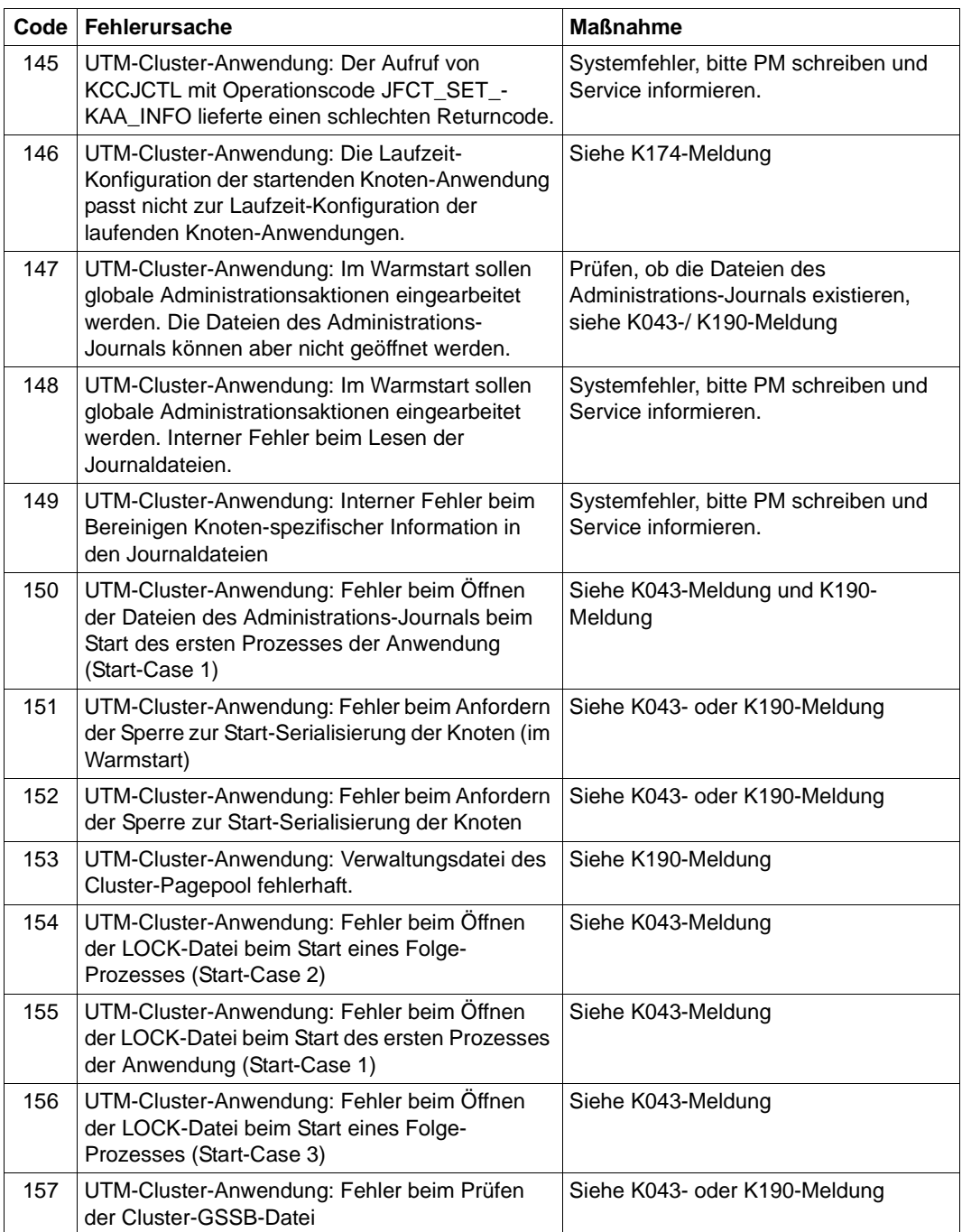

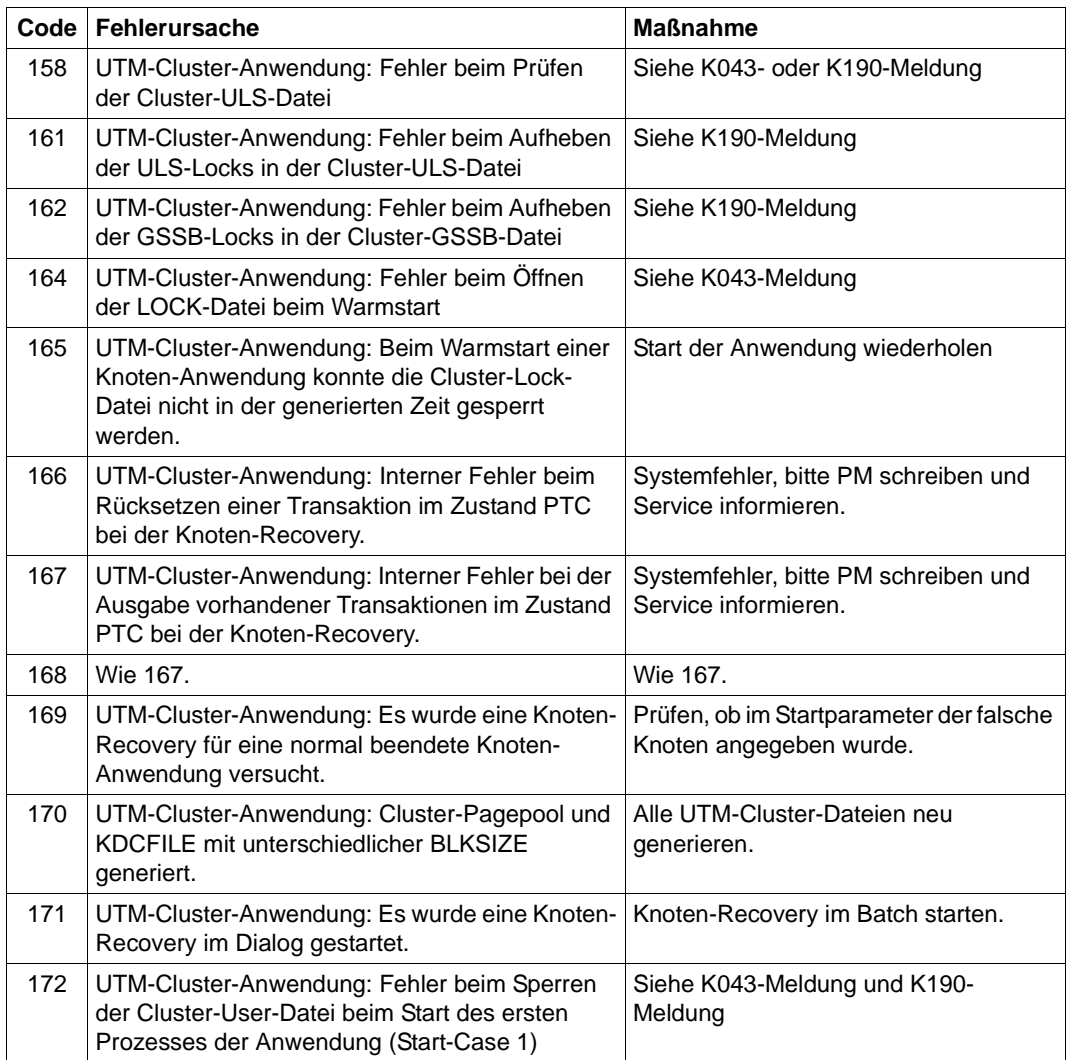

**K050** Warmstart fuer Anwendung &APPL mit UTM &VERS / &OST1 / &BMD1 erfolgreich

**K051** Kaltstart fuer Anwendung &APPL mit UTM &VERS / &OST1 / &BMD1 erfolgreich

Die Meldung K050 bzw. K051 wird nach einem erfolgreichen Start der Anwendung ausgegeben. Dabei enthalten die Inserts &VERS die openUTM-Version, &OST1 den Typ des Betriebssystems und &BMD1 den Bit-Modus (32/64).

Die beiden Meldungen besitzen die zusätzlichen Inserts &AMOD, &TERM, &ATYP und &FNOD, die nicht im Standardmeldungstext enthalten sind; diese haben die folgende Bedeutung:

&AMOD enthält den Application Mode der Anwendung:

"S" bei UTM-S und "F" bei UTM-F

&TERM enthält den beim Start der Anwendung in der KDCFILE eingetragenen Termination Type; folgende Werte sind möglich:

"D": Die KDCFILE wurde neu erstellt mit KDCDEF.

"U": Die KDCFILE wurde mit KDCUPD aktualisiert.

"N": Der letzte Anwendungslauf wurde normal beendet.

"A": Der letzte Anwendungslauf wurde abnormal beendet.

&ATYP enthält :

"C" bei einer UTM-Cluster-Anwendung

"S" bei einer stand-alone Anwendung

&FNOD enthält:

" " (Leerzeichen) bei einer stand-alone Anwendung

"Y" beim Start der ersten Knoten-Anwendung einer UTM-Cluster-Anwendung "N" beim Start jeder weiteren Knoten-Anwendung einer UTM-Cluster-Anwendung

**K052** Start beendet - Task &PID fuer Anwendung &APPL, Version &PRGVERS aktiviert; System-Task: &STSK

Das Insert &PRGVERS ist nur bei einem Programmaustausch mit kdcprog von Bedeutung. Es gibt die Versionsnummer der FGG an, aus der das Anwendungsprogramm geladen wurde. Bei normalem Anwendungsstart enthält &PRGVERS den Wert Null

&STSK gibt an, ob es sich um einen System-Prozess handelt (Y) oder nicht (N).

- **K053** Neue Userlogdatei wurde erzeugt; die alte Userlogdatei enthaelt &CNTR Saetze
- **K054** Die Kopien der Userlogdateien sind nicht identisch
- **K055** Asynchron-Vorgang &ATAC1 durch UTM beendet; KCRCCC=&RCCC; KCRCDC=&RCDC: Benutzer=&USER: LTERM=&LTRM

**K056** Die Task &PID wurde beendet und wird erneut gestartet: &RSLT

Das Insert &RSLT zeigt an, ob der Prozess nach PEND ER erneut gestartet wird (Y) oder nicht (N).

- **K057** Der Anwendungslauf wurde beendet
- **K058** Die Task &PID wurde abnormal beendet
- **K059** Der Anwendungslauf wurde abnormal beendet
- **K060** Der Anwendungslauf wurde abgebrochen; die Ursache ist &TRMA.

UTM erzeugt einen Speicherauszug, wenn eine UTM-Anwendung anormal beendet oder ein Speicherauszug angefordert wird, und zwar für jeden Workprozess der Anwendung (siehe [Kapitel "Der UTM-Dump" auf Seite 59](#page-58-0)).

Das Insert &TRMA beschreibt den Grund (TRMA-Reason) des Abbruchs. Diesen sechsstelligen Code finden Sie im Dateinamen der Dump-Datei (siehe Kapitel "Der [UTM-Dump" auf Seite 59](#page-58-0)).

Die TRMA-Reasons der einzelnen Tasks einer UTM-Anwendung sind i.A. nicht identisch. Der TRMA-Reason der Task, die als erstes den Anwendungsabbruch einleitet, bezeichnet dabei den Grund für den Abbruch der Anwendung. Die TRMA-Reasons der Folge-Tasks, sogenannte Folge-Dumps, haben untergeordnete Bedeutung.

Eine Liste der Abbruch-Codes, eine Erklärung und ggf. Empfehlungen zu Änderungen an der Konfiguration der Anwendung finden Sie im [Abschnitt "Fehler](#page-403-0)[codes im UTM-Dump" auf Seite 404.](#page-403-0)

Zur weiteren Diagnose beachten Sie bitte auch die letzten K190-Meldungen.

- **K061** Die Dumpdatei &FNAM wurde erzeugt
- **K062** Die Dumpdatei konnte nicht erzeugt werden
- K064 Die Nachricht wurde verworfen: &PTRM/&PRNM/&BCAP/&LTRM &DEVC &FIL1A &FIL2A &FIL3 &VTRC &CBRC &IMSG2 &REA1

#### **Bedeutung**:

- 1. An der Workbourse wurde ein ungültiges oder unerwartetes Announcement empfangen. In diesem Fall hat das Insert &REA1 den Wert X'05' und das Insert &IMSG2 enthält das empfangene Announcement.
- 2. Von einem LTERM-Partner wurde eine Nachricht empfangen, die aus Sicht von UTM logisch inkonsistent ist, z.B. weil der strenge Dialog nicht eingehalten wurde.
- 3. Von einem LU6.1 Partner wurde eine Nachricht empfangen, die keinen gültigen Transmission Header enthält.

Zur Diagnoseunterstützung werden die ersten 32 Zeichen der Nachricht ausgegeben. Bei fehlerhaften Eingabe-Nachrichten wird die Verbindung abgebaut oder ein automatischer KDCDISP durchgeführt.

Der standardmäßig auf SYSLOG ausgegebene Satz hat folgenden Aufbau:

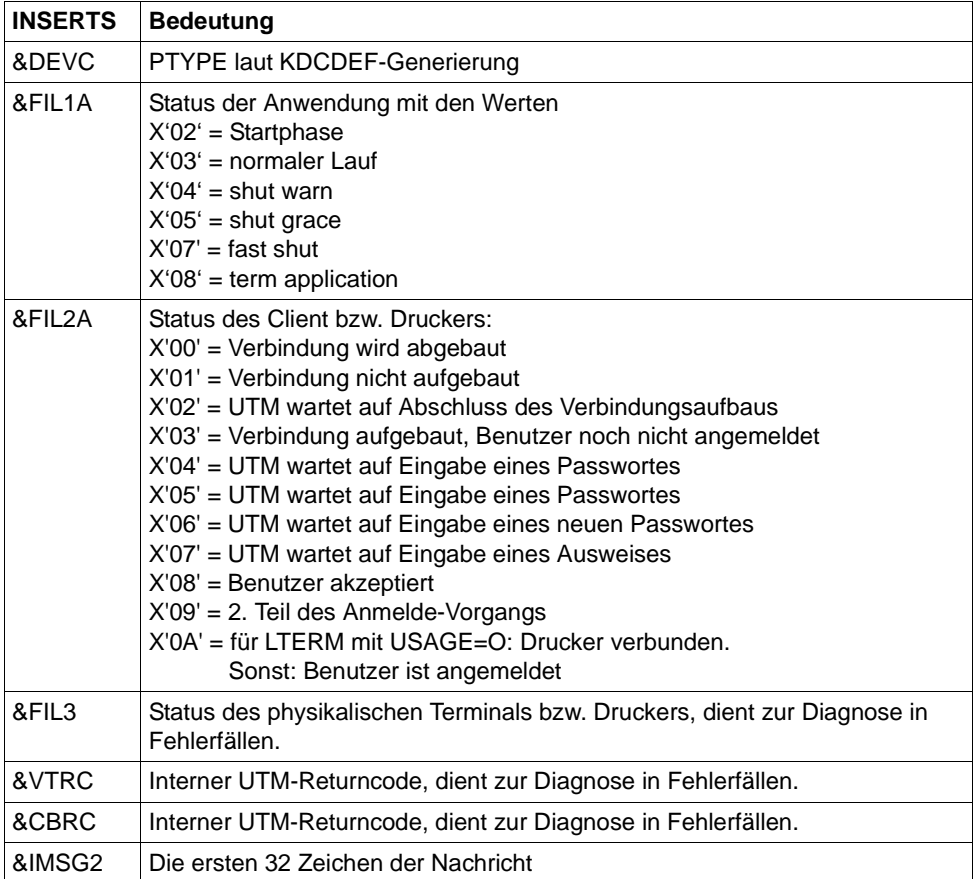

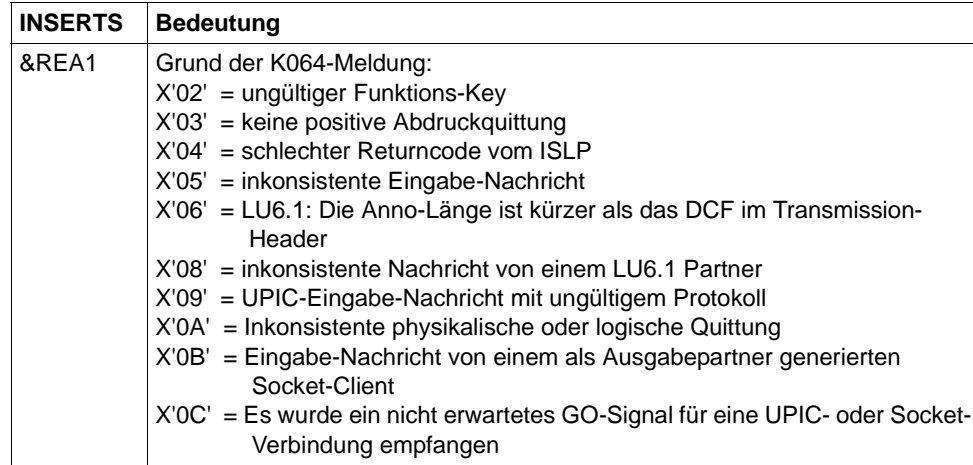

### K065 Netzmeldung: &PTRM/&PRNM/&BCAP/&LTRM &FIL1B &FIL2B

Die Inserts &FIL1B und &FIL2B haben dabei folgende Bedeutung:

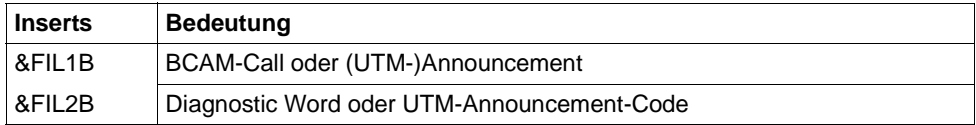

&FIL1B wird abdruckbar ausgegeben. Ein Wert zwischen X'F0' und X'FF' kennzeichnet ein UTM-Announcement. Dabei kennzeichnen die Werte X'E0', X'E2' und X'F0' bis X'FF' ein UTM-(Timer-)Announcement. Die Werte werden in der folgenden Tabelle erklärt:

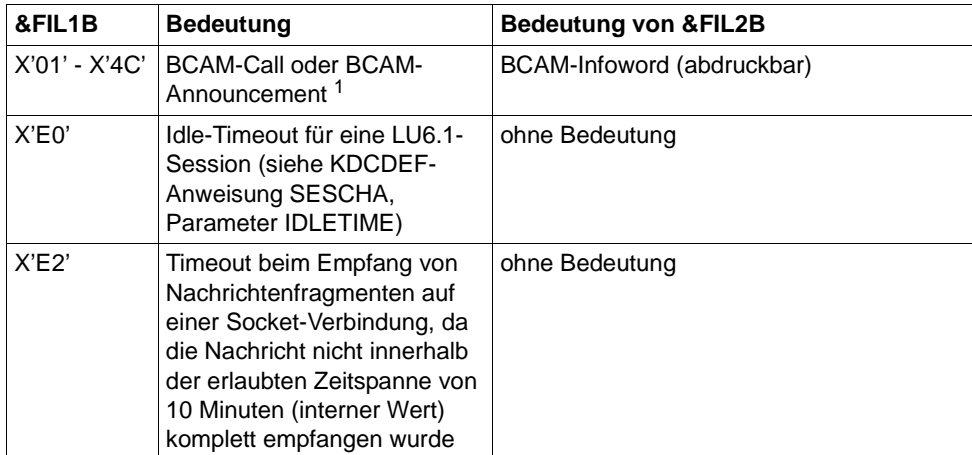

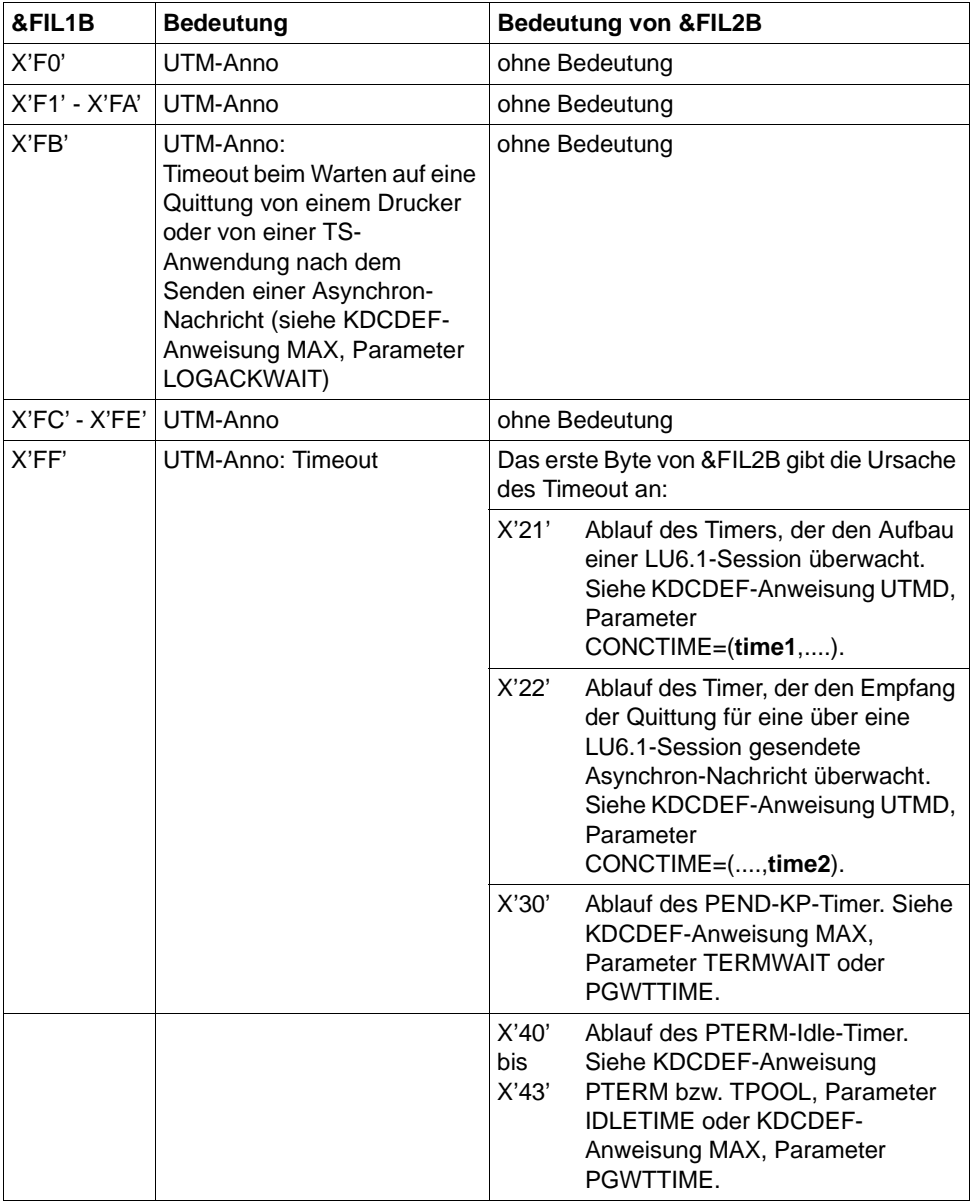

<sup>1</sup> Wert und Bedeutung von BCAM-Call und -Announcement können Sie den BCAM-Diagnoseunterlagen entnehmen bzw. beim Systemdienst erfragen

Die Werte des Diagnostic Word sind hexadezimal angegeben und werden in der folgenden Tabelle erklärt.

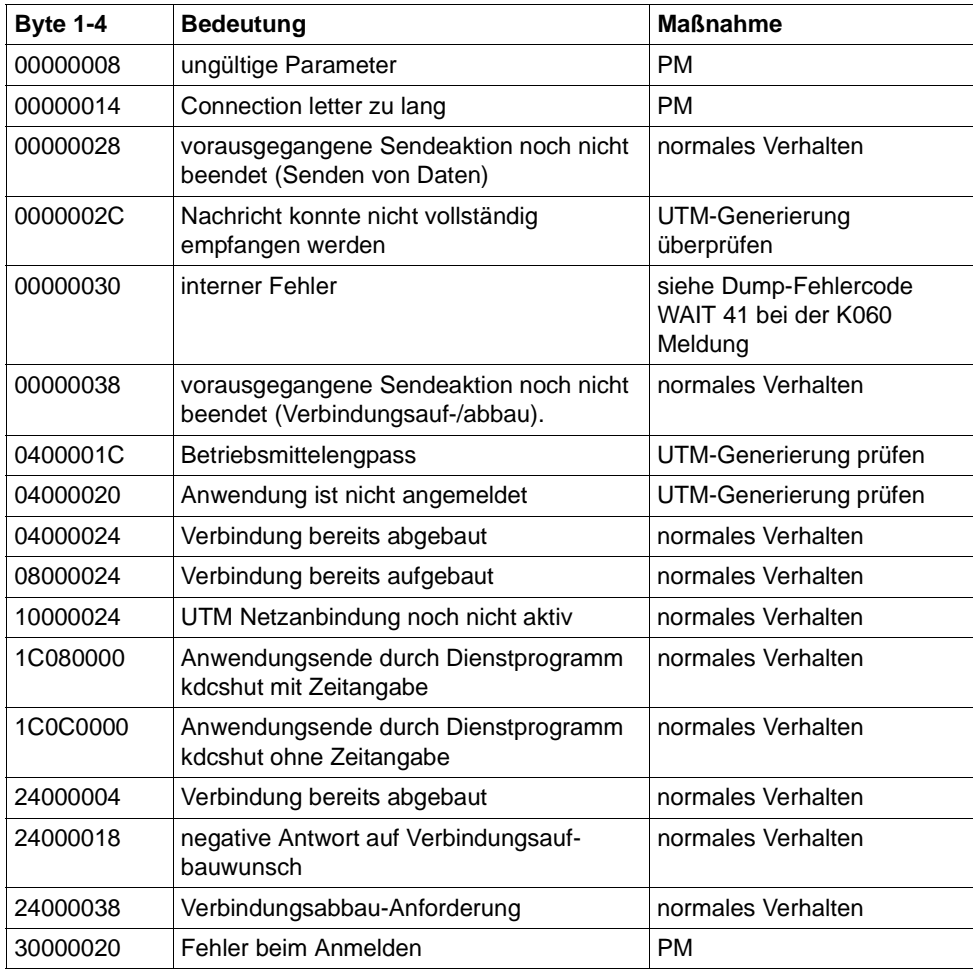

## **K066** Der Pflichtparameter FILEBASE fehlt

**K067** Fehler in Verbindung mit Language-Connection-Modul &MOD: Errorcode =  $\&$  ERCD1  $\&$  ERCD2; Opcode =  $\&$ OPCD2

Die Inserts der Meldung haben folgende Bedeutung:

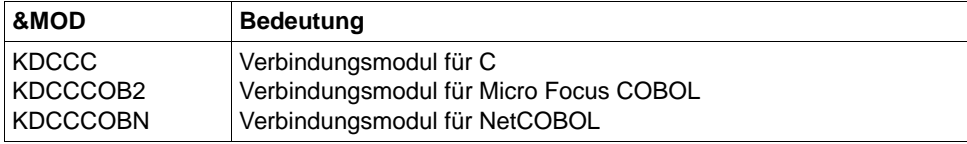

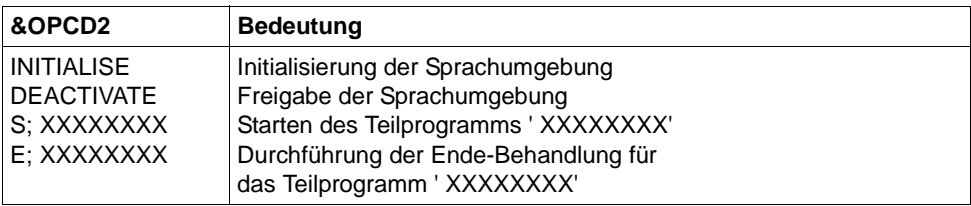

Der ERRORCODE setzt sich aus zwei mal 4 Zeichen zusammen.

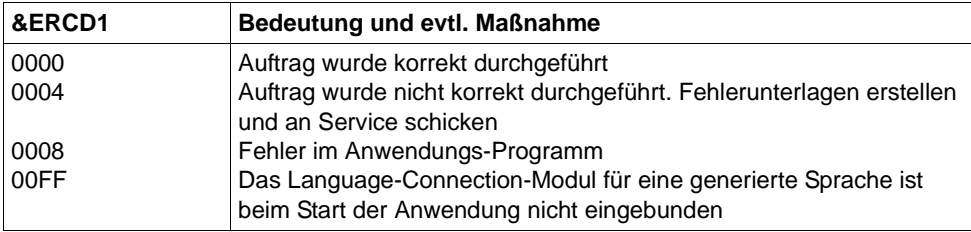

Die Inserts in &ERCD2 liefern Zusatzinformationen zu aufgetretenen Fehlern und dienen nur zu Diagnosezwecken.

**K068** Datenbank Verbindungsmodul &DBCON Version &DBV1 kann nicht mit KDCDB-Makro Version &DBV2 zusammenarbeiten

### K069 Verbindungsabbau: &PTRM/&PRNM/&BCAP/&LTRM/&REA4/&REA6/&COTM

Das Insert &REA4 zeigt an, wer den Verbindungsabbau initiiert hat. &REA6 enthält die Ursache für den Verbindungsabbau.

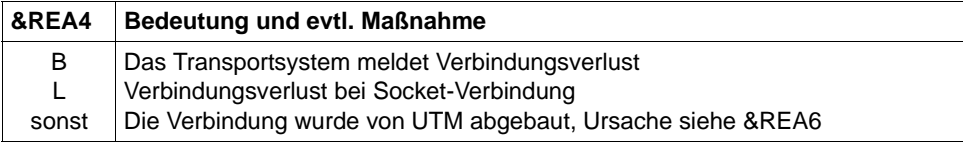

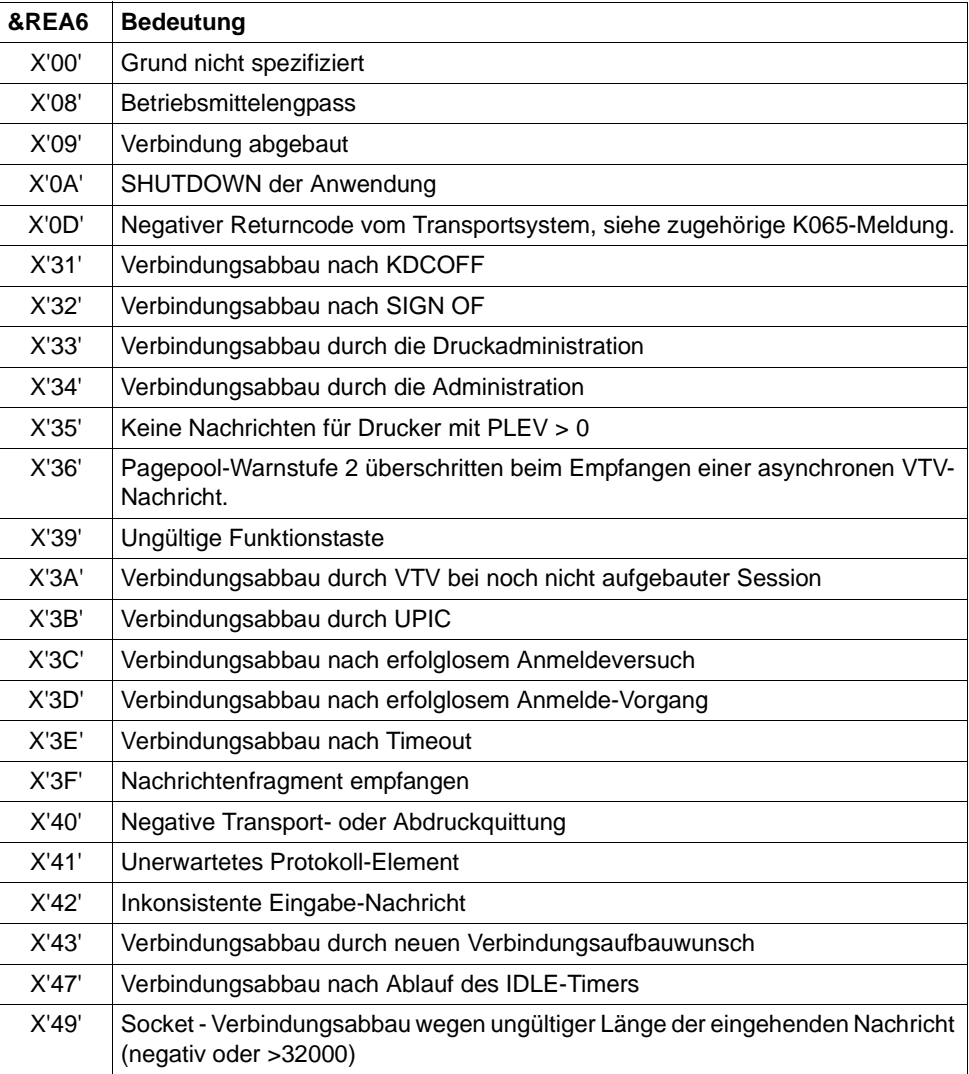

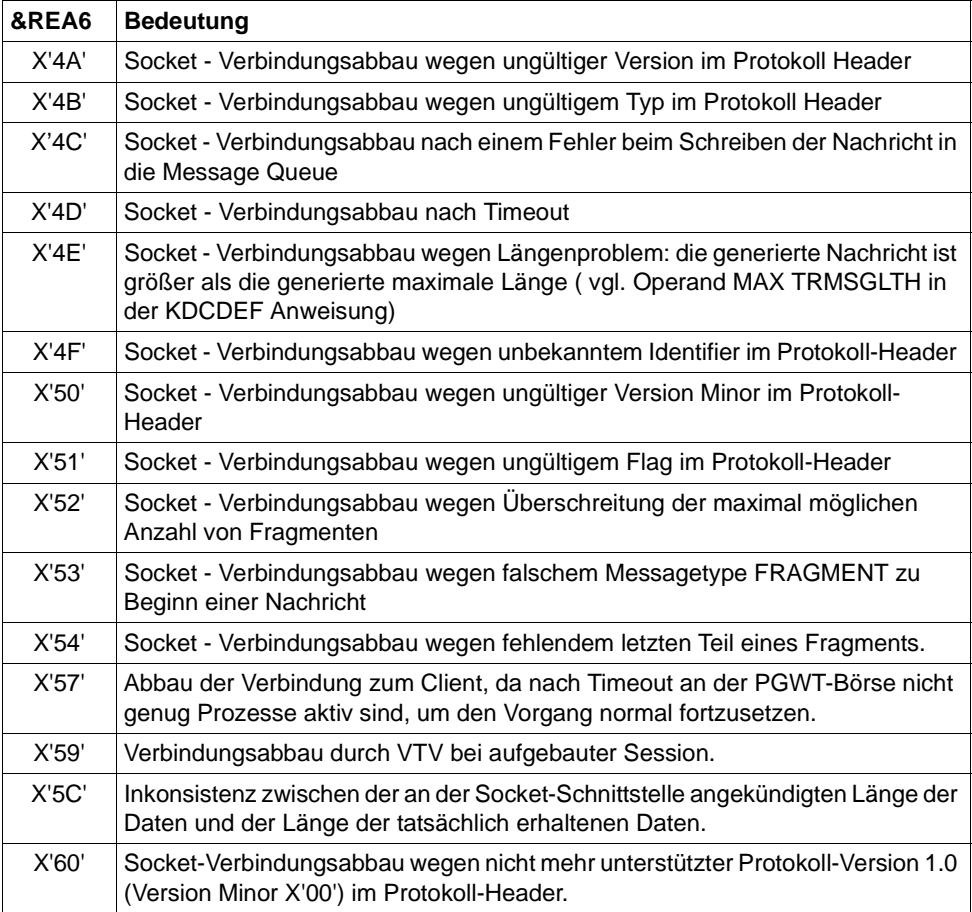

### **K070** USER / LSES inaktiv : &USER, &GLOBALSG

Das Insert &GLOBALSG 'Cluster Global Sign' ist nur in UTM-Cluster-Anwendungen versorgt und kann folgende Werte annehmen:

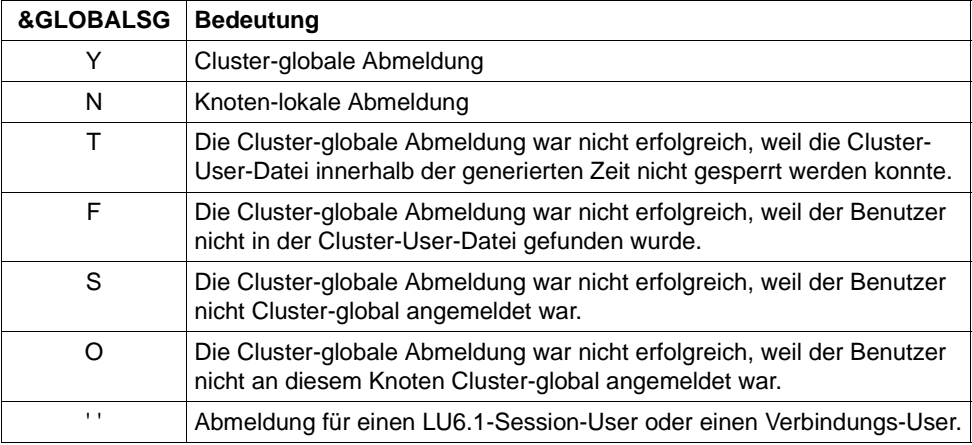

Die Meldung besitzt zusätzlich folgende Inserts:

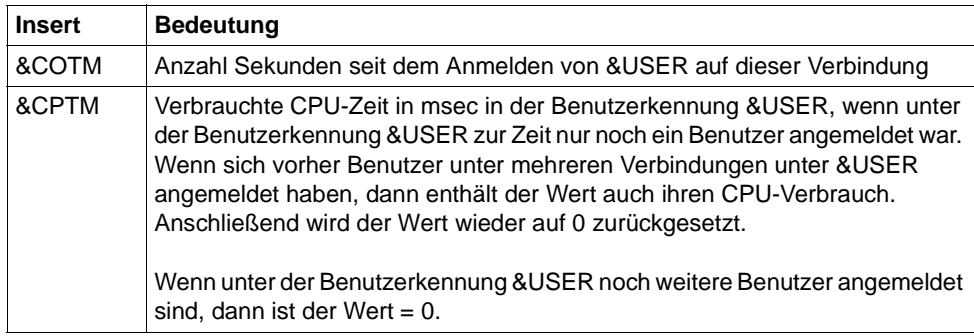

**K071** Interner Fehler im Datenbankanschluss: Operation=&OPCD1, Fehler=&ERCD3 Die Inserts der Meldung haben folgende Bedeutung:

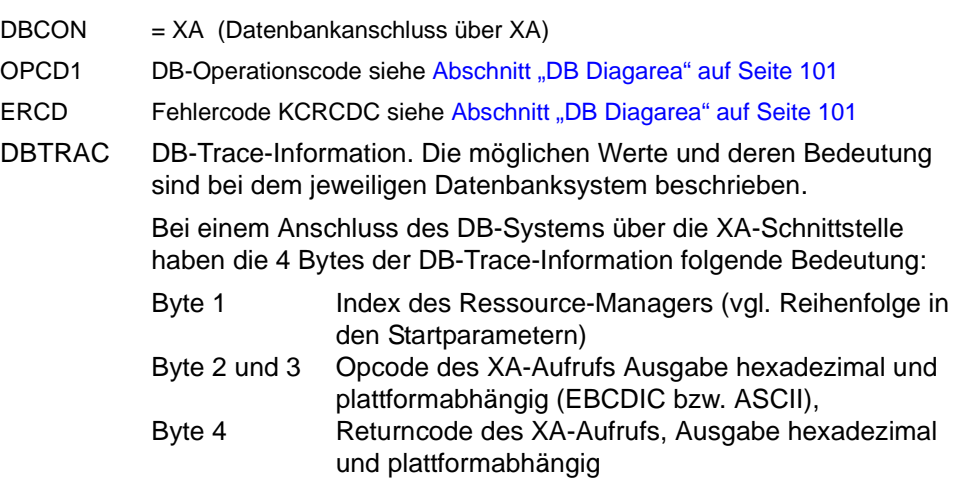

**K072** Die Anzahl der &STMT-Eintraege im ROOT und in der KDCFILE stimmen nicht ueberein

Diese Meldung wird ausgegeben, wenn beim Start der Anwendung erkannt wird, dass die Generierungen von ROOT und KDCFILE hinsichtlich der Anzahl von Programmen nicht übereinstimmen. Der Start der Anwendung bzw. des Prozesses wird mit der Meldung K049, Code 40 abgebrochen.

Maßnahme: ROOT und/oder KDCFILE neu erzeugen

**K073** Das Attribut &ATTR des &STMTs &PROG im ROOT und in der KDCFILE stimmt nicht ueberein

Diese Meldung wird ausgegeben, wenn beim Start einer Task festgestellt wird, dass die Einträge der PROGRAM Tabelle im ROOT und in der KDCFILE nicht übereinstimmen. Das erste Insert gibt das Attribut an, in dem die Einträge differieren.

Der Start der Anwendung bzw. des Prozesses wird mit Meldung K049, Code 41 abgebrochen.

Maßnahme: ROOT und/oder KDCFILE neu erzeugen

**K074** Programmaustausch abgeschlossen; &CTYP &PROG &PVER

(siehe K075)

**K075** Programmaustausch von Prozess &PID abgebrochen; &CTYP &PROG &PVER

K074 bzw. K075 werden nach positivem bzw. negativem Abschluss eines Programmaustauschs ausgegeben. Die Inserts geben Information darüber, welcher Teil des Anwendungsprogramms ausgetauscht wurde bzw. nicht ausgetauscht werden konnte. Es bedeuten:

- &PID: Prozess-ID des Prozesses, von dem der Programmaustausch abgebrochen wurde.
- &CTYP: APPL=Austausch des gesamten Anwendungsprogramms LMOD=Austausch eines Shared Objects
- &PROG: Name des Shared Objects (nur bei CTYP=LMOD)
- &PVER: Versionsbezeichner des Shared Objects (nur bei CTYP=LMOD)
- **K076** Fehler bei asynchroner Administration mit Transaktionscode &ADTC; KCRCCC=&RCCC, KCRCDC=&RCDC
- **K077** Interne UTM Cluster Kommunikation mit &PTRM/&PRNM/&BCAP/&LTRM erfolgreich: &CLSIGT

Die K077-Meldung wird nur bei eingeschaltetem Test-Modus (siehe [Seite 43\)](#page-42-0) ausgegeben.

In der internen Cluster-Kommunikation wurde eine Nachricht &CLSIGT an eine andere Knoten-Anwendung gesendet. &CLSIGT kann folgende Werte annehmen:

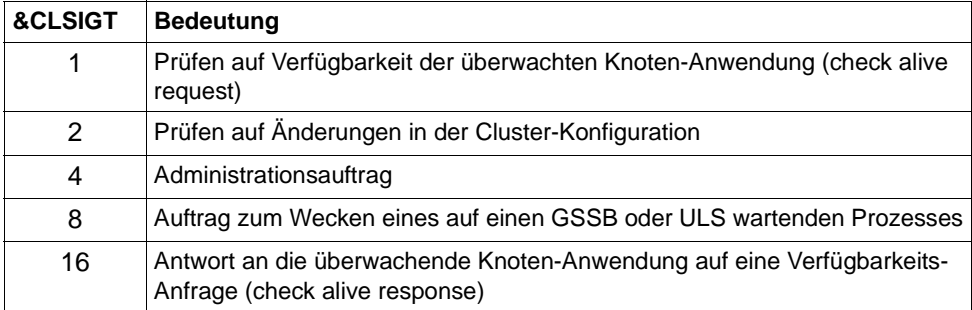

Es ist keine Maßnahme notwendig.

Die Meldung kann von openUTM beim Start der Anwendung, bei der Signalbehandlung oder bei der Beendigung eines Workprozesses ausgegeben werden.

Die Meldung K078 wird von UTM in mehreren Varianten ausgegeben, abhängig vom aufgetretenen Ereignis.

- **K078** yyyyyyyyy: IN modulname zzzzzzzz
- **K078** yyyyyyyyy: zzzzzzzz
- **K078** xxxxxxxx yyyyyyyyy: IN modulname text

Die zugehörigen Fehler sind nachfolgend beschrieben. Es bedeuten:

#### xxxxxxxx

enthält eine Kurzkennung des aufgetretenen Fehlers (siehe Tabelle).

#### yyyyyyyyy

Fehlercode der aufgerufenen Funktion (näheres siehe vorherige K078).

#### zzzzzzzz

spezifische, kontextabhängige Fehlermeldung.

#### modulname

enthält den Modulnamen des Moduls, in dem dieser Fehler aufgetreten ist (für interne Diagnose)

text enthält zusätzliche Informationen bei bestimmten Fehlern

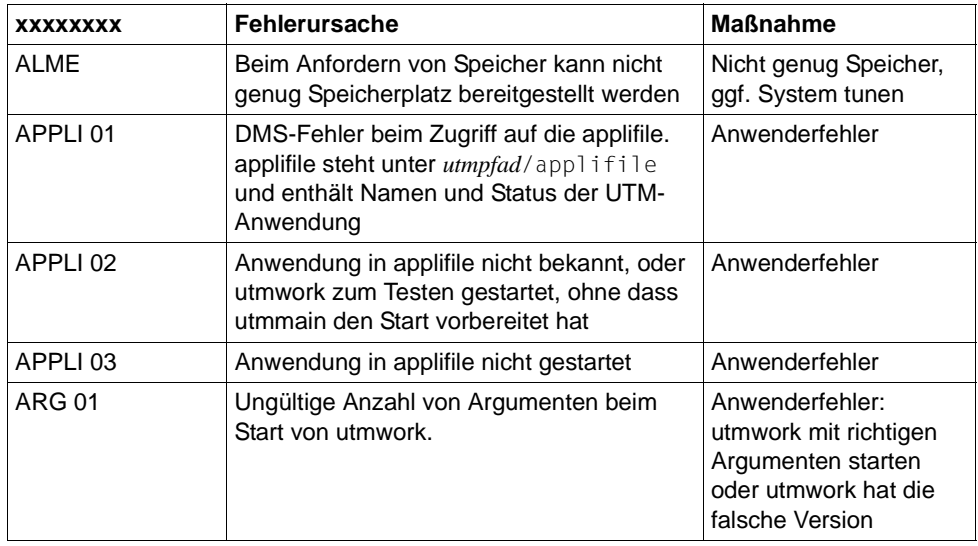

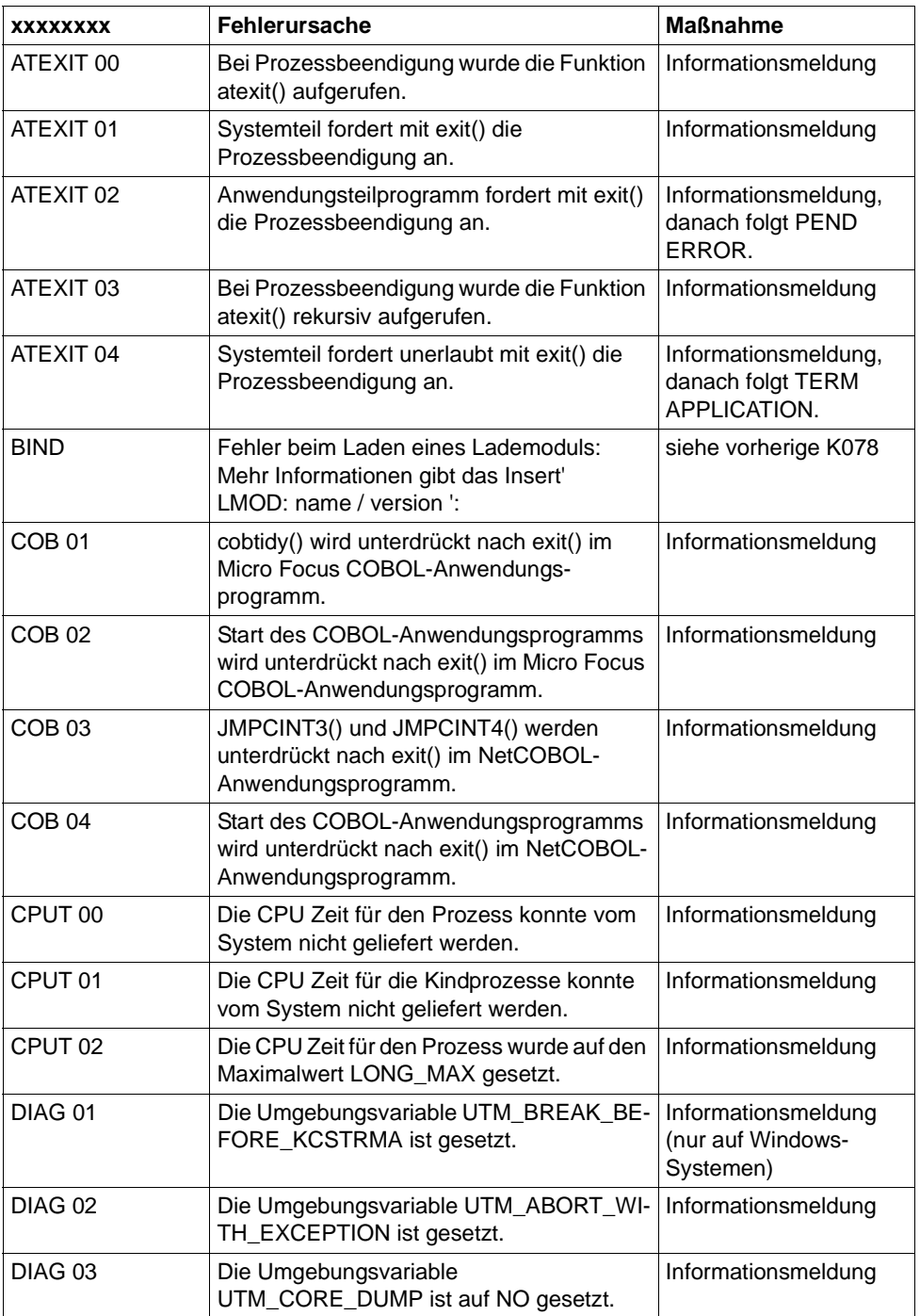

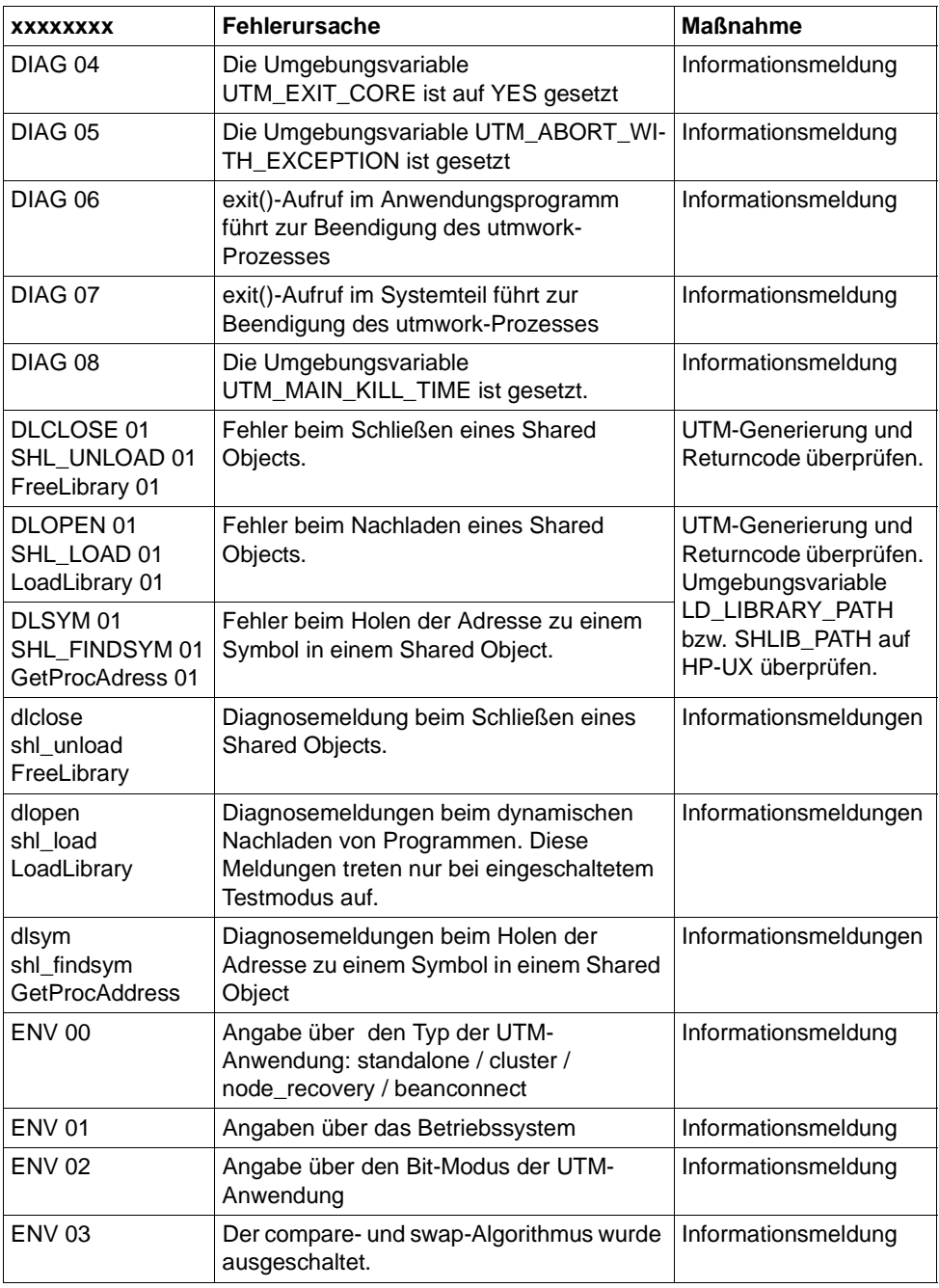

X X X X X X

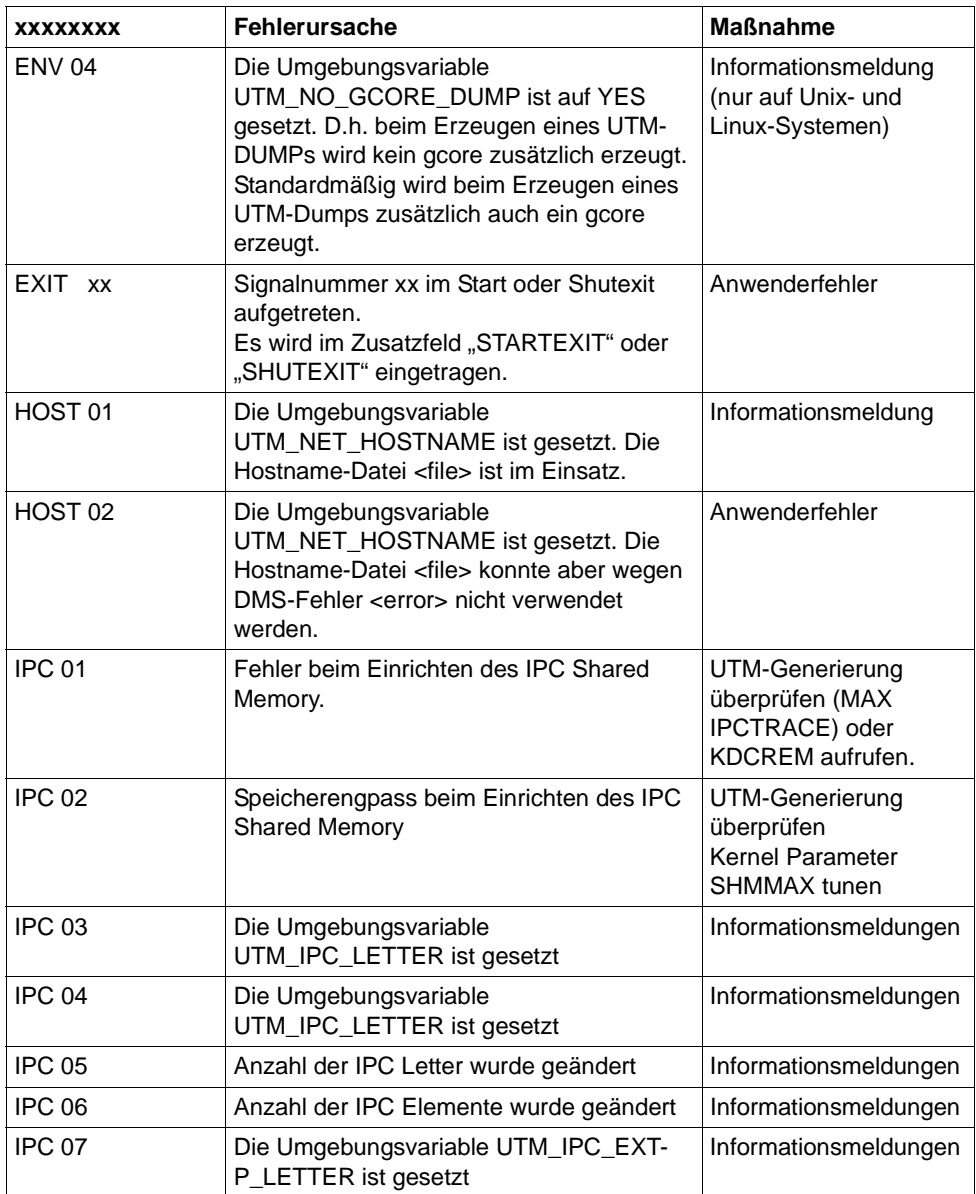

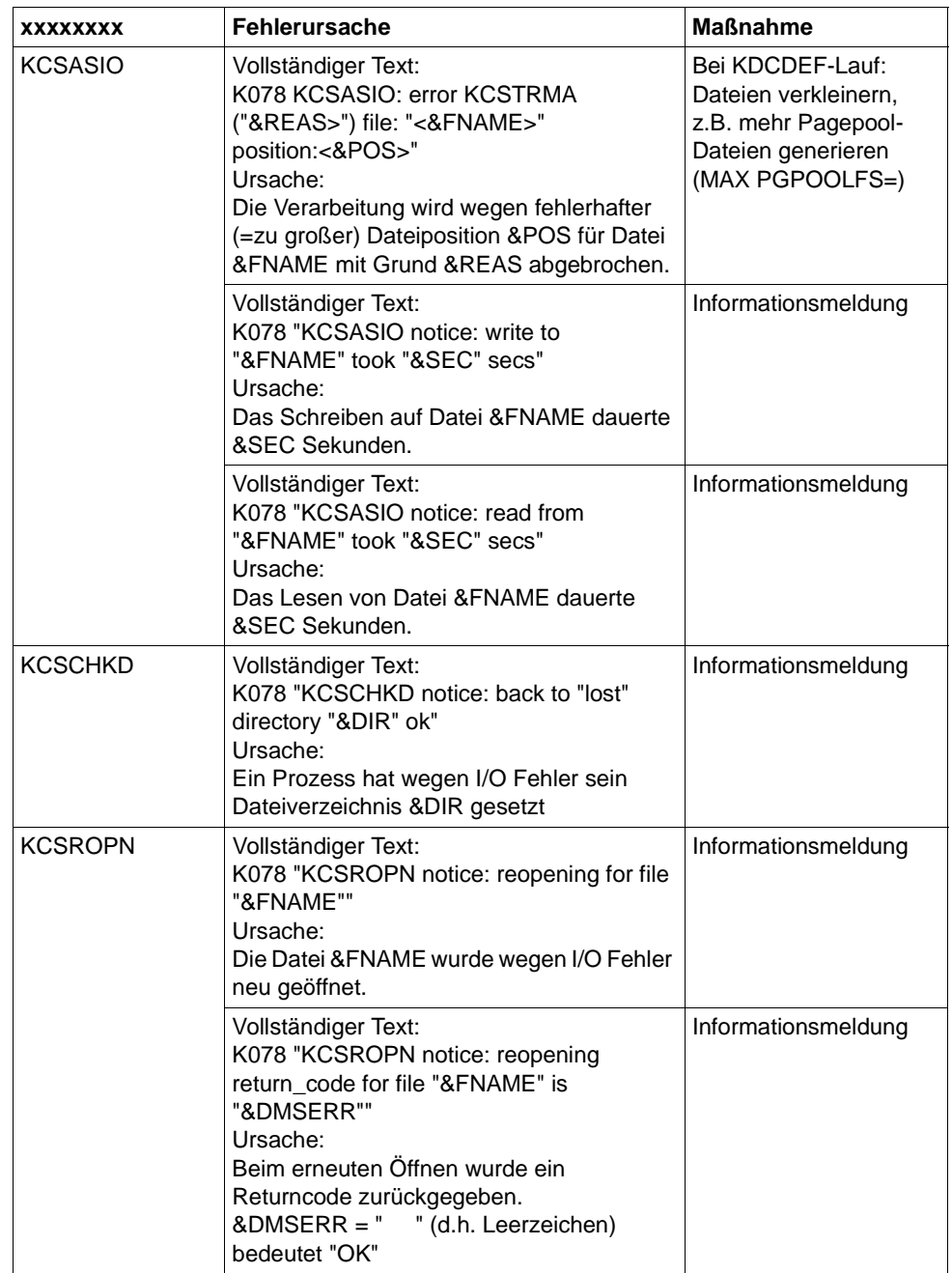

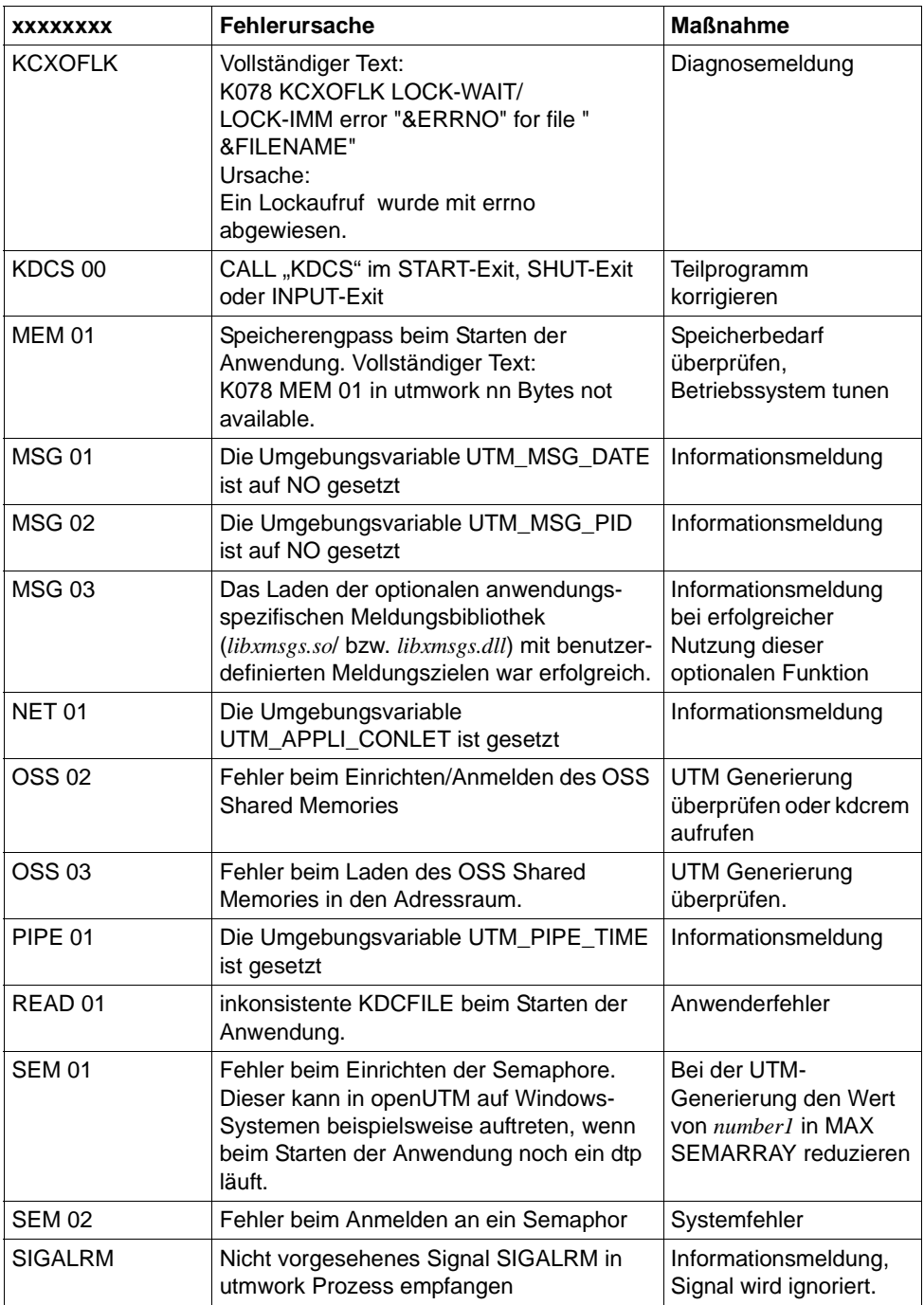

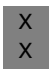

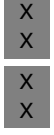

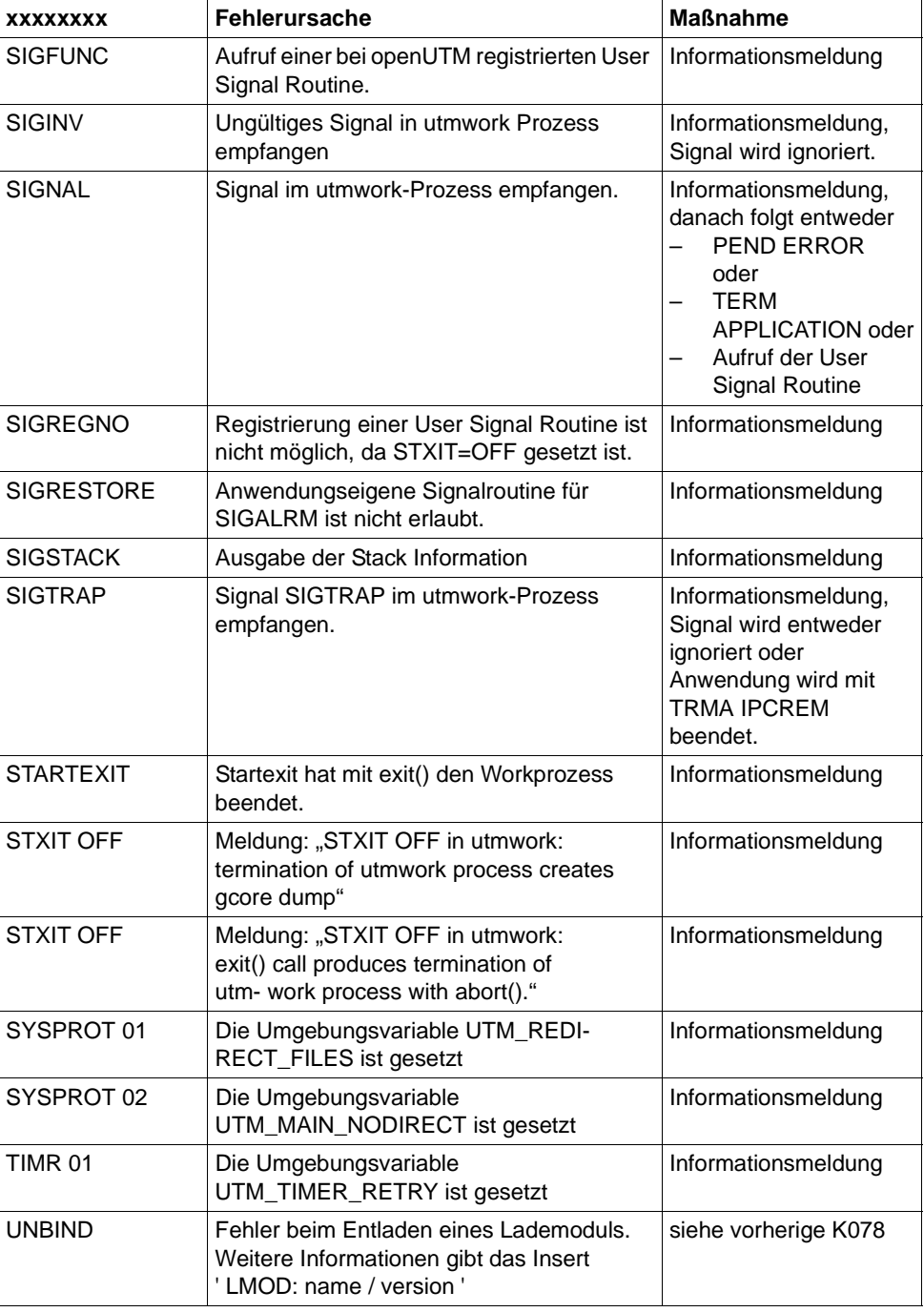

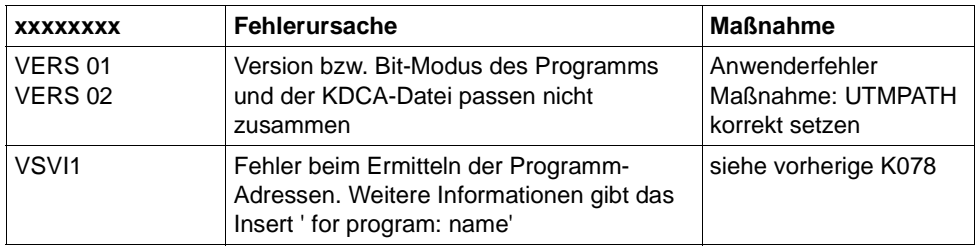

**K078** WARNING : in KDCRTBF! No XA-Connection generated, but startparameters given!

Es wurde ein Startparameter für den Resource Manager angegeben, es ist aber keiner generiert. UTM-Generierung oder Startparameter ändern!

**K079** Accounting-Problem - Ursache: &REA2

Beim Versuch, Accounting-Information zu schreiben, meldet die Schreibroutine einen Fehler. Die Anwendung läuft weiter.

Im Insert &REA2 wird die Fehlerursache angezeigt:

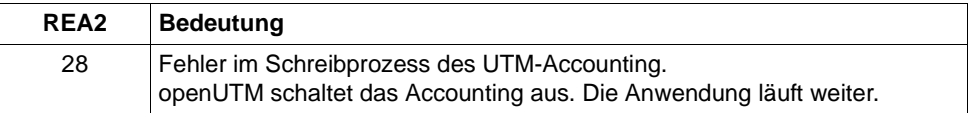

Maßnahme: Überprüfen, ob der utmlog-Prozess noch existiert. Nach Behebung des Fehlers kann der UTM-Administrator die Kalkulationsund/oder Abrechnungsphase mit dem Kommando KDCAPPL wieder einschalten.

**K080** KDCMON ist nicht eingeschaltet

#### **K081** Statistik: &IMSG1/&OMSG1/&CONU/&ATAC2/&LWRT/&HITR/&WTBF

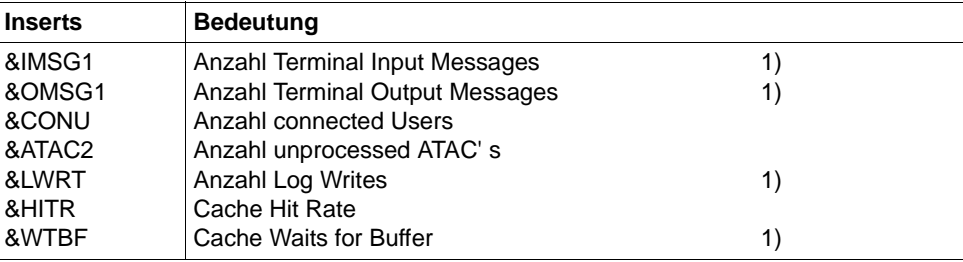

Die Meldung wird zu jeder vollen Stunde und bei normaler Beendigung der Anwendung geschrieben, mit 1) markierte Werte werden danach wieder auf 0 gesetzt.

- **K082** Falsche Datei &FNAM
- **K083** Die Datei &FNAM ist zerstoert
- **K084** &OBJ1 &VER1 &OST1 &BMD1 und &OBJ2 &VER2 &OST2 &BMD2 sind nicht vertraeglich
- **K085** Die &FNKT Funktionen sind nicht verfuegbar
- K086 UTM-D Fehlerinformation: &PTRM, &PRNM, &BCAP, &LTRM, &USER, &SYSD, &USSD, &FMH7, &AGUS

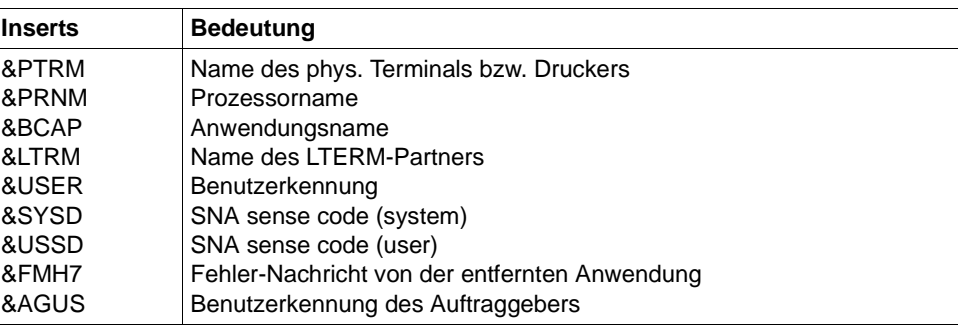

Die Inserts &SYSD und &USSD können bei homogener Kopplung folgende Werte annehmen:

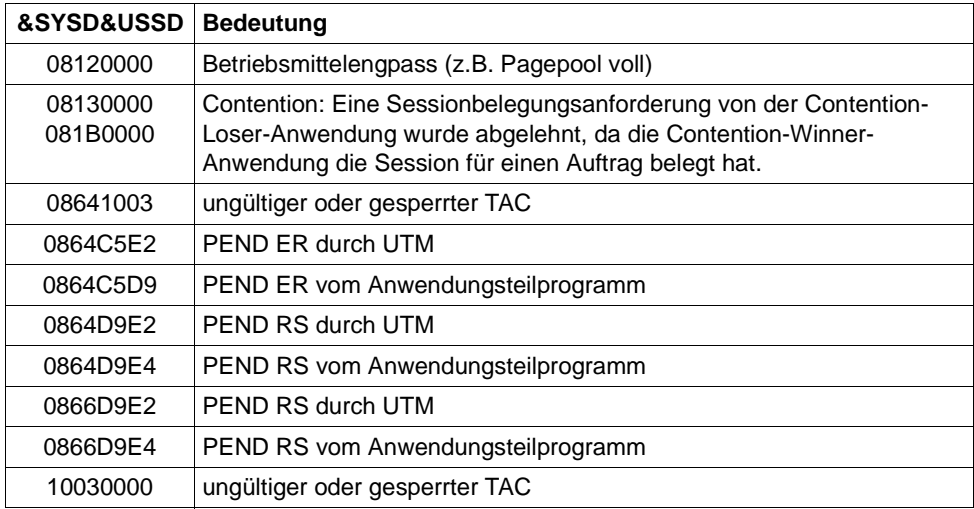

## **K088** UTM-D Session Start : &LSES/&RSES/&LPAP SR-STATE: &SRFG PET &PSQN SAVED : &ESQS &EBSS ACT. : &ESQR &ESRR &EBSR

UTM-D Sessionaufbau. Die Meldung enthält Diagnoseinformationen.

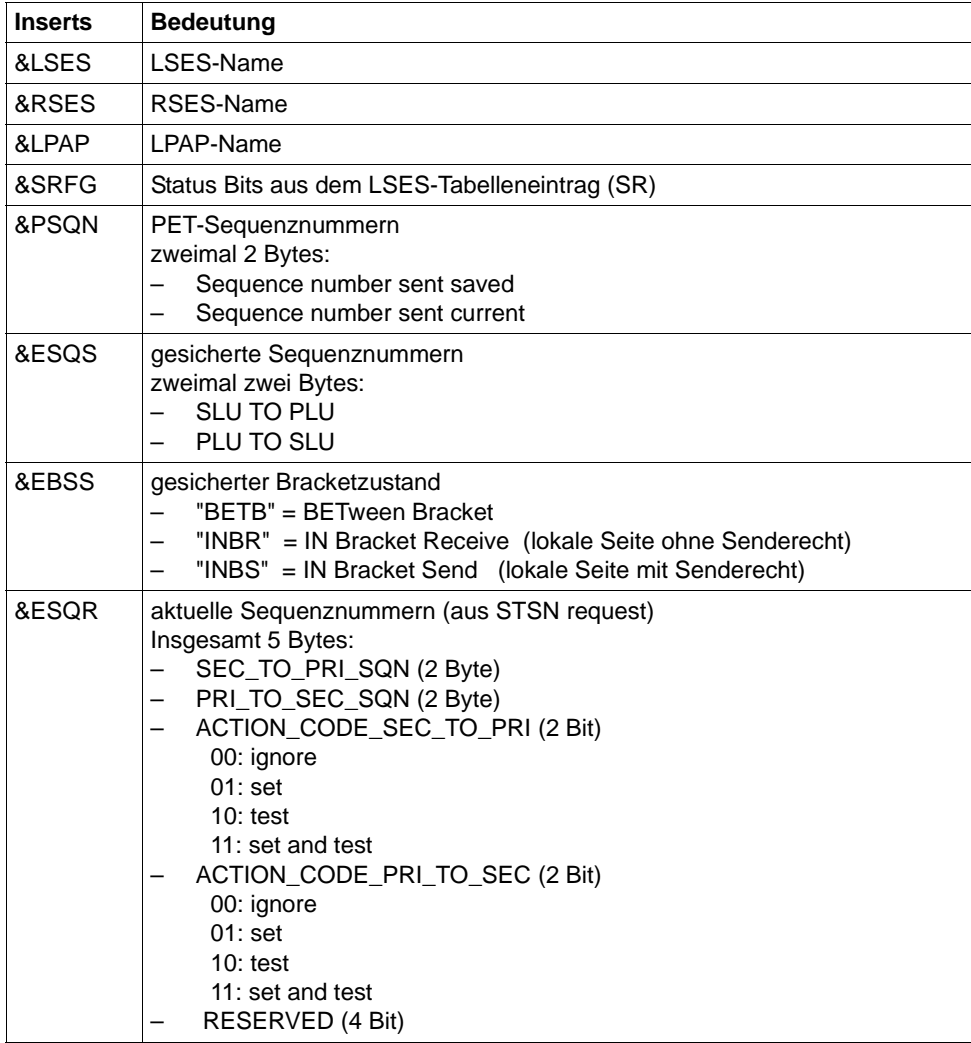

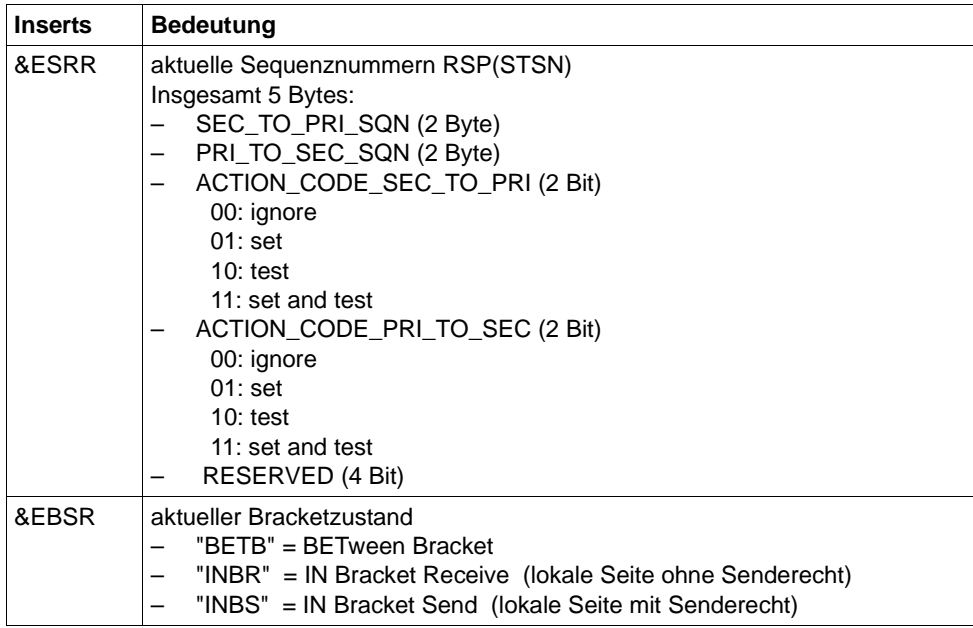

**K089** Der Auftrag zum Loeschen der asynchronen Nachricht (&GNDATE/&GNTIME) an &DEST wurde angenommen. &GNUSER / &USER / (&DLDATE/&DLTIME) / &CHAIN

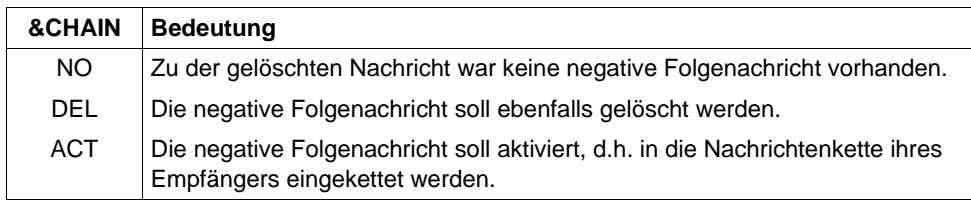

Eine evtl. vorhandene positive Folgenachricht wird bei Ausführung des Auftrags in jedem Fall gelöscht.

- **K090** Der Auftrag zum Loeschen aller asynchronen Nachrichten an &DEST wurde angenommen. &USER / (&DLDATE/&DLTIME)
- **K091** Wegen Betriebsmittelengpass ist zur Zeit kein Anmelden an Anwendung &BCAP moeglich - bitte versuchen Sie es spaeter.

Diese Meldung besitzt zusätzlich folgendes Insert:

&REA7 Ursache warum die Anmeldung fehlgeschlagen ist. Die Werte in &REA7 sind bei der Meldung K147 auf [Seite 231](#page-230-0) beschrieben.

- **K092** Bitte Passwort und wahlweise neues Passwort eingeben
- **K093** Vorgangskellerung nicht moeglich.

Siehe auch KDCDEF-Steueranweisung MAX, Operand NRCONV.

**K094** Sequenz von erfolglosen Anmeldeversuchen.

Mit dieser Meldung löst openUTM einen stillen Alarm aus, um auf eine Folge von erfolglosen Anmeldeversuchen eines Benutzers oder von einem Client aus hinzuweisen. In der Anwendung kann dann z.B. über das MSGTAC-Teilprogramm auf diese Situation reagiert werden. Über die Anweisung SIGNON SILENT-ALARM=*nnn* des Dienstprogramms KDCDEF kann eingestellt werden, nach wievielen erfolglosen Versuchen openUTM die Meldung K094 erzeugen soll.

Die Meldung enthält folgende Inserts:

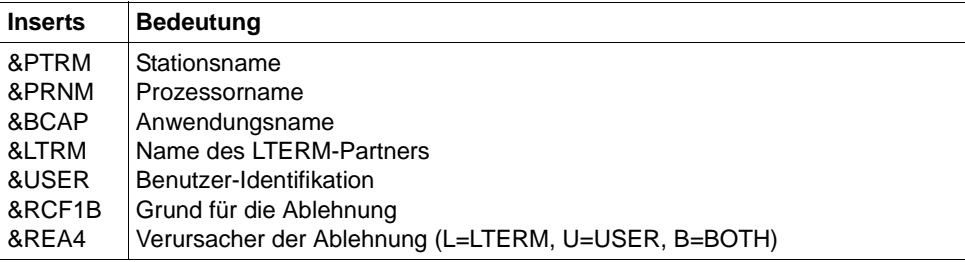

Das Insert &USER enthält die Benutzer-Identifikation des letzten erfolglosen Anmeldeversuchs der Sequenz. Dies kann eine für die Anwendung generierte Benutzerkennung oder aber eine beliebige Zeichenfolge sein, die UTM als Benutzer-Identifikation übergeben wurde.

Das Insert &RCF1B enthält in drei Zeichen den Grund für die Zurückweisung des letzten Anmeldeversuchs der Sequenz. Es wird von UTM so versorgt, wie die Rückgabefelder KCRSIGN1 und KCRSIGN2 des KDCS-Aufrufs SIGN ST.

Das Insert &REA4 zeigt, ob der Benutzer (U), das Client-LTERM (L) oder beide (B) Verursacher der Meldung sind. Der Zähler für die fehlerhaften Anmeldeversuche des Verursachers wird auf 0 zurückgesetzt.

- **K095** KDCOFF ist wirksam Bitte Eingabe
- **K096** Kellerung beendet Bitte Eingabe
- **K097** Die Angaben zum neuen Passwort sind nicht verwendbar Bitte anmelden

## **K098** Input-Exit &RCF1C &RCF2B - Bitte Eingabe

Die Meldung wird dann erzeugt, wenn beim Aufruf des INPUT-Exits von UTM oder vom Exit selbst Fehler entdeckt wurden.

Insert &RCF1C zeigt an, was UTM bei oder nach dem Aufruf des INPUT-Exits entdeckt:

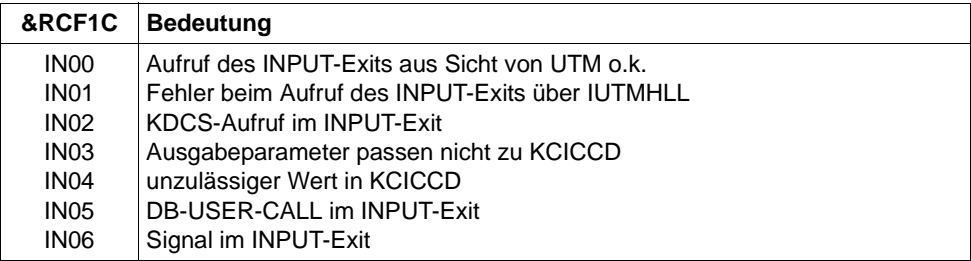

Insert &RCF2B zeigt an, was der INPUT-Exit im Fall KCICCD = 'ER' in den Ausgabeparameter KCIERRCD eingetragen hat.

- **K099** &MSG
- **K101** Engpass Bitte Eingabe wiederholen

Die Meldung wird bei folgenden Ereignissen ausgegeben:

- Wenn eine Dialog-Eingabe-Nachricht wegen einer TAC-Klassen Wartesituation im Pagepool zwischengespeichert werden soll und der Platz im Pagepool nicht mehr ausreicht.
- Wenn für ein Asynchron-Programm, eine TAC-Queue oder eine temporäre Datei eine bestimmte Eingabe-Nachricht auf Pagepool gesichert werden soll und entweder der Warnlevel 2 überschritten ist oder der Platz auf Pagepool nicht ausreicht.
- Wenn eine Eingabe-Nachricht für ein Asynchron-Programm, eine TAC-Queue oder eine Temporäre Queue bestimmt ist und die Anzahl der gesicherten Nachrichten für diesen Asynchron-TAC, diese TAC-Queue oder diese Temporäre Queue den generierten Wert QLEV schon erreicht oder überschritten hat und die Temporären Queues mit QMODE=STD generiert wurden.

**K104** UTM-D &UTMDEVT (&RCVDANNO): &LSES, &LPAP, &AGUS ; alter Status: ( &OCVST, &OTAST ); Aktion: &ACTION; neuer Status: ( &NCVST, &NTAST ).

Bei Kommunikation über LU6.1 wird die Meldung bei folgenden Ereignissen ausgegeben:

- Bei Ablauf eines der folgenden Timer:
	- Session-Belegungs-Timer für einen Dialog-Auftrag (siehe Wert time1 bei der KDCDEF-Anweisung LTAC, Parameter WAITTIME). Das Insert &LSES enthält in diesem Fall Leerzeichen. *Ausnahme:* Timer-Ablauf nach Belegung einer Contention-Loser-Session. *Sonderfall:*  Ist der Session-Belegungs-Timer einer Contention-Winner-Session gleich 0 und bei Teilprogrammende keine Session frei, wird dies wie der Ablauf eines Timer behandelt.
	- Antwort-Timer (siehe Wert *time2* bei der KDCDEF-Anweisung LTAC, Parameter WAITTIME). In diesem Fall enthalten &LSES und &AGUS unterschiedliche Namen.
	- Prepare-to-Commit-Timer (siehe KDCDEF-Anweisung UTMD, Parameter PTCTIME). &LSES und &AGUS sind in diesem Fall gleich.
- Bei Verbindungsverlust, falls die Session belegt ist
	- von einem Vorgang mit offener Transaktion oder
	- von einem Vorgang, der das Transaktionsende eingeleitet hat.
- Bei Sessionwiederanlauf, falls die Session von einem Vorgang belegt ist, der das Transaktionsende eingeleitet hat.

Bei Kommunikation über OSI TP wird die Meldung bei Ablauf eines der folgenden Timer ausgegeben. &LSES enthält immer Leerzeichen.

- Association-Belegungs-Timer (für Dialogaufträge siehe Wert *time1* bei KCDEF-Anweisung LTAC, Parameter WAITTIME, für Asynchronaufträge interner Wert von 60 Sekunden). Bei einem Asynchron-Auftrag enthält &ACTION den Wert ASYNCH.
- Antwort-Timer (ür Dialogaufträge siehe Wert *time2* bei KCDEF-Anweisung LTAC, Parameter WAITTIME, für Asynchronaufträge siehe Wert *time2* bei KCDEF-Anweisung UTMD, Parameter CONCTIME). Bei einem Dialog-Auftrag wird auf die Antwort, bei einem Asynchron-Auftrag auf die Quittung von Auftragnehmer gewartet. Bei einem Asynchron-Auftrag enthält &ACTION den Wert ASYNCH.
- PEND-KP- und PGWT-KP-Timer (siehe KDCDEF-Anweisung MAX, Parameter TERMWAIT bzw. PGWTTIME).
- Ready-Timer (siehe KDCDEF-Anweisung UTMD mit Parameter PTCTIME oder KDCDEF-Anweisung MAX mit Parameter PGWTTIME)

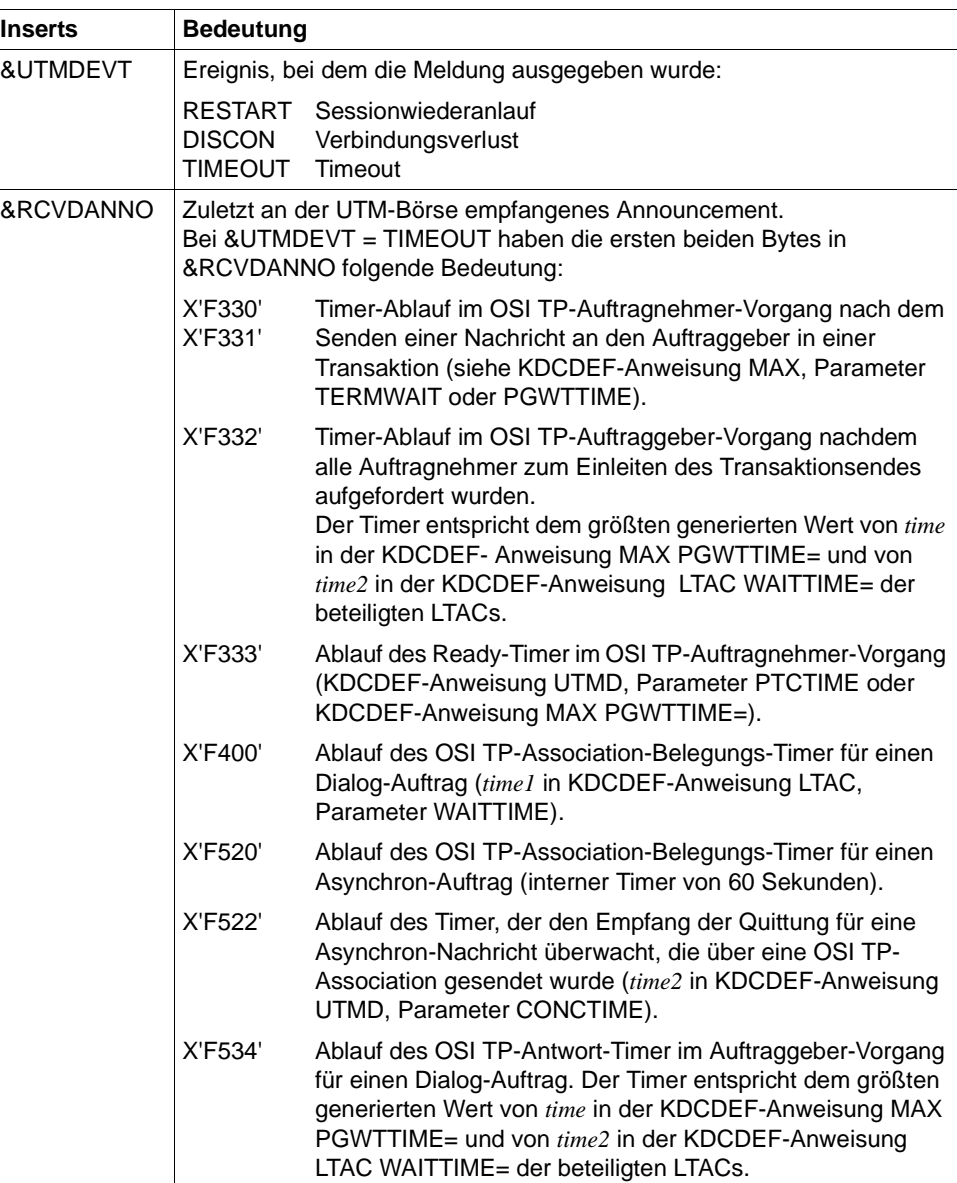

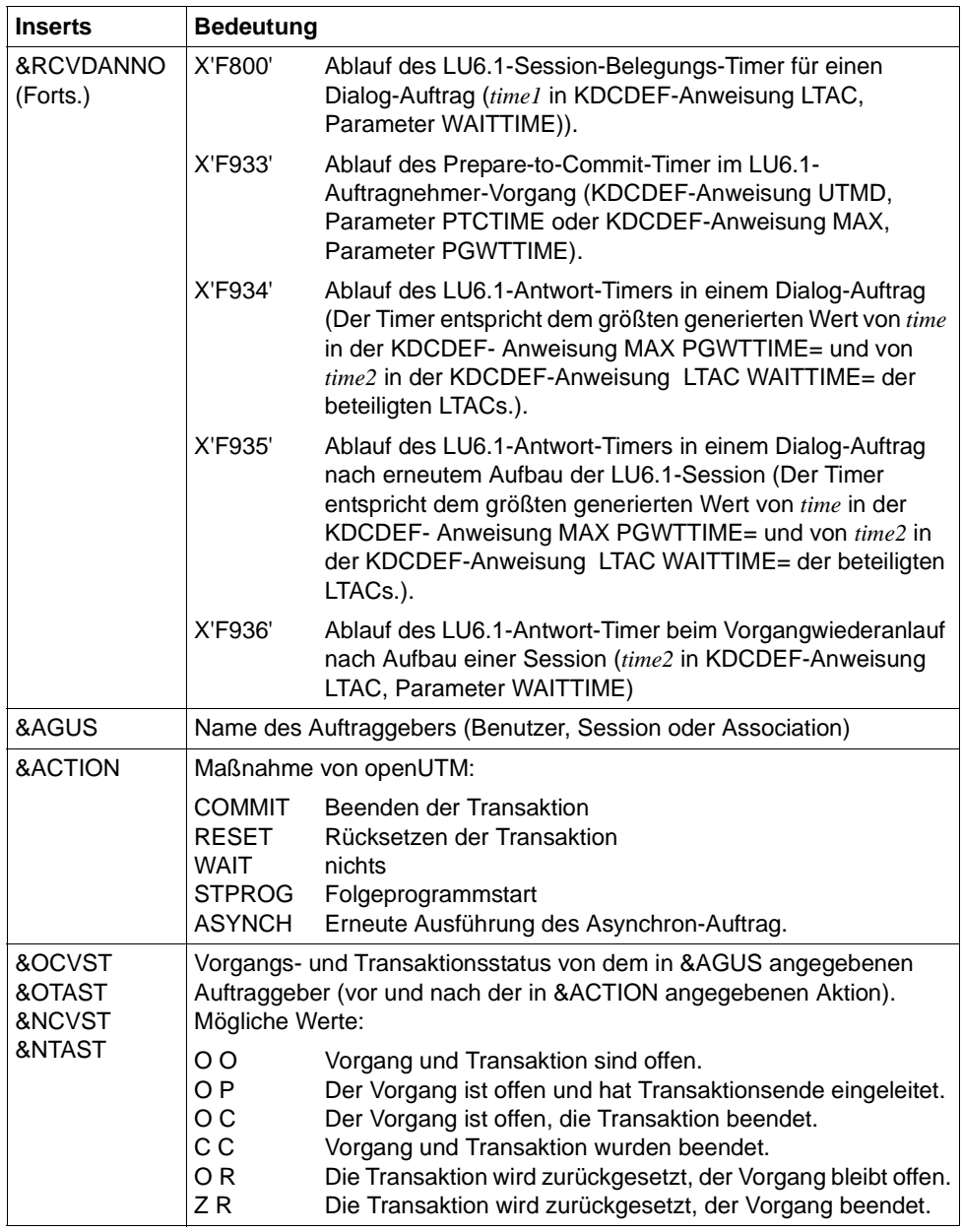

# **K105** UTM-D &SYST mismatch; &LSES, &LPAP, &AGUS

&SYST enthält das System, mit dem ein Mismatch entstanden ist: DB = Datenbank / LPAP = andere Anwendung

- **K112** Das Passwort kann z.Zt. nicht geaendert werden
- K118 Global Transaction ID (Laenge, Daten): (&LTHGTRID, &GTRID) Atomic Action ID (Laenge, Daten): (&AAIS,&AAID)
- **K119** OSI-TP Fehlerinformation: &OSLPAP, &USER, &TAC, &DIA1, &DIA2, &DIA3

Die Erklärungen in den folgenden Tabellen beziehen sich auf Protokollelemente (Primitive) an der XAP-TP Schnittstelle. Diese Datenelemente haben folgende Bedeutung:

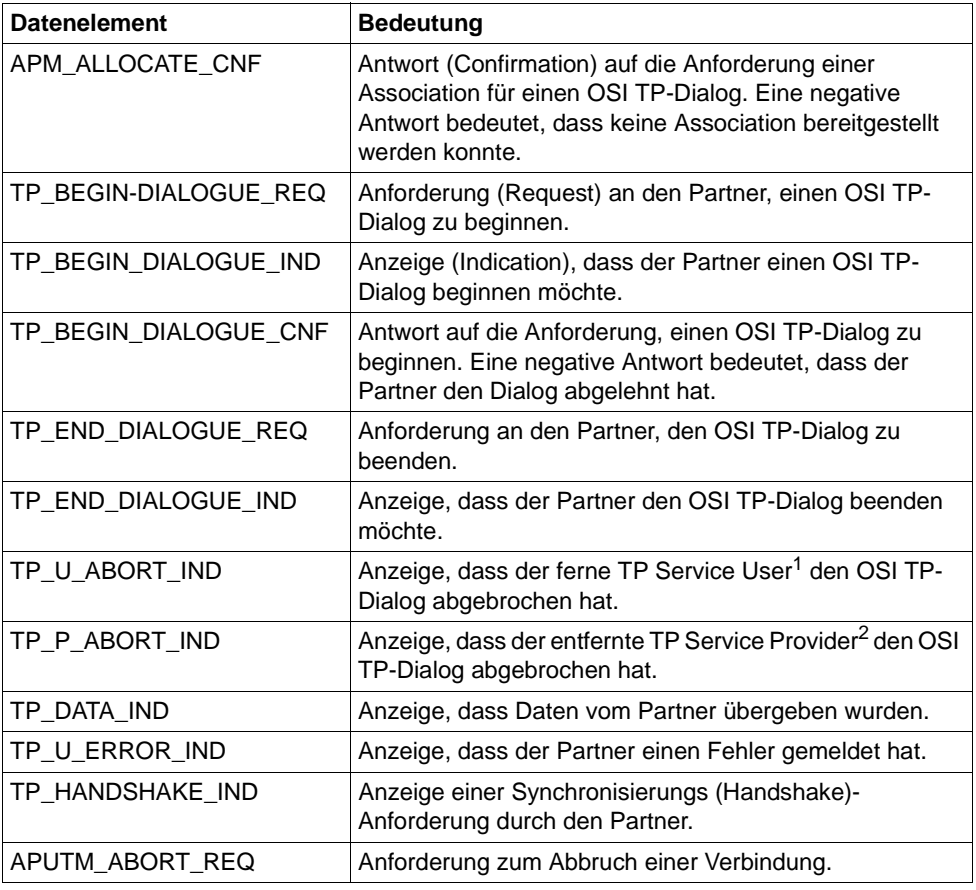

<sup>1</sup> TP Service User: UTM-Anwendung

<sup>&</sup>lt;sup>2</sup> TP Service Provider: Systemteil, der den OSI TP-Service bereitstellt. Bei openUTM ist das der XAP-TP-Baustein.

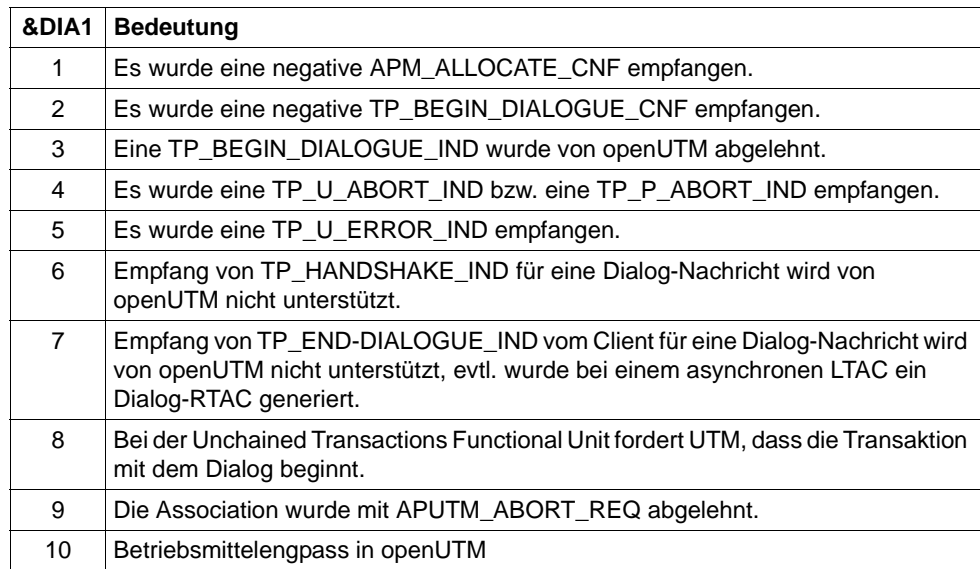

Das Insert &DIA1 enthält die Ursache für die Ausgabe der Meldung K119.

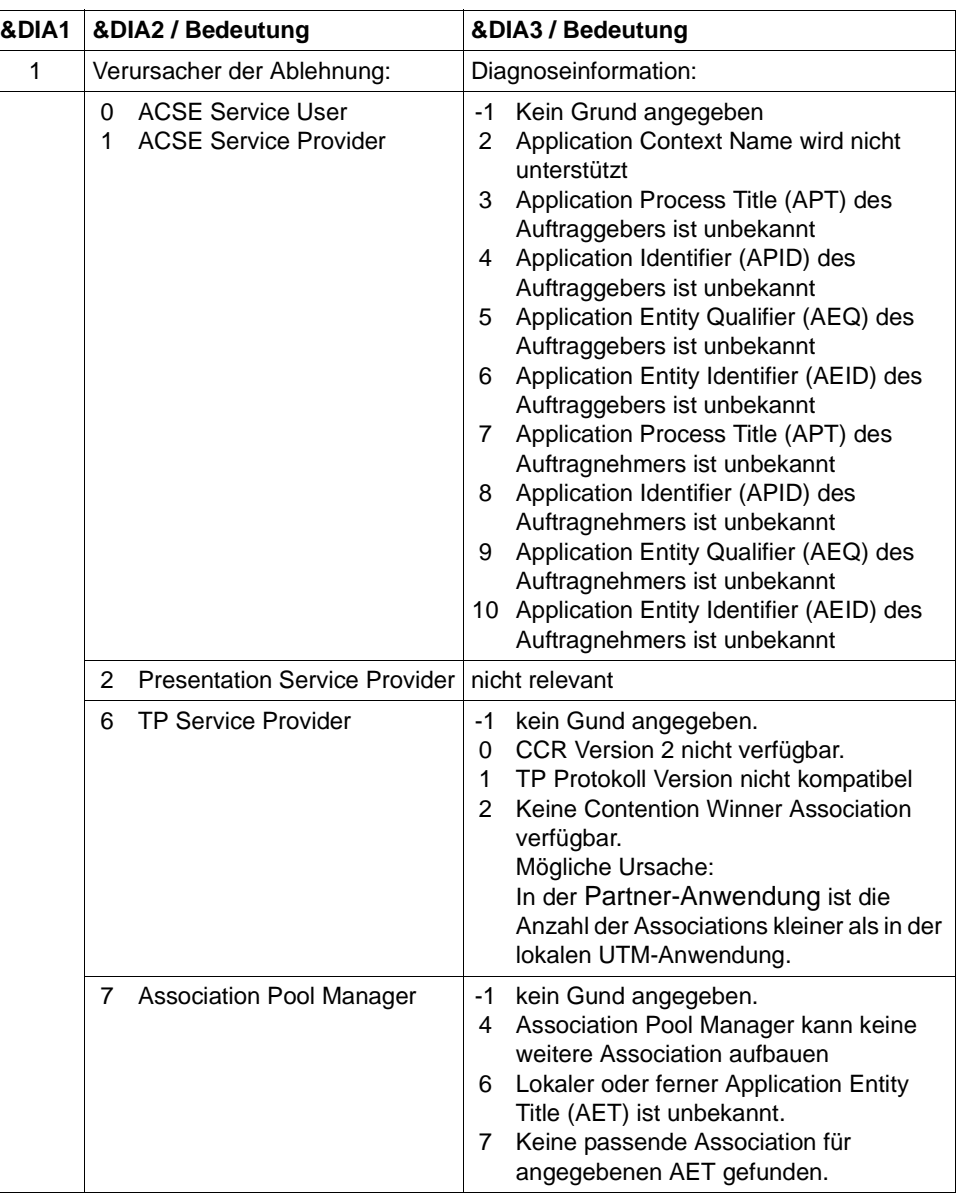

Die Inserts &DIA2 und &DIA3 enthalten je nach Wert von &DIA1 folgende Zusatzinformationen:

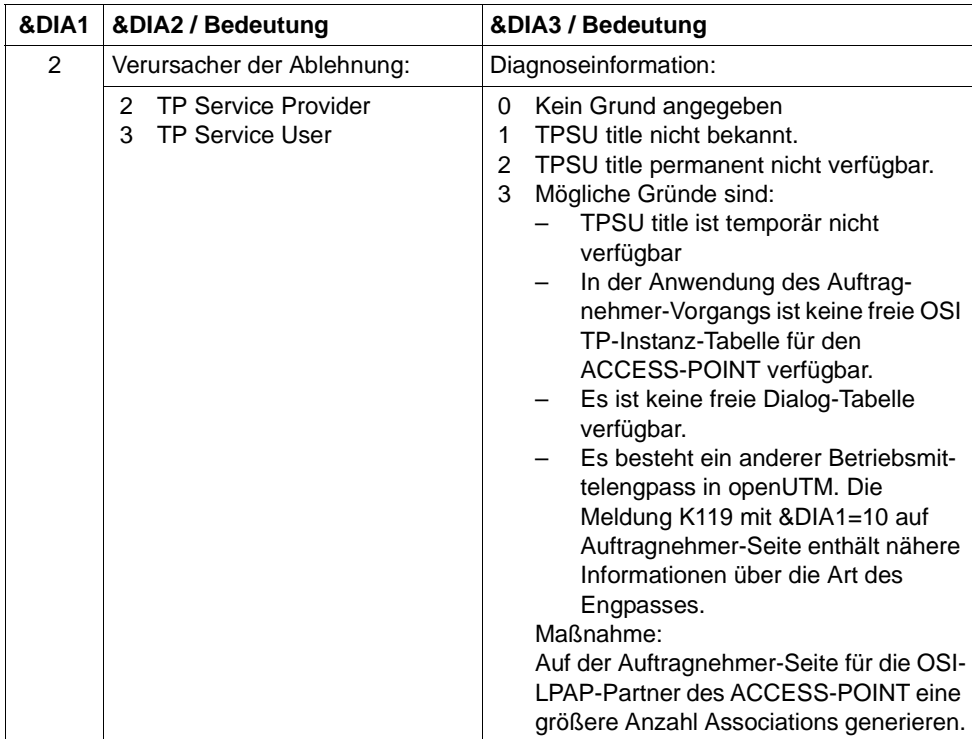
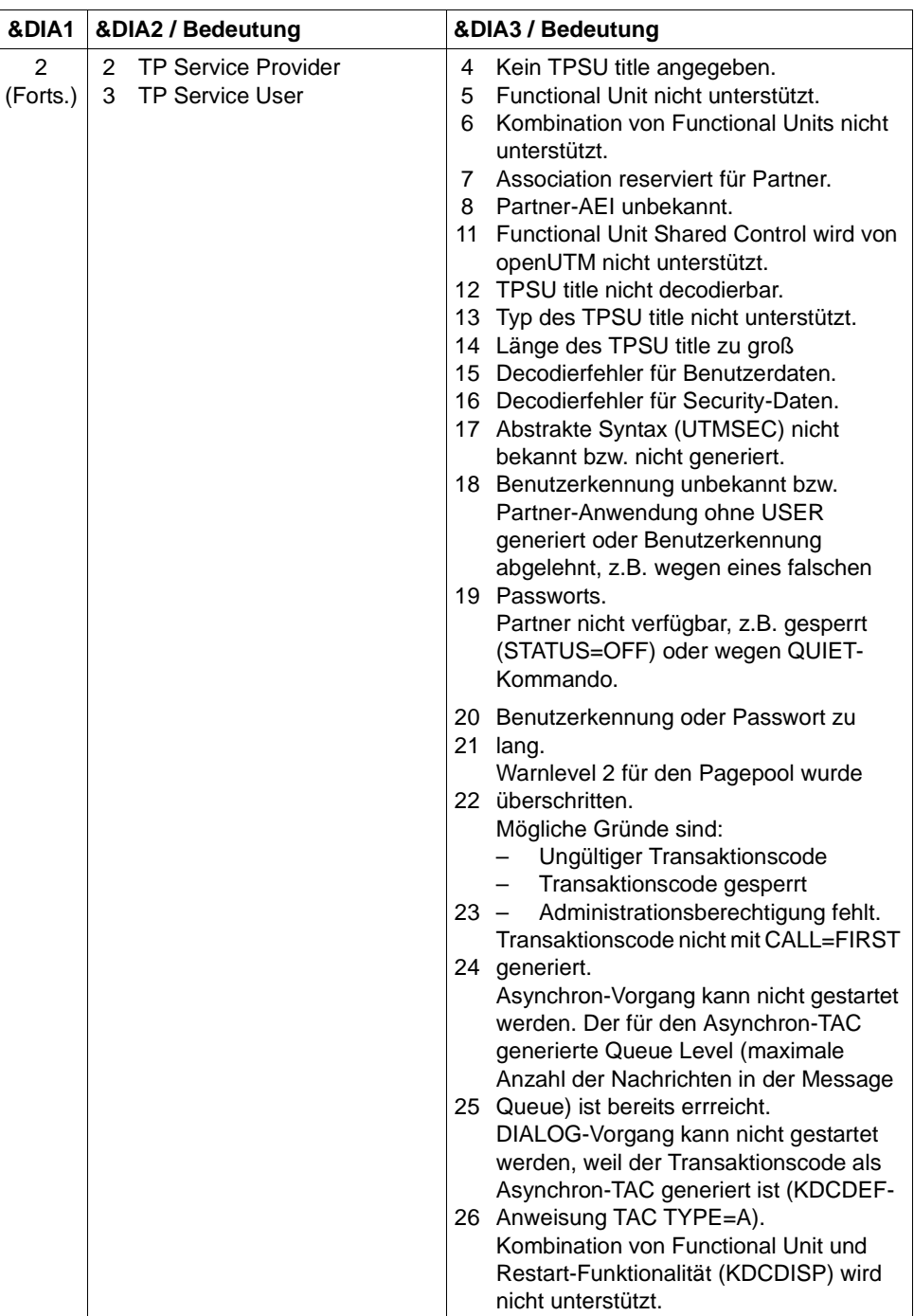

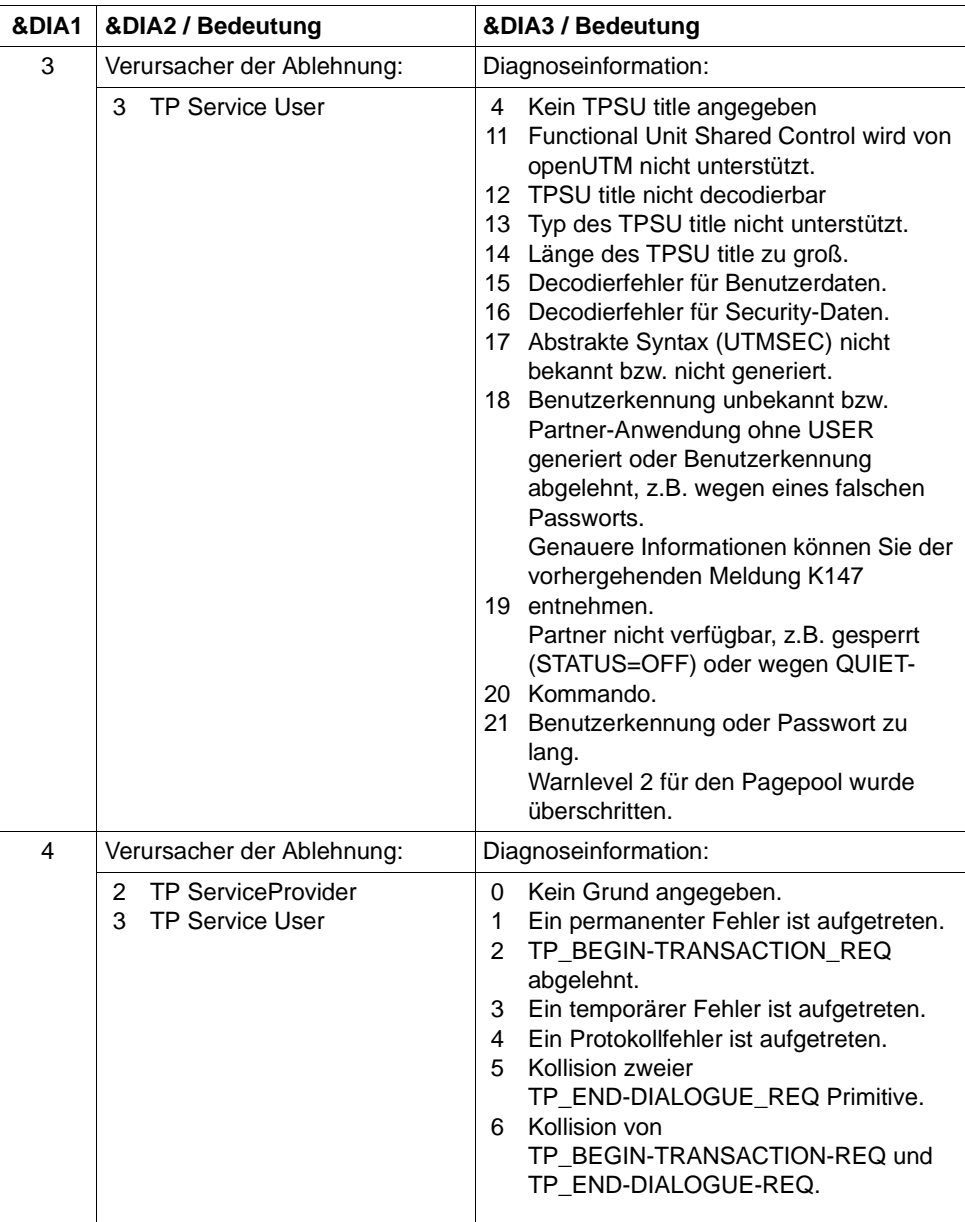

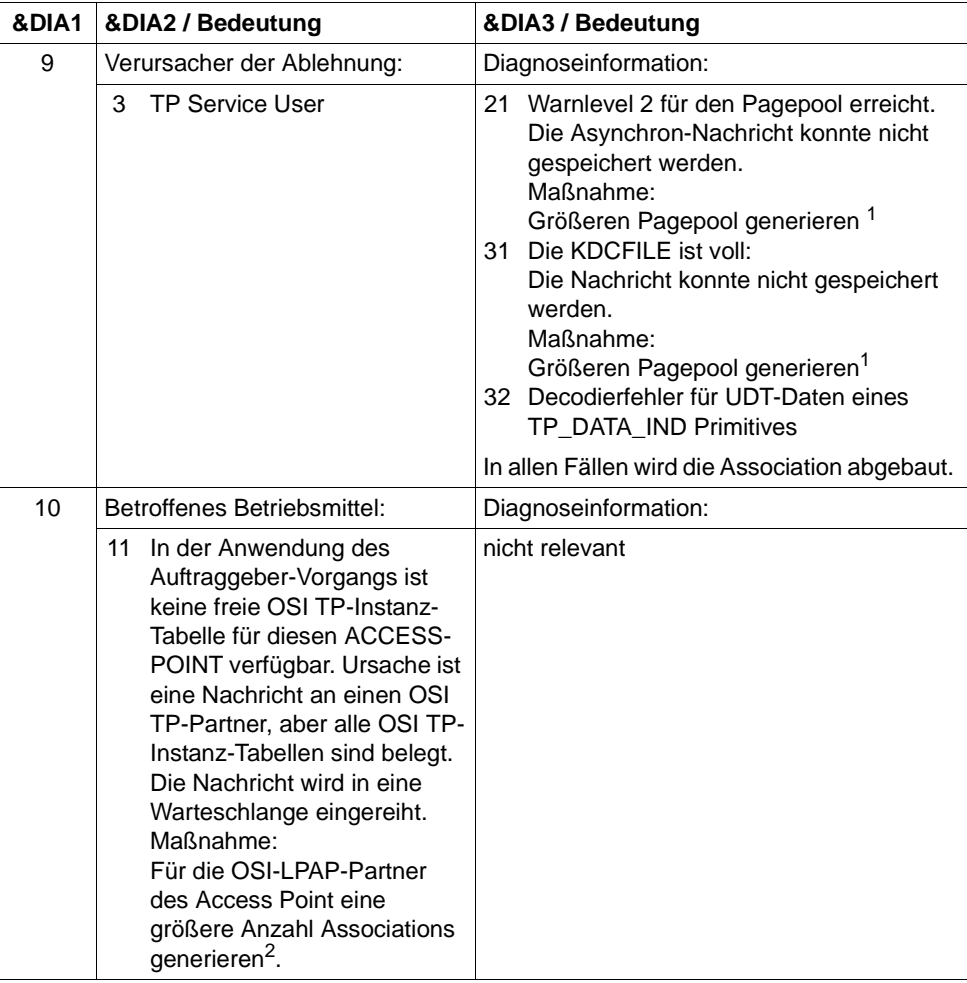

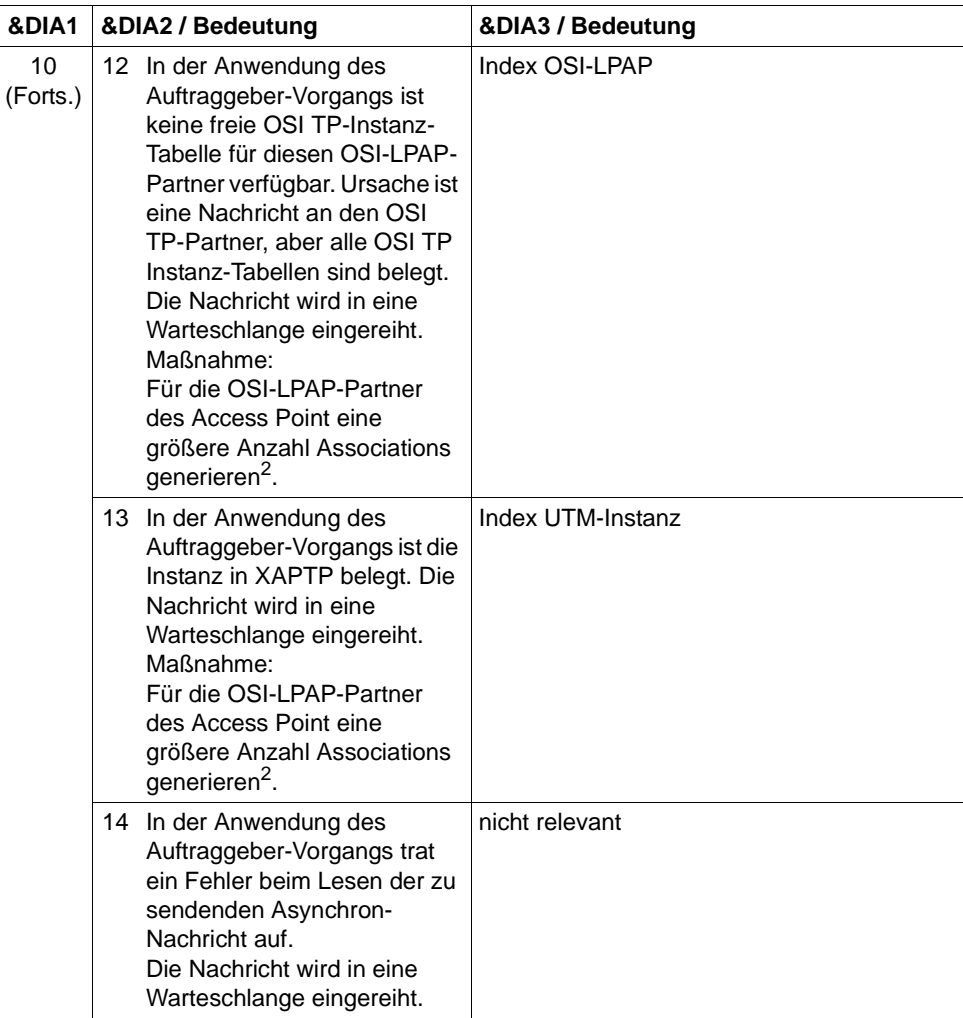

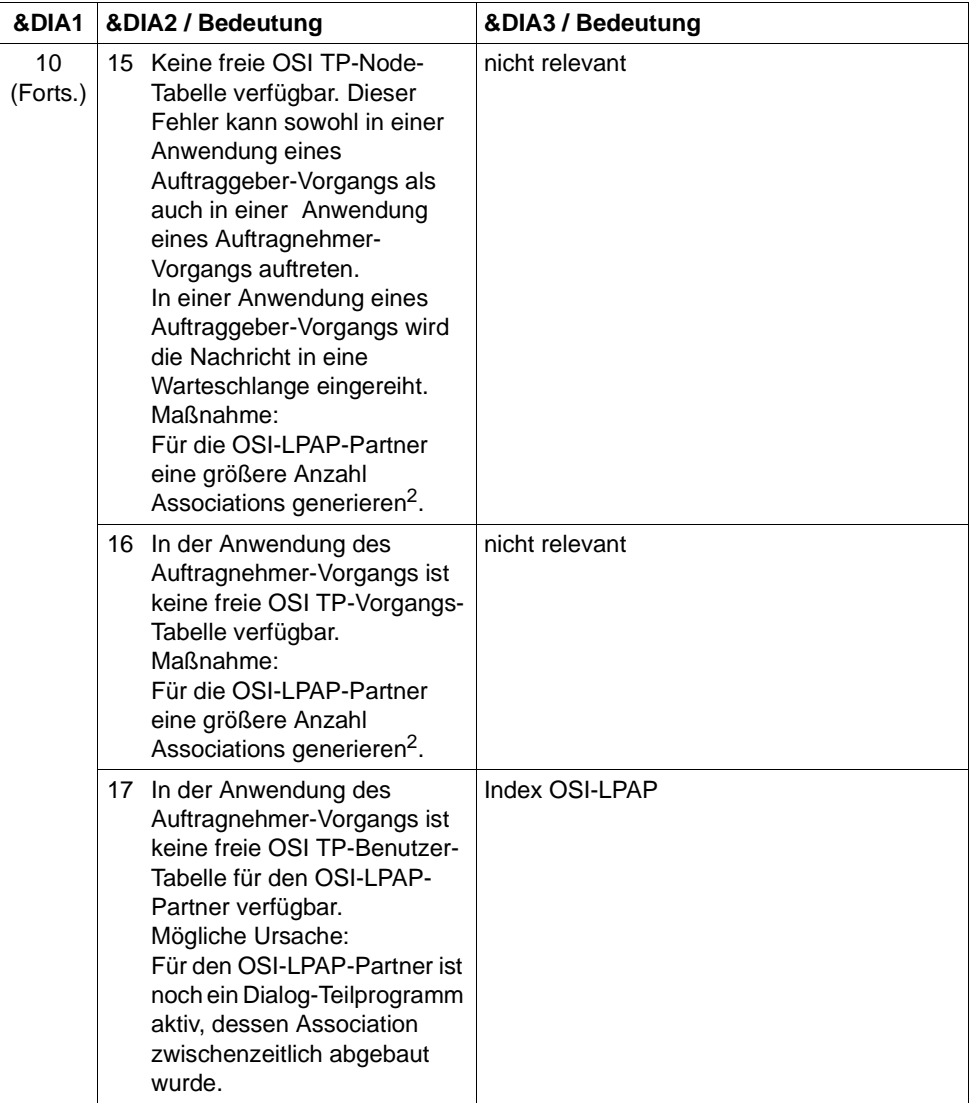

<sup>1</sup> KDCDEF-Anweisung MAX PGPOOL=

<sup>2</sup> KDCDEF-Anweisung OSI-LPAP ASSOCIATIONS=

- **K120** Die Gueltigkeit des Passworts ist abgelaufen Bitte anmelden
- **K122** Das Passwort ist nur noch &NUMDAYS Tag(e) gueltig.
- **K123** LTERM hat nicht die Berechtigung den Vorgang fortzusetzen. - Bitte anmelden

**K124** Fehler: &RCXAPTP beim Start von XAP-TP in Phase: &PHAXAPTP aufgetreten

Die Meldung wird als Diagnosehilfe bei Fehlern während des Starts von XAP-TP ausgegeben.

Bedeutung der Inserts:

- &PHAXAPTP Phase beim Starten von XAP-TP. Mögliche Werte: INIT (Übergabe der Generierungswerte an XAP-TP) START/RECOVERY (OPEN und BIND der Instanzen sowie Recovery nicht beendeter Transaktionen).
- &RCXAPTP Returncode, der den Fehler genauer spezifiziert. Je nach Phase (Wert von &PHAXAPTP) haben die Returncodes unterschiedliche Bedeutungen. Sofern der Returncode nicht in der folgenden Tabelle aufgelistet ist, handelt es sich um einen internen Fehler (in diesem Falle müssen Sie eine Fehlermeldung schreiben).

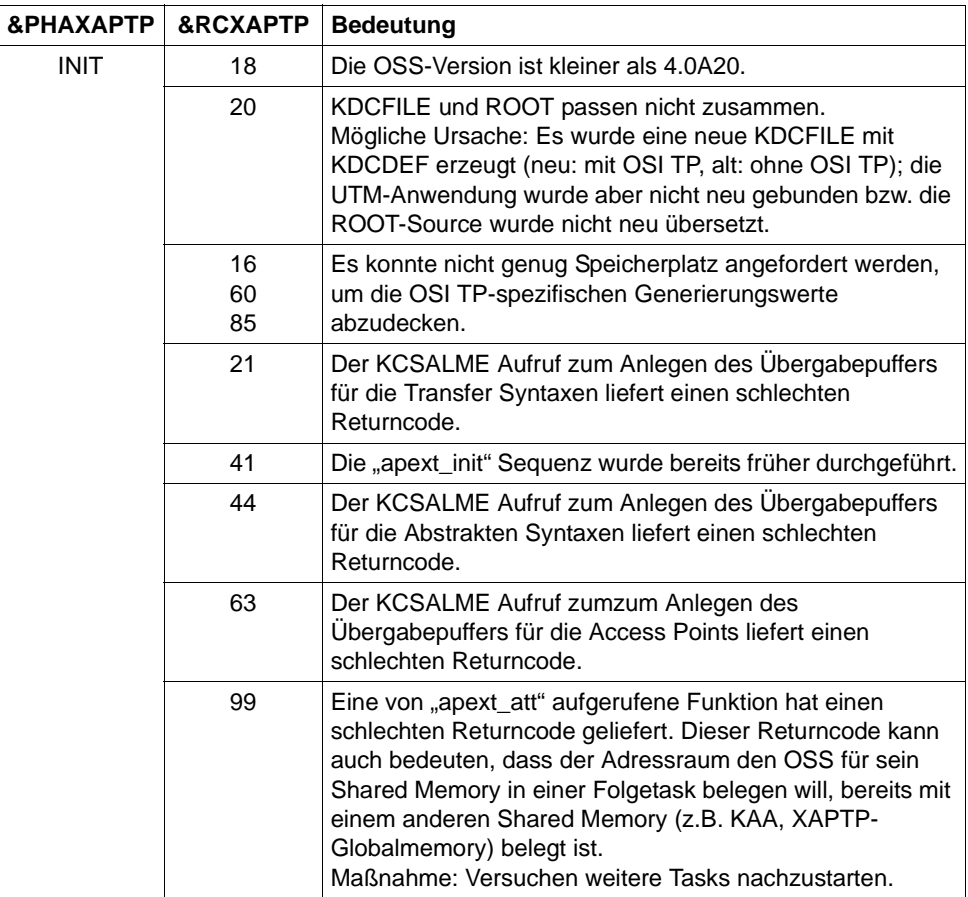

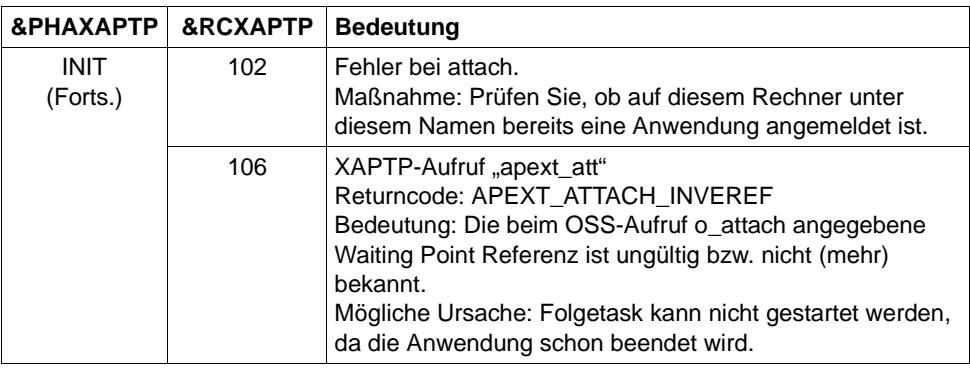

- **K125** Passwort nicht komplex genug Administrator verstaendigen oder KDCOFF eingeben
- **K126** Negativer SAT-Returncode: &SATRC
- **K127** Interner Fehler in UTM ROOT: &ERCD6

Das Insert &ERCD6 enthält die Ursache für die Ausgabe der Meldung K127.

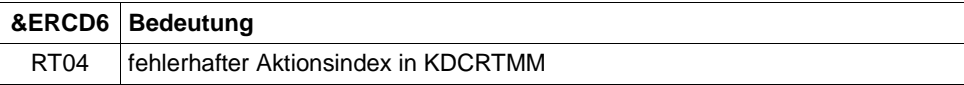

**K128** UTM-D Auftrag abgelehnt: &CON/&PRNM/&BCAP/&LPAP &LSES &REA1 &RCDC &TAC

Handelt es sich um einen OSI TP UTM-D Auftrag, haben die Inserts folgende Bedeutung:

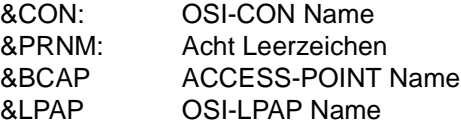

Das Insert &REA1 enthält die Ursache für die Ausgabe der Meldung K128.

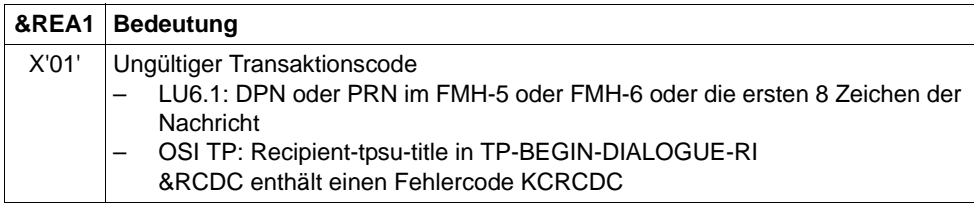

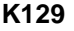

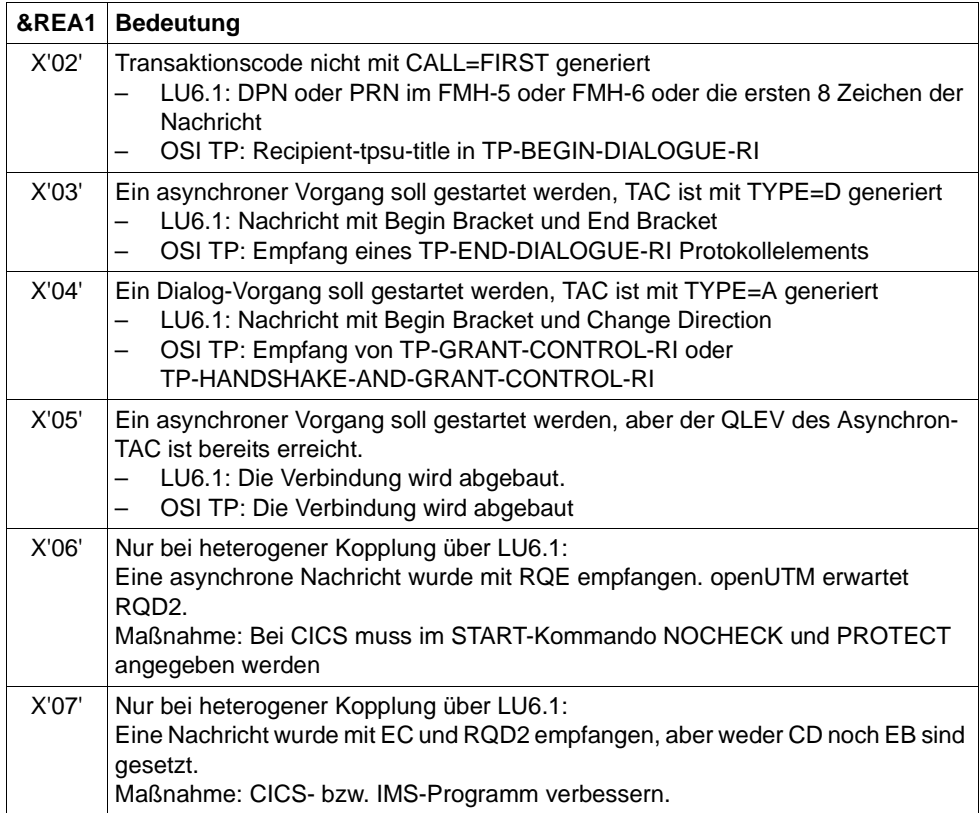

- **K129** &CMD Startparameter zur Zeit nicht erlaubt! Anweisung wird ignoriert
- **K130** Task-Prioritaet &TPRIO ist fuer Task &TASK nicht erlaubt! Prioritaet nicht geaendert.
- **K132** &OBJ1 und &OBJ2 stammen nicht aus dem gleichen KDCDEF-Lauf
- **K133** Programm fuer &EXIT fehlt!

**K134** Nachricht an &DEST wurde in die Dead Letter Queue gestellt. &NMSG Nachricht(en) in der Dead Letter Queue

Sobald der generierte Schwellwert erreicht ist, wird der Administrator mit dieser Meldung über Nachrichten informiert, die nach abnormaler Verarbeitung in die Dead Letter Queue gestellt wurden.

Die Inserts haben folgende Bedeutung:

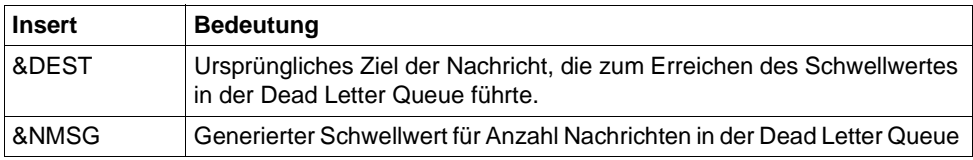

**K135** UPIC-Meldung :

&PTRM/&PRNM/&BCAP/&LTRM/&UPCREAS/&UPCSTAT/&UPCPROT/&UPVEN C1/&UPPENC2

Es trat ein Problem bei der Zusammenarbeit mit einem UPIC-Client auf.

Der Wert des Inserts &UPCREAS zeigt die Ursache an:

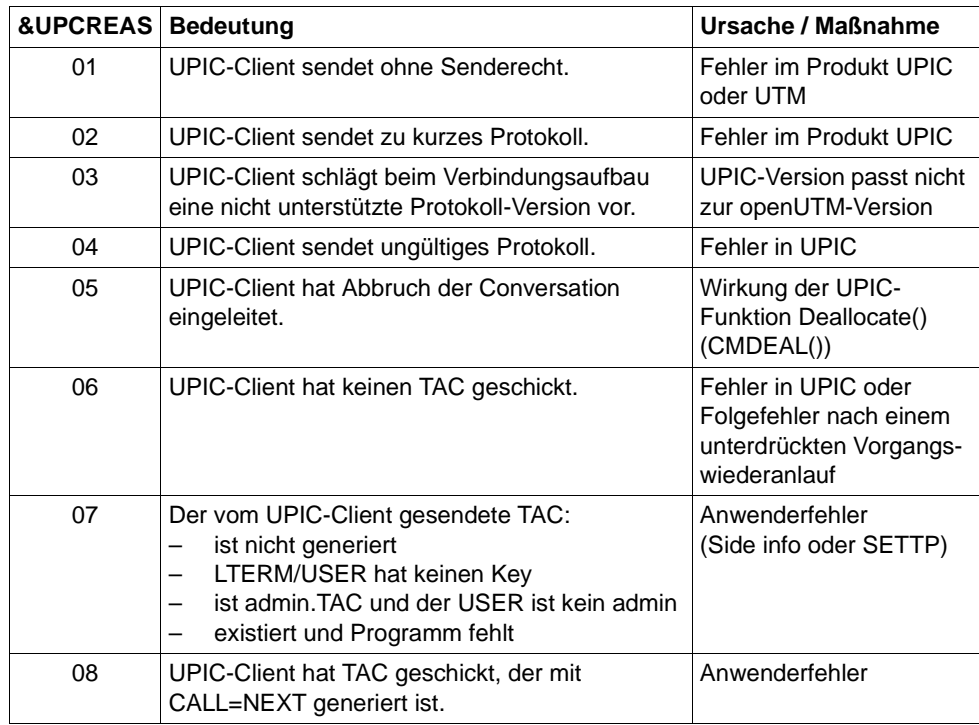

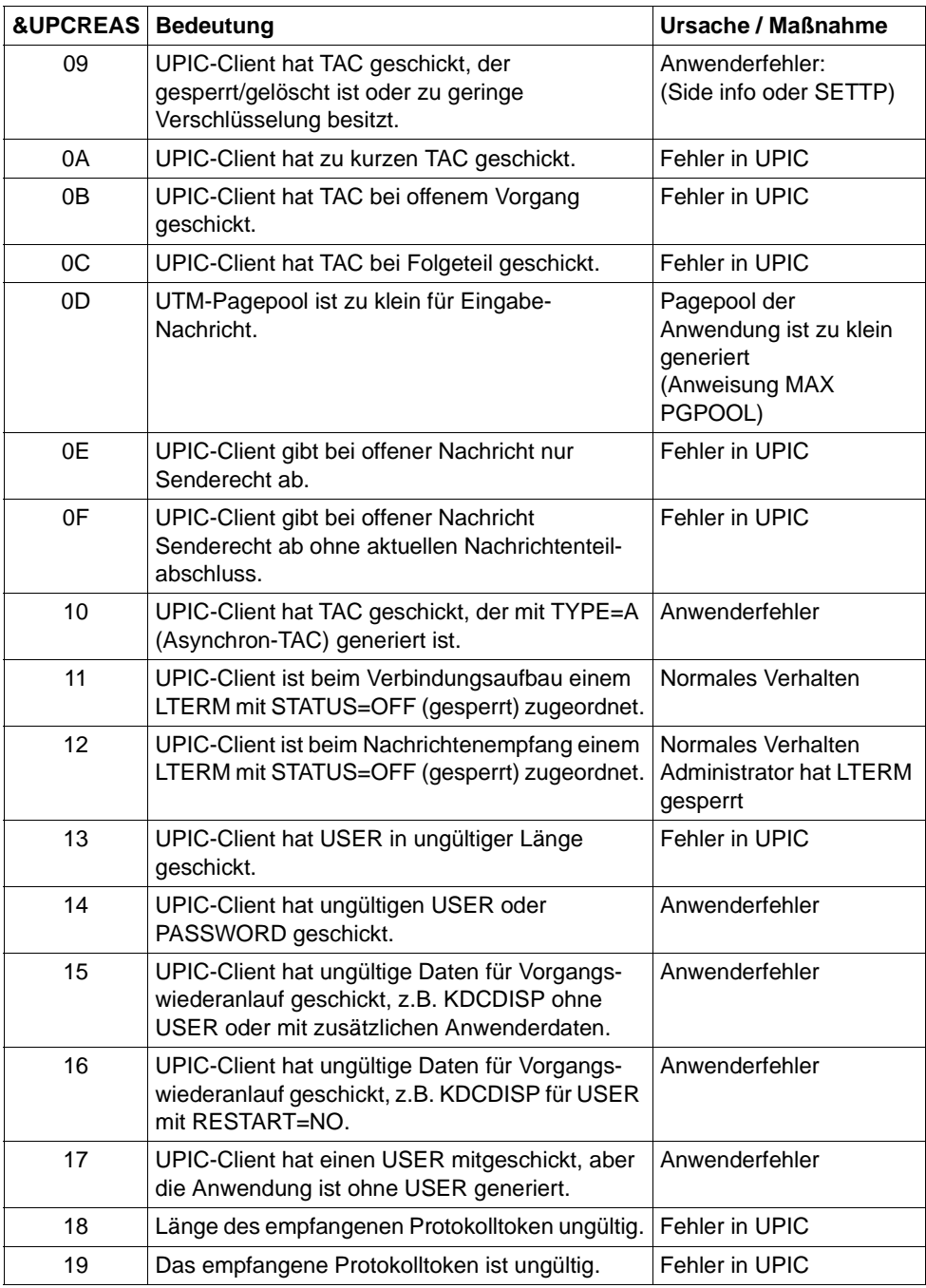

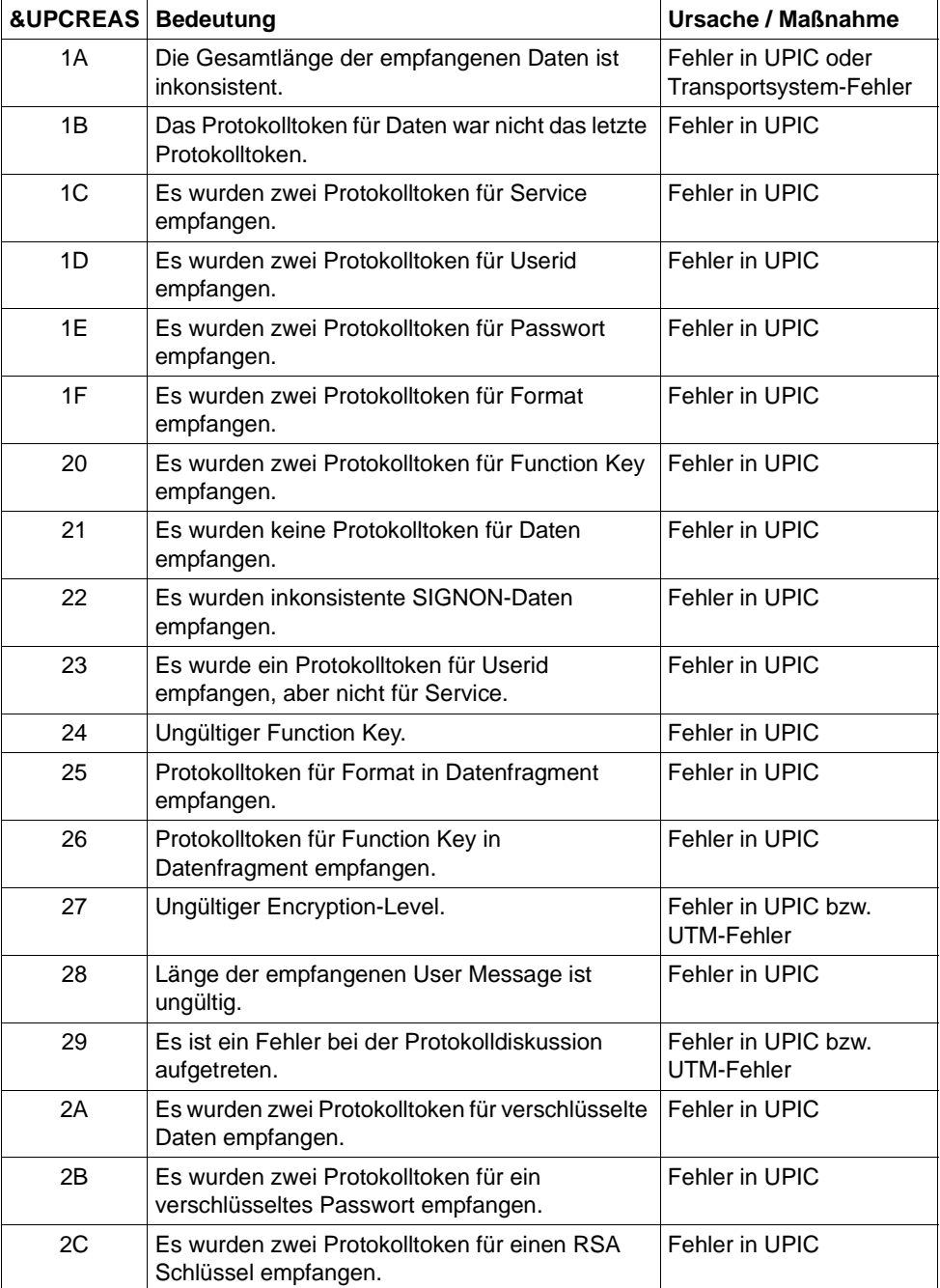

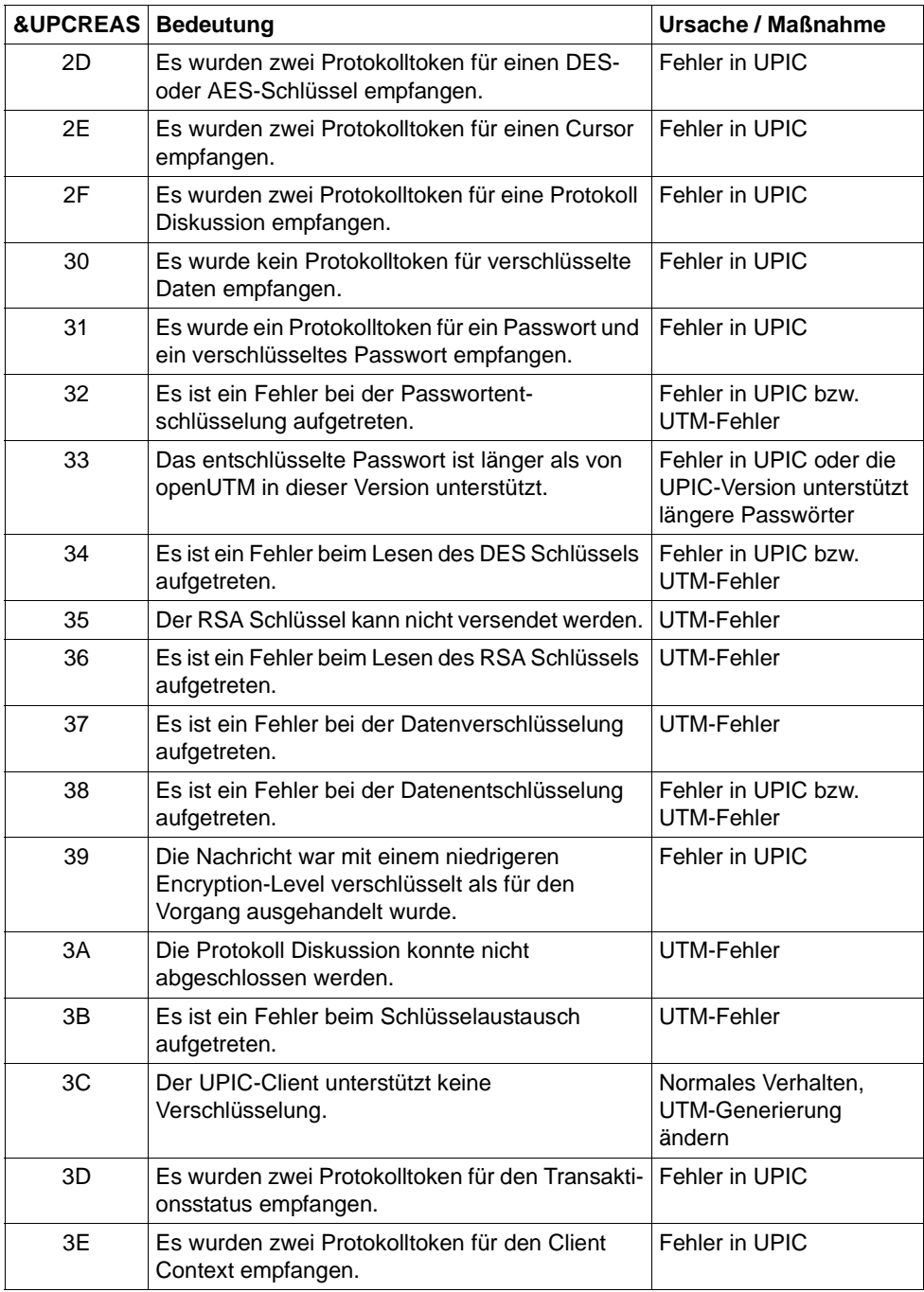

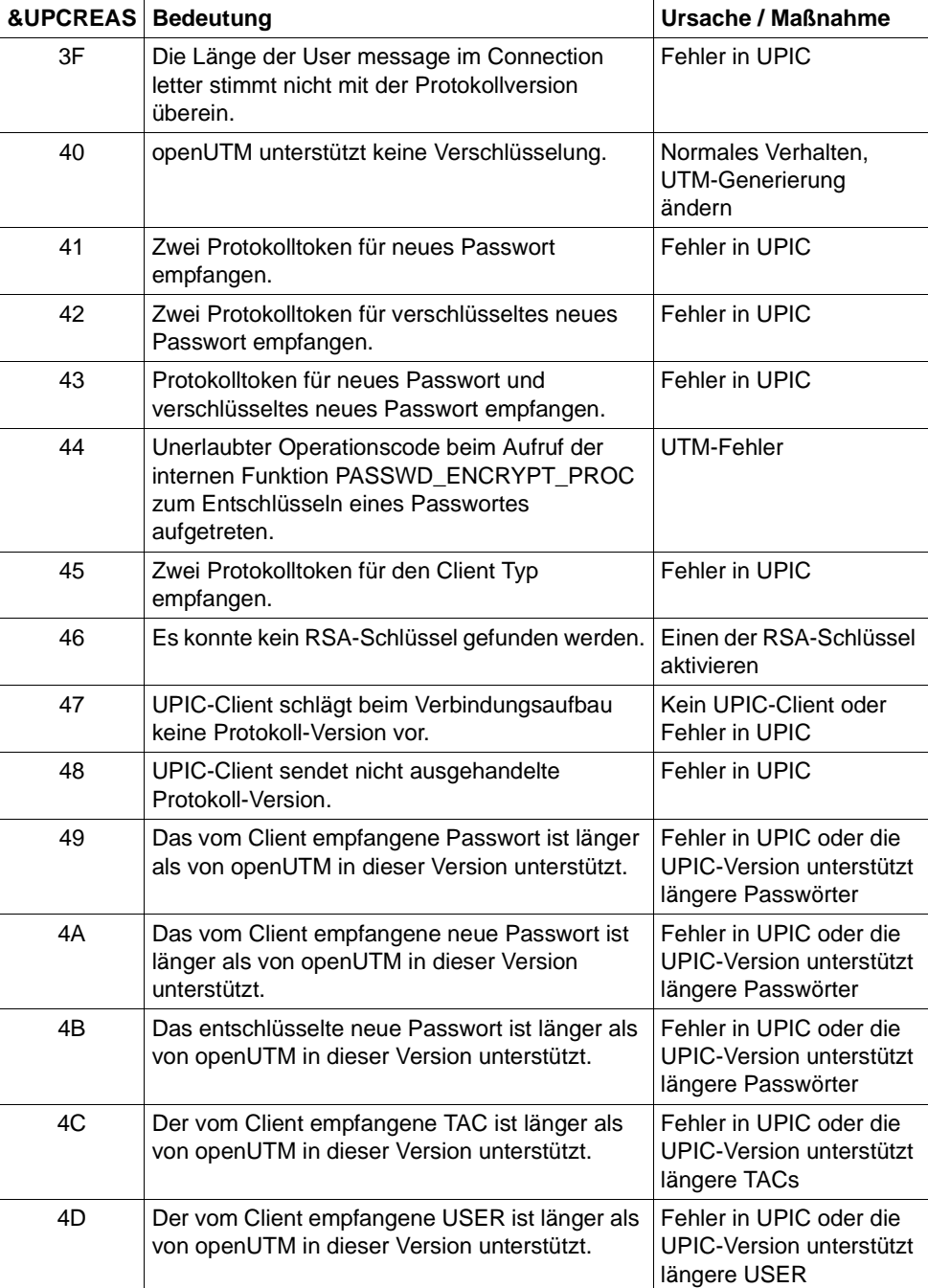

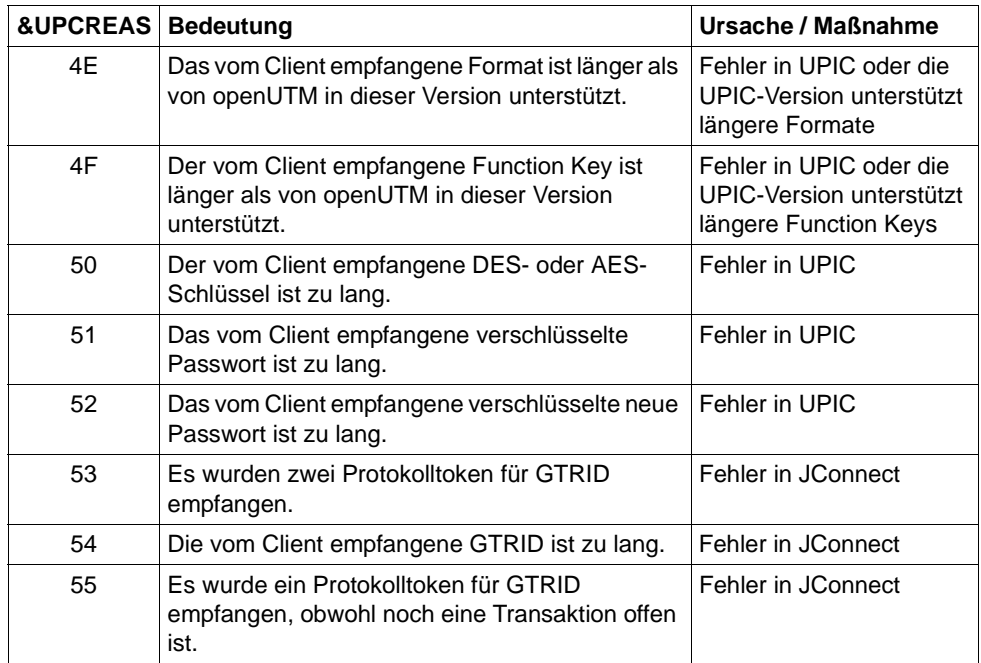

Die Inserts &UPCSTAT und &UPCPROT dienen der Diagnose in Fehlerfällen.

Die Inserts &UPCENC1 und &UPCENC2 dienen der Diagnose von Datenverschlüsselung:

Das erste Byte von &UPVENC1 gibt den ENCRYPTION\_LEVEL der Message aus, das zweite Byte von &UPVENC1 gibt den ENCRYPTION\_LEVEL der Conversation aus.

Das erste Byte von &UPPENC2 gibt den ENCRYPTION\_LEVEL der Session aus, das zweite Byte von &UPPENC2 gibt den ENCRYPTION\_LEVEL des Partners aus.

**K136** (Erste) SYSLOG-Datei ist &FNAM

openUTM gibt diese Meldung in der Startphase aus. &FNAM enthält den Namen der SYSLOG-Datei. Ist die SYSLOG als Dateigenerationsgruppe angelegt, dann enthält &FNAM den Namen der ersten Dateigeneration, die von openUTM beschrieben wird.

**K137** SYSLOG umgeschaltet auf Datei &FNAM

openUTM hat erfolgreich auf eine neue SYSLOG-Dateigeneration umgeschaltet. Das Umschalten wurde durch die Administration oder durch die automatische Größenüberwachung ausgelöst. &FNAM enthält den Namen der neuen SYSLOG-Dateigeneration.

Es sind zwei Fälle zu unterscheiden:

- die SYSLOG wird als einfache Datei geführt: Die letzte UTM-Task der Anwendung hat die SYSLOG-Datei geschlossen. &FNAM enthält den Namen der SYSLOG-Datei.
- die SYSLOG wird als SYSLOG-FGG geführt: Eine SYSLOG-Dateigeneration wurde von der letzten UTM-Task (also vollständig) geschlossen. Sie können jetzt frei über diese Dateigeneration verfügen. Sie wird nicht mehr von openUTM benötigt. &FNAM enthält den Namen der geschlossenen Dateigeneration.
- **K139** Fehler beim Umschalten der SYSLOG-Datei! Es wird weiterhin die Datei &FNAM benutzt

Der Versuch, auf eine neue SYSLOG-Dateigeneration umzuschalten, ist fehlgeschlagen. openUTM arbeitet weiterhin mit der Dateigeneration &FNAM. Den Grund für den Fehler beim Umschalten können Sie evtl. dem DMS-Fehlercode in der vorausgegangenen Meldung K043 entnehmen.

- **K140** Im Bereich &MXP1 bis &MXP2 wird keine MUX-Protokollversion unterstuetzt
- **K141** Die MUX-Protokollversion &MXP1 wird nicht unterstuetzt
- **K142** Release-Pending-Timeout fuer Session. PTERM: &PTRM MUX-PTERM: &MXPT
- **K143** UTM-D: STSN Sequencenumbers Response ungleich Request. Request: &STS1, &STS2 Response: &STS3, &STS4
- **K145** Wegen Transaktions-Recovery kann Benutzer &USER zur Zeit nicht angemeldet werden - Bitte anmelden
- **K146** Erfassung BCAM Wartezeit. OPCODE= &BCMOPCD, RTCODE= &BCMRTCD, Standardheader= &STDHEAD, TSN= &TASK, BCAM-Anwendungsname= &BCAP
- **K147** Anmeldung fuer &USRTYPE User &USER nicht erfolgreich. &PTRM/&PRNM/&BCAP/&ITRM Grund: U&RFA7

&USRTYPE enthält folgende Werte:

- CONNECTION beim Anmelden der Verbindungs-Benutzerkennung einer Verbindung zu einem UPIC- oder TS-Client
- CLIENT bei Anmeldung einer echten Benutzerkennung über TS-Anwendung, einem UPIC-Client oder einem OSI TP-Partner.

Die Werte in &REA7 haben folgende Bedeutung:

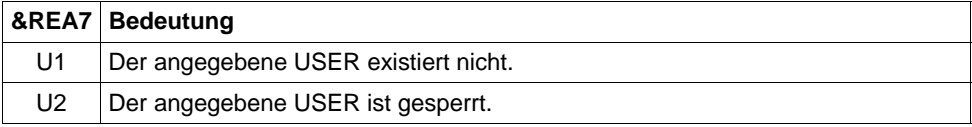

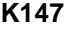

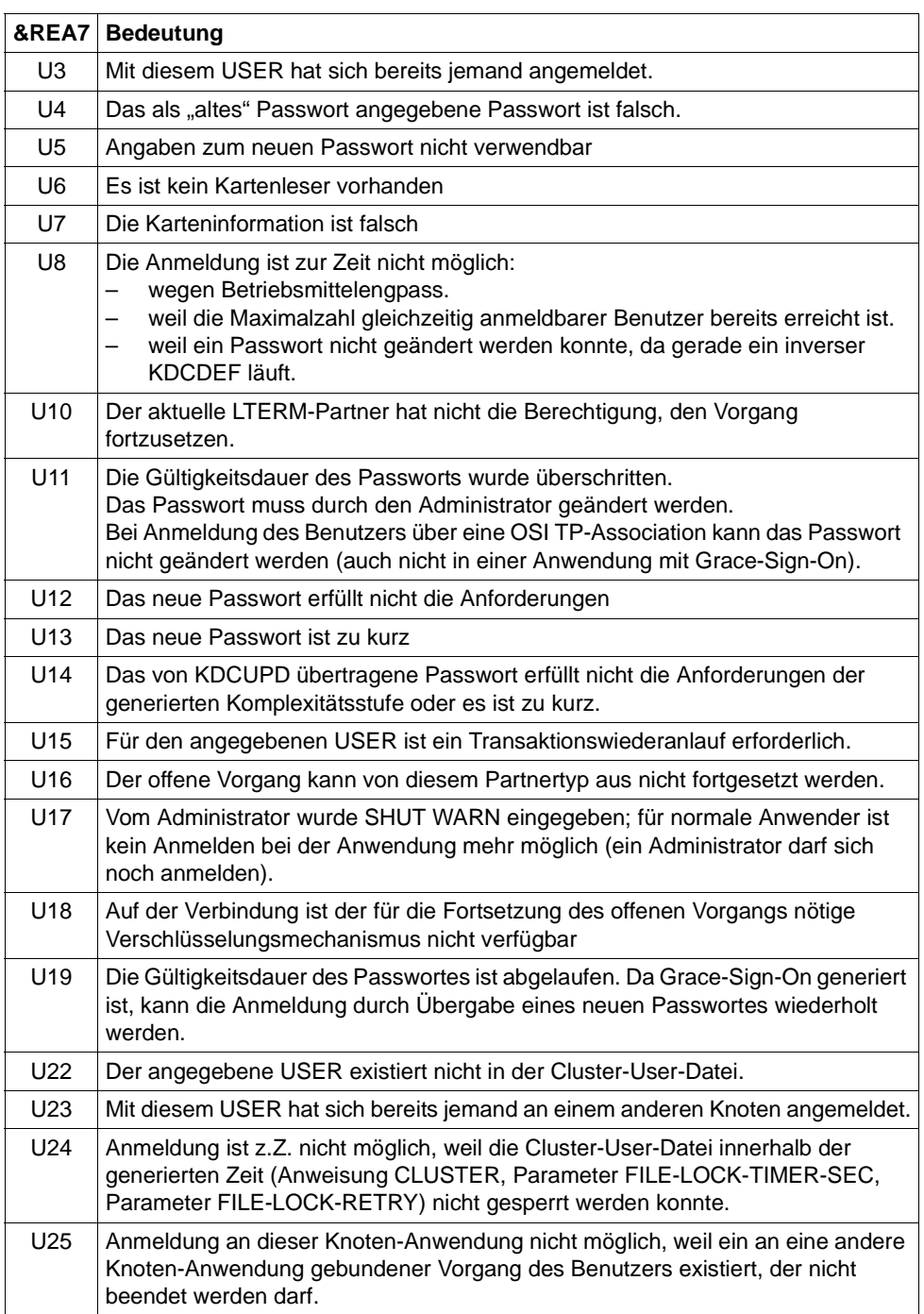

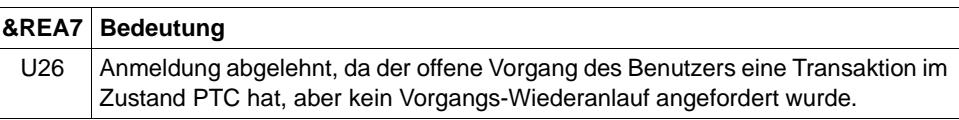

**K149** Interne Diagnoseinformation &DIA5

Es ist ein Ereignis eingetreten, das mit einer Diagnoseinformation protokolliert wird. &DIA5 ist die UTM-interne Diagnoseinformation.

**K151** Lauf des inversen KDCDEF beendet. Returncode: &IDEFRC &DMSE &FNAM

Das Insert &IDEFRC enthält den 16-stelligen Returncode des inversen KDCDEF. Der Returncode setzt sich aus zwei 8-stelligen, abdruckbaren Zahlen zusammen.

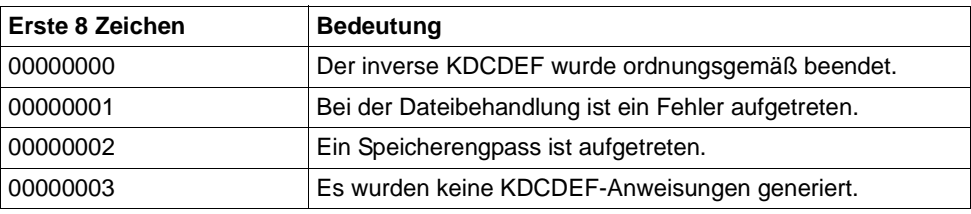

Die ersten 8 Zeichen haben folgende Bedeutung

Die Zeichen 9 - 16 sind nur relevant, wenn in den ersten 8 Stellen 00000001 steht. In diesem Fall enthalten die Zeichen 9 - 16 eine nähere Beschreibung des aufgetretenen Dateifehlers.

In allen anderen Fällen sind die Zeichen 9 - 16 mit 00000000 belegt.

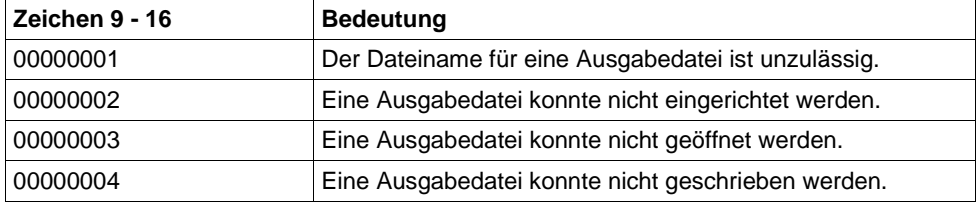

Das Insert &DMSE enthält den abdruckbaren DMS-Errorcode, falls bei der Dateibearbeitung ein Fehler aufgetreten ist und in den Zeichen 9 - 16 des Inserts &IDEFRC einer der Werte 00000002, 00000003 oder 00000004 steht.

Das Insert &FNAM enthält den Namen der Datei, bei der der Fehler aufgetreten ist.

## K152 Heuristikmeldung: &COND &MTYPE &OSLPAP &USER &LTAC &AAIS &AAID

Die Inserts haben folgende Bedeutung

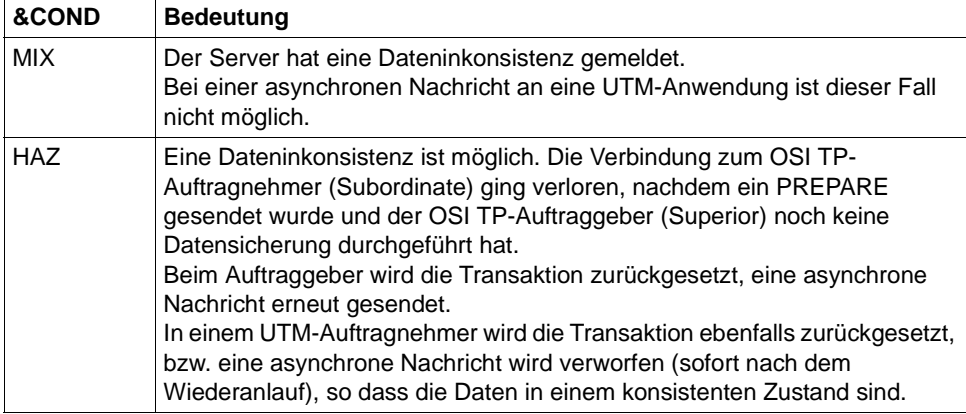

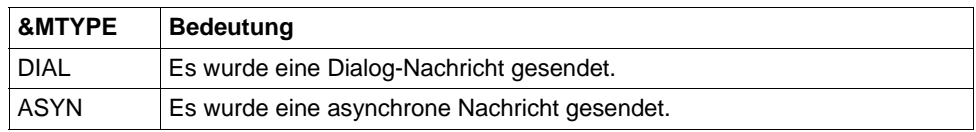

- &OSLPAP: Name der Partner-Anwendung.
- &USER: Name des Benutzers, der den Auftrag erteilt hat.
- &LTAC: bei einer asynchronen Nachricht: LTAC-Namen des Auftrags bei einer Dialog-Nachricht: TAC der Transaktion, für die eine Inkonsistenz möglich ist.
- &AAIS: Größe des Atomic Action Identifiers in Bytes.
- &AAID: enthält den encodierten Atomic Action Identifier (max. 64 Bytes).
- K154 Netzmeldung: &PTRM/&PRNM/&BCAP/&LTRM &TCPCL &TCPRC

Dabei haben die Inserts der Meldung folgende Bedeutung:

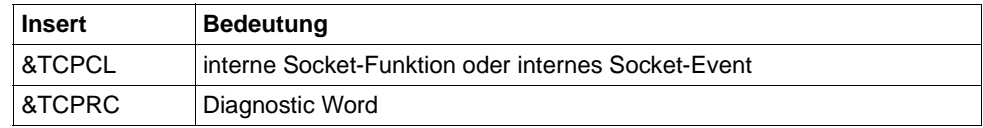

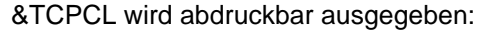

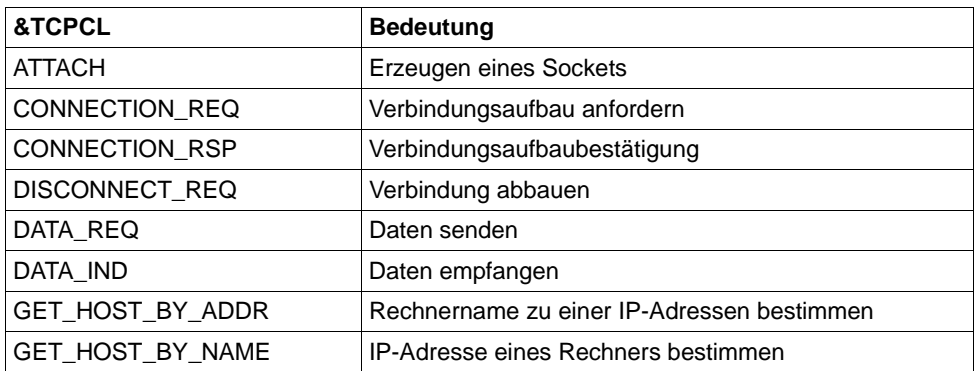

Das Diagnostic Word besteht aus 4 Byte und wird Hexadezimal angegeben. Dabei haben die Werte folgende Bedeutung:

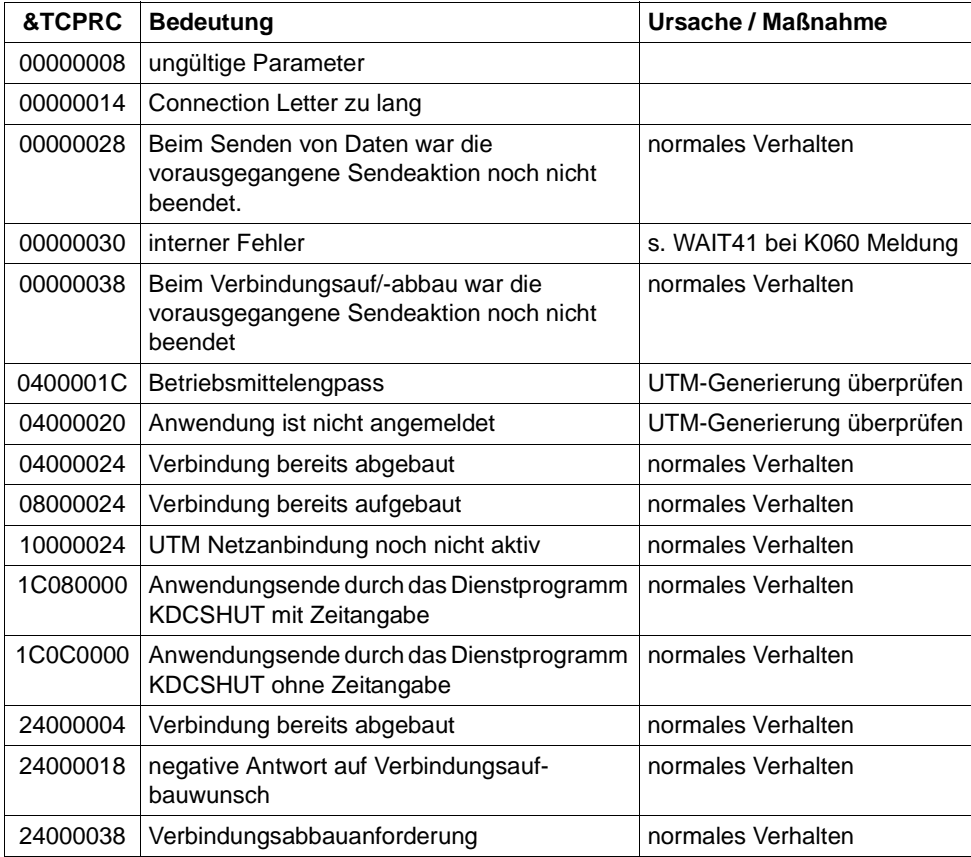

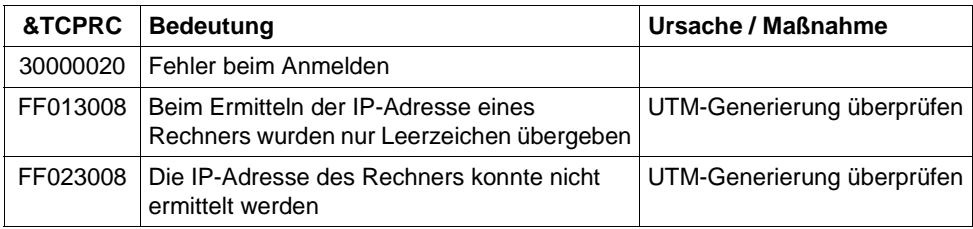

- **K155** Die Passwortgueltigkeit ist abgelaufen Bitte Passwort eingeben und aendern
- **K156** UTM-UPIC Verschluesselungskomponente verfuegbar: &RSLT
- **K158** Inkonsistenter CPU-Verbrauchswert: &CPUTEXT

Bei der Berechnung der für den Benutzer aufgelaufenen CPU-Zeit ergibt sich ein inkonsistenter Wert.

Die Meldung besitzt folgende Inserts:

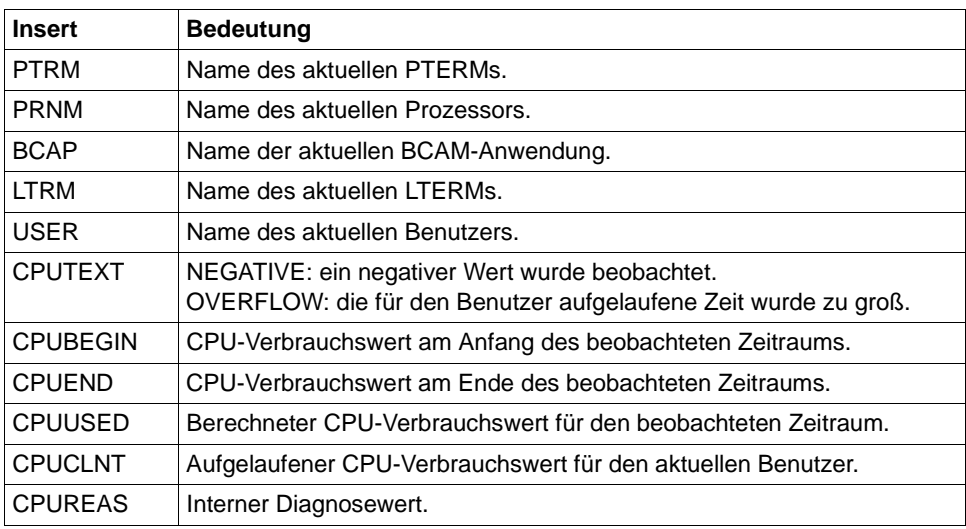

### **K159** Passwort-Aenderung fuer Benutzer &USER durchgefuehrt

Für den angegebenen Benutzer wurde das Passwort geändert. Die Meldung wird bei jeder Passwort-Änderung gesendet, unabhängig davon, wie das Passwort geändert wurde (administrativ, über SIGN CP, ...).

Die Meldung besitzt folgende Inserts:

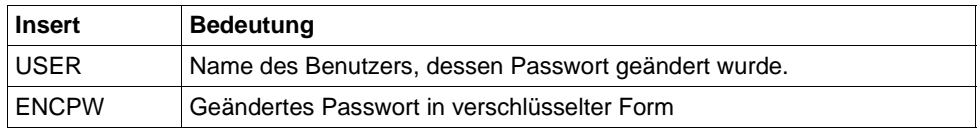

Diese Meldung kann dazu dienen, geänderte Benutzerpasswörter in eine Standby-Anwendung zu übertragen. Dazu muss im privaten Meldungsmodul das Meldungsziel MSGTAC oder USER-DEST für diese Meldung definiert werden. Das neue Benutzerpasswort kann mittels programmierter Administration KC\_MO-DIFY\_OBJECT, Objekttyp USER in verschlüsselter Form durch Setzen von pw\_encrypted='Y' in der Standby-Anwendung gesetzt werden.

#### *Hinweise:*

- Es ist zu beachten, dass im MSGTAC-Teilprogramm keine UTM-D-Kommunikation erlaubt ist. Das geänderte Passwort kann somit nicht direkt aus dem MSGTAC-Teilprogramm über eine UTM-D-Verbindung an die StandBy-Anwendung gesendet werden.
- Wenn in der Produktiv-Anwendung der Anwendungslauf beendet wird, und wenn in dieser Zeit noch Passwort-Änderungen erfolgen, dann ist es möglich, dass die entsprechenden Meldungen an das MSGTAC- Programm nicht mehr empfangen werden, sondern verloren gehen.
- UTM erzeugt die neue Meldung bei jeder Art der Passwort-Änderung, also insbesondere auch dann, wenn das Passwort in der StandBy-Anwendung geändert wird. Es ist darauf zu achten, dass die StandBy-Anwendung das Passwort nicht wieder an die Produktiv-Anwendung überträgt, damit kein Ping-Pong-Effekt entsteht.
- Es ist zu beachten, dass UTM auf verschiedenen Plattformen verschiedene Algorithmen zur Verschlüsselung verwendet; somit kann die Funktion nicht plattformübergreifend eingesetzt werden.
- Die Passworte sollten in den beteiligten Anwendungen mit derselben Komplexitätsstufe generiert sein, weil UTM beim Eintragen des verschlüsselten Passworts die Komplexität nicht prüft.

**K160** Die &TACNTR. Transaktion des Vorgangs &TCVG wurde durch &RBCAUSER zurueckgesetzt (&RCCC/&RCDC); (pid: &PID)

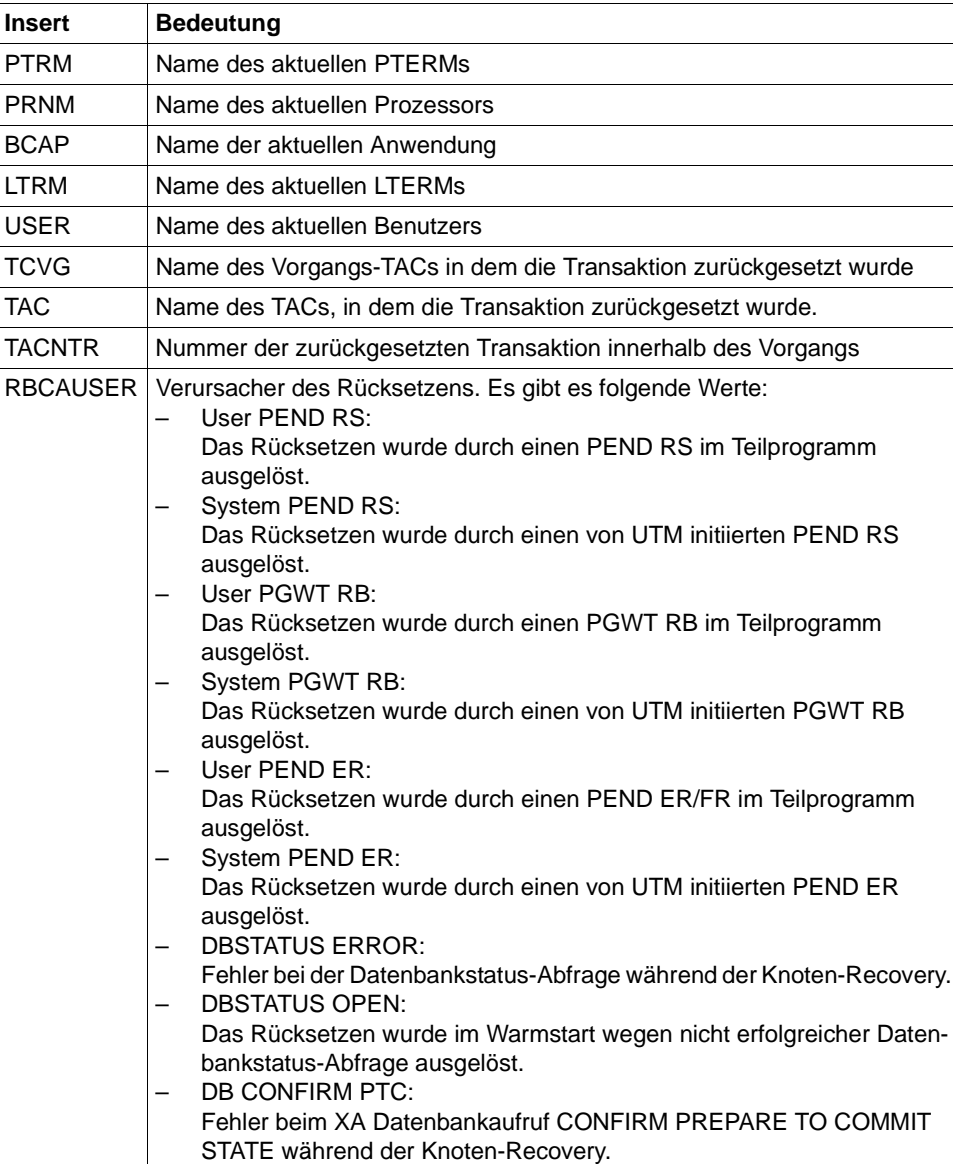

Die Meldung besitzt folgende Inserts:

– JOURNAL:

Das Rücksetzen wurde im Warmstart wegen nicht vollständig geschriebenem Journalsatz ausgelöst.

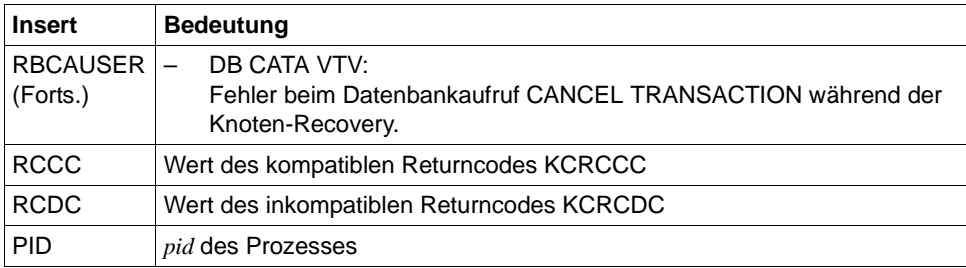

- **K161** Synchroner Periodic Write gestartet fuer Task &PID
- **K162** Lange IO fuer Task &PID: &IOPG Seiten, &IOMS Millisekunden
- **K163** Langer Periodic Write fuer Task &PID: &IOPG Seiten, &IOMS Millisekunden
- **K167** Die System-Dateien stdout und stderr wurden erfolgreich umgeschaltet.
- **K169** Aktion: &ACTION; Knoten: &NNM1/&HST1/&STATE; ueberwachender Knoten: &NNM2/&HST2; ueberwachter Knoten: &NNM3/&HST3

Die Meldung wird beim Anmelden und Abmelden eines Knotens an einem Cluster ausgegeben, sowie beim Ausfall eines Knotens. Sie gibt Informationen zu den Überwachungsbeziehungen in der UTM-Cluster-Anwendung aus.

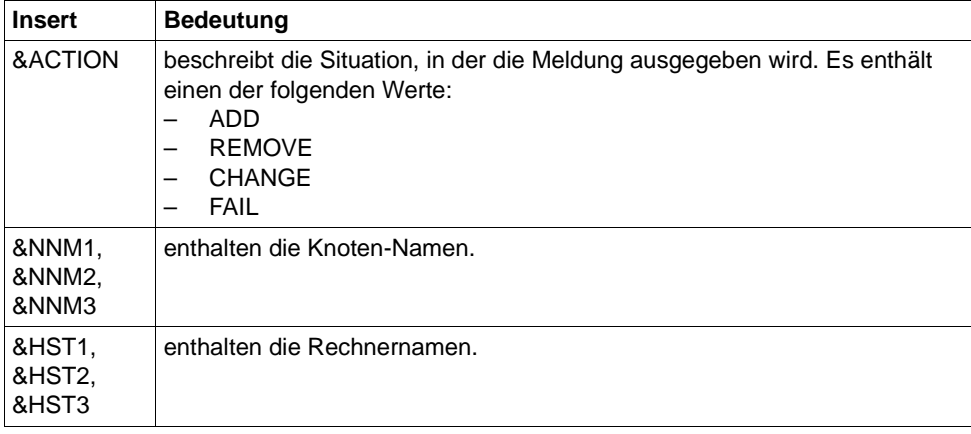

Die Meldung besitzt folgende Inserts:

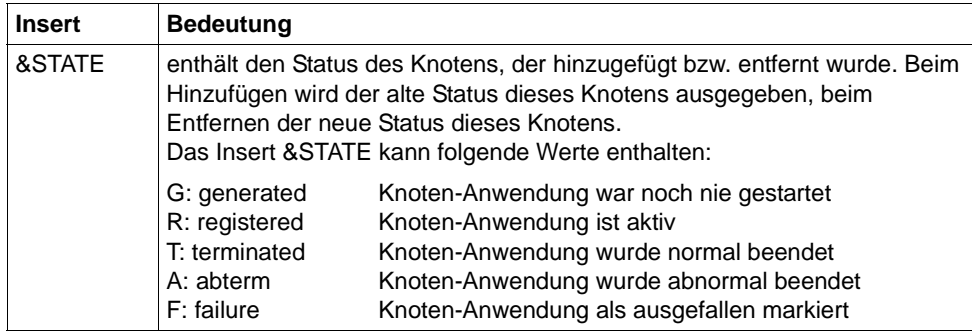

#### **K170** Cluster: Neue KDCFILE erkannt; Erzeugungszeit: &DTTM, Status: &STATE

Die Meldung wird ausgegeben, wenn anhand der Erzeugungszeit eine neu generierte KDCFILE erkannt wurde, die als Basis für zukünftige Starts von Anwendungsinstanzen definiert wird.

Die Meldung besitzt folgende Inserts:

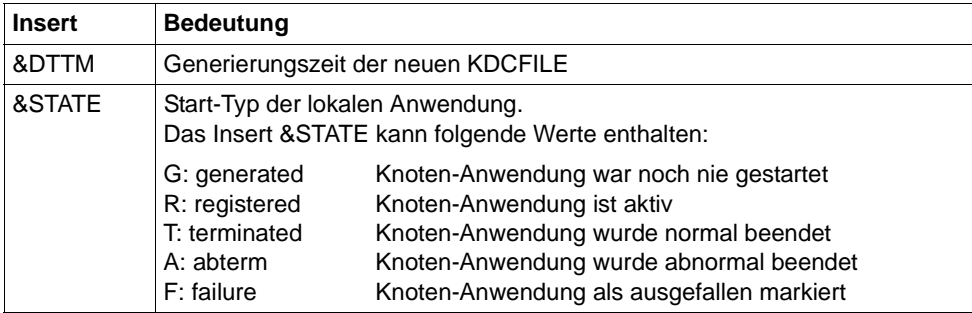

**K174** Inkompatible Aenderung der Konfiguration: &DIA1

Die Konfiguration der startenden Knoten-Anwendung passt nicht zur Konfiguration der laufenden UTM-Cluster-Anwendung.

Das Insert &DIA1 beschreibt die Fehlerursache:

- Werte  $\leq 10$ : Fehler in der Laufzeit-Konfiguration
- Werte > 10: Fehler in der KDCDEF-Konfiguration

Werte des Inserts &DIA1 und deren Bedeutung:

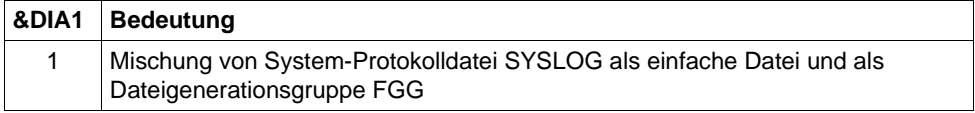

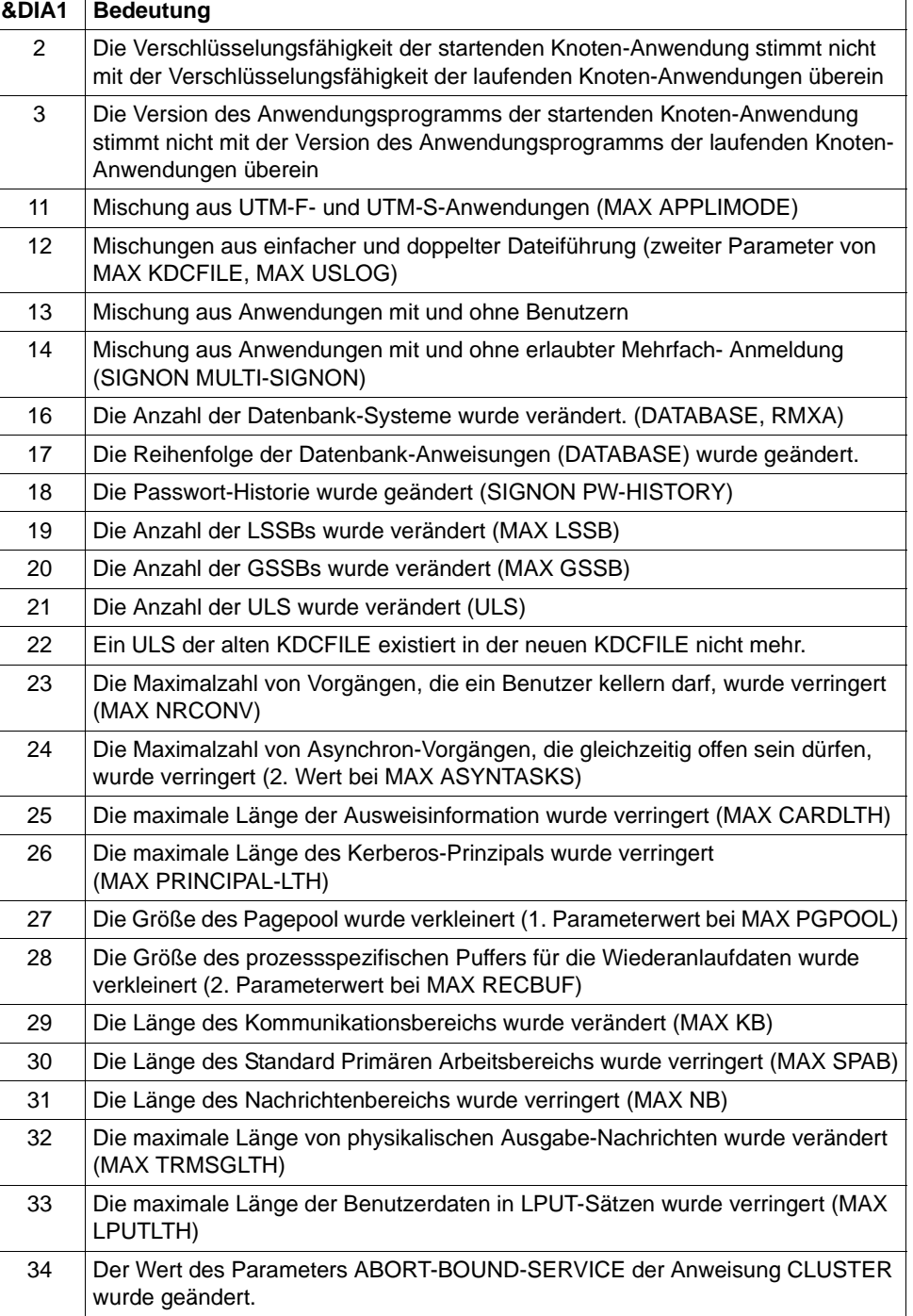

 $\overline{\mathsf{I}}$ 

- **K175** Datei &FNAM erzeugt
- **K176** Prozedur &PRCN gestartet. &MSG2 RC = &RCHX

Die konfigurierte Prozedur wurde beim Erkennen eines Ausfalls einer Knoten-Anwendung gestartet.

Das Insert &PRCN enthält die gestartete Prozedur einschließlich der übergebenen **Parameter** 

Das Insert &MSG2 enthält zusätzliche Return-Information.

Werte des Inserts &RCHX1 und deren Bedeutung:

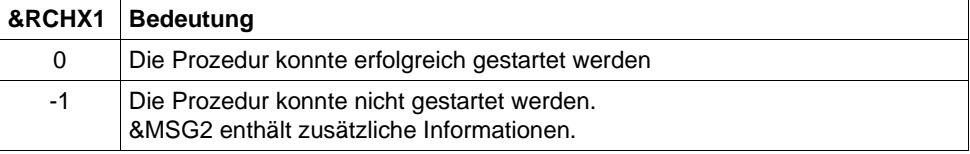

**K178** Cluster Journal Dateien: Aktion &ACTION; Stati (&STATE,&STA2); belegte Seiten (&PGS1,&PGS2); Umschaltvorgaenge &SWNR

Diagnoseinformation zu den beiden Dateien des Administrations-Journals wird ausgegeben.

Die Meldung besitzt folgende Inserts:

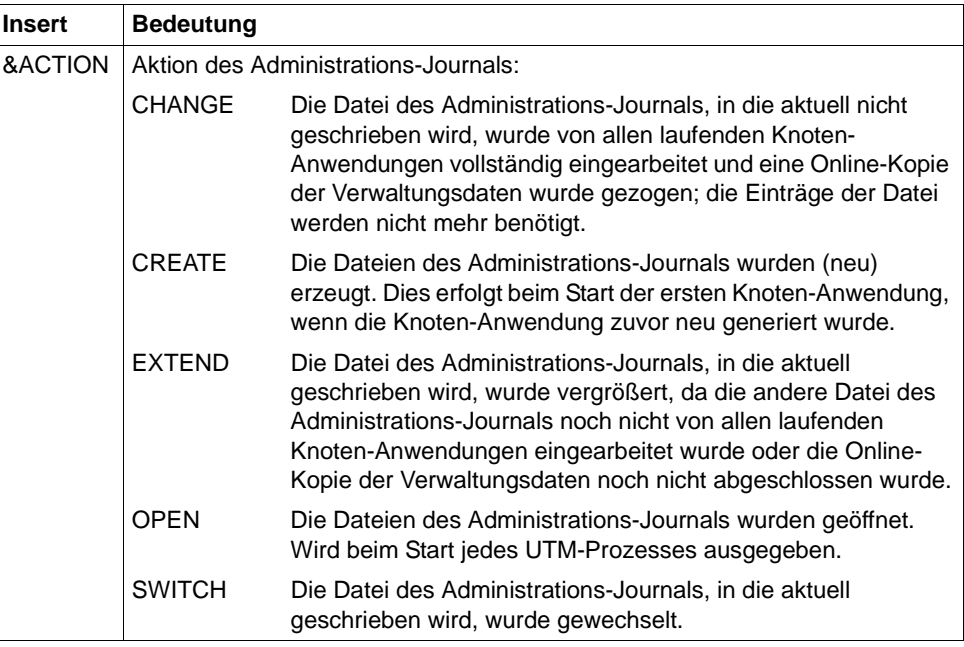

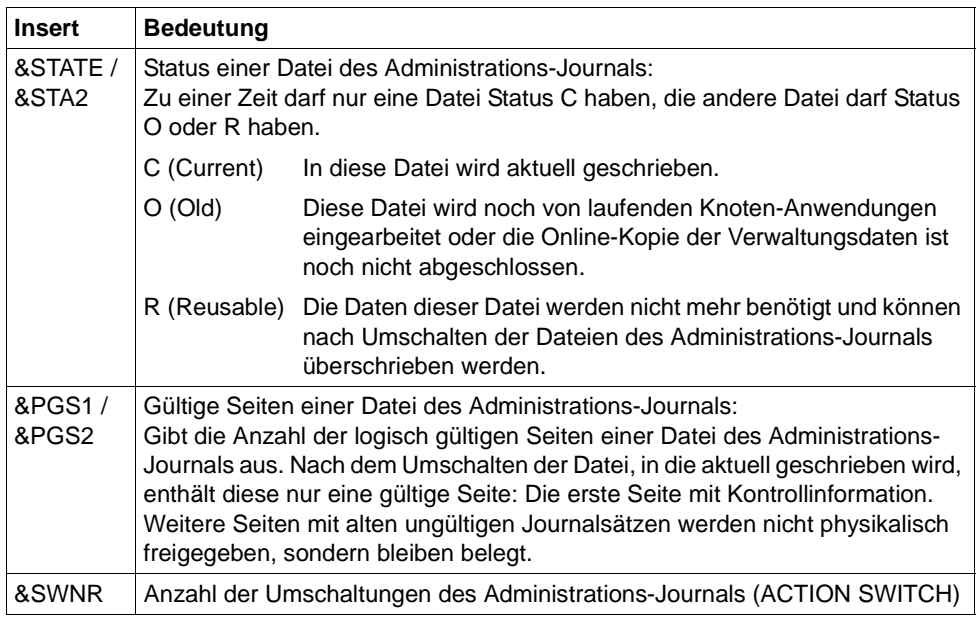

- **K179** Die zu importierenden Daten wurden vollstaendig vom Online Import importiert
- **K180** Die zu importierenden Daten wurden teilweise vom Online Import importiert
- **K181** Mit der Datei &FNAM wurde noch keine Anwendung gestartet, somit sind keine Daten fuer den Online Import vorhanden.
- **K182** Abnormale Beendigung des Online Import aus Datei &FNAM.
- **K183** Normale Beendigung des Online Import aus Datei &FNAM.
- **K184** Es ist bereits ein Online Import oder ein KDCUPD-Lauf fuer die alte KDCFILE aktiv.
- **K185** Beim Online Import stimmen die Generierungszeiten der KDCFILEs nicht ueberein
- **K186** Die Quell-Anwendung gehoert nicht zu dieser Cluster-Anwendung.
- **K187** Start des Online Import aus Datei &FNAM.
- **K188** Journal Erzeugungszeit ist unterschiedlich. In &OBJ1: &DTTM; in &OBJ2: &DTM2

Für UTM-Cluster-Anwendungen wird diese Warnmeldung zur Diagnose ausgegeben, wenn in Dateien unterschiedliche Erzeugungszeiten für das Administrations-Journal gefunden wurden.

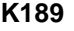

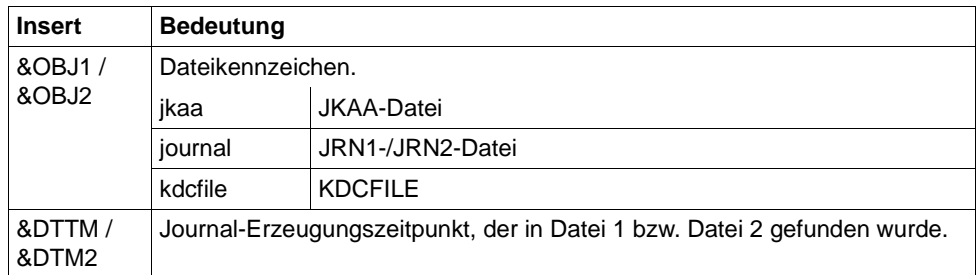

Die Meldung besitzt folgende Inserts:

- **K189** Anmeldung abgelehnt Vorgangswiederanlauf in Knoten-Anwendung auf Rechner &HST1 erforderlich
- **K190** Diagnosehinweis &DIA1 zu der Cluster &SUFF-Datei: &INF1: &INF2

Das Insert &SUFF bezeichnet die Datei, auf die sich die Meldung bezieht.

Das Insert &DIA1 beschreibt die Fehlerursache; die Inserts &INF1 und &INF2 geben zusätzliche Informationen.

Die Spalte **Grp.** (Gruppe) in den folgenden Tabellen beschreibt, welcher Ursachengruppe der Fehlercode angehört. Es gibt folgende Gruppen:

- A Ursache ist ein Anwenderfehler, z.B. ein Fehler beim
	- Generieren und Administrieren von UTM-Anwendungen
	- Betreiben von UTM-Anwendungen
	- Generieren des Systems (z.B. Aufteilung des Adressraums)
- U Ursache ist ein Fehler im UTM-Code.
- S Ursache ist ein Fehler in einer anderen Systemkomponente (Software oder Hardware).
- M Ursache ist ein Speicherengpass.
- I Die Meldung dient zur Information.

Ist &DIA1 im Bereich 1000 bis 1099, dann ist &SUFF gleich 'CFG' und die Meldung bezieht sich auf die Cluster-Konfigurationsdatei.

Die folgende Tabelle gibt eine Übersicht über die Werte des Inserts &DIA1 für die Cluster-Konfigurationsdatei und deren Bedeutung, sowie Werte und Bedeutung der Inserts &INF1 und &INF2 in Abhängigkeit von &DIA1:

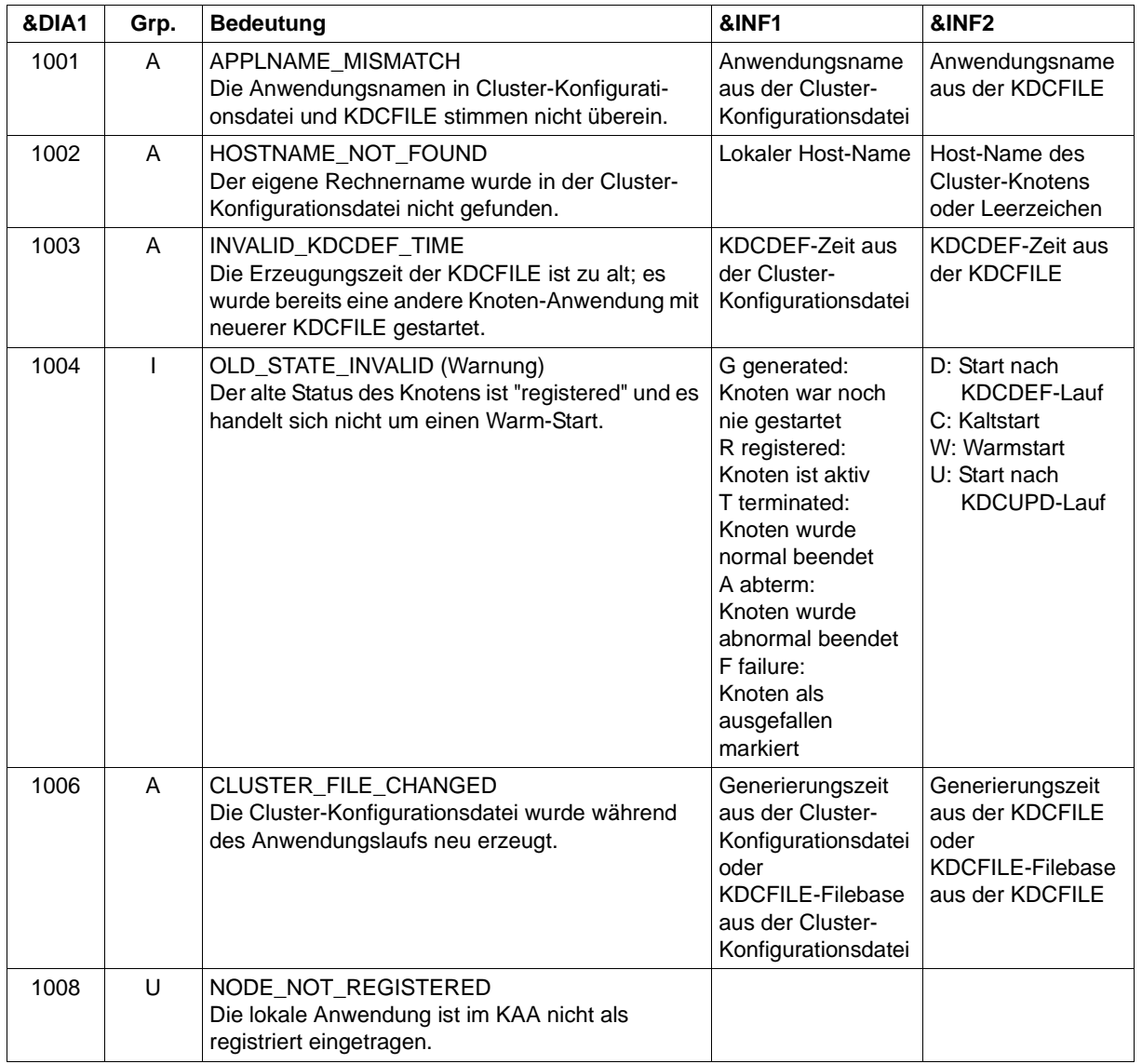

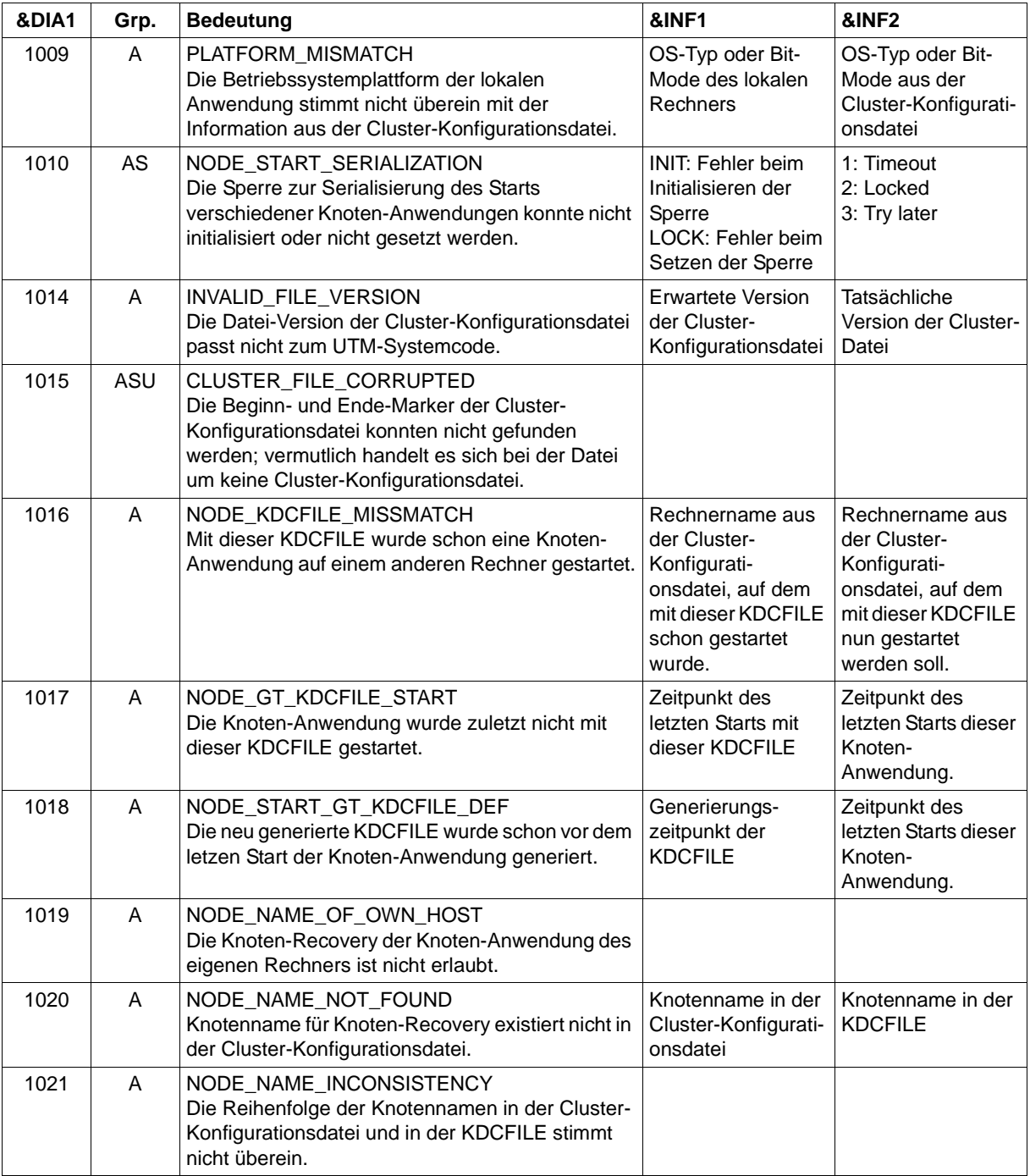

Ist &DIA1 im Bereich 1100 bis 1199, dann ist &SUFF gleich 'USER' und die Meldung bezieht sich auf die Cluster-User-Datei. Die Meldung kann in diesem Fall auch vom Dienstprogramm KDCDEF ausgegeben werden.

Die folgende Tabelle gibt eine Übersicht über die Werte des Inserts &DIA1 für die Cluster-User-Datei und deren Bedeutung:

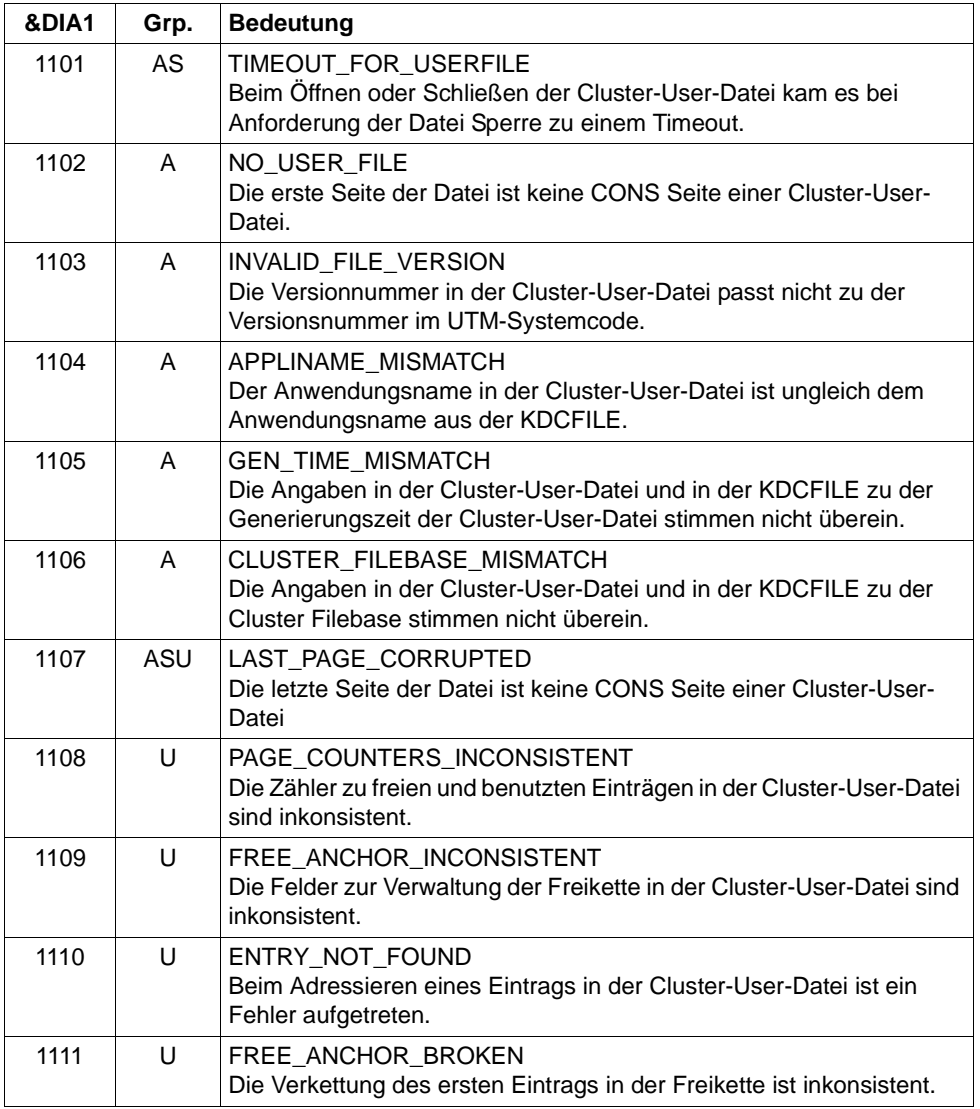

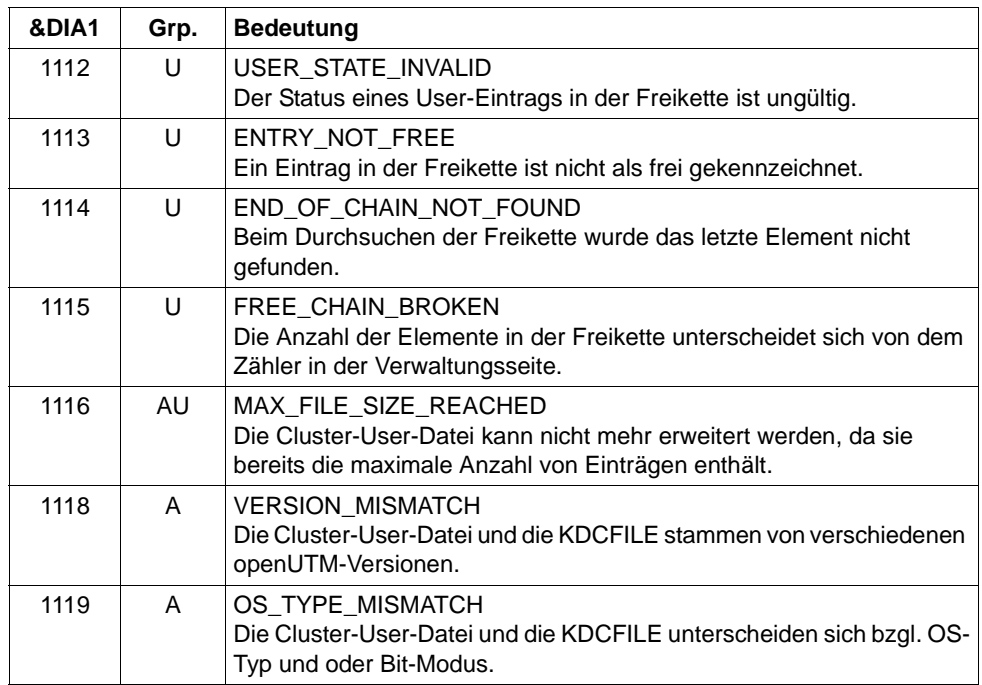

# **K190-Meldung für die Cluster-JKAA-Datei**

Ist &DIA1 im Bereich 1200 bis 1399, dann ist &SUFF gleich 'JKAA' und die Meldung bezieht sich auf die Cluster-JKAA-Datei.

Die folgende Tabelle gibt eine Übersicht über die Werte des Inserts &DIA1 für die Cluster-JKAA-Datei und deren Bedeutung:

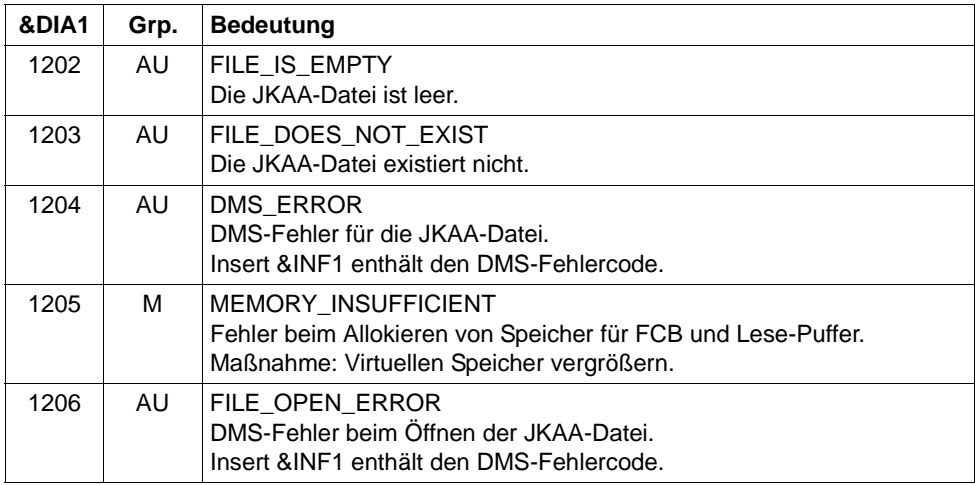

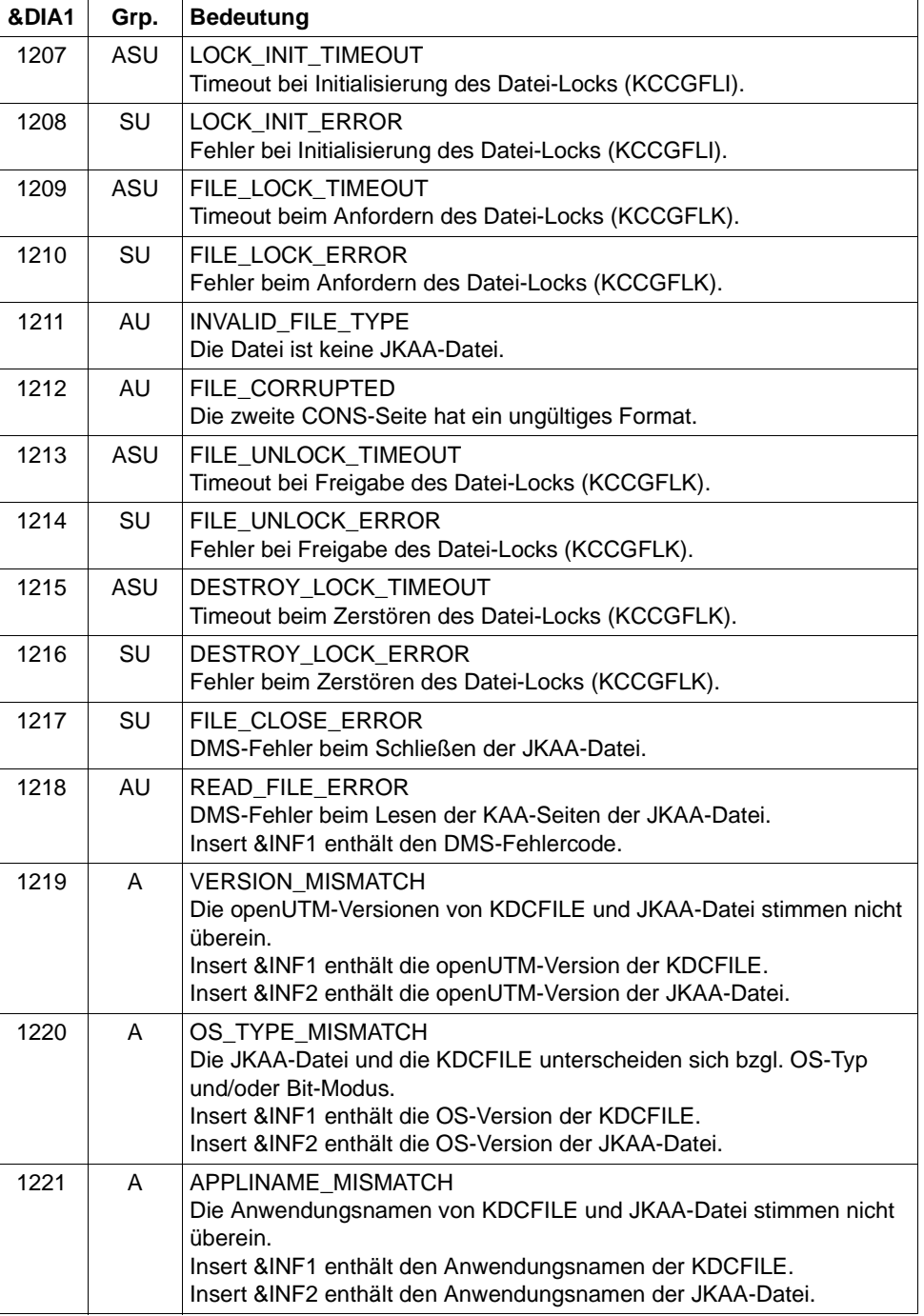

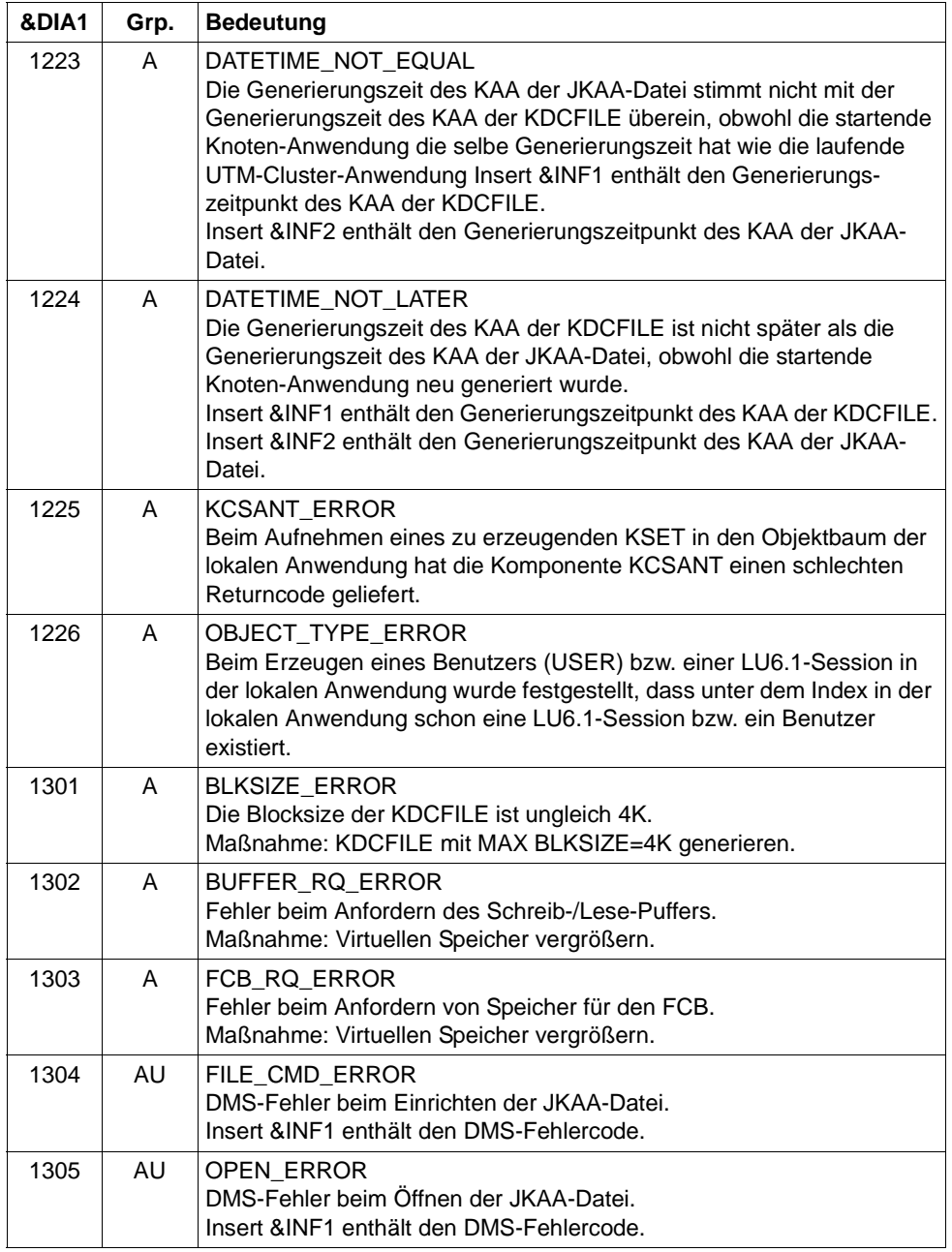

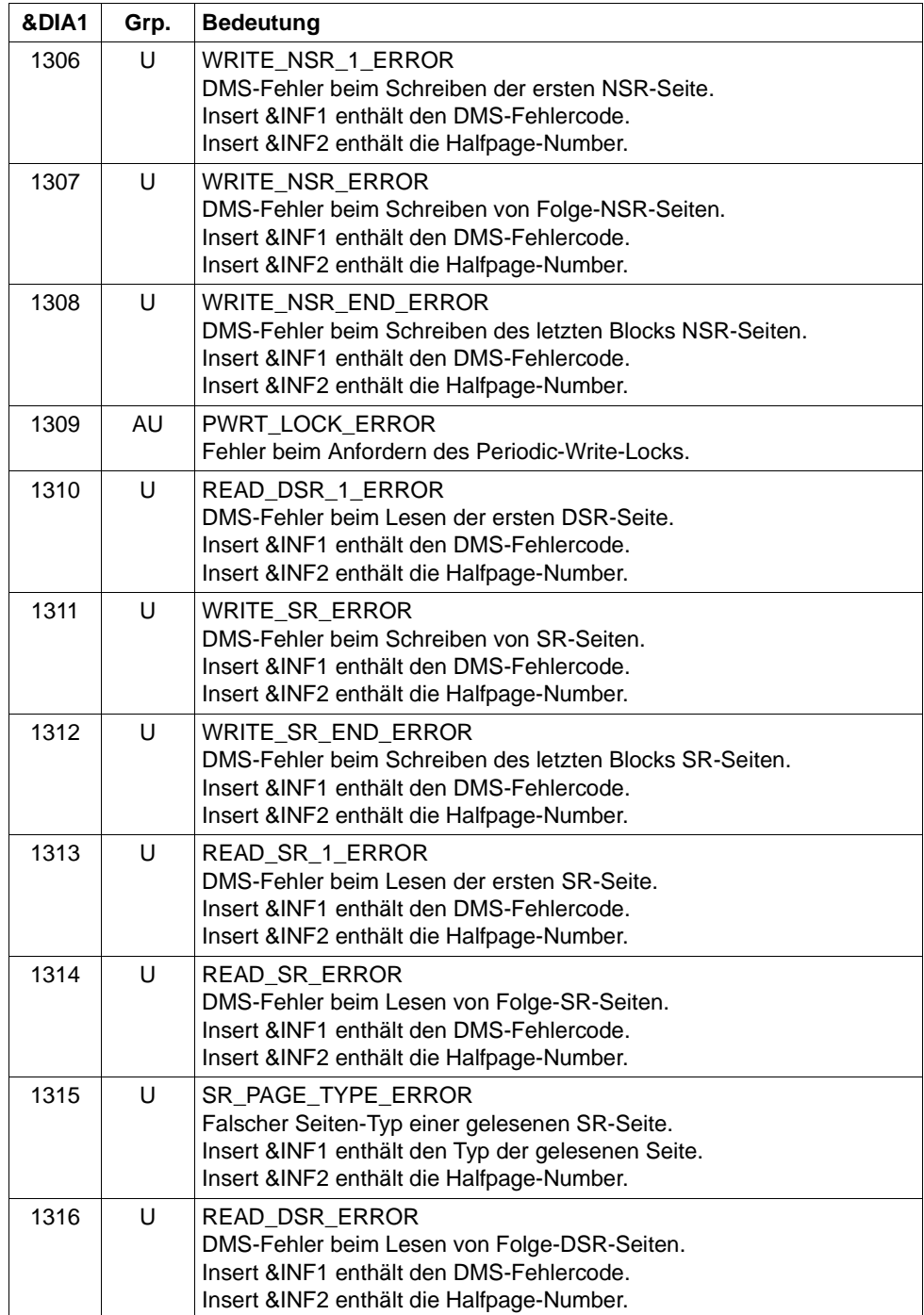

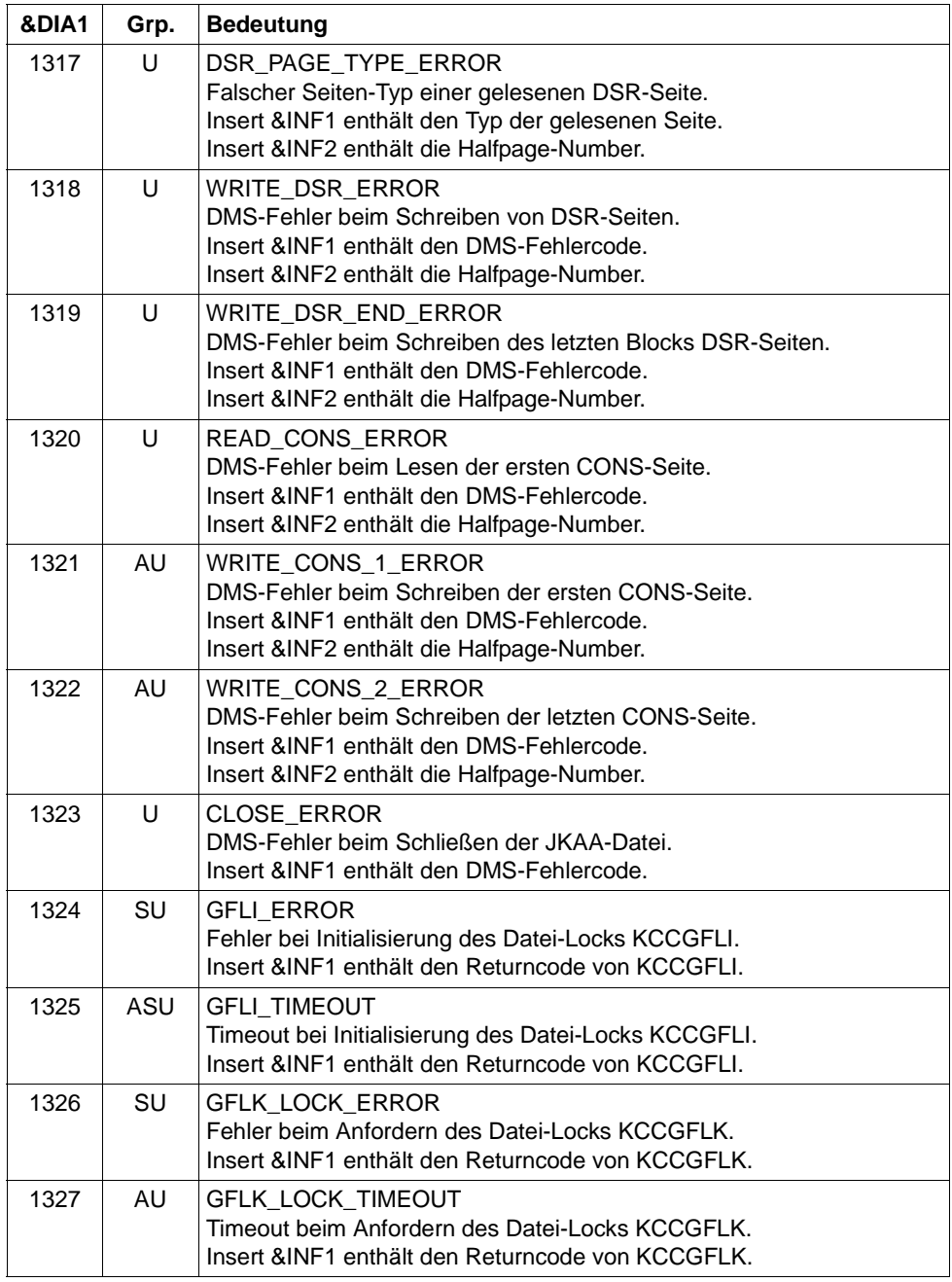
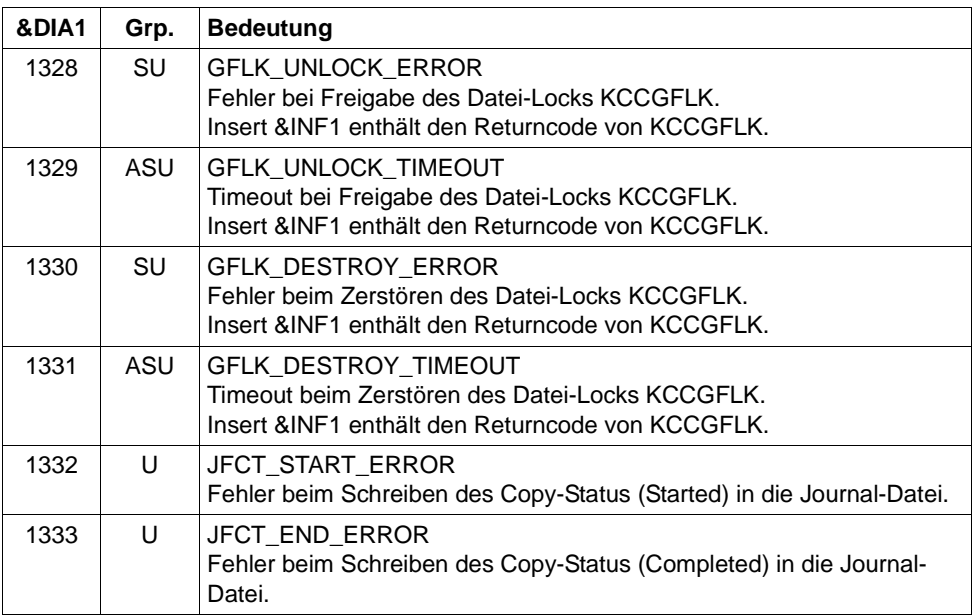

## **K190-Meldung für die Dateien des Administrations-Journals**

Ist &DIA1 im Bereich 1400 bis 1499, dann ist &SUFF gleich 'JRN' und die Meldung bezieht sich auf die Dateien des Administrations-Journals.

Die folgende Tabelle gibt eine Übersicht über die Werte des Inserts &DIA1 für die Dateien des Administrations-Journals und deren Bedeutung:

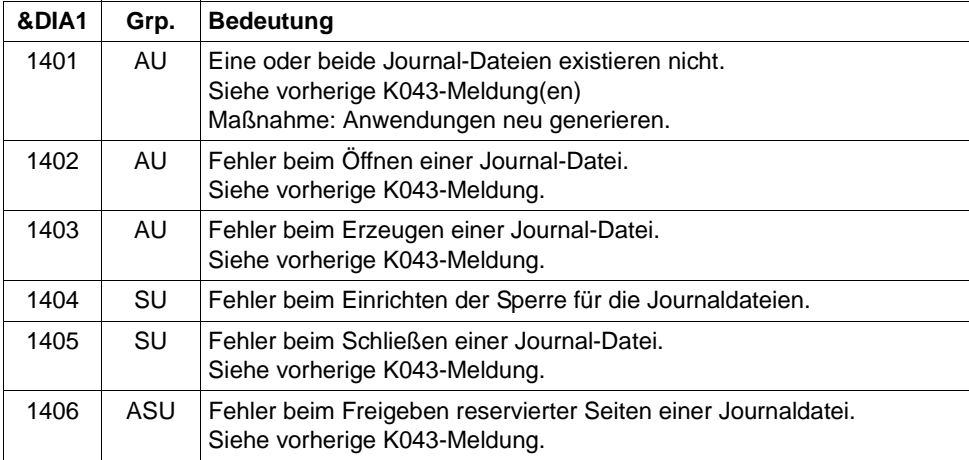

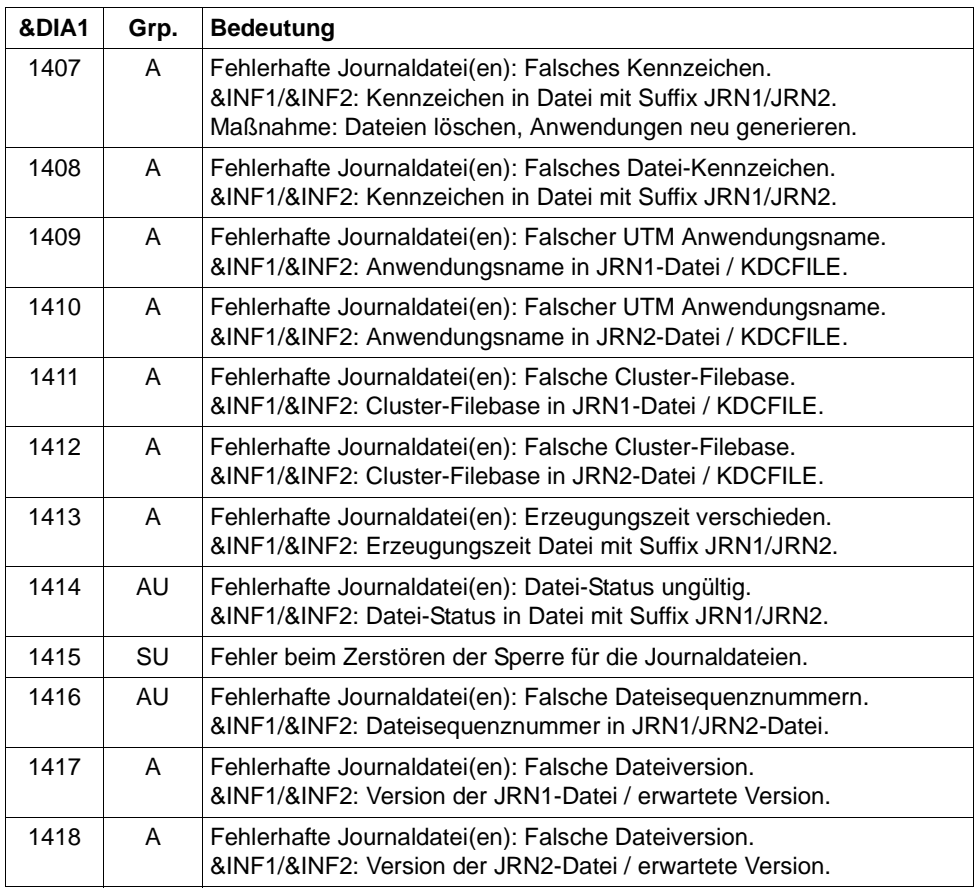

## **K190-Meldung für die Verwaltungsdatei des Cluster-Pagepools**

Ist &DIA1 im Bereich 1500 bis 1599, dann ist &SUFF gleich 'CPMD' und die Meldung bezieht sich auf die Vewaltungsdatei des Cluster-Pagepools.

Die folgende Tabelle gibt eine Übersicht über die Werte des Inserts &DIA1 für die Verwaltungsdatei des Cluster-Pagepools und deren Bedeutung:

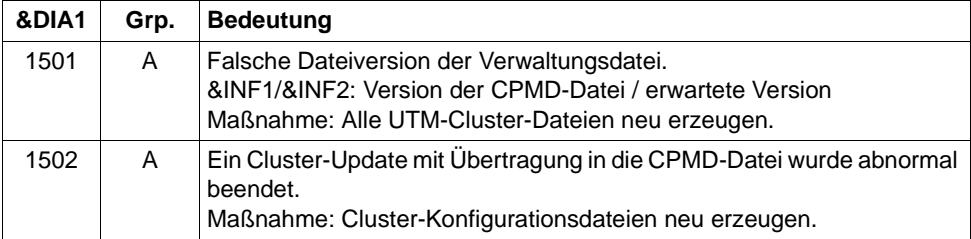

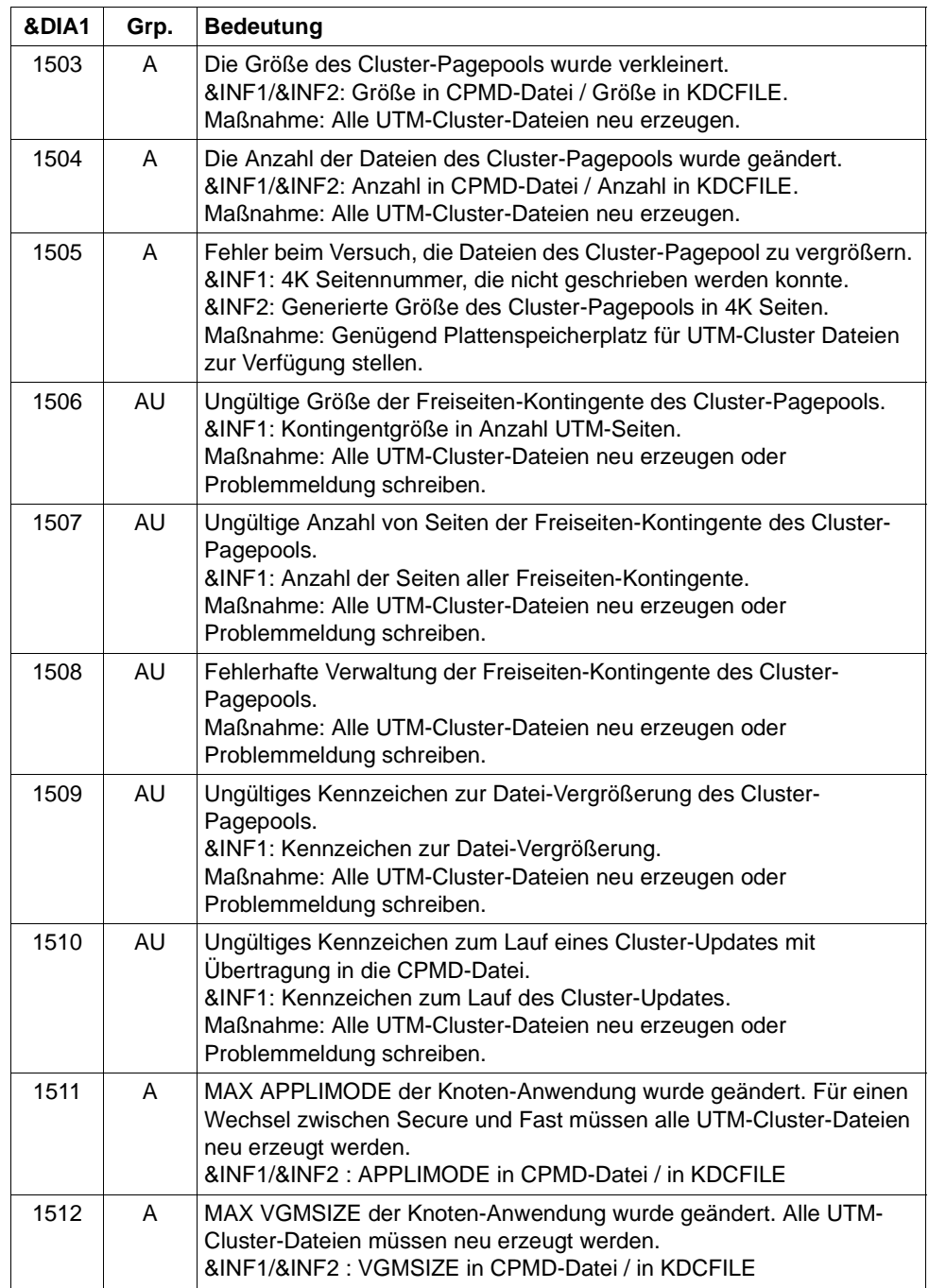

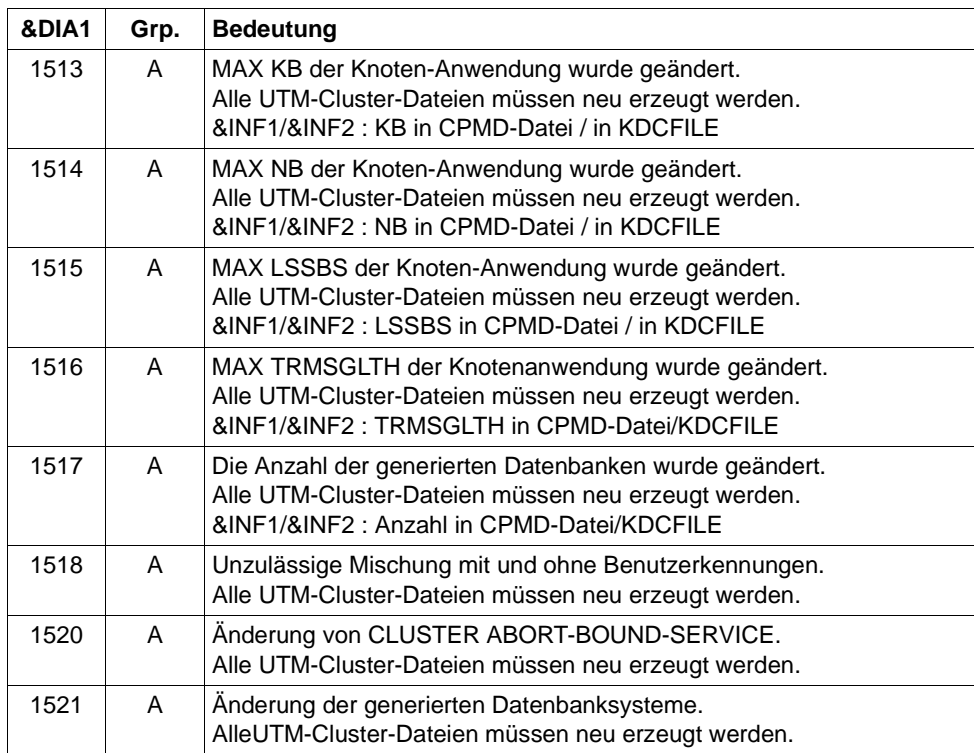

### **K190-Meldung für die Cluster-ULS-Datei**

Ist &DIA1 im Bereich 1600 bis 1699, dann ist &SUFF gleich 'ULS' und die Meldung bezieht sich auf die Cluster-ULS-Datei, in der in UTM-Cluster-Anwendungen die Verwaltungsdaten zu ULS-Bereichen gehalten werden.

Die folgende Tabelle gibt eine Übersicht über die Werte des Inserts &DIA1 für die Cluster-ULS-Datei und deren Bedeutung:

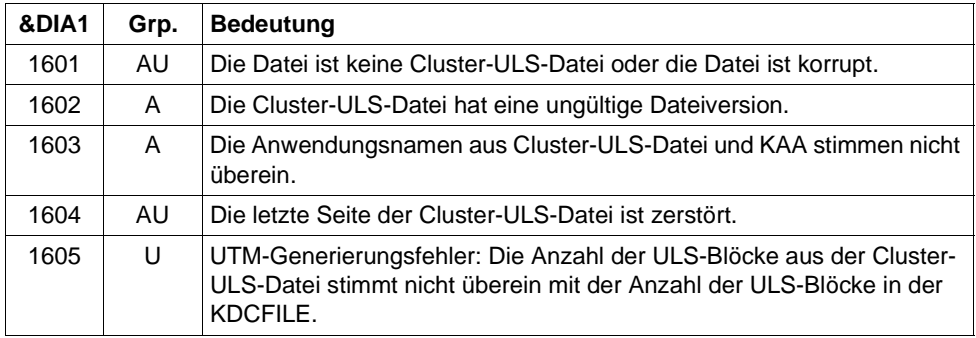

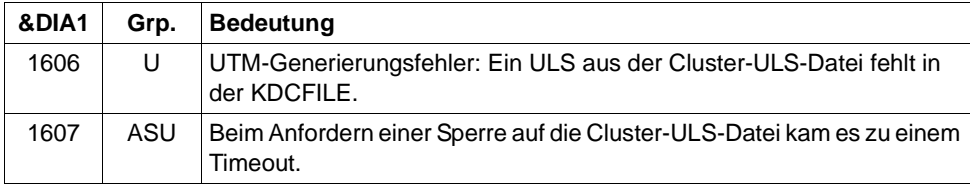

## **K190-Meldung für die Cluster-Lock-Datei**

Ist &DIA1 im Bereich 1700 bis 1799, dann ist &SUFF gleich 'LOCK' und die Meldung bezieht sich auf die Cluster-Lock-Datei für die Sperren von globalen Betriebsmitteln in UTM-Cluster-Anwendungen (GSSB und ULS).

Die folgende Tabelle gibt eine Übersicht über die Werte des Inserts &DIA1 für die Cluster-Lock-Datei und deren Bedeutung:

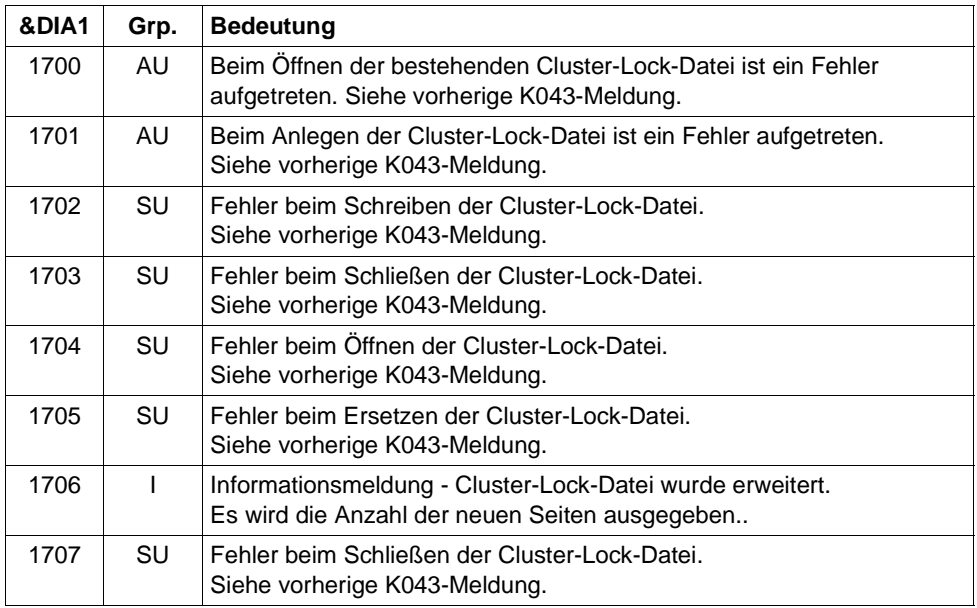

## **K190-Meldung für die Cluster-GSSB-Datei**

Ist &DIA1 im Bereich 1800 bis 1899, dann ist &SUFF gleich 'GSSB' und die Meldung bezieht sich auf die Cluster-GSSB-Datei, in der in UTM-Cluster-Anwendungen die Verwaltungsdaten für GSSBs gehalten werden.

Die folgende Tabelle gibt eine Übersicht über die Werte des Inserts &DIA1 für die Cluster-GSSB-Datei und deren Bedeutung, sowie Werte und Bedeutung der Inserts &INF1 und &INF2 in Abhängigkeit von &DIA1:

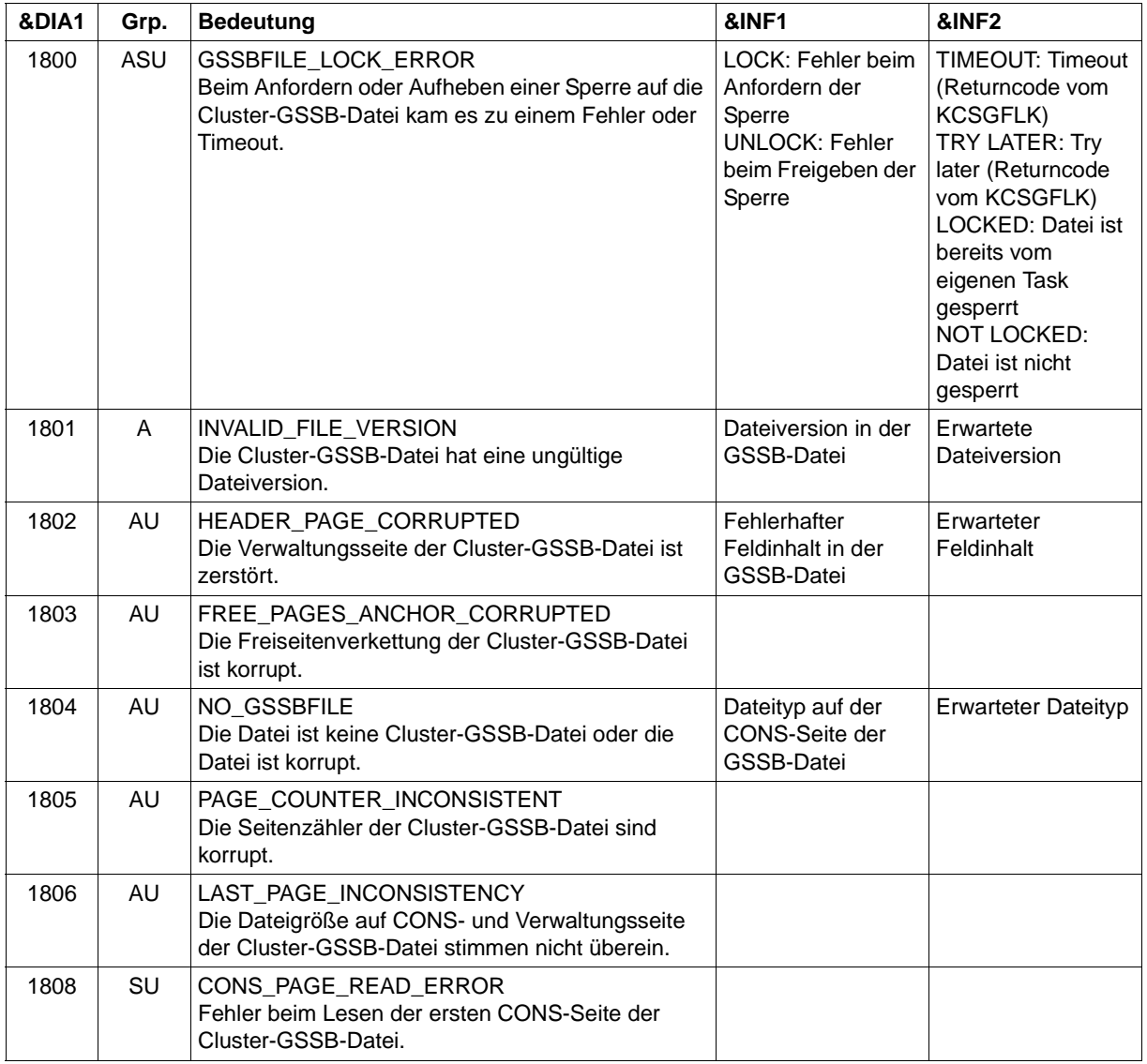

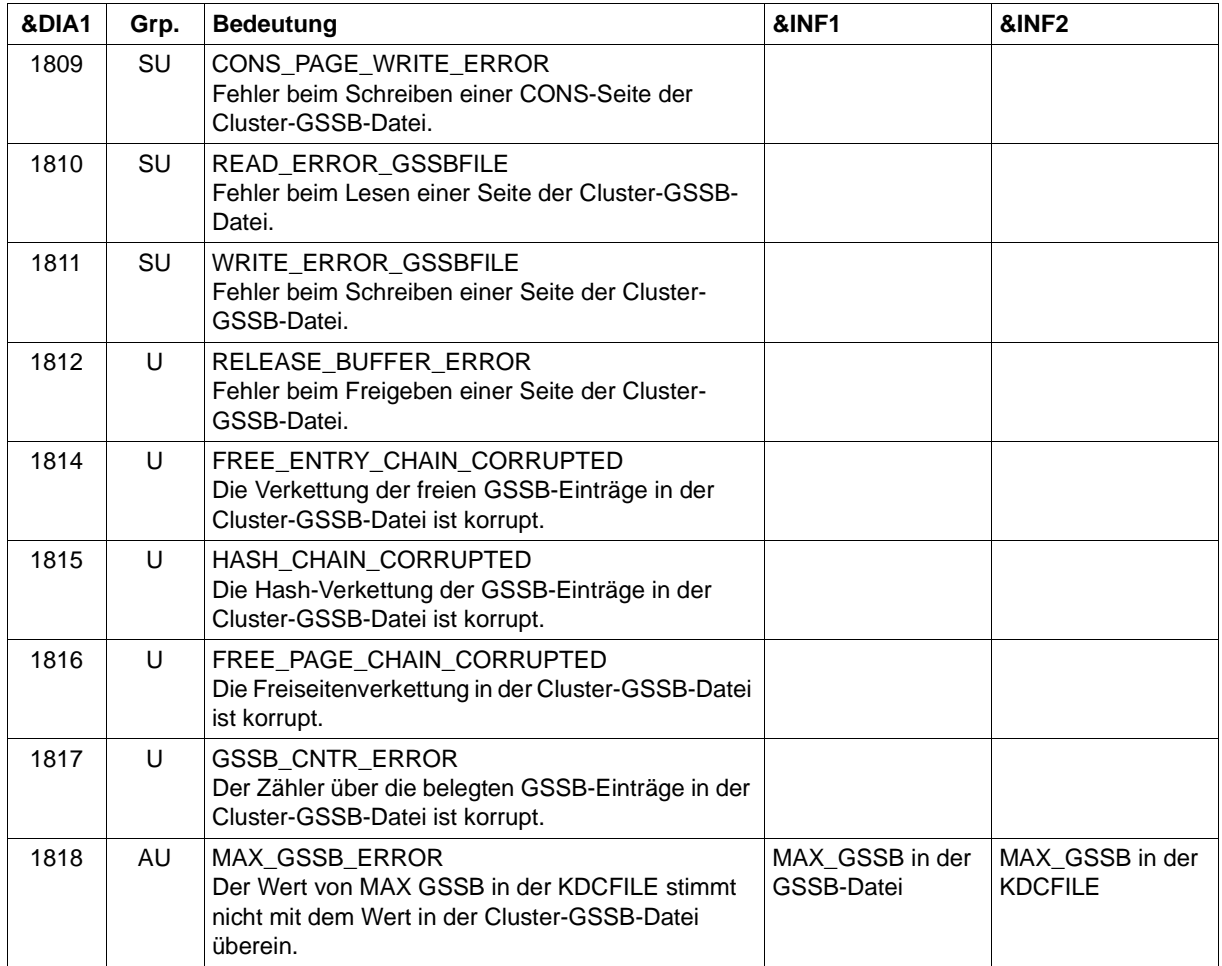

# **K190-Meldung für UTM-Cluster-Dateien**

Ist &DIA1 im Bereich 1900 bis 1949, so bezieht sich die Meldung auf die Anforderung einer Sperre für eine UTM-Cluster-Datei und dient nur zur Diagnose.

Die folgende Tabelle gibt eine Übersicht über die Werte des Inserts &DIA1 und deren Bedeutung.

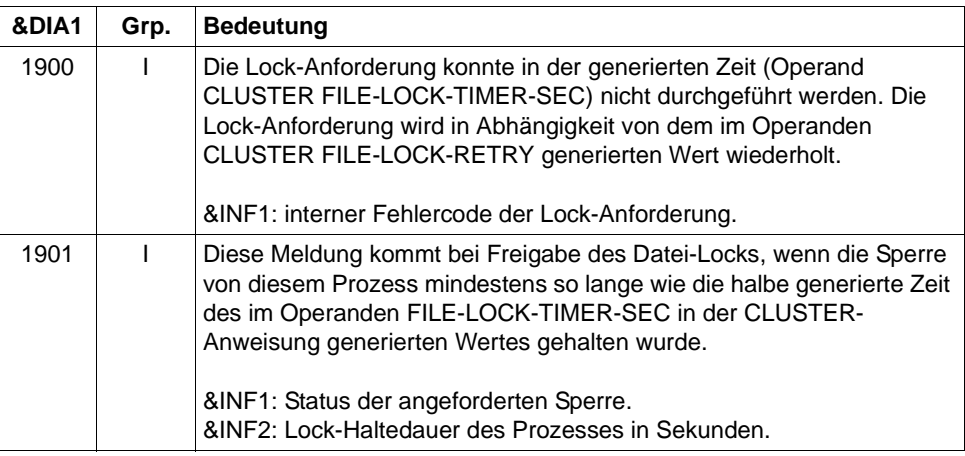

&SUFF gibt den Suffix der UTM-Cluster-Datei an, für die die Sperre angefordert wurde.

Außerdem werden auf Unix- und Linux-Systemen noch folgende Suffixe verwendet, die stellvertretend für reale KDCFILE-Dateien stehen:

- IKDC für die importierte KDCFILE
- OKDC für die eigene KDCFILE
- EKDC für die KDCFILE eines anderen Knotens

X X

X X X Ist &DIA1 im Bereich 2001 bis 2099, so ist &SUFF gleich 'KDCA' und die Meldung bezieht sich auf die KDCFILE einer Knoten-Anwendung. Diese Meldung wird ausgegeben, wenn der Ausfall eines Knotens festgestellt wird.

Die folgende Tabelle gibt eine Übersicht über die Werte des Inserts &DIA1 und deren Bedeutung:

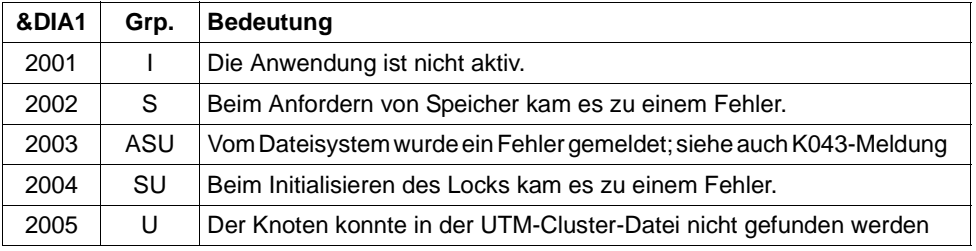

&INF1 enthält die Knotennummer des Knotens, dessen Ausfall erkannt wurde.

&INF2 enthält den Dateinamen der KDCFILE des Knotens, dessen Ausfall erkannt wurde.

- **K191** Dump wird ohne &SUFF-Datei geschrieben, da nicht genuegend Speicher (&RQM Bytes) allokiert werden konnte.
- **K192** Knoten-Recovery fuer Knoten &NNM1 auf Rechner &HST1, RESET-PTC=&RSPTC

Diese Meldung wird zu Beginn einer Knoten-Recovery auf *stdout* und *stderr* ausgegeben.

**K193** PTC gefunden : ID=&PTCID, USER=&USER, LPAP=&LPAP, LSES=&LSES, USER-Typ=&USTYPPTC

Diese Meldung wird bei einer Knoten-Recovery für jede Transaktion im Status PTC einmal ausgegeben.

**K194** Nach Knoten-Recovery: Anzahl noch gesperrter GSSB: &GBLNBR, Anzahl noch gesperrter ULS: &ULLNBR

Diese Meldung wird am Ende der Knoten-Recovery ausgegeben.

Hält die ausgefallene Knoten-Anwendung, für die eine Knoten-Recovery durchgeführt wurde, noch Sperren auf GSSBs, kann dies die laufende UTM-Cluster-Anwendung beeinträchtigen.

#### **K199** ROOT-Beendigung eingeleitet mit TERM-UNIT: &TRMTYP, Ursache: &ROOTTRMR

Die Ausgabe der Meldung K199 dient zu Diagnosezwecken. In einigen Fällen enthalten vorangegangene Meldungen zusätzliche Informationen.

Die Inserts haben folgende Bedeutung:

&TRMTYP bezeichnet die Art der Prozess-Beendigung:

PROG: Workprozess wird beendet mit anschließendem Nachstarten von utmwork.

STEP: Workprozess wird beendet ohne Nachstarten von utmwork.

&ROOTTRMR Ursache für Beendigung des Prozesses. Folgende Werte sind möglich:

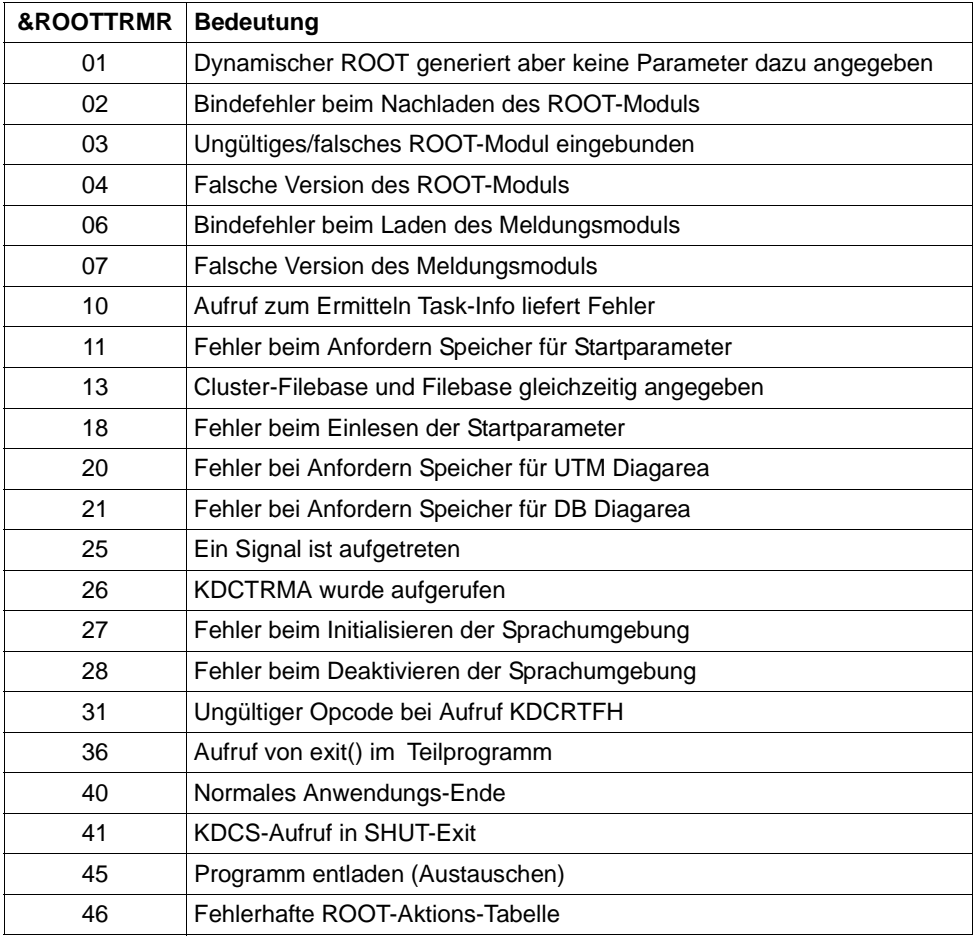

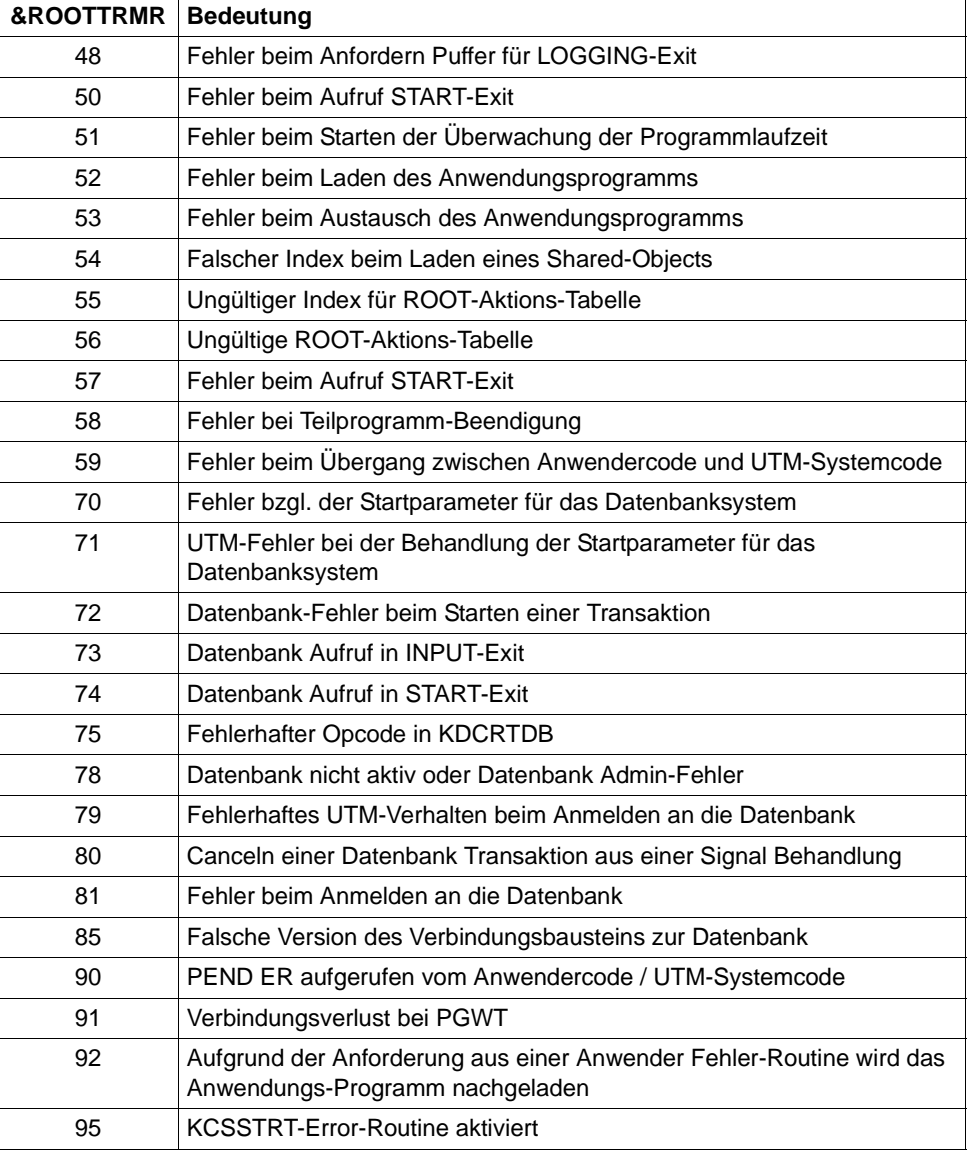

**K201** XA( &TSNPID) Resource Manager Anbindung ueber X/Open &XASPEC

&XASPEC bezeichnet die Version des XA-Anschlusses. Das Insert kann nur den Wert XA-CAE-Spec annehmen.

#### **K202** XA( &TSNPID) RM-Instanz &INSTNUM,&TEXT32, &RMSTAT

Die Meldung infomiert über den Status der XA-Verbindung.

Die Inserts haben folgende Bedeutung:

- &INSTNUM Laufende Nummer der Resource Manager-Instanz, beginnend mit 1. Die Nummerierung entspricht der Reihenfolge der Startparameter.
- &TEXT32 Name des Resource Managers.

&RMSTAT Status der Verbindung. Folgende Werte sind möglich:

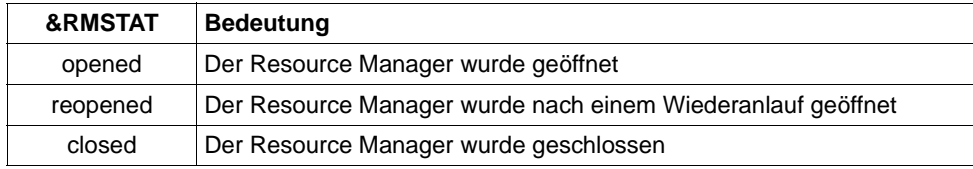

<span id="page-263-3"></span><span id="page-263-2"></span>**K203** XA( &TSNPID) RM &TEXT32,&INSTNUM; Wiederhergestellte Transaktionen:&RTAANZ

Die Inserts haben folgende Bedeutung:

- &TEXT32 Name des Resource Managers.
- &INSTNUM Laufende Nummer der Resource Manager-Instanz, beginnend mit 1. Die Nummerierung entspricht der Reihenfolge der RMXA-Startparameter.
- &RTAANZ Anzahl der wiederhergestellten Transaktionen.
- <span id="page-263-1"></span><span id="page-263-0"></span>**K204** XA( &TSNPID) Precommit erfordert generelles Ruecksetzen; Ursache:&XATXT TA=&INTTAID

Precommit ist fehlgeschlagen, die globale Transaktion wird zurückgesetzt.

Die Inserts haben folgende Bedeutung:

&XATXT Grund für das Fehlschlagen des Precommit. Folgende Werte sind möglich:

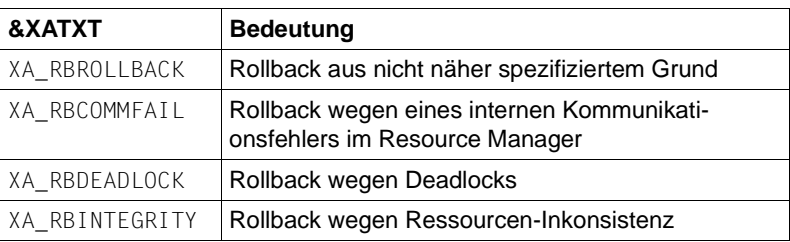

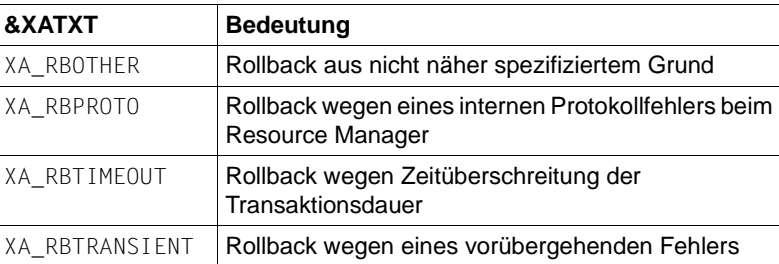

&INTTAID Beschreibung der UTM-Transaktion, die das globale Rücksetzen der anderen Transaktionen ausgelöst hat.

Byte 0 enthält die Instanznummer des Resource Managers.

Wenn die XID (= XA-Transaktionsbezeichner), in einer OSI TP-Auftragnehmer-Transaktion angelegt wurde, folgt hier der AAID (Atomic Action IDentifier).

Anderenfalls enthalten die nachfolgenden Bytes:

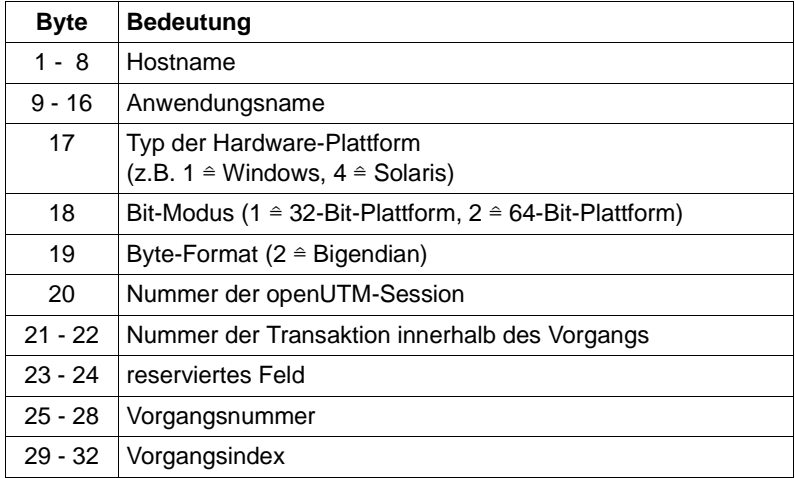

# **K205** XA( &TSNPID) Transaktion vorgesetzt; Ursache: &XATXT TA=&INTTAID

Die Inserts haben folgende Bedeutung:

- &XATXT Grund für das Vorsetzen der Transaktion (Commitment). Mögliche Gründe: "Recovery" oder "Int.Event".
- &INTTAID Beschreibung der UTM-Transaktion, die vorgesetzt wurde (Inhalt siehe [K204](#page-263-0)).

**K206** XA( &TSNPID) Transaktion zurueckgesetzt; Ursache: &XATXT TA=&INTTAID

Die Inserts haben folgende Bedeutung:

- &XATXT Grund für den Rollback. Mögliche Gründe: "Recovery" oder "Int.Event".
- &INTTAID Beschreibung der UTM-Transaktion, die vorgesetzt wurde (Inhalt siehe [K204](#page-263-1)).
- **K207** XA( &TSNPID) Transaktion ist dem RM &INSTNUM nicht bekannt TA=&INTTAID

Die Inserts haben folgende Bedeutung:

- &INSTNUM Instanz-Nummer des Resource Managers, siehe [K203](#page-263-2).
- &INTTAID Beschreibung der UTM-Transaktion, die dem RM nicht bekannt ist (Inhalt siehe [K204\)](#page-263-1).
- **K210** XA( &TSNPID) Returncode: &XATXT; Open RM: &TEXT32,&INSTNUM
- <span id="page-265-1"></span><span id="page-265-0"></span>**K211** XA( &TSNPID) Returncode: &XATXT; Close RM: &TEXT32,&INSTNUM

Die Inserts der Meldungen K210, K211 und K216 haben folgende Bedeutung:

&TEXT32 Name des Resource Managers.

- &INSTNUM Instanz-Nummer des Resource Managers, siehe [K203](#page-263-2).
- &XATXT Schlüsselwort für den Returncode der aufgerufenen XA-Funktion. Mögliche Werte sind:

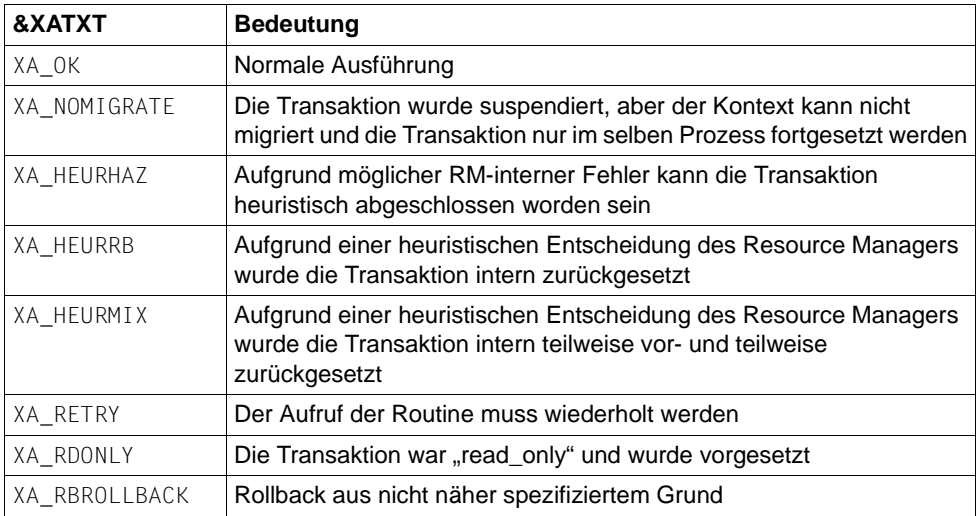

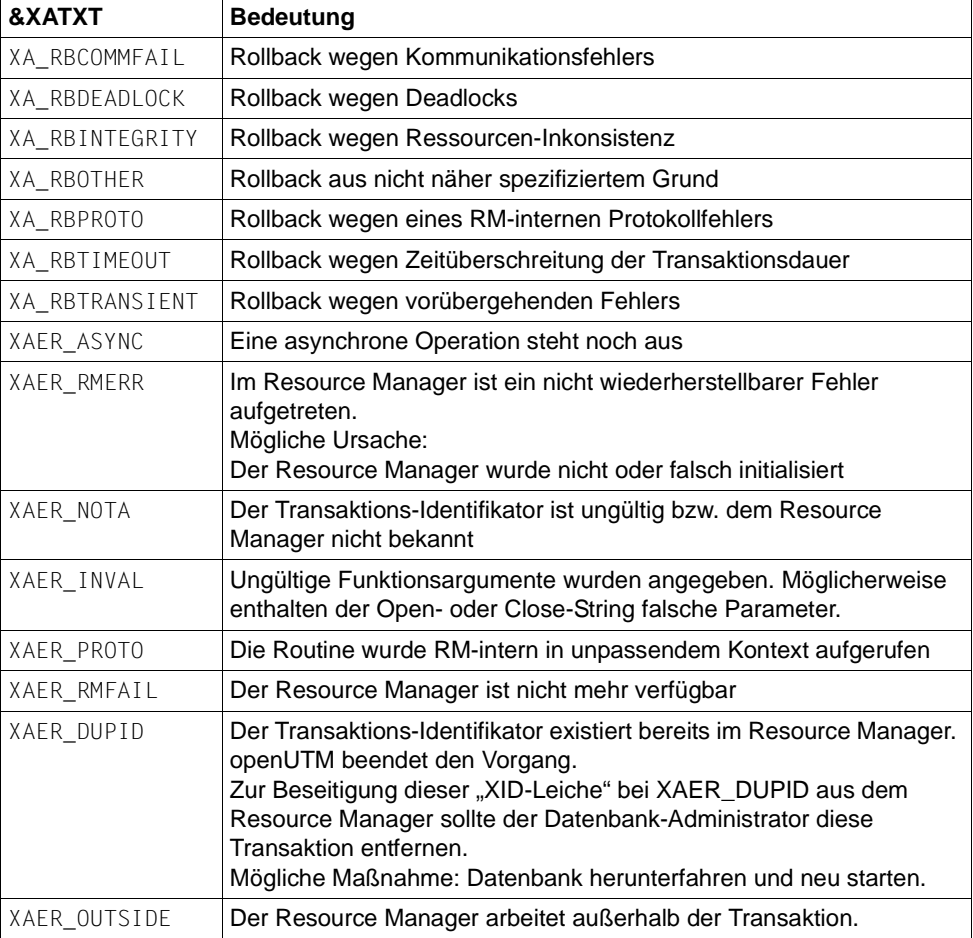

- **K212** XA( &TSNPID) xa\_start(&XAFLAG) Returncode: &XATXT TA=&INTTAID
- **K213** XA( &TSNPID) xa\_end(&XAFLAG) Returncode: &XATXT TA=&INTTAID
- **K214** XA( &TSNPID) xa\_commit() Returncode: &XATXT TA=&INTTAID

<span id="page-267-0"></span>**K215** XA( &TSNPID) xa\_rollback() - Returncode: &XATXT TA=&INTTAID

Die Inserts der Meldungen K212 bis K215 haben folgende Bedeutung:

- &XATXT Schlüsselwort für den Returncode der aufgerufenen XA-Funktion. Mögliche Werte siehe [K211.](#page-265-0)
- &XAFLAG Schlüsselwort, das die Flags beim Aufruf von xa\_start() bzw. xa\_end() beschreibt.
- &INTTAID Beschreibung der UTM-Transaktion, bei der der Returncode aufgetreten ist (Inhalt siehe [K204](#page-263-1)).
- **K216** XA( &TSNPID) Returncode: &XATXT; Recover PTC-Liste, RM: &TEXT32,&INSTNUM

Bedeutung und Inhalt der Inserts siehe [K211](#page-265-0).

**K217** XA( &TSNPID) xa\_prepare() - Returncode: &XATXT TA=&INTTAID

Zur Bedeutung der Inserts siehe [K211](#page-265-0) (&XATXT) und [K215](#page-267-0) (&INTTAID).

**K218** XA( &TSNPID) xa\_forget() - Returncode: &XATXT TA=&INTTAID

Zur Bedeutung der Inserts siehe [K211](#page-265-0) (&XATXT) und [K215](#page-267-0) (&INTTAID).

**K220** XA( &TSNPID) Fehler: xa\_switch Definition fuer spezifizierten RM nicht gefunden: &TEXT32

Ein Resource Manager (RM), für den RMXA-Startparameter angegeben wurden, wurde bei der KDCDEF-Generierung nicht definiert. &TEXT32 enthält den Namen des Resource Managers.

**K221** XA( &TSNPID) Fehler: Startparameter fuer definierten RM nicht gefunden: &TEXT32

Für einen in der KDCDEF-Generierung enthaltenen Resource Manager (RM) sind keine Startparameter angegeben.

&TEXT32 enthält den Namen des Resource Managers .

**K222** XA( &TSNPID) Fehler: Gebundener RM ist nicht &XASPECkompatibel: &TEXT32

Der Resource Manager (RM) benutzt nicht die XA-Schnittstelle, die bei der KDCDEF-Generierung angegeben wurde.

&TEXT32 enthält den Namen des Resource Managers, &XASPEC die bei der UTM-Generierung angegebene XA-Schnittstelle.

**K223** XA( &TSNPID) Syntaxfehler in Startparameter:

Die folgende Zeile enthält die fehlerhafte Zeile aus der Startparameterdatei.

**K224** XA( &TSNPID) &XACALL - Returncode &XATXT der RM-Instanz &INSTNUM, &TEXT32 entspricht nicht der XA( CAE)-Spezifikation

Der Resource Manager (RM) liefert einen unerwarteten Returncode.

Die Inserts haben folgende Bedeutung:

- &XACALL Name des Aufrufs an der XA-Schnittstelle, z. B. xa\_start().
- &XATXT Schlüsselwort für den Returncode der aufgerufenen XA-Funktion (siehe [K211](#page-265-1)).
- &INSTNUM Instanz-Nummer des Resource Managers, siehe [K203](#page-263-3).
- &TEXT32 Name des Resource Managers.
- **K225** XA( &TSNPID) rekursiver Aufruf: &XADBC1 Fehler/Signal im DB/XA-Anschluss bei &XADBC2

Die Inserts haben folgende Bedeutung:

- &XADBC1 Name der aufgerufenen Funktion im UTM/XA-Anschlussmodul.
- &XADBC2 Name der Funktion im UTM/XA-Anschlussmodul, in der ein Fehler festgestellt wurde.
- **K230** XA( &TSNPID) Int.Fehler: &TEXT32
	- &TEXT32 spezifiziert einen internen Fehler. Dieser kann z.B. auf mangelnden Speicherplatz für malloc() hindeuten.
- **K231** XA( &TSNPID) Int.Fehler: PETA wird nicht unterstuetzt

Das vorläufige Transaktionsende (Preliminary End of Transaction) wird nicht unterstützt.

**K232** XA( &TSNPID) Int.Fehler: DBSTAT sekundaerer Operationscode inkonsistent

Der sekundäre Operationscode des primären Operationscodes DBSTAT ist nicht konsistent.

**K233** XA( &TSNPID) Heur. Entsch. RM=&INSTNUM in &XACALL(&DBCALL), xarc=&XATXT, LTHGTRID=&LTHGTRID, GTRID=&GTRID

Die Inserts haben folgende Bedeutung:

- &INSTNUM Instanz-Nummer des Resource Managers (RM), siehe [K203](#page-263-2).
- &XACALL Name des Aufrufs an der XA-Schnittstelle, z.B. xa\_start().
- &DBCALL Name der aufgerufenen Funktion der UTM-DB-Schnittstelle
- &XATXT Schlüsselwort für den Returncode der aufgerufenen XA-Funktion (siehe [K211\)](#page-265-0).
- &GTRID Globale Transaktions-ID (gtrid) der UTM-Transaktion entsprechend der XA/CAE-Spezifikation (Inhalt siehe [K204](#page-263-1)).

&LTHGTRID Länge der globalen Transaktions-ID.

- **K235** Die Namensaufloesung fuer &PRNM dauerte &TCPMS Millisekunden (Socket-Aufruf: &TCPCL, Returncode: &TCPRC, IP-Adresse: &IPADDR).
- **K237** XA( &TSNPID) Fehler bei &DBCALL: Oracle-Passwort und -User koennen nur per KDCDEF-Generierung festgelegt werden.

&TSNPID ist die *pid* des Prozesses und &DBCALL hat immer den Wert DBSTPA (DB-Startparamter Analyse). Der Start der Anwendung wird abgebrochen.

- **K238** XA( &TSNPID) Warnung bei &DBCALL: Klartext User oder Passwort fuer Oracle-DB in Startparameter.
- **K239** Die asynchrone Nachricht von &GNUSER an &LPAP konnte wegen eines permanenten Fehlers nicht zugestellt werden und wurde geloescht.
- **K251** Version V&IMPVER von Filebase &FBASUPD stimmt nicht mit der aktuellen Version V&DEFVER ueberein.
- **K252** &UPDERR Fehler.

Beim Online-Import ist ein Fehler beim Speicherplatz Anfordern aufgetreten. Oder

Fehler in KDCUPD: Ist &UPDERR auf den Wert PARAM gesetzt, deutet dies auf einen Syntaxfehler hin. KDCUPD bricht ab.

Maßnahme: Richtiges Kommando eingeben!

Ansonsten ist ein Fehler bei Speicherplatzanforderung, beim Einlesen etc. aufgetreten

Maßnahme: PM schreiben mit Unterlagen

**K255** DMS-Fehler &DMSE fuer Datei &FNAM.

Fehler bei der Dateibearbeitung. Maßnahme: entsprechend DMS-Fehlercode, siehe [Seite 345.](#page-344-0) **K256** Datei &FNAM entspricht nicht KDCFILE - Konventionen.

Die Datei ist nicht vom Typ KDCFILE (KDC-, Pool-, Conf-Datei)

- **K257** Der Anwendungslauf wurde nicht ordnungsgemaess beendet.
- **K258** Mit der Datei &FNAM ist schon gestartet worden.
- **K260** Unbekannte Version &DEFVER von Filebase &FBASUPD.
- **K261** Inkonsistente Datei &FNAM.

Die Datei ist in sich nicht konsistent Maßnahme: Datei wiederherstellen oder neu generieren

**K262** Falsche Datei &FNAM.

Die Datei wurde durch eine andere KDCFILE-Datei überschrieben, näheres siehe stderr-Protokoll. Maßnahme: Richtige Datei bereitstellen oder neu generieren

- **K263** Mit der Datei &FNAM ist noch nicht gestartet worden.
- **K269** &OBJ1 &OST1 &BMD1 und &OBJ3 &OST2 &BMD2 sind nicht vertraeglich
- **K273** Fehler: &TRMA in Modul &UPDMODUL.

Beschreibung der Fehlerursachen bei Meldung K273 mit Maßnahmen:

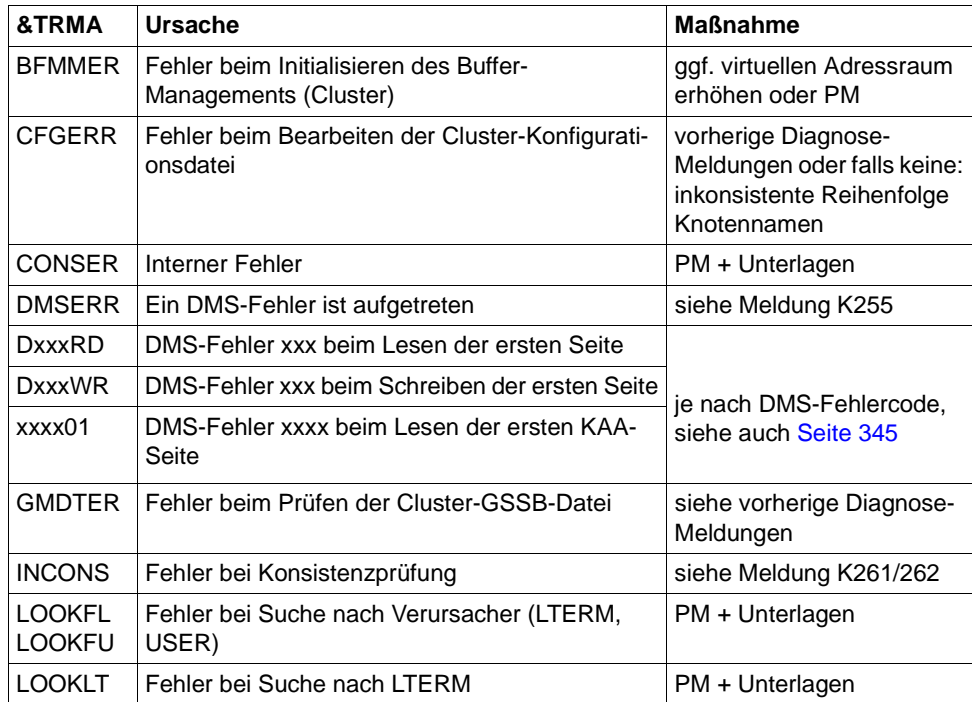

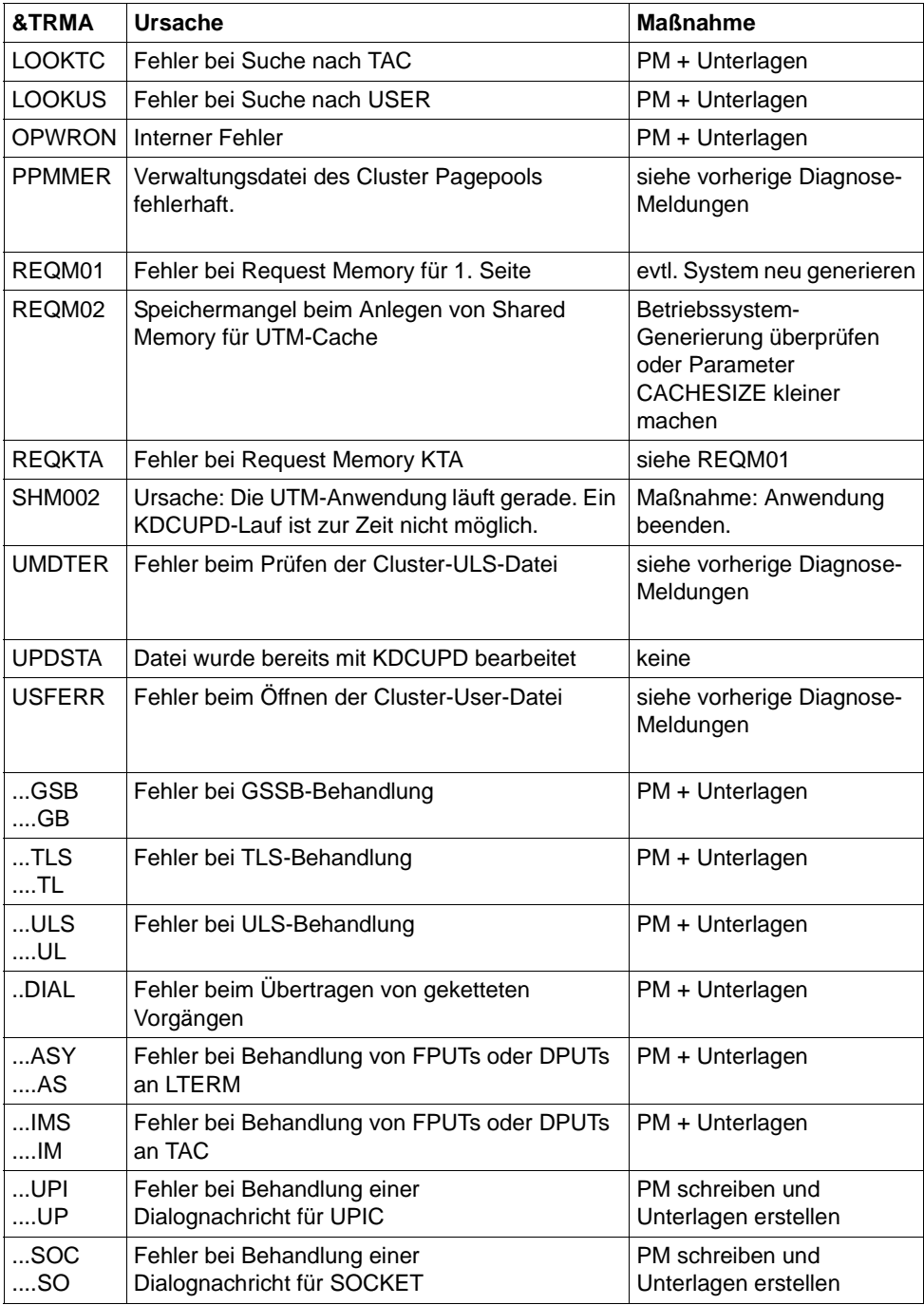

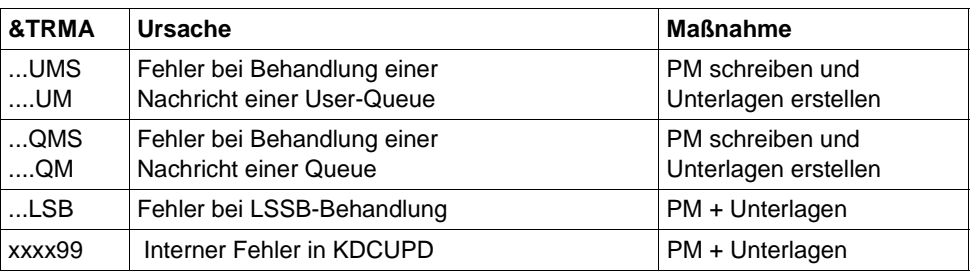

Weitere Fehlercodes &TRMA können die Term-Application-Codes von openUTM sein. In diesem Fall immer eine PM schreiben und Unterlagen erstellen.

- **K274** Programm Ende mit Dump.
- **K277** Mindestens eine Knoten-Anwendung wurde nicht ordnungsgemaess beendet. Näheres siehe stderr-Protokoll.
- **K278** Mindestens eine Knoten-Anwendung wurde schon einmal gestartet.
- **K279** Fehler bei Cluster-Bearbeitung, siehe (moegliche) vorherige Diagnosemeldung
- **K300** &UPDPRO Prozent des &PGPOOL belegt.
- **K303** &UKCOP-Daten uebertragen. KCRN = &UKCRN, Typ = &UPDTYP, KCLM = &UKCLM.
- **K304** Vorgangs-Daten uebertragen fuer USER &USER. Vorgangs-Typ = &TACTYPE, Stapelhoehe = &UKCHSTA
- **K305** Belegte Seiten des &PGPOOL fuer &UPDTYP: &PGS1 insgesamt, &PGS2 fuer &UKCRN.
- **K306** Belegte Seiten des &PGPOOL fuer &UPDTYP: &PGS1.

#### <span id="page-272-1"></span><span id="page-272-0"></span>*Hinweis*

Bei allen folgenden Meldungen von KDCUPD, bei denen der Text mit einem "\*" (Stern) beginnt, konnten die Daten nicht übertragen werden.

**K310** \* &UPDTYP &UKCRN nicht gefunden.

Siehe auch [Hinweis](#page-272-0), oben.

**K311** \* &UPDTYP &UKCRN nicht gefunden. Daten nicht uebertragen.

Siehe auch [Hinweis](#page-272-0), oben.

**K314** \* Warnung! LPUT-Daten gehen verloren.

Siehe auch [Hinweis](#page-272-0), oben.

**K317** \* &UKCOP-Daten nicht uebertragen. KCRN= &UKCRN, Typ = &UPDTYP, KCLM= &UKCLM, KCRCCC= &RCCC, KCRCDC= &RCDC. Sender ist LTERM = &LTRM, USER = &USER.

Siehe auch [Hinweis](#page-272-1), oben.

**K318** \* &UPDTYP &UKCRN : Sender der Asynchron-Nachricht nicht gefunden. LTERM  $=$  &LTRM, USER  $=$  &USER.

Siehe auch ["Hinweis" auf Seite 273](#page-272-1).

**K320** \* Vorgangs-Daten fuer USER &USER nicht uebertragen. Vorgangs-Typ = &TACTYPE, Grund: &UERCODE, &UERINFO, &RCDC

Siehe auch ["Hinweis" auf Seite 273](#page-272-1).

&UERRCODE zeigt den Grund an, aus dem die Vorgangsdaten für den USER &USER nicht übertragen wurden. &UERRINFO enthält Zusatzinformation.

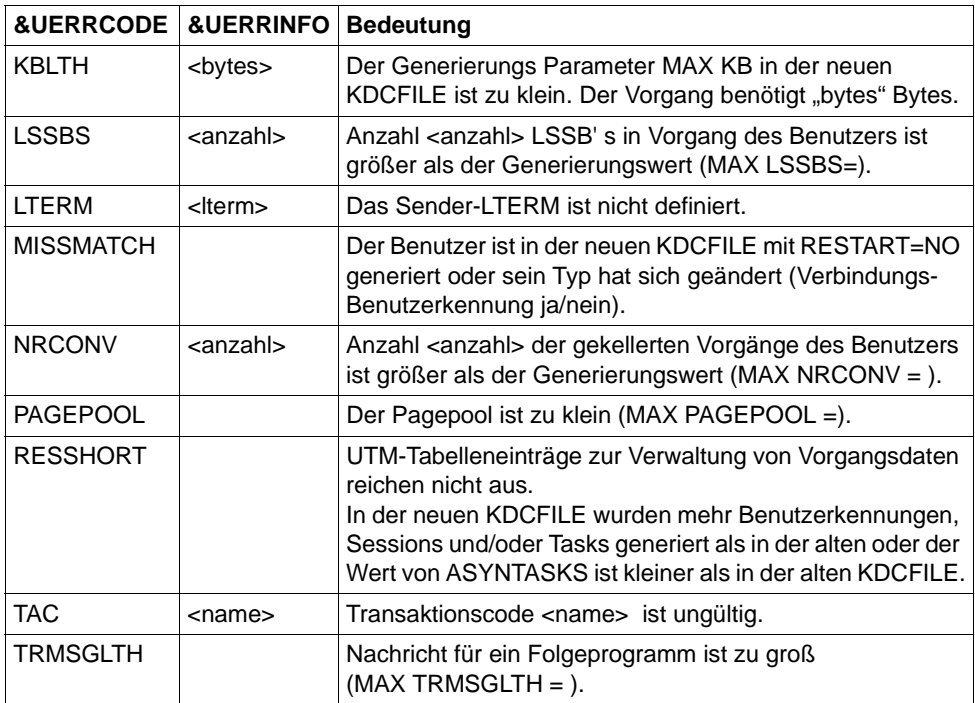

# **5.2 Meldungen des XAP-TP-Providers**

Die Meldungen des XAP-TP-Providers beginnen mit dem Buchstaben 'P'. Die Werte der Inserts sind entweder im Anschluss an die Meldung erläutert oder - für mehrfach vorkommende Inserts - in [Abschnitt "Allgemeine Inserts der XAP-TP-Meldungen" auf Seite 293](#page-292-0) aufgeführt.

**P001** Fehler beim OSS Aufruf (&XPFUNC): &ACPNT, &XPRET, &XPERR, &XP1INFO, &XP2INFO

Diese Meldung wird ausgegeben, wenn der Aufruf einer OSS-Funktion (&XPFUNC) einen Fehler liefert. Handelt es sich um einen vom Transportsystem gemeldeten Fehler, wird zusätzlich die Meldung P012 ausgegeben.

Die Inserts haben folgende Bedeutung:

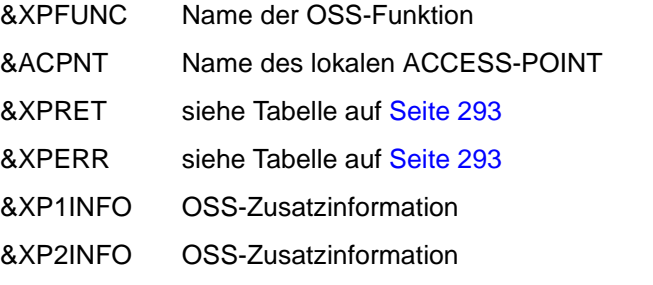

**P002** Fehler beim Associationaufbau (&XPFUNC): &ACPNT, &OSLPAP, &XPRET, &XPERR, &XP1INFO, &XP2INFO

Diese Meldung wird ausgegeben, wenn der Aufruf einer OSS-Funktion (&XPFUNC), die zum Aufbau einer Association benötigt wird, einen Fehler liefert. Handelt es sich um einen vom Transportsystem gemeldeten Fehler, wird zusätzlich die Meldung P012 ausgegeben. Ist es kein vom Transportsystem gemeldeter Fehler, wird die Anwendung mit "Termapplication" beendet.

Die Inserts haben folgende Bedeutung:

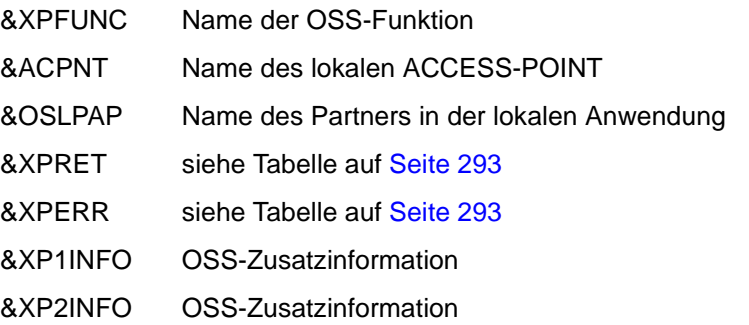

**P003** Association abgelehnt (a\_assin() ): &ACPNT, Grund: &XPRJCT, Laenge: &XPLTH

Diese Meldung wird ausgegeben, wenn der Aufbau einer Association von außen abgelehnt wird.

Die Inserts haben folgende Bedeutung:

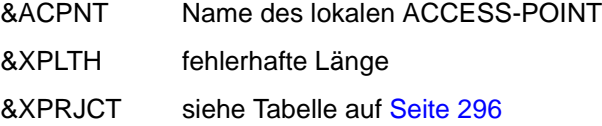

**P004** Association abgelehnt (a\_assin() ): &ACPNT, &OSLPAP, Grund: &XPRJCT

Diese Meldung wird ausgegeben, wenn der Aufbau einer Association von außen abgelehnt wird.

Die Inserts haben folgende Bedeutung:

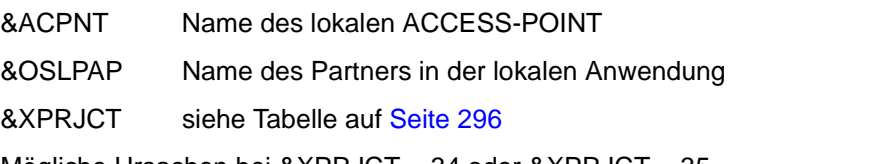

Mögliche Ursachen bei &XPRJCT = 34 oder &XPRJCT = 35 (NO\_MORE\_CONTENTION\_LOSER / WINNER\_ASSOCIATIONS, [Seite 296\)](#page-295-0):

- Associations wurden abgebaut, ohne dass die lokale UTM-Anwendung darüber informiert wurde. Die Associations sind aus Sicht der lokalen UTM-Anwendung noch aufgebaut. Die OSI TP-Partner-Anwendung versucht diese Associations wieder aufzubauen.Diese können aber erst wieder aufgebaut werden, wenn entweder die betroffenen Associations durch Ablauf des Idle-Timers oder alle Associations zum betroffenen Partner administrativ abgebaut werden.
- In der OSI TP-Partner-Anwendung sind mehr Associations generiert als in der lokalen UTM-Anwendung.
- Die Anzahl der Contention Loser / Winner in der lokalen und in der Partner-Anwendung passt nicht zusammen.

**P005** Association abgelehnt (a\_assin() ): &ACPNT, Grund: Partner unbekannt N-SEL: &XPNSEL, T-SEL: &XPTSEL S-SEL: (&XPLSSEL,&XPCSSEL,&XPHSSEL) P-SEL: (&XPLPSEL,&XPCPSEL,&XPHPSEL)

Diese Meldung wird ausgegeben, wenn der Aufbau einer Association von außen abgelehnt wird, weil der entfernte Partner in der lokalen Anwendung nicht bekannt ist.

Die Inserts haben folgende Bedeutung:

- &ACPNT Name des lokalen ACCESS-POINT
- &XPNSEL Network Selektor des entfernten Partners
- &XPTSEL Transport Selektor des entfernten Partners
- &XPLSSEL Länge des Session Selectors des entfernten Partners
- &XPCSSEL Session Selector (abdruckbar) des entfernten Partners
- &XPHSSEL Session Selector (hexadezimal) des entfernten Partners
- &XPLPSEL Länge des Presentation Selectors des entfernten Partners
- &XPCPSEL Presentation Selector (abdruckbar) des entfernten Partners
- &XPXPSEL Presentation Selector (hexadezimal) des entfernten Partners
- **P006** Association abgelehnt (a\_assin() ): &ACPNT, &OSLPAP, Grund: Falscher Application Context Name ( &XP0OBID, &XP1OBID, &XP2OBID, &XP3OBID, &XP4OBID, &XP5OBID, &XP6OBID, &XP7OBID, &XP8OBID, &XP9OBID )

Diese Meldung wird ausgegeben, wenn der Aufbau einer Association von außen abgelehnt wird. Der Application Context Name für den entfernten Partner stimmt nicht mit dem in der lokalen Anwendung für diesen Partner generierten Application Context Namen überein.

Die Inserts haben folgende Bedeutung:

- &ACPNT Name des lokalen ACCESS-POINT
- &OSLPAP Name des Partners in der lokalen Anwendung

&XP0OBID - &XP9OBID

sind die (maximal) zehn Elemente des Objektbezeichners, die den Application Context Namen des entfernten Partners bilden. Für nicht belegte Elemente wird -1 ausgegeben.

**P007** Fehler beim Associationaufbau (a\_assrs() ): &ACPNT, &OSLPAP, &XPRET, &XPERR, &XP1INFO, &XP2INFO

Diese Meldung wird ausgegeben, wenn der Aufruf der OSS-Funktion *a\_assrs()*, mit der der Associationsaufbau von außen beantwortet wird, einen Fehler liefert. Handelt es sich um einen vom Transportsystem gemeldeten Fehler, wird zusätzlich die Meldung P012 ausgegeben.

Die Inserts haben folgende Bedeutung:

- &ACPNT Name des lokalen ACCESS-POINT
- &OSLPAP Name des Partners in der lokalen Anwendung
- &XPRET siehe Tabelle auf [Seite 293](#page-292-3)
- &XPERR siehe Tabelle auf [Seite 293](#page-292-4)
- &XP1INFO OSS-Zusatzinformation
- &XP2INFO OSS-Zusatzinformation
- **P008** Association (&XPOSAS ) aufgebaut: &ACPNT, &OSLPAP

Diese Meldung wird ausgegeben, wenn eine Association aufgebaut wurde.

Die Inserts haben folgende Bedeutung:

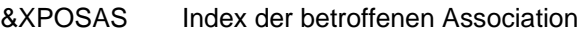

- &ACPNT Name des lokalen ACCESS-POINT
- &OSLPAP Name des Partners in der lokalen Anwendung
- **P009** Association (&XPOSAS ) abgelehnt (a\_asscf() ): &ACPNT, &OSLPAP, Grund: &XPRJCT, Laenge: &XPLTH

Diese Meldung wird ausgegeben, wenn der aktive Aufbau einer Association abgelehnt wird, weil die Bestätigung des Partners nicht akzeptiert werden kann.

Die Inserts haben folgende Bedeutung:

- &XPOSAS Index der betroffenen Association
- &ACPNT Name des lokalen ACCESS-POINT
- &OSLPAP Name des Partners in der lokalen Anwendung
- &XPRJCT siehe Tabelle auf [Seite 296](#page-295-0)
- &XPLTH eventuell eine fehlerhafte Länge

**P010** Association (&XPOSAS ) abgelehnt (a\_asscf() ): &ACPNT, &OSLPAP, Grund: Partner unbekannt N-SEL: &XPNSEL, T-SEL: &XPTSEL S-SEL: (&XPLSSEL,&XPCSSEL,&XPHSSEL) P-SEL: (&XPLPSEL,&XPCPSEL,&XPHPSEL)

Diese Meldung wird ausgegeben, wenn der aktive Aufbau einer Association abgelehnt wird, weil der entfernte Partner bei der Bestätigung des Associationsaufbaus mit einer Adresse (&XPADDR) antwortet, die in der lokalen Anwendung nicht bekannt ist.

Die Inserts haben folgende Bedeutung:

- &XPOSAS Index der betroffenen Association
- &ACPNT Name des lokalen ACCESS-POINT
- &OSLPAP Name des Partners in der lokalen Anwendung
- &XPNSEL Network Selektor des entfernten Partners
- &XPTSEL Transport Selektor des entfernten Partners
- &XPLSSEL Länge des Session Selectors des entfernten Partners
- &XPCSSEL Session Selector (abdruckbar) des entfernten Partners
- &XPHSSEL Session Selector (hexadezimal) des entfernten Partners
- &XPLPSEL Länge des Presentation Selectors des entfernten Partners
- &XPCPSEL Presentation Selector (abdruckbar) des entfernten Partners
- &XPXPSEL Presentation Selector (hexadezimal) des entfernten Partners
- **P011** Association (&XPOSAS ) abgelehnt (a\_asscf() ): &ACPNT, &OSLPAP, Grund: Falscher Application Context Name ( &XP0OBID, &XP1OBID, &XP2OBID, &XP3OBID, &XP4OBID, &XP5OBID, &XP6OBID, &XP7OBID, &XP8OBID, &XP9OBID )

Diese Meldung wird ausgegeben, wenn der aktive Aufbau einer Association abgelehnt wird, weil der entfernte Partner bei der Bestätigung des Associationaufbaus mit einem Application Context Namen antwortet, der nicht mit dem in der lokalen Anwendung für diesen Partner konfigurierten Application Context Namen übereinstimmt. Die Inserts haben folgende Bedeutung:

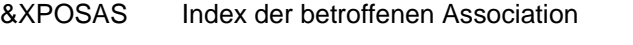

- &ACPNT Name des lokalen ACCESS-POINT
- &OSLPAP Name des Partners in der lokalen Anwendung

# &XP0OBID - &XP9OBID

sind die (maximal) zehn Elemente des Objektbezeichners, die den Application Context Namen des entfernten Partners bilden. Für nicht belegte Elemente wird -1 ausgegeben.

**P012** CMX Diagnoseinformation: &XPCTYPE, &XPCCLS, &XPCVAL

Diese Meldung wird ausgegeben, wenn eine vorhergehende Meldung auf Grund eines vom Transportsystem gemeldeten Fehlers ausgegeben wurde. Es wird der Diagnosecode des Transportsystems aufbereitet. In den folgenden Tabellen werden einige Werte für &XPCTYPE, &XPCCLS und &XPCVAL beschrieben. Eine vollständige Auflistung enthält die zu CMX gehörende Include-Datei cmx.h.

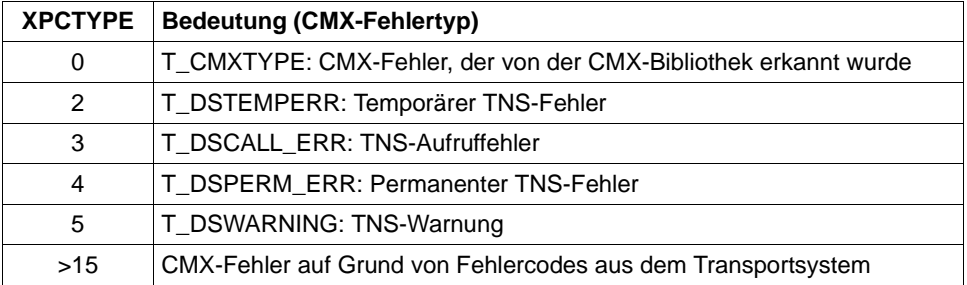

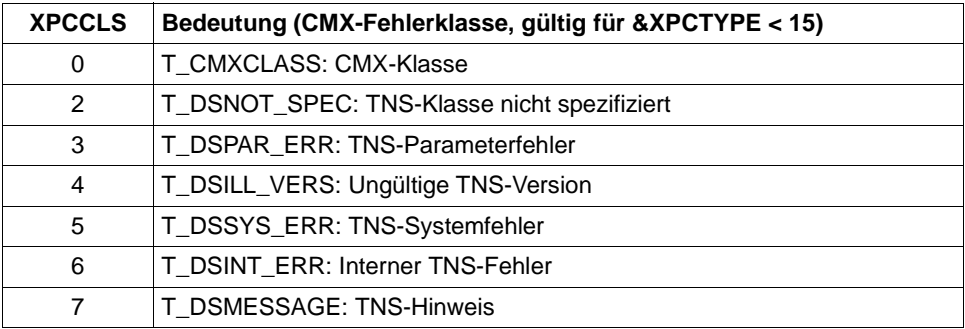

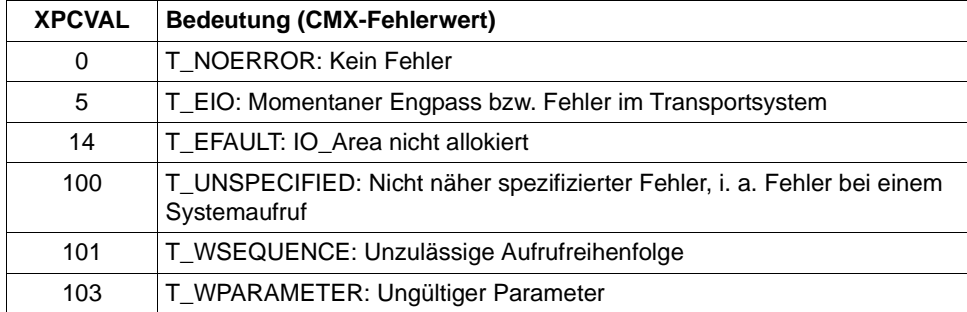

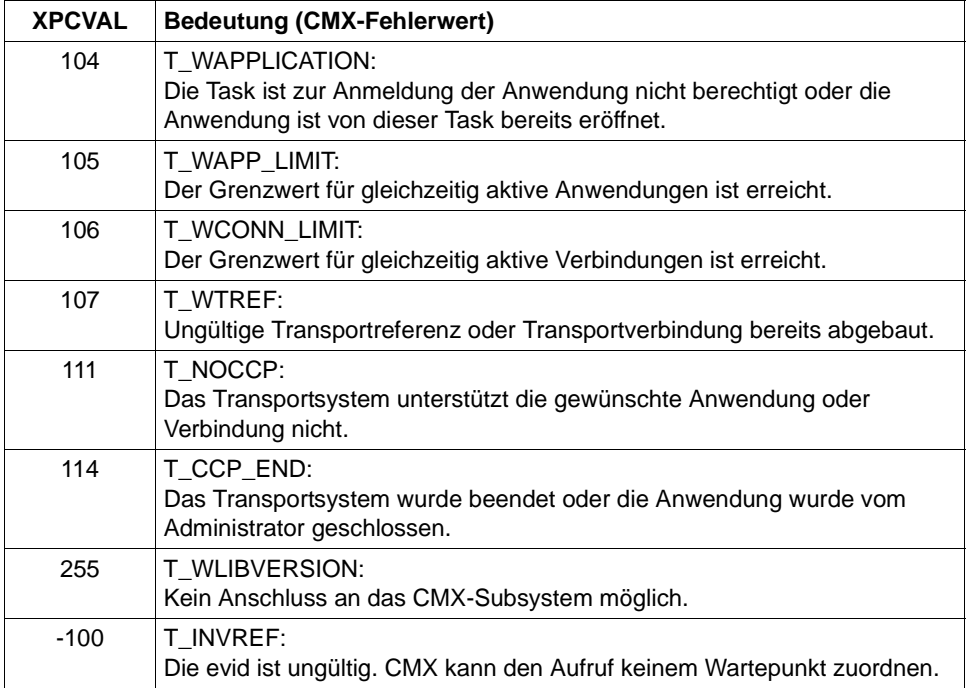

**P013** Association (&XPOSAS ) abgelehnt (a\_asscf() ): &ACPNT, &OSLPAP, Grund: &XPCRES, &XPSRC, &XPNDIA CCR V2 = &XP1BOOL, Version Incompatibility = &XP2BOOL ContWin Assignment rejected = &XP3BOOL Bid mandatory rejected = &XP4BOOL, No reason = &XP5BOOL

Diese Meldung wird ausgegeben, wenn der aktive Aufbau einer Association vom entfernten Partner abgelehnt wird.

Die Inserts haben folgende Bedeutung:

- &XPOSAS Index der betroffenen Association
- &ACPNT Name des lokalen ACCESS-POINT
- &OSLPAP Name des Partners in der lokalen Anwendung
- &XPCRES gibt an, ob die Ablehnung vorübergehend oder dauerhaft ist: 0 = permanent reject (dauerhafte Ablehnung)
	- 1 = transient reject (vorübergehende Ablehnung)
- &XPCSRC gibt an, wer den Aufbau abgelehnt hat:  $0 = ACSE$  Service User
	- 1 = ACSE Service Provider
	- 2 = Presentation Service Provider
- &XPNDIA siehe Tabelle auf [Seite 299](#page-298-0)
- &XP1BOOL &XP5BOOL

können die Werte TRUE und FALSE annehmen. Die mit TRUE belegten Werte geben an, welche Gründe der Partner für die Ablehnung des Associationsaufbauwunsches mitgeschickt hat:

&XP1BOOL: Die CCR Version 2 ist nicht verfügbar &XP2BOOL: Die TP-Protokollversionen sind nicht kompatibel &XP3BOOL: Die Contention-Winner-Zuordnung wird abgelehnt &XP4BOOL: Die Festlegung "Bidding ist Pflicht" oder "Bidding ist nicht Pflicht" wird abgelehnt &XP5BOOL: Es wird kein Grund angegeben

Mögliche Ursachen dafür, dass die Contention-Winner-Zuordnung abgelehnt wird (&XP3BOOL=TRUE):

- In der OSI TP-Partner-Anwendung sind weniger Associations generiert als in der lokalen UTM-Anwendung.
- Die Anzahl der Contention Loser/Winner in der lokalen und in der Partner-Anwendung passt nicht zusammen.
- Associations wurden abgebaut, ohne dass die OSI TP-Partner-Anwendung darüber informiert wurde. Die OSI TP-Partner-Anwendung lehnt den Aufbau der Associations ab, weil diese aus Sicht der OSI TP-Partner-Anwendung noch aufgebaut sind.

In der OSI TP-Partner-Anwendung wird in dieser Situation die Meldung P004 mit &XPRJCT = 34 oder &XPRJCT = 35 erzeugt (NO\_MORE\_CONTENTI-ON\_LOSER / WINNER\_ASSOCIATIONS, [Seite 296](#page-295-0)).

**P014** Fehler beim Associationabbau (&XPOSAS ) ( &XPFUNC): &ACPNT, &OSLPAP, &XPRET, &XPERR, &XP1INFO, &XP2INFO

Diese Meldung wird ausgegeben, wenn der Aufruf einer OSS-Funktion, die zum Aufbau einer Association benötigt wird, einen Fehler liefert. Handelt es sich um einen vom Transportsystem gemeldeten Fehler, wird zusätzlich die Meldung P012 ausgegeben. Ist es kein vom Transportsystem gemeldeter Fehler, wird die Anwendung mit "Termapplication" beendet. Die Inserts haben folgende Bedeutung:

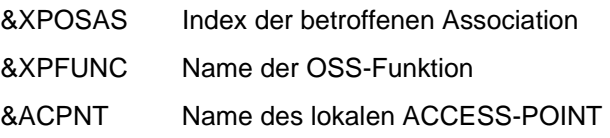

- &OSLPAP Name des Partners in der lokalen Anwendung
- &XPRET siehe Tabelle auf [Seite 293](#page-292-1)
- &XPERR siehe Tabelle auf [Seite 293](#page-292-2)
- &XP1INFO OSS-Zusatzinformation
- &XP2INFO OSS-Zusatzinformation, zur Zeit immer Null.
- **P015** Association (&XPOSAS ) abgebaut (&XPFUNC): &ACPNT, &OSLPAP, &XPLNK, &XPSRC, &XPNDIA, &XPINI, &XP1INFO, &XP2INFO

Diese Meldung wird ausgegeben, wenn eine Association abgebaut wird. Die Inserts haben folgende Bedeutung:

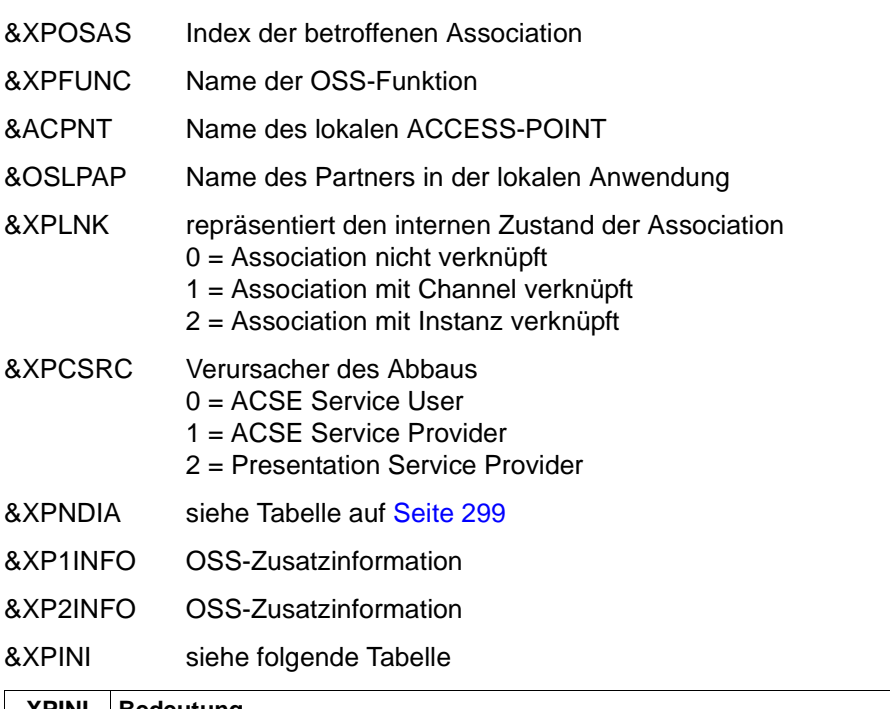

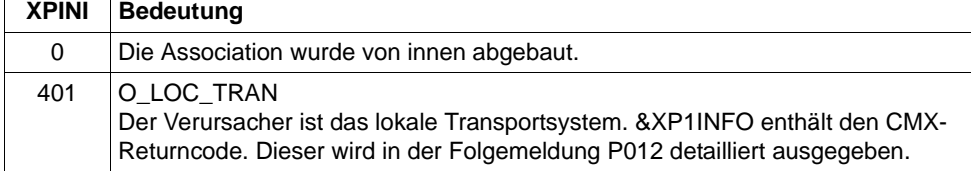

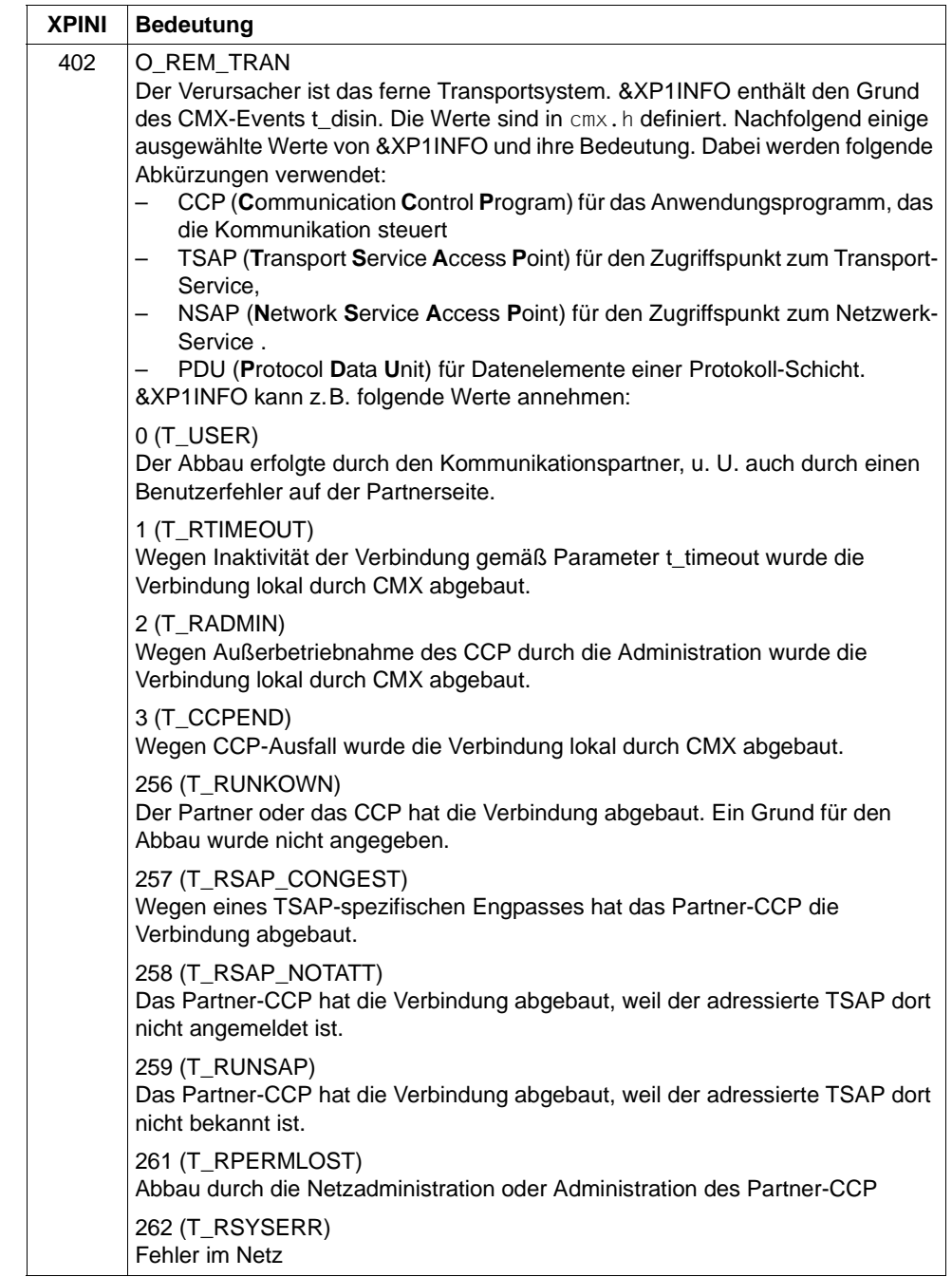

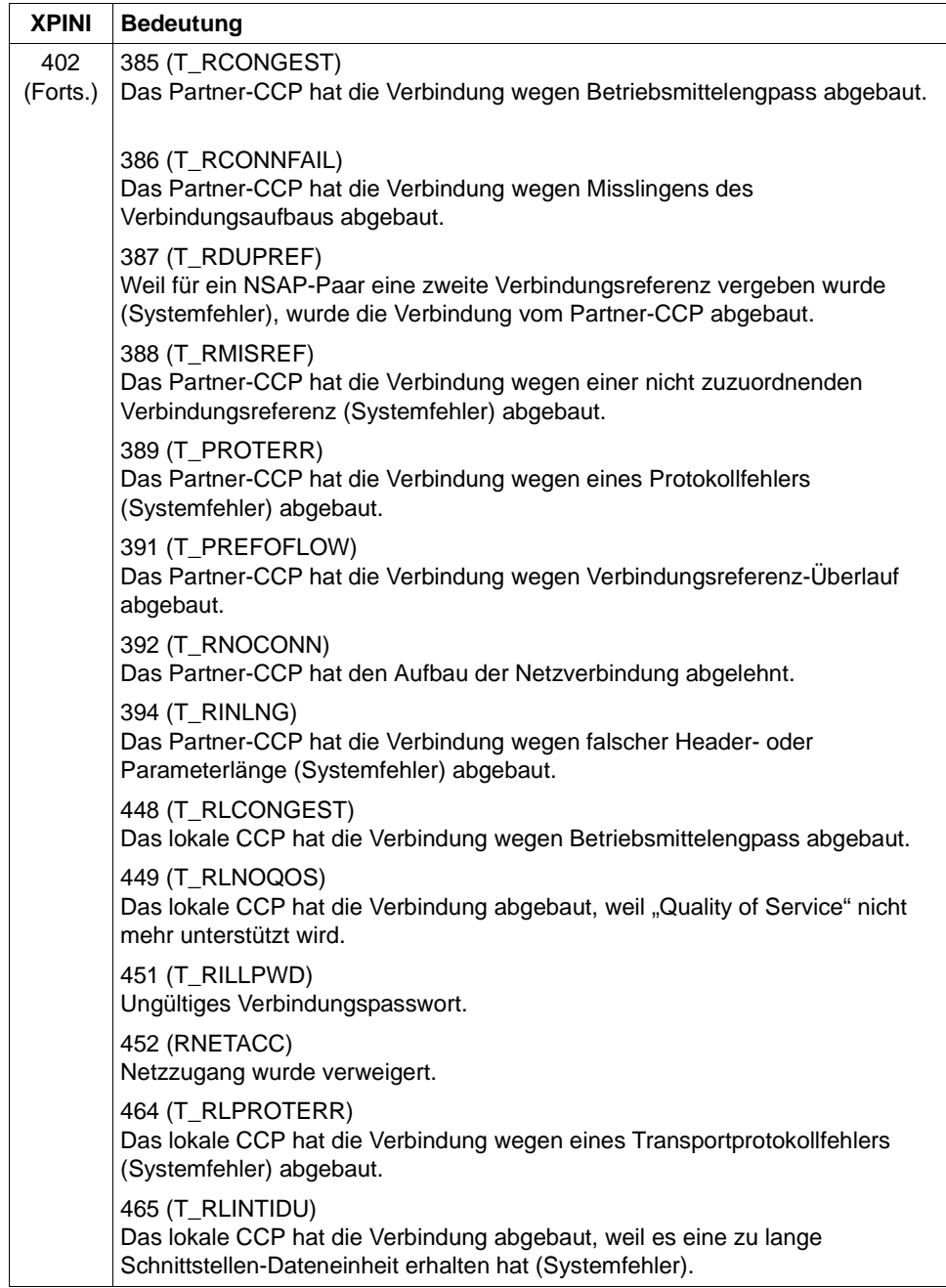

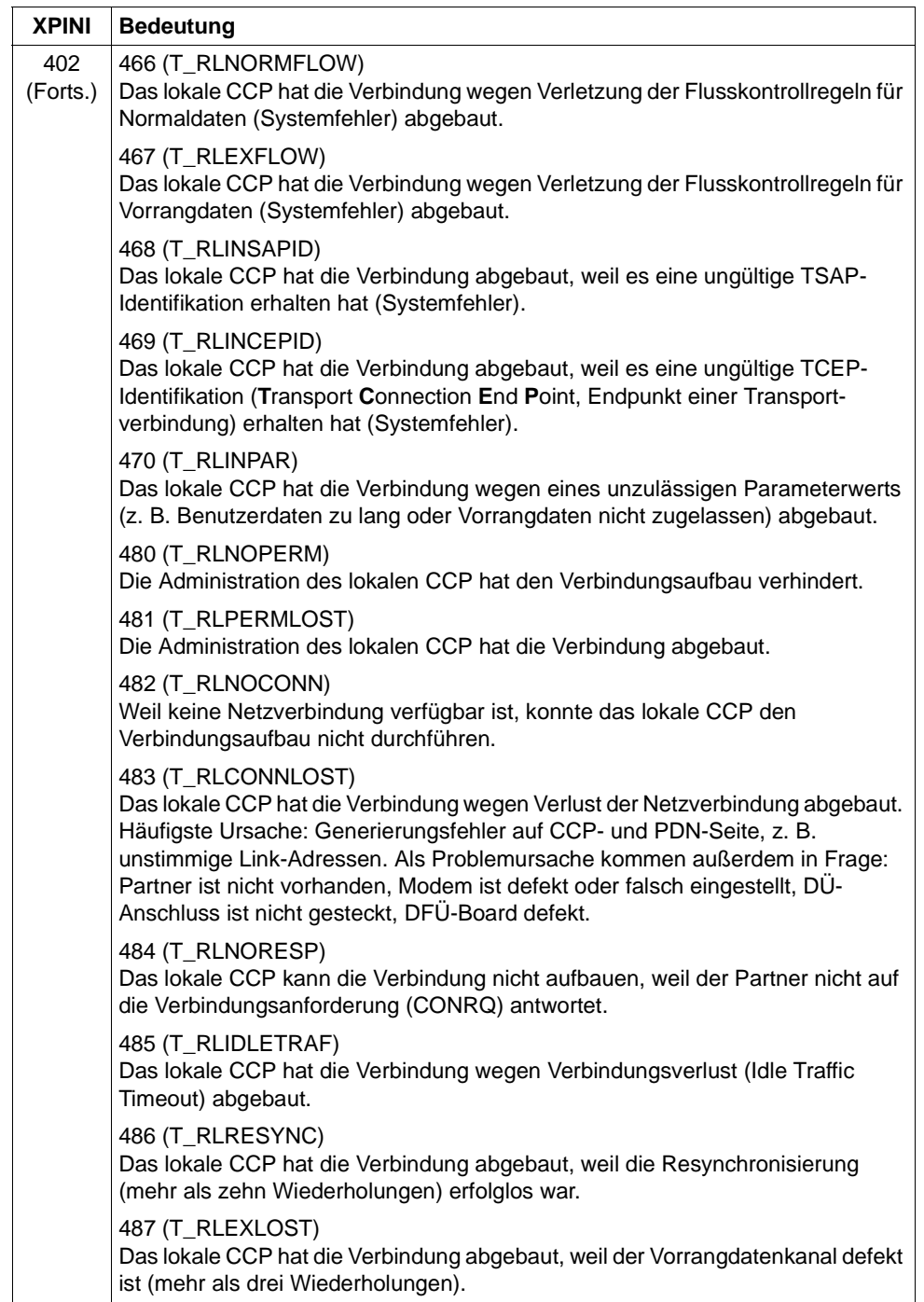

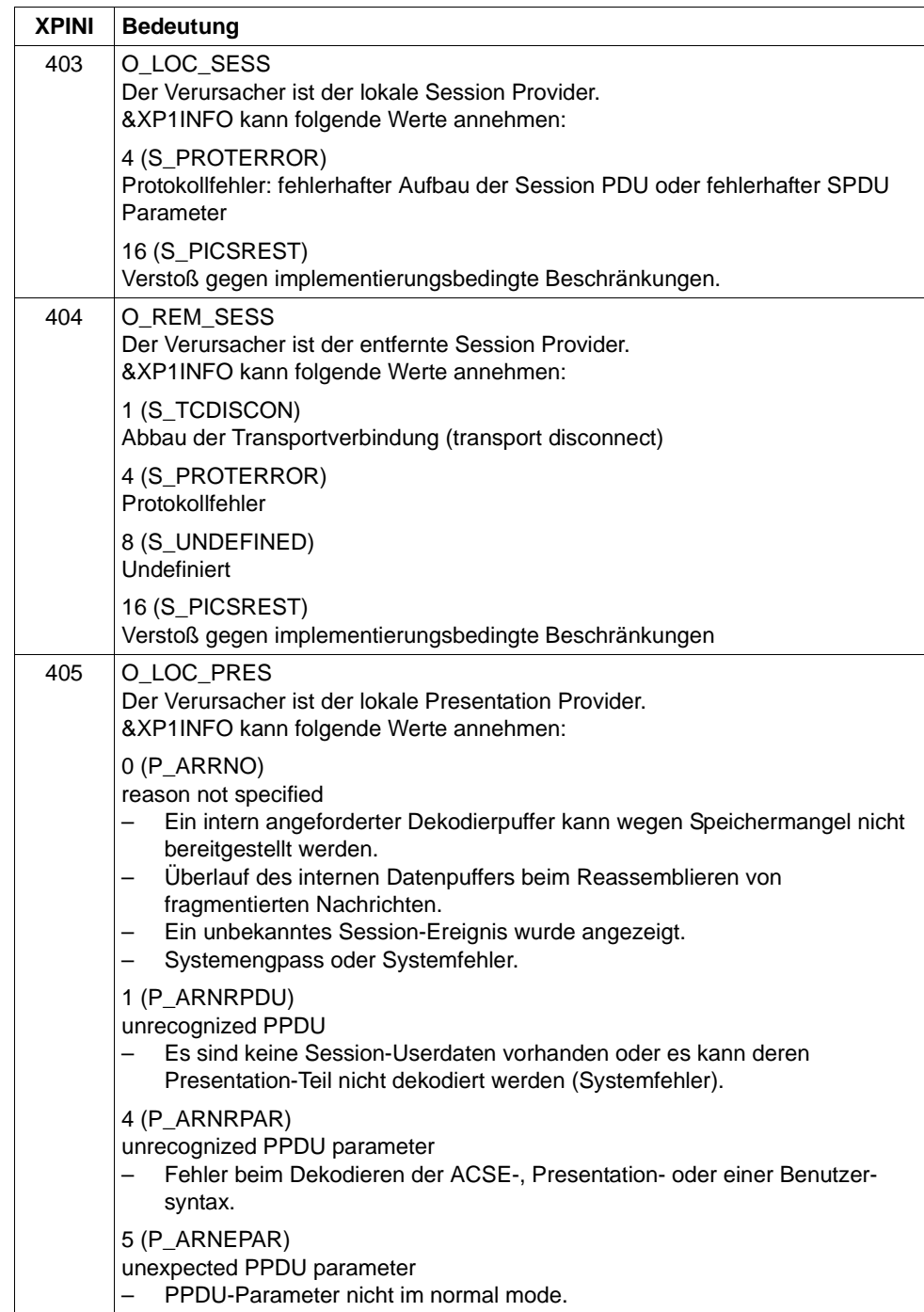

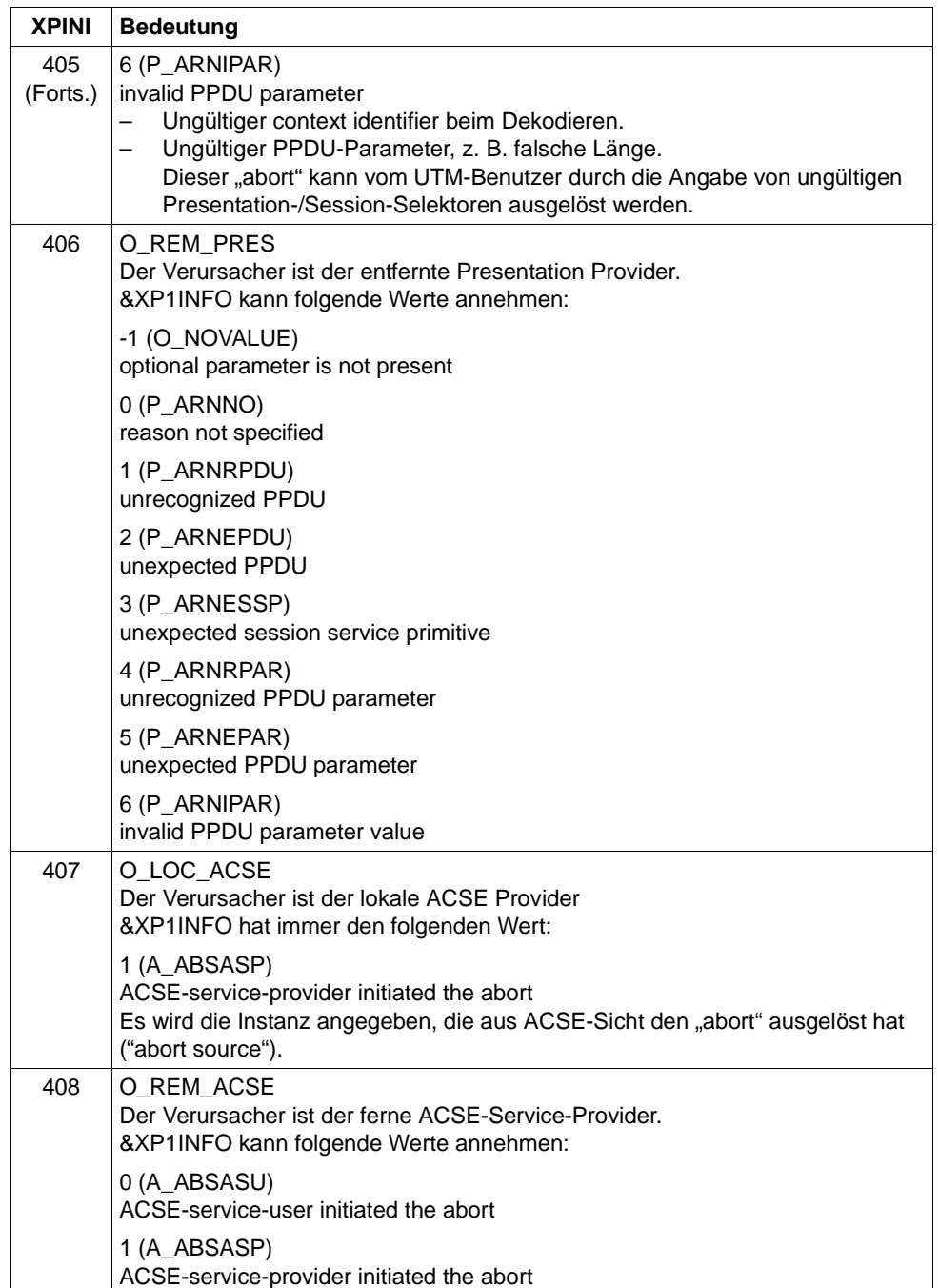
**P016** Association (&XPOSAS ) abgebaut (a\_relin() ): &ACPNT, &OSLPAP, &XPLNK, &XPNDIA

Diese Meldung wird ausgegeben, wenn eine Association abgebaut wird, weil eine "release indication" empfangen wurde. Die Inserts haben folgende Bedeutung:

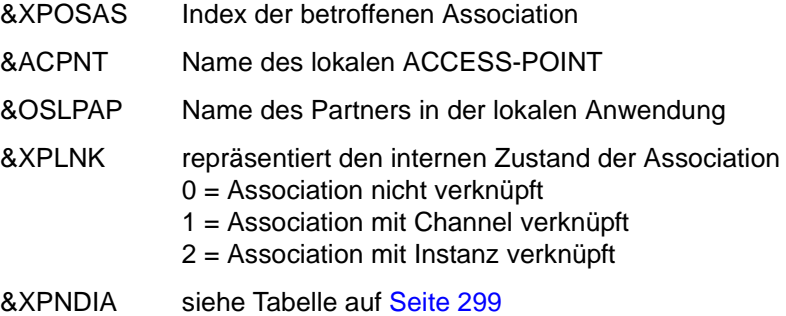

**P017** OSS Dekodierfehler: &XPPDU, &XP1DIA, &XP2DIA, &XP3DIA

Diese Meldung wird ausgegeben, falls OSS beim Dekodieren einer TP-, CCR- oder Benutzerdaten-PDU einen Fehler erkennt. Das Insert &XPPDU kennzeichnet den Typ der betroffenen PDU.

Die Inserts haben folgende Bedeutung:

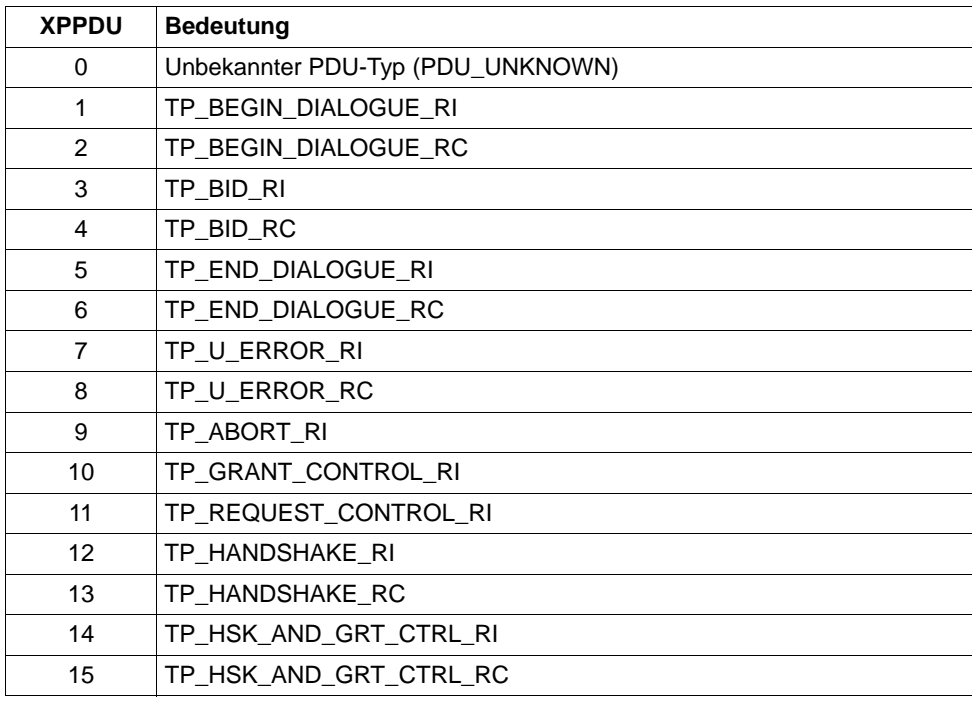

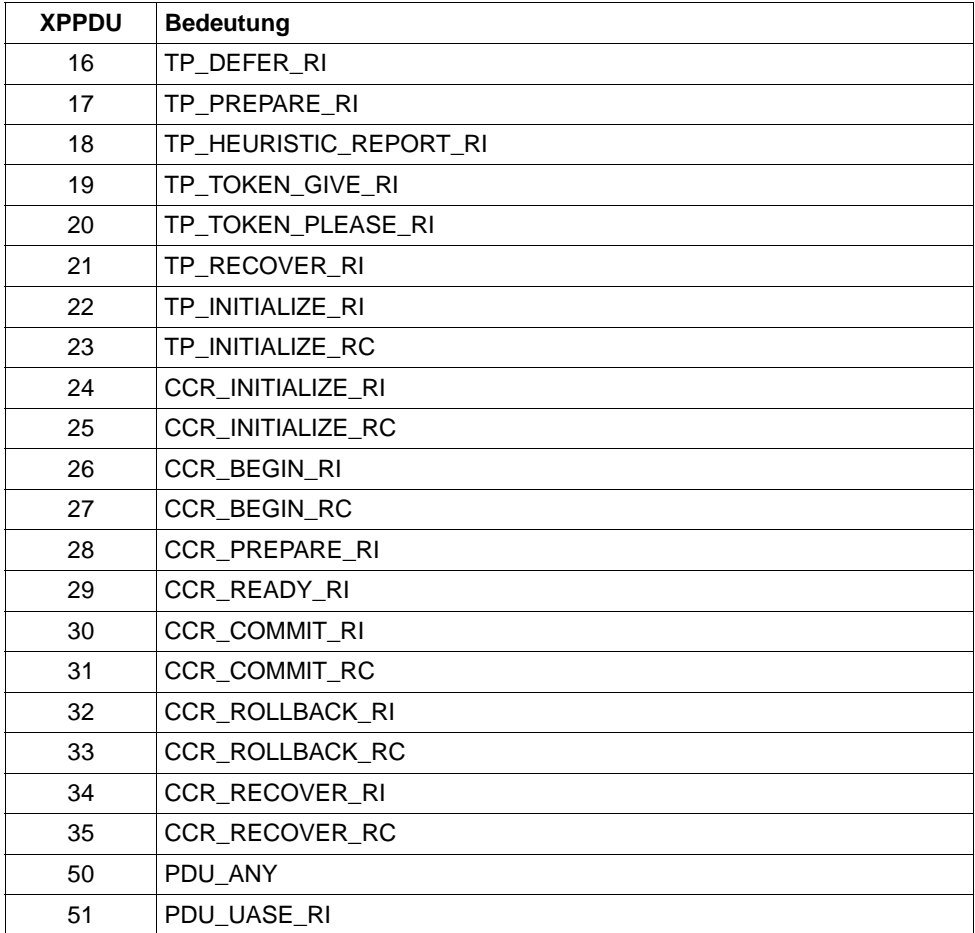

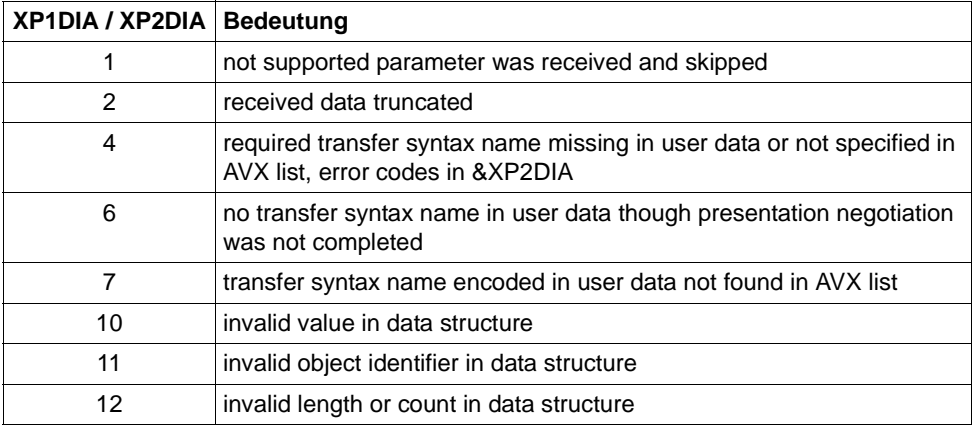

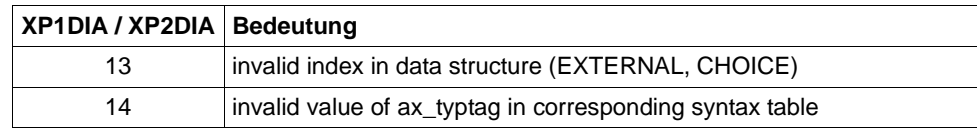

&XP3DIA zugehöriger Index in der Syntaxtabelle

**P018** FSM Protokollfehler: &ACPNT, &OSLPAP, &XPPTYP, &XPFSMN

Diese Meldung wird ausgegeben, wenn die Finite-State-Machine einen Fehler meldet.

Die Inserts haben folgende Bedeutung:

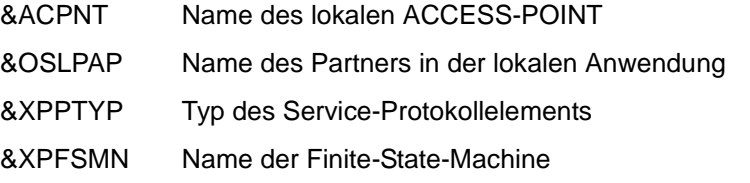

**P019** APDU enthaelt ungueltigen Wert: &ACPNT, &OSLPAP, &XPAPDU, &XP3INFO

Diese Meldung wird ausgegeben, wenn eine ungültige APDU empfangen wurde.

Die Inserts haben folgende Bedeutung:

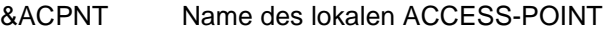

- &OSLPAP Name des Partners in der lokalen Anwendung
- &XPAPDU Typ der APDU
- &XP3INFO Zusatzinformation zum Fehler
- **P020** OTRACE implizit ausgeschaltet. Grund: &XPTRFAIL

Diese Meldung wird ausgegeben, wenn der Versuch, einen Trace-Record zu schreiben, fehlgeschlagen ist. Als Folge des Fehlers wurde der OSS-Trace implizit ausgeschaltet. Nachdem der Fehler behoben worden ist, kann über die Administration der OSS-Trace wieder eingeschaltet werden.

Die Inserts haben folgende Bedeutung:

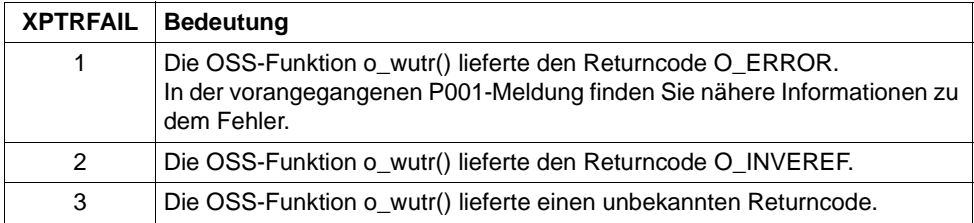

**P021** Unerwartetes Event &XPEVT fuer Association (&XPOSAS ) aufgetreten, Event wird ignoriert: &ACPNT, &OSLPAP, &XPASST

Diese Meldung wird ausgegeben, wenn ein Ereignis auftritt, das nicht zum momentanen Zustand der Association passt. XAPTP berücksichtigt dieses Ereignis nicht.

Die Inserts der Meldung haben folgende Bedeutung:

- &XPEVT Typ des aufgetretenen Ereignisses
- &XPOSAS Index der betroffenen Association
- &ACPNT Name des lokalen Access Point (KDCDEF-Anweisung ACCESS-POINT)
- &OSLPAP Name des OSI-LPAP-Partners in der lokalen Anwendung
- &XPASST Zustand der betroffenen Association

## **5.2.1 Allgemeine Inserts der XAP-TP-Meldungen**

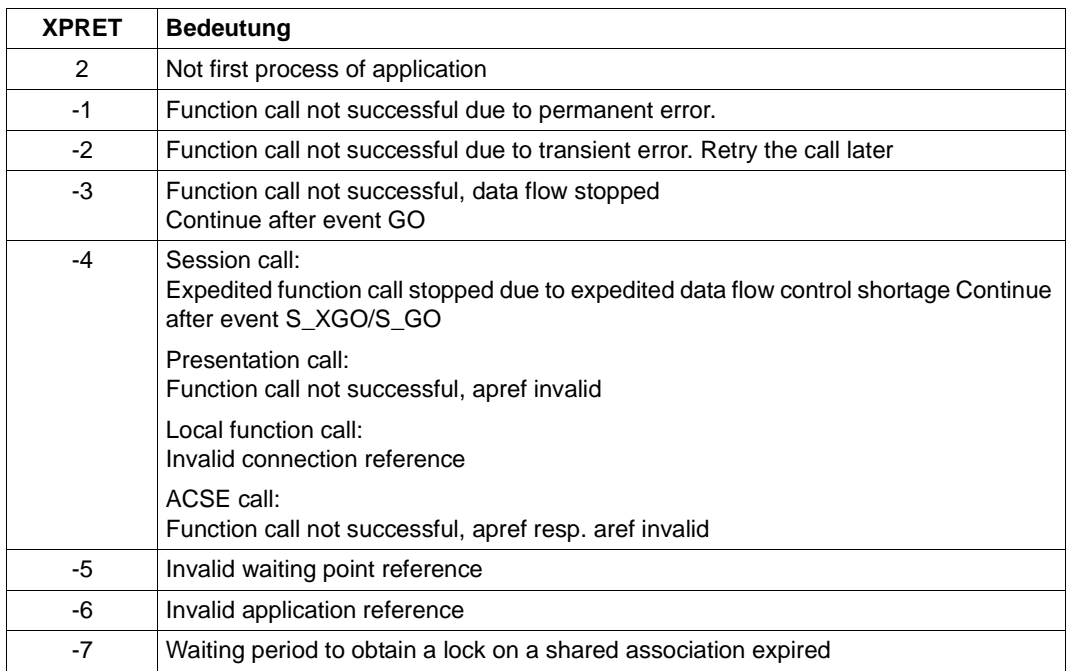

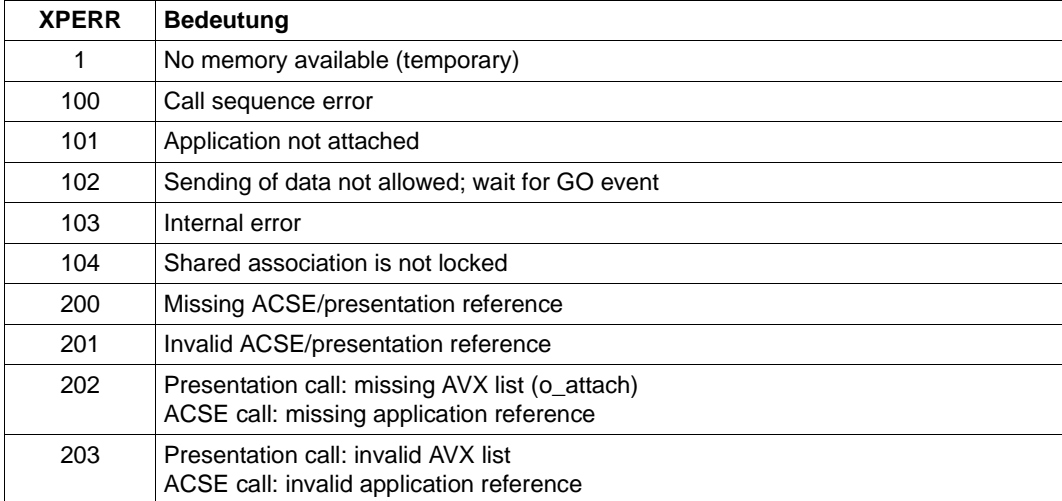

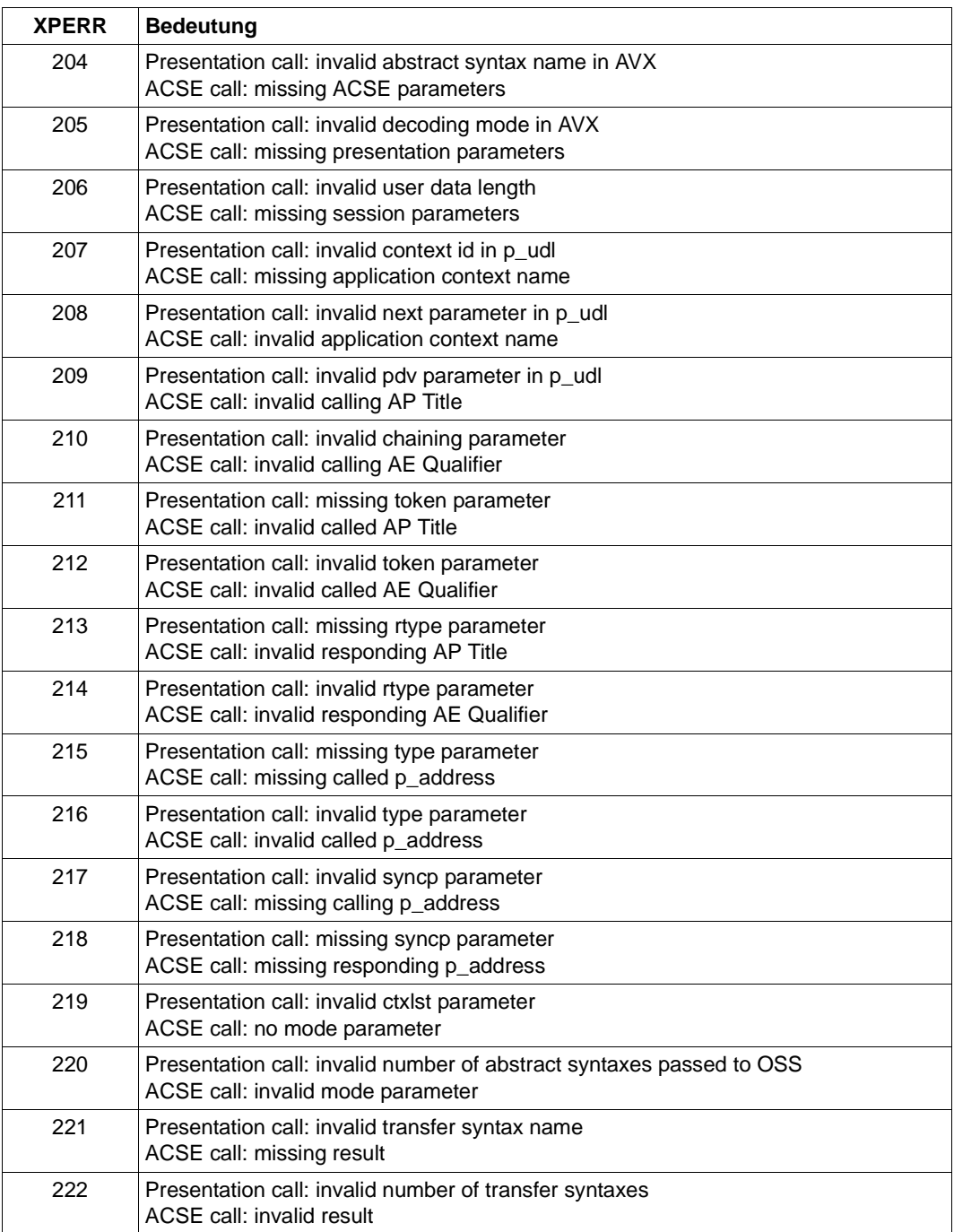

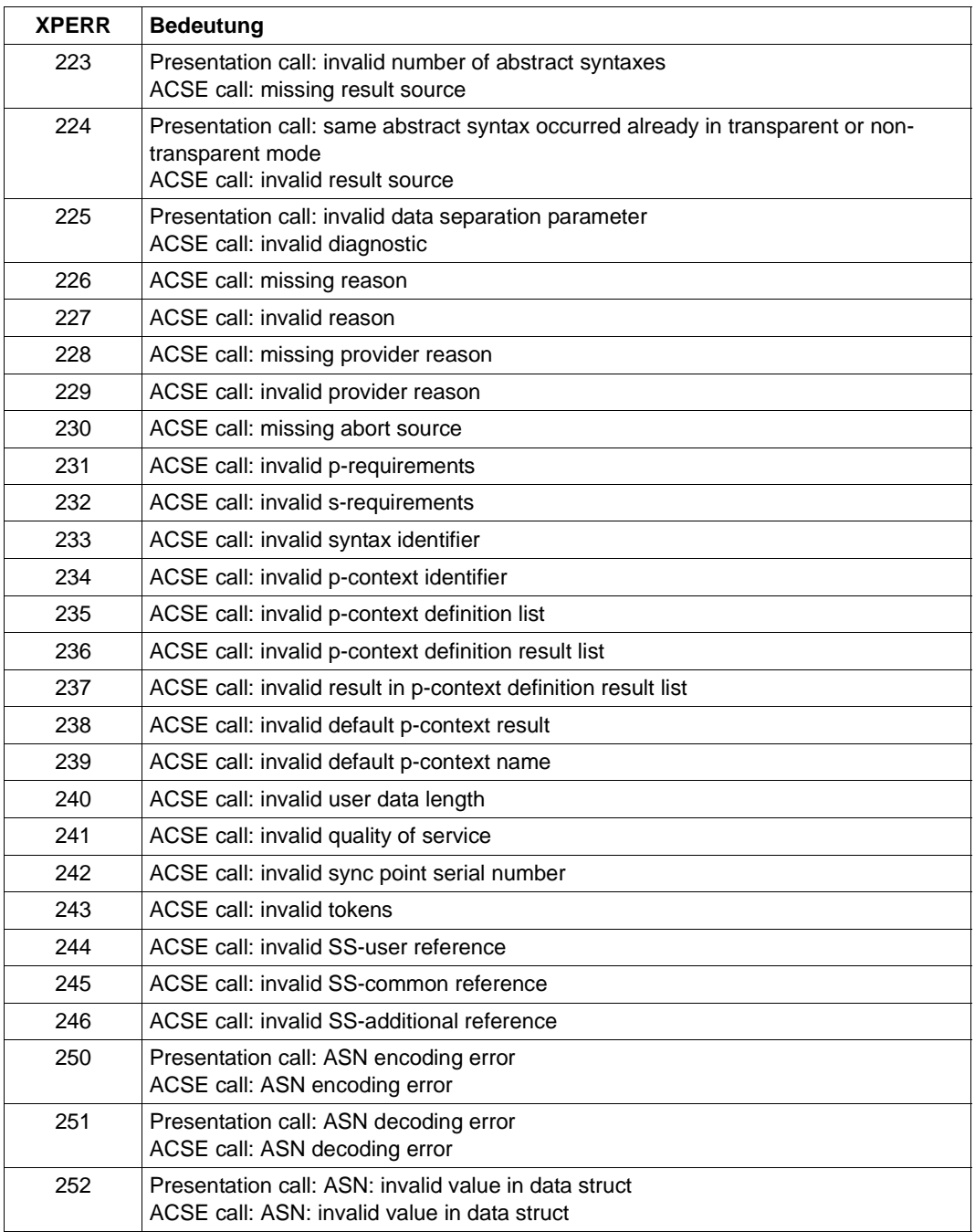

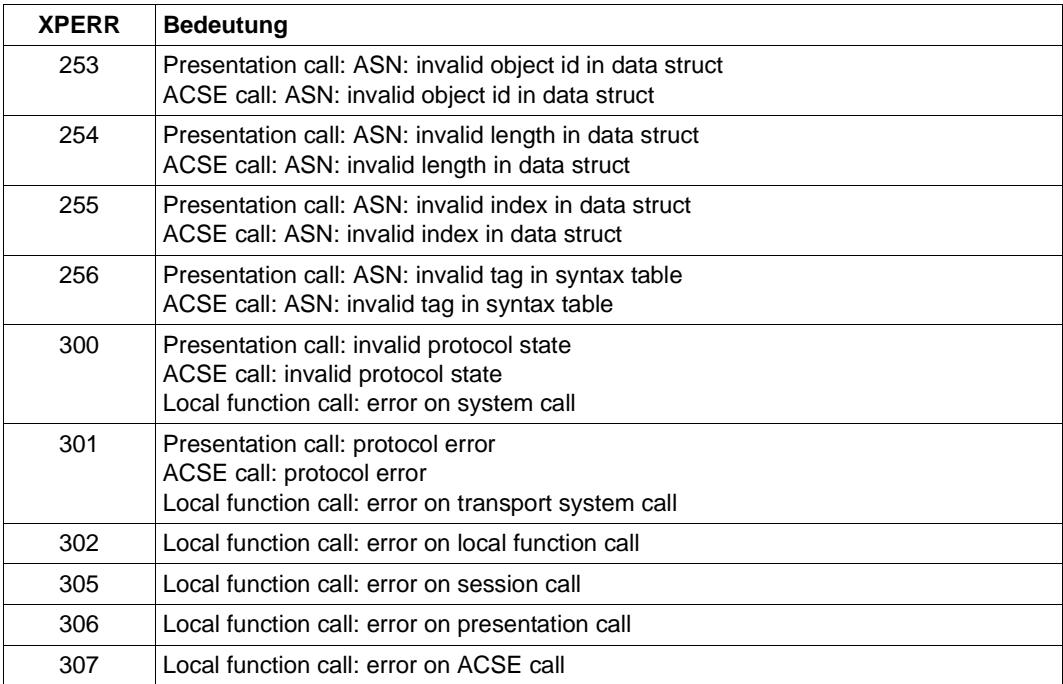

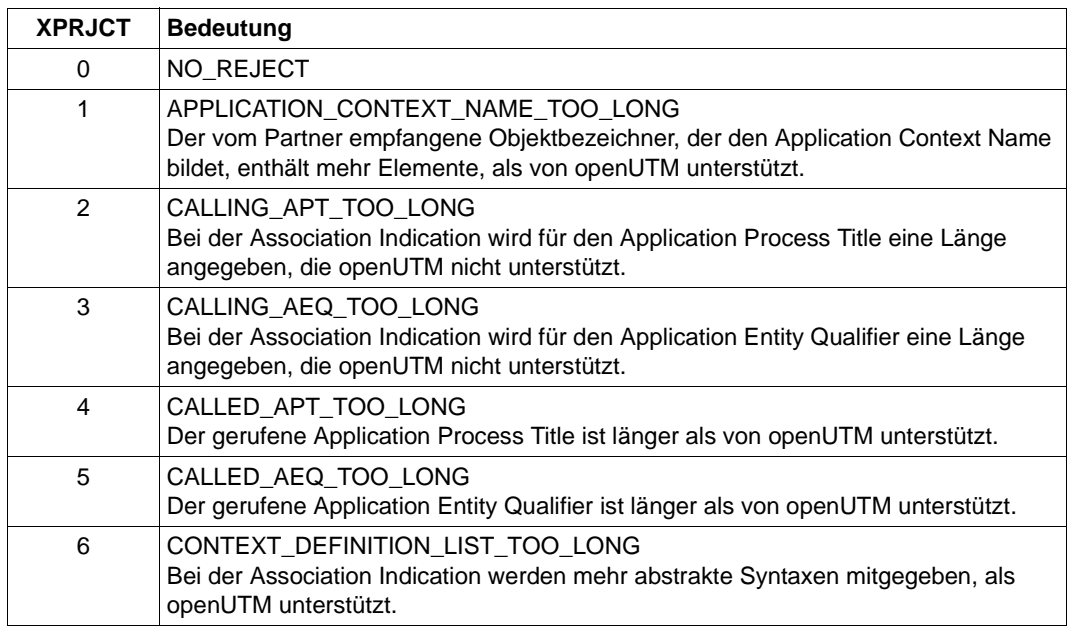

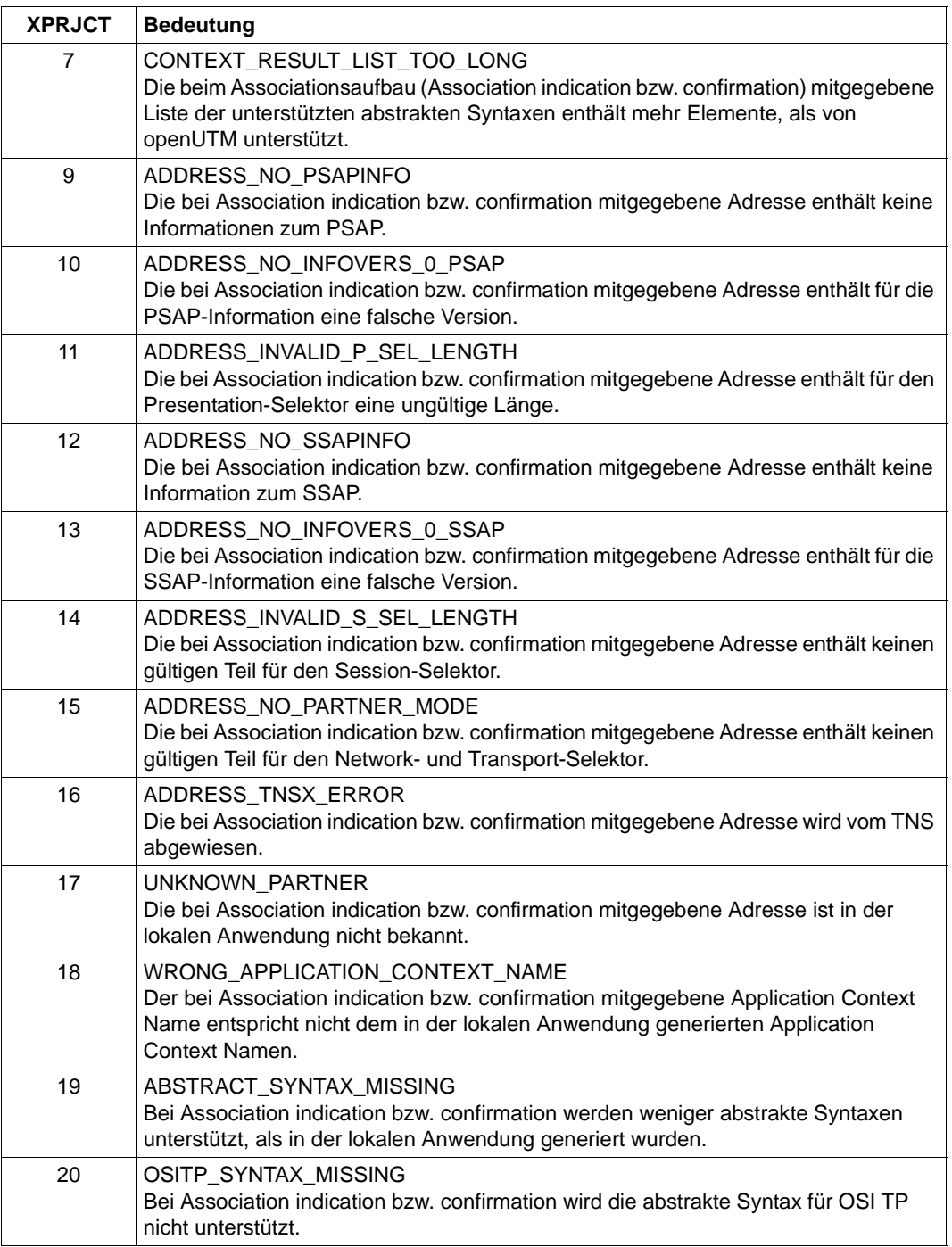

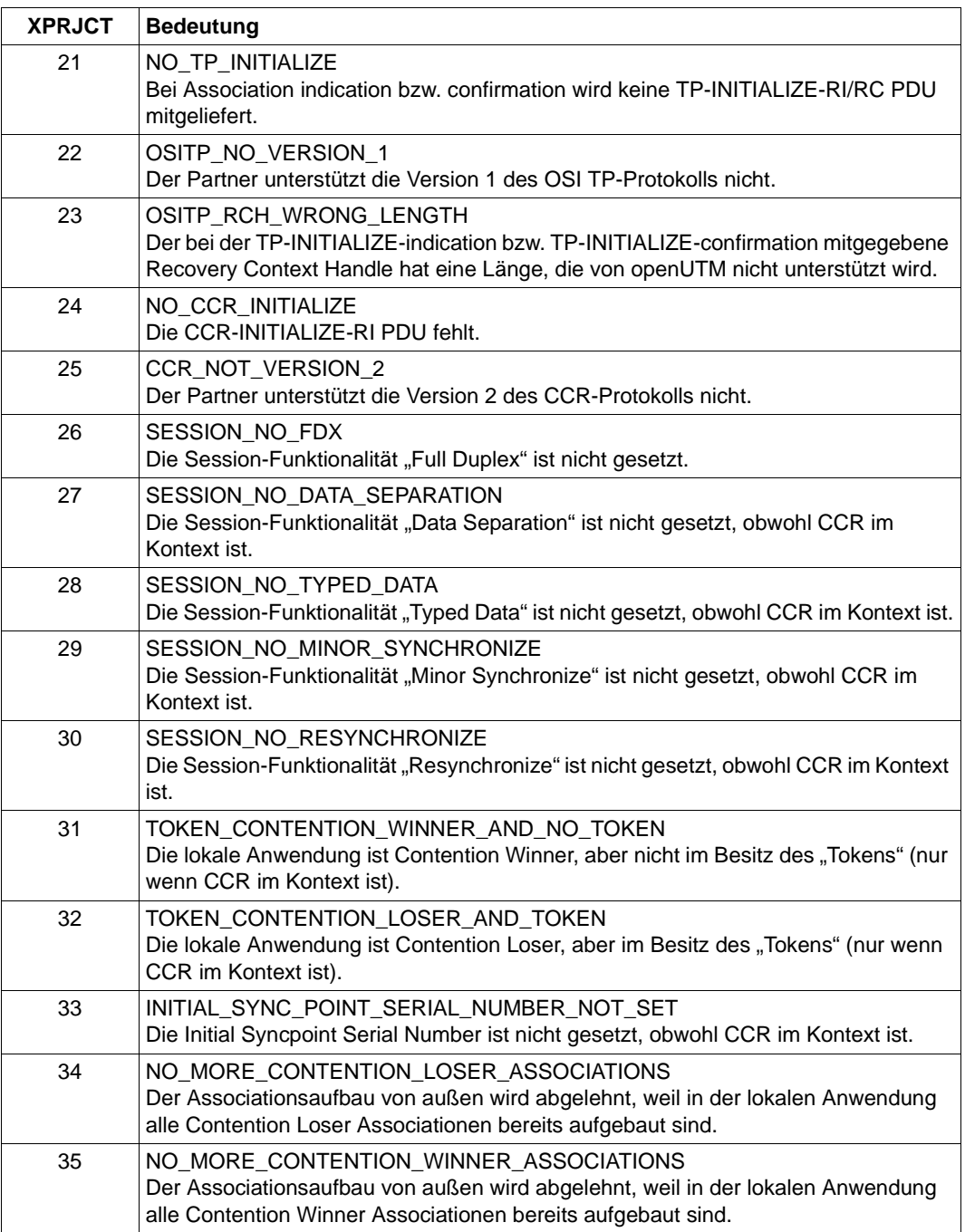

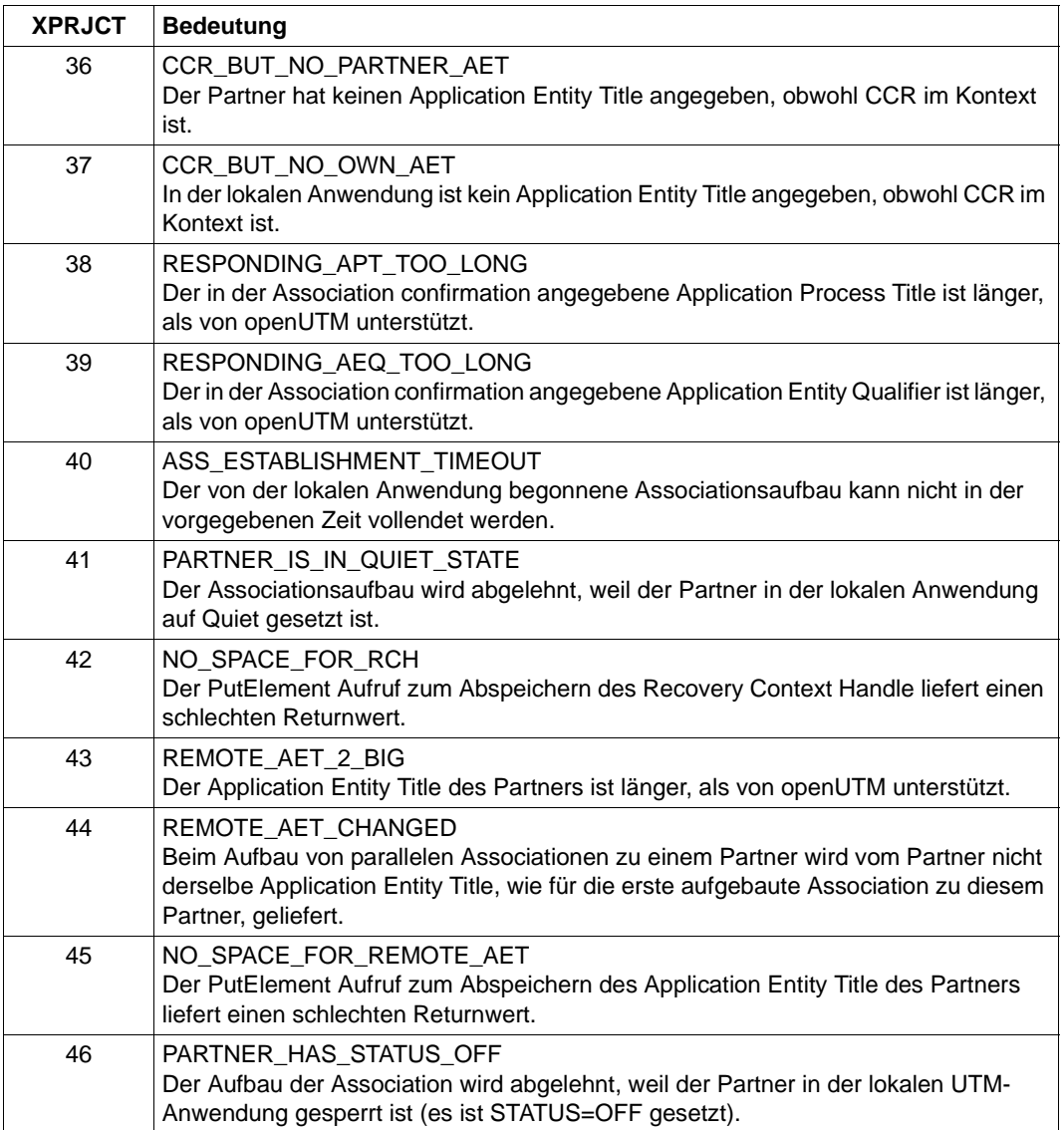

<span id="page-298-0"></span>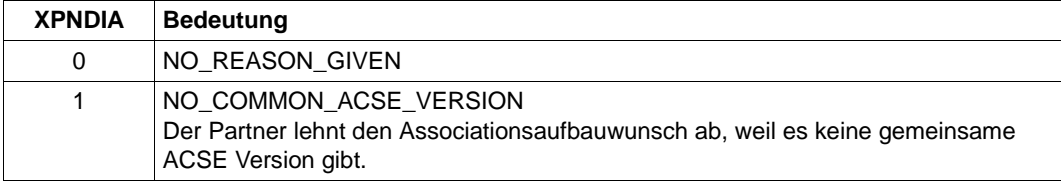

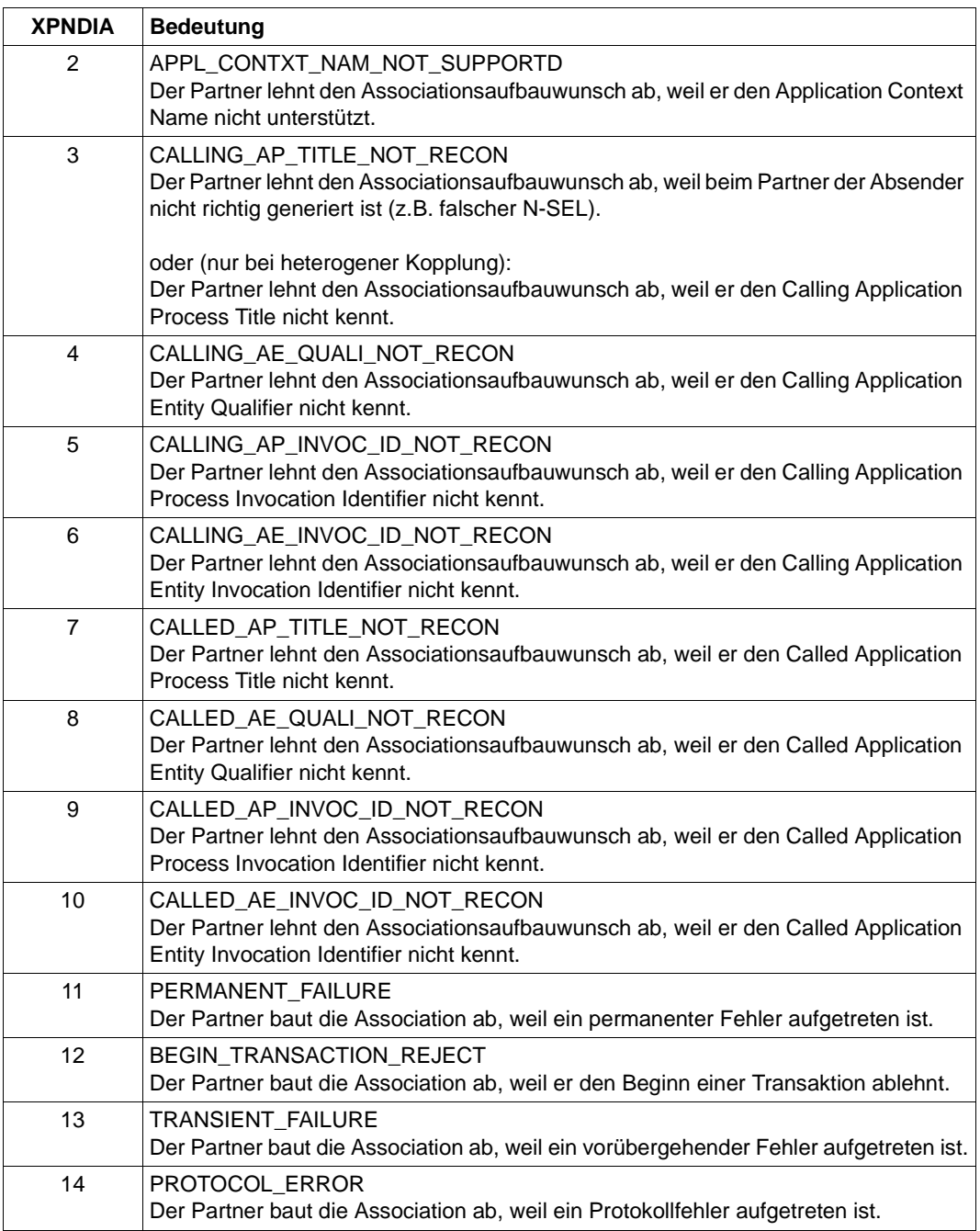

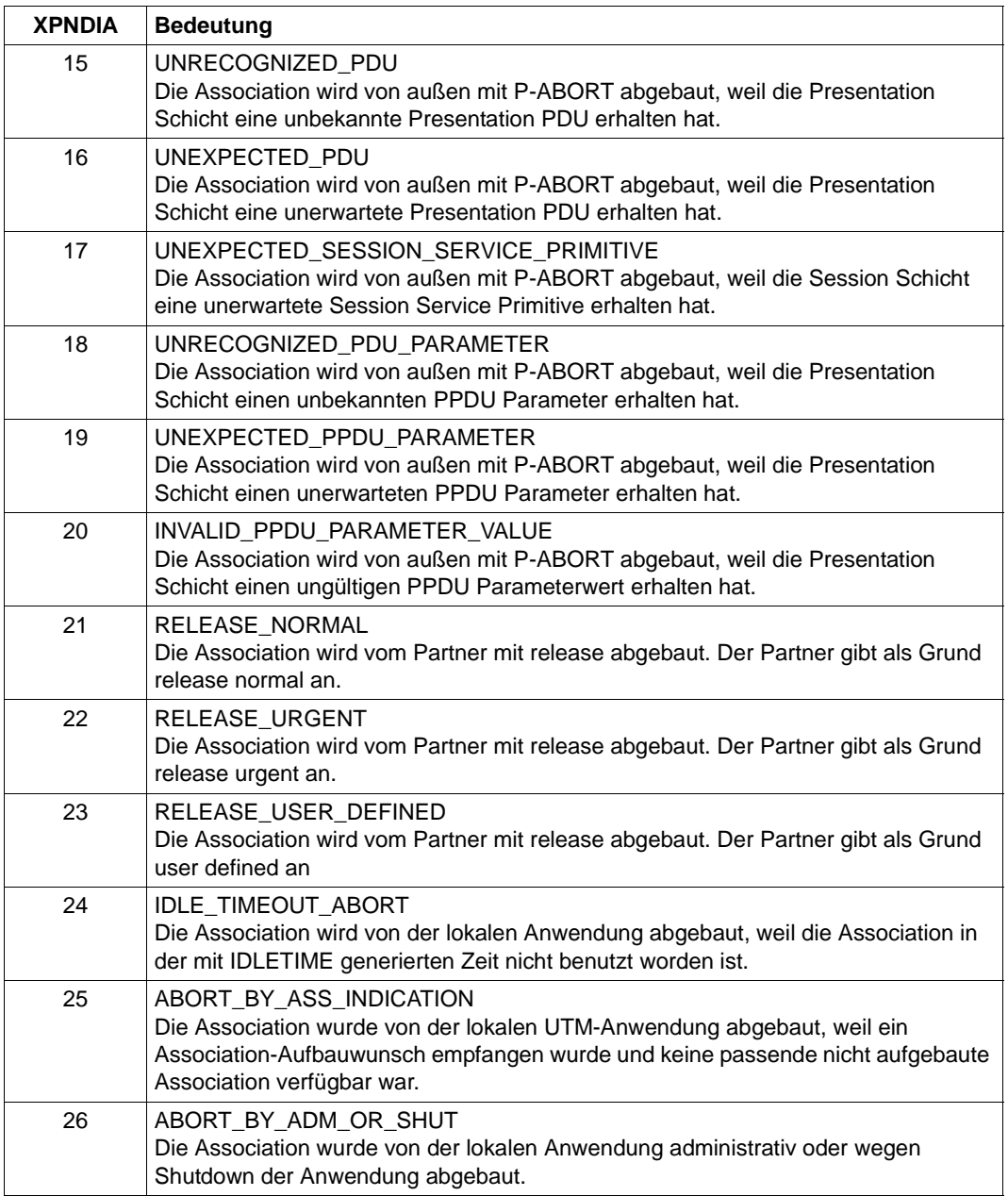

# **5.3 Meldungen des Generierungstools KDCDEF**

- **K400** KDCDEF &DEFTYP &VERS wurde gestartet.
- **K401** Bitte Steueranweisungen eingeben:
- **K402** Syntaxfehler: &SYNERR.
- **K403** Unzulaessiger Wert des Operanden &PARAM15.
- **K404** DMS-Fehler &ERROR fuer Datei &FNAM.

Die DMS-Fehlercodes sind auf [Seite 345](#page-344-0) beschrieben.

- **K405** Fehler &ERROR.
- **K406** Unzulaessiger Wert des Operanden &PARAM15. &PARVAL8 wurde uebernommen.
- **K407** User "&PARVAL8" konnte nicht in die Cluster-User-Datei eingetragen werden.
- **K408** &STMTNAME-Name &UTMNAME darf nicht mit "KDC" beginnen.
- **K409** LTERM-Parameter ist bei PTERM-Anweisung mit PTYPE=APPLI, SOCKET, UPIC-L oder UPIC-R Pflicht.
- **K410** Warnung: Das LTERM ist einem PTERM mit PTYPE=APPLI, SOCKET, UPIC-L oder UPIC-R zugeordnet und ein ungueltiger USER oder USAGE=O ist angegeben.
- **K411** Der Pflichtoperand &PARAM15 wurde in keiner &PARAM15 Anweisung angegeben.
- **K412** DESTADM &UTMNAME ist weder als Asynchron-TAC noch als LTERM definiert. Es wurde kein DESTADM uebernommen.
- **K413** &STMTNAME &OPERAN32 &STRING64 mehrfach definiert.
- **K414** LSES-Anweisung fuer LPAP &UTMNAME fehlt.
- K415 Unerlaubte Angabe im MAX-Operanden DPUTLIMIT1 oder DPUTLIMIT2. Standardwert wurde angenommen.
- **K416** &PARAM30 ist mehrfach definiert.
- **K417** &PARAM10 aber Typ ist nicht "&PARAM30".
- **K418** CID-Parameter ist Pflicht fuer ein PTERM das von einer Druckersteuerstation kontrolliert wird.
- **K419** Ein Druckerbuendel wurde definiert aber der Typ ist nicht "OUTPUT".
- **K420** Ein LTERM mit USAGE=D darf keinem PTERM mit USAGE=O zugeordnet sein.
- **K421** &PARAM30 und &PARAM50 schliessen sich gegenseitig aus.
- **K422** Der Pflichtoperand &PARAM10 wurde nicht angegeben.
- **K423** Warnung: Anzahl der Pagepoolseiten (PGPOOL) nicht groesser als Anzahl der Seiten des LPUT-Puffers (LPUTBUF).
- **K424** Ungueltiger Schluesselwert (KEY): &KEYVALUE. Zulaessig sind: 0 <= KEY <= MAX KEYVALUE.
- **K425** &STMTNAME-Name &PARAM32 nicht definiert.
- **K426** Steueranweisung &STMTNAME fehlt.
- **K427** Event-Exit &EXITNAME bereits definiert.
- **K428** Ungueltiger CARD-Parameter: &CARDINFO oder POSITION = 0.
- **K429** Maximale Anzahl von Datenbank-Typen ueberschritten.
- **K430** Zu viele &STMTNAME-Steueranweisungen.
- **K431** User "&PARVAL8" aus der Cluster-User-Datei fehlt in der KDCFILE.
- **K432** Es wurde kein &STMTNAME mit &PARAM32gefunden.
- **K433** Name der Filebase zu lang. Der Generierungslauf wird abgebrochen.
- **K434** Minimalgroesse fuer Wiederanlaufpuffer (Operand RECBUF) ist 1024: RECBUF = 1024 angenommen.
- **K435** Der Event-Exit &PARAM8 muss einem ASSEMBLER-Programm zugeordnet werden.
- **K436** MAX-Anweisung fehlt. Der Generierungslauf wird abgebrochen.
- **K437** Fehler in KDCDEF; Grund: &TERMREAS.

TERMREAS bezeichnet die Ursache, die zur abnormalen Beendigung des Dienstprogrammes führte.

Zur Klärung des Fehlers dient auch die Beschreibung der UTM Meldung K060.

Maßnahme: Fehlerbehebung laut Maßnahme zu K060.

In den anderen Fällen liegt ein Fehler in KDCDEF vor. Unterlagen sicherstellen und PM schreiben.

- **K438** Mehr LSES-Anweisungen als CON-Anweisungen fuer LPAP &UTMNAME angegeben.
- **K439** Im Parameter KDCFILE wurde ein Dateiname mit Catalog-ID angegeben.
- **K440** Operand &PARAM8 in &STMTNAME-Anweisung mit &PARAM10nicht erlaubt.
- **K441** SHARE-Tabelle &UTMNAME ist leer.

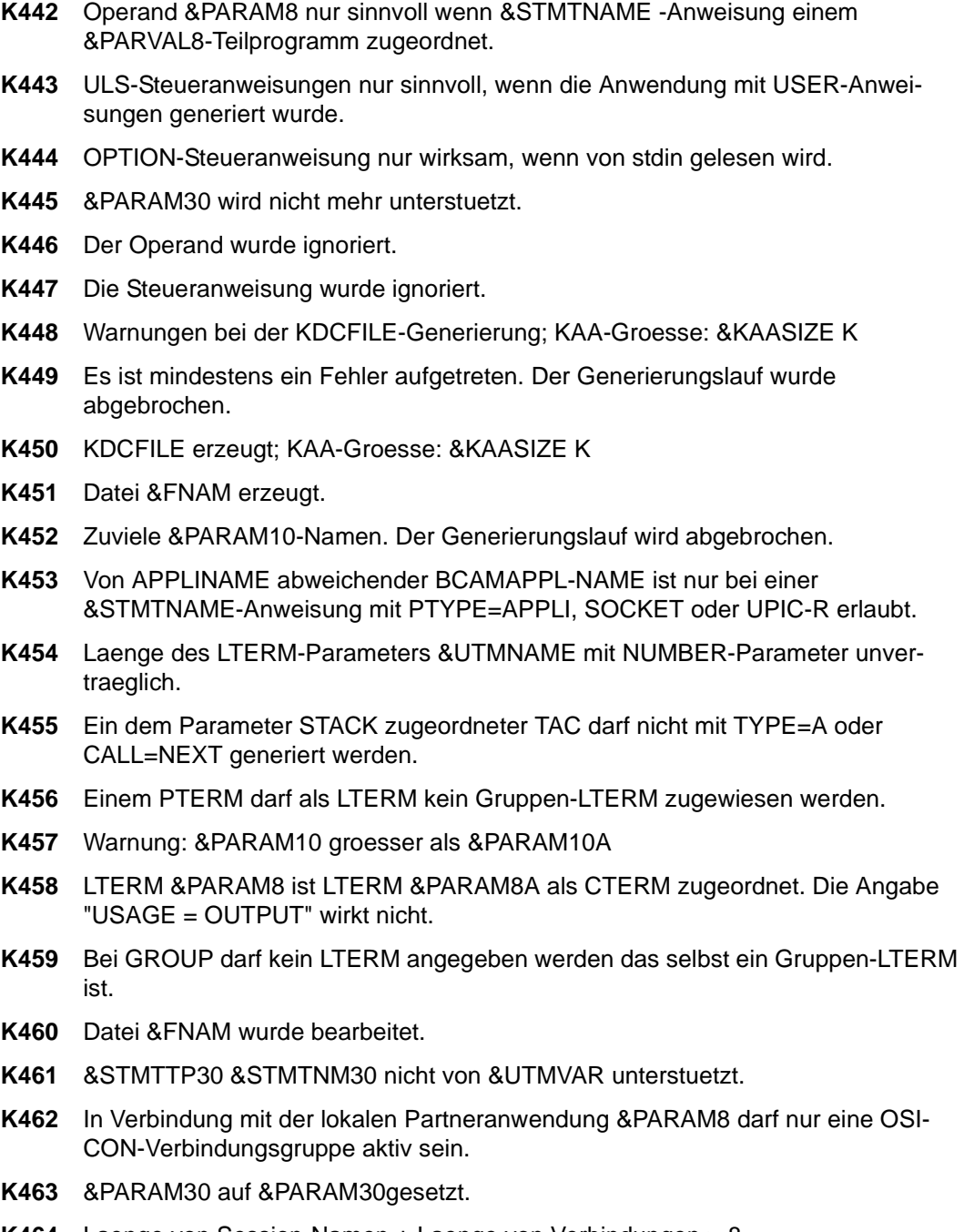

- **K465** &STMTNAME-Steueranweisung obligatorisch, wenn &PARAM30 generiert ist.
- **K466** Parameter &PARAM30 ist zwingend, wenn &PARAM30 generiert ist.
- **K467** Fehler: User "&PARAM8" ist mehrfach in der Cluster-User-Datei enthalten
- **K468** Passwort-Parameter passt nicht zur Sicherheitsstufe.
- **K469** Parameter &PARAM32 nur erlaubt bei &PARAM32
- **K470** Kein Benutzer kann KDCSHUT aufrufen.
- **K471** &OPERAND&PARAM10 bereits gesetzt.
- **K472** &PARAM32 zu lang.
- **K473** Parameter &PARAM10 mehr als einmal fuer &PARAM30 benutzt.
- **K474** Parameter &PARAM30 unzulaessig, wenn &PARAM30 generiert ist.
- **K475** Parameter &PARAM30 unnoetig, wenn &PARAM30 generiert ist.
- **K476** In &STMTNAME-Anweisungen wurde &OPERAND mehr als einmal fuer PRONAM=&STRING64 und BCAMAPPL=&PARAM8 angegeben.
- **K477** Parameter &PARAM30 unzulaessig, wenn ein &PARAM30 angegeben ist.
- **K478** Anweisung &STMTNAME unzulaessig, wenn &PARAM30 angegeben wurde.
- **K479** &STMTNAME &PARAM50 nicht verwendet.
- **K480** Zuviele &STMTNAME Steueranweisungen fuer diesen &PARAM30.
- **K481** Das primary LTERM einer Gruppe darf nicht gleichzeitig Slave eines Verbindungsbuendels sein.
- **K482** EXIT und TAC muessen im gleichen LOAD-MODULE sein, wenn die EXIT-Routine sich auf ein LOAD-MODULE mit LOAD-MODE=ONCALL bezieht.
- **K483** &PARAM32 darf sich nicht auf ein &STMTNAME mit &PARAM32 beziehen.
- **K484** &PARAM32 mit &PARAM32 nicht generiert.
- **K485** Die angegebene Anweisung ist zu lang.
- **K486** Es wurden unterschiedliche Bibliotheken fuer denselben Datenbanktyp angegeben.
- **K487** Das Master LTERM eines Verbindungsbuendels darf nicht einem PTERM zugewiesen werden.
- **K488** Alle Slave LTERMs eines Verbindungsbuendels muessen PTERMs mit identischem PTYPE (APPLI oder SOCKET) zugewiesen werden.
- **K489** Das Master LTERM eines Verbindungsbuendels darf nicht seinerseits Slave LTERM sein.

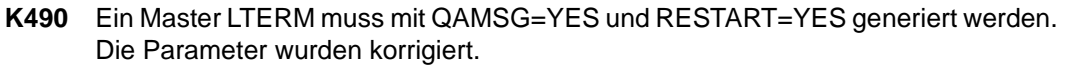

- **K491** Die Angabe &OPERAND&PARAM32&PARAM20 wird in der Folgeversion nicht mehr unterstuetzt.
- **K492** Hinweis: die Angabe von mehr als einer ACCESS-POINT Anweisung kann zu Problemen fuehren.
- **K493** Das Erzeugen der TNS-Eingabedatei ist misslungen.
- **K494** Der Operand &PARAM30 muss angegeben werden, wenn die Steueranweisung &STMTNAME mehr als einmal benutzt wird.
- **K495** Der Standardmeldungsmodul wurde in keiner MESSAGE- Steueranweisung angegeben, oder er wurde durch keine MAX-Steueranweisung definiert.
- **K496** Die Datei &FNAM ist zerstoert oder keine KDCFILE.
- **K497** KDCDEF &VER1 / &OST1 / &BMD1 kann KDCFILE &VER2 / &OST2 / &BMD2 nicht lesen.
- **K498** Es sind keine &STMTNAME Steueranweisungen zu erzeugen.
- **K499** &PARAM30 in &STMTNAME Steueranweisung und &PARAM30 passen nicht zusammen.
- **K500** Es wurde(n) keine Datei(en) erzeugt.
- **K501** Ungueltiges Zeichen "&CHAR1" in der Zeichenkette: &STRING64
- **K502** Anzahl freier Eintraege fuer &PARAM10:&PARAM11
- **K503** Der referenzierte ACCESS-POINT &PARAM8 muss einen APPLICATION-ENTITY-QUALIFIER enthalten, da das referenzierte OSI-LPAP &PARAM8 einen APPLI-CATION-CONTEXT mit der ABSTRACT-SYNTAX CCR enthaelt.
- **K504** Das OSI-CON &PARAM8 referenziert denselben OSI-LPAP aber einen anderen ACCESS-POINT.
- **K505** Der Operand &PARAM32 muss angegeben werden, wenn der referenzierte APPLI-CATION-CONTEXT die ABSTRACT-SYNTAX CCR enthaelt.
- **K506** Es kann kein APPLICATION-CONTEXT angegeben werden, der die ABSTRACT-SYNTAX CCR enthaelt, da in der UTMD-Anweisung kein APPLICATION-PROCESS-TITLE spezifiziert wurde.
- **K507** Es wurden zuviele &PARAM32 generiert.
- **K508** Fehler beim Erzeugen der RSA-Keys.
- **K509** Das OSI-CON &PARAM8 referenziert denselben LOCAL-ACCESS-POINT und ein OSI-LPAP mit identischen APPLICATION-ENTITY-QUALIFIER und APPLI-CATION-PROCESS-TITLE
- **K510** Der Operand &PARAM32 benoetigt mindestens &PARAM8 Parameter.
- **K511** Es sind hoechstens &PARAM11 gleichzeitige gekellerte Vorgaenge moeglich.
- **K512** Es sind hoechstens &PARAM11 gleichzeitige Anmelde- und/oder gekellerte Vorgaenge moeglich.
- **K513** KDCDEF erzeugt jetzt neue RSA-Keys. Abhaengig von der Schluessellaenge und der Systemkonfiguration kann dieser Prozess einen laengeren Zeitraum in Anspruch nehmen. Bitte warten ...
- **K514** Erzeugung der RSA-Keys abgeschlossen
- **K515** Warnung: Die Anwendung benoetigt zum korrekten Ablauf RSA-Keys. Es wurden jedoch keine RSA-Keys generiert.

Wenn Objekte mit Encryption-Level generiert sind, dann benötigt die Anwendung für den korrekten Ablauf RSA-Schlüssel. Sind in der Anwendung keine RSA-Schlüssel verfügbar, dann kann die Anwendung nur mit Einschränkungen betrieben werden: TACs mit Encryption-Level können nicht aufgerufen werden und zu PTERMs oder TPOOLs mit Encryption-Level kann keine Verbindung aufgebaut werden.

Drei Maßnahmen sind möglich:

- Vor dem Start der Anwendung können die RSA-Schlüssel per KDCUPD aus einer alten KDCFILE in die neue KDCFILE übertragen werden,
- oder der KDCDEF-Lauf kann mit OPTION GEN-RSA-KEYS=YES wiederholt werden,
- oder die Anwendung kann gestartet werden und die benötigten RSA-Schlüssel können administrativ erzeugt und aktiviert werden (z.B. durch WinAdmin/WebAdmin).

#### **K516** Fehler &DIAG1 bei Bearbeitung der Cluster User-Datei &STRING64

Das Insert &DIAG1 beschreibt die Fehlerursache; das Insert &STRING64 enthält den Dateinamen.

Das Insert &DIAG1 kann folgende Werte annehmen:

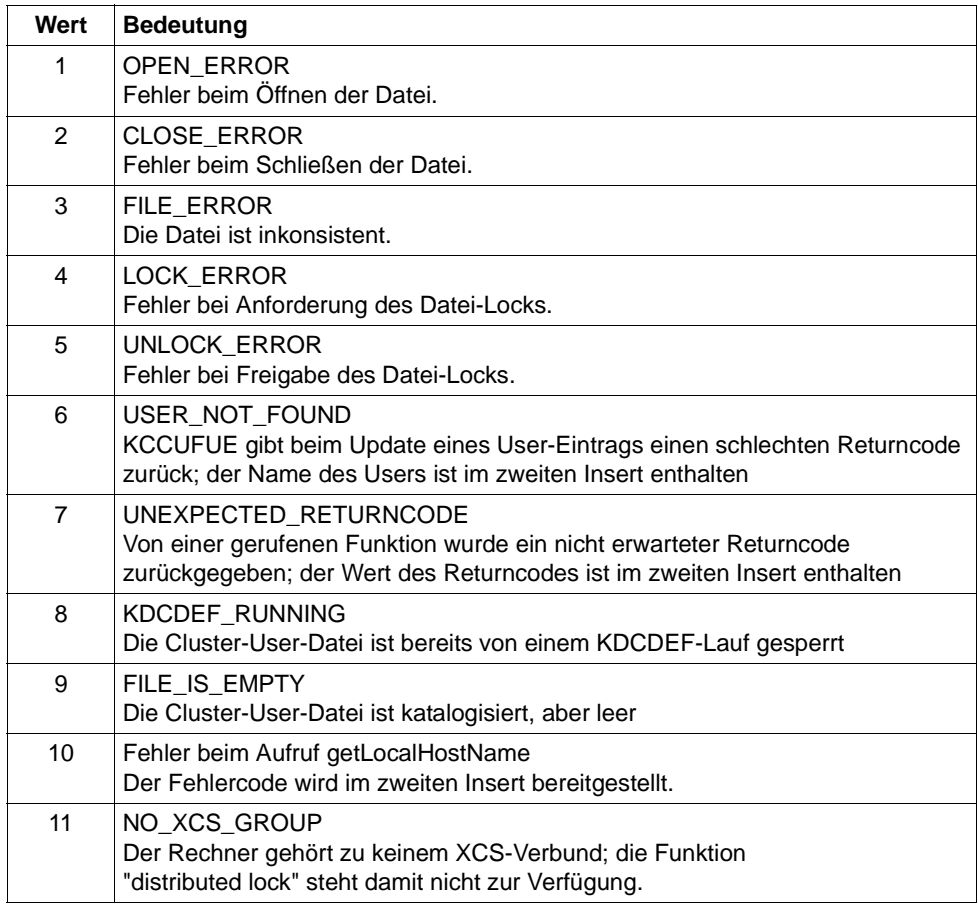

- **K517** &PARAM30 nicht unterstuetzt fuer &PARAM30
- **K518** Die Datei &FNAM existiert bereits. Der Generierungslauf wird abgebrochen.
- **K521** MAX PRIVILEGED-LTERM=&UTMNAME ist nicht als Dialog-LTERM definiert.
- **K522** Hinweis: Es ist kein privilegiertes LTERM generiert (siehe MAX PRIVILEGED-LTERM=)

# **5.4 Meldungen des UTM-Tools KDCPSYSL**

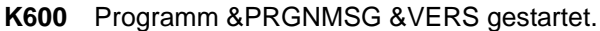

- **K602** Programm KDCPSYSL normal beendet SYSLOG-Datei wurde aufbereitet.
- **K604** Programm KDCPSYSL abnormal beendet SYSLOG-Datei wurde nicht aufbereitet.
- **K605** Fehler &ERROR.
- **K607** DMS-Fehler &DMSE auf der Datei &LINK Die DMS-Fehler sind auf [Seite 345](#page-344-1) beschrieben.
- **K611** Programmfehler in &PRGNMSG; Grund: &TRMA
- **K621** NLS Katalog &NLSCAT fuer >&NLSLANG< nicht vorhanden
- **K622** NLS-Initialisierung fuer >&NLSLANG< fehlgeschlagen

## **5.5 Meldungen der UTM-Tools KDCMMOD / KDCMTXT**

- **K650** Programm &PRGNMSG wurde abnormal beendet.
- **K651** Programm Fehler (&TRMA)
- **K652** DMS Fehler &DMSE fuer Datei &FNAM. Die DMS-Fehler sind auf [Seite 345](#page-344-0) beschrieben.
- **K653** Zeile &LINENR: Pflichtoperand fehlt.
- **K654** Zeile &LINENR: Syntax Fehler.
- **K655** Zeile &LINENR: Insert &INSMSG ist verboten fuer Meldung &IDMSG.
- **K656** Zeile &LINENR: Konstante &CONMSG wurde nicht definiert.
- **K657** Ende von SYSDTA wurde erreicht. END-Steueranweisungen wurden generiert.
- **K658** \* \* \* \* \* Steueranweisung wurde ignoriert. \* \* \* \* \*
- **K659** Datei &FNAM ist keine erlaubte Meldungsdefinitionsdatei.
- **K660** Programm &PRGNMSG &VERS wurde gestartet.
- **K661** Programm &PRGNMSG wurde normal beendet.
- **K662** Zeile &LINENR: Funktionseinheit &FUMSG wurde nicht definiert.
- **K663** Zeile &LINENR: Sprache &LANGMSG ist nicht definiert fuer Funktionseinheit &FUMSG.
- **K664** Zeile &LINENR: Meldung &IDMSG ist verboten fuer Funktionseinheit &FUMSG.
- **K665** Zeile &LINENR: GEN-Steueranweisung bereits eingegeben.
- **K666** Zeile &LINENR: Meldungsziel &DESTMSG ist fuer Meldung &IDMSG verboten.
- **K667** Zeile &LINENR: Meldungsziel &DESTMSG wird fuer Meldung &IDMSG gefordert.
- **K668** Zeile &LINENR: GEN-Steueranweisung fehlt.
- **K669** Zeile &LINENR: Funktionseinheit &FUMSG darf nicht modifiziert werden.
- **K670** Quelldatei &FNAM fuer Meldungsmodul wurde erzeugt.
- **K671** Quelldatei fuer Meldungsmodul wurde nicht erzeugt.
- **K672** Zeile &LINENR: Konstante &CONMSG wurde bereits definiert.
- **K673** Falsche Version &VERS der Meldungsdefinitionsdatei &FNAM.
- **K681** NLS-Quelldatei &FNAM wurde erzeugt.
- **K682** NLS-Quelldatei &FNAM wurde nicht erzeugt.

**K686** Zeile &LINENR: Laenge &MSGLTH des Texts fuer Meldung &IDMSG ist laenger als &MSGMAXL.

Der Text der Meldung ist einschließlich der Inserts länger als 512 Zeichen. Die Dienstprogramme KDCMMOD und KDCMTXT können den Text nicht verarbeiten. KDCMMOD erzeugt keine Source für ein neues Meldungsmodul. KDCMTXT ergänzt die Meldungsdefinitionsdatei nicht.

**K687** Zeile &LINENR: Warnung - Laenge &MSGLTH des Texts fuer Meldung &IDMSG (SYSLINE) ist laenger als &MSGMAXL.

Der Text der Meldung (&IDMSG) mit dem Ziel SYSLINE ist einschließlich Inserts länger als 40 Zeichen. Die Dienstprogramme KDCMMOD und KDCMTXT akzeptieren den Meldungstext. Bei der späteren Ausgabe der Meldung in die Systemzeile gibt UTM nur die ersten 40 Zeichen des Meldungstextes aus.

**K688** Zeile &LINENR: Meldungsnummern > 999 sind verboten.

Es wurde eine Meldungsnummer größer 999 angegeben. Die Dienstprogramme KDCMMOD und KDCMTXT lehnen dies ab. KDCMMOD erzeugt keine Source für ein neues Meldungsmodul. KDCMTXT ergänzt die Meldungsdefinitionsdatei nicht.

- **K690** Text fuer Meldung &IDMSG in Sprache &LANGMSG und Funktionseinheit &FUMSG wurde nicht definiert.
- **K691** Meldungsdefinitionsdatei &FNAM wurde erzeugt.
- **K692** Meldungsdefinitionsdatei wurde nicht erzeugt.
- **K693** Meldungsdefinitionsdatei &FNAM wurde veraendert.
- **K694** Meldungsdefinitionsdatei wurde nicht veraendert.
- **K695** Zeile &LINENR: Insert &INSMSG wurde nicht definiert.
- **K696** Zeile &LINENR: FU/Konstante/Insert &CONMSG wurde bereits definiert.
- **K697** Zeile &LINENR: Falscher Wert fuer Quell-Laenge wurde durch Default-Wert ersetzt.
- **K698** Zeile &LINENR: Bereich bereits fuer andere Funktionseinheit genutzt.

# **5.6 Meldungen des UTM-Tools KDCDUMP**

Die Meldungen von KDCDUMP sind ausschließlich auf Englisch verfügbar.

- **K700** KDCDUMP &VERS started.
- **K701** Difference between the number of existing UTM tables and the number of UTM tables which are known by KDCDUMP. UTM area(s): &UTMA1&UTMA2&UTMA3&UTMA4&UTMA5&UTMA6&UTMA7
- **K702** Abnormal end
- **K703** Term application reason &TRMA
- **K704** Table entry index not valid.
- **K705** UTM dump &FNAM or part of it read in memory.
- **K706** This type of preparation is not allowed for table &TABNAM.
- **K707** No further process is available.
- **K708** The editor given by the editor shell variable does not exist.
- **K709** Only one entry of a slot table can be prepared.
- **K710** Error on command
- **K711** No UTM dump in memory.
- **K712** Requested address X'&SADDR' not in present UTM dump or selected domain.
- **K713** Requested address X'&SADDR' is present in table &TABNAM, but not within one table entry.
- **K714** Error on link &LNAM: DMS return code &DMSE.
- **K716** Open error on file &FNAM. DMS return code : &DMSE.
- **K717** Request memory error
- **K718** File &FNAM does not contain a UTM dump.
- **K719** KDCDUMP &VER1 cannot prepare a UTM dump &VER3.
- **K720** Only the directory of the UTM dump exists.
- **K721** &UTMA1 is not present in UTM-dump or in selected domain.
- **K722** &NUM1 bourse cycle with the criterias CREF=&CREF and ANNO=&ANNO1 is found.
- **K723** Write error on file &FNAM. DMS return code: &DMSE.
- **K724** Command not allowed at present time.
- **K725** Table index is too low or too high.
- **K726** Address is too low or too high.
- **K727** FSTAT: Error on file &FNAM. DMS return code: &DMSE.
- **K728** Normal end
- **K729** Output file &FNAM is written.
- **K730** Read error on file &FNAM. DMS return code: &DMSE.
- **K731** The name &DEFTYPE is not a valid UTM type.
- **K732** UTM dump does not contain UTM type &DEFTYPE.
- **K733** Table name &TABNAM does not exist.
- **K734** The UTM dump &FNAM could not be written completely. Last written UTM area is &UTMA1.

Diese Meldung besagt, dass der UTM-Dumperzeuger den UTM-Dump nicht vollständig schreiben konnte. Es stand u.U. zu wenig Platz auf der Kennung zur Verfügung. Die UTM-Bereiche werden in folgender Reihenfolge abgezogen:

KAA, SLOT, CACHE, MPGP, XAPTP-GLOBAL, KTA, XAPTP-LOCAL, STACK, ROOT, User File, Journal File 1, Journal File 2, Buffer Segments, GSSB File, Lock File, CFG File, ULS File

Bei einem PENDER-Dump wird nur ROOT abgezogen.

Die einzelnen Tabellen zu den UTM-Bereichen lassen sich durch die KDCDUMP-Anweisung HELP TABLE-NAMES ([Seite 71](#page-70-0)) ausgeben, und zwar in der Reihenfolge des Speicherabzugs. Die XAPTP-Teile bilden hier zusammen einen Block.

- **K735** Table &TABNAM does not exist in UTM dump or in selected domain.
- **K736** Index out of range index is set to lowest or highest allowed table index.
- **K737** End-index lower than start-index end-index is given the value of the start-index.
- **K740** Abbreviation of table name ambiguous with regard to &TABNAM &TABNAM1 &TABNAM2 &TABNAM3 &TABNAM4 &TABNAM5.
- **K741** Information not available. Table name: &TABNAM

Die Meldung besagt, dass ein UTM-Bereich oder eine Tabelle vom UTM-Dump-Erzeuger nicht abgezogen werden konnte. Der Grund ist, dass der UTM-Bereich oder die UTM-Tabelle nicht vollständig zugreifbar waren.

**K742** The KDCDUMP version on the hardware &HW1 with &OS1 as operating system cannot read a UTM dump written on the hardware &HW2 with the operating system &OS2.

- **K743** For the table &TABNAM no displacement is possible.
- **K744** Offset lower than 0 or higher than the no. of bytes for one table entry.
- **K745** No symbolic preparation for this table &TABNAM possible.
- **K746** Error on symbolic preparation.
- **K747** Command has no result.
- **K753** The name &FIRES is not a UTM resource of UTM type &DEFTYPE.
- **K754** No further entry with this UTM type in this dictionary table.
- **K755** Input error: No further command can be read.
- **K756** False value for DB operand. Only &DBMAX database(s) are generated.
- **K757** The version of &UTMA1 (&VER1) is not compatible with the version of KDCDUMP ( &VER2 ).
- **K758** No summary was written.
- **K759** Input string is longer than the permitted length (256 char).
- **K760** No entry with the name &FIRES found.
- **K761** No further entry with the name &FIRES found.
- **K770** Error detect while checking compression of file &FNAM. Error code: &ERRC.
- **K771** Error detect while creating temporary file for &FNAM. Error code: &ERRC.
- **K772** Error detect while decompressing file &FNAM. Error code: &ERRC.
- **K773** Requested information can not be found in the selected domain.
- **K774** Requested domain for command SFIND not read from dump file.

Empfehlung: Domain einlesen mit FILE=<dumpfile>,DOMAIN=<domain> und SFIND-Befehl wiederholen.

- **K780** No dump file was closed.
- **K781** Compressed dump file could not be uncompressed.
- **K782** No hit found.
- **K783** Value of HITS is neither ALL nor between 0 and 32767.
- **K784** Size of address greater than 32 bit is forbidden.

# **5.7 Meldungstexte des UTM-Tools KDCUPD**

Das UTM-Tool KDCUPD gibt sowohl Meldungen des Transaktionsmonitors als auch eigene Meldungen aus. Bei allen Meldungen von KDCUPD, bei denen der Text mit einem "\*" (Stern) beginnt, konnten die Daten nicht übertragen werden.

- **K800** KDCUPD &BMD1 &VERS gestartet.
- **K801** Bitte Steueranweisungen eingeben
- **K802** Steueranweisung KDCFILE/CHECK: Parameter &UPDCMD ist nicht angegeben.
- **K803** Basisnamen fuer alte und neue &PARAM17 muessen unterschiedlich sein.
- **K804** Uebertragung von UTM &UPDVERS nach UTM &UPDVERS nicht unterstuetzt.
- **K805** Konsistenz-Pruefung in Ordnung fuer Filebase &FBASUPD.
- **K806** Alle gewuenschten Daten wurden uebertragen.
- **K807** Gewuenschte Daten wurden teilweise uebertragen.
- **K808** Keine Daten aus &FNAM zu transferieren.

Die bei Parameter OLD angegebene Datei stammt nur aus einer KDCDEF-Generierung. Ein KDCUPD-Lauf ist daher nicht sinnvoll!

- **K809** Steueranweisung KDCFILE/CHECK: Basisname &FBASUPD ist zu lang.
- **K810** Kombination der Kommandos CHECK und KDCFILE ist nicht erlaubt.
- **K812** Abnormale Beendigung von KDCUPD.
- **K813** Normale Beendigung von KDCUPD.
- **K814** &TRANSFER Transfer unterschiedlicher Versionen nicht unterstuetzt.
- **K816** Hinweis: Datenbank Generierung geaendert, offene Vorgaenge werden nicht uebertragen
- **K831** KDXUPDS: Fehler beim Lesen von KDCFILE.
- **K832** KDXUPDX: Ungueltige Anzahl von Argumenten.
- **K833** &PRGUPDX: SHARED-MEMORY kann nicht erzeugt werden. Fehler: &ERRNO.
- **K834** &PRGUPDX: Auf SHARED-MEMORY kann nicht zugegriffen werden. Fehler: &ERRNO.
- **K835** Prozess &UPDMODUL kann nicht erzeugt werden. Fehler: &ERRNO.
- **K836** Prozess &UPDMODUL kann nicht aufgerufen werden. Fehler: &ERRNO.
- **K837** KDCUPD: Ungueltiger Kind-Prozess gestorben.
- **K838** KDCUPD: Kind-Prozess &UPDMODUL gestorben.
- **K839** KDCUPD: Eltern-Prozess gestorben.
- **K840** &PRGUPDX: Error &ERRNO bei Semaphor-Operation &SEMOP.
- **K841** KDCUPD: Transfer von 32-Bit zu 64-Bit Architektur.

Zusätzlich werden noch Informations-Meldungen mit dem Präfix "KDCUPD:" ausgegeben, an denen Details zu den gestarteten Hilfs-Prozessen abgelesen werden können.

#### *Beispiel*

Informations-Meldungen auf einem Unix- und Linux-System, wenn openUTM unter dem Verzeichnis "/opt/lib/utm65a00" installiert ist:

KDCUPD: full Path of READ process: "/opt/lib/utm65a00/64/../32/ex/kdcrV65A" KDCUPD: full Path of WRITE process: "/opt/lib/utm65a00/64/ex/kdcwV65A"

- **K851** &UPDTYP-Daten uebertragen. KCRN = &UKCRN,&PARAM4 = &UKCLA.
- **K852** &PARAM3-Daten uebertragen. KCRN = &UKCRN,&PARAM4 = &UKCLT, KCLA = &UKCLA.
- **K853** Datenbank-Generierung. Nummer: &DBCOUNT FILEOLD: &DBOLD FILENEW: &DBNEW
- **K854** Warnung: Die Komplexitaetsstufe fuer USER &USER hat sich geaendert. Passwort kann ungueltig werden.

Die Komplexitätsstufe des Passworts für den User &USER ist in der neuen KDCFILE höher als in der alten KDCFILE, siehe USER-Anweisung in KDCDEF-Generierung. Wenn das übertragene Passwort diese Bedingung nicht erfüllt, kann sich der Benutzer nicht anmelden.

Maßnahme: Der Administrator muss dann ein neues Passwort vergeben.

- **K855** \* &UPDTYP-Daten nicht uebertragen. KCRN = &UKCRN, &PARAM4 = &UKCLA,  $KCRCCC = 8RCCC$ ,  $KCRCDC = 8RCDC$ .
- **K856** \* &PARAM3-Daten nicht uebertragen. KCRN = &UKCRN, &PARAM4 = &UKCLT,  $KCLA = 8UKCLA$ ,  $KCRCCC = 8RCCC$ ,  $KCRCDC = 8RCDC$ .
- **K857** \* Load Module &PROG nicht gefunden. Aktuelle Version &PVER nicht uebertragen.
- **K858** Aktuelle Version &PVER von Load Module &PROG uebertragen.

X X X X X

# **5.8 U-Meldungen**

### **5.8.1 Meldungen des Dialog-Terminalprozesses**

- **U101** Argumente fuer utmdtp-Prozess sind ungueltig
- **U102** Eingabe-Umlenkung fuer utmdtp-Prozess ist nicht erlaubt
- **U103** Bitte warten ...
- **U104** Bitte Daten eingeben ...
- **U106** Bitte Anwendungsnamen eingeben:
- **U107** Benutzername:
- **U108** Passwort:
- **U109** Betriebsmittel-Engpass im UTM-System
- **U110** Geraet ist schon mit UTM-Anwendung &APPL verbunden
- **U111** UTM-Anwendung &APPL ist nicht gestartet
- **U112** UTM-Anwendung &APPL hat sich beendet
- **U113** UTM-Anwendung &APPL wird gerade gestartet oder hat sich beendet
- **U114** Verbindung von UTM-Anwendung &APPL zurueckgewiesen
- **U115** Anmeldung mit Login-Name von UTM-Anwendung &APPL abgewiesen
- **U116** Verbindung von UTM-Anwendung &APPL abgebaut
- **U117** Keine Antwort von UTM-Anwendung &APPL in Wartezeit erhalten
- **U118** Eingabe mit "END"-Taste beendet
- **U119** Eingabe mit "DEL"-Taste beendet

**U120** utmdtp-Prozess beendet sich wegen Fehlernummer &UERRNO

Das Insert &UERRNO hat folgende Bedeutung:

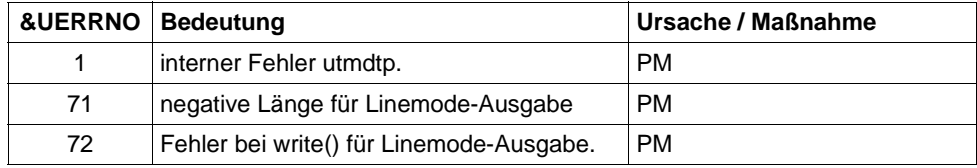

Tritt diese Meldung auf, wird zur Diagnose mit abort() ein core-Dump erzeugt, der als notwendige Unterlage zur PM auf Datenträger mitgeliefert werden soll.

- **U121** USER mit Login-Name bereits angeschlossen
- **U123** Neues Passwort:
- **U124** Wiederholung neues Passwort:
- **U125** utmdtp Prozess wird durch kdcrem beendet

## **5.8.2 Meldungen des Printerprozesses**

**U151** utmprint: PTERM &PTRM beendet sich wegen Fehlernummer &UERRNO

Das Insert &UERRNO hat folgende Bedeutung:

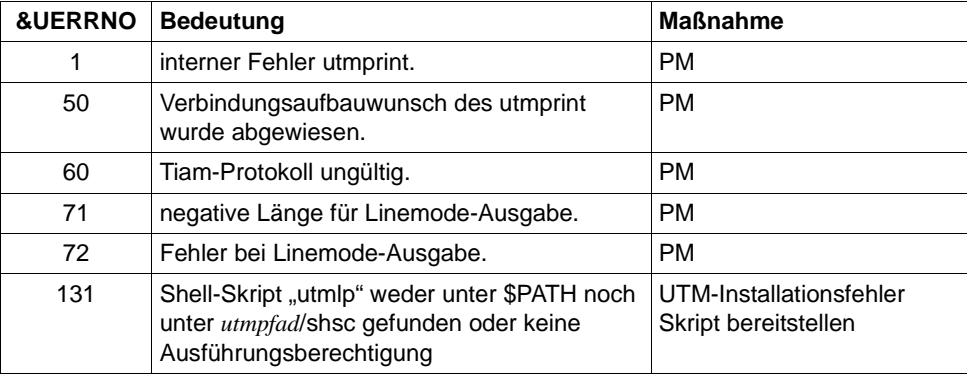

Tritt diese Meldung auf, wird zur Diagnose mit abort() ein core-Dump erzeugt, der als notwendige Unterlage zur Problemmeldung auf Datenträger mitgeliefert werden soll.

- **U154** utmprint: PTERM &PTRM ist keine konfigurierte Druckergruppe fuer lpr
- **U155** utmprint: Argumente fuer utmprint-Prozess sind ungueltig
- **U156** utmprint: PTERM &PTRM Fehler bei Ausgabe errno: &ERRNO
- **U157** utmprint: PTERM &PTRM Fehler bei Ausgabe mit utmlp exitcode: &EXITC

### **5.8.3 Meldungen des utmlog-Prozesses**

- **U171** utmlog: Anzahl der Argumente ungueltig
- **U172** utmlog-Prozess wird beendet. Fehler beim Zugriff auf UTM-Logpipe. CMD = &CMD  $errno = 8FRRNO$
- **U173** utmlog-Prozess wird beendet. Fehler beim Lesen UTM-Logpipe (Satzkopf): errno = &ERRNO, Rueckgabewert = &RETVALUE
- **U174** utmlog-Prozess wird beendet. Fehler beim Lesen UTM-Logpipe (Satz): errno = &ERRNO,Rueckgabewert = &RETVALUE, Sollwert = &NBRBYTES
- **U175** utmlog: Fehlerhafte Identifikation in UTM-Logging-Satz (&LOGREC)
- **U176** utmlog-Prozess wird beendet. Fehler beim Aufruf von &CMD fuer Datei = &FNAM, errno = &ERRNO
- **U177** utmlog-Prozess wird normal beendet ( &FNAM )

### **5.8.4 Allgemeine U-Meldungen**

- **U181** Programm &OBJ1 &VERS auf &HW1 gestartet ( pid: &PID, &STRTIME )
- **U182** &OBJ3 &VERS und &OBJ2 &VERS sind nicht vertraeglich
- **U183** &OBJ1 SYSLOG Meldungen fehlen
- **U184** &OBJ1 DMS Fehler &DMSE fuer Datei &FNAM aufgetreten

Die möglichen Fehlercodes, die im Insert &DMSE ausgegeben werden, sind auf [Seite 345](#page-344-1) beschrieben.

- **U185** kdcdef waehrend Anwendungslauf nicht erlaubt
- **U186** &OBJ1 KCSTRMA mit Grund &TRMA aufgerufen ( &STRTIME )
- **U187** &OBJ1 Verwendeter applifile: &OBJ3
- **U188** &OBJ1 UTMPATH ist nicht gesetzt
- **U189** &OBJ1 ( &PTRM, &PNAM ): IPC Engpass &IPCOBJ &IPCREAS

Die Inserts &IPCOBJ und &IPCREAS haben folgende Bedeutung:

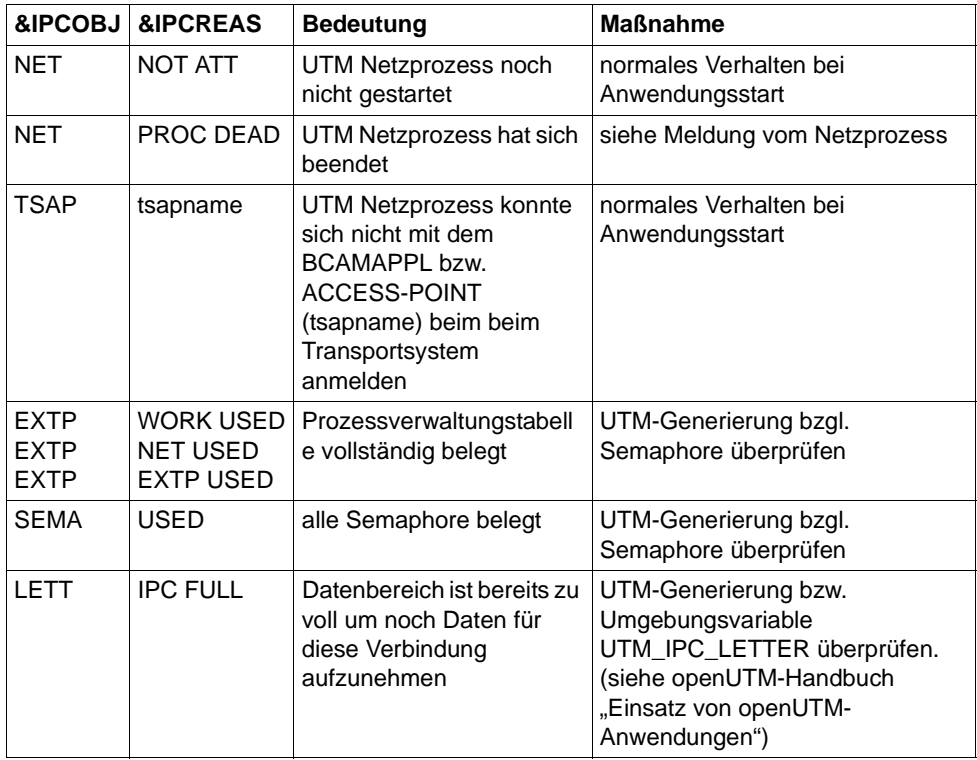

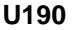

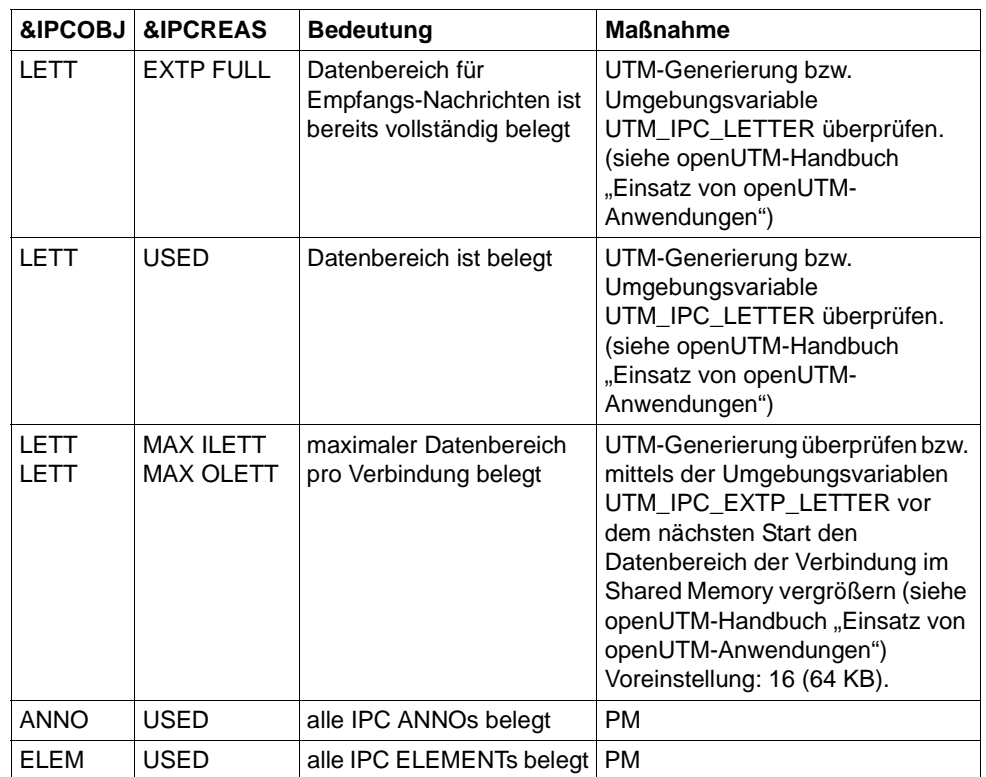

**U190** &OBJ1 SHM Fehler ( Schluessel: &SHMKEY, Laenge: &SHMLTH ): &UERRNO

Das Insert &UERRNO hat folgende Bedeutung:

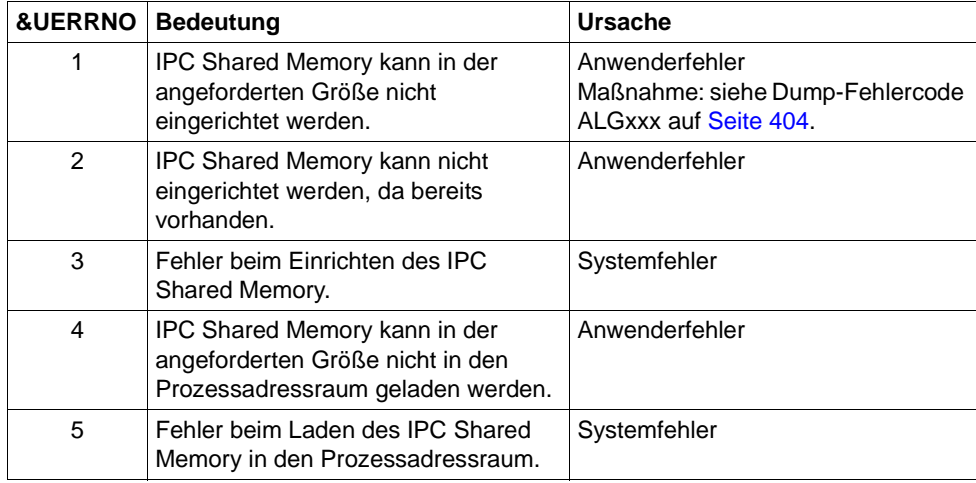

**U191** NLS-Initialisierung fuer >&NLSLANG< fehlgeschlagen

**U192** &OBJ1 Systemaufruf &SCALL fehlgeschlagen; rc: &RETVALUE errno: &UERRNO

### **5.8.5 Meldungen des Timerprozesses**

- **U201** utmtimer: Anzahl der Argumente ungueltig
- **U202** utmtimer: ungueltiger Anwendungsname &PARAM10
- **U203** utmtimer: Fuer die Anwendung &APPL ist bereits ein utmtimer-Prozess vorhanden
- **U204** utmtimer: Anwendung &APPL ist nicht vorhanden in &OBJ3
- **U205** utmtimer: Fehler &UERRNO waehrend utmtimer-Ablauf

Das Insert UERRNO hat folgende Bedeutung:

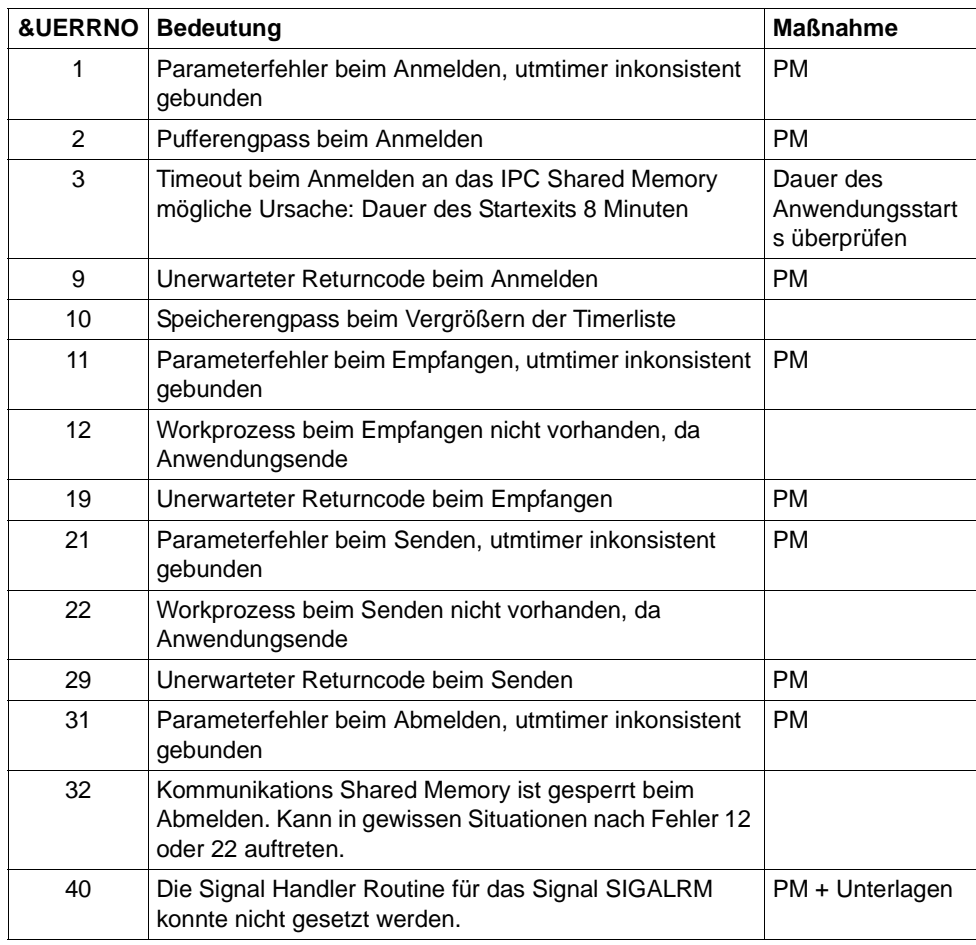

**U206** utmtimer: Empfangene Nachricht hat falschen Typ

**U207** utmtimer: Vergroesserung der Timerliste von &UDIA1 auf &UDIA2 Elemente
# **5.8.6 Meldungen des utmmain-Prozesses**

- **U221** &OBJ1 UTM-Anwendung &APPL &VERS beendet ( &STRTIME )
- **U222** &OBJ1 Anzahl der Argumente ungueltig
- **U223** &OBJ1 Laut internem Status laeuft die UTM-Anwendung &APPL, applifile: &OBJ3

Es existiert eine laufende Anwendung dieses Namens. Das kann folgende Ursachen haben:

- Der gewählte Anwendungsname ist nicht systemweit eindeutig, Maßnahme: beim UTM-Administrator nachfragen
- Die eigene UTM-Anwendung lief im TEST Betrieb. Anschließend wurde nicht durch Aufruf des Dienstprogrammes kdcrem der Grundzustand hergestellt. Maßnahme: kdcrem aufrufen.
- Die Anwendung wurde nicht vor shutdown des Betriebssystems beendet. Maßnahme: kdcrem aufrufen.
- Die Anwendung lief als Produktiv-Anwendung mit Schalter TEST. Nach dem normalen Beenden der Anwendung wird der utmmain-Prozess nicht automatisch beendet. Maßnahme: utmmain-Prozess mit kill -9 beenden.
- **U224** &OBJ1 Beendigung von KDCROOT
- **U225** utmmain: Fehler beim Einrichten der Pipe &FNAM,errno: &ERRNO

Es existiert noch eine Pipe von einem vorhergehenden Anwendungslauf. Maßnahme: kdcrem aufrufen

- **U227** &OBJ1 UTM-Anwendung &APPL beendet durch kdcrem
- **U228** utmmain: Fehler beim Lesen aus der Pipe, errno: &ERRNO
- **U229** utmmain: &OBJ1-Prozess gestorben, pid: &PID, &SIGEXIT( &STRTIME )
- **U230** utmmain: utmwork-Prozess gestorben, pid: &PID utmwork wird nachgestartet ( &STRTIME )
- **U231** utmmain: utmwork-Prozess gestorben, pid :&PID Unerwarteter exitcode: &EXTCODE &SIGEXIT( &STRTIME )

Diese Meldung wird erzeugt, wenn sich ein utmwork-Prozess nicht unter Kontrolle von openUTM beendet, z.B. bei Beendigung durch kill -9. Für die UTM-Anwendung geht dadurch ein Workprozess verloren und wird nicht nachgestartet. Zur Vermeidung von Inkonsistenzen wird in diesem Fall die UTM-Anwendung abnormal beendet. Das wird mit der Meldung U221 angezeigt.

Die folgende Liste zählt einige der Ursachen auf, die dazu führen, dass sich Workprozesse nicht unter Kontrolle von openUTM beenden:

- Start der Anwendung mit STXIT = OFF und Auftreten eines Signals
- utmwork-Prozesse erhalten Signale außerhalb von openUTM
- Ein Teilprogrammlauf überschreibt Signalroutinen
- Die Laufzeitumgebung von COBOL oder C++ veranlasst eine Prozessbeendigung
- Die Datenbank beendet den Prozess

Maßnahme:

Beheben Sie das Problem das zur Beendigung des Prozesses geführt hat und starten Sie die UTM-Anwendung neu.

**U232** &OBJ1 Fehler &UERRNO waehrend utmmain-Ablauf

Die Werte von &UERRNO und deren Bedeutung sind in der folgenden Tabelle aufgelistet. Zu den zugehörigen Maßnahmen steht in den meisten Fehlerfällen zusätzliche Information auf *stderr* zur Verfügung.

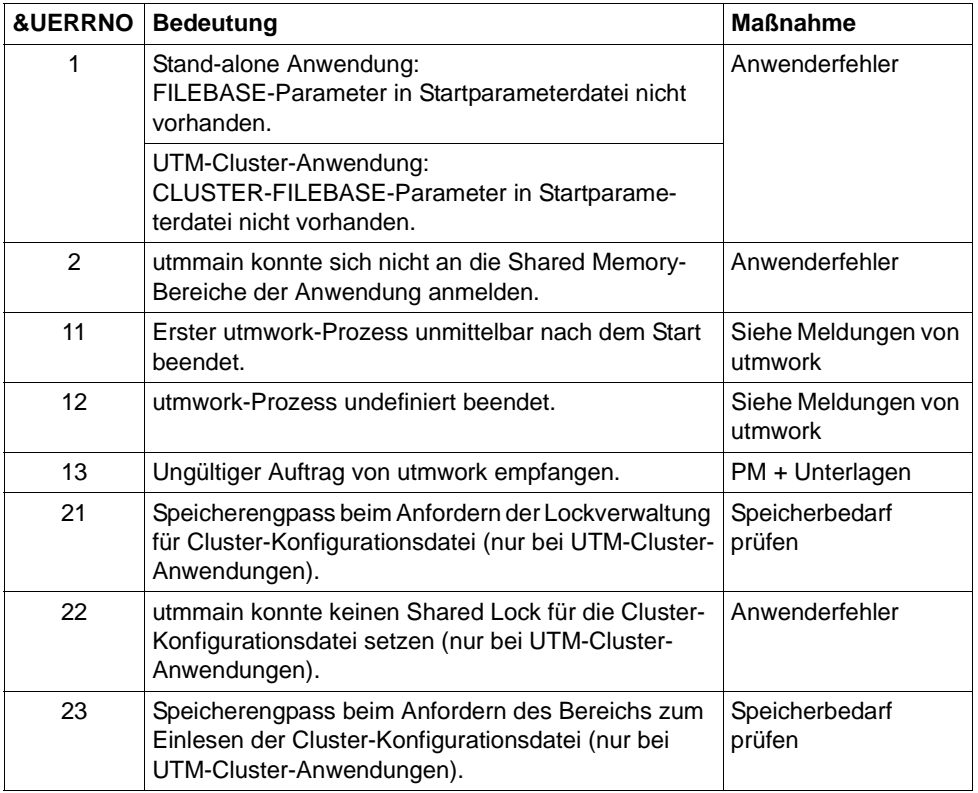

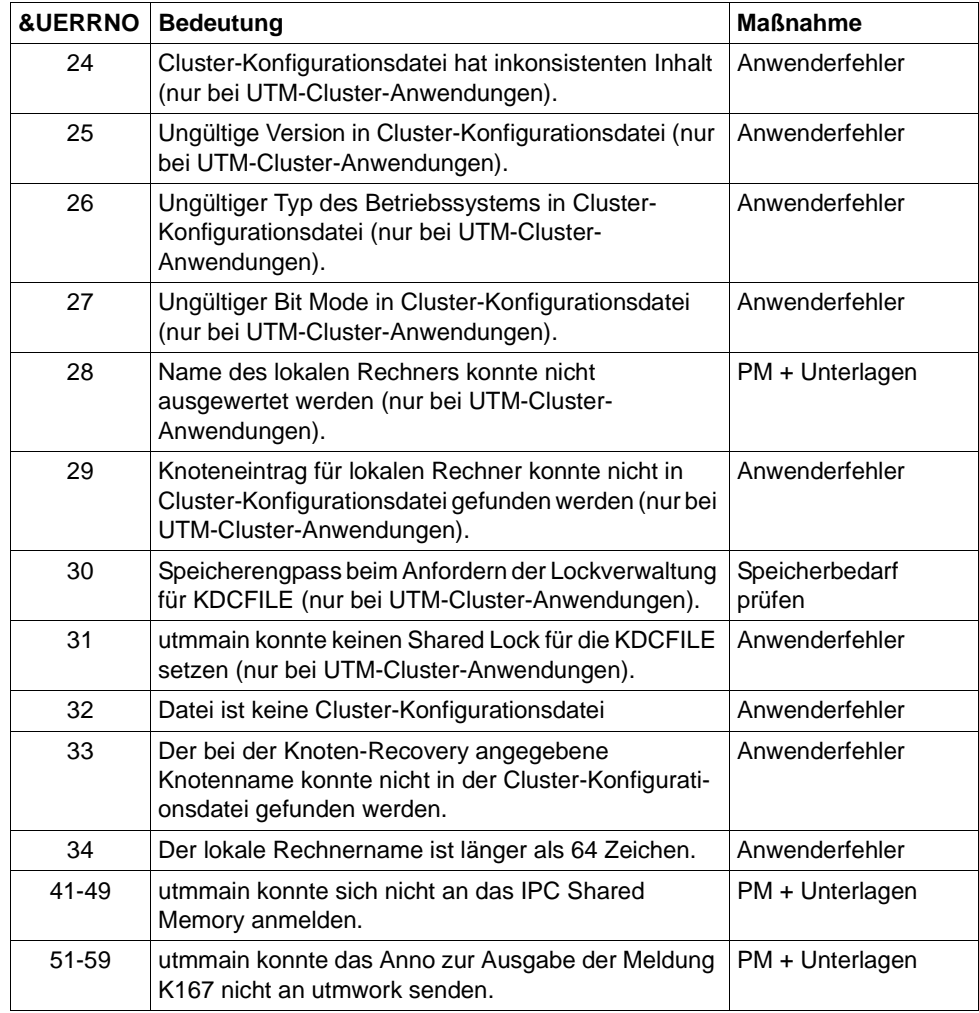

- **U233** &OBJ1 &UREAS
- **U234** &OBJ1 fork() Fehler &ERRNO; Prozesstyp: &PRTYPE
- **U235** &OBJ1 Startfehler &ERRNO fuer Datei &FNAM aufgetreten
- **U236** &OBJ1 Starten von &FNAM, pid: &PID
- **U237** &OBJ1 Fehler beim Loeschen eines Semaphors, key: &SEMKEY, error: &ERRNO
- **U238** &OBJ1 Fehler beim Anmelden an ein Shared Memory, key: &SHMKEY, error: &ERRNO
- **U239** &OBJ1 Fehler beim Loeschen eines Shared Memories, key: &SHMKEY, error: &ERRNO
- **U240** utmmain zum Testen im Dialog gestartet
- **U241** &OBJ1 <FILEBASE> mehr als 29 Zeichen oder max. Nr. Prozesse
- **U242** &OBJ1 &FBTYPE Namen inkonsistent, Grund: &UERRNO &FILEBAS1 &FILEBAS2

Das Insert &FBTYPE hat folgende Bedeutung:

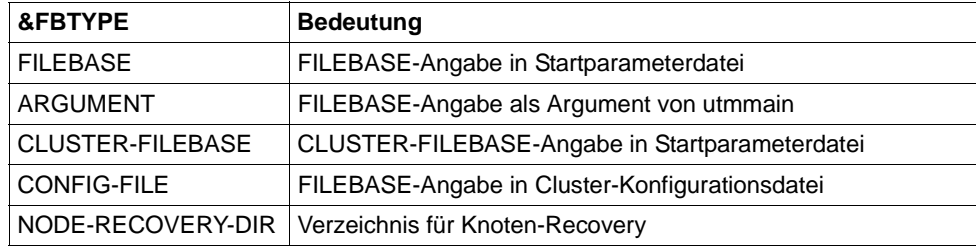

Das Insert &UERRNO hat folgende Bedeutung:

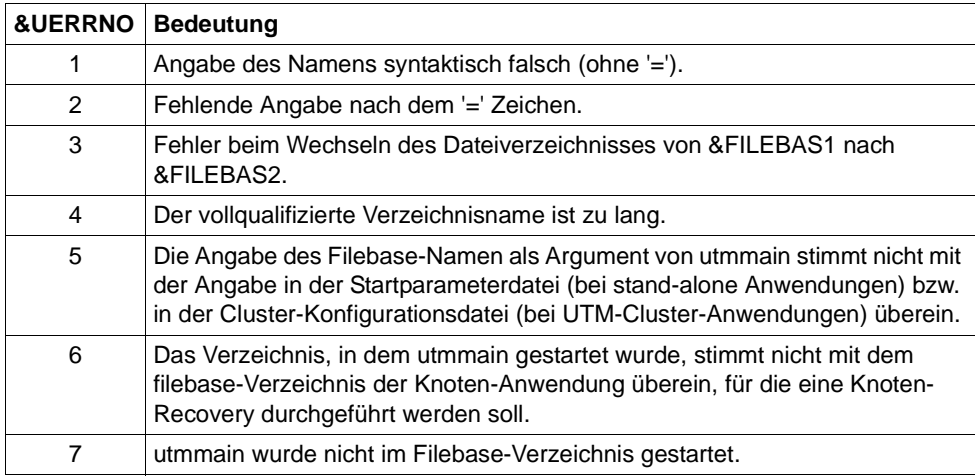

Die Inserts &FILEBAS1 und &FILEBAS2 haben folgende Bedeutung:

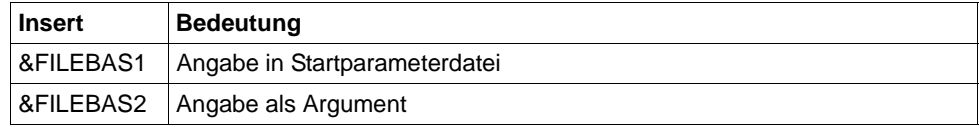

- **U244** utmmain: Bitte &FNAM starten mit Argumenten: &VERS &APPL &FILEBASE &FNAM &PID &WID &STIND &WTYP
- **U245** &OBJ1 Die System-Datei stdout wird umgeschaltet von &FNAM auf Datei &FNAM.
- **U246** &OBJ1 Die System-Datei stderr wird umgeschaltet von &FNAM auf Datei &FNAM.
- **U247** &OBJ1 Neue System-Datei &FNAM geoeffnet. Vorige System-Datei war &FNAM.

# **5.8.7 Meldungen des Dienstprogramms kdcuslog und kdcslog**

- **U251** &PARAM10 Anzahl der Argumente ungueltig
- **U252** &PARAM10 FILEBASE-name &FILEBASE ungueltig
- **U253** &PARAM10 Wert &GENUSL fuer Anzahl der Generationen ungueltig
- **U254** &PARAM10 Wert &ARG2 fuer Art der Dateifuehrung ungueltig
- **U255** &PARAM10 Fehler &DMSE beim Einrichten des Dateiverzeichnisses &DIRECT
- **U256** &PARAM10 Dateiverzeichnis &DIRECT eingerichtet
- **U257** &PARAM10 Fehler &DMSE beim Einrichten der Dateien fuer &FNAM
- **U258** &PARAM10 FGG-Dateien fuer &FNAM eingerichtet
- **U259** &PARAM10 &OBJ1 waehrend Anwendungslauf nicht erlaubt

# **5.8.8 Meldungen des Dienstprogramms kdccsysl**

- **U271** kdccsysl: Anzahl der Argumente ungueltig
- **U272** kdccsysl: Dateiname &FNAM ungueltig
- **U273** kdccsysl: Eingabedatei = Ausgabedatei ist nicht erlaubt
- **U274** kdccsysl: Fehler &ERRNO beim Oeffnen der Datei &FNAM
- **U275** kdccsysl: Fehler &ERRNO beim Kreieren der Datei &FNAM
- **U276** kdccsysl: Datei &FNAM ist leer
- **U277** kdccsysl: Fehler &ERRNO beim Lesen der Datei &FNAM
- **U278** kdccsysl: Datei &FNAM ist keine SYSLOG-Datei
- **U279** kdccsysl: Fehler &ERRNO beim Schreiben der Datei &FNAM
- **U280** kdccsysl: Datei &FNAM kann nicht geschrieben werden
- **U281** kdccsysl: normale Beendigung SYSLOG-Datei konvertiert

### **5.8.9 Meldungen der Netzprozesse**

- **U301** &OBJ1 ( pid: &PID ): Anzahl der Argumente ungueltig
- **U302** &OBJ1 ( pid: &PID, &TNSNAME ): &TNSPROP : Fehler &TNSCODE &TNSCLASS &TNSVALUE

Die Bedeutung des Inserts &TNSNAME finden Sie bei der Meldung U315 auf [Seite 339.](#page-338-0)

**U303** &OBJ1 ( pid: &PID, &NETPROC ): &TNSPROP existiert nicht fuer &TNSNAME

Die Bedeutung des Inserts &TNSNAME finden Sie bei der Meldung U315 auf [Seite 339.](#page-338-0)

**U304** &OBJ1 ( pid: &PID, &TNSNAME ): &NETFCT-Aufruf: Fehler &NETERR

Die Fehlerursachen in U304 beziehen sich auf die UTM-interne Abbildung der CMX-Transportschnittstelle auf die Socket-Schnittstelle im Prozess utmnets.

Die Bedeutung des Inserts &TNSNAME finden Sie bei der Meldung U315 auf [Seite 339.](#page-338-0)

Die Bedeutung der Inserts NETFTC und NETERR finden Sie in der Tabelle auf [Seite 357.](#page-356-0)

- **U305** &OBJ1 ( pid: &PID ): CMX-Anwendung &BCAP wurde bereits angemeldet
- **U306** &OBJ1 ( pid: &PID, &TNSNAME ): Fehler &UERRNO waehrend Prozess-Ablauf Das Insert UERRNO hat folgende Bedeutung:

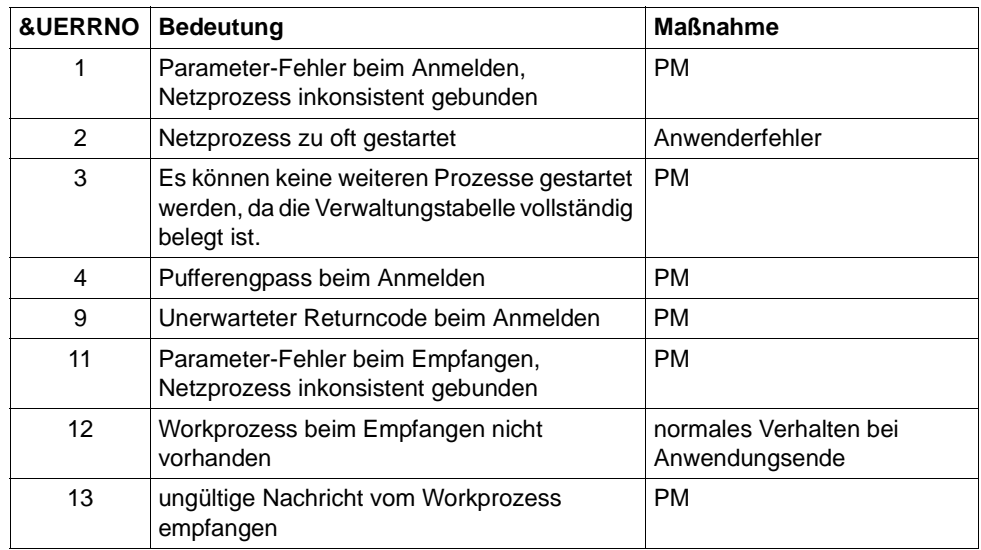

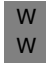

W W

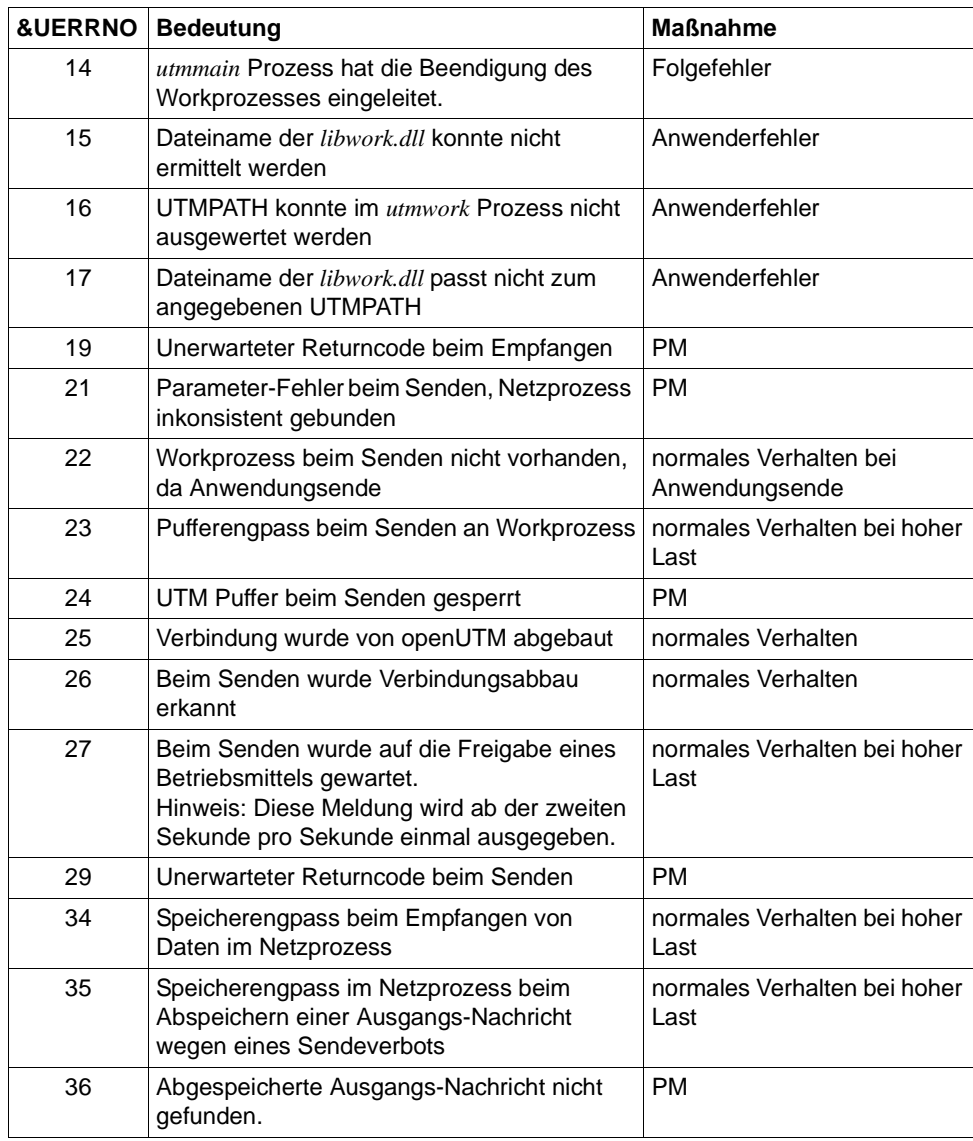

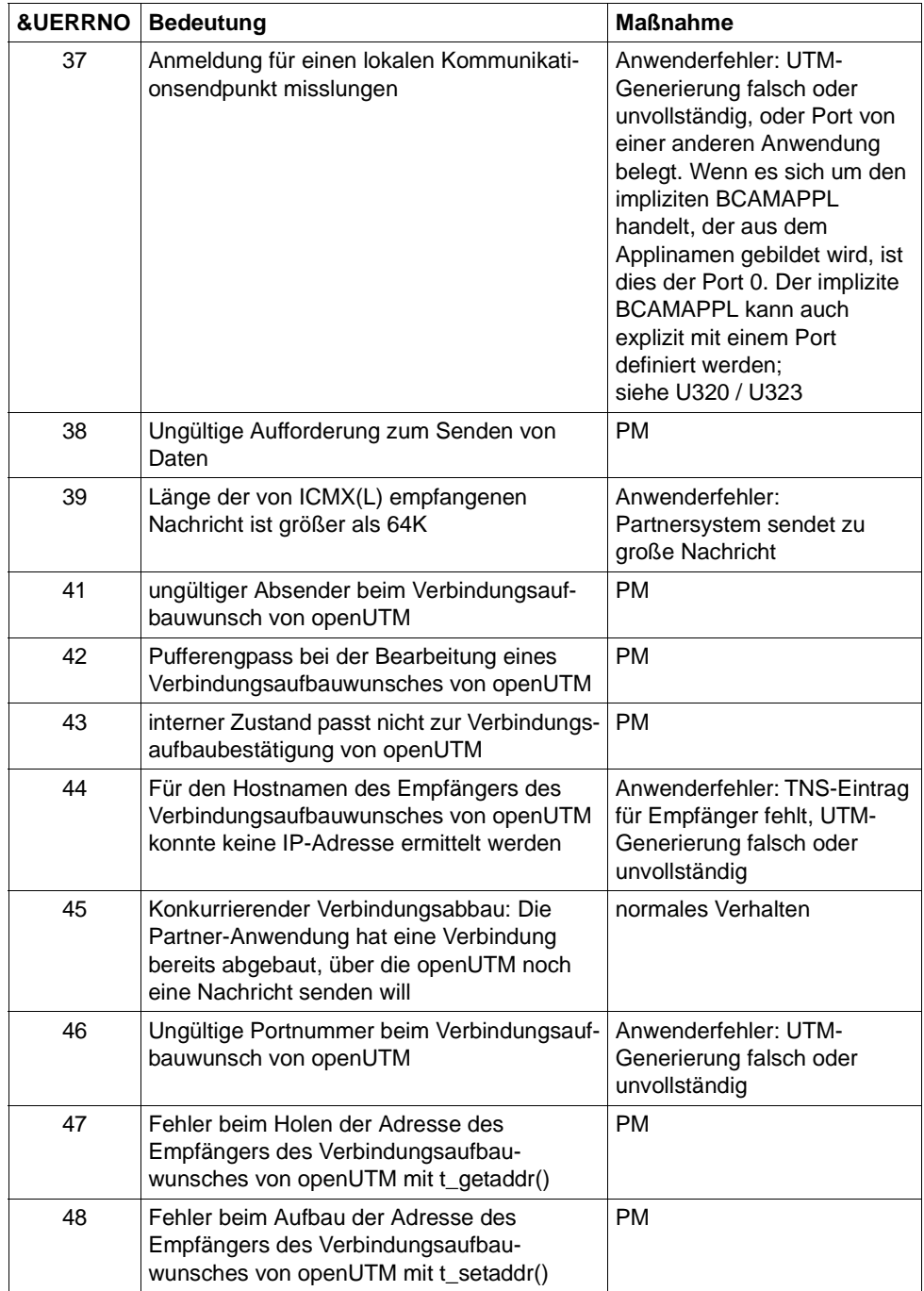

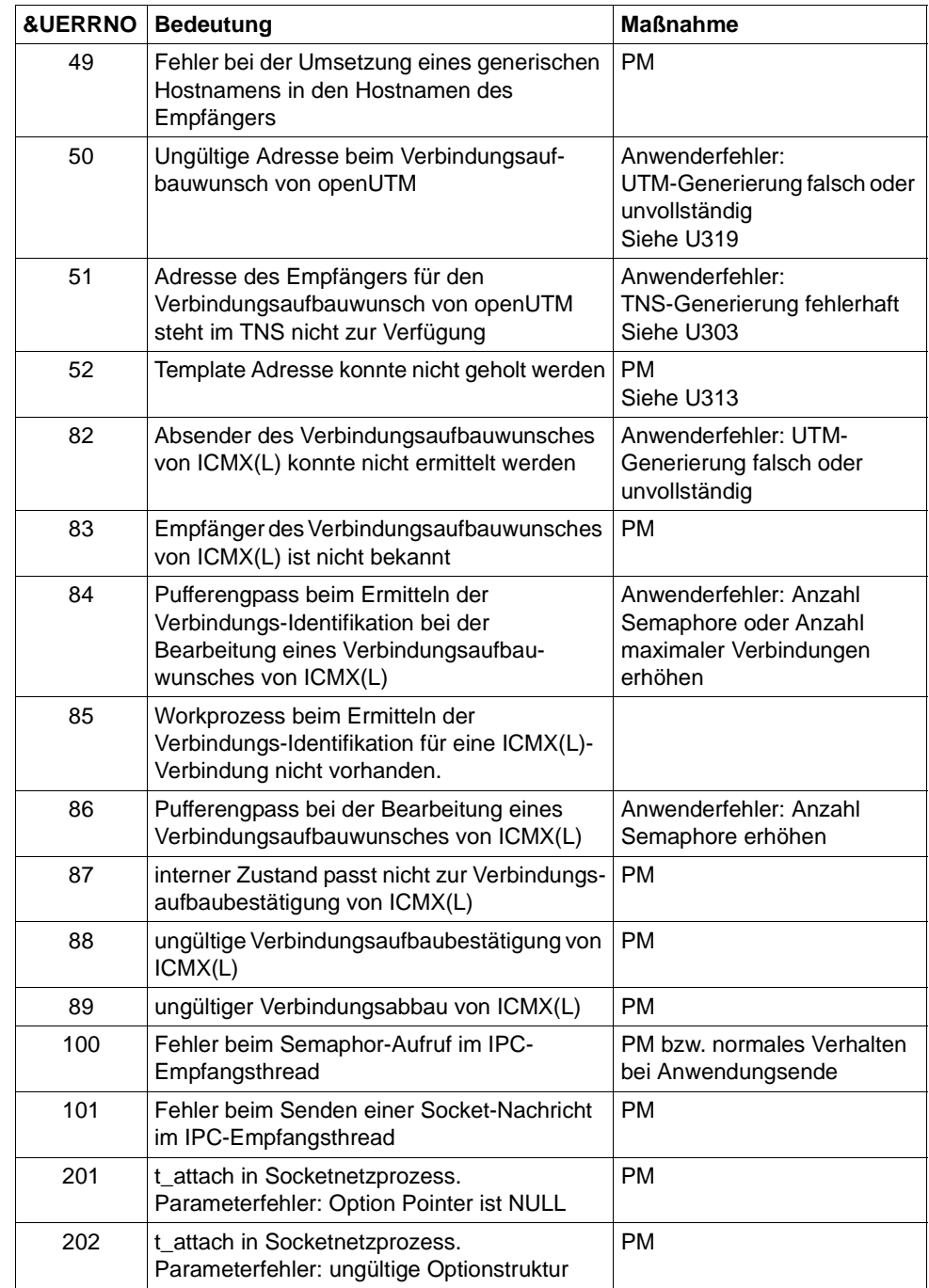

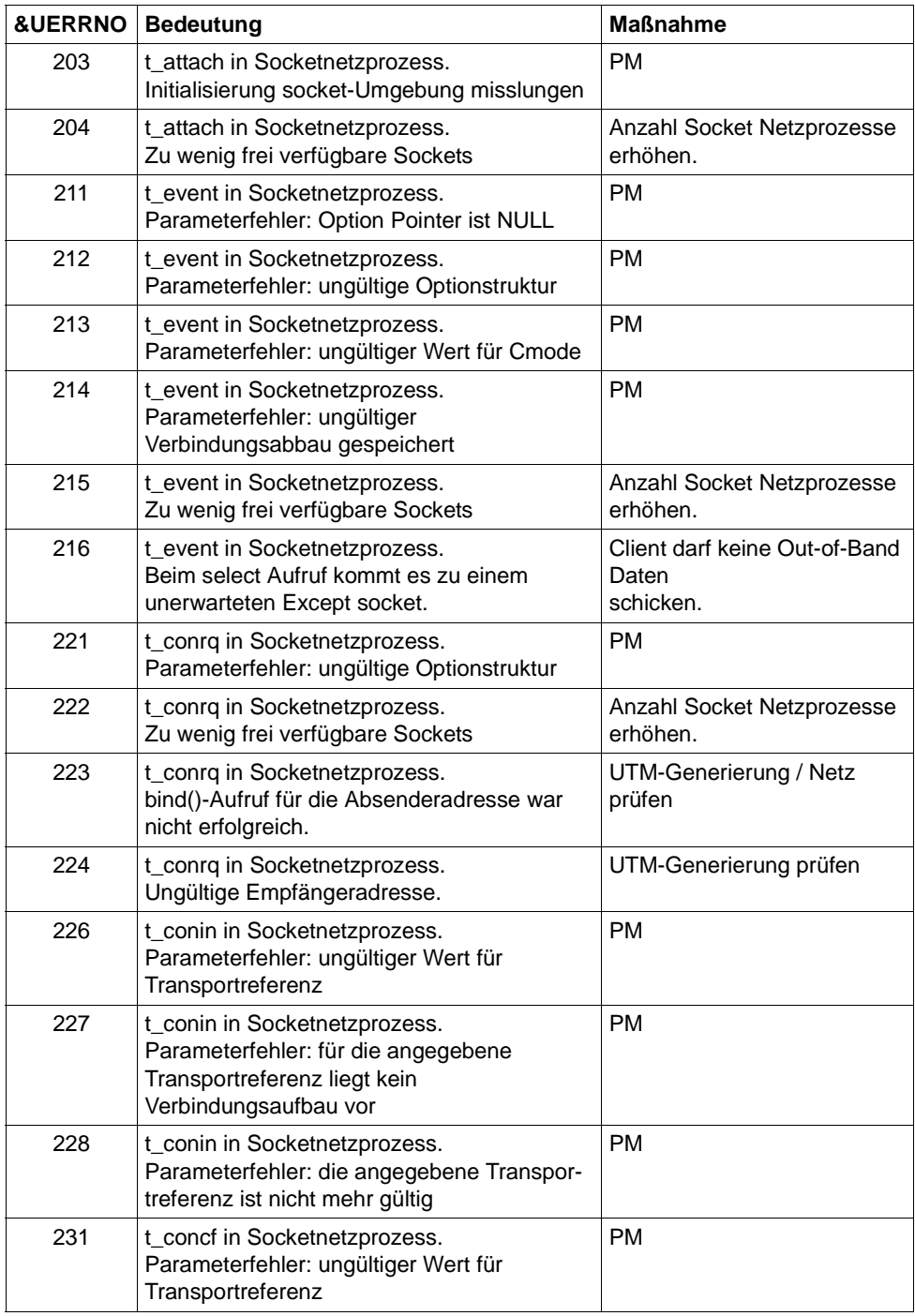

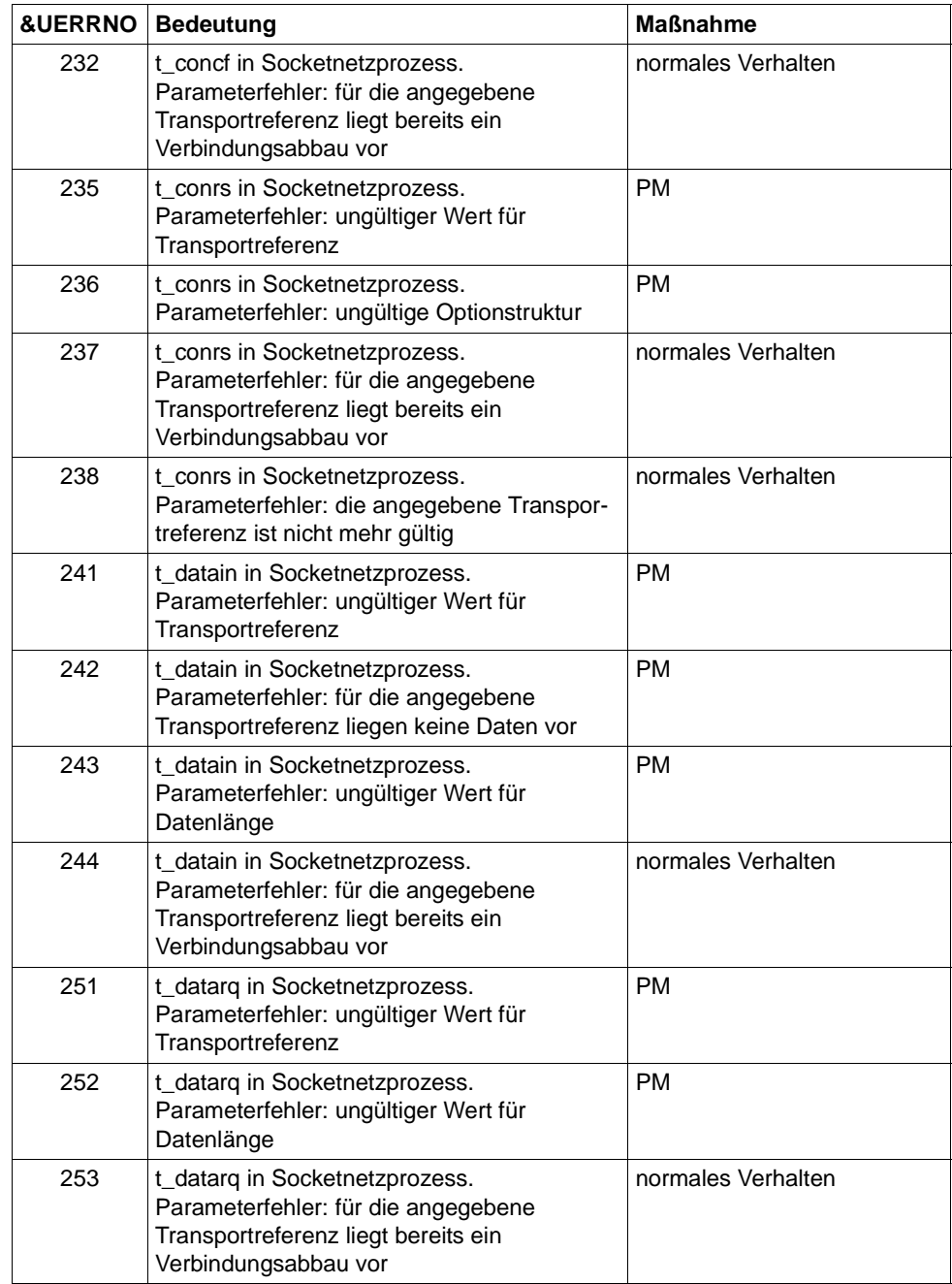

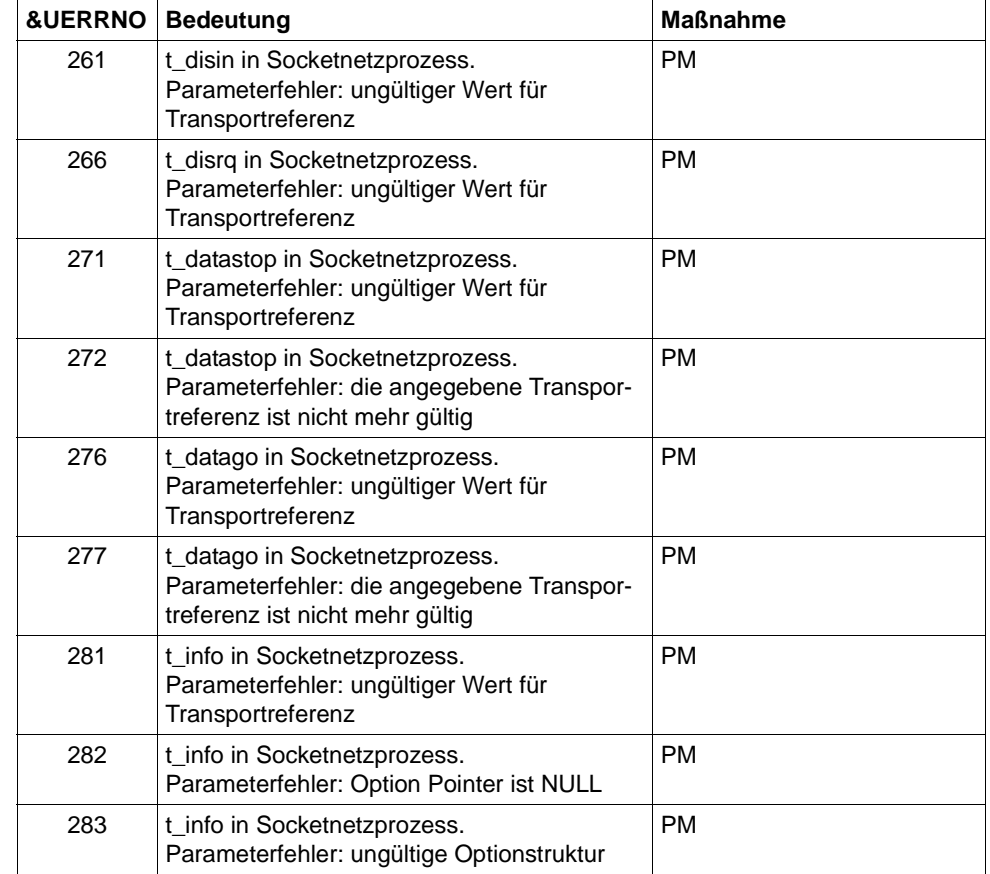

**U307** &OBJ1 ( pid: &PID, &TNSNAME ): ungueltiges Ereignis &EVENT

Die Bedeutung des Inserts &TNSNAME finden Sie bei der Meldung U315 auf [Seite 339.](#page-338-0)

- **U308** &OBJ1 ( pid: &PID, &TNSNAME ): UTM-Anwendung &APPL hat sich beendet Die Bedeutung des Inserts &TNSNAME finden Sie bei der Meldung U315 auf [Seite 339.](#page-338-0)
- **U309** &OBJ1 ( pid: &PID, &TNSNAME ): KCSTRMA mit Grund &TRMA aufgerufen ( &STRTIME )

Die Bedeutung des Inserts &TNSNAME finden Sie bei der Meldung U315 auf [Seite 339.](#page-338-0)

**U310** &OBJ1 ( pid: &PID, &APPL ): fork() Fehler errno: &ERRNO

- **U311** &OBJ1 ( pid: &PID, &APPL ): Startfehler errno: &ERRNO
- **U312** &OBJ1 ( pid: &PID, &TNSNAME ): Betriebsmittel-Engpass beim Senden Die Bedeutung des Inserts &TNSNAME finden Sie bei der Meldung U315 auf [Seite 339.](#page-338-1)
- **U313** &OBJ1 ( pid: &PID, &NETPROC ): Warnung: &TNSNAME konnte nicht im TNS gefunden werden

Die Bedeutung des Inserts &TNSNAME finden Sie bei der Meldung U315 auf [Seite 339.](#page-338-1)

- **U314** &OBJ1 ( pid: &PID, &NETPROC ): &HST4 geaendert in &HST1
- <span id="page-338-1"></span><span id="page-338-0"></span>**U315** &OBJ1 ( pid: &PID ): Netzmeldung: &TNSNAME &NETREAS

Das Insert &TNSNAME hat folgenden Aufbau:

Partnername / UTM Prozessorname ([Realer Prozessorname /] IP-Adresse).

Sämtliche Angaben beziehen sich auf den Kommunikationspartner der Verbindung. Die einzelnen Namensteile haben folgende Bedeutung:

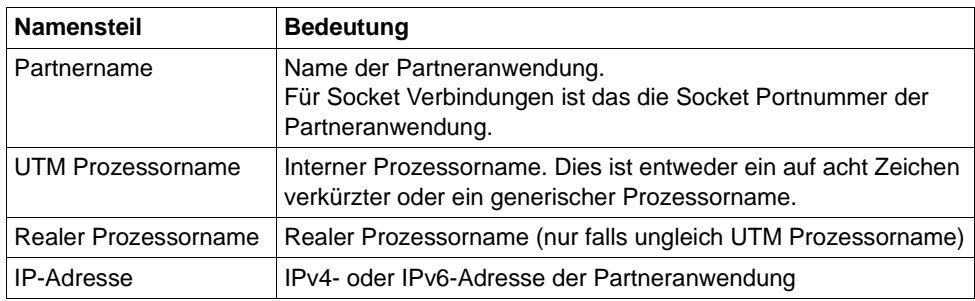

Das Insert &NETREAS hat dabei folgende Bedeutung:

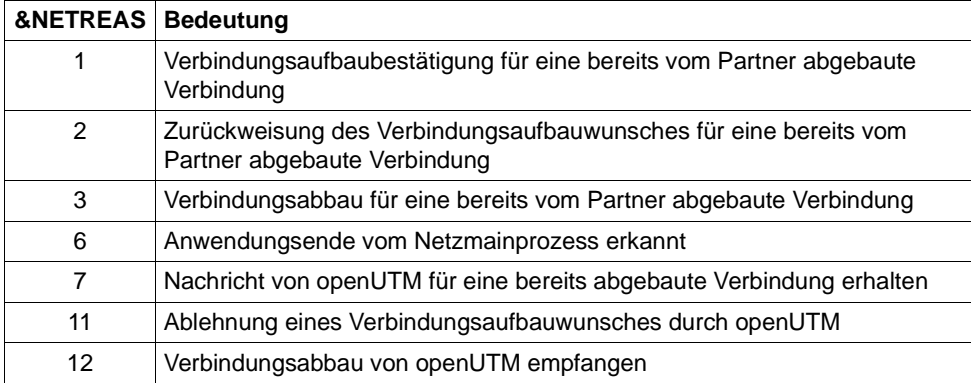

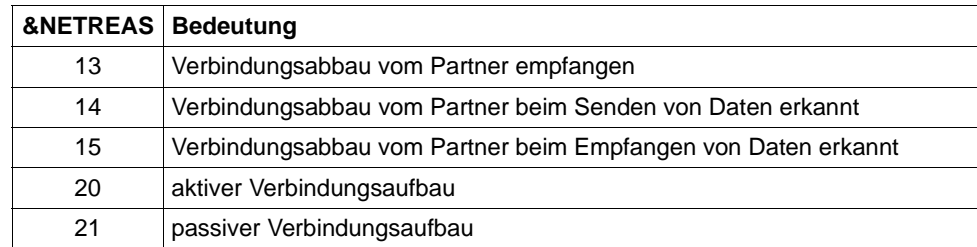

#### **U316** &OBJ1 ( pid: &PID, &NETPROC ): TSEL-FORMAT(&NETNAME) Aenderung: &TFOLD nach &TFNEW.

&TFOLD entspricht dem bisherigen Wert von TSEL-FORMAT (Format der Transport-Selektoren), &TFNEW entspricht dem neuen Wert von TSEL-FORMAT.

Die Insert haben dabei folgende Bedeutung:

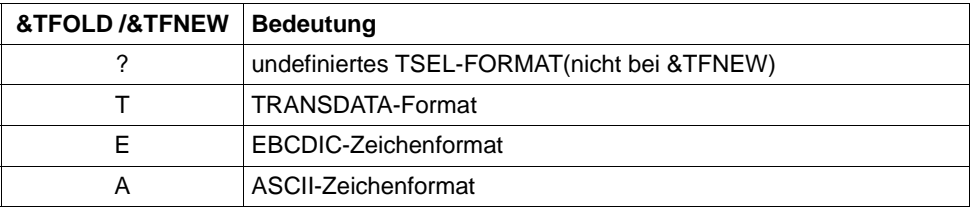

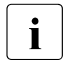

**i** Die KDCDEF-Generierung sollte überprüft werden.<br>
Empfehlung: Definiertes Setzen des TSEL-EOPMAT

Empfehlung: Definiertes Setzen des TSEL-FORMATs in den entsprechenden KDCDEF-Anweisungen.

**U317** &OBJ1 ( pid: &PID, &NETPROC ): &TNSNAME CMX Fehler(&CMXERR) in &CMXFUNC.

Die Bedeutung des Inserts &TNSNAME finden Sie bei der Meldung U315 auf [Seite 339.](#page-338-0)

Das Insert &CMXERR enthält die CMX-Fehlercodes (siehe CMX-Handbuch).

**U318** &OBJ1 ( pid: &PID, &NETPROC ): Listen-port(&TNSNAME) : &LPOLD ist ungueltig.

Die Bedeutung des Inserts &TNSNAME finden Sie bei der Meldung U315 auf [Seite 339.](#page-338-0)

Das Insert &LPOLD entspricht dem aktuellen Wert von LISTENER-PORT (Listener Portnummer),wobei nur die Portnummern 102, 1025 bis 32767 erlaubt sind.

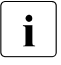

**i** Die KDCDEF-Generierung sollte überprüft werden.<br>
Empfehlung: Definiertes Setzen des LISTENER-RO

Empfehlung: Definiertes Setzen des LISTENER-PORTs in den entsprechenden KDCDEF-Anweisungen.

**U319** &OBJ1 ( pid: &PID, &NETPROC ): IP Adresse (0.0.0.0) fuer Prozessorname &PNAM ist ungueltig.

Für den Partner &NETPROC ist eine ungültige IP-Adresse gespeichert.

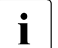

Die KDCDEF-Generierung bzw. der Name Service (auf Unix-, Linux- und Windows-Systemen z.B. in der bosts-Datei) sollte überprüft werden. Windows-Systemen z.B. in der hosts-Datei) sollte überprüft werden. Empfehlung: Nach der Überprüfung sollte mit Hilfe der dynamischen Administration oder WinAdmin/WebAdmin durch die Funktion KC\_UP-DATE\_IPADDR die IP- Adresse neu angepasst werden.

**U320** &OBJ1 ( pid: &PID, &TNSNAME ): &SOCKFCT-Aufruf: Fehler &ERRNO

Die Bedeutung des Inserts &TNSNAME finden Sie bei der Meldung U315 auf [Seite 339.](#page-338-1)

Der Aufruf der Socket Funktion &SOCKFCT war fehlerhaft. Das Insert &ERRNO entspricht dem Returncode beim Aufruf der Socket Funktion &SOCKFCT.

**U323** &OBJ1 ( pid: &PID ): &BCAP Berechtigung fuer Port &PORT nicht vorhanden

## **5.8.10 Meldungen des UTM-Tools kdckaa**

**U341** kdckaa: Anzahl der Argumente ungueltig

### **5.8.11 Meldungen des UTM-Tools kdcshut**

- **U351** kdcshut: Anzahl der Argumente ungueltig
- **U352** kdcshut: ungueltiger Anwendungsname &PARAM10
- **U353** kdcshut: Fuer die Anwendung &APPL ist bereits ein kdcshut-Prozess vorhanden
- **U354** kdcshut: Anwendung &APPL ist nicht vorhanden in &OBJ3
- **U355** kdcshut: Fehler &UERRNO waehrend kdcshut-Ablauf

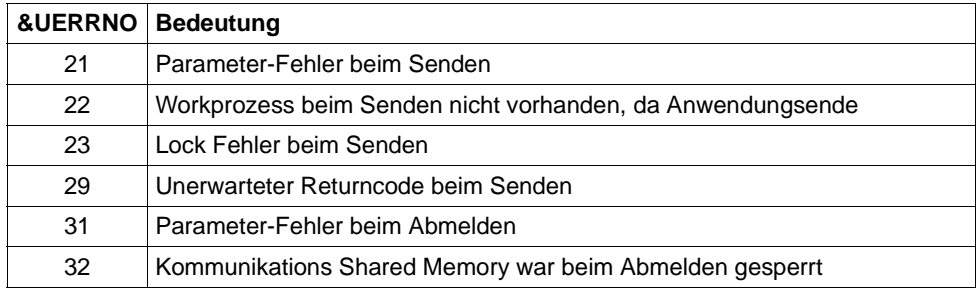

- **U356** kdcshut: Angegebene Zeit &PARAM10 ist nicht numerisch
- **U357** kdcshut: Angegebene Zeit &PARAM10 ist zu gross
- **U358** kdcshut: Ungueltiger Wert &ARG2 fuer shutdown Typ

### **5.8.12 Meldungen des UTM-Tools kdcrem**

- **U361** kdcrem: Anzahl der Argumente ungueltig
- **U362** kdcrem: Anwendung &APPL in &OBJ3 nicht gefunden
- **U363** kdcrem: normale Beendigung

# **5.8.13 Meldungen des UTM-Tools kdcprog**

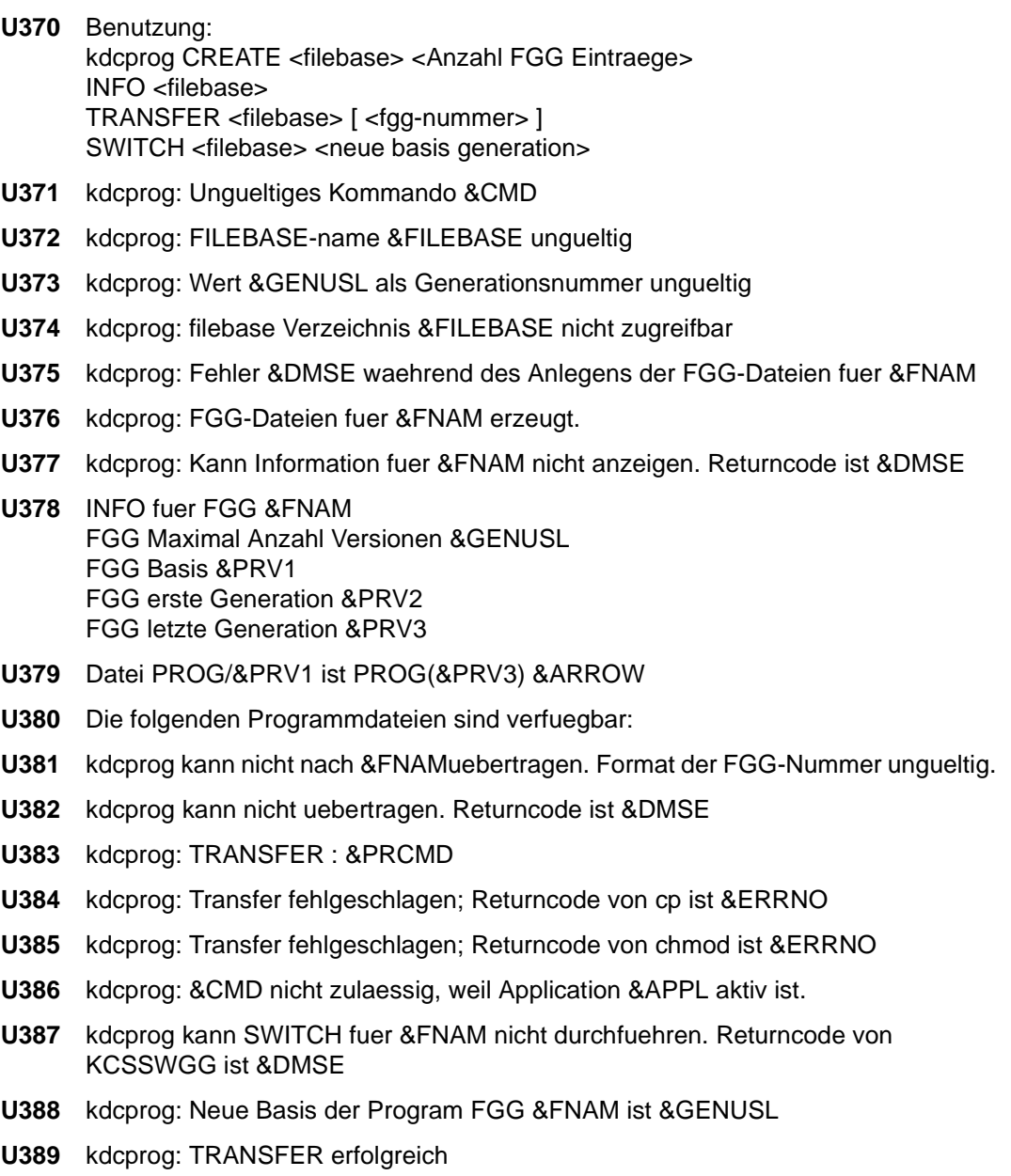

- **U390** kdcprog: SWITCH misslungen; Falsches Format der Basisnummer
- **U391** kdcprog: TRANSFER fuer KDCAPPL PROG=NEW angestossen
- **U392** kdcprog: Datei &FILEBASE nicht zugreifbar

# **5.9 Fehlercodes bei Dateibearbeitung (DMS-Fehler)**

Bei der Dateibearbeitung und dem Aufruf anderer C-Laufzeitroutinen werden im Fehlerfall in den Meldungen Fehlercodes der Form yxxx ausgegeben. Im Zusammenhang mit der Dateibearbeitung werden diese auch DMS-Fehler genannt.

Folgende Inserts sind davon betroffen:

- &DMSE
- &ERRNO
- &UERRNO

Die DMS-Fehler haben folgende Bedeutung:

y Das erste Zeichen y bezeichnet die Funktion, bei deren Ausführung der Fehler aufgetreten ist.

y kann folgende Werte annehmen:

- A Fehler beim Laden eines Shared Memories in den Adressraum
- C Fehler beim close-Aufruf
- D Fehler beim Abmelden von einem Shared Memory
- E Fehler beim remove-Aufruf
- F Fehler beim fstat/stat-Aufruf
- G Fehler beim Einrichten eines Shared Memories
- L Fehler beim lseek-Aufruf
- M Fehler beim mkdir-Aufruf
- O Fehler beim open-Aufruf
- R Fehler beim read-Aufruf
- S Fehler beim system-Aufruf
- W Fehler beim write-Aufruf
- X Fehler beim create-Aufruf
- xxx Die drei Zeichen xxx stellen abdruckbar die Fehlernummer dar, die vom Betriebssystem in der externen Variablen 'errno' hinterlegt wird. Dabei wird die Fehlernummer, falls notwendig, mit führenden Nullen auf die Länge von drei Zeichen erweitert. Die Bedeutung der einzelnen Fehlernummern ist in den System-Handbüchern bei den entsprechenden Aufrufen und im Headerfile errno.h beschrieben.

Der Fehlercode O002 bedeutet beispielsweise, dass beim Öffnen einer Datei (O=open) die Datei nicht vorhanden war (2=errno ENOENT).

Zusätzlich gibt es noch folgende Fehlercodes:

CONS Der Inhalt der Datei ist inkonsistent.

- GPOS GPOS bedeutet, dass mit *fgetpos()* nicht die Position im Stream der Startparameterdatei geholt werden konnte.
- LERR sieek konnte nicht auf die gewünschte Stelle positioniert werden.
- OERR Es wurde versucht, ein Dateiverzeichnis als normale Datei zu öffnen.
- REND Beim Lesen aus einer Datei wurde das Dateiende erreicht.
- RERR Es konnten nicht genügend Bytes gelesen werden.
- WERR Es konnten nicht genügend Bytes geschrieben werden.
- LOCK Die Datei kann nicht geschrieben werden, weil sie gesperrt ist.
- MARK Die erwarteten Datei-Markierungen konnten nicht gefunden werden. Vermutlich ist die Datei zerstört.
- USED Die Datei kann nicht geschrieben werden, weil sie gerade verwendet wird.
- VERS Die erwartete Versionsnummer konnte nicht gefunden werden. Eventuell ist die Datei zerstört.

# **5.10 Standard-Meldungsdefinitionsdatei**

# **5.10.1 Konstanten der Standard-Meldungsdefinitionsdatei**

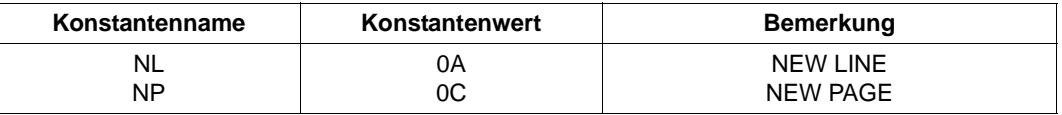

NEW PAGE kann bei einigen PTYPEs nicht unterstützt werden. Es erscheint stattdessen ein Schmierzeichen.

### **5.10.2 Inserts in Meldungen**

Die Spalte "Länge" enthält die Ausgabelänge der einzelnen Inserts in Byte, d.h. das Insert belegt bei der Ausgabe des Meldungstextes soviele Zeichen, wie in der Spalte "Länge" angegeben. Die Länge der Inserts ist insbesondere für die Erstellung von Meldungstexten mit KDCMMOD und KDCMTXT von Bedeutung.

Die Abkürzungen in der Spalte 'Daten-Typ' bedeuten dabei folgendes:

- Char abdruckbare Zeichen
- Int numerisches Feld
- Hexa hexadezimale Information

### **5.10.2.1 Inserts in K-und P-Meldungen**

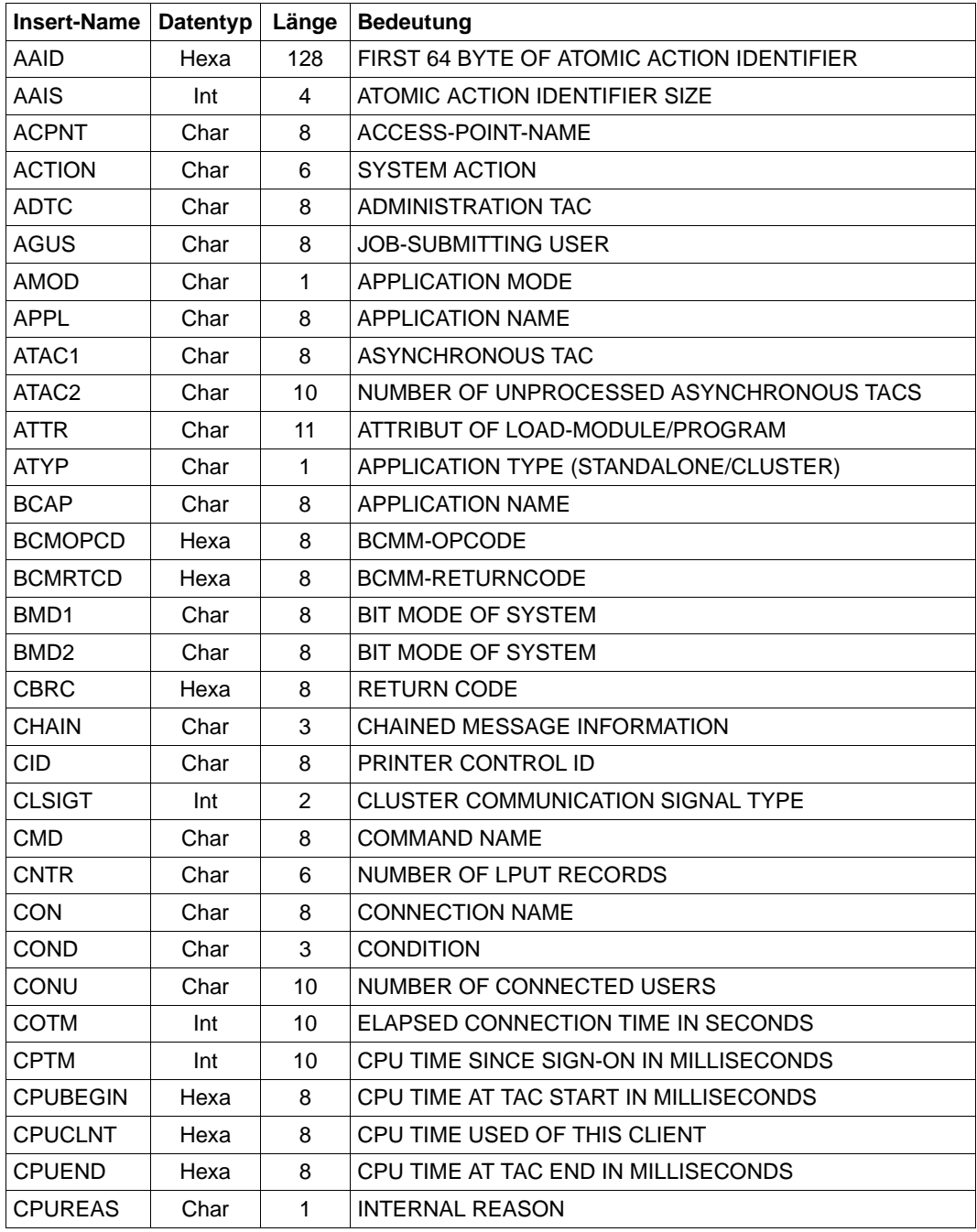

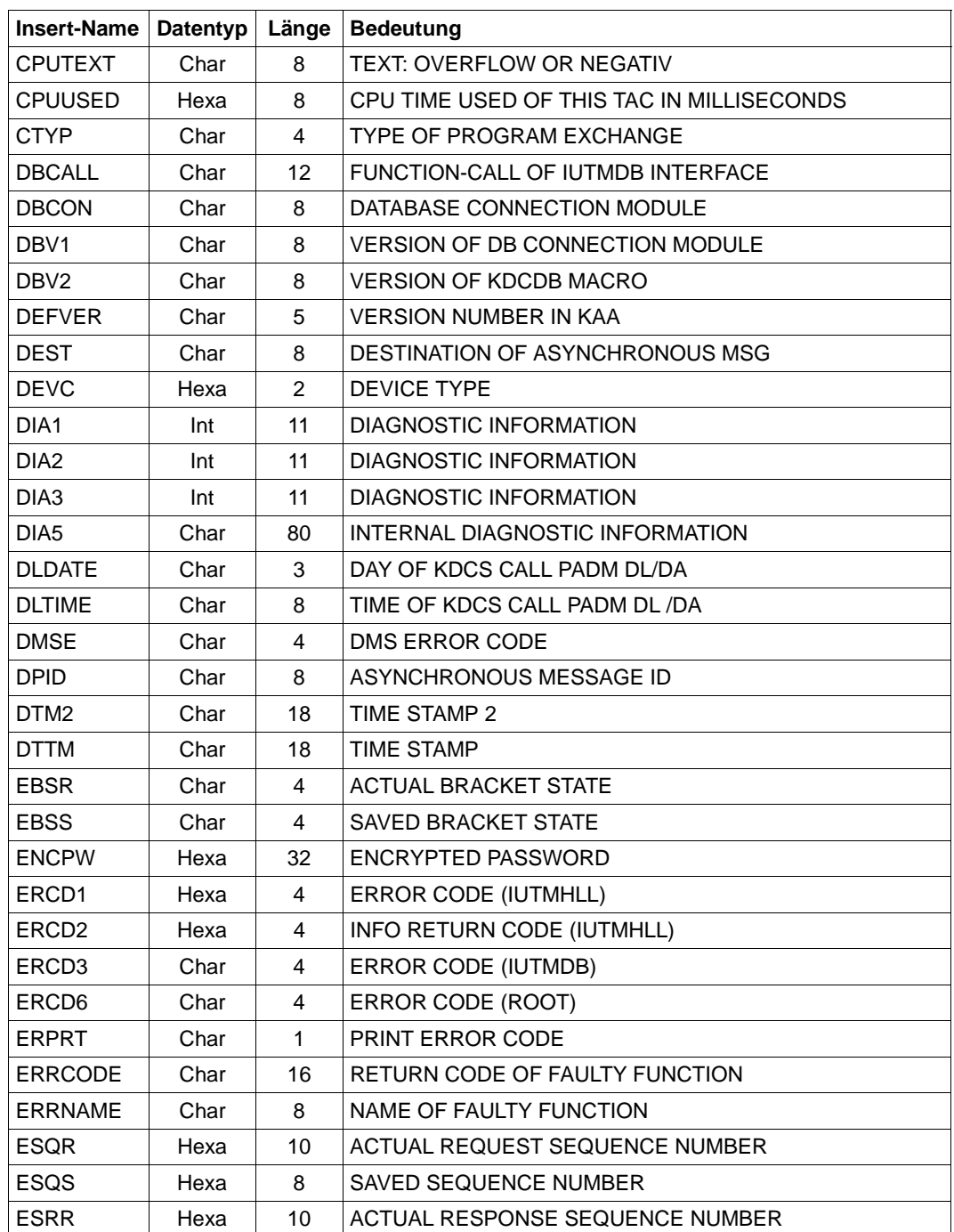

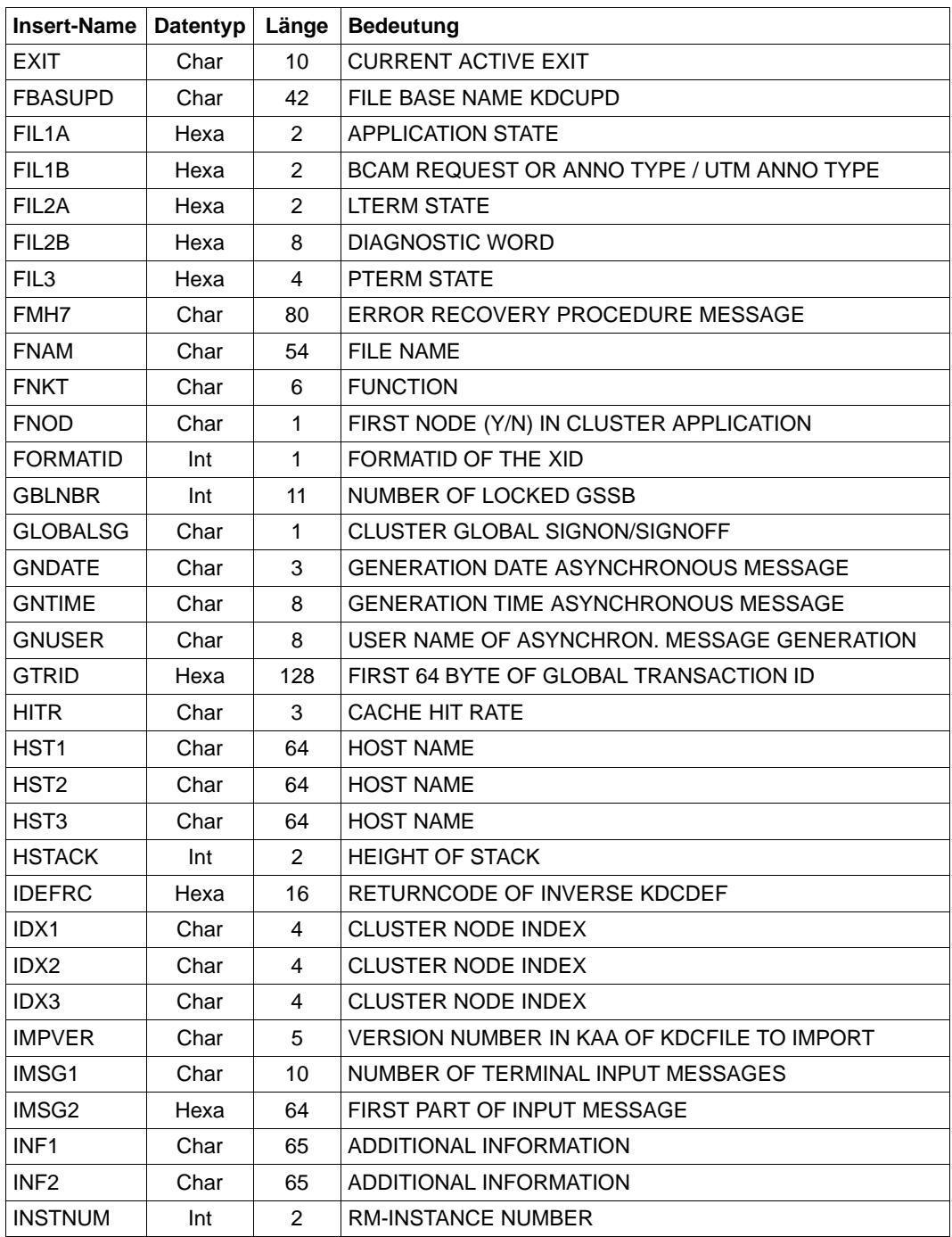

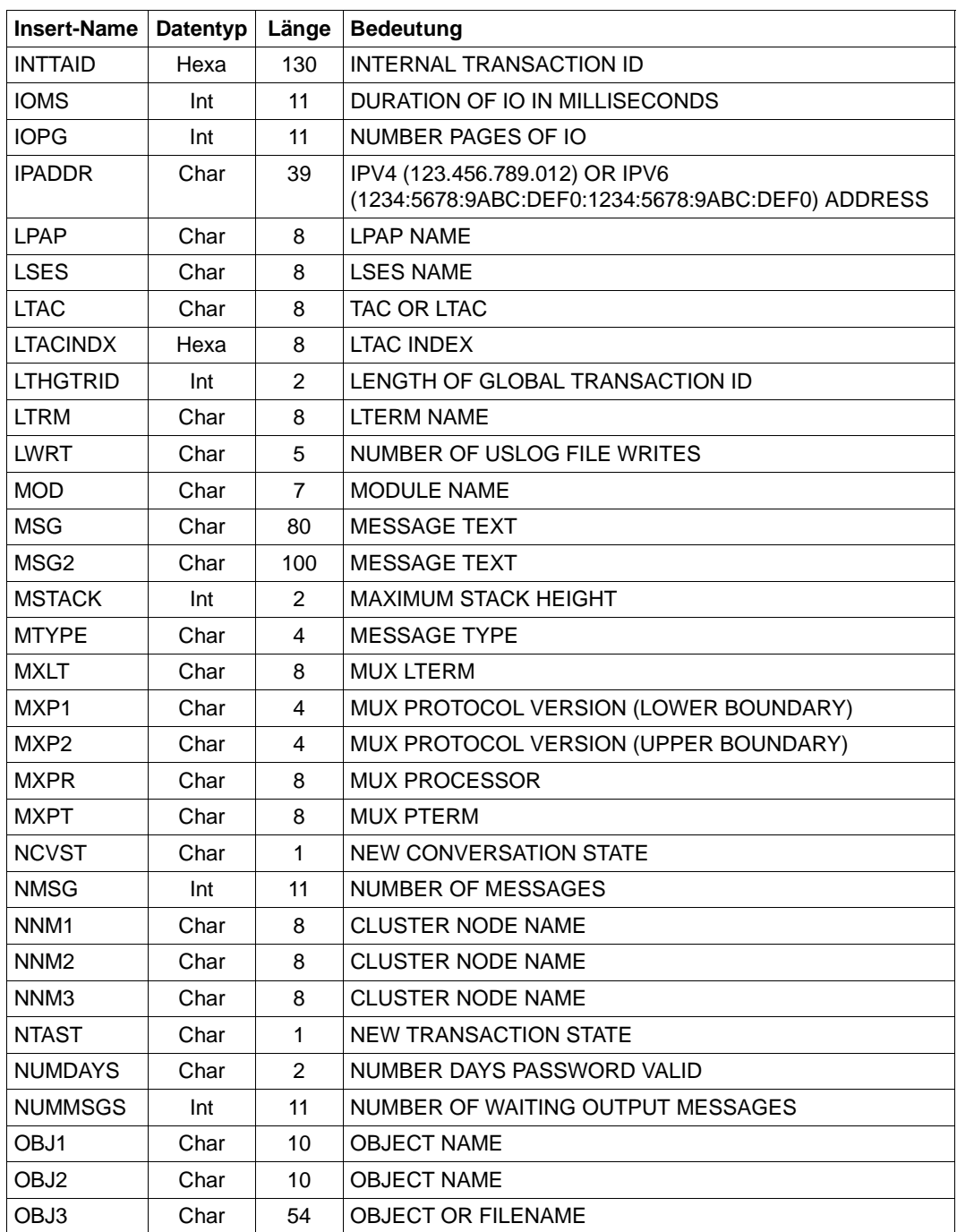

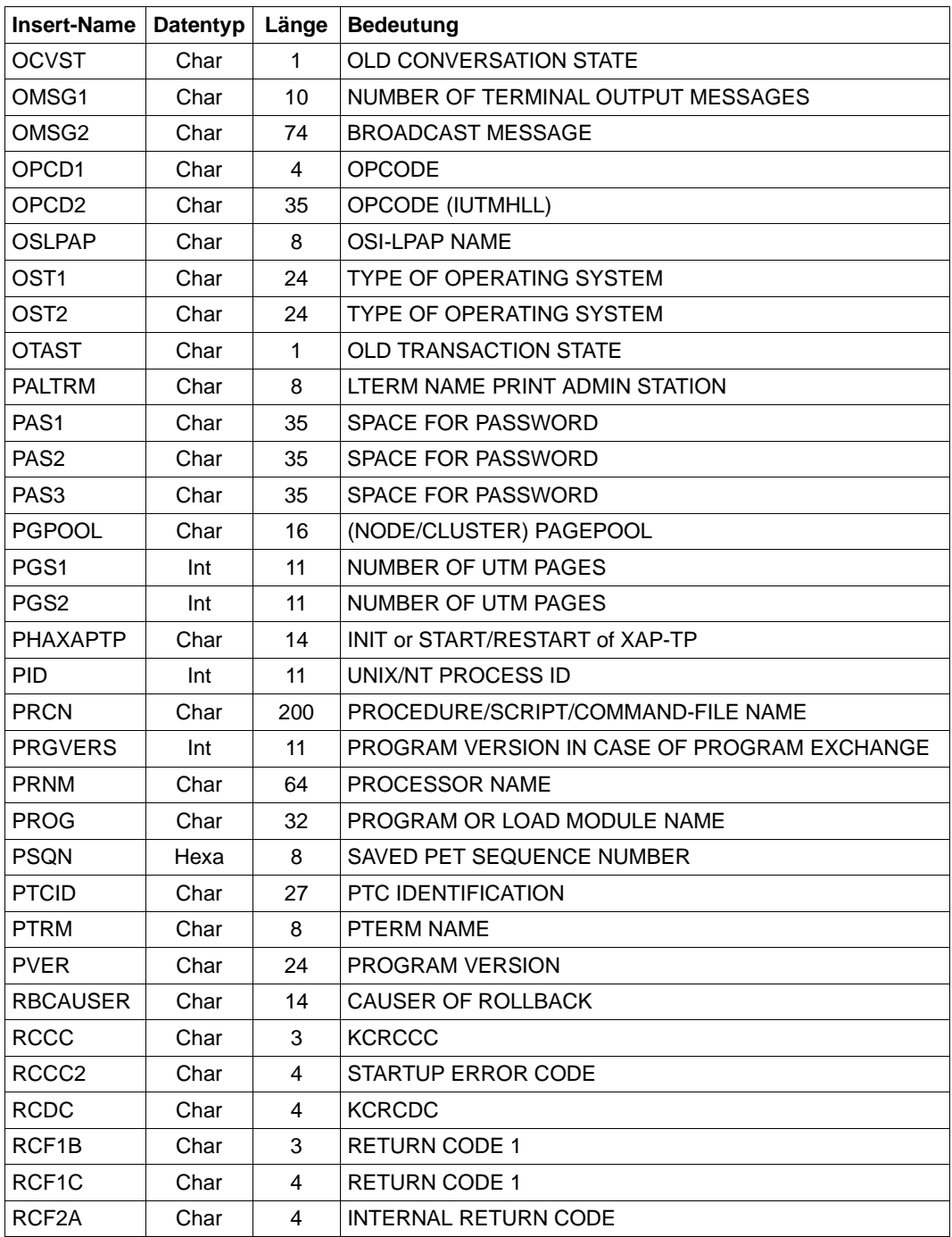

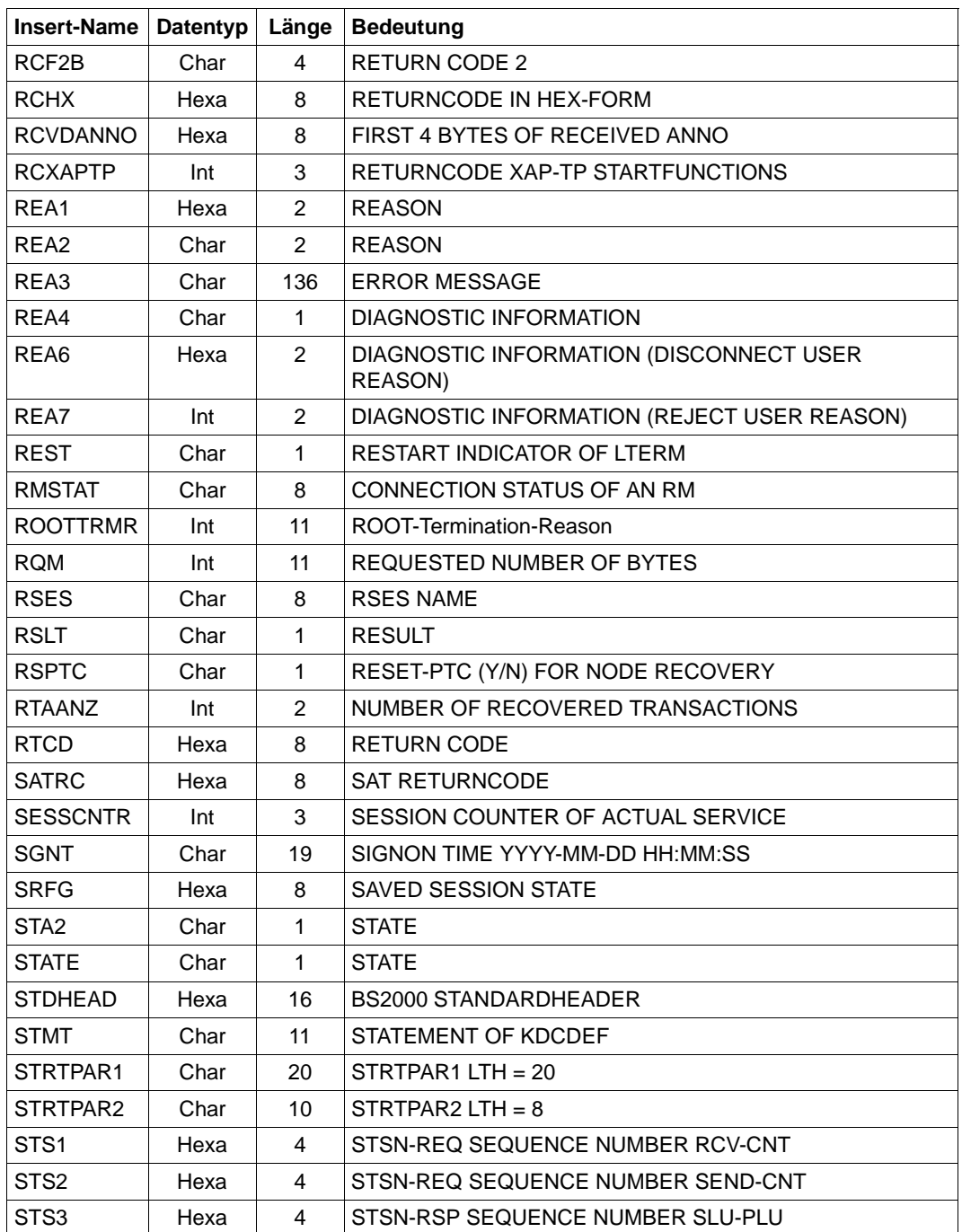

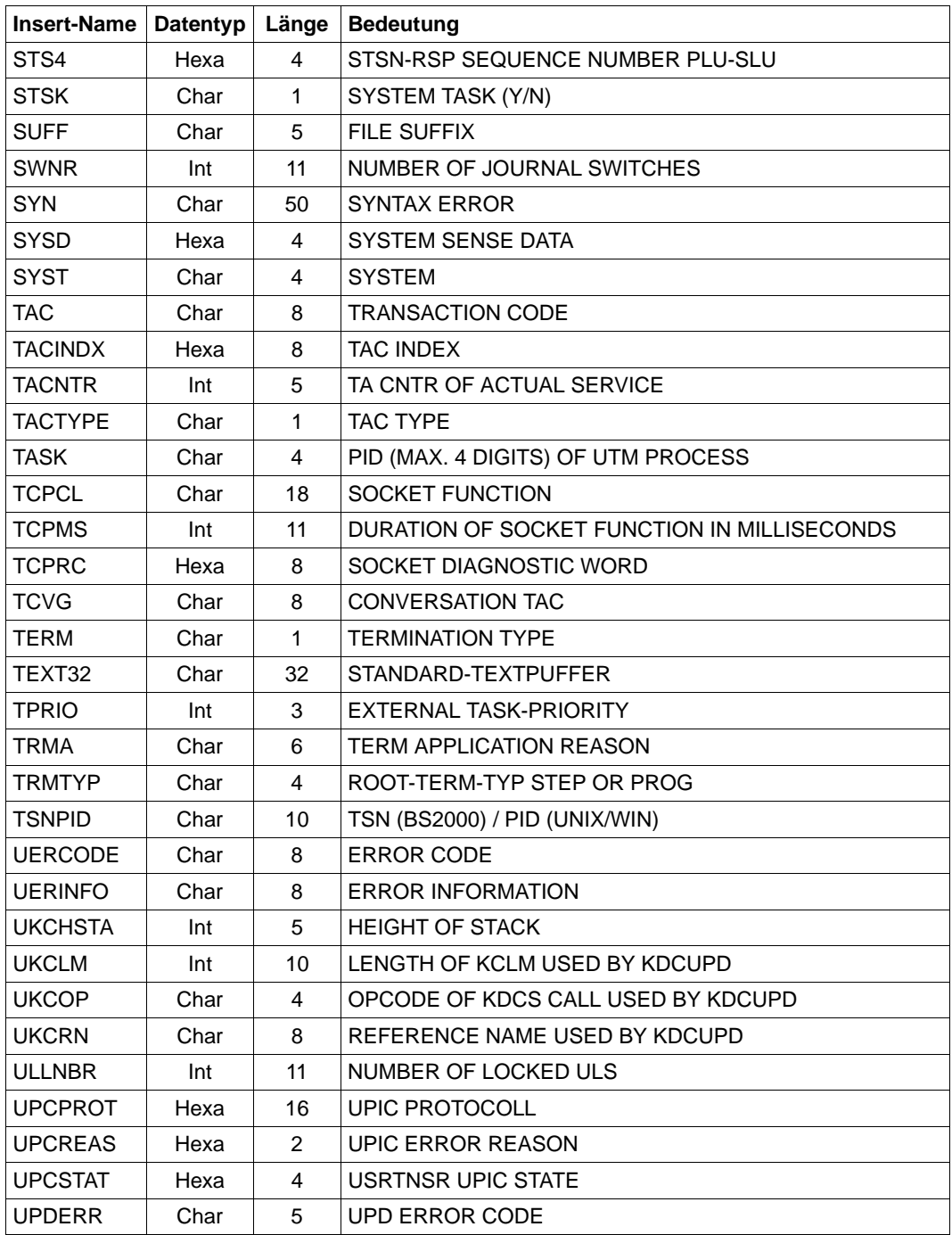

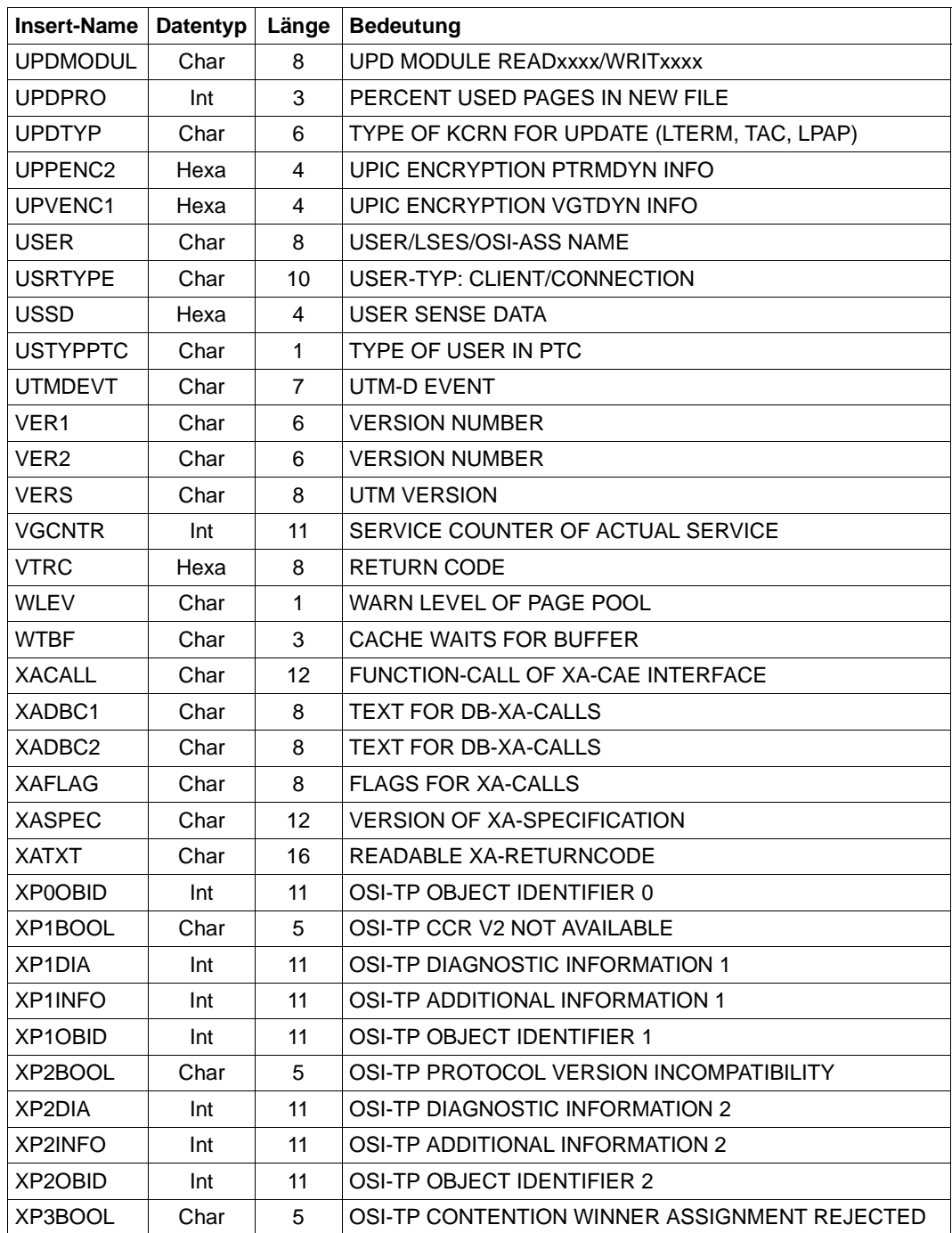

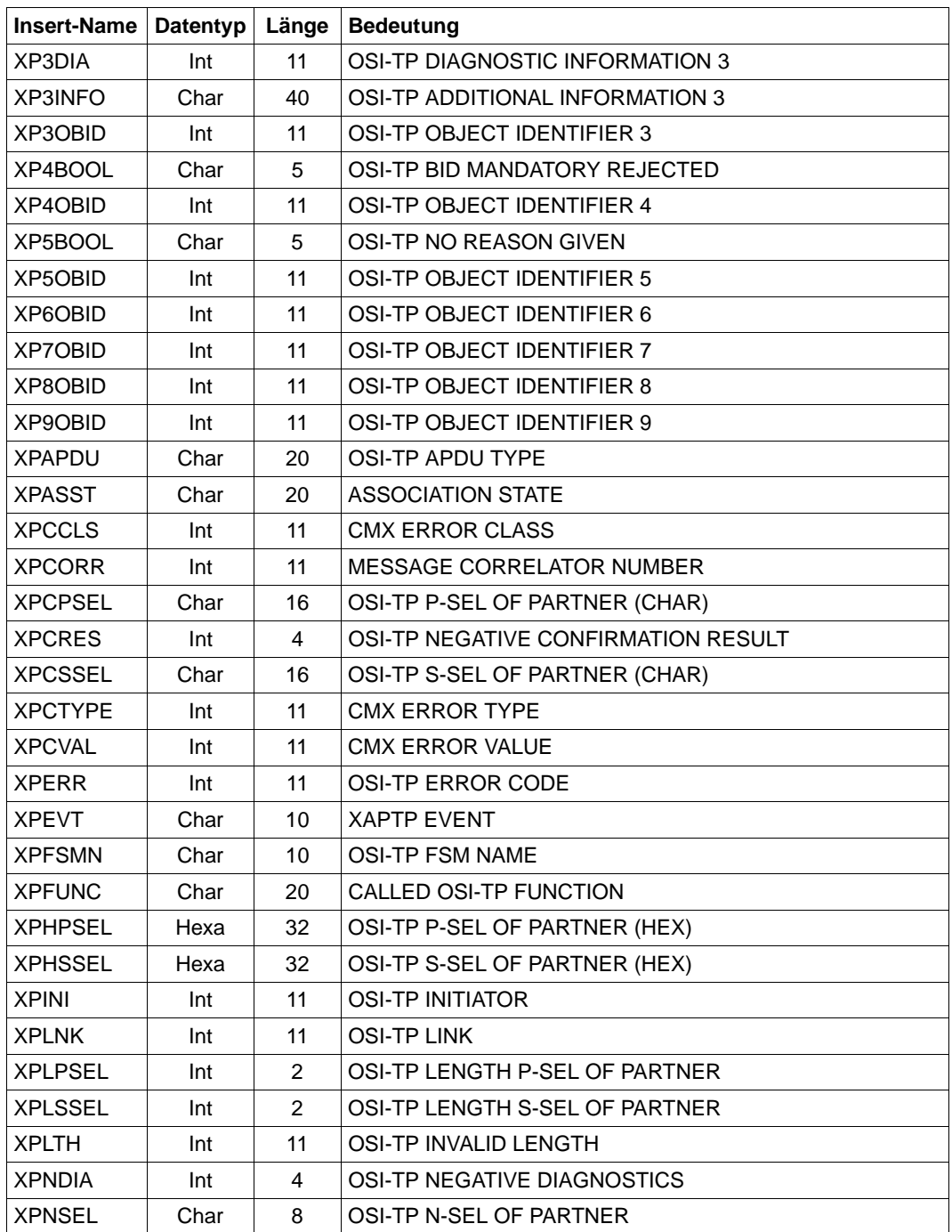

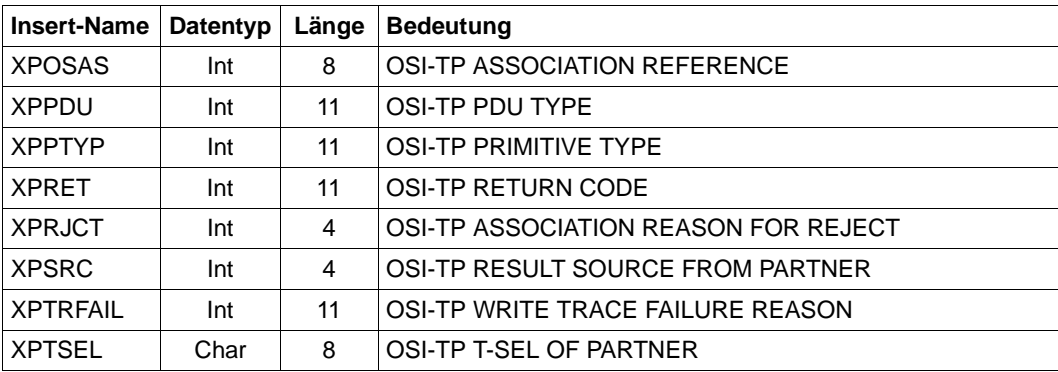

### <span id="page-356-0"></span>**5.10.2.2 Inserts in U-Meldungen**

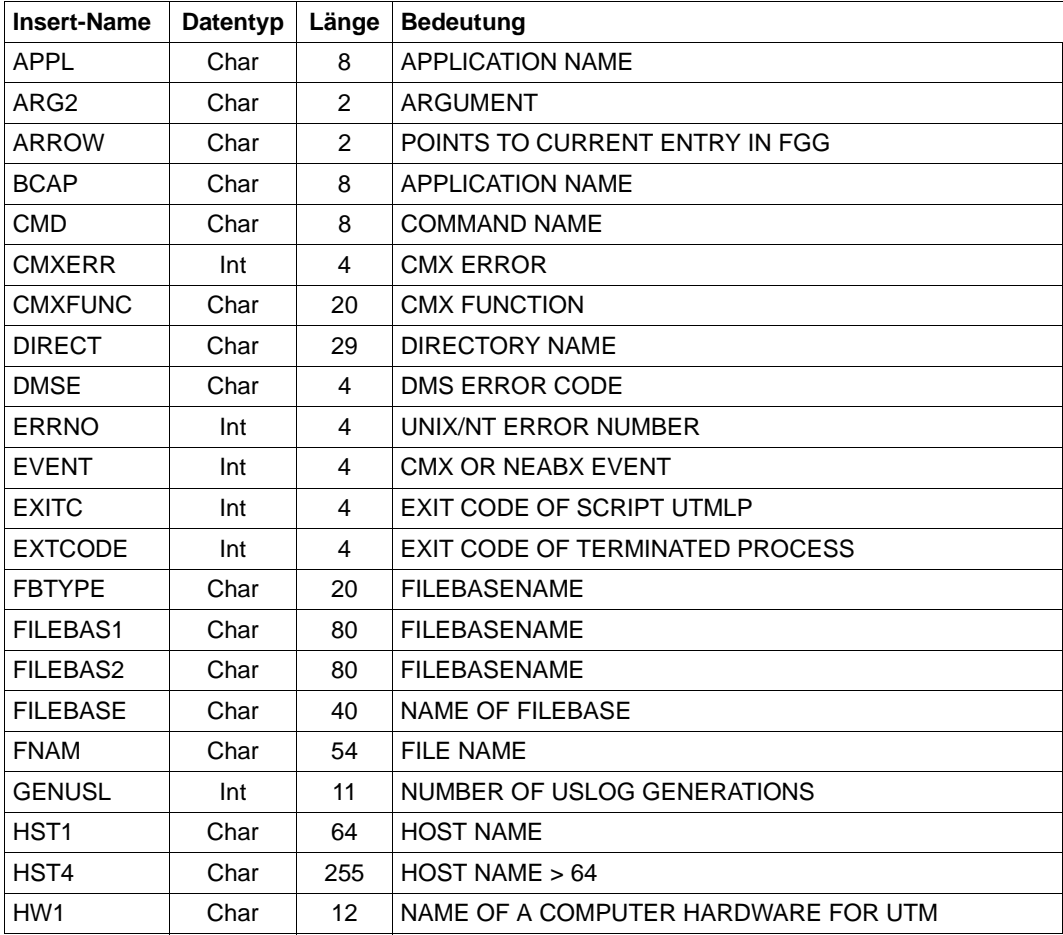

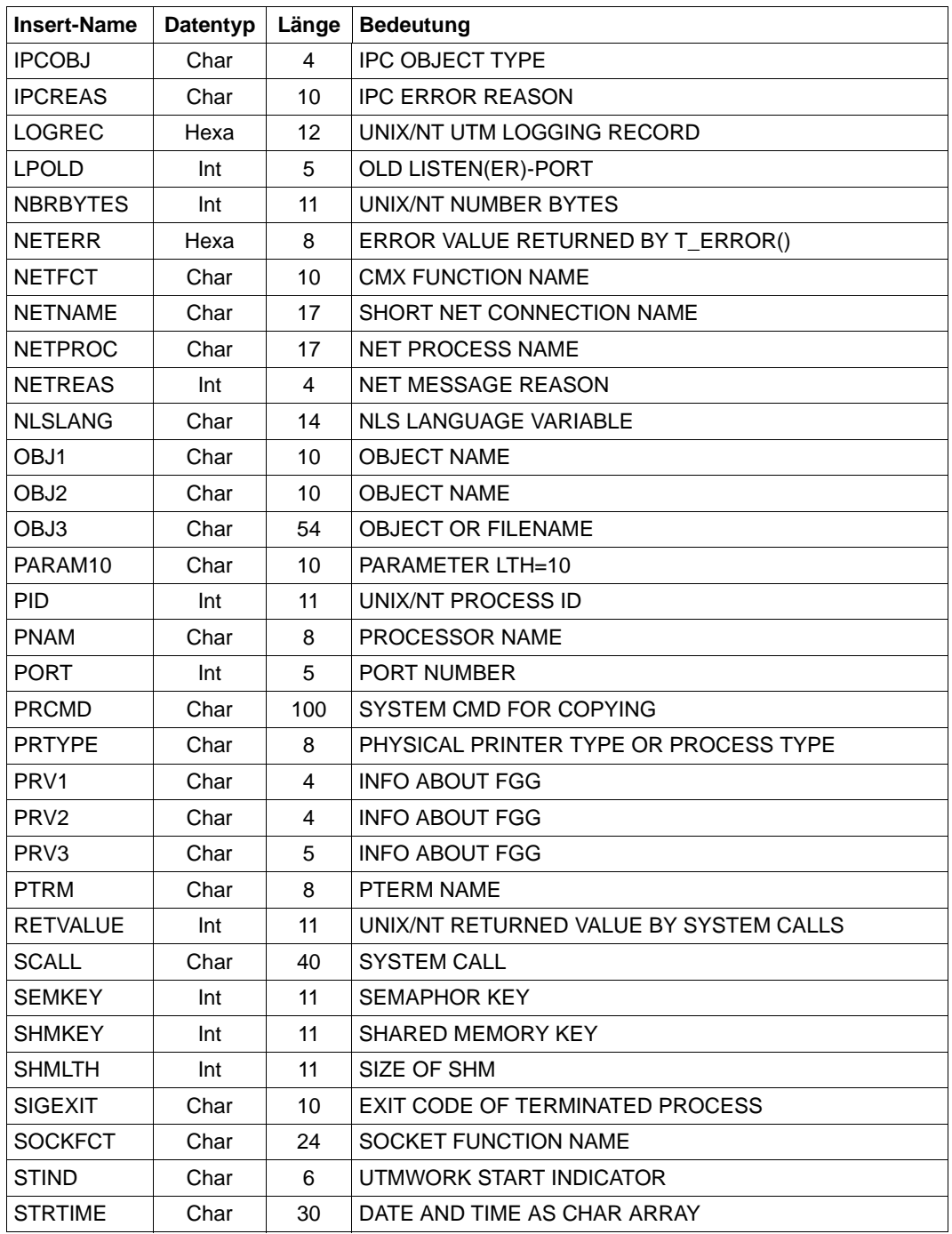

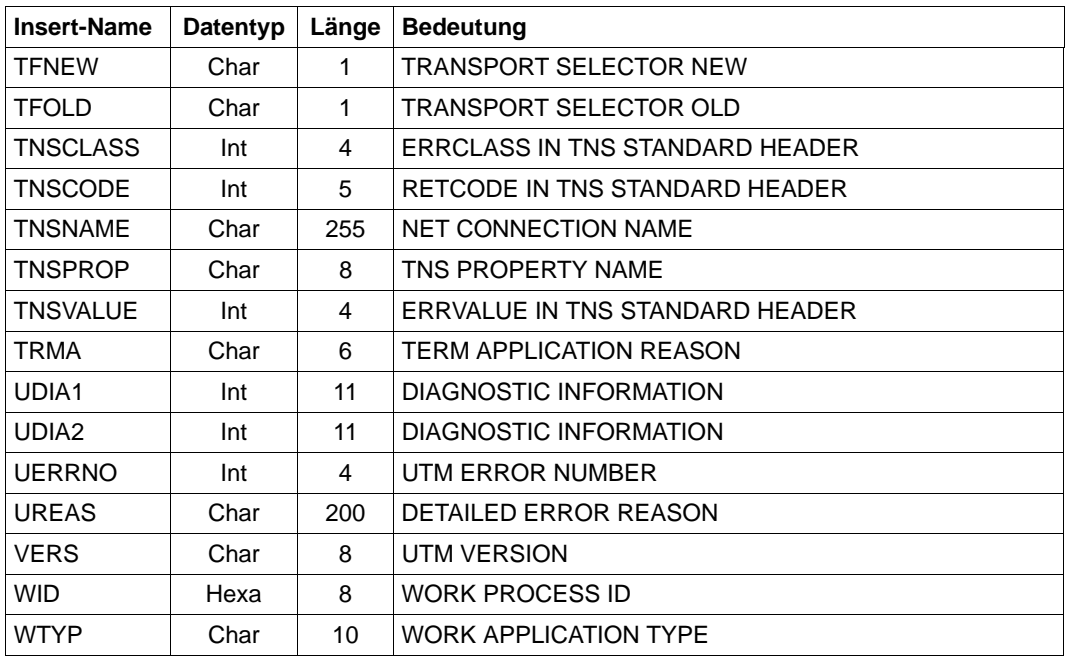

# **5.10.3 Ziele der UTM-Meldungen**

Die folgende Tabelle zeigt für jede Meldung, welche Angaben möglich sind. Es sind nur die Meldungen berücksichtigt, die vom Anwender verändert werden können.

Die Angaben in den Spalten der Tabelle bedeuten auf die einzelnen Meldungen bezogen:

- R (Required) Das Meldungsziel ist der Meldung fest zugeordnet; es kann nicht verändert werden.
- + Das Meldungsziel ist für diese Meldung erlaubt.
- D (Default) Das Meldungsziel ist für diese Meldung angegeben, es kann ihr entzogen werden.
- Das Meldungsziel ist für diese Meldung nicht erlaubt.

in der Spalte COMPRESS:

- Y (Yes) Überflüssige Leerzeichen werden aus der Meldung entfernt.
- N (No)

W

Überflüssige Leerzeichen verbleiben in der Meldung.

Damit Sie Fehler, die beim Start einer UTM-Anwendung oder eines Folgeprozesses auftreten, leichter diagnostizieren können, werden alle K-Meldungen von openUTM, die in der Startphase auftreten, auf *stderr* und *stdout* ausgegeben, unabhängig davon, welche Meldungsziele für diese Meldungen festgelegt wurden.

Auf Windows-Systemen werden Meldungen mit dem Meldungsziel CONSOLE in die Datei CONSOLE.TXT im Verzeichnis *filebase* geschrieben. W
Die Funktionseinheit ist für den Anwender modifizierbar.

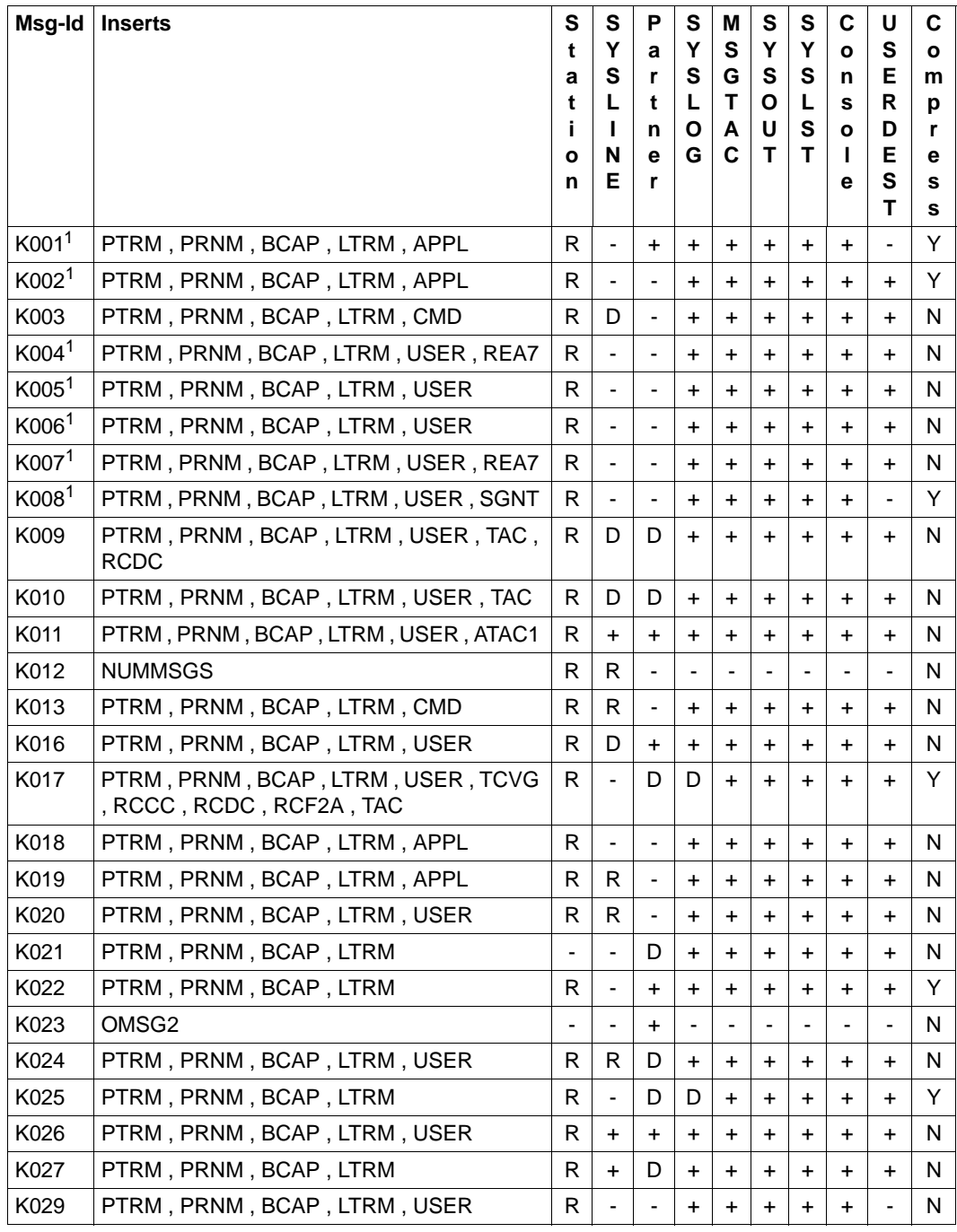

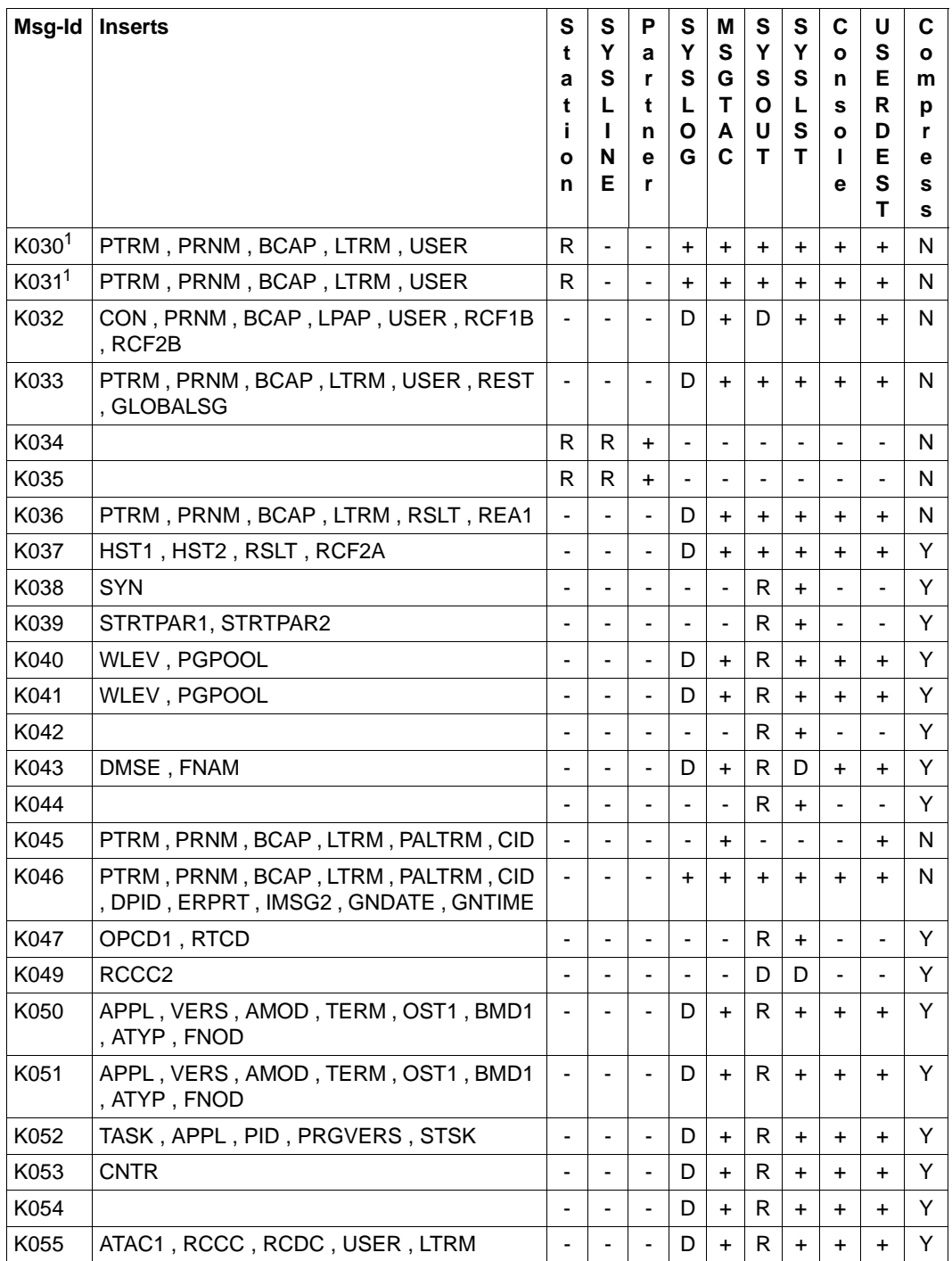

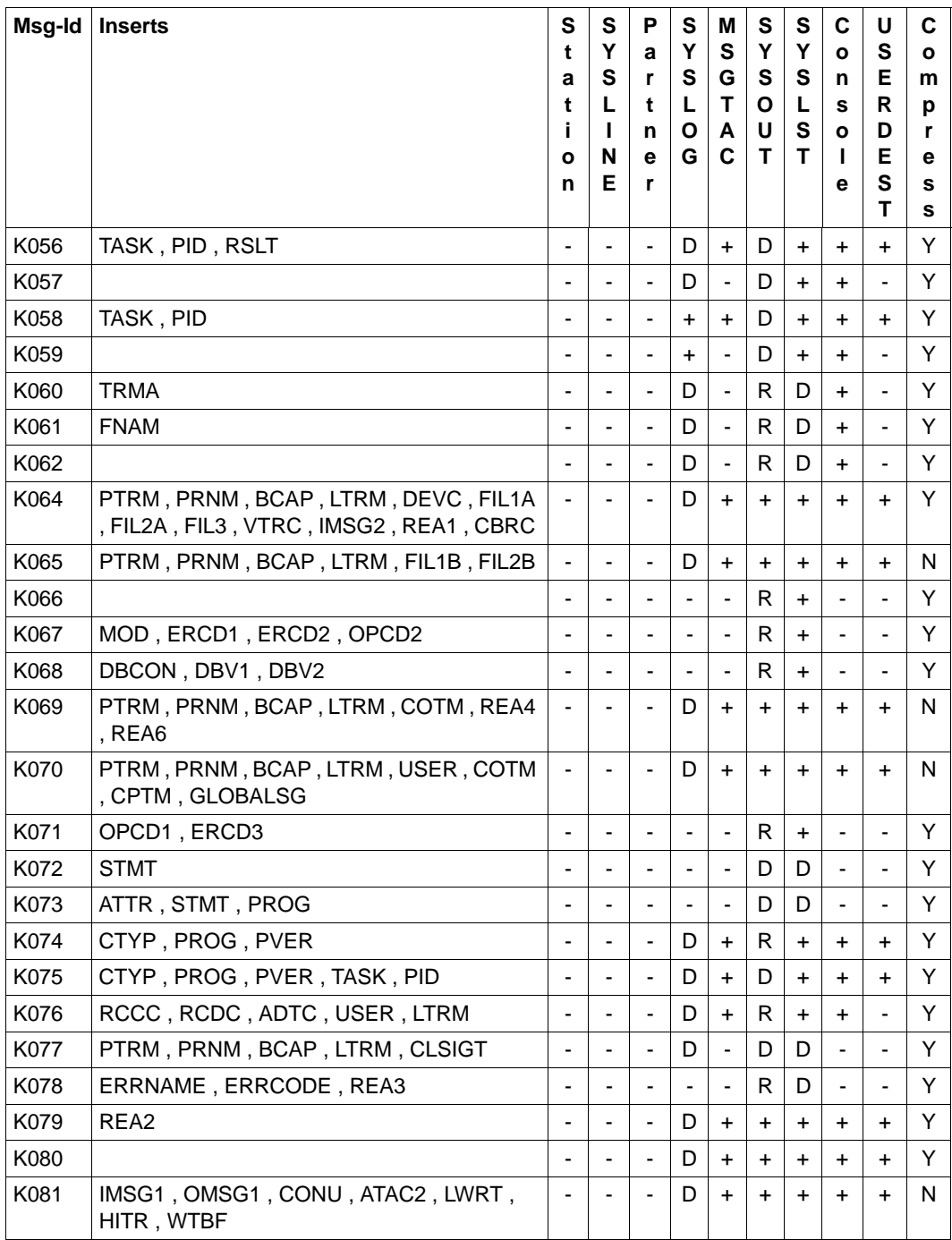

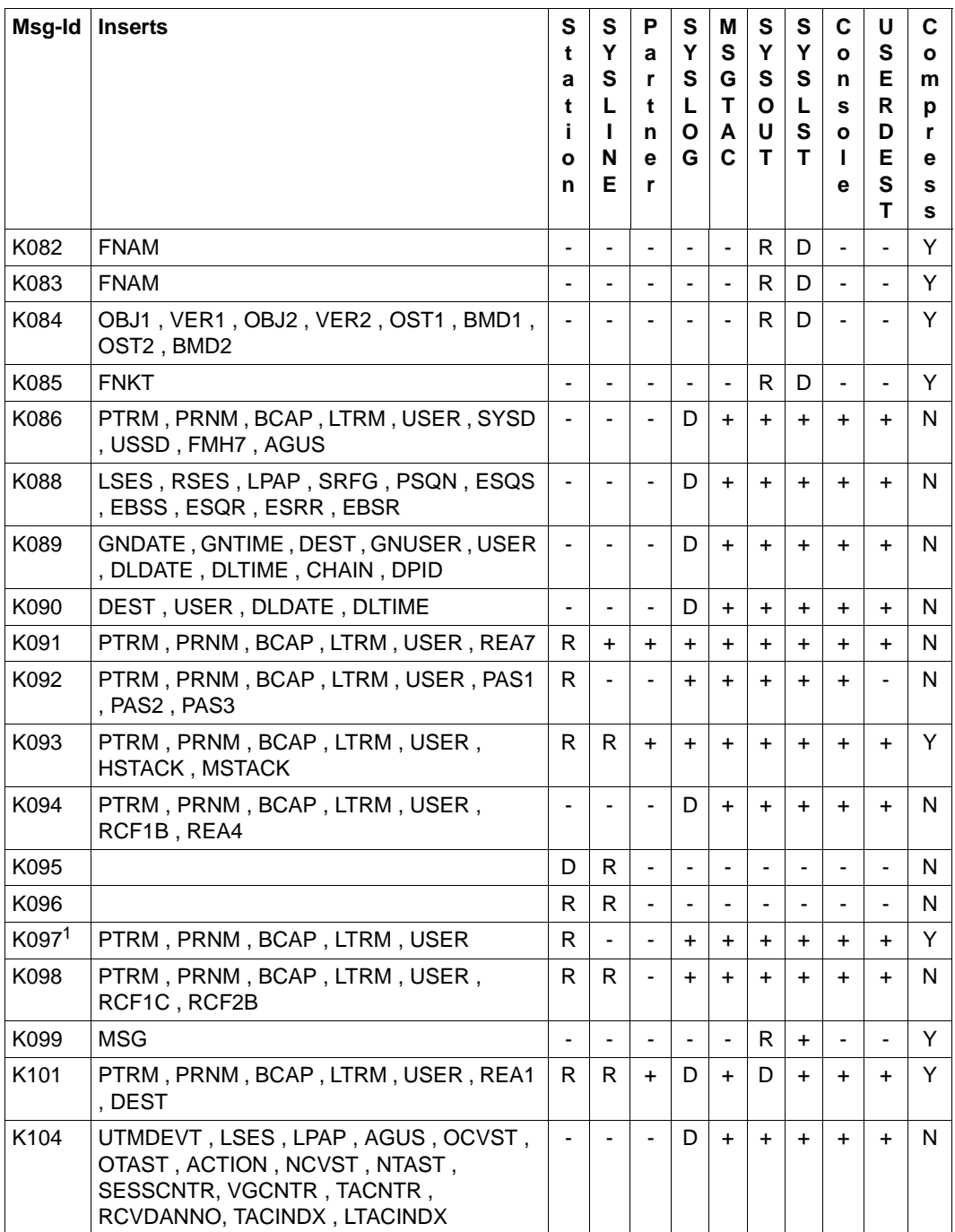

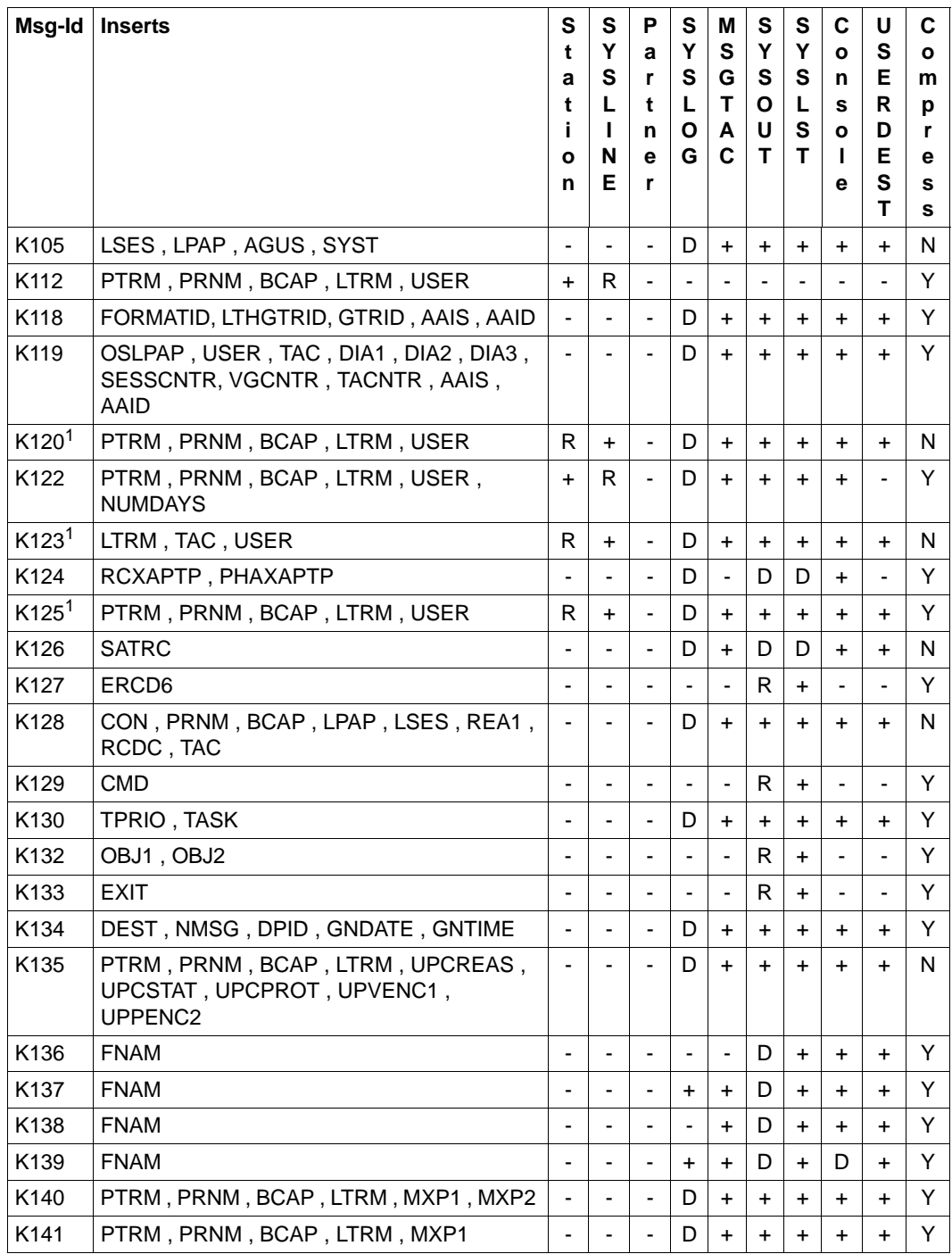

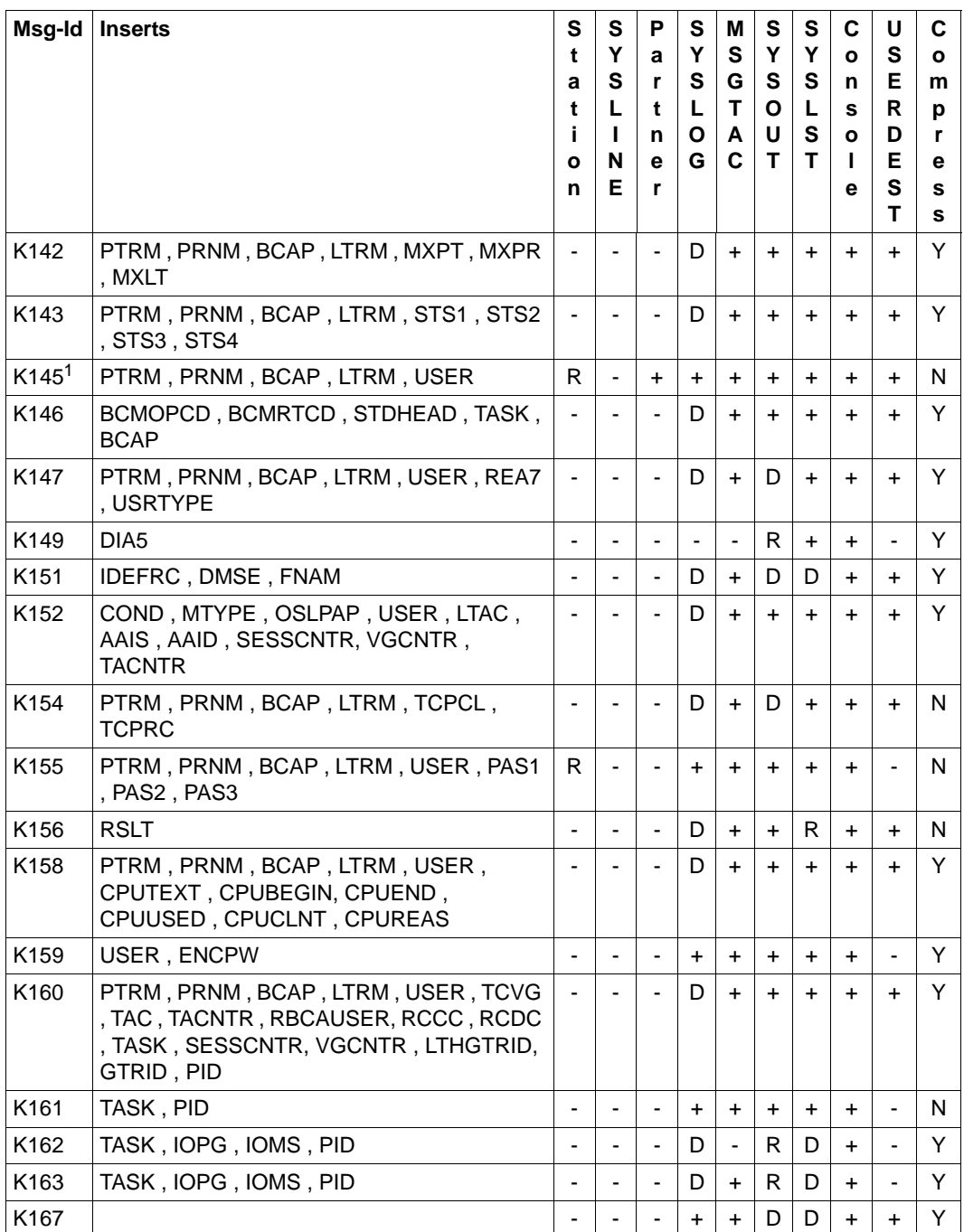

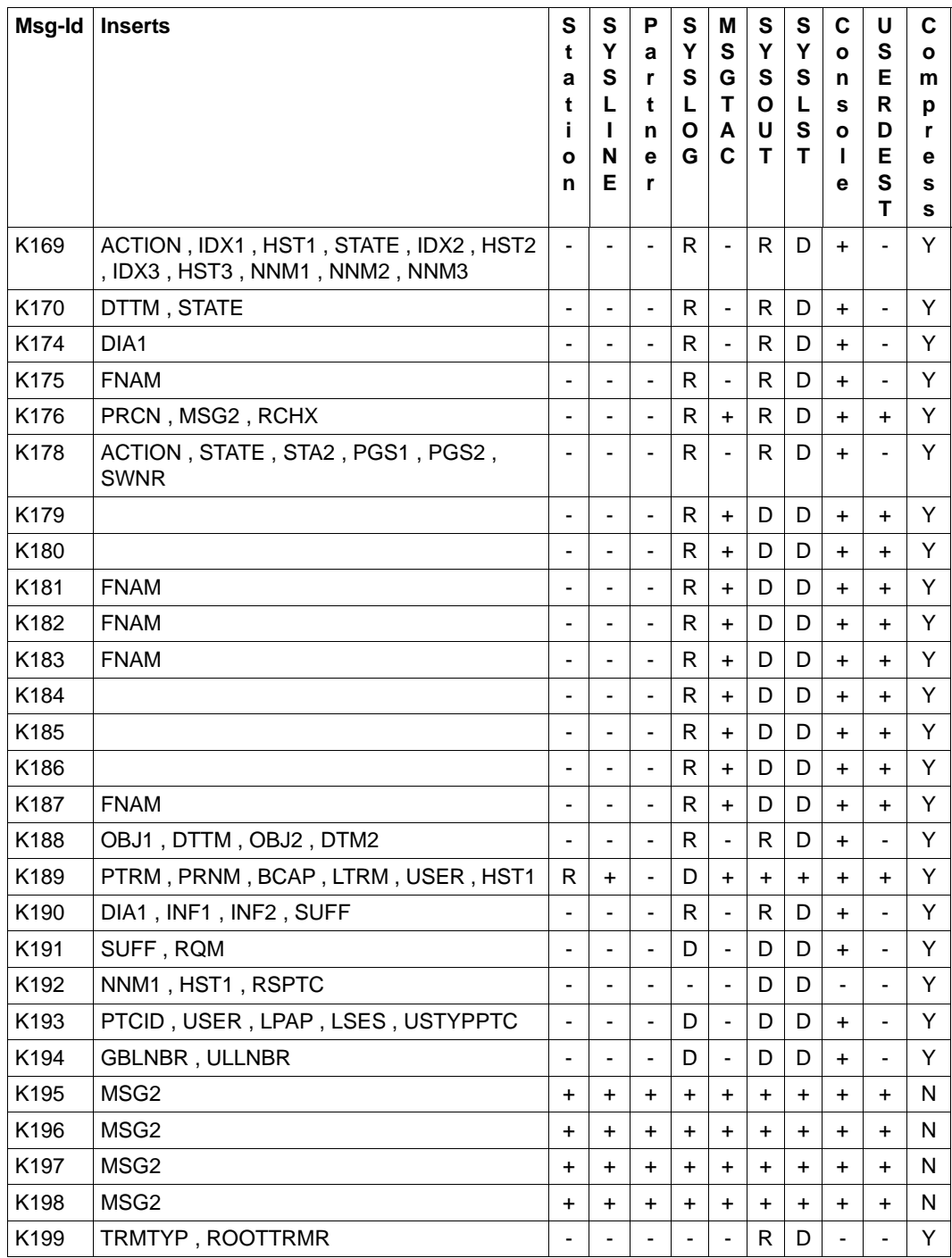

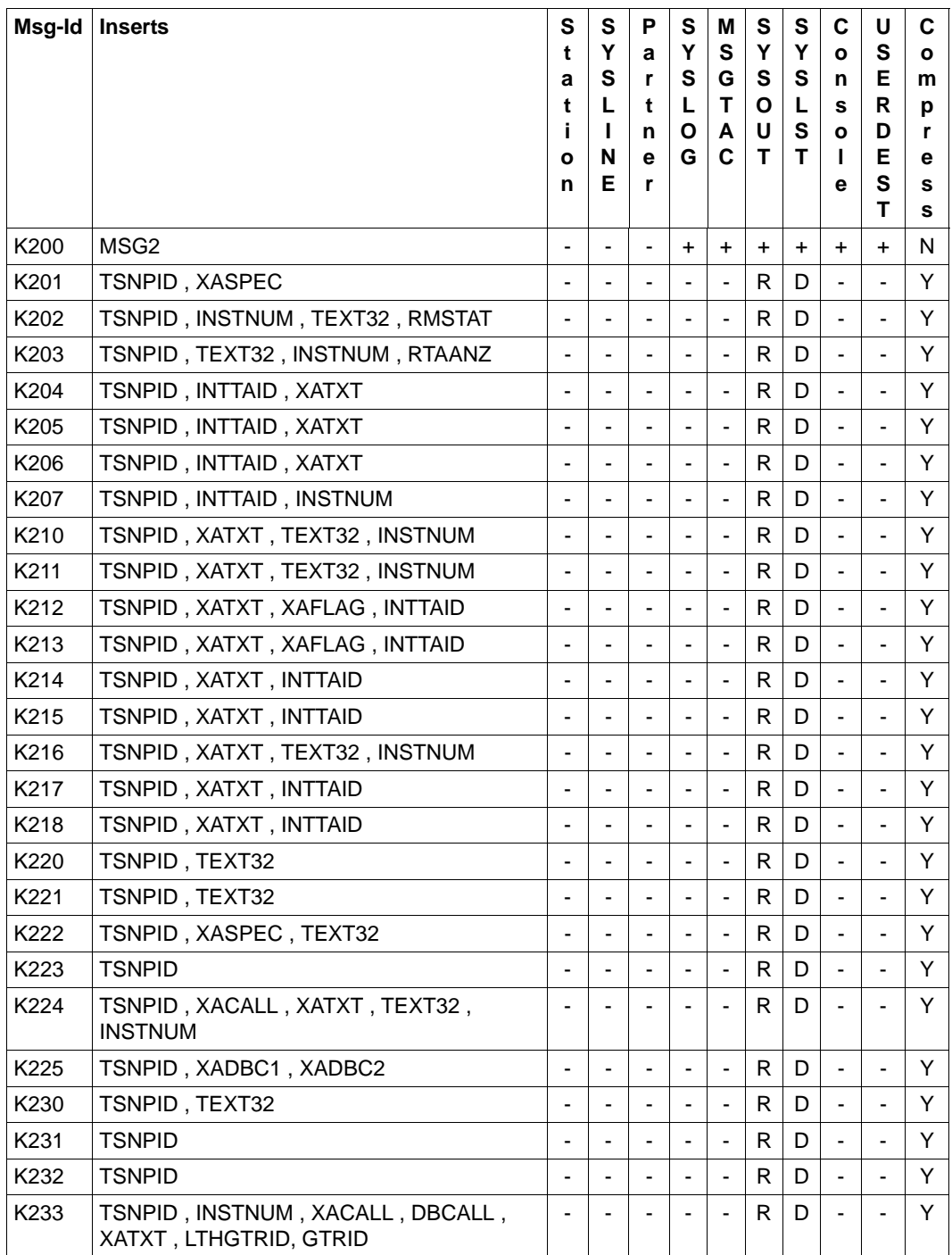

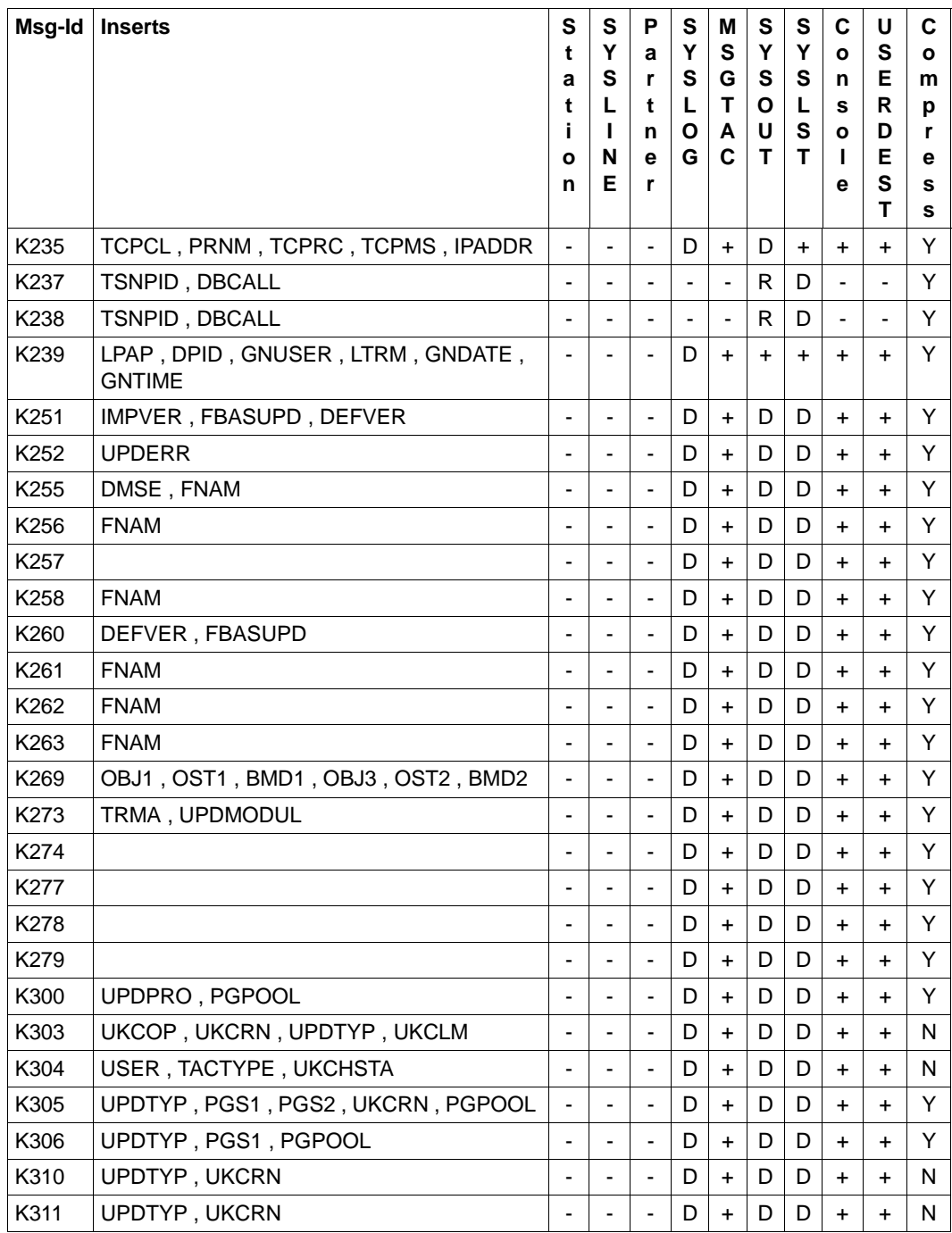

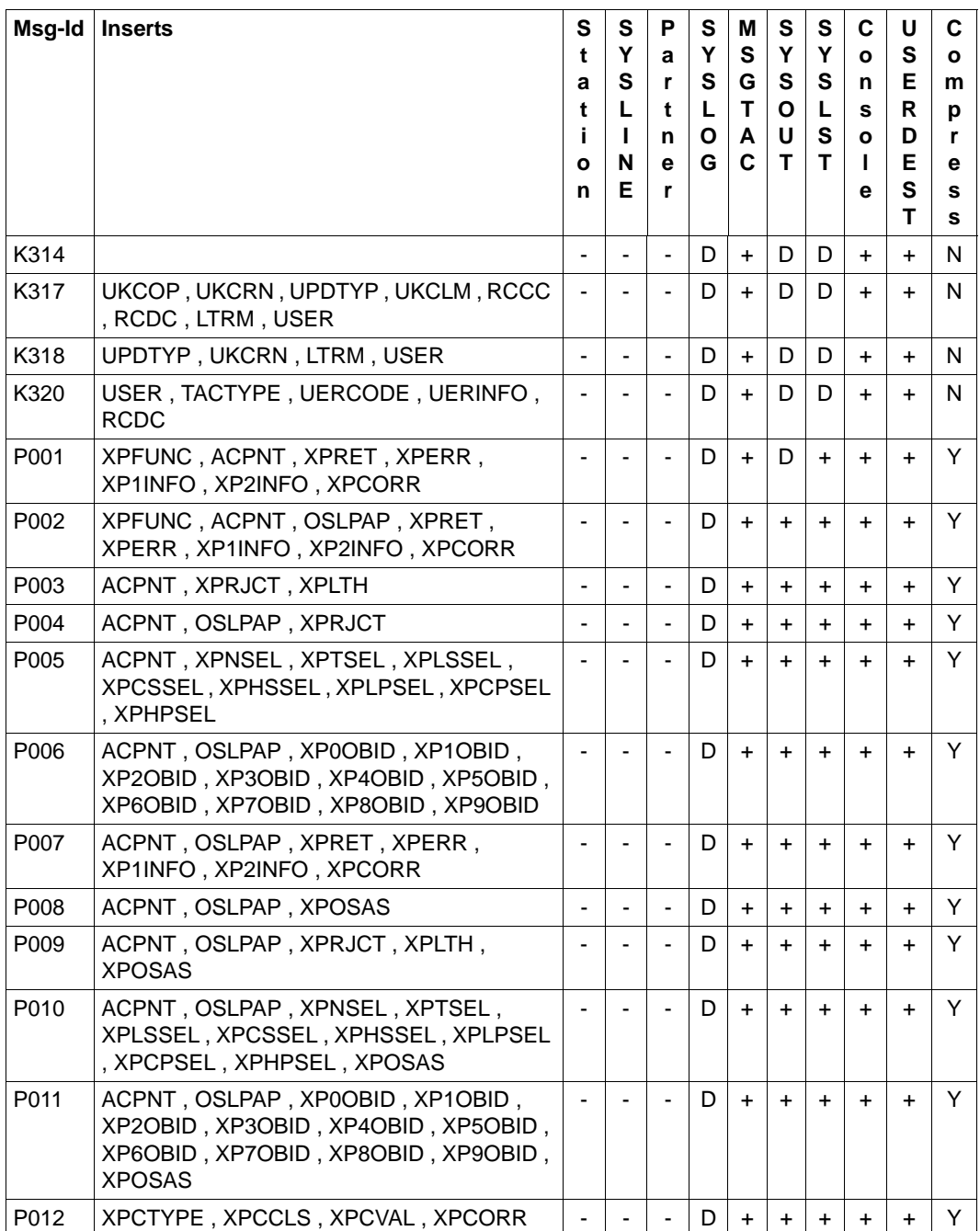

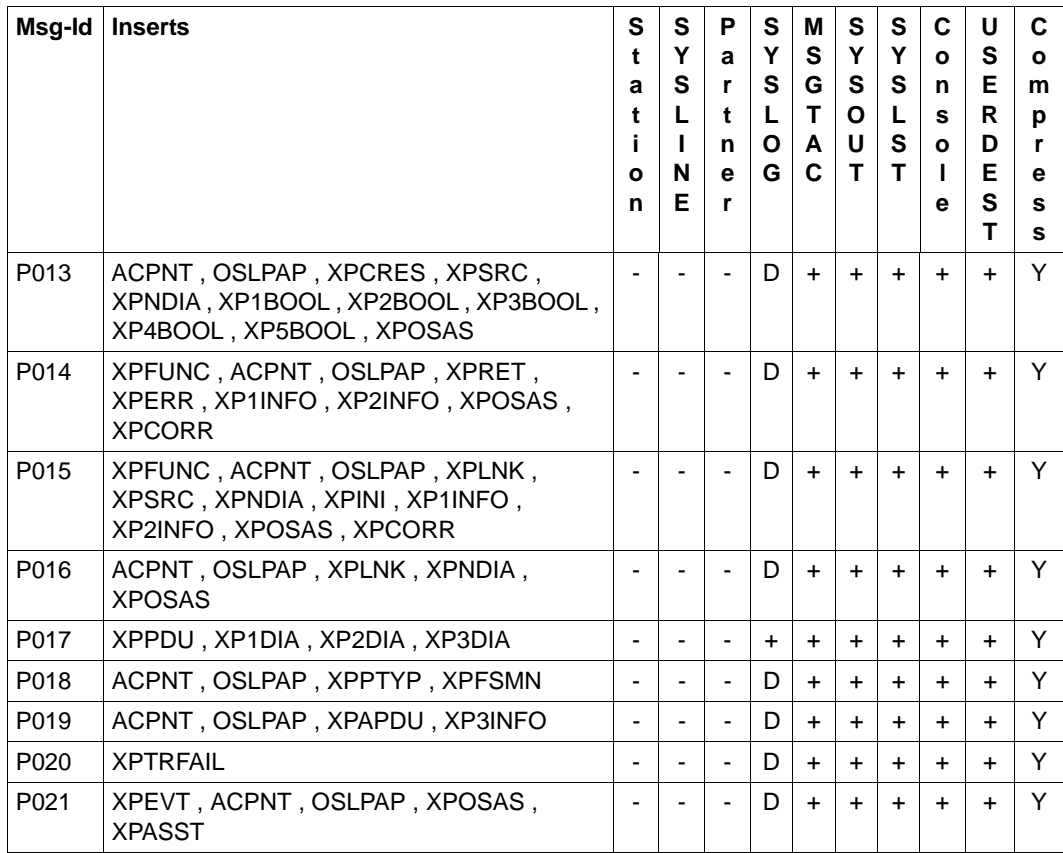

<sup>1</sup> Wird in einer UTM-Anwendung mit einem Anmelde-Vorgang gearbeitet, dann werden diese Meldungen nicht erzeugt, d.h. sie werden auch nicht an die Meldungsziele MSGTAC oder SYSLOG ausgegeben.

## **Meldungsziele für K251- K322 und K800 - K899 (Meldungen von KDCUPD):**

K800 sowie K252 - K300 und K802 - K850 werden auf *stderr* und *stdout* ausgegeben. K801 wird nur auf *stdout* ausgegeben. Die Meldungsziele für K303 - K320 und K851 - K858 können mit der LIST-Anweisung des Dienstprogramms KDCUPD gesteuert werden, Standard sind *stdout* und *stderr*.

#### **Meldungsziele für K400 - K522 (Meldungen von KDCDEF):**

Alle Meldungen werden auf *stdout* ausgegeben.

#### **Meldungsziele für K600 - K622 (Meldungen von KDCCSYSL/KDCPSYSL):**

Alle Meldungen werden auf *stdout* ausgegeben.

## **Meldungsziele für K650 - K698 (Meldungen von KDCMMOD/KDCMTXT):**

K660, K661 und K686 bis K688 werden auf *stdout* ausgegeben, alle anderen Meldungen auf *stdout* und *stderr*.

## **Meldungsziele für U101 - U511**

Die Meldungen mit den Meldungsnummern:

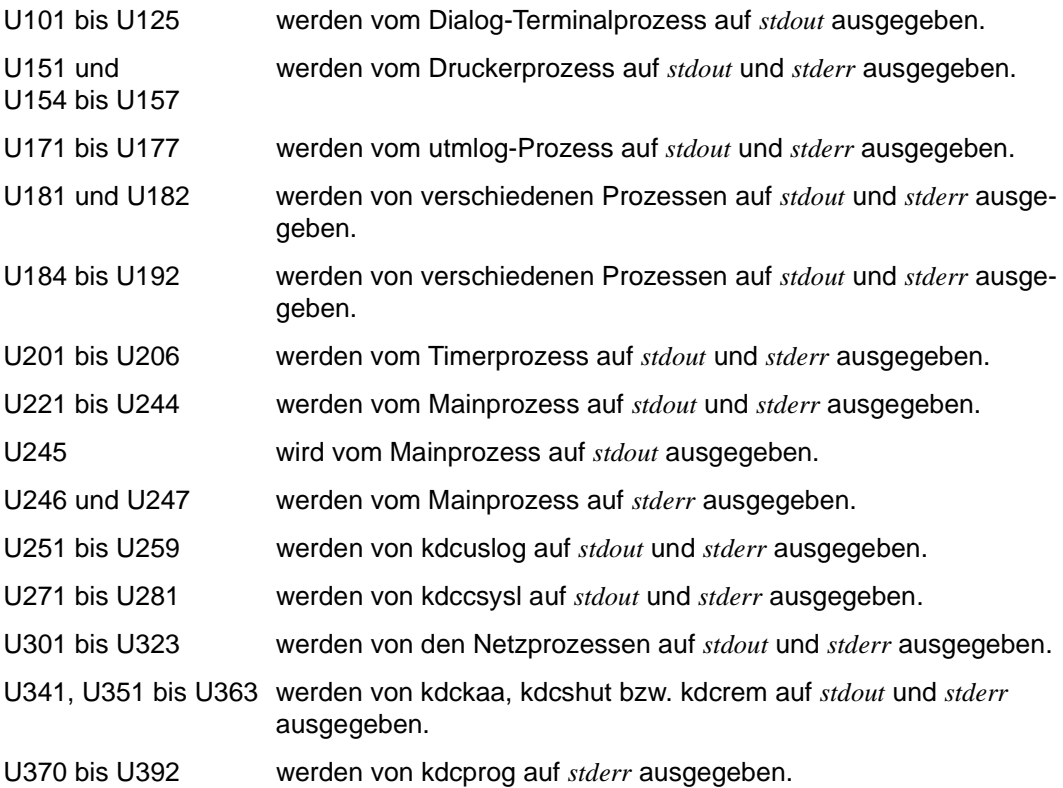

X X X Auf Unix- und Linux-Systemen ist eine detaillierte Information zu den in den Meldungen enthaltenen Unix-Fehlernummern (&ERRNO) aus dem C-Header-File errno.h zu entnehmen.

W W

Auf Windows-Systemen können mit der Funktion GetLastError() die entsprechenden Fehlernummern angefordert werden.

# **5.11 Windows Event Logging-Meldungen**

Die Installation, Deinstallation und der Betrieb von openUTM-Services werden in der Ereignisanzeige (Event Viewer) in Form von Ereignissen (Events) protokolliert. Die openUTM-Ereignisse befinden sich im Event Viewer im Bereich Application, die Quelle ist openUTM. W W W

W W

Alle 24 Stunden wird eine Event-Meldung ausgegeben (MessageId = 5), die darüber informiert, dass der openUTM-Service noch aktiv ist.

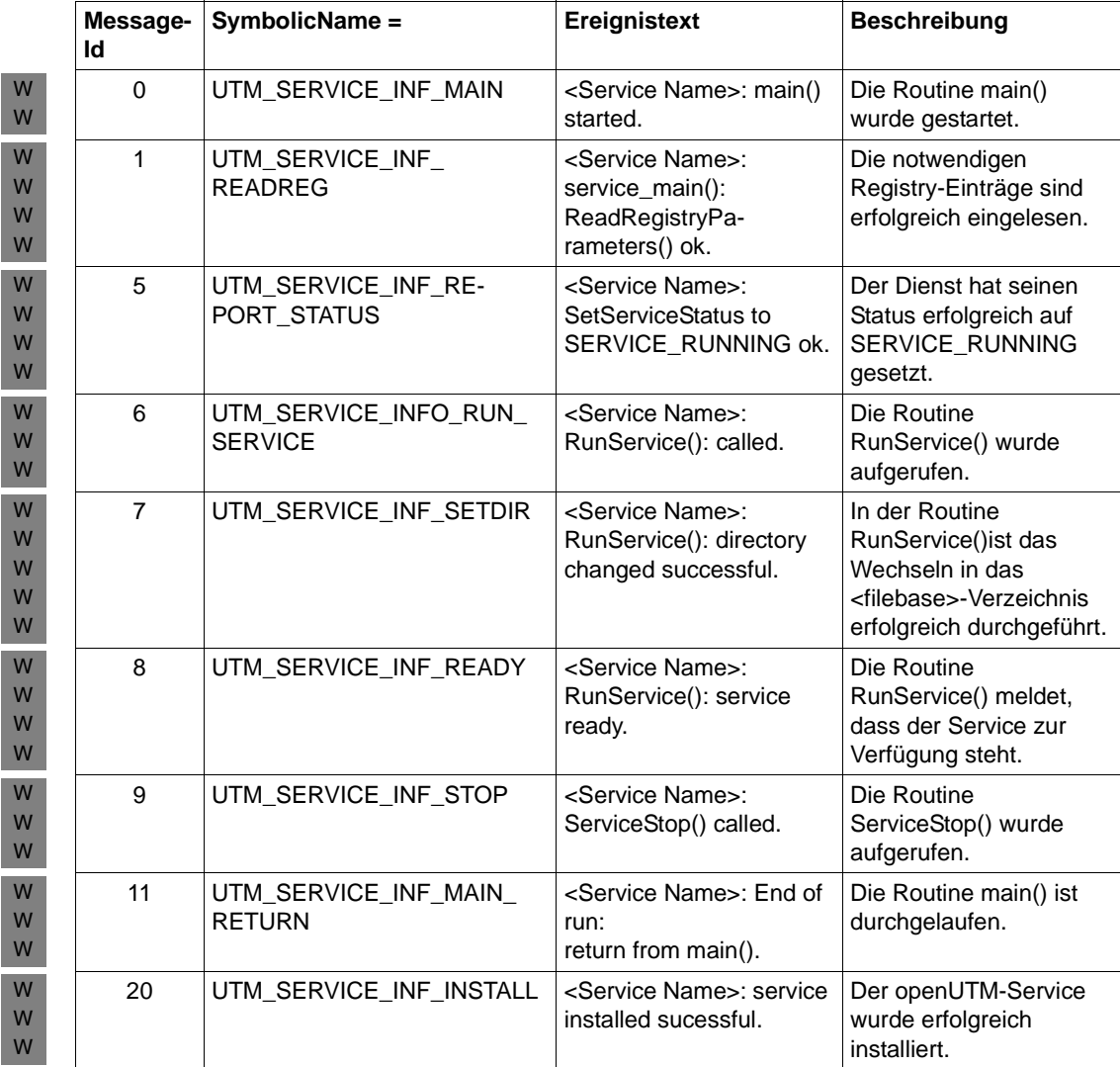

Es handelt sich um folgende Ereignise: W

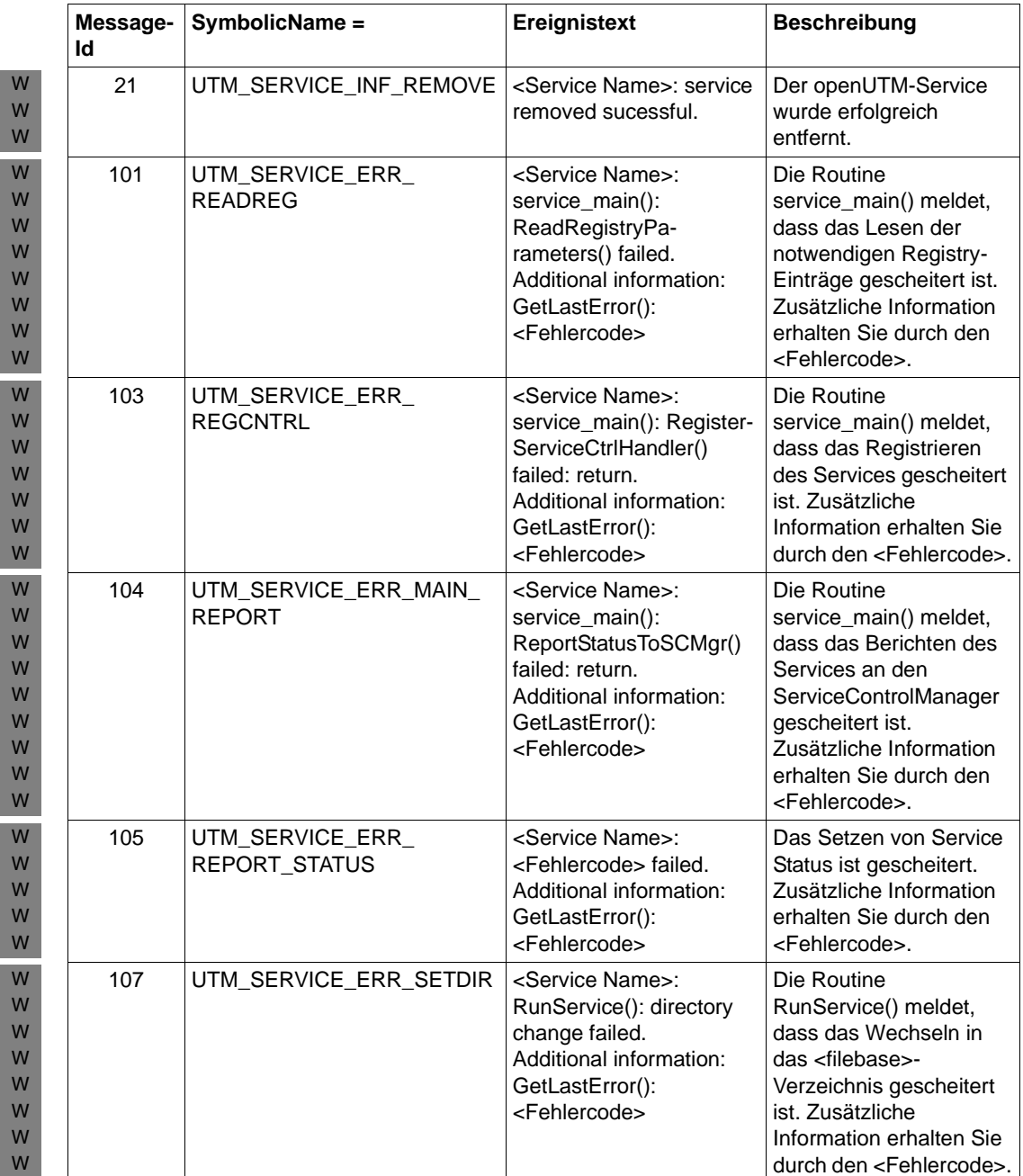

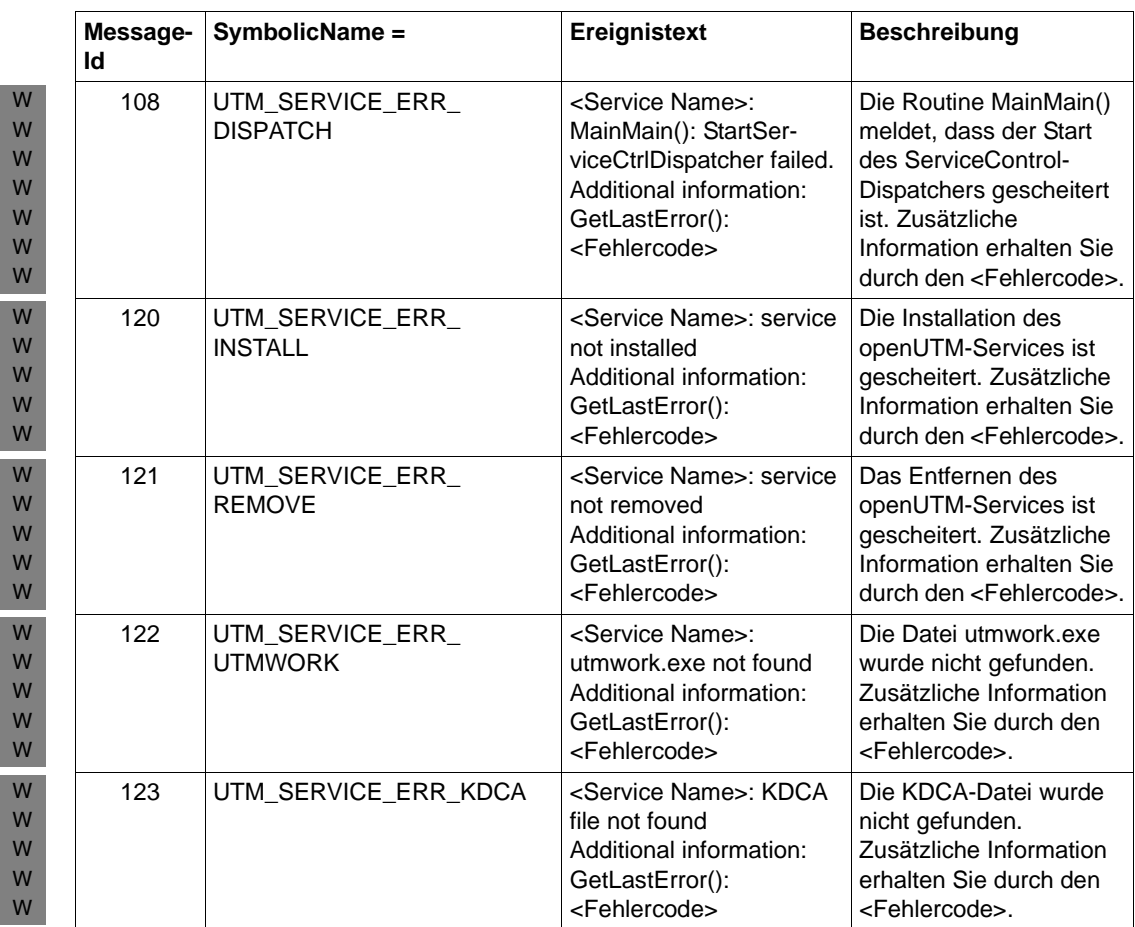

# **6 Anhang**

## **6.1 KDCS-Returncodes in KCRCCC**

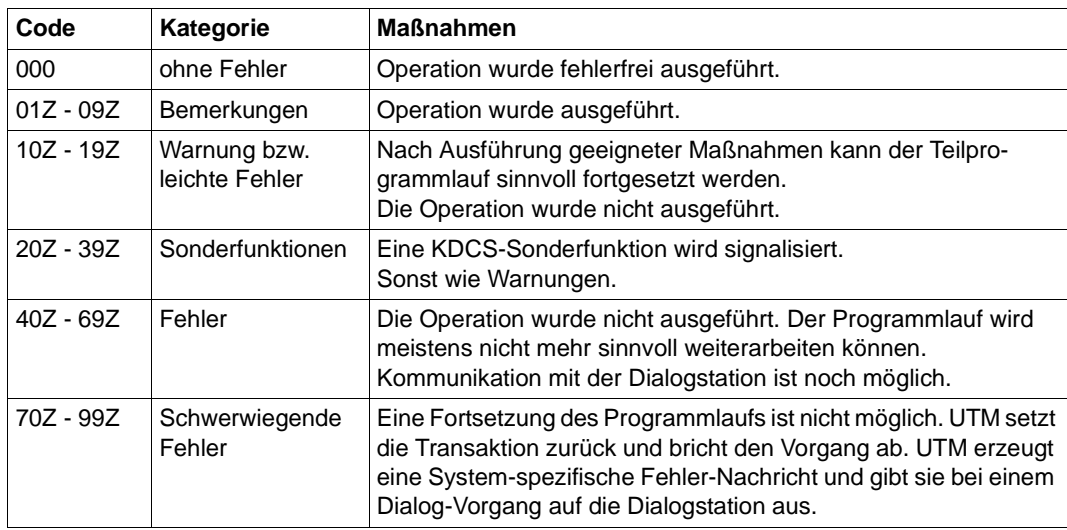

Folgende Kategorien sind zu unterscheiden:

Beachten Sie bitte folgende Punkte:

- Eine genauere Erklärung der Returncodes in KCRCCC finden Sie im openUTM-Handbuch "Anwendungen programmieren mit KDCS" bei jedem einzelnen KDCS-Aufruf.
- Treten mehrere Fehler gleichzeitig auf, so werden die Fehler der jeweils höchsten Kategorie angezeigt. Wurde eine Operation nicht ausgeführt (Returncode > 09Z), so wird der Inhalt in <parm2> nicht verändert.
- Die Auswertung eines UTM-Dumps ist im [Kapitel "Der UTM-Dump" auf Seite 59](#page-58-0) beschrieben.

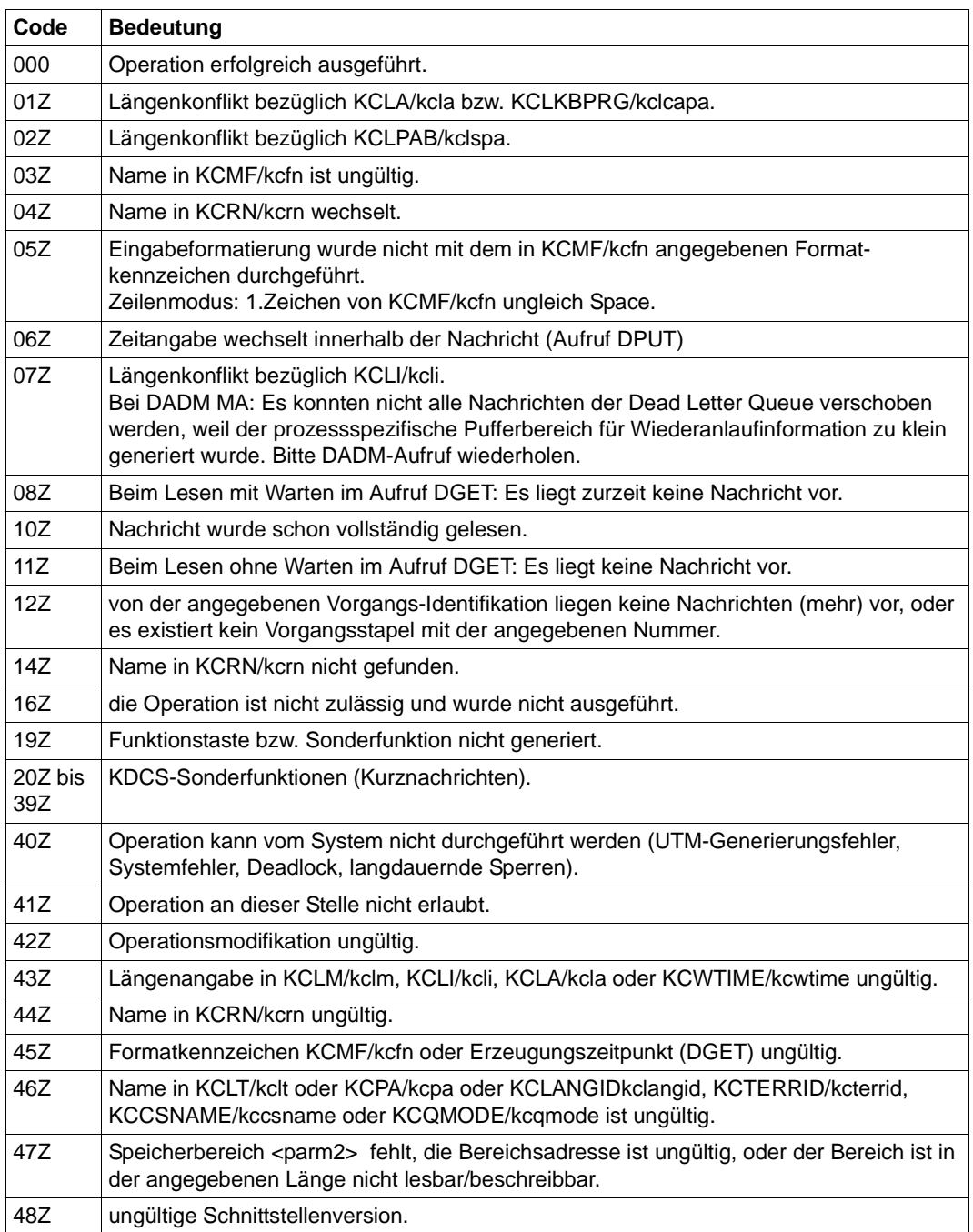

Folgende Returncodes sind definiert (Angabe der Feldnamen: COBOL-Name/C-Name):

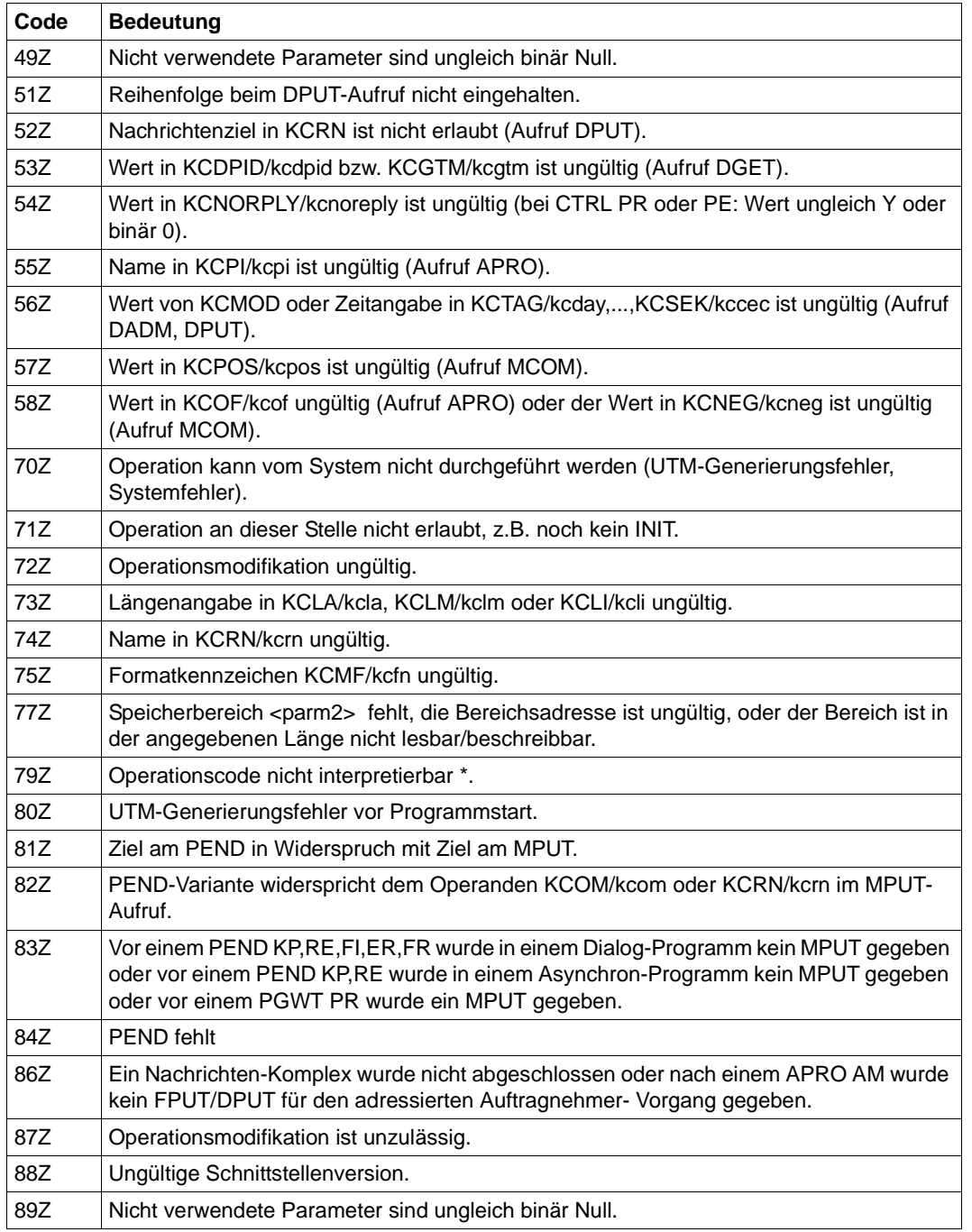

\* Der Returncode 79Z (Operationscode nicht interpretierbar) ist keiner speziellen Operation zuzuordnen.

## **6.2 Interner Returncode KCRCDC**

Der inkompatible KDCS-Returncode KCRCDC besteht aus 4 abdruckbaren Zeichen und enthält genauere Angaben zur Fehlerursache als der kompatible Returncode KCRCCC.

Der inkompatible Returncode kann in folgenden Fällen gesetzt sein:

- wenn ein KDCS-Aufruf den kompatiblen Returncode 40Z liefert.
- wenn openUTM einen Vorgang mit PEND ER abnormal beendet (KCRCCC  $\geq$  70Z)
- wenn eine Transaktion implizit durch openUTM zurückgesetzt wird.

Der Returncode KCRCDC hat folgenden Aufbau:

 $\sin \#44$ 

Das erste Zeichen (s) gibt an, welcher Teil von openUTM den Fehler gemeldet hat:

- A Administration
- K UTM-Systemcode oder ROOT-Code
- U UPIC (Server-Teil)

Bei allen Returncodes, die mit dem Zeichen K beginnen, bezeichnet der zweite Buchstabe (m) das openUTM-Modul, das den Fehler meldet (siehe folgende Liste).

- 3 KCSPEND (Operationen PEND, PGWT und RSET)
- 6 KCSMPUT (Operation MPUT)
- 7 KCSFPUT (Operationen FPUT und DPUT)
- 8 KCSSSB (Operationen SGET, SPUT, SREL, PTDA, GTDA und UNLK)
- 9 KCSLPUT (Operation LPUT)
- A KCSWAIT
- B KCSDGET (Operation DGET)
- C KCDCTRL (Operation CTRL)
- D KCDAPRO (UTM-D-Operationen APRO, MPUT, MGET, ...)
- E KCSPADM (Operation PADM)
- F KCSINFO (Operation INFO)
- G KCSDADM (Operation DADM)
- H KCSSIGN (Operation SIGN)
- I KCSISLP (interne Operationen)
- K allgemeiner DC-Code
- L KCSSTRT (Anwendungsstart)
- M KCSTRHD (interne Operationen)
- N KCSDLO
- Q KCSCRO (Operation QCRE)
- R KDCRTMM (ROOT-Code)
- S KCDSEFU (UTM-D Servicefunktionen)
- T KCDOSTM (OSI TP Transaktionsbeendigung)
- U KDCRTDB (Schnittstelle zu Datenbanken)

V KCSTUTM (Operation MPUT für UPIC- und Socket-Clients)

- W KCDOSSF (OSI TP Spezialfunktionen)
- Y KCDSYPM (LU6.1/OSI TP Transaktionsbeendigung)

Die folgende Tabelle beschreibt die Fehlerursachen und ggf. die Maßnahmen, die zur Fehlerbehebung notwendig sind.

In den mit (1) gekennzeichneten Fällen wird bei TESTMODE=OFF der PENDER-Dump unterdrückt. Gleichzeitig unterbleibt das Nachladen, es sei denn für den aktuellen TAC sind PGWT-Aufrufe erlaubt und der KDCS-Aufruf, bei dem der Fehler auftrat, war kein PEND-Aufruf.

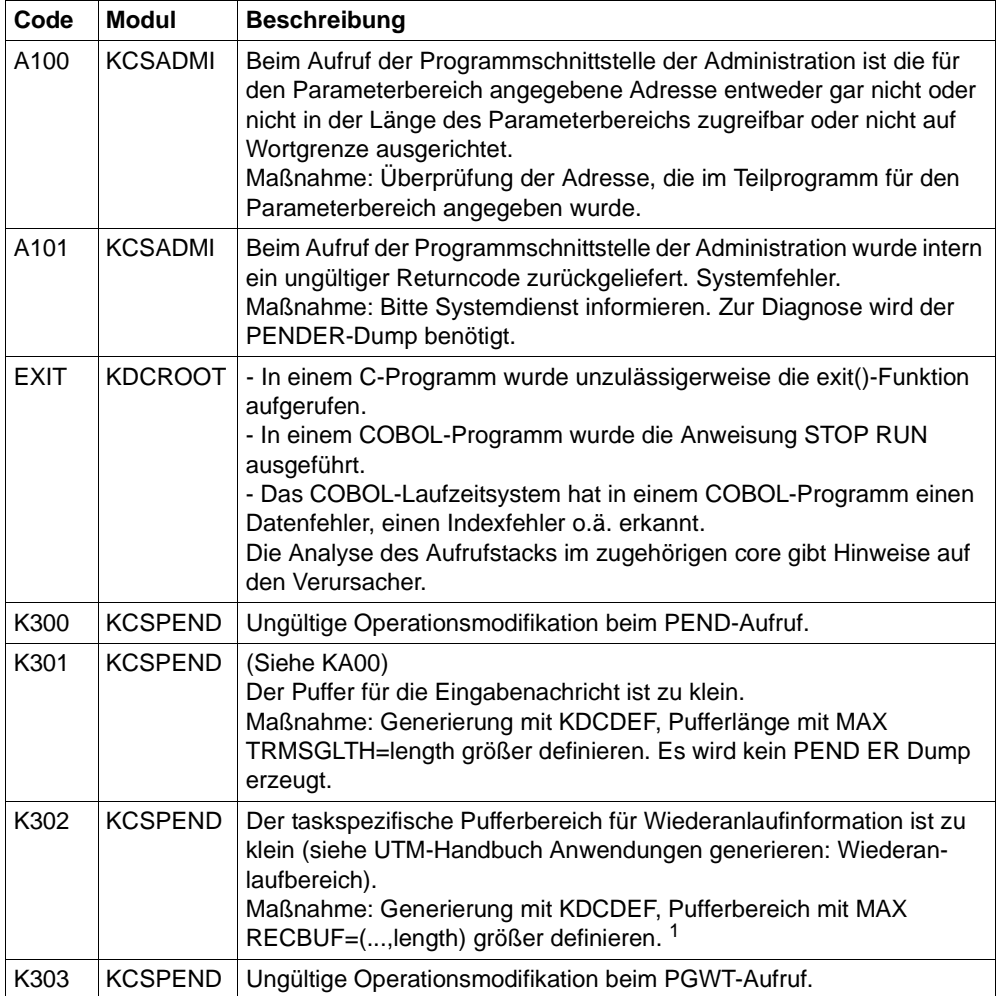

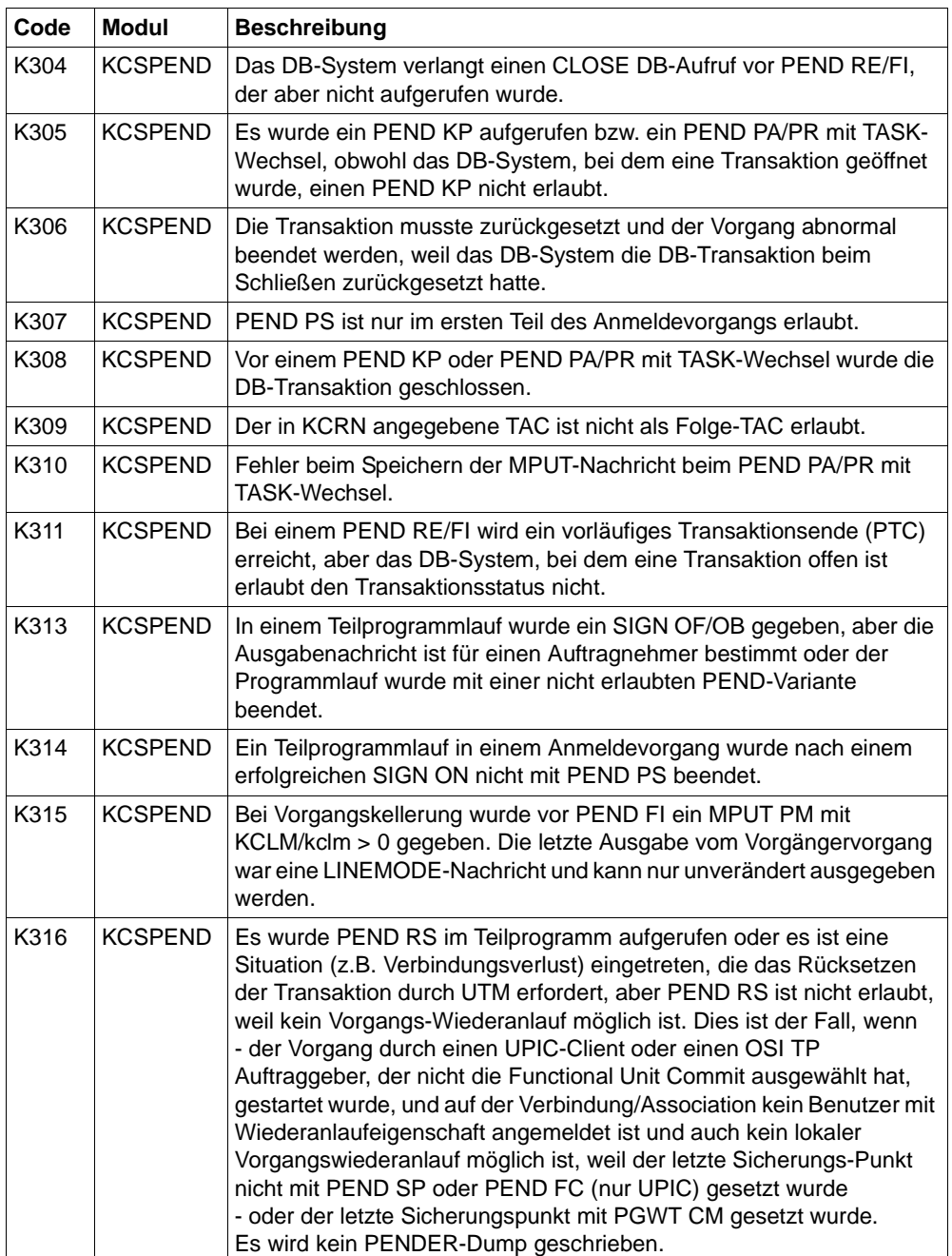

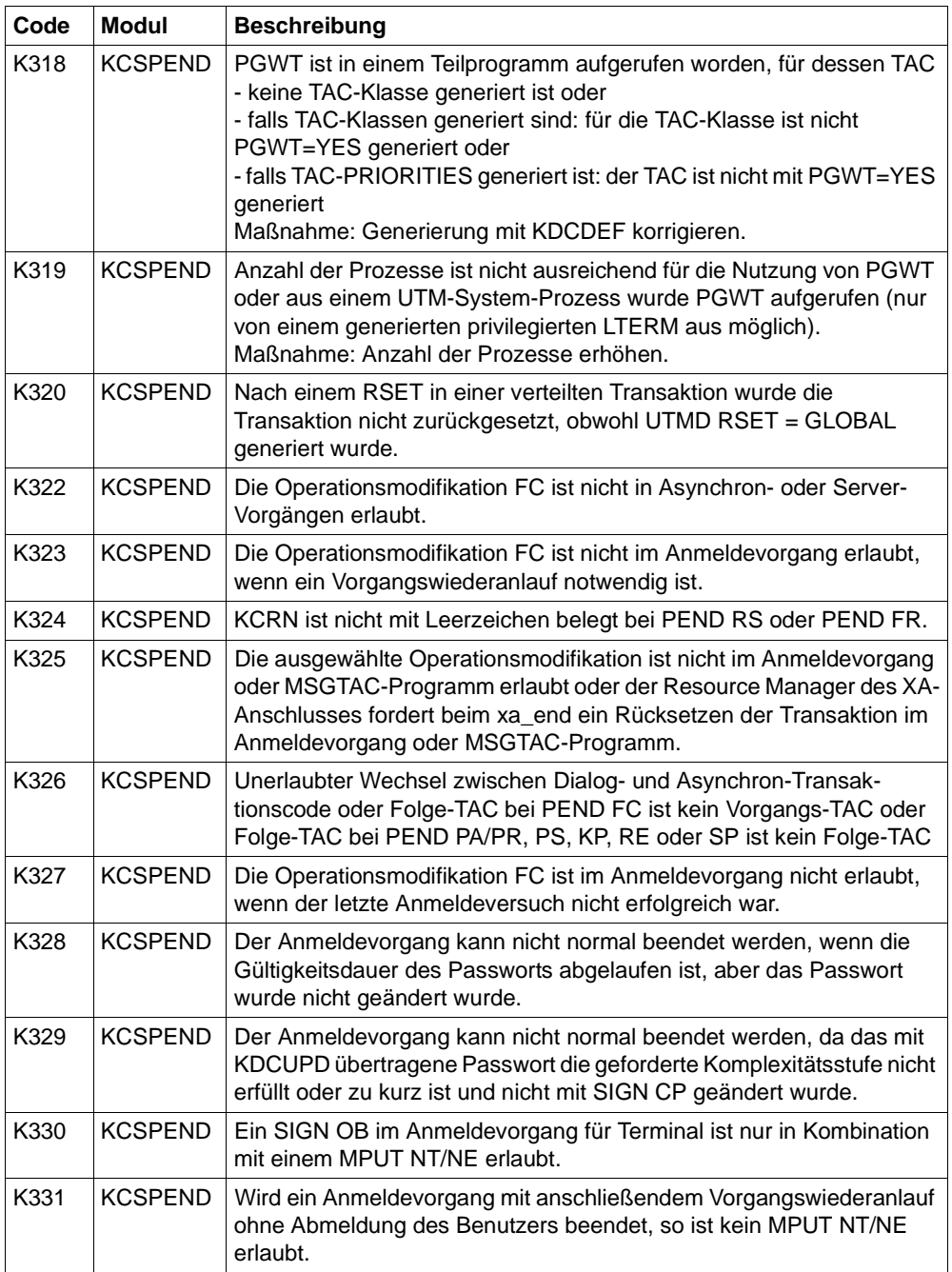

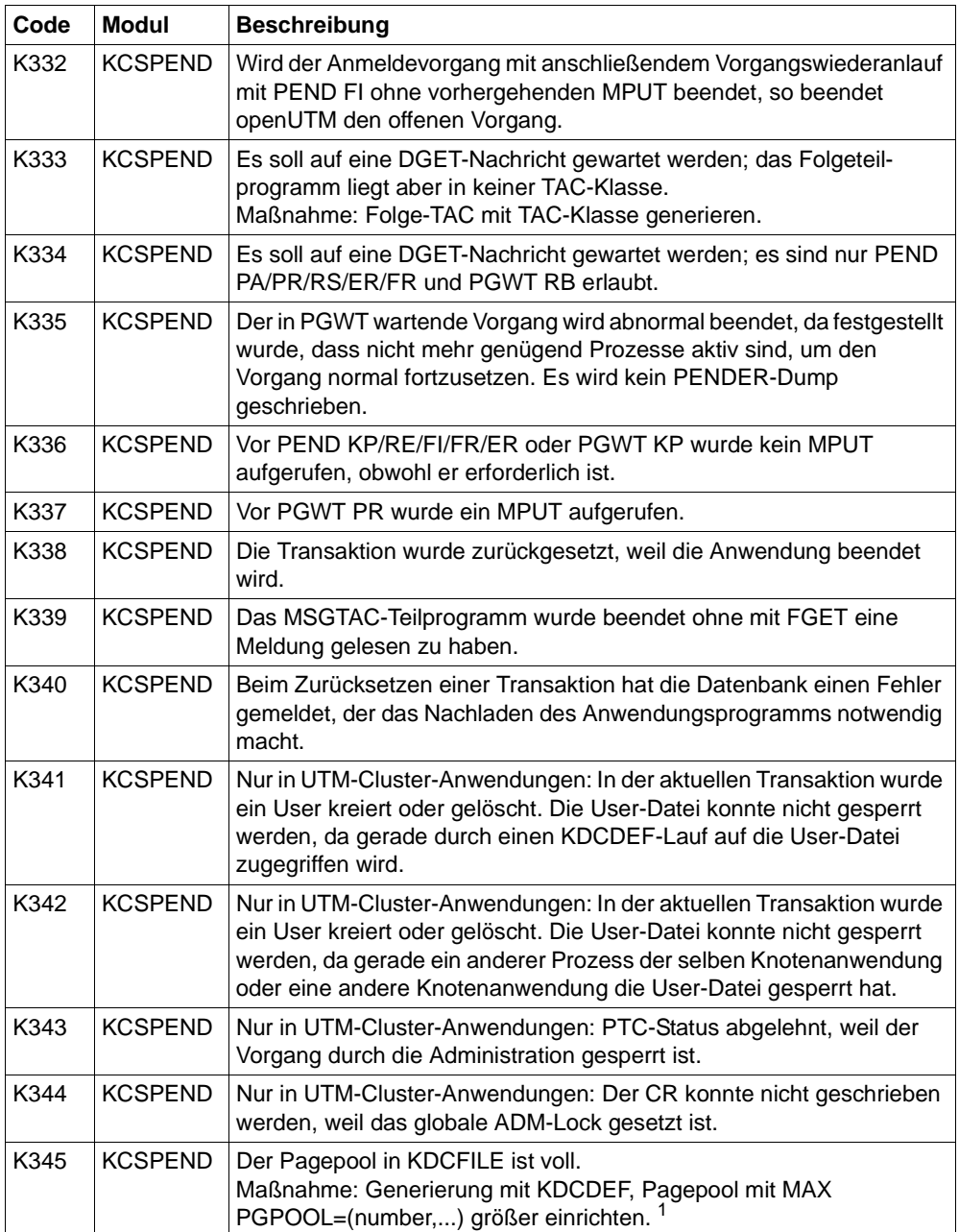

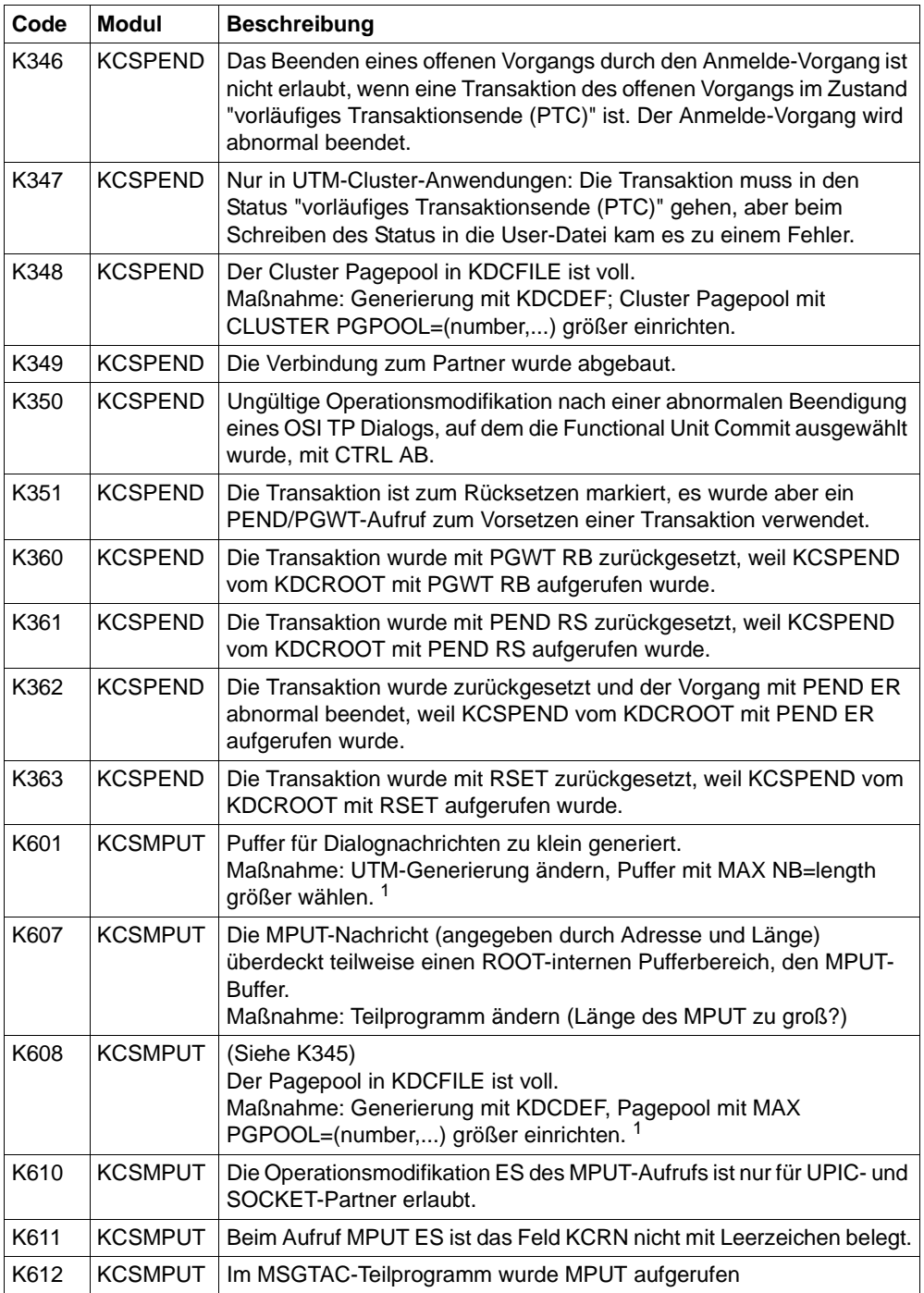

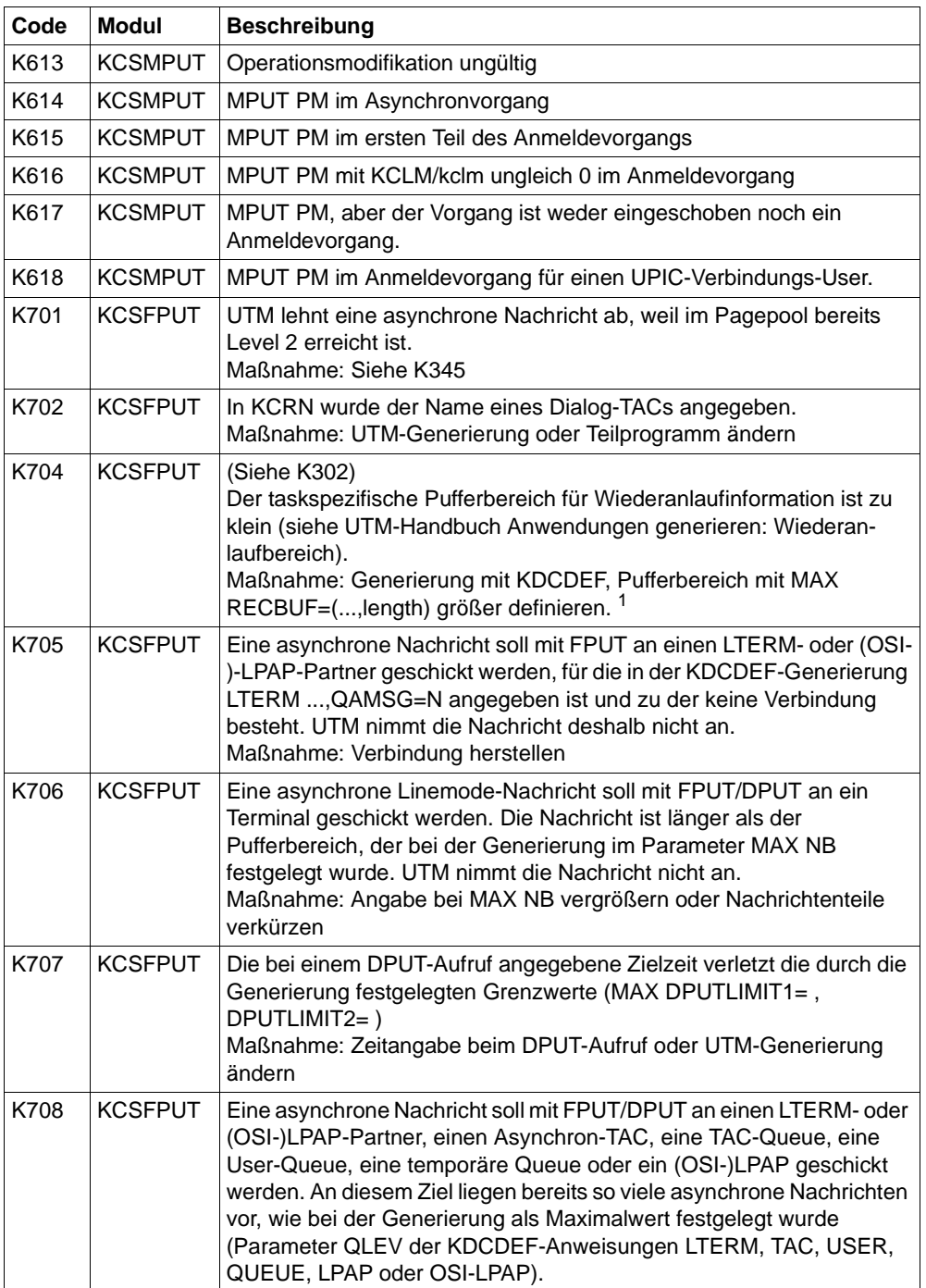

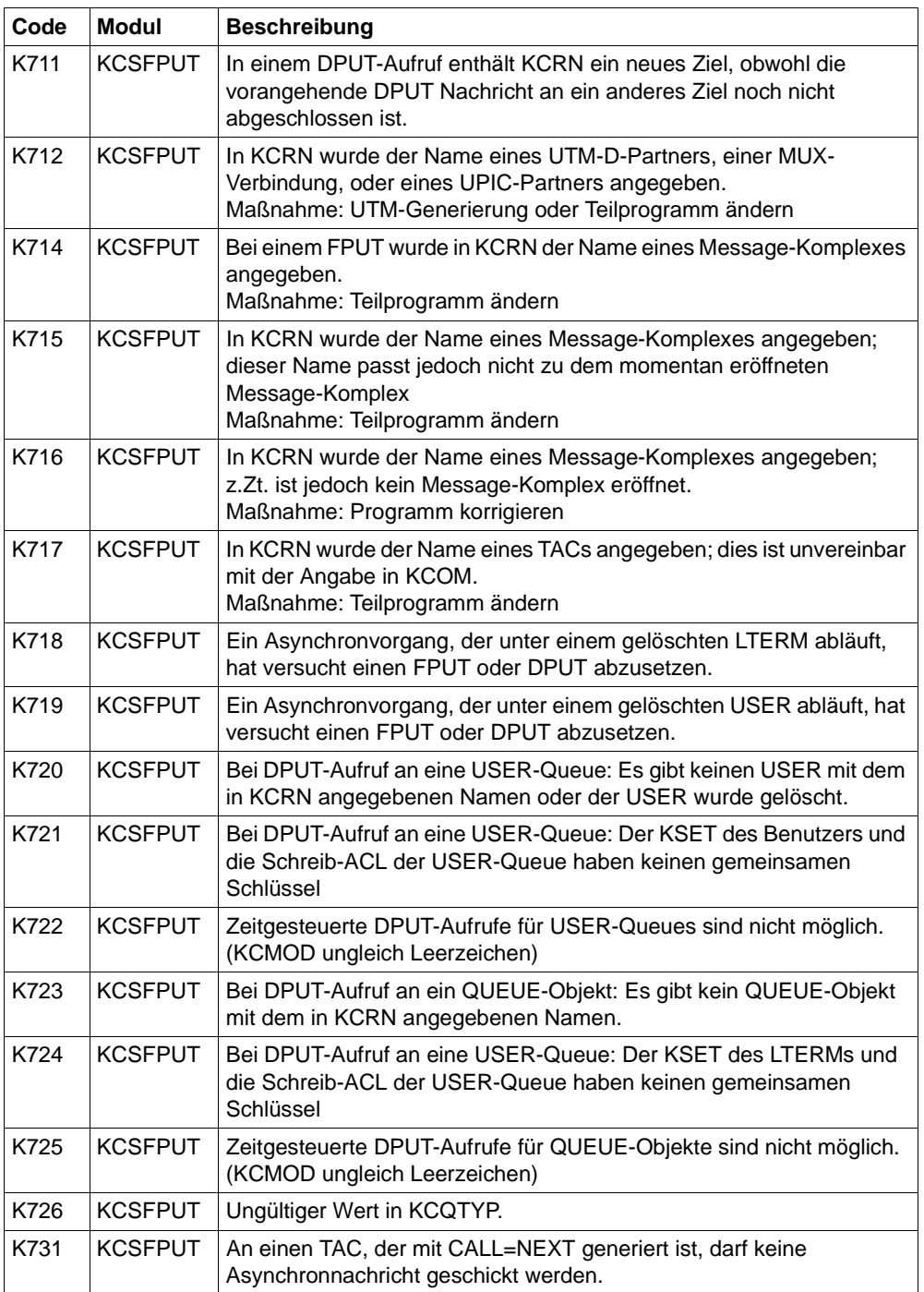

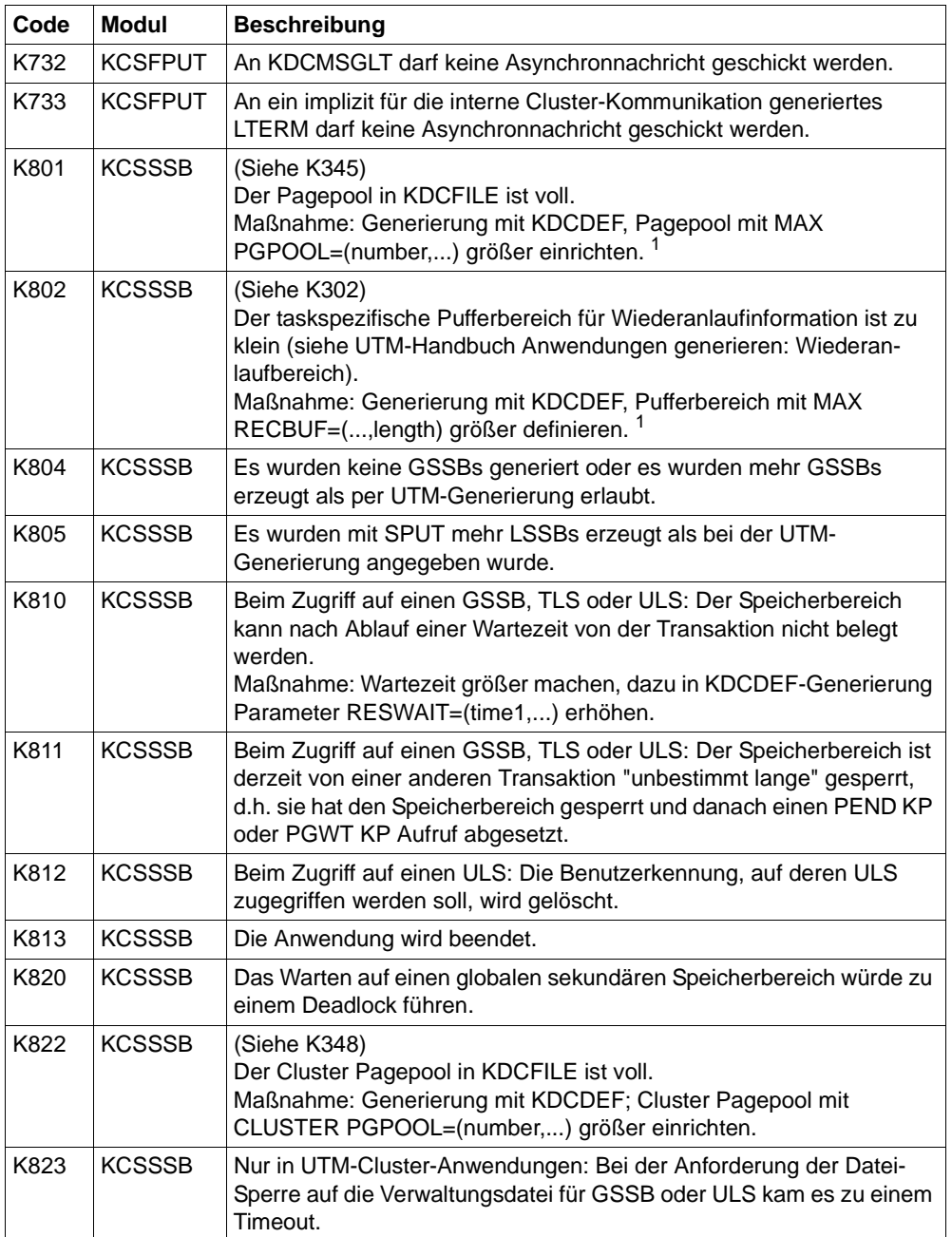

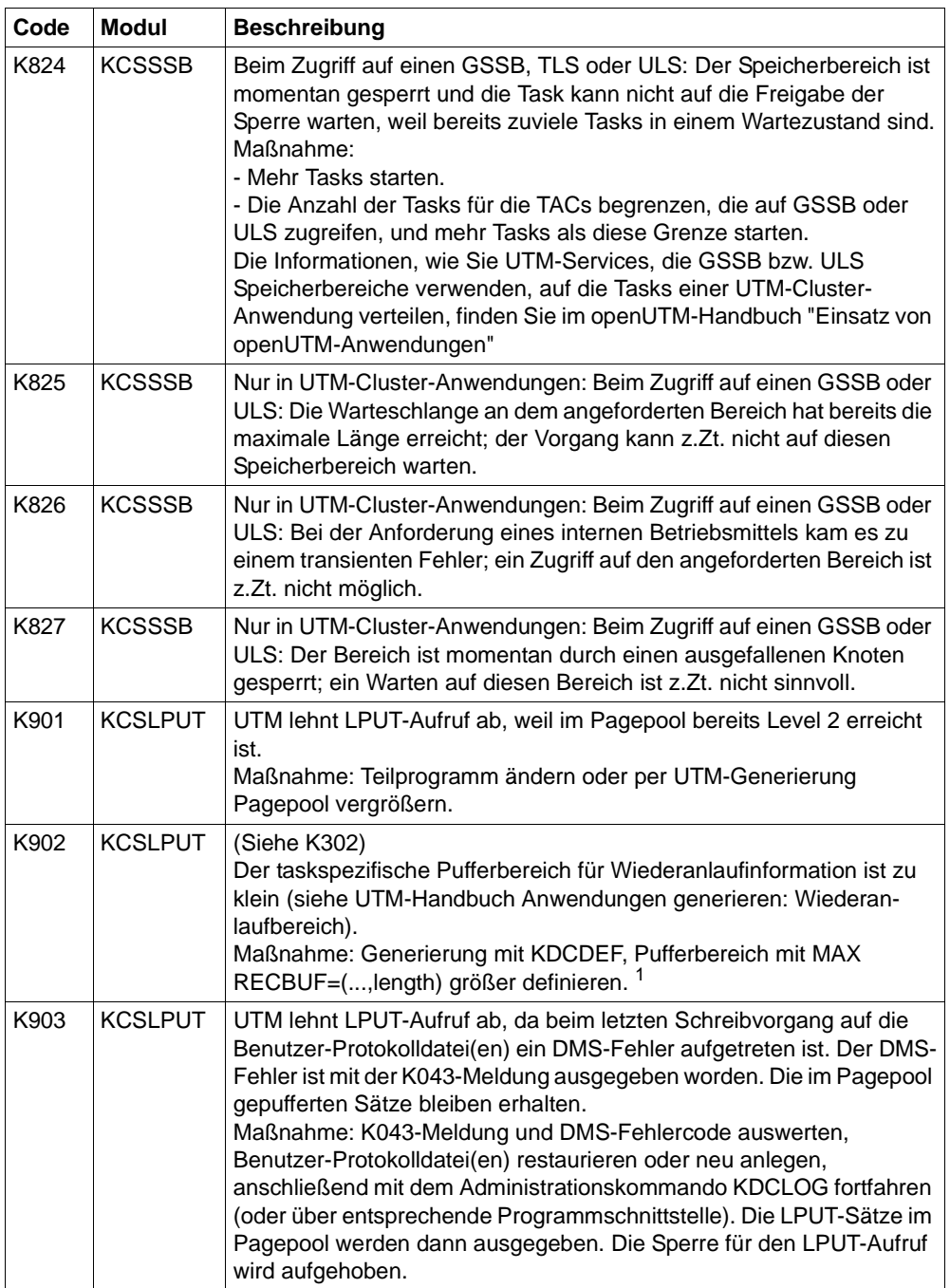

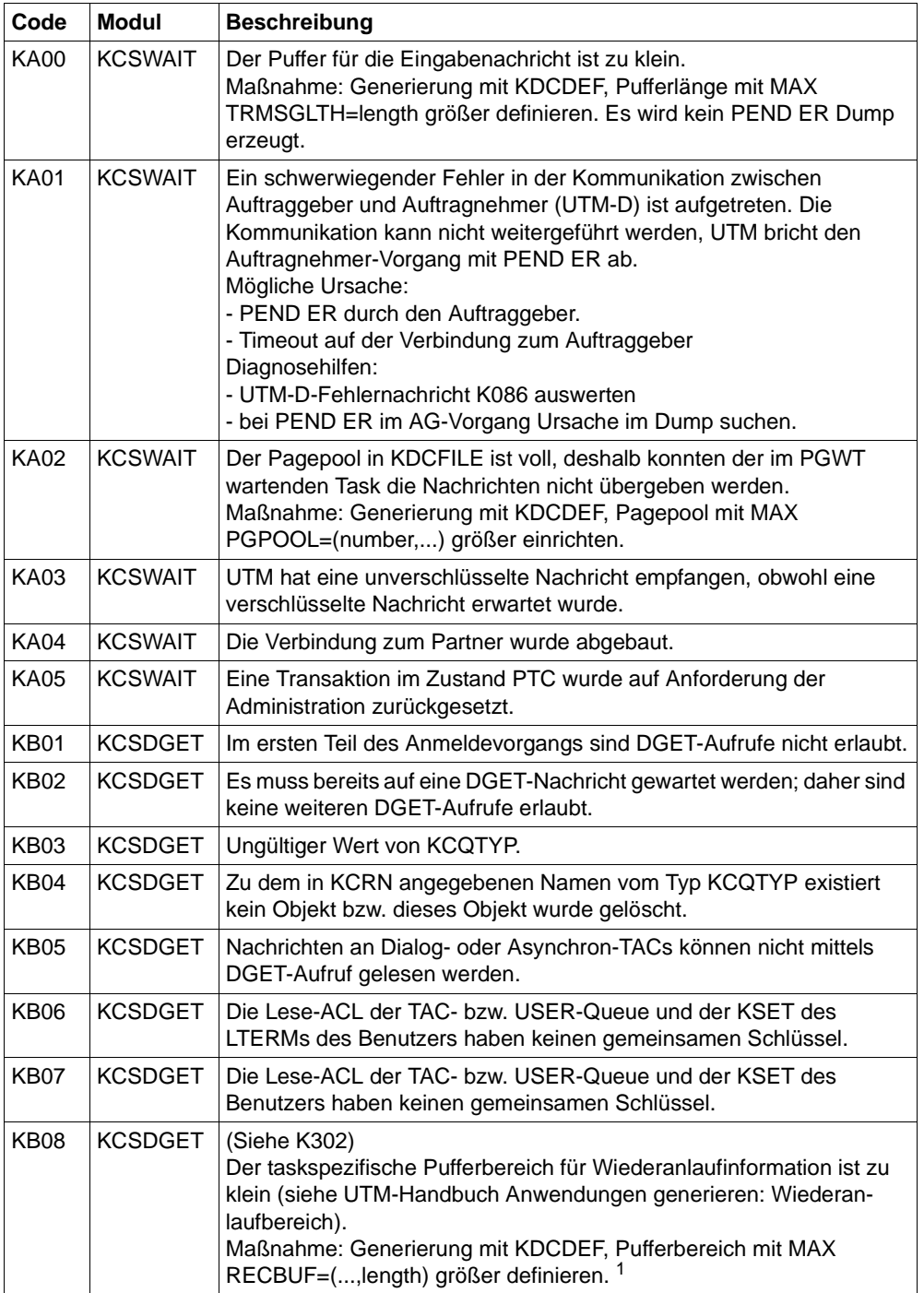

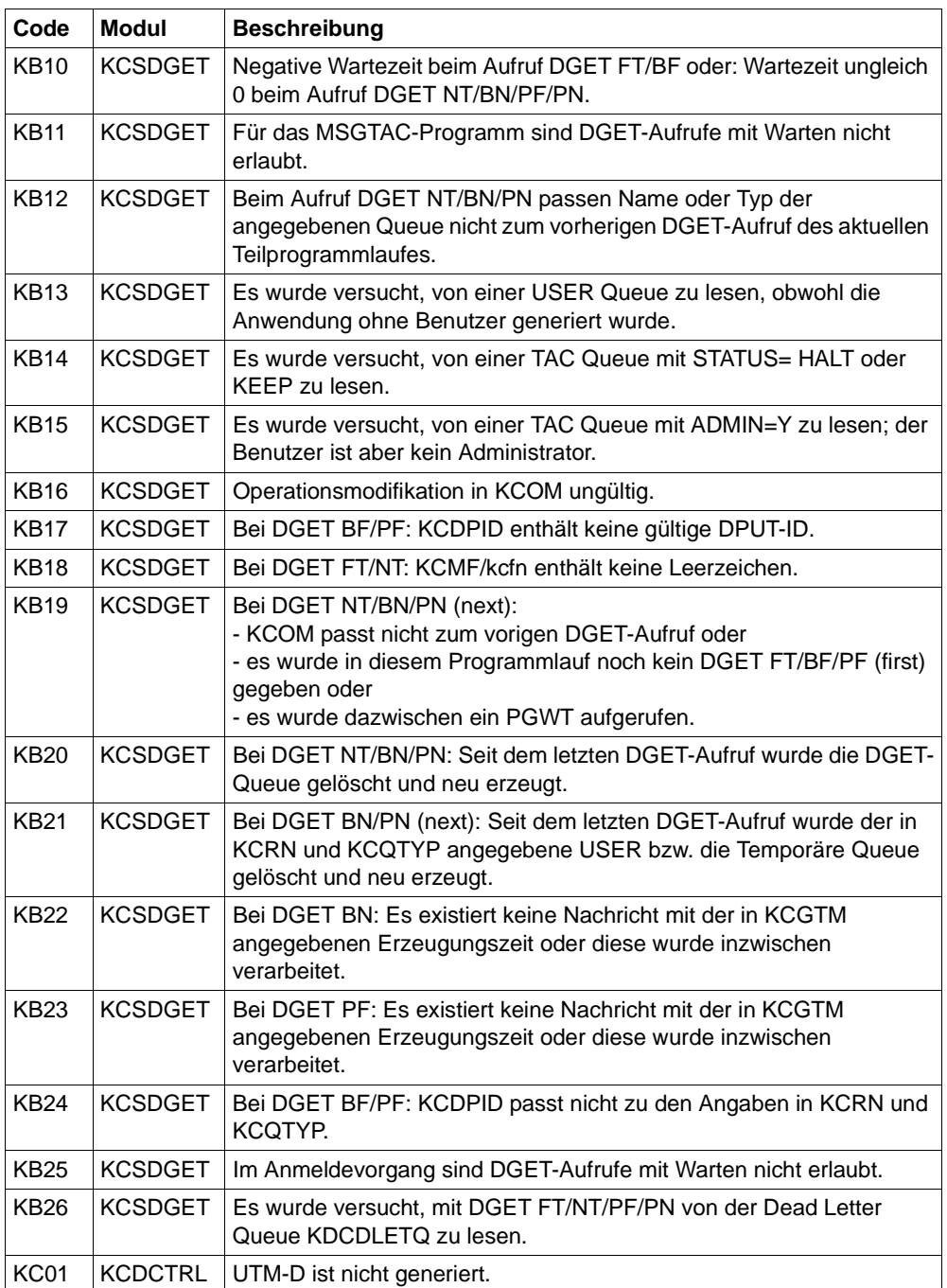

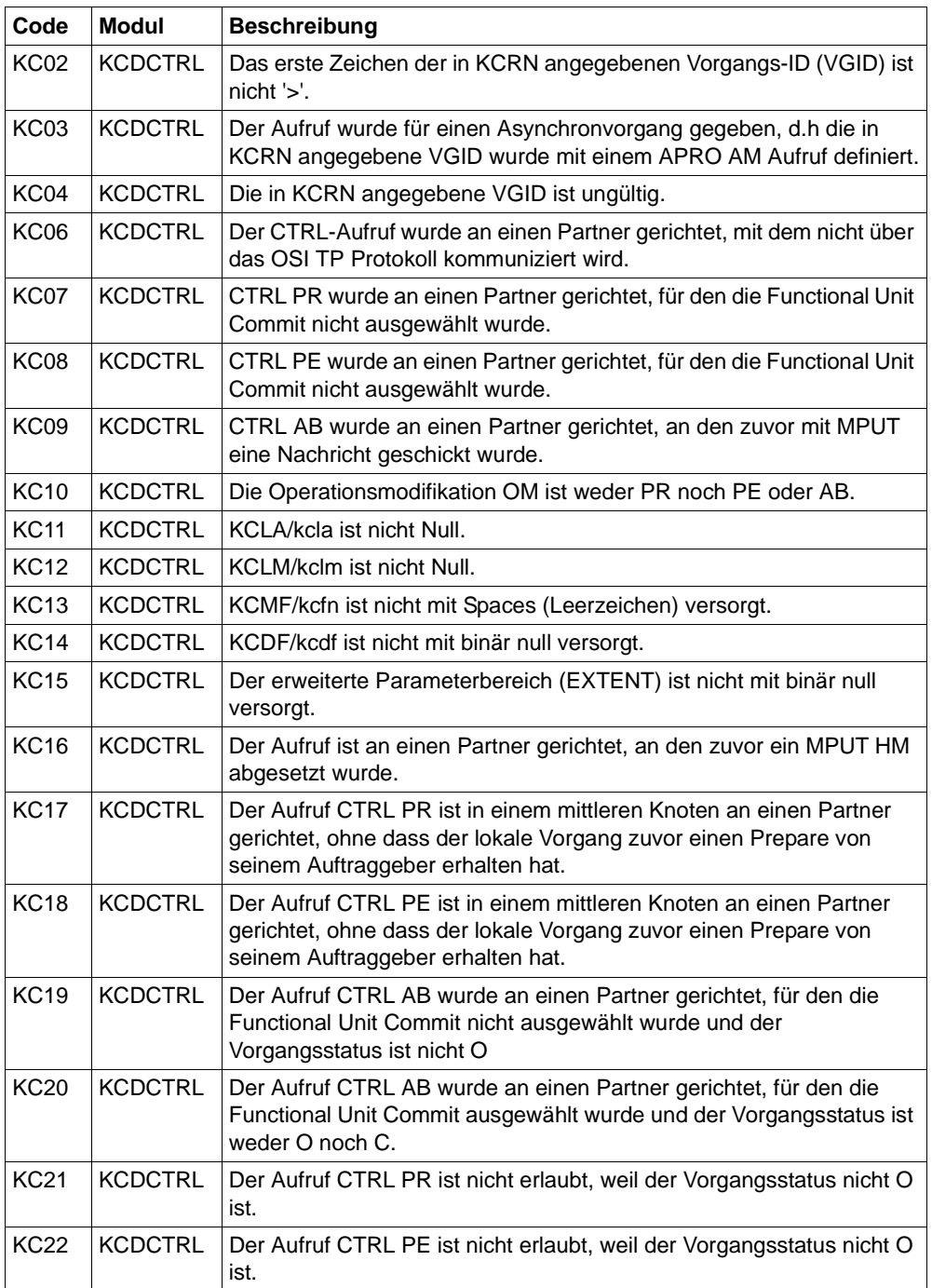

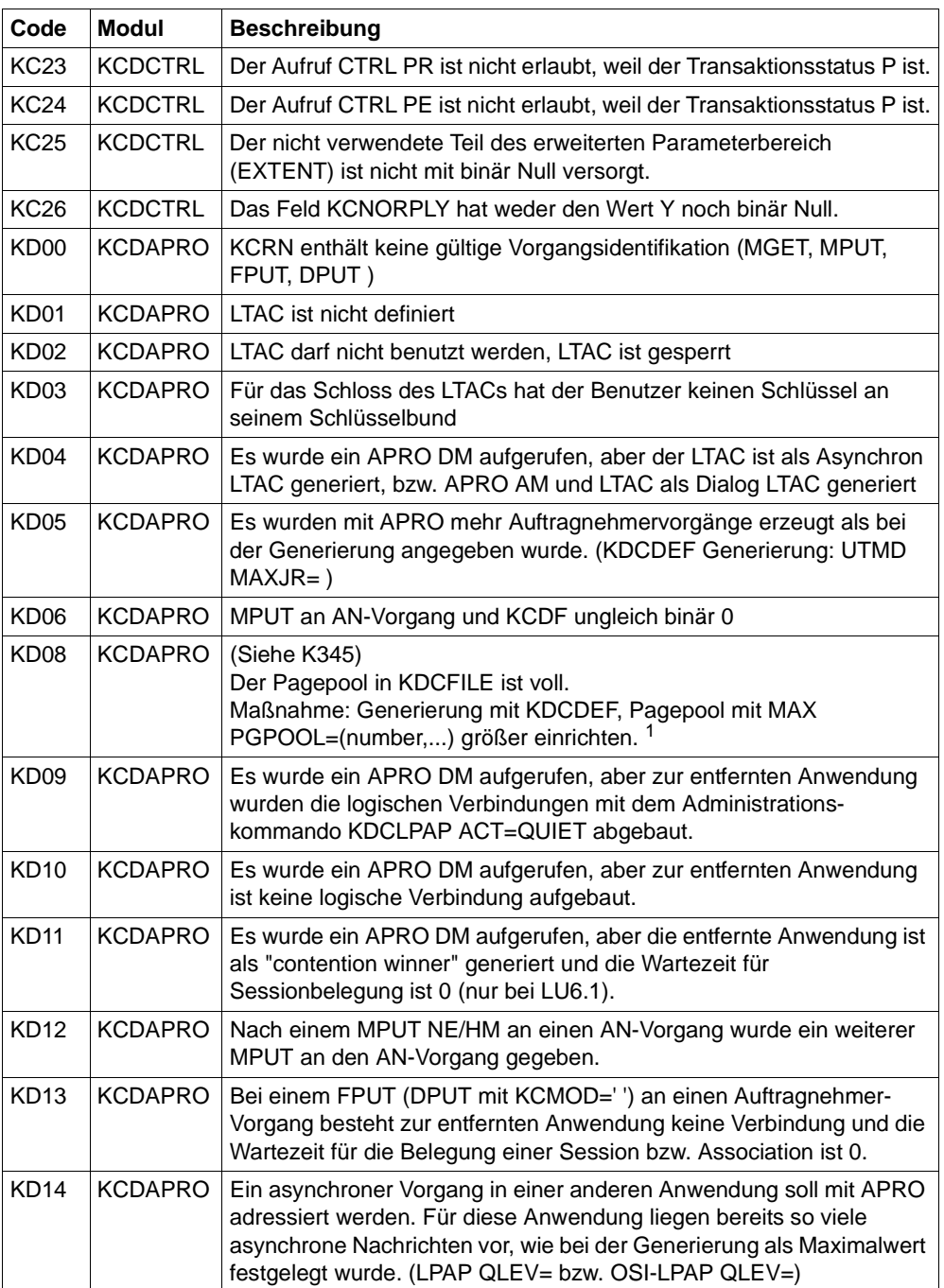

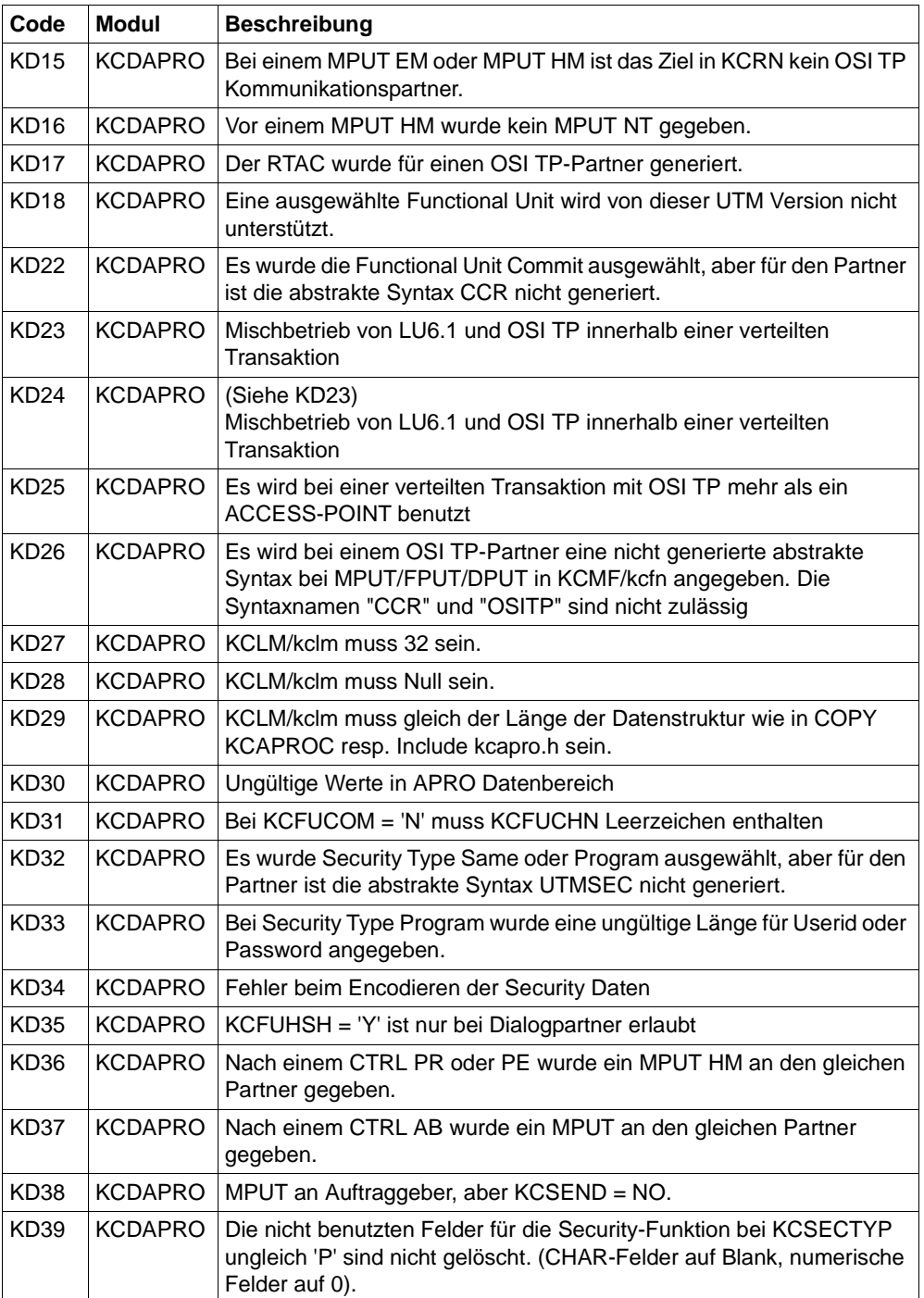

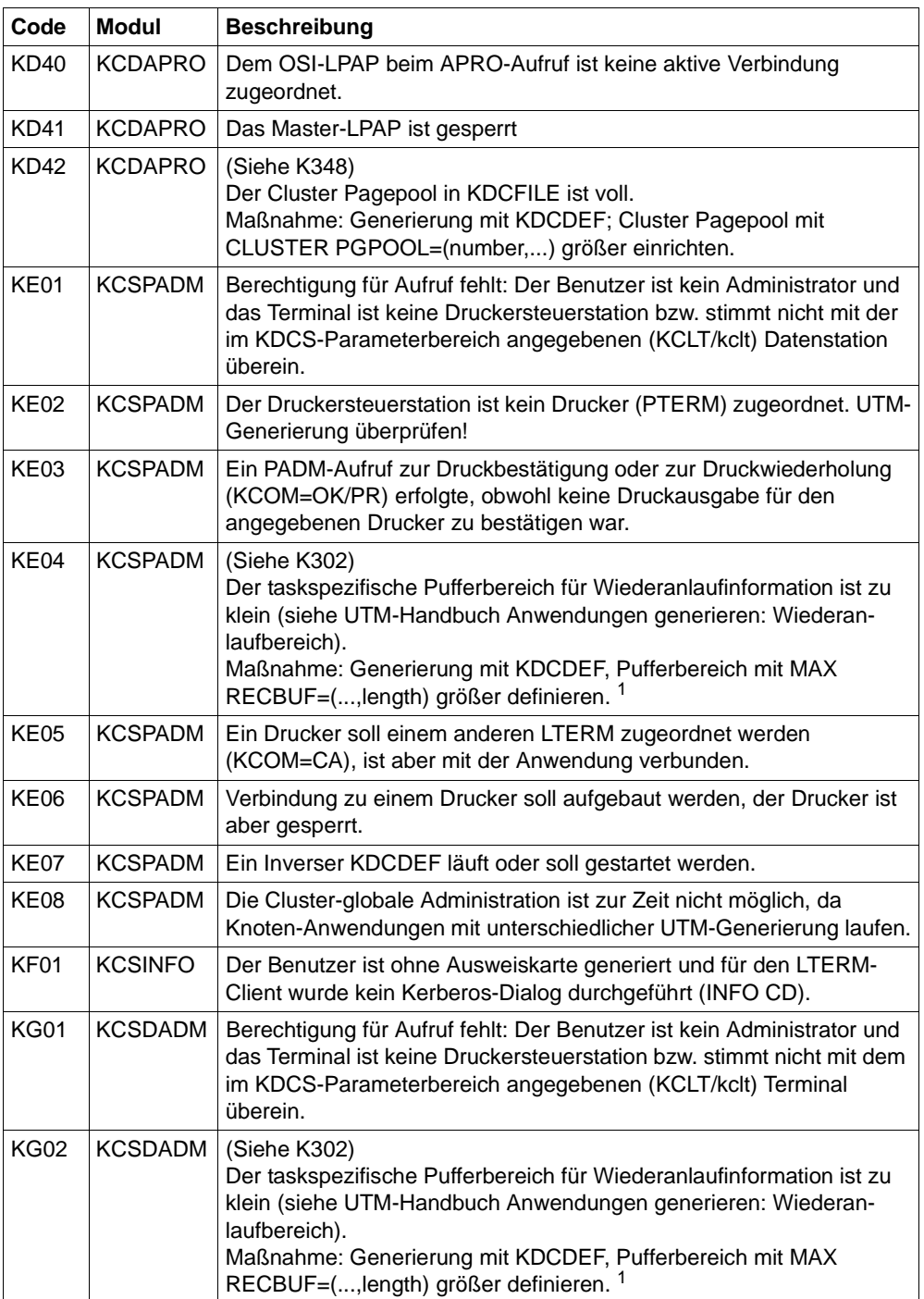

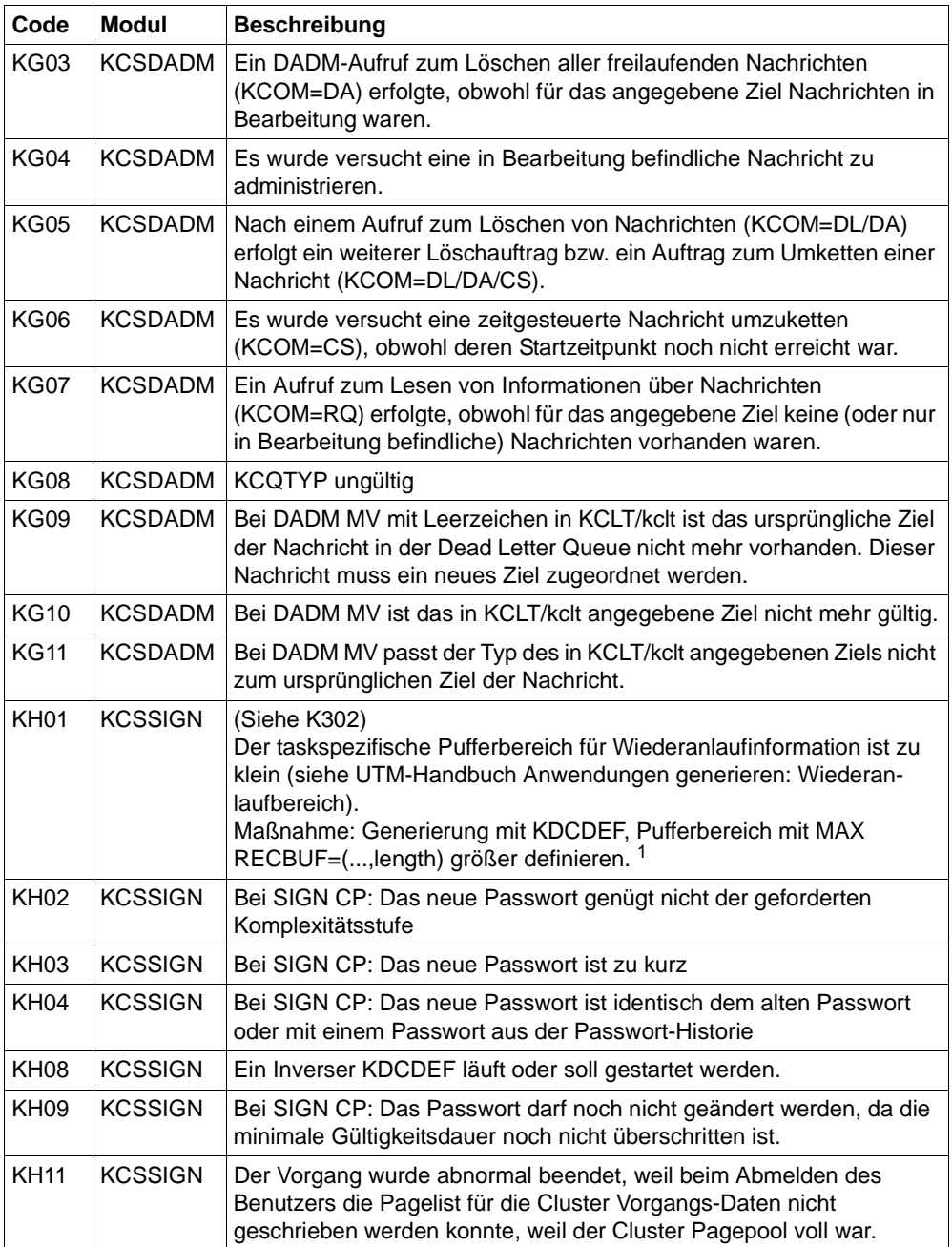
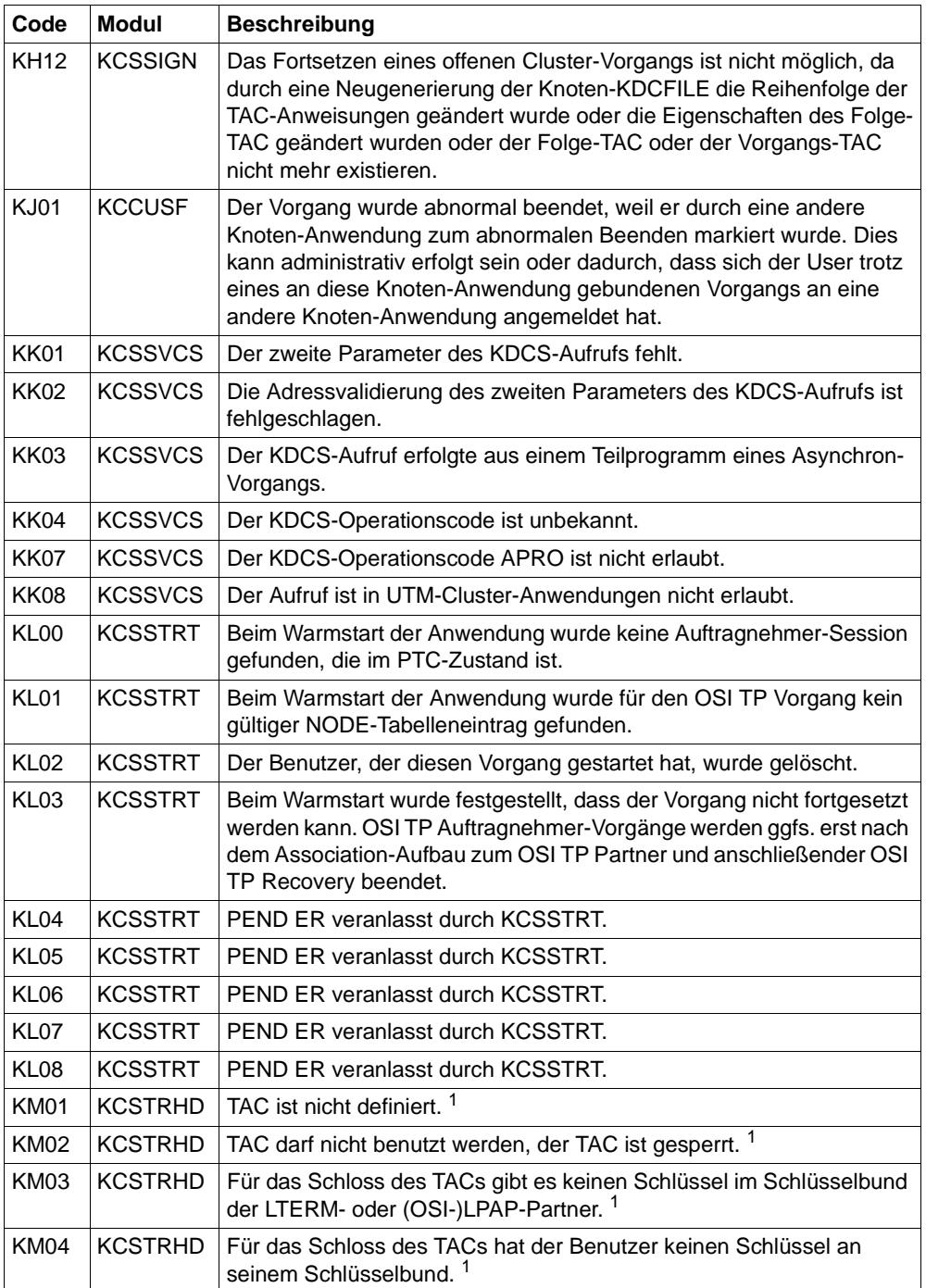

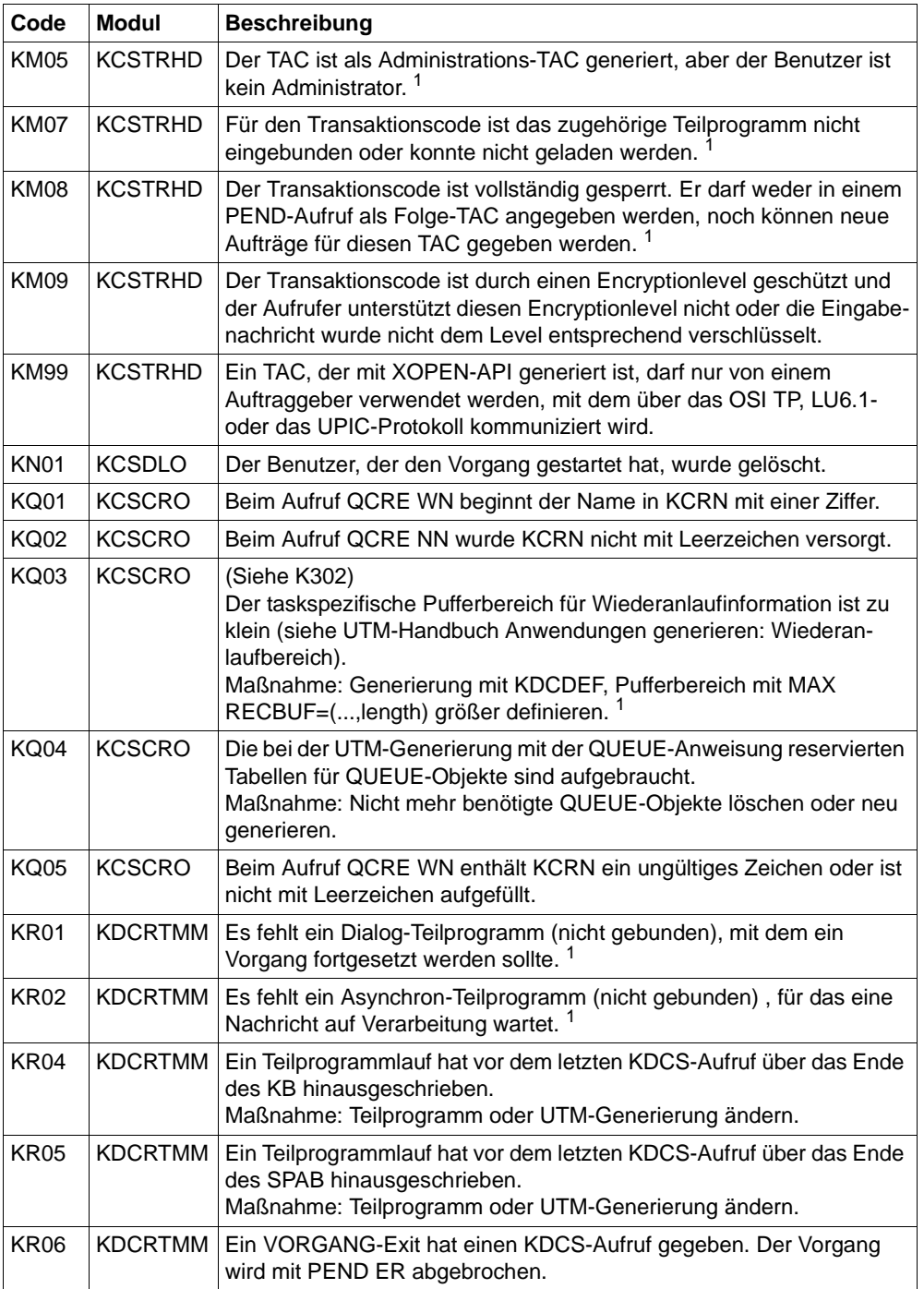

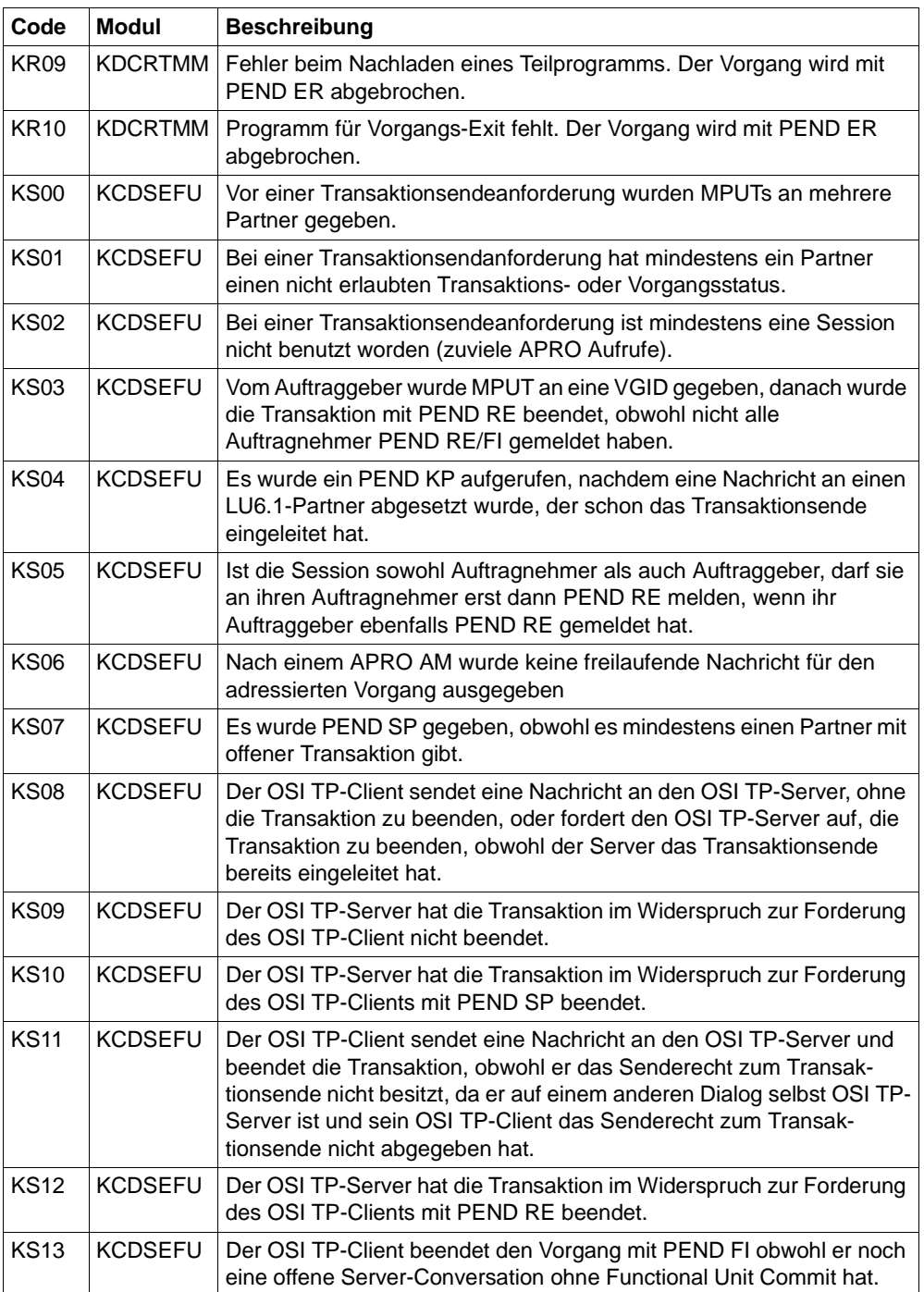

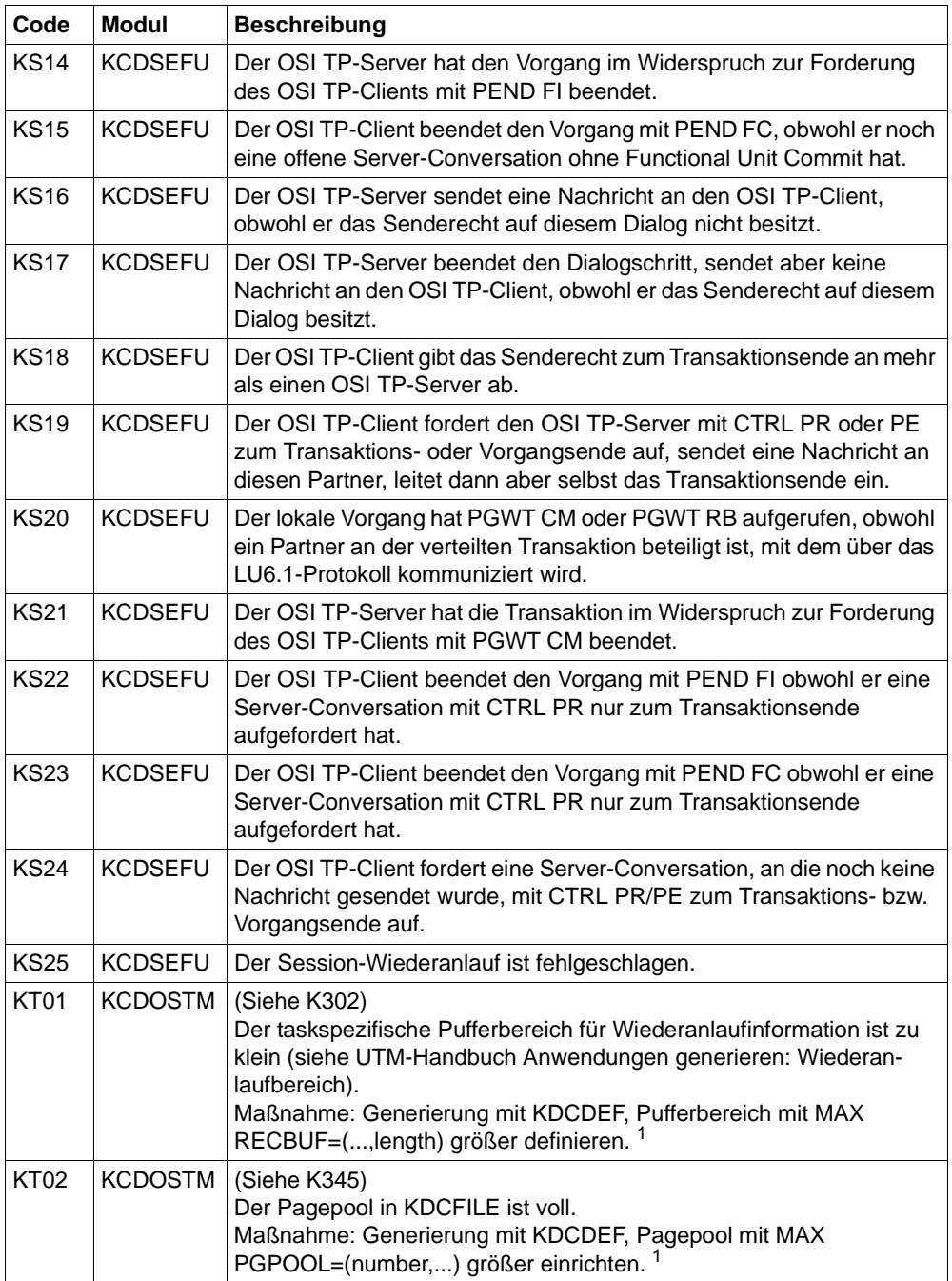

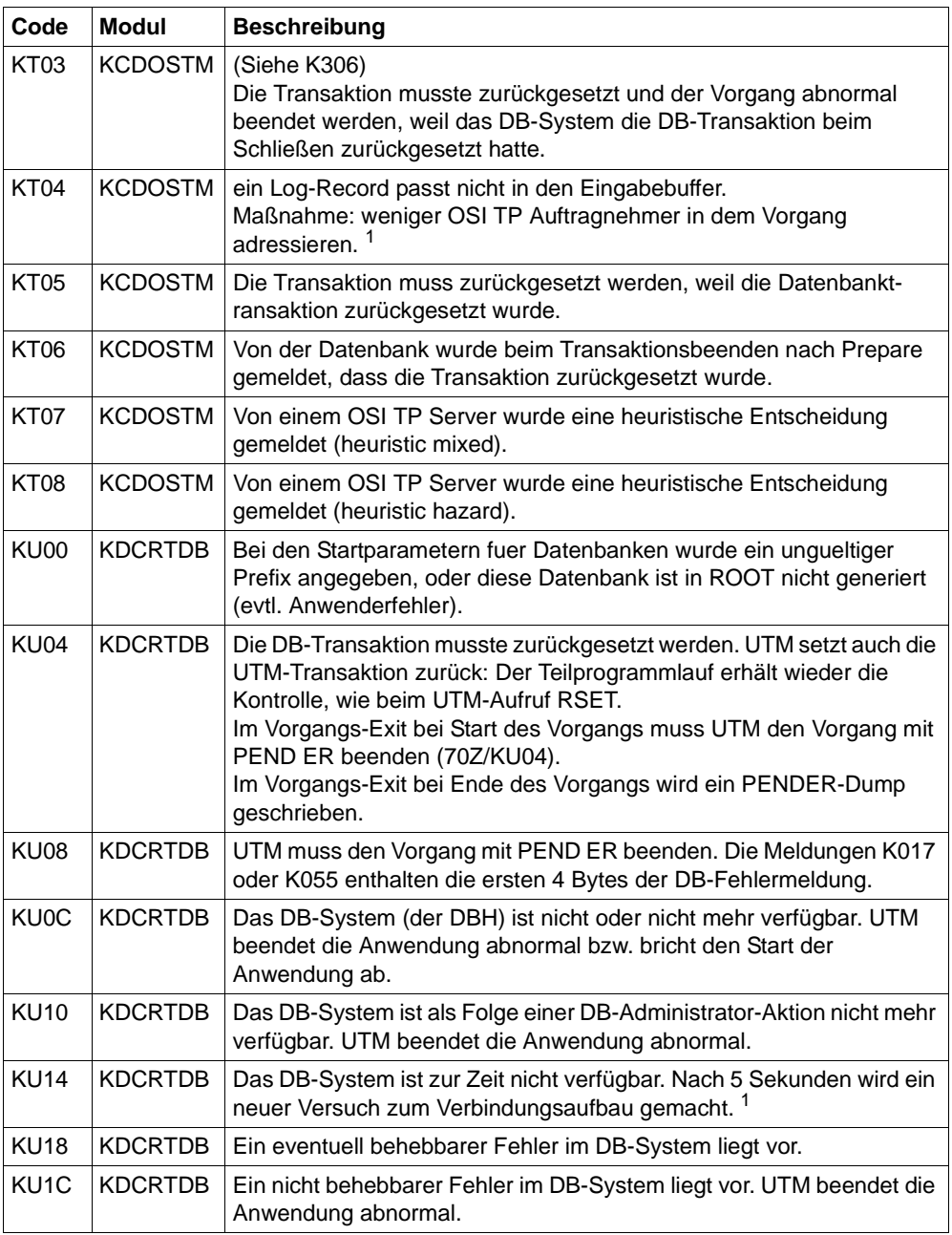

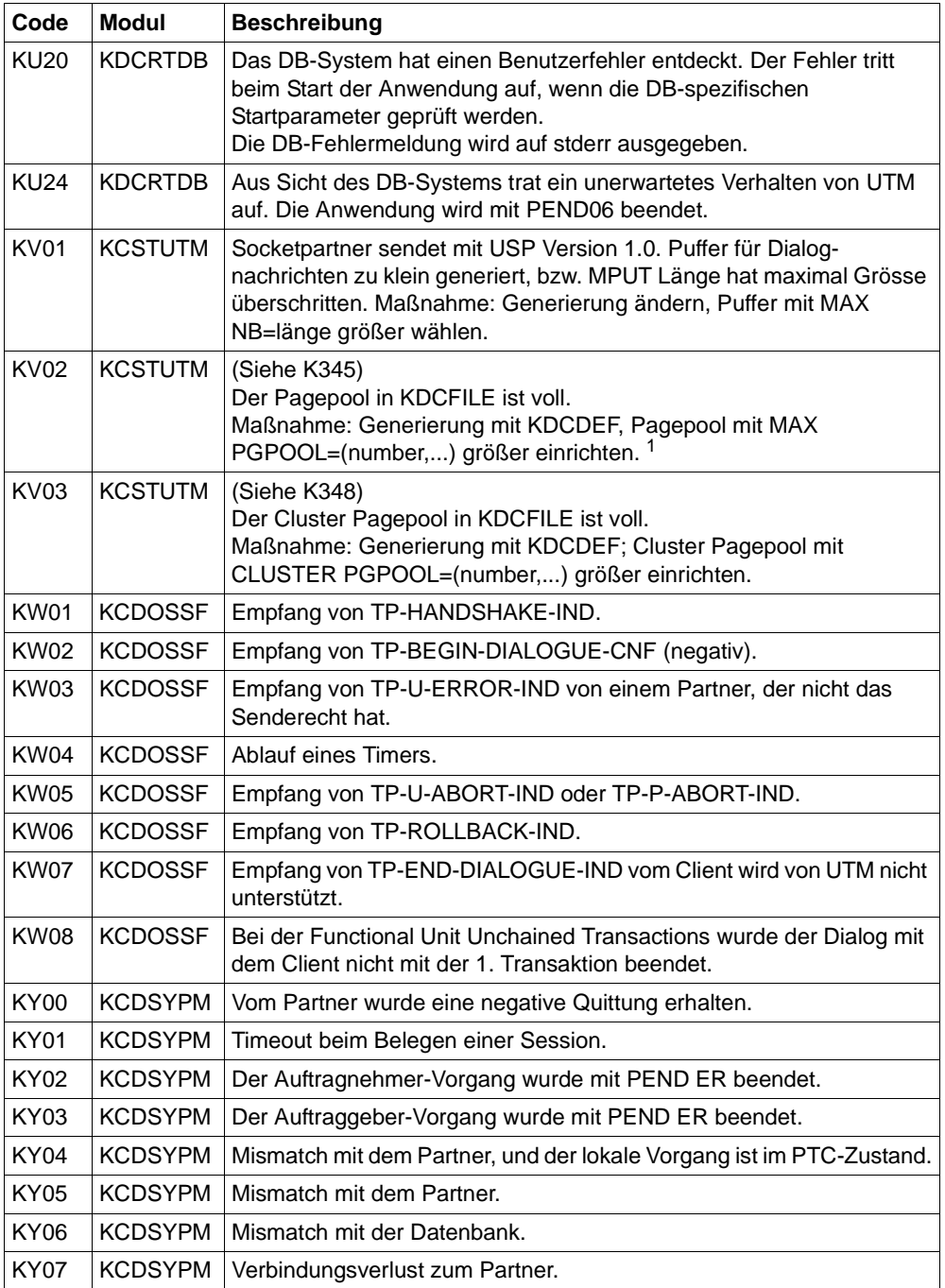

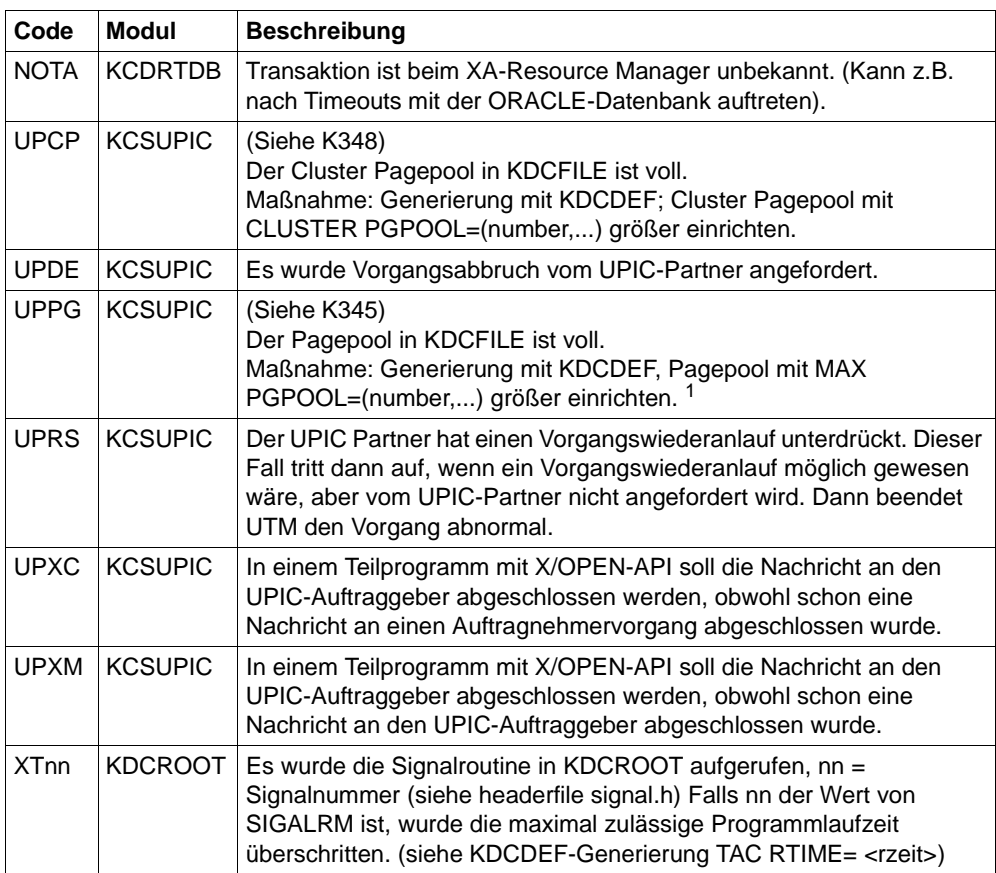

<sup>1</sup> Bei TESTMODE=OFF werden diese PENDER-Dumps unterdrückt. Gleichzeitig unterbleibt das Nachladen, es sei denn für den aktuellen TAC sind PGWT-Aufrufe erlaubt und der KDCS-Aufruf, bei dem der Fehler auftrat, war kein PEND-Aufruf.

## **6.3 Fehlercodes im UTM-Dump**

Die Spalte **Grp**. (Gruppe) in der folgenden Tabelle beschreibt, welcher Ursachengruppe der Dumpcode-Fehlercode angehört. Es gibt folgende Gruppen:

- A Ursache ist ein Anwenderfehler, z.B. ein Fehler beim
	- Generieren und administrieren von UTM-Anwendungen
	- Generieren des System (z.B. Aufteilung des Adressraums)
- U Ursache ist ein Fehler im UTM-Code.
- S Ursache ist ein Fehler in einer anderen Systemkomponente (Software oder Hardware).
- F Es handelt sich um einen Folgedump, ein anderer Task hat den Abbruch der Anwendung veranlasst.
- D Der UTM-Dump wurde für Diagnosezwecke erzeugt. Der UTM-Work-Prozess läuft weiter.
- M Ursache ist ein Speicherengpass.
- X Ursache ist ein Fehler im XAP-TP-Code.

Mehrfachnennungen sind möglich, z.B. ADS.

Fehler der Ursachengruppe M im XAP-TP-Baustein können u.a. auftreten, wenn bei der UTM-Generierung der Anwendung mit KDCDEF der Wert für den Parameter OSI-SCRATCH-AREA in der MAX-Anweisung zu klein gewählt wurde.

Bei allen Fehlern der Gruppen U, X und S und bei allen **nicht** in der folgenden Tabelle aufgelisteten Fehlercodes sollten Sie zur Klärung eine Problemmeldung schreiben. Für die Diagnose sind eine Reihe von Unterlagen nötig. Ausführliche Informationen mit einer Liste der benötigten Unterlagen finden Sie in [Abschnitt "Fehlerunterlagen erstellen" auf Seite 46](#page-45-0).

Sie sollten versuchen, die Fehler unter Verwendung statischer Bibliotheken zu reproduzieren.

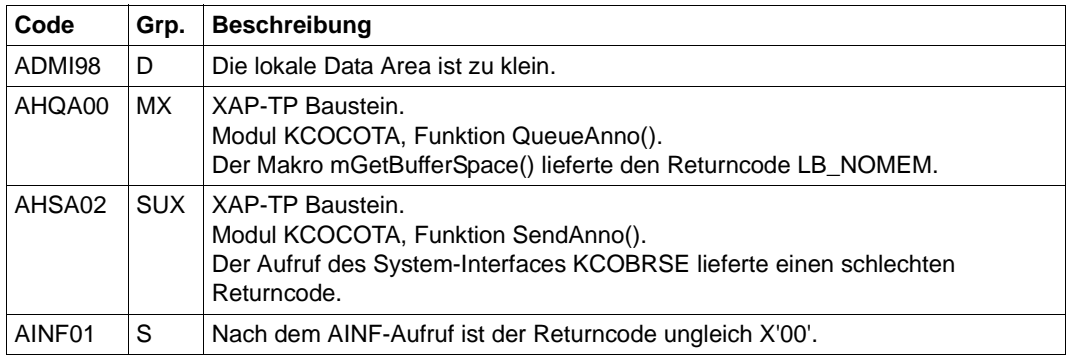

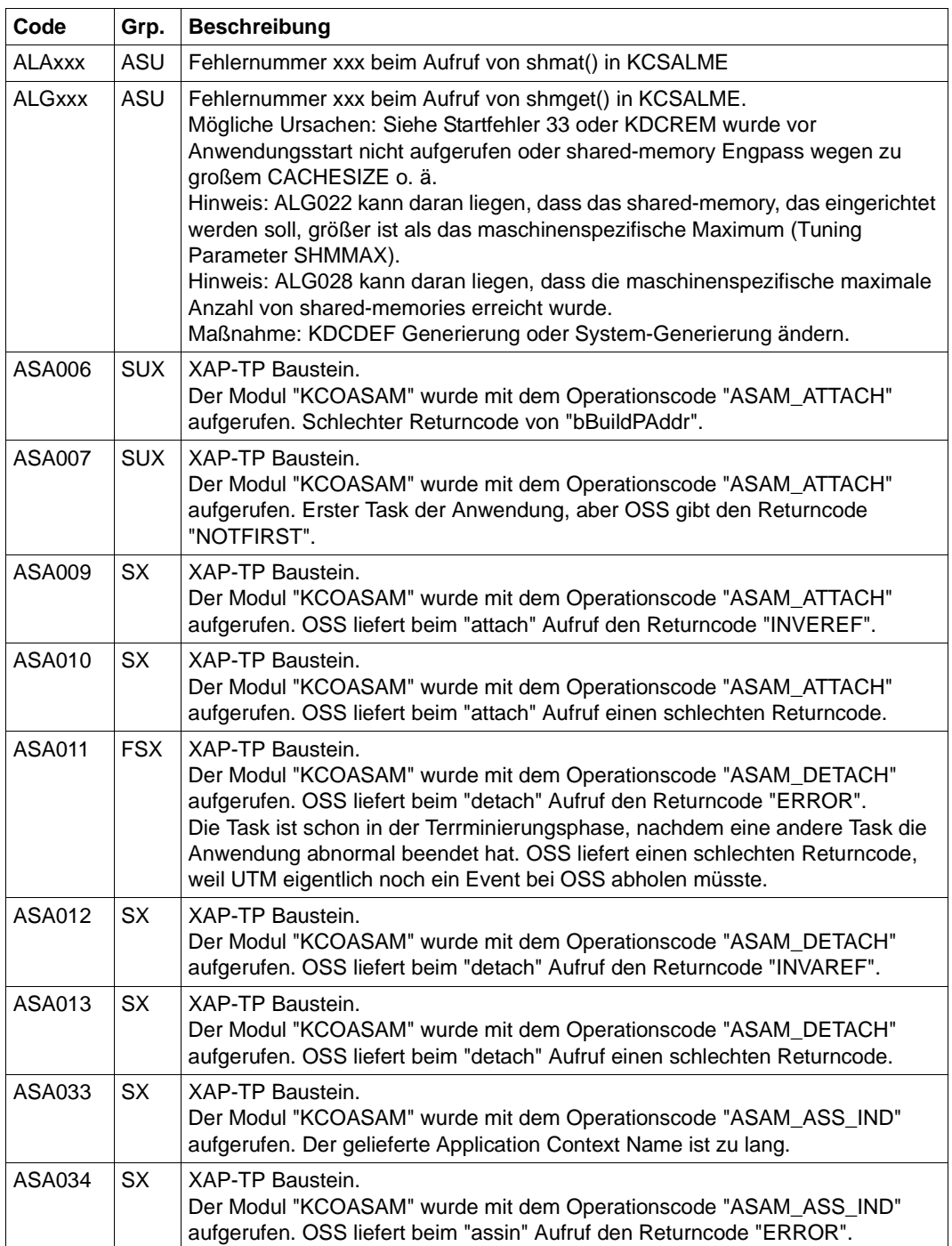

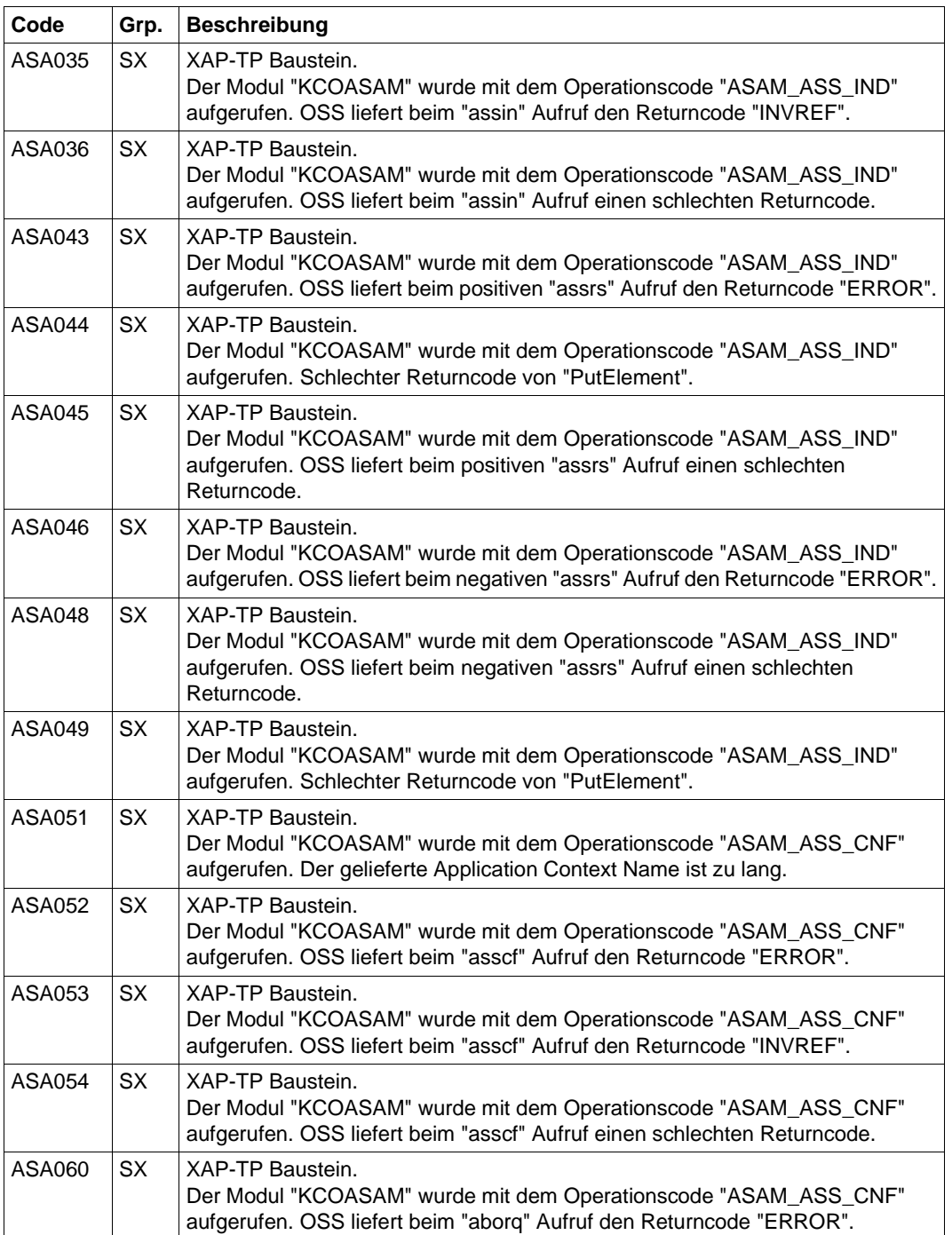

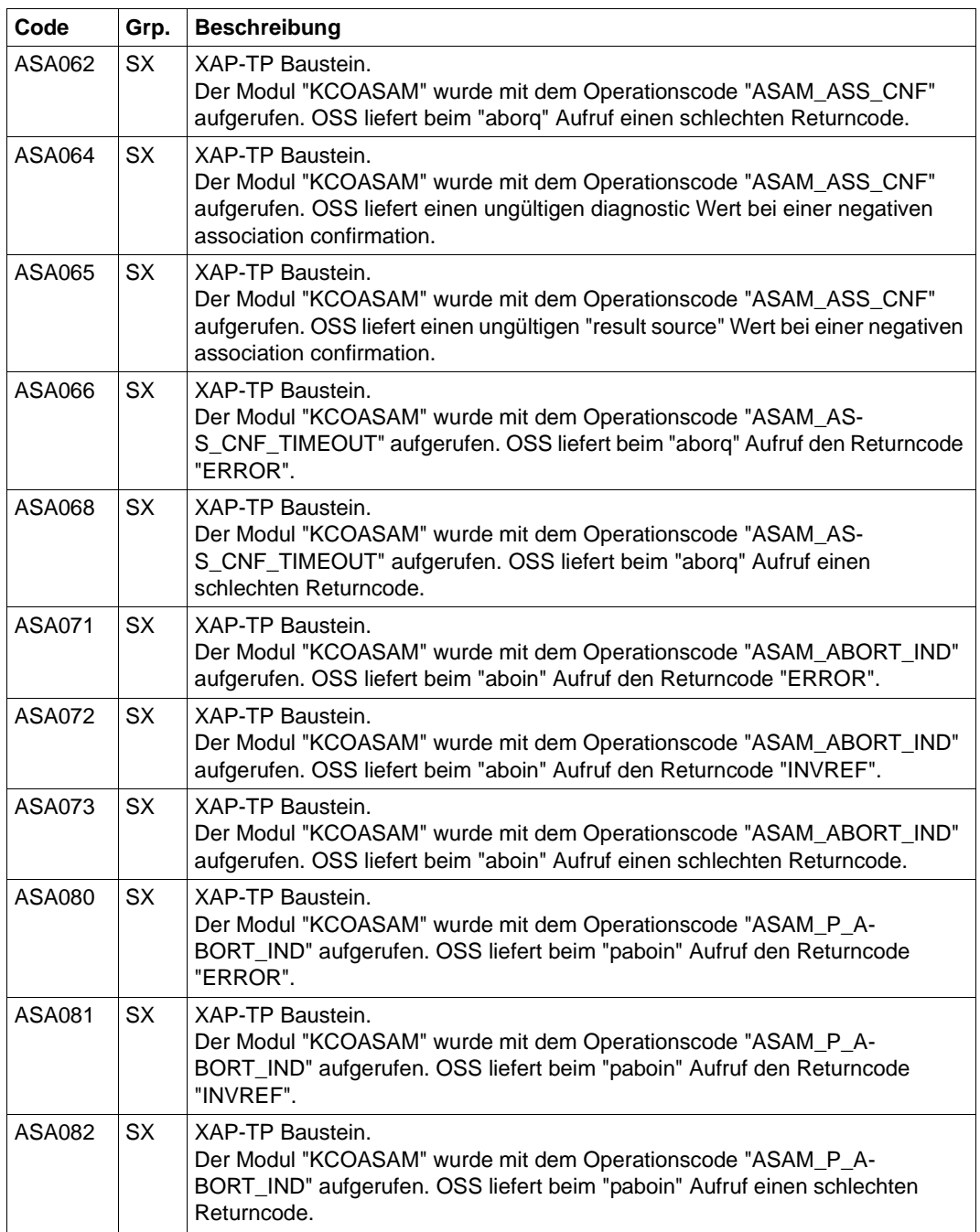

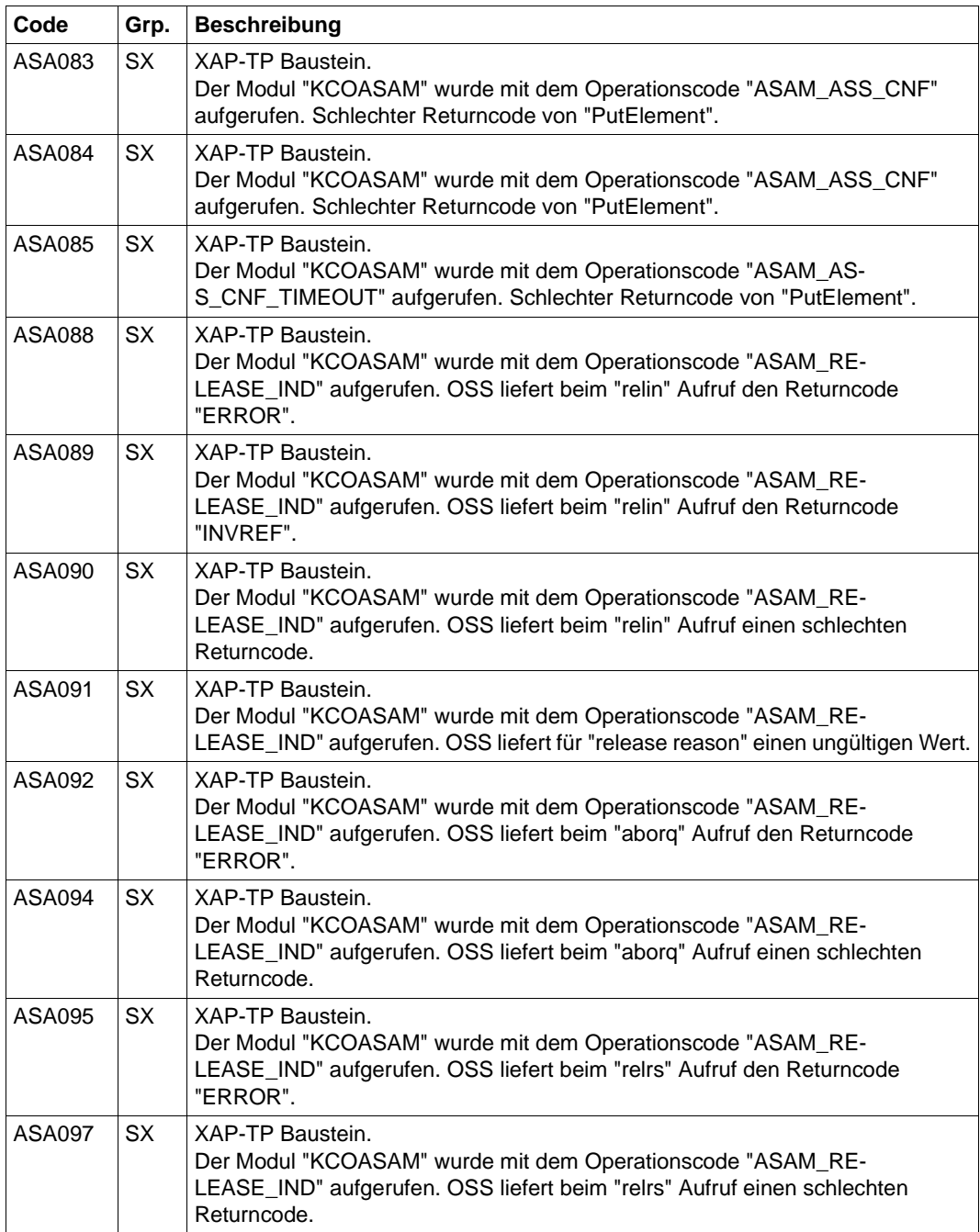

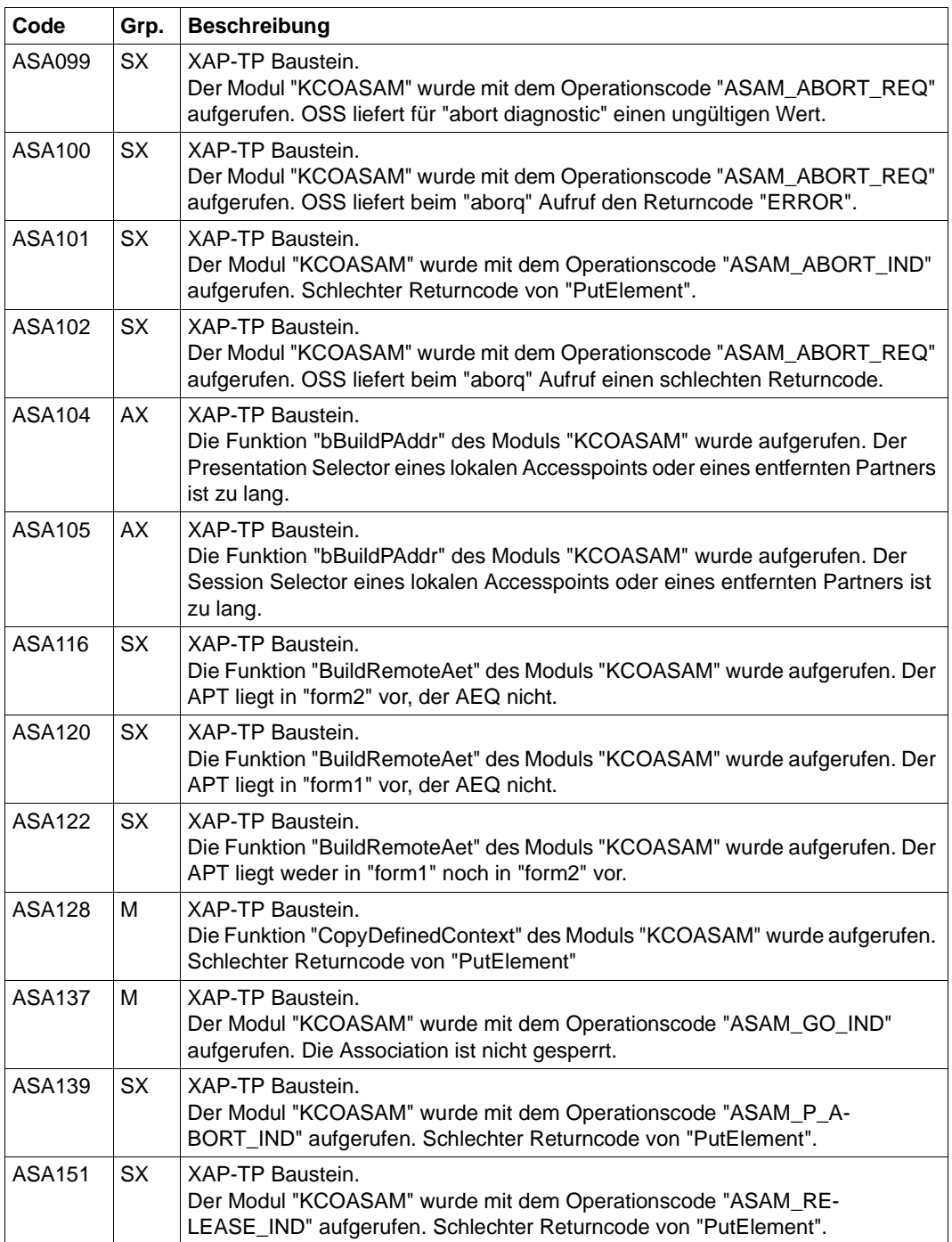

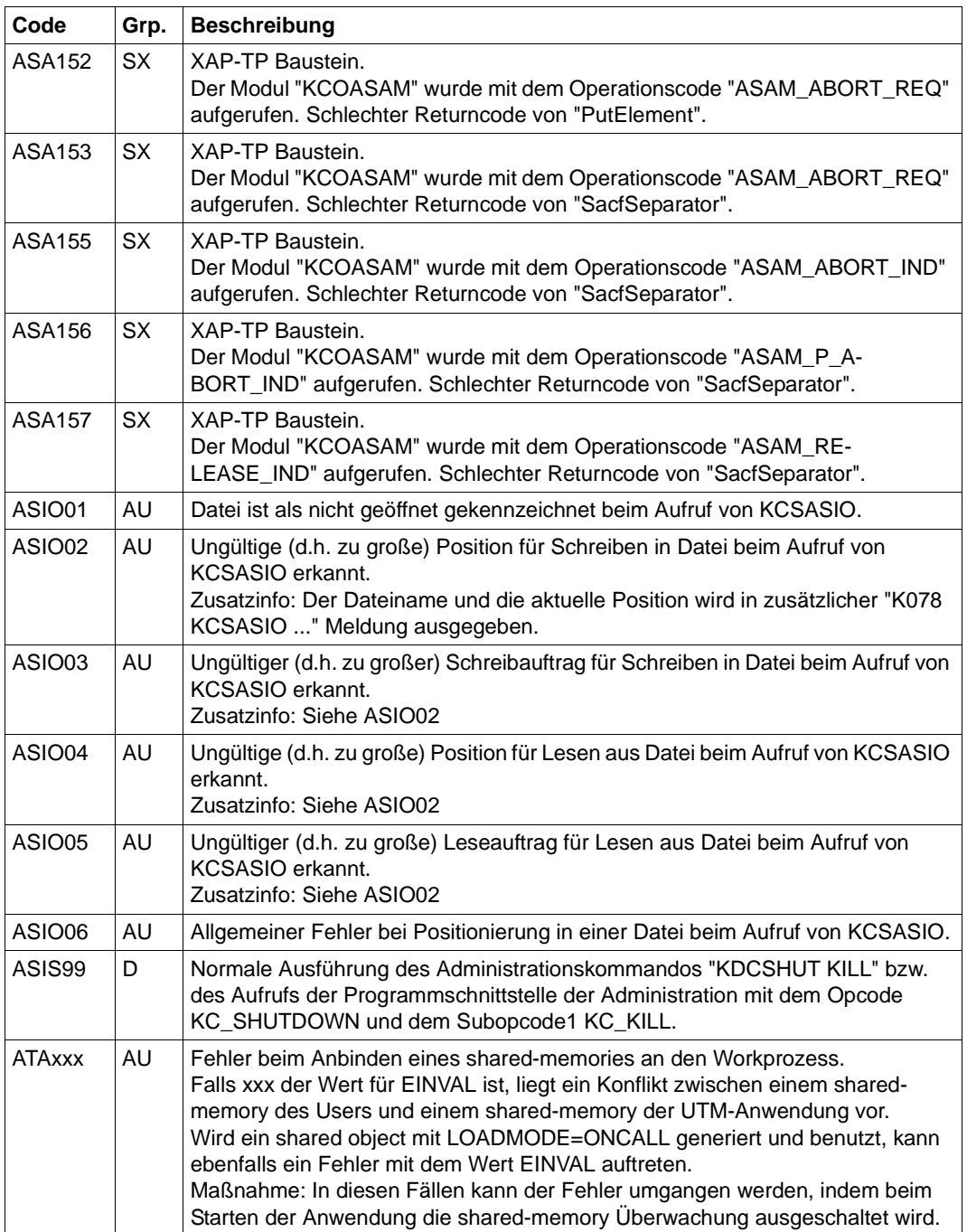

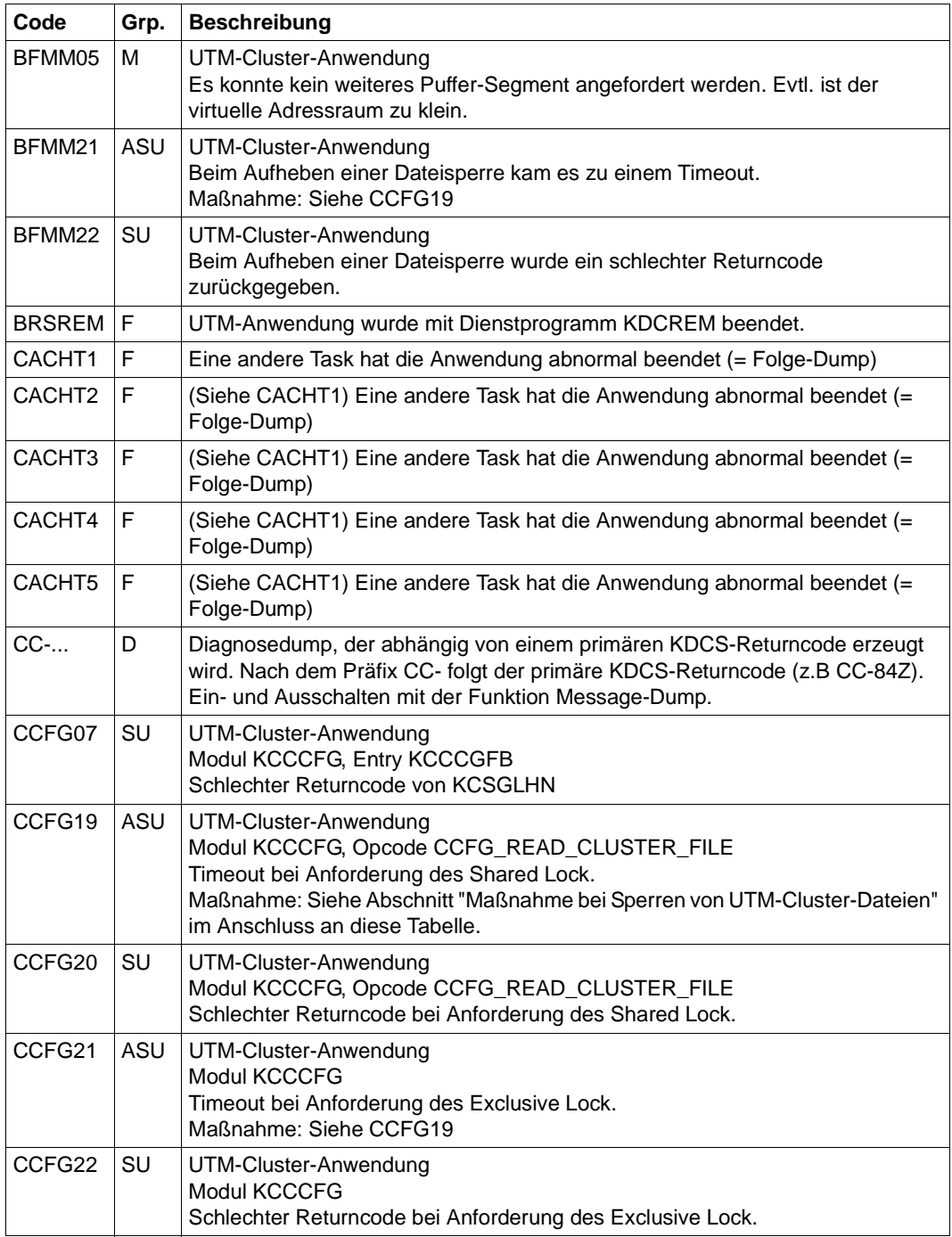

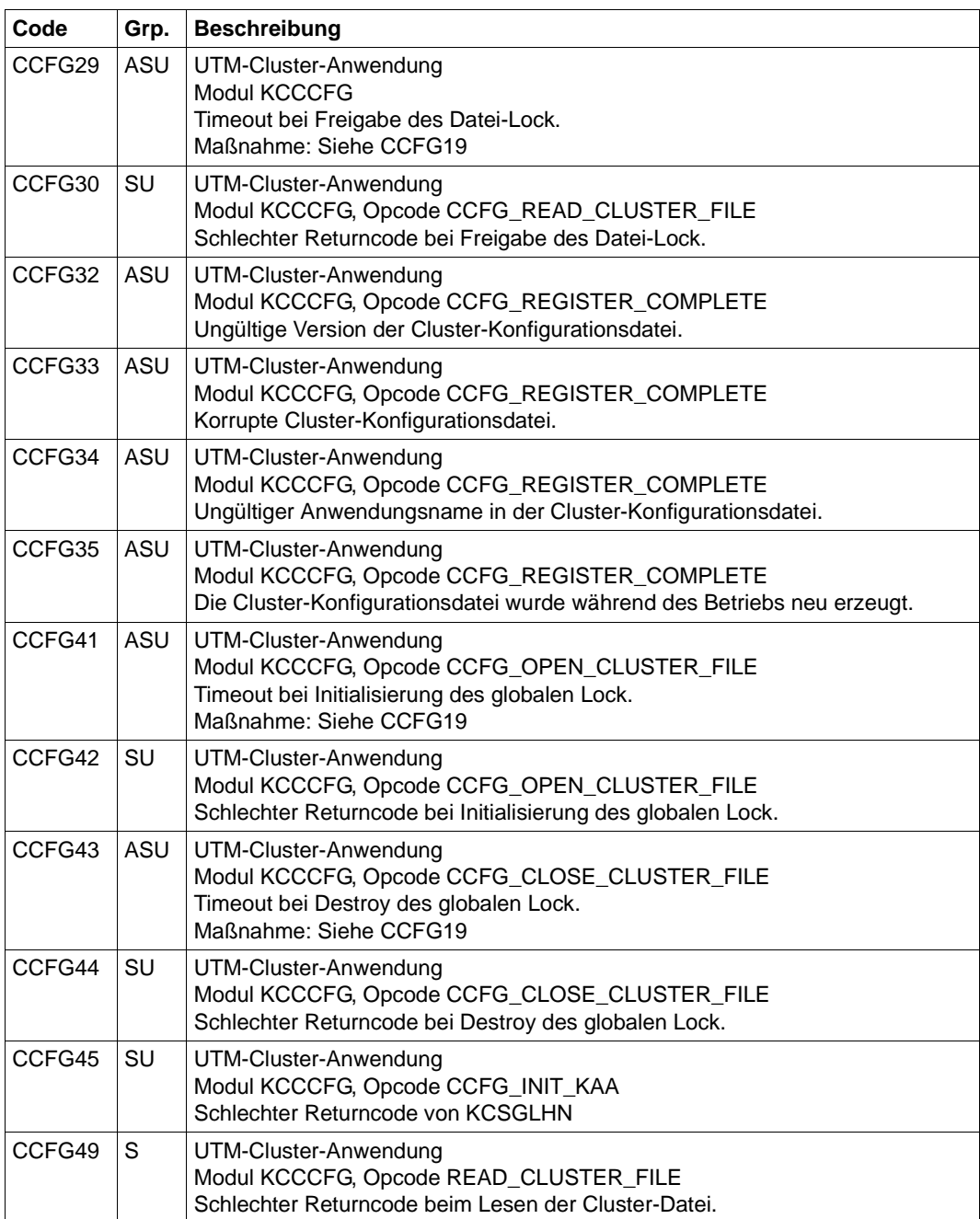

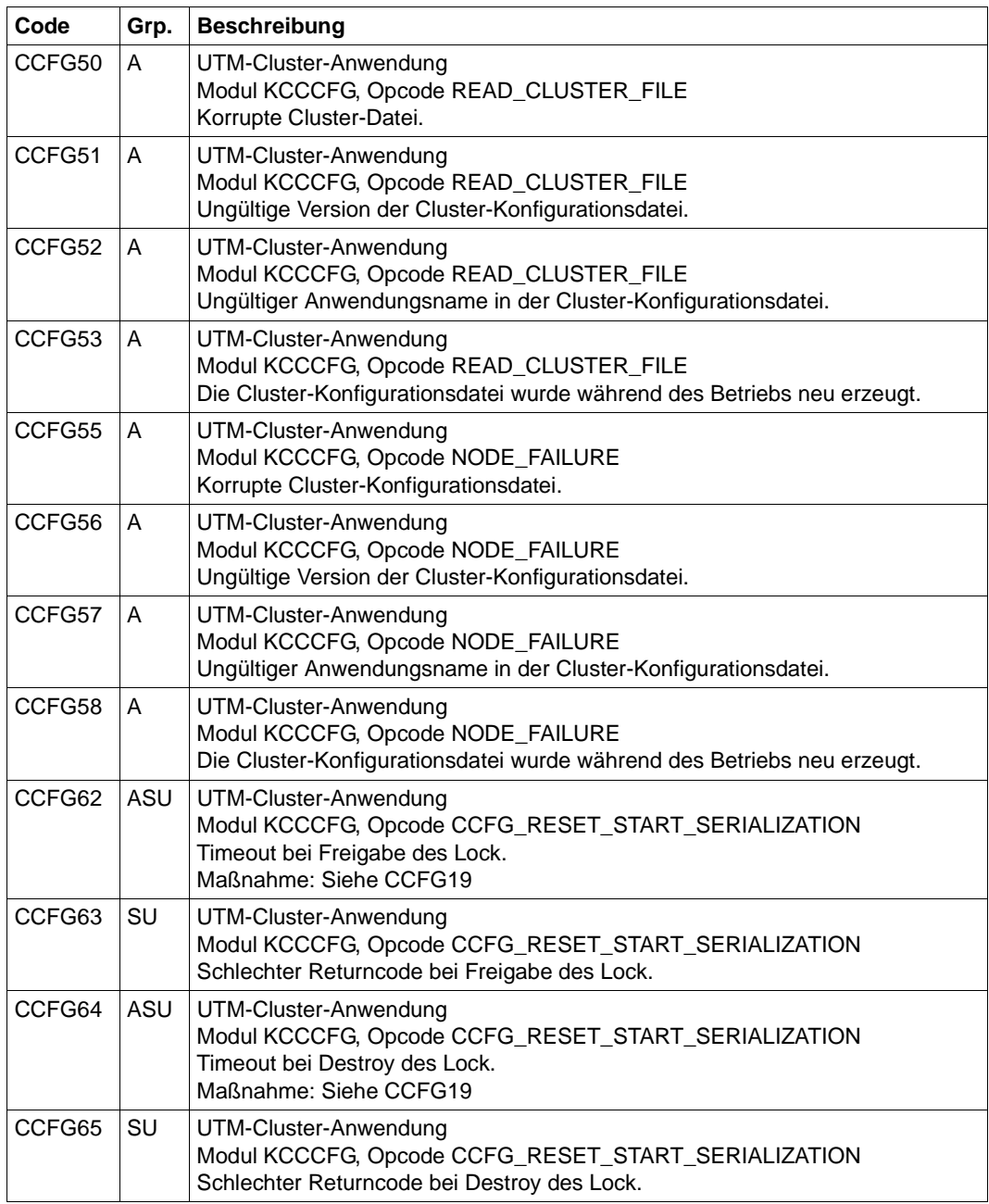

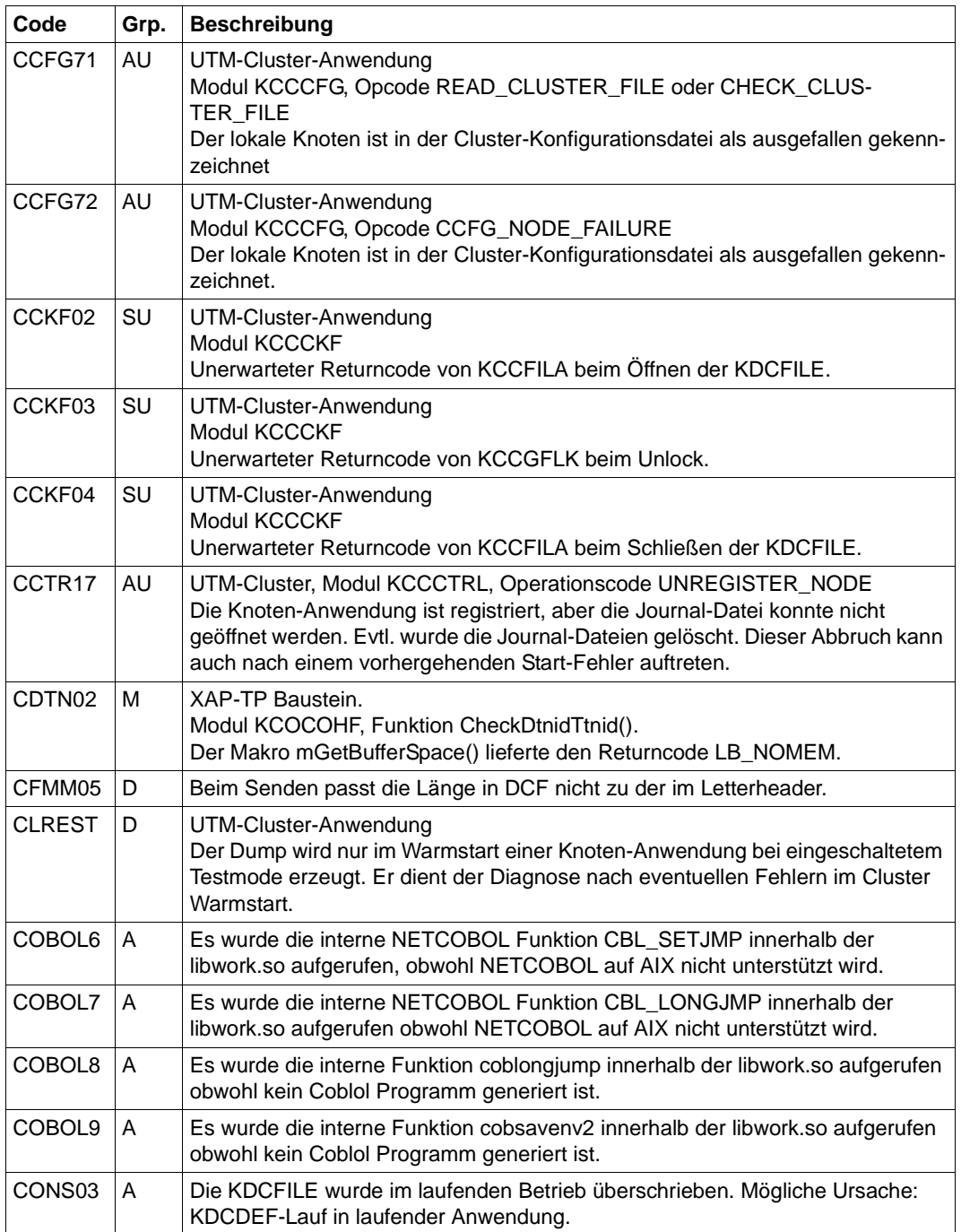

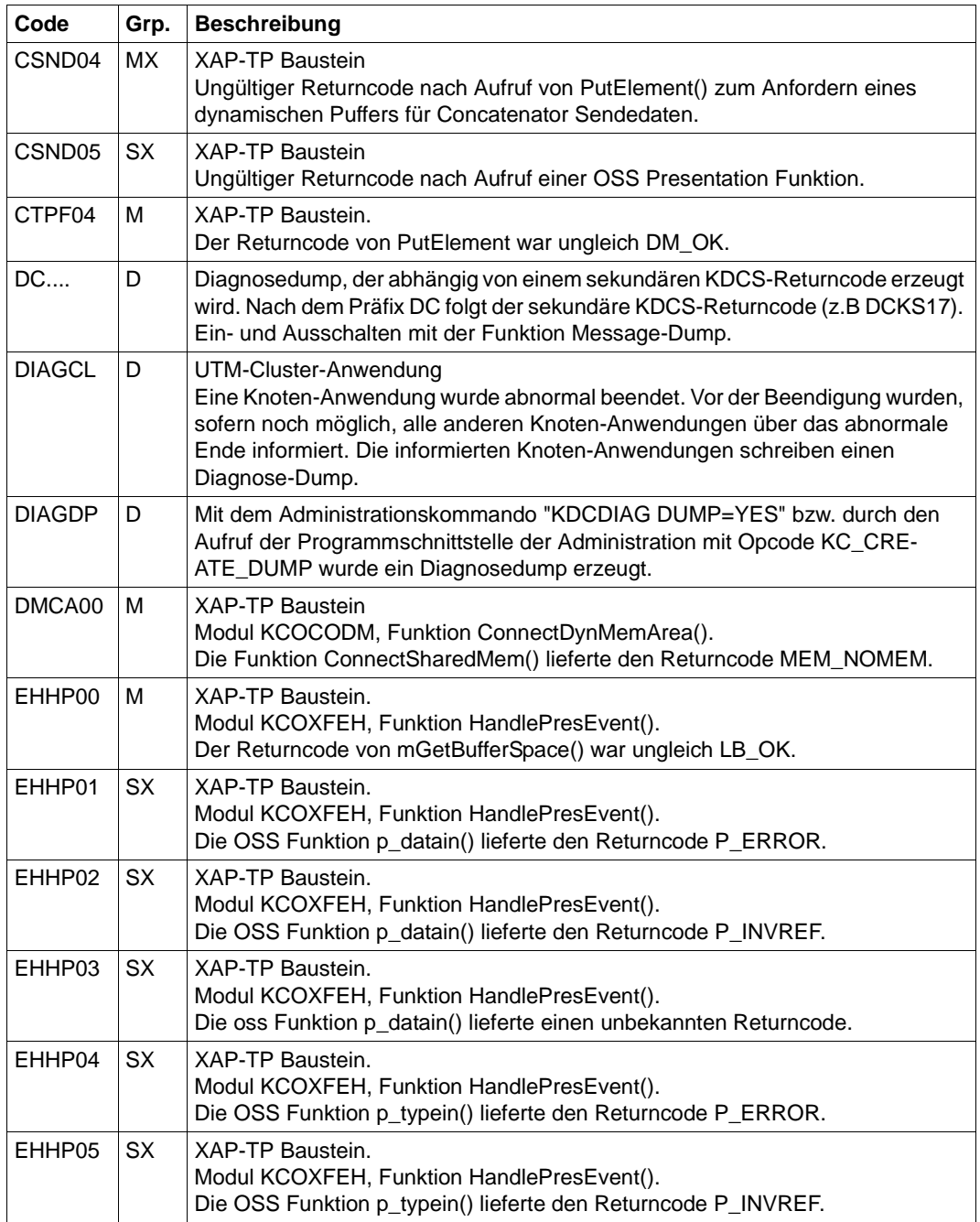

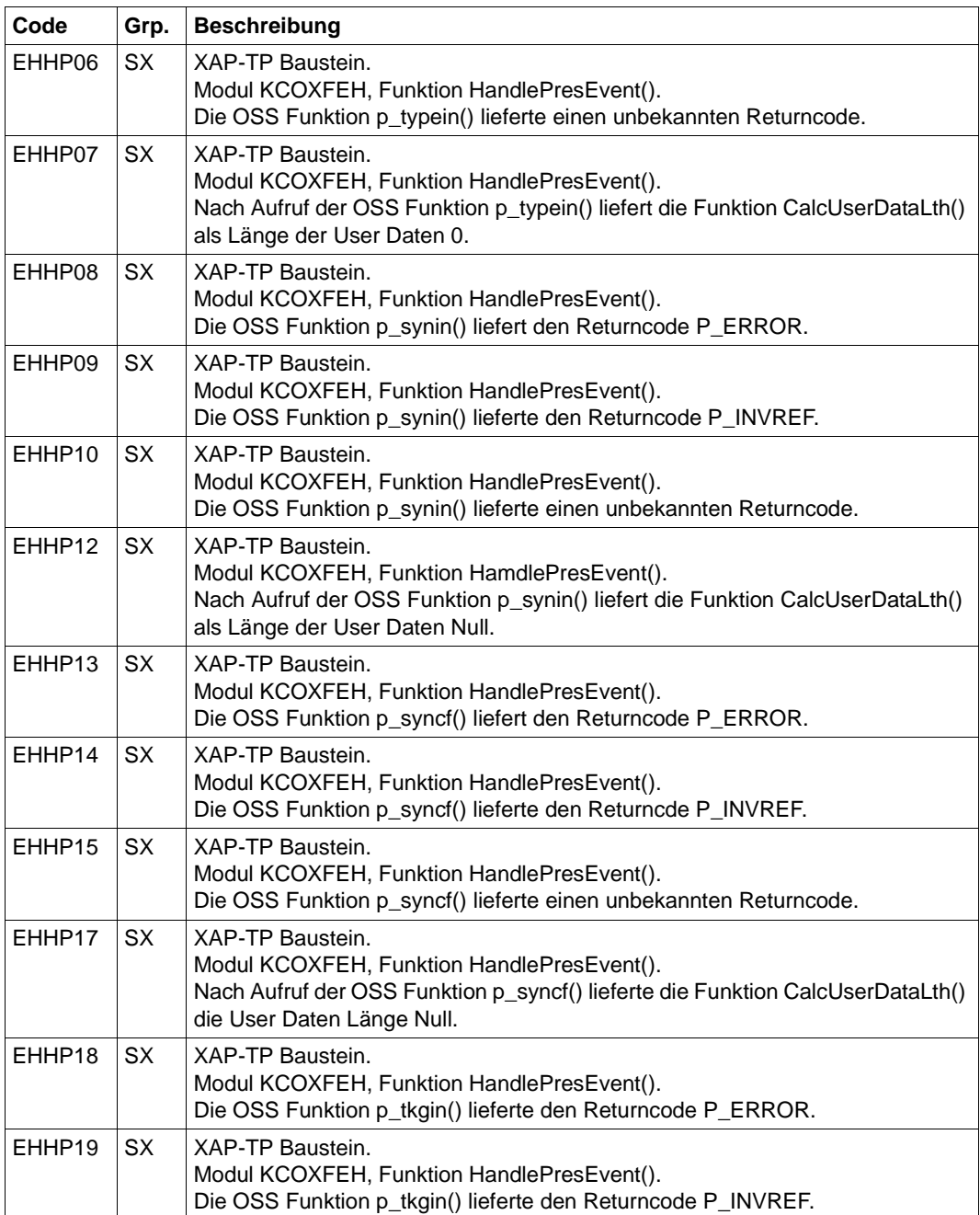

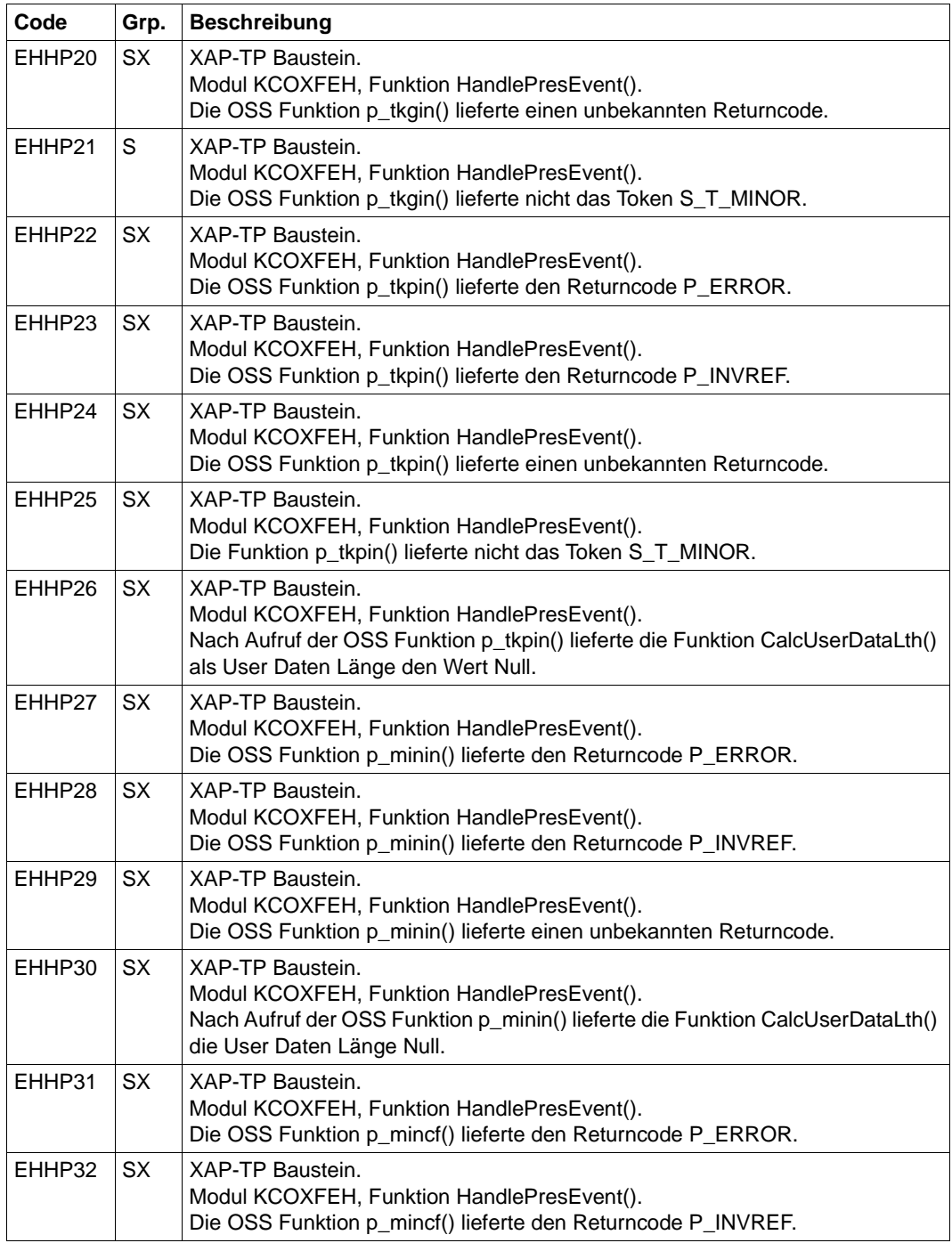

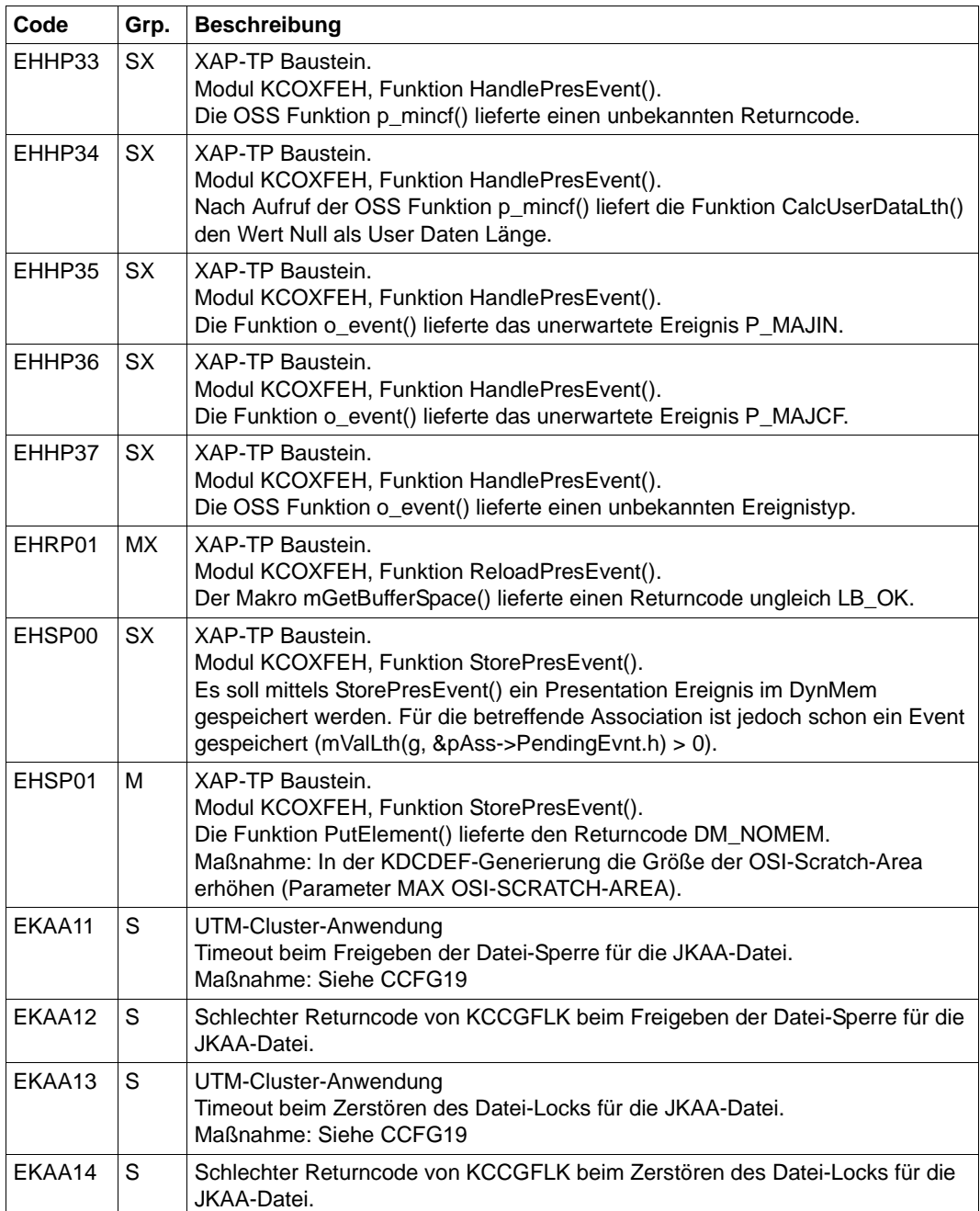

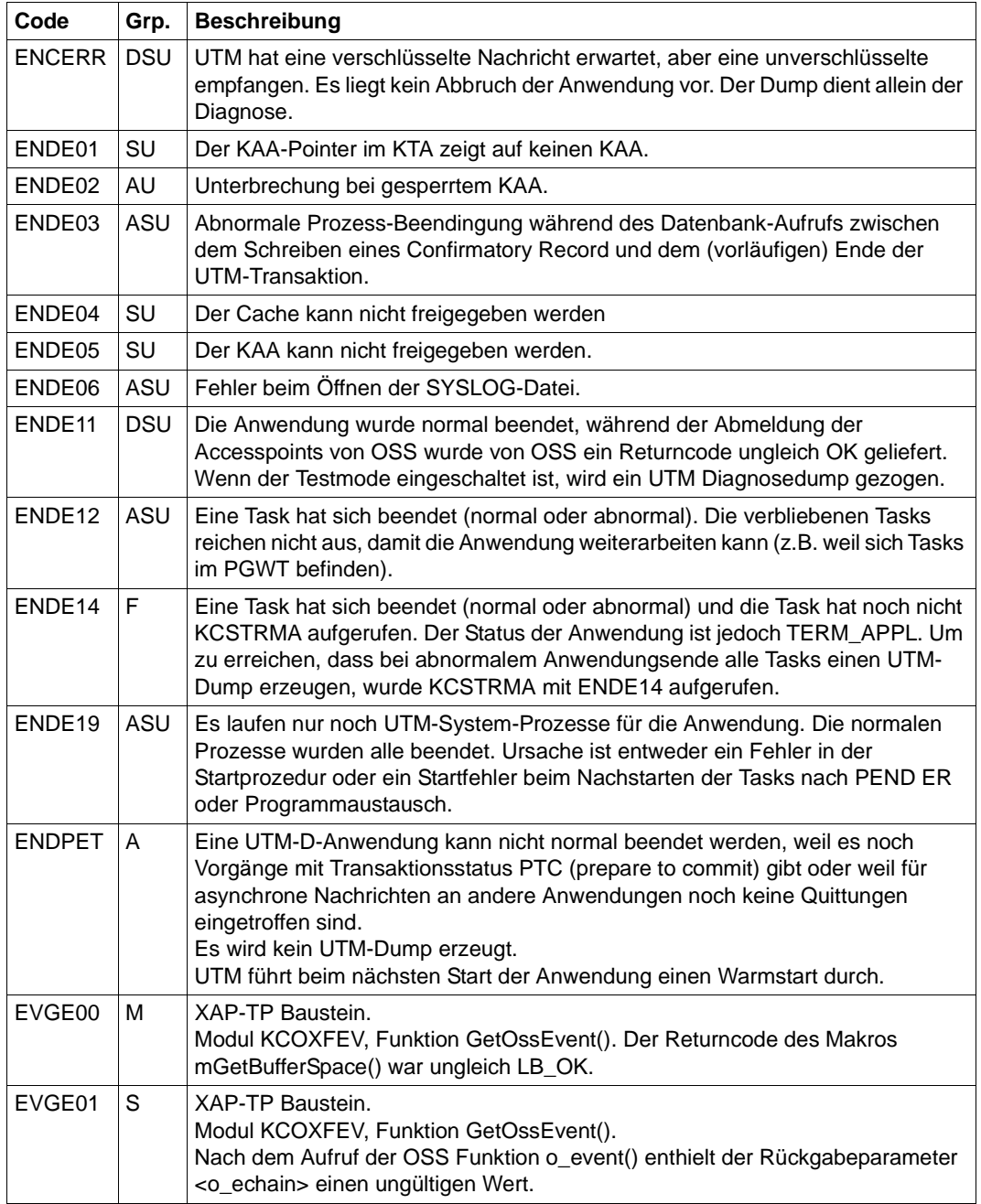

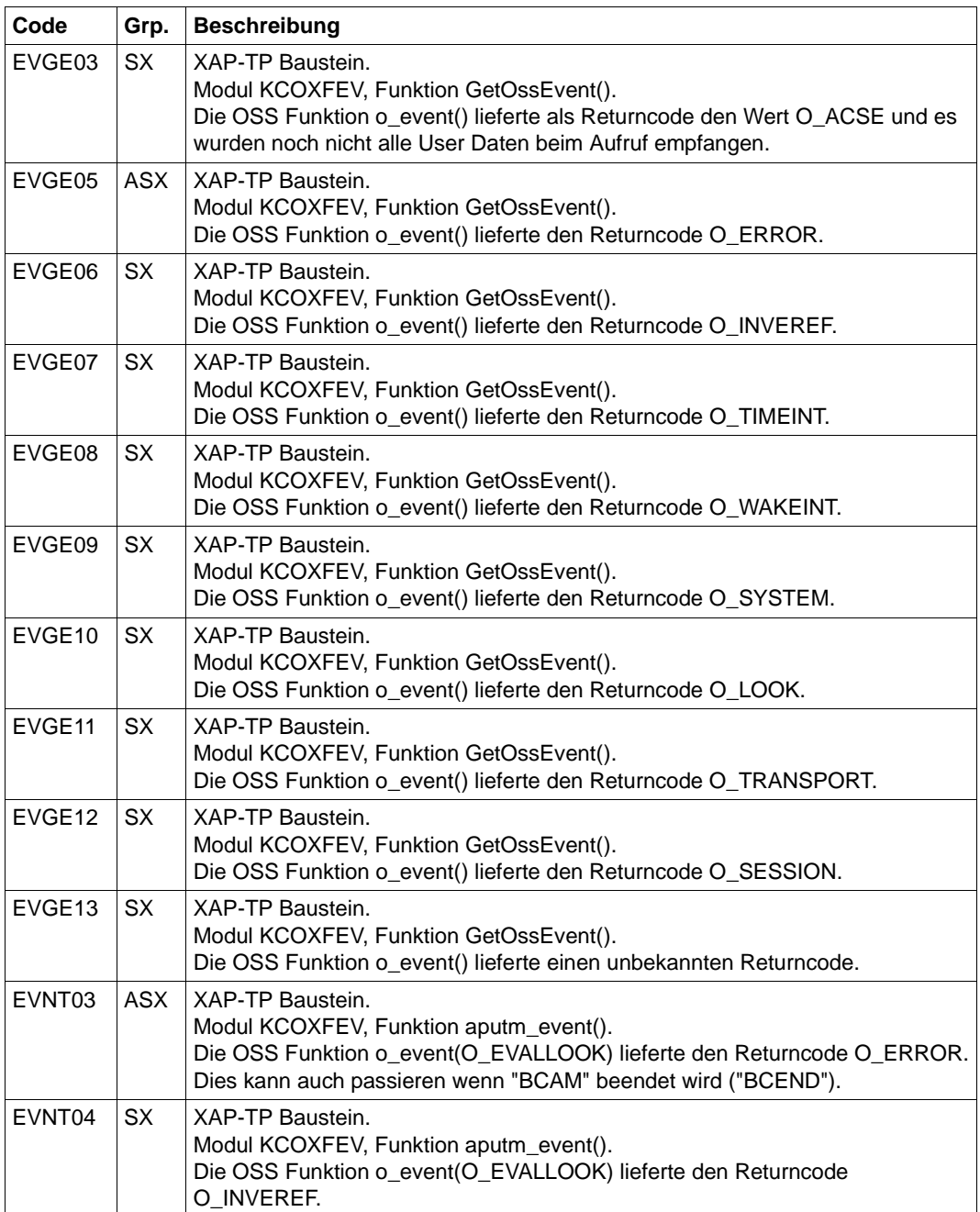

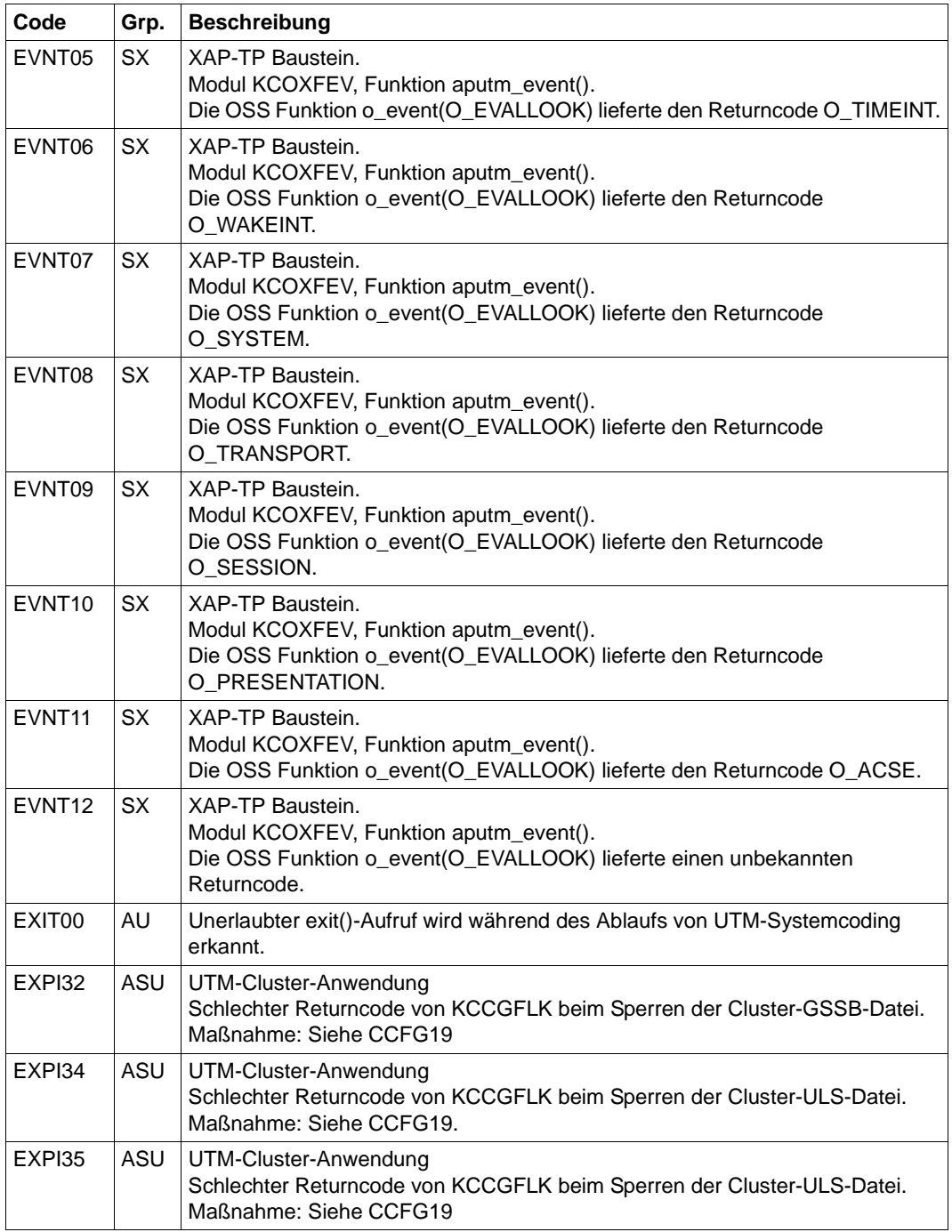

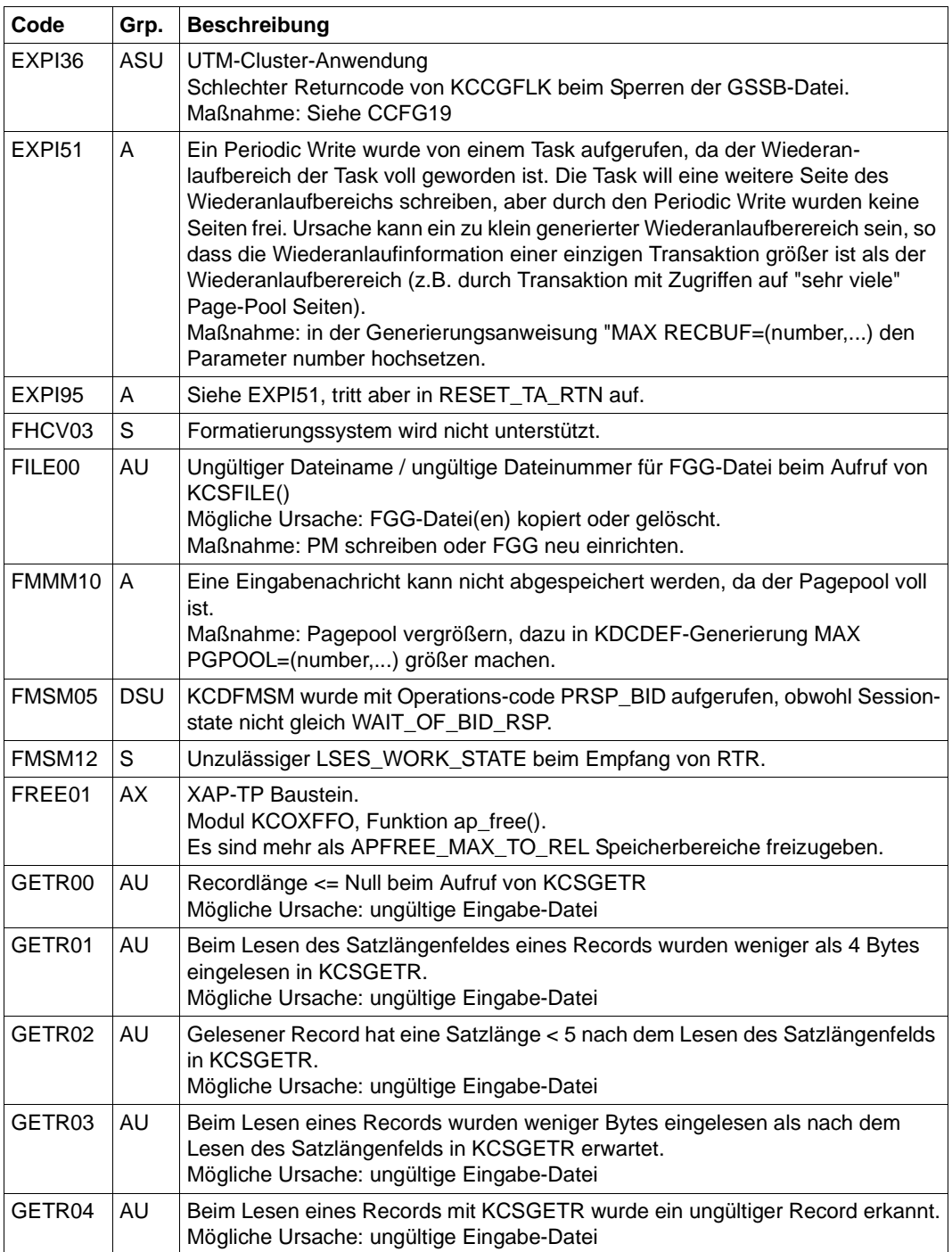

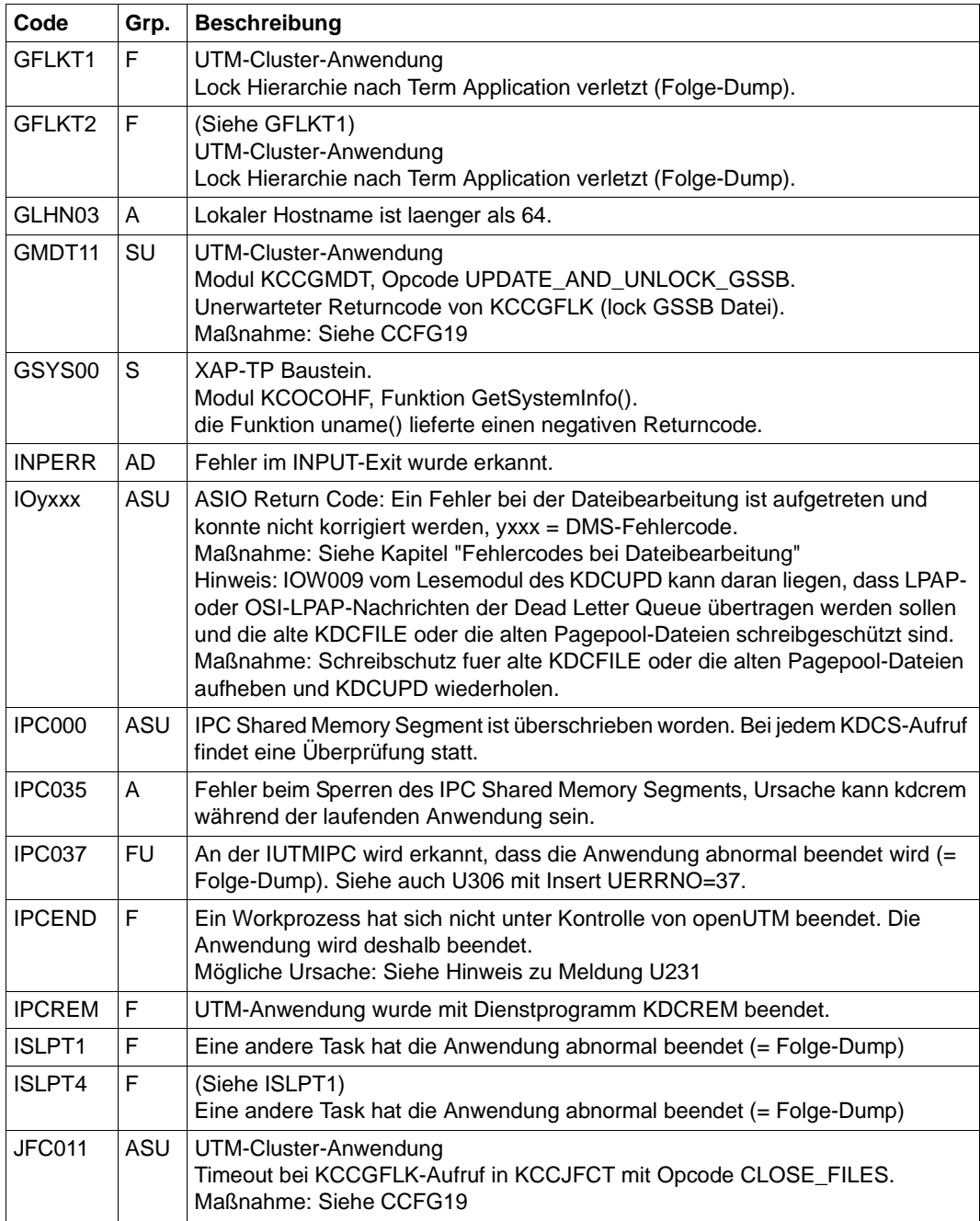

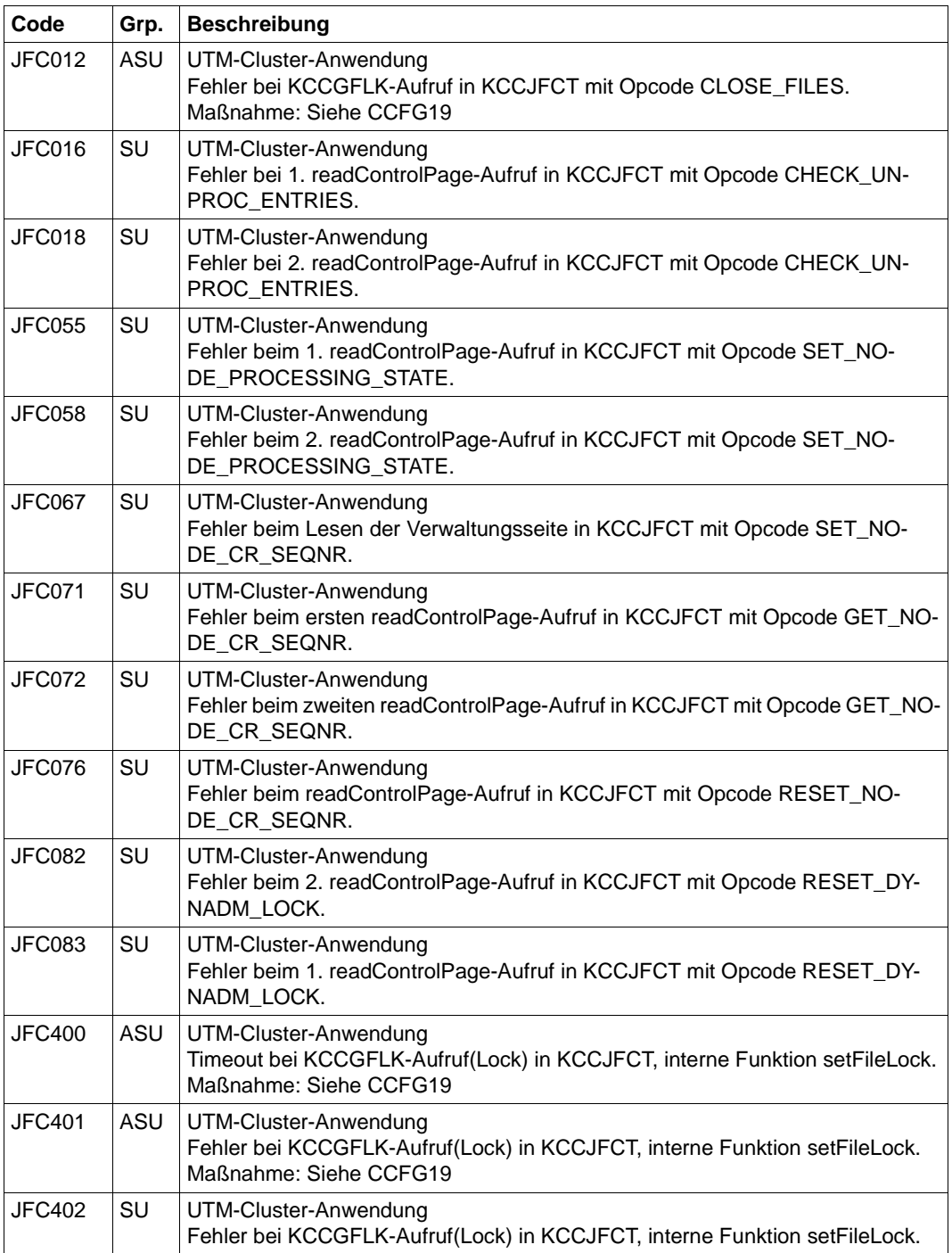

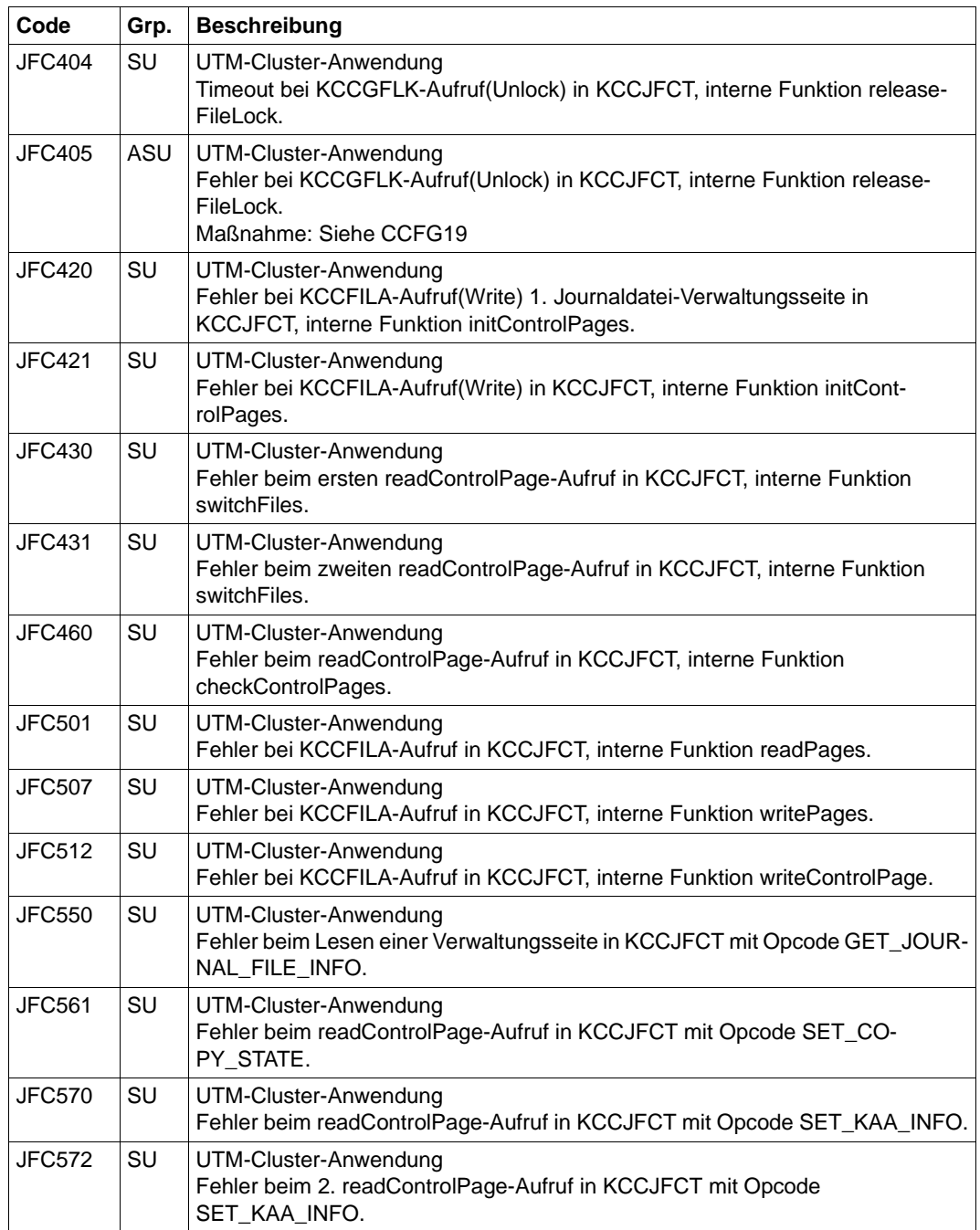

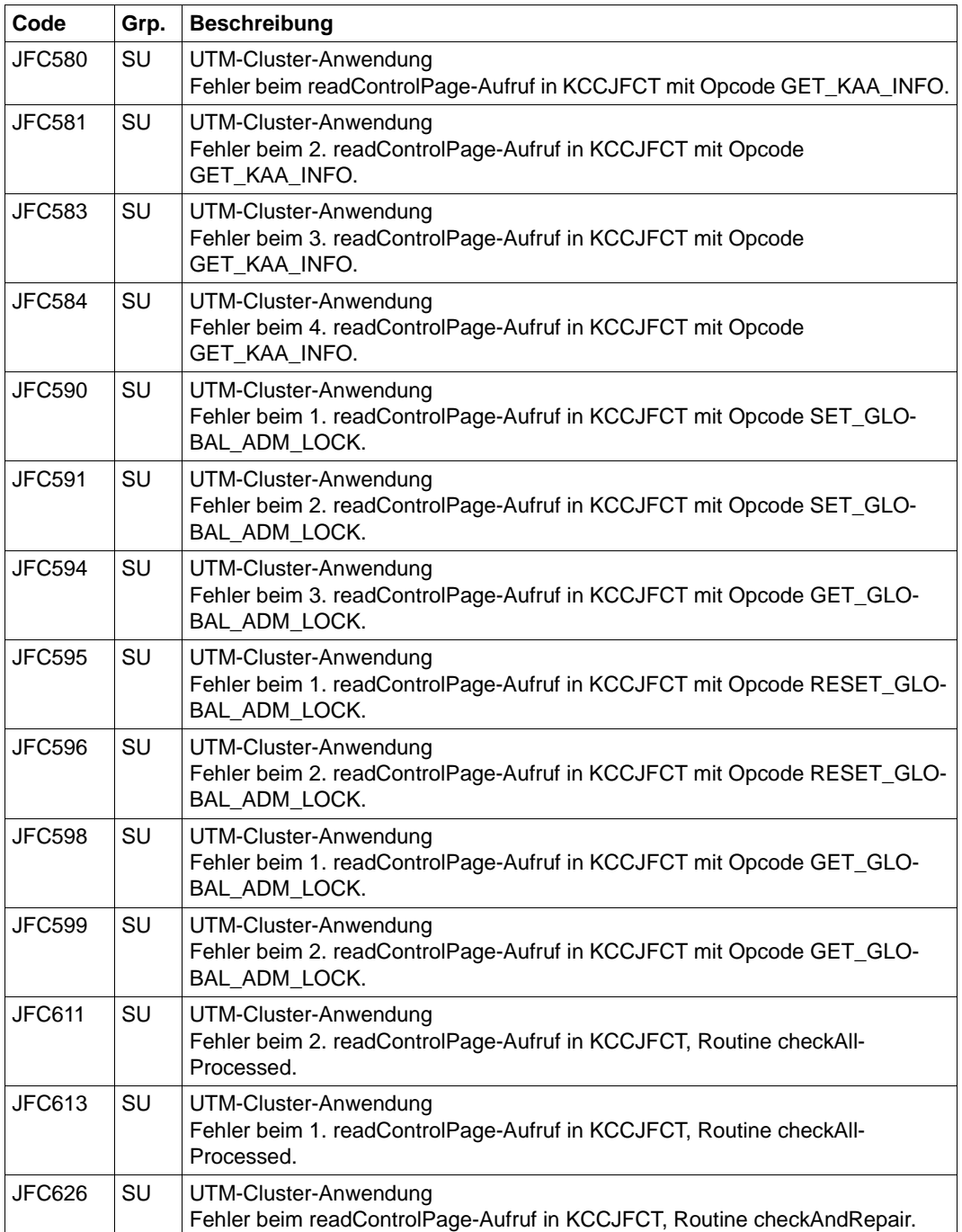

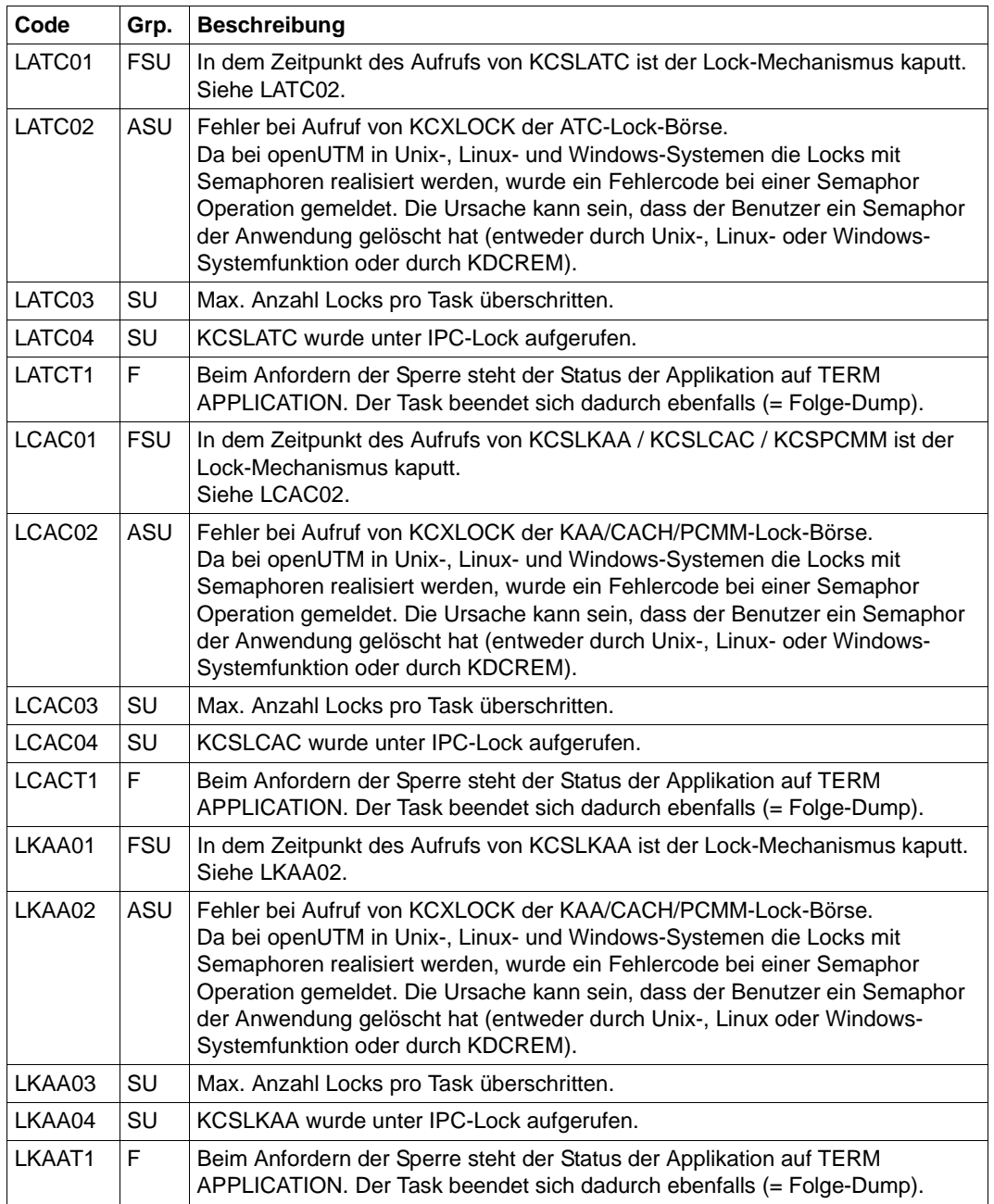

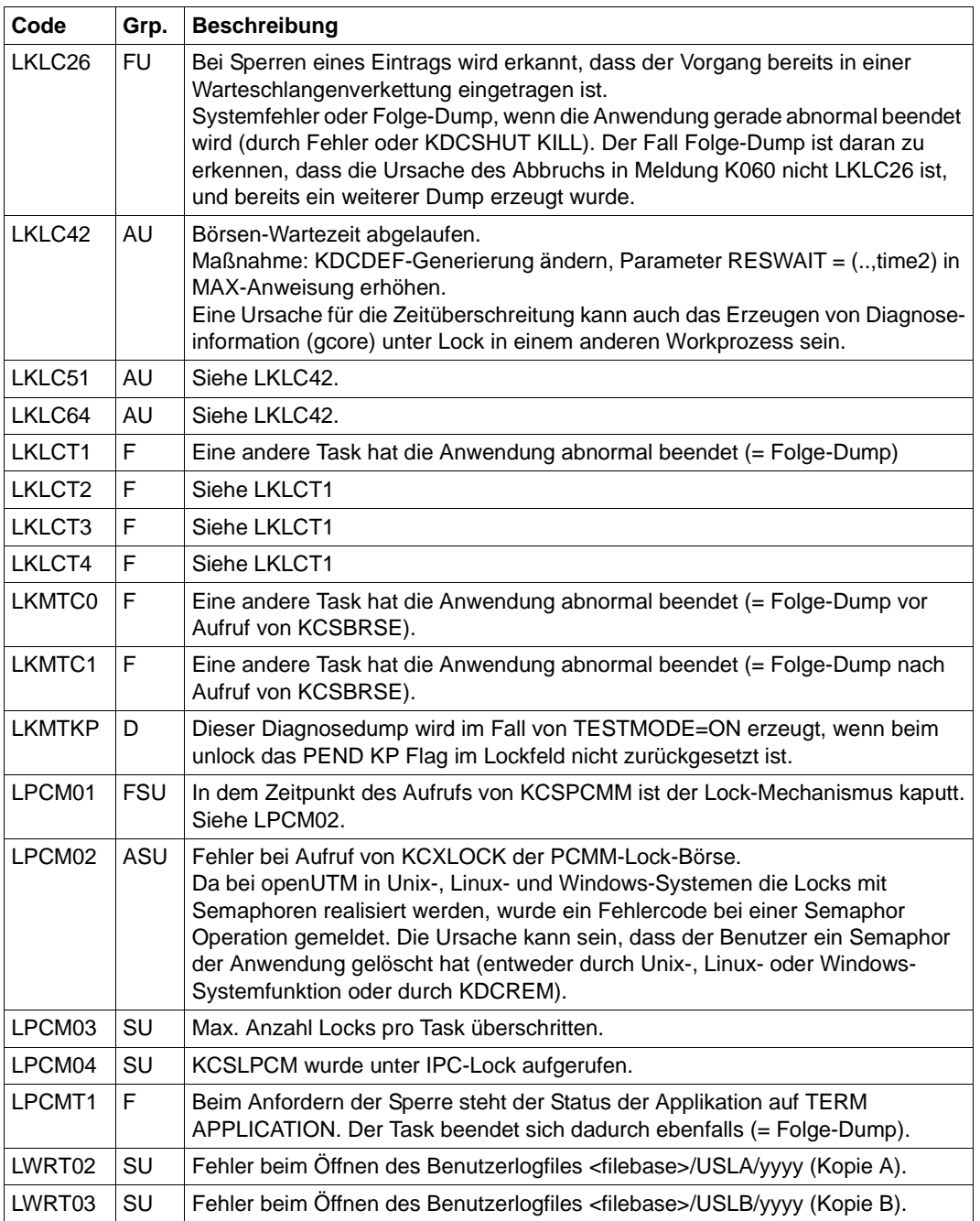

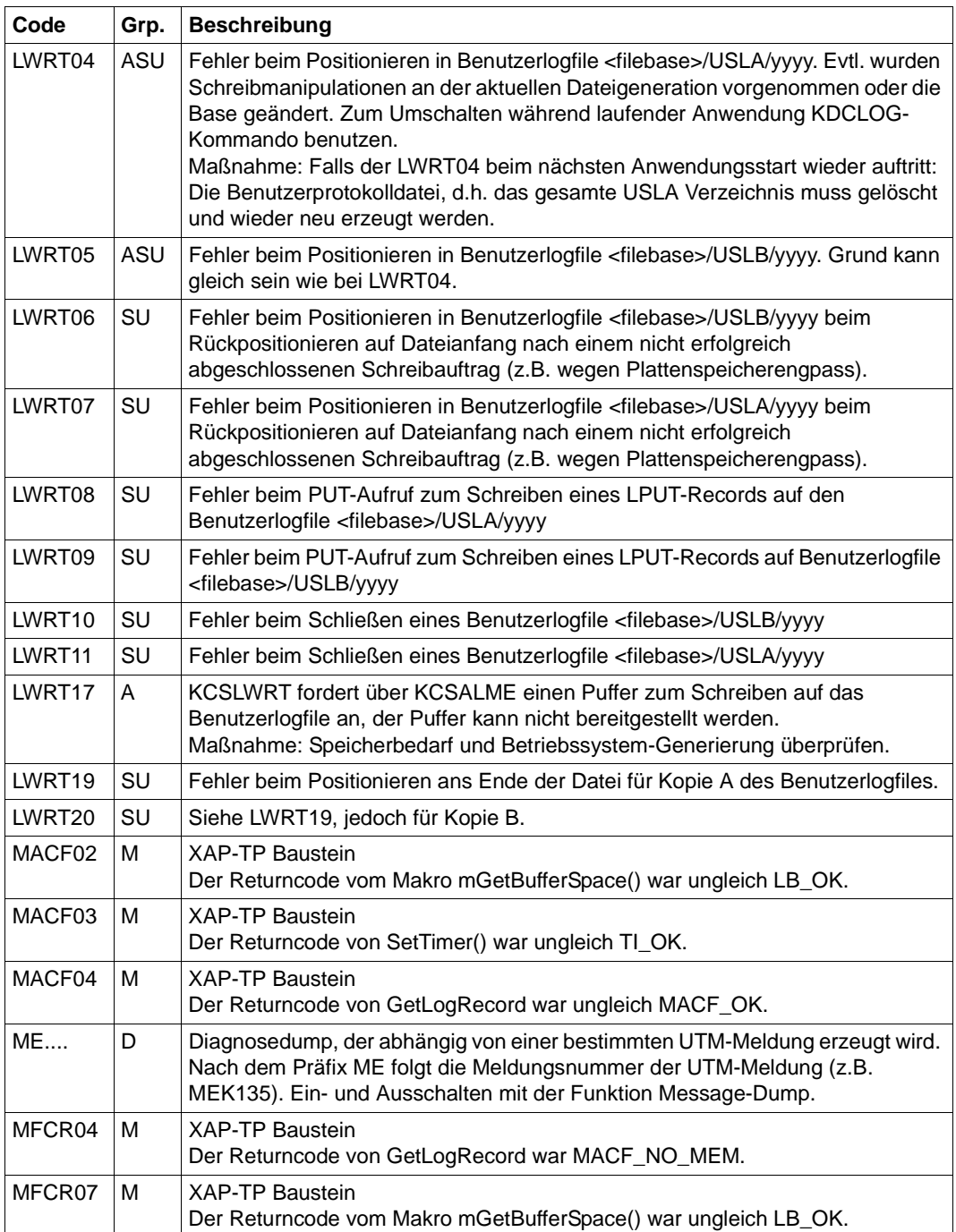

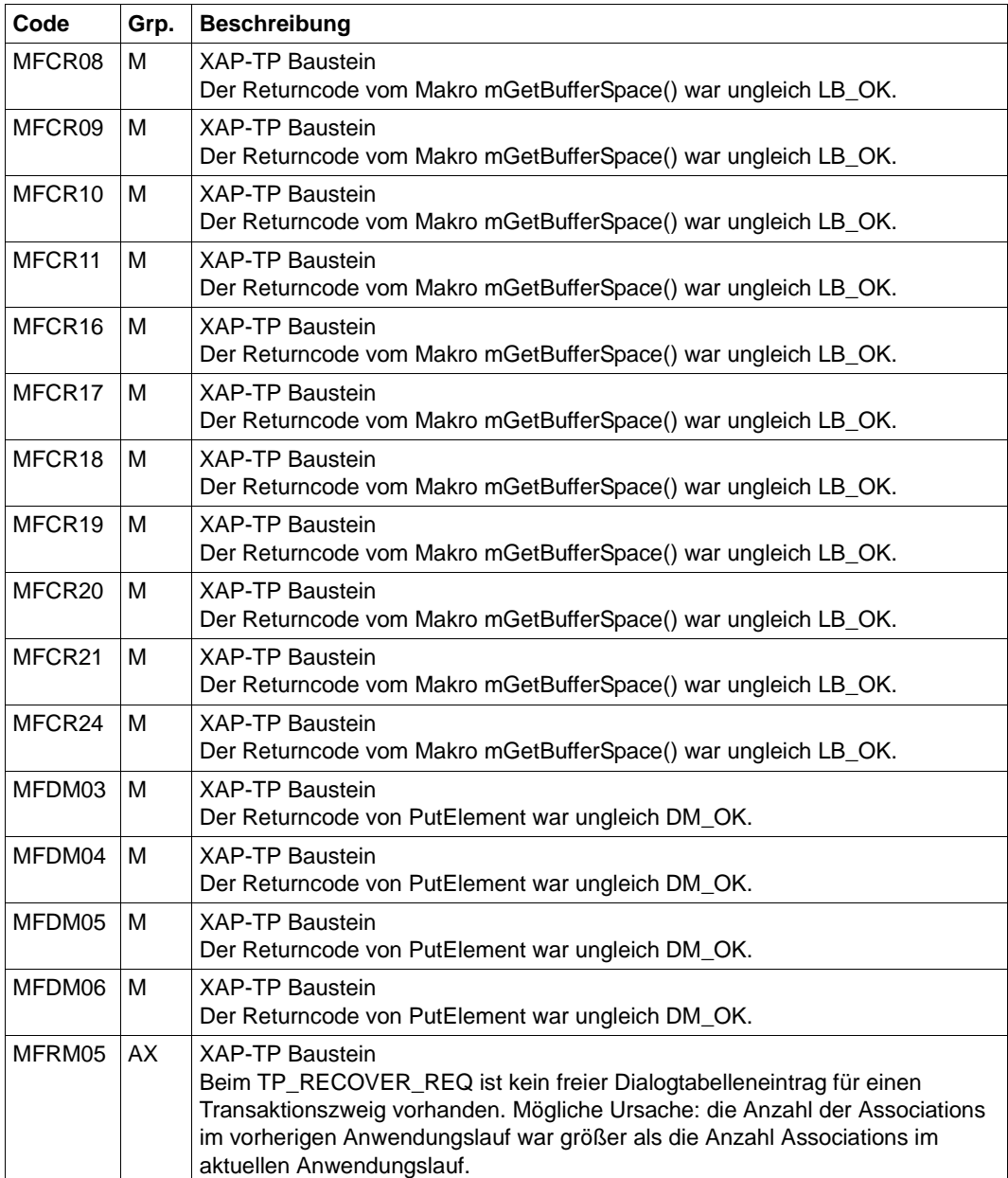

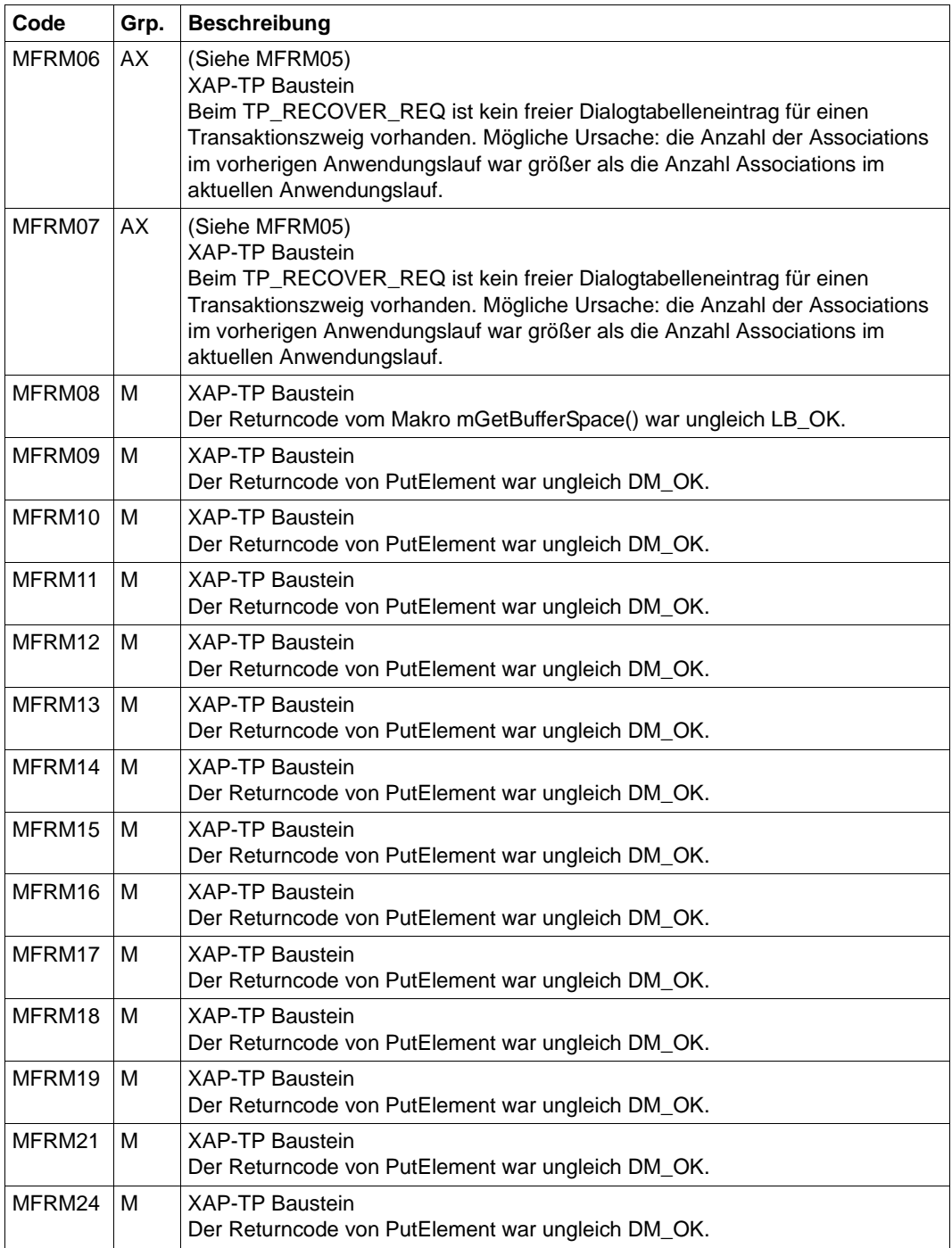

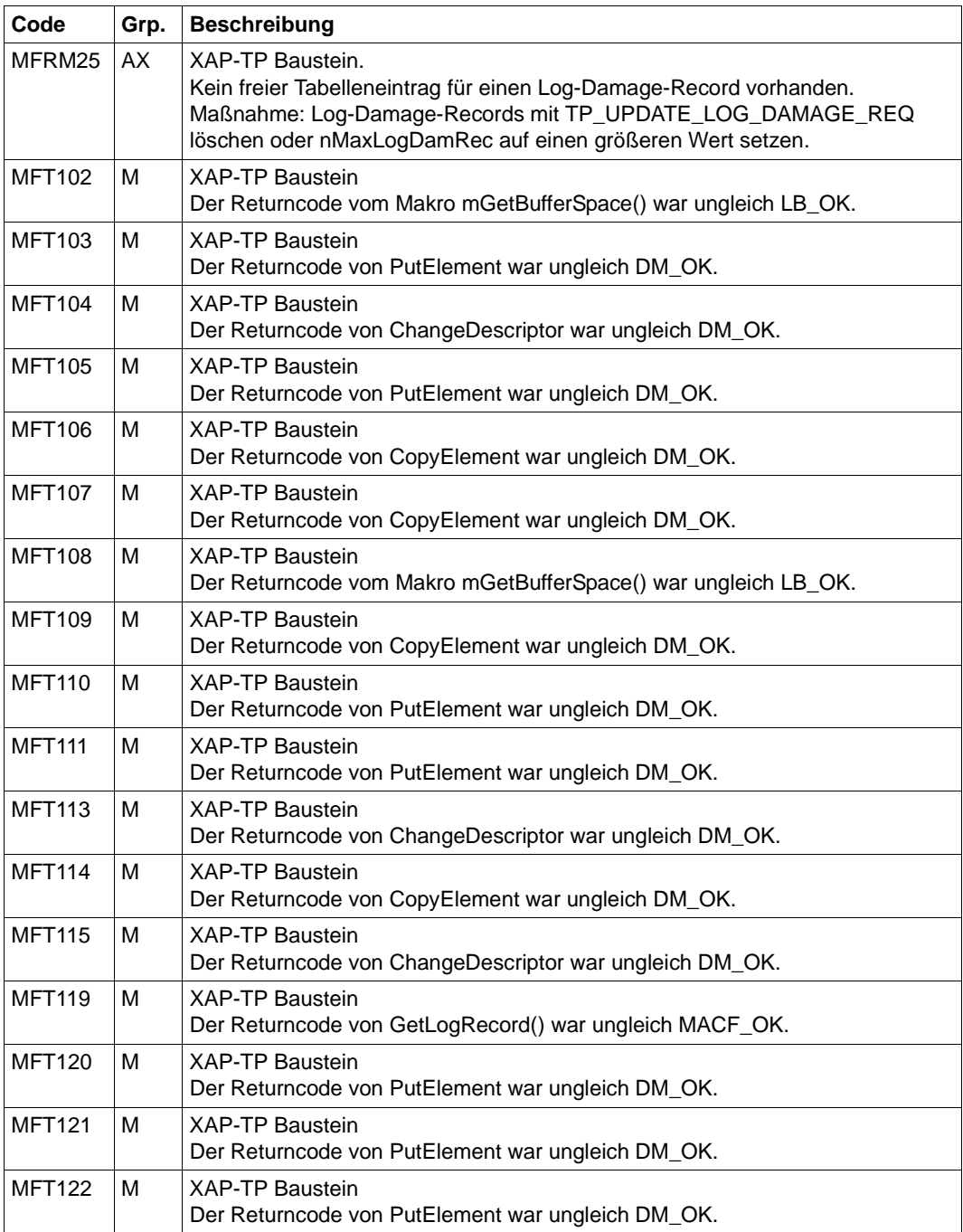
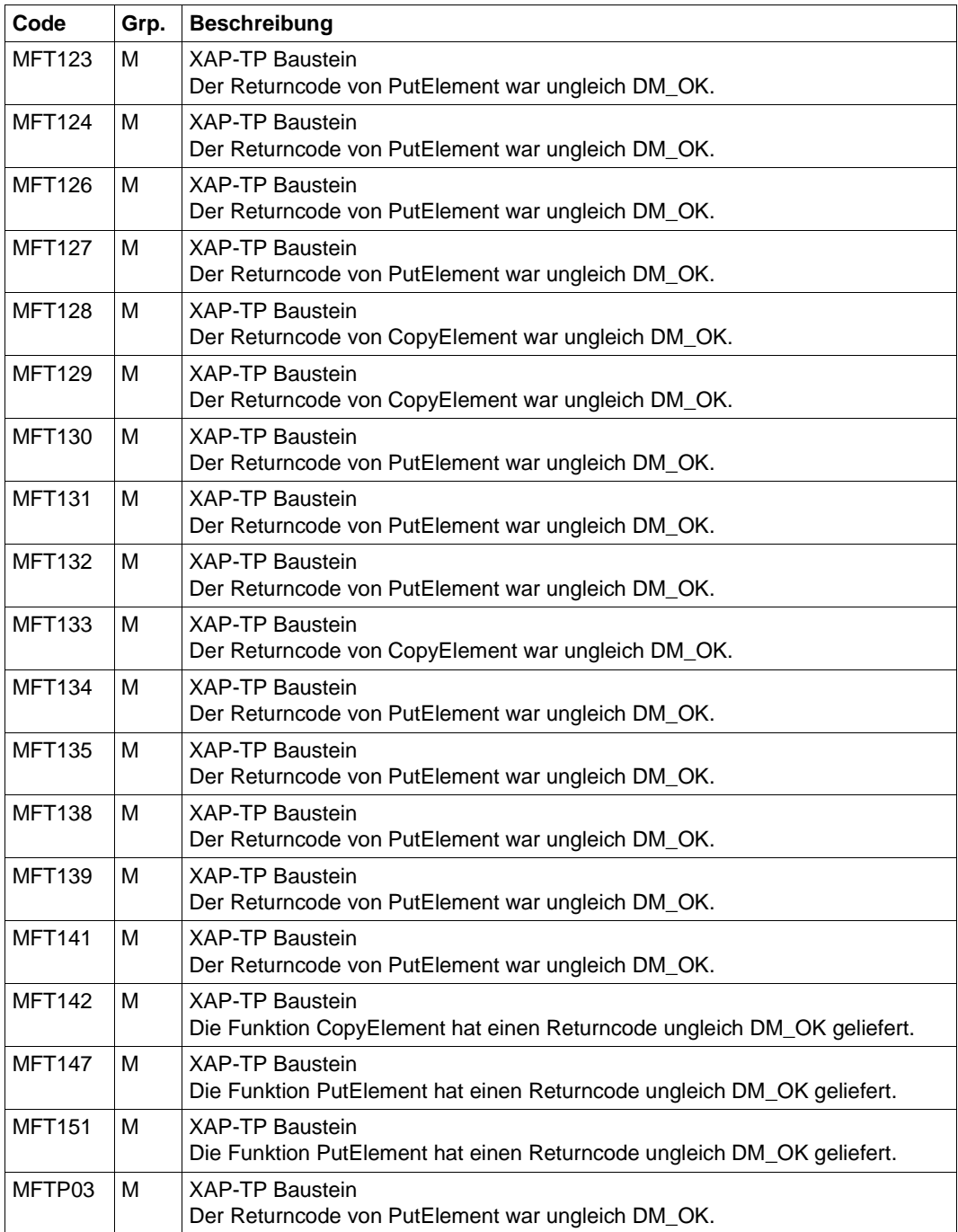

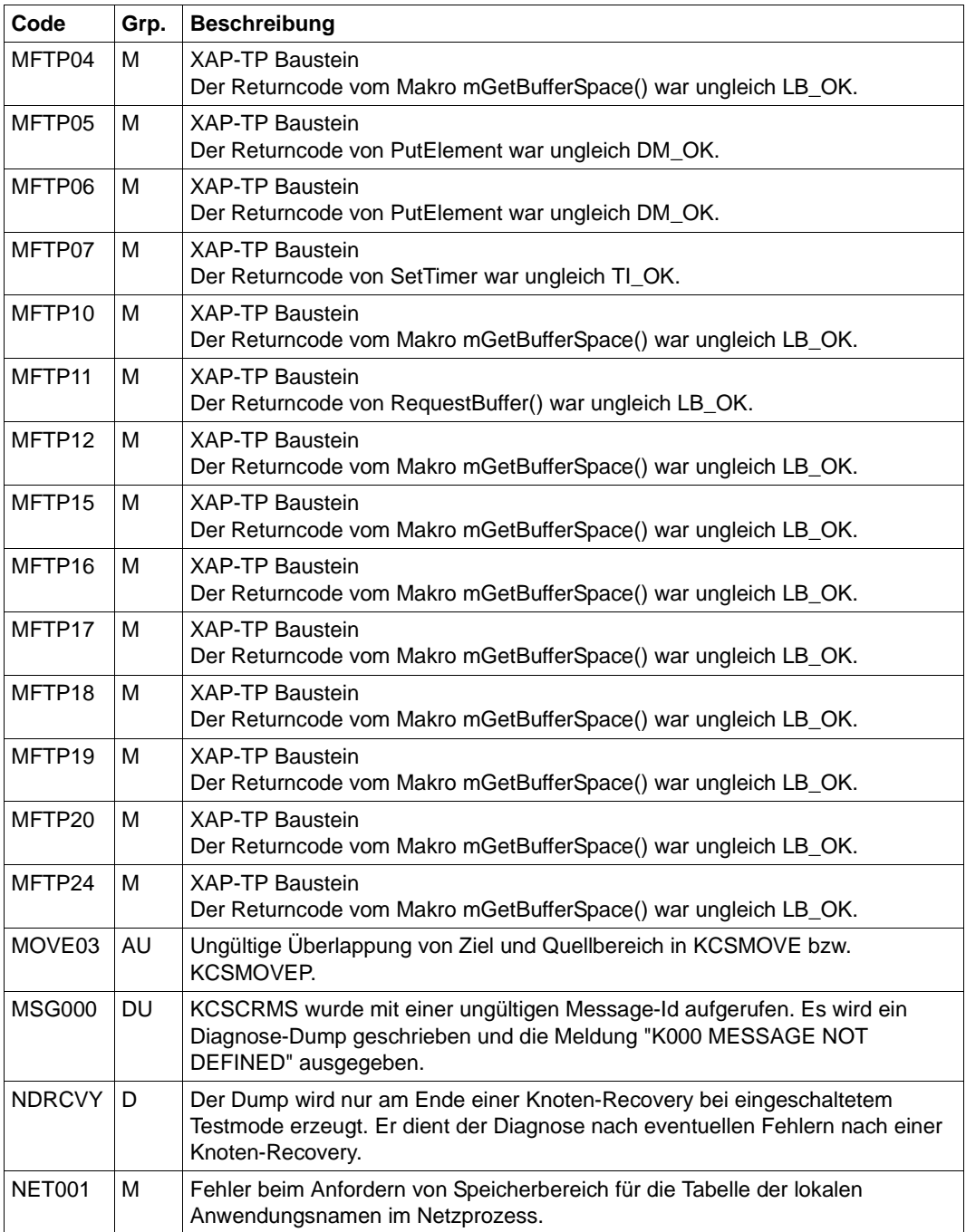

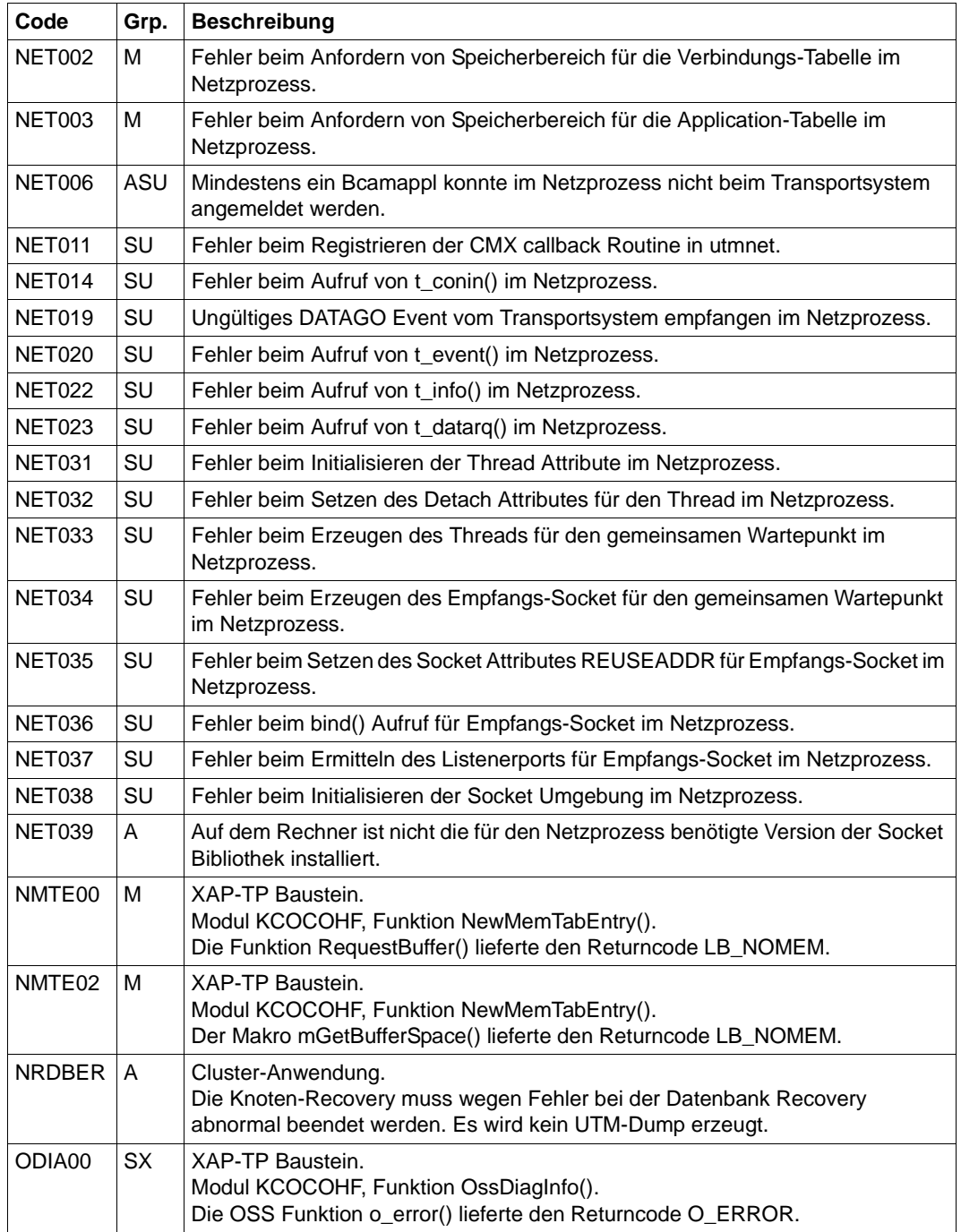

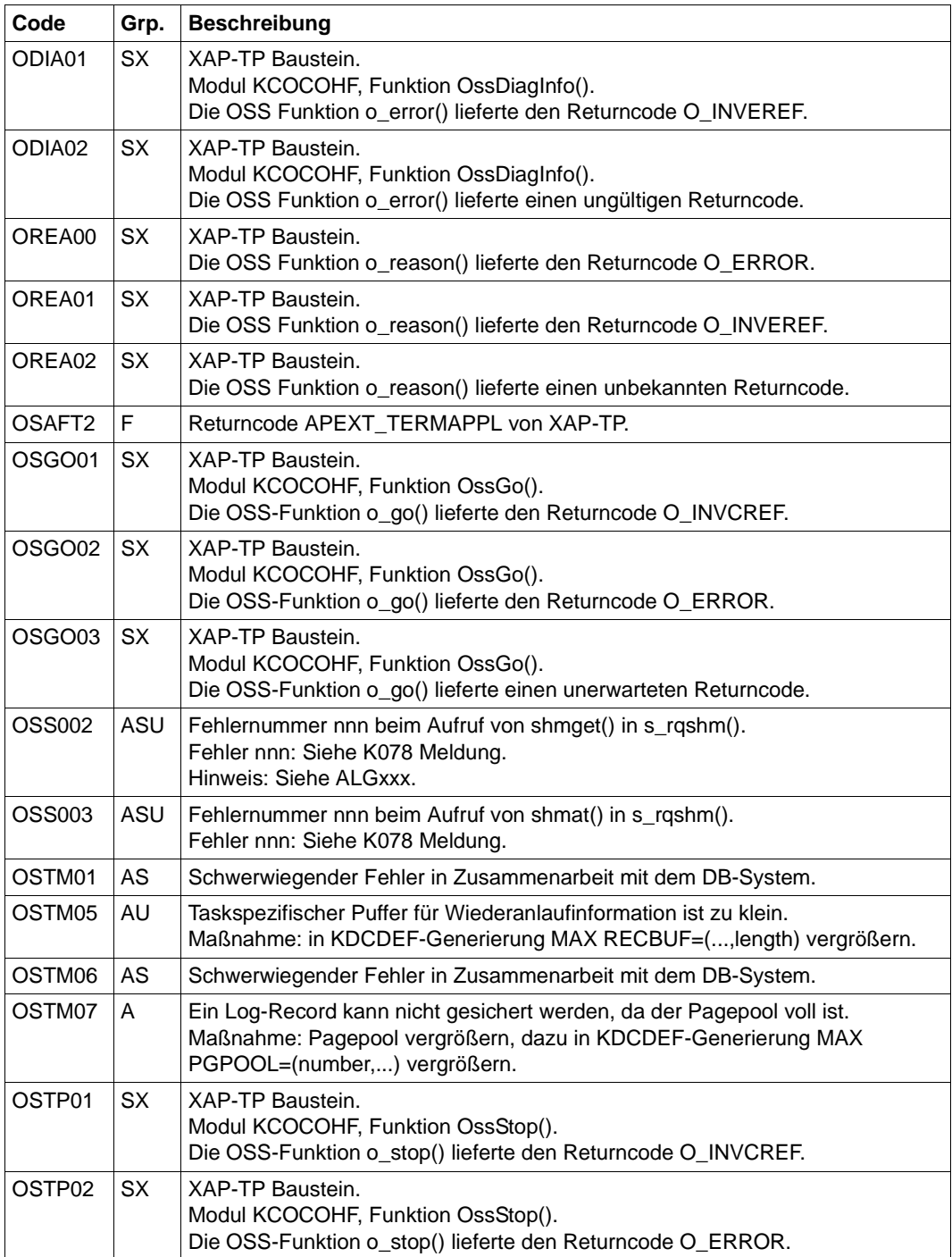

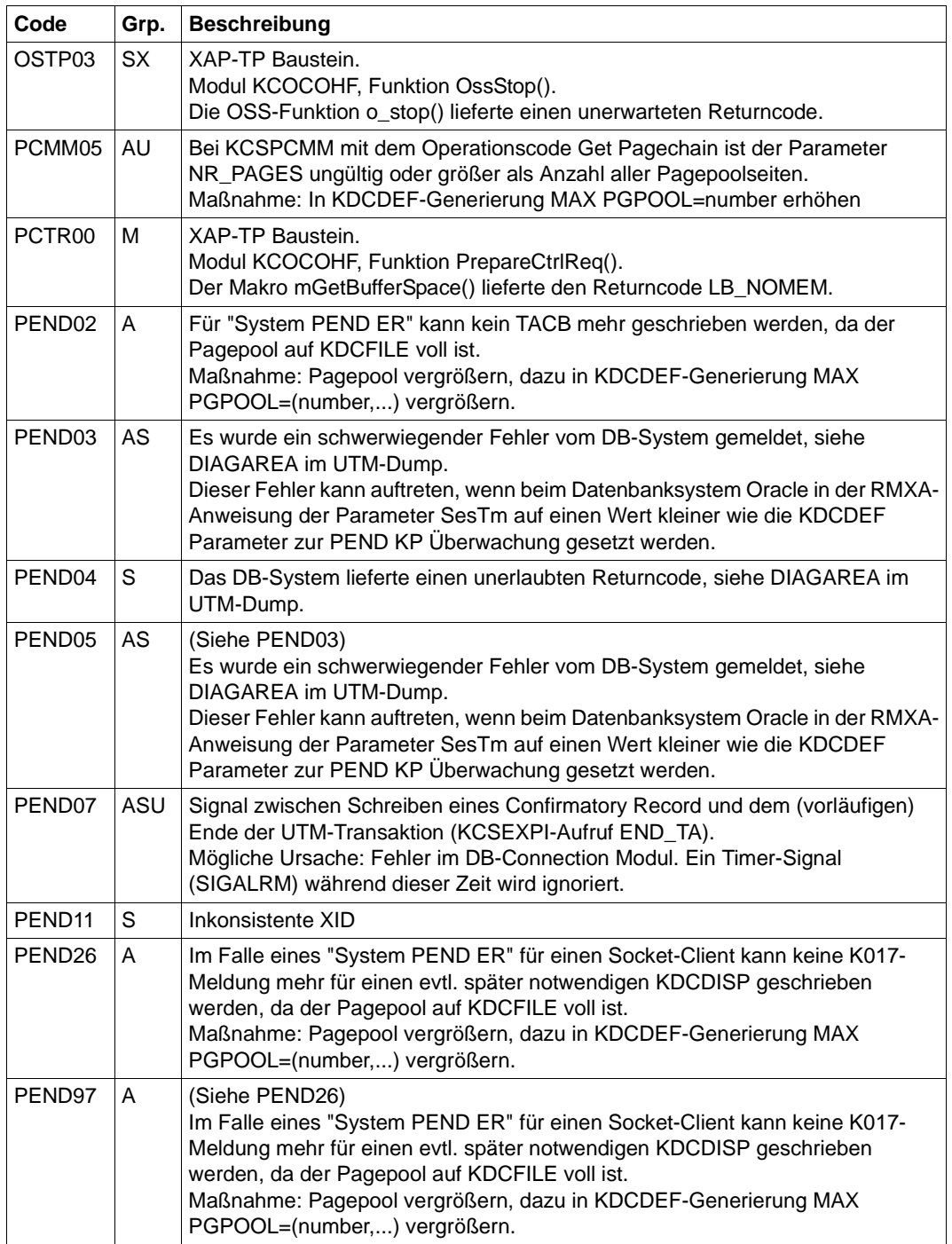

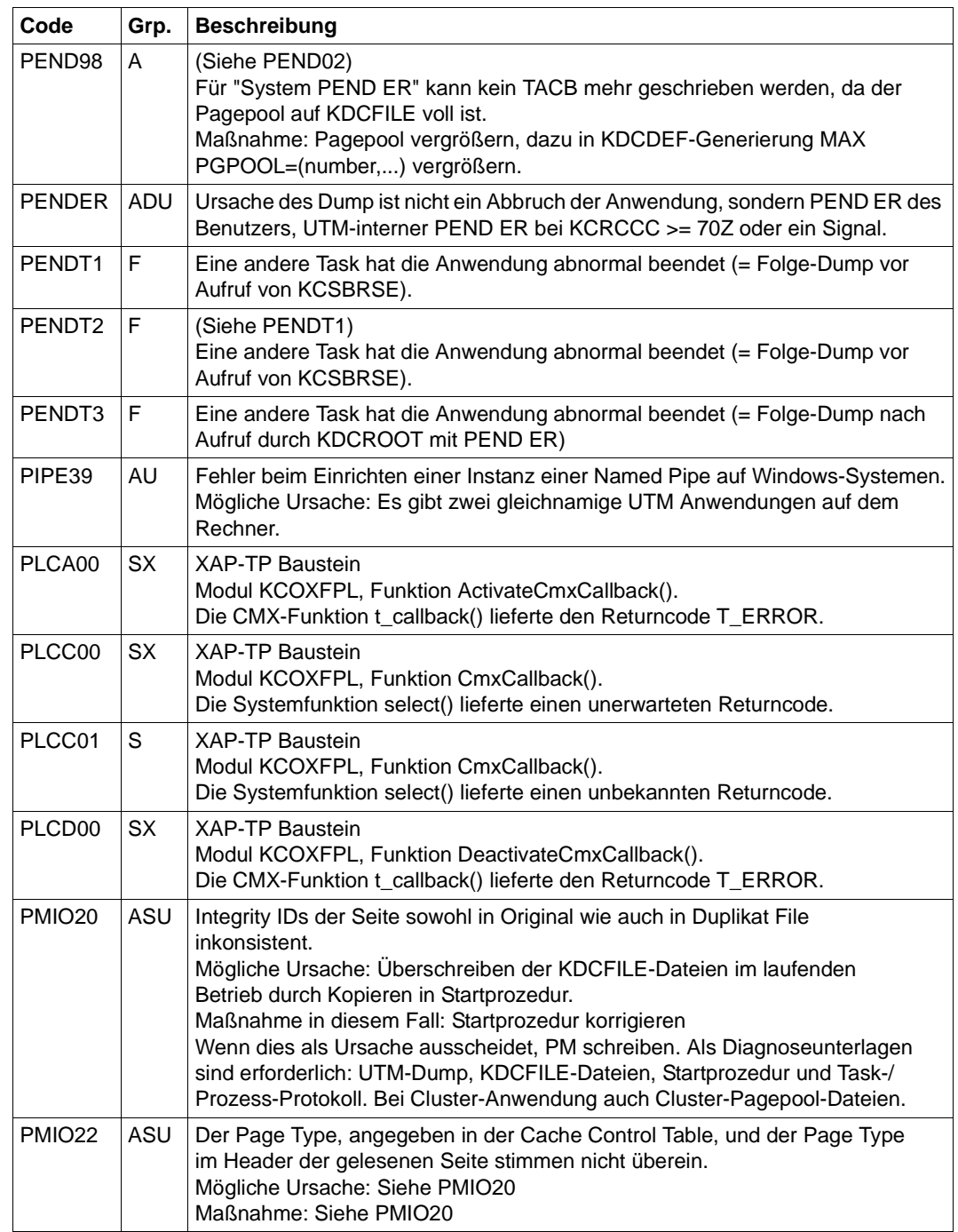

W

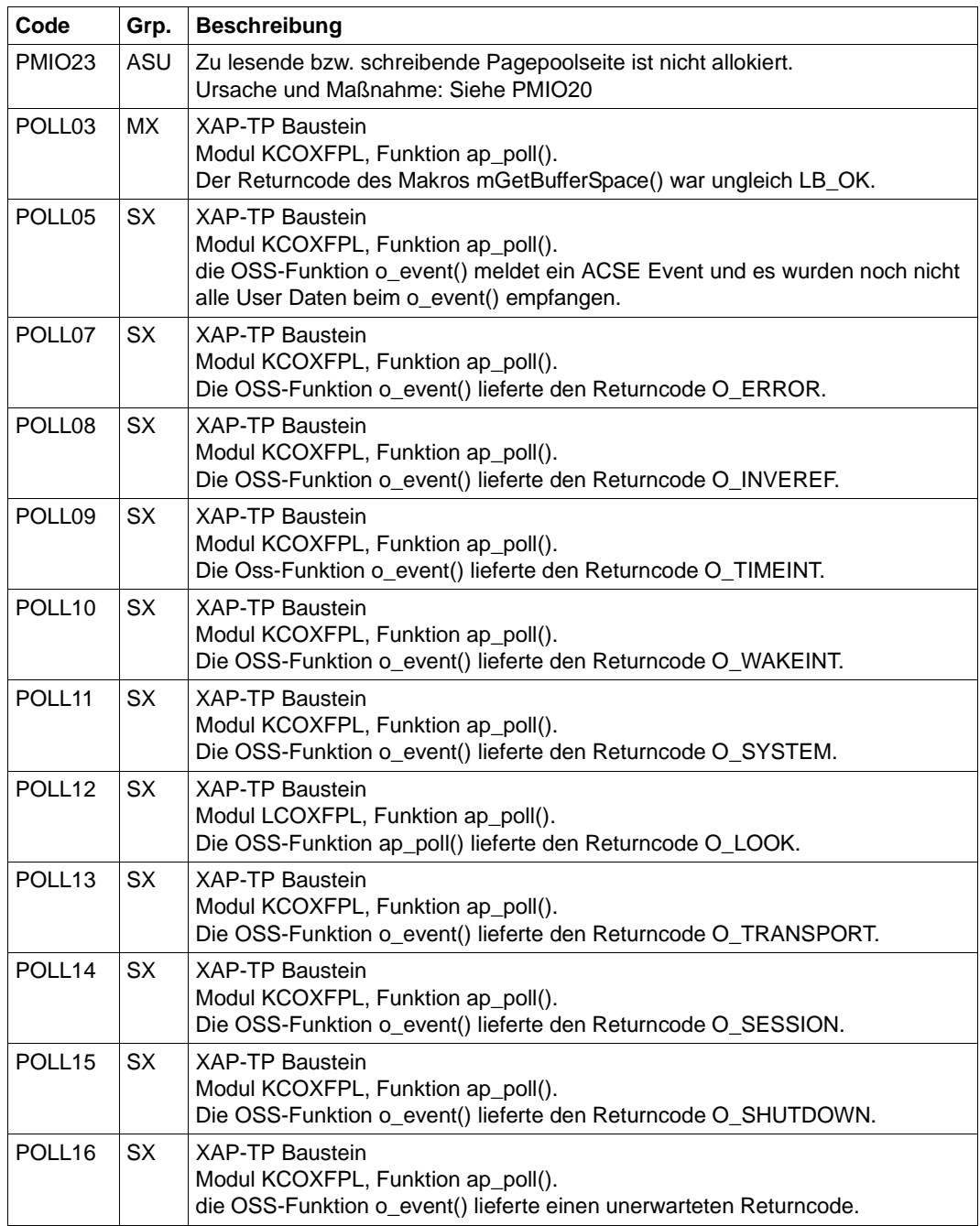

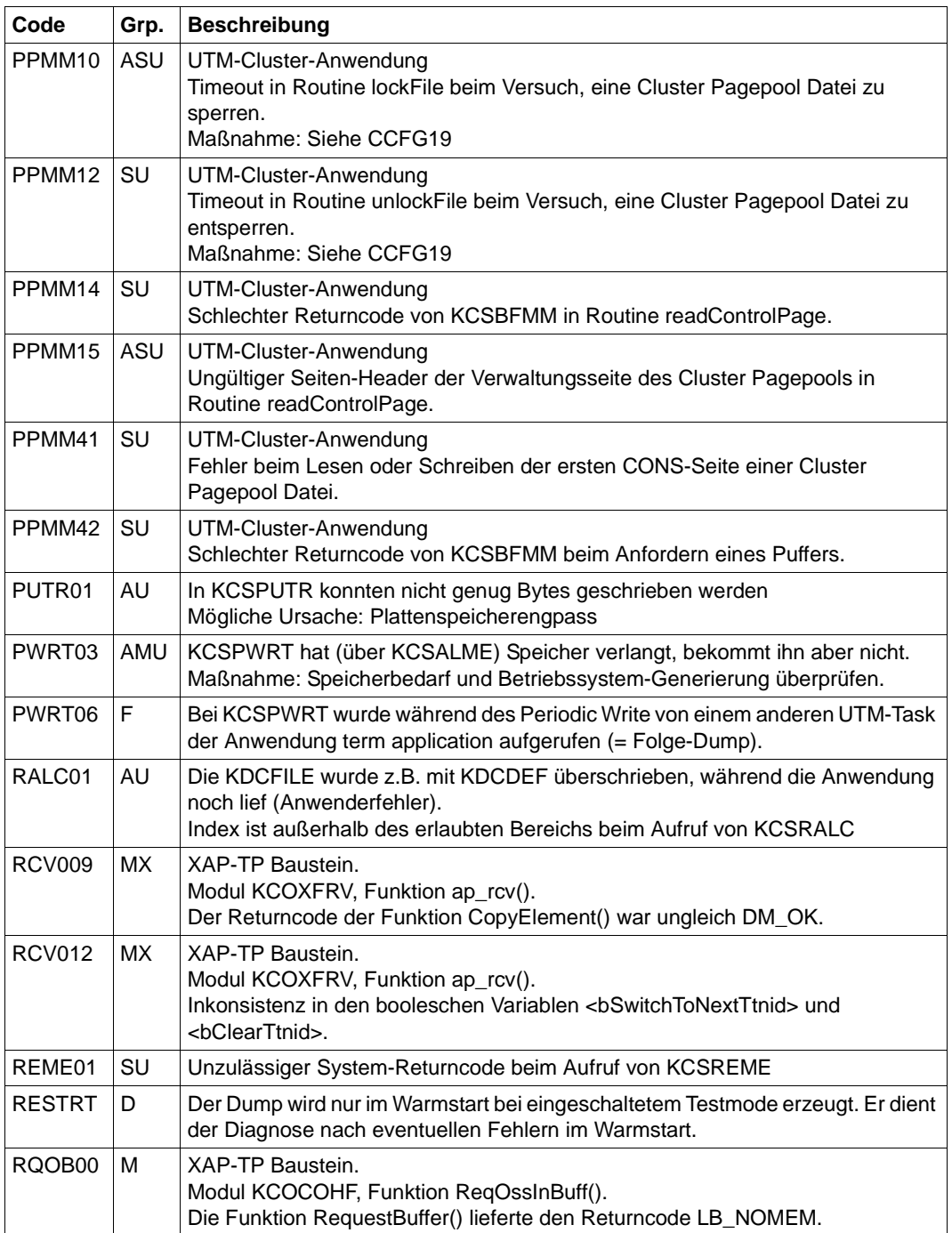

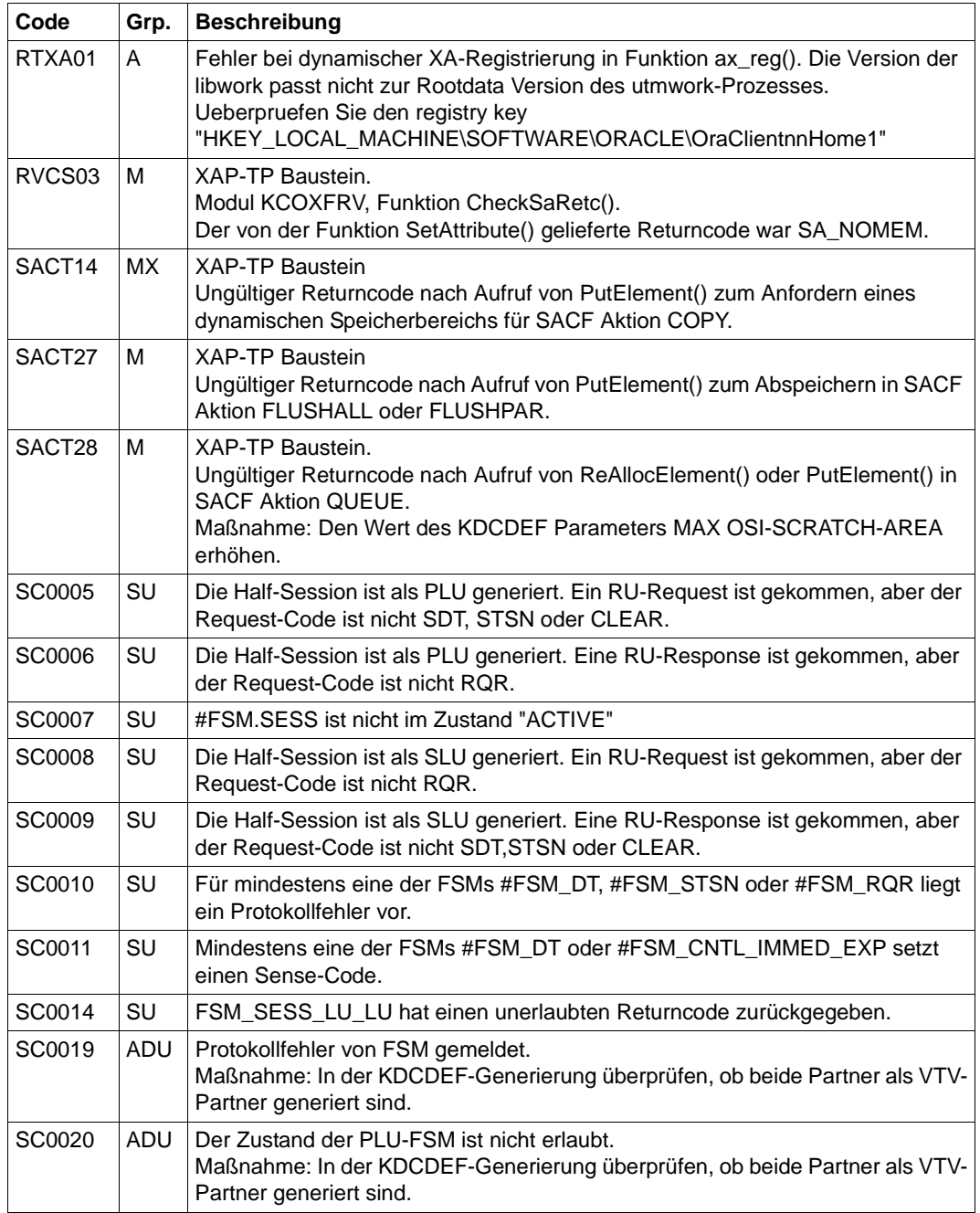

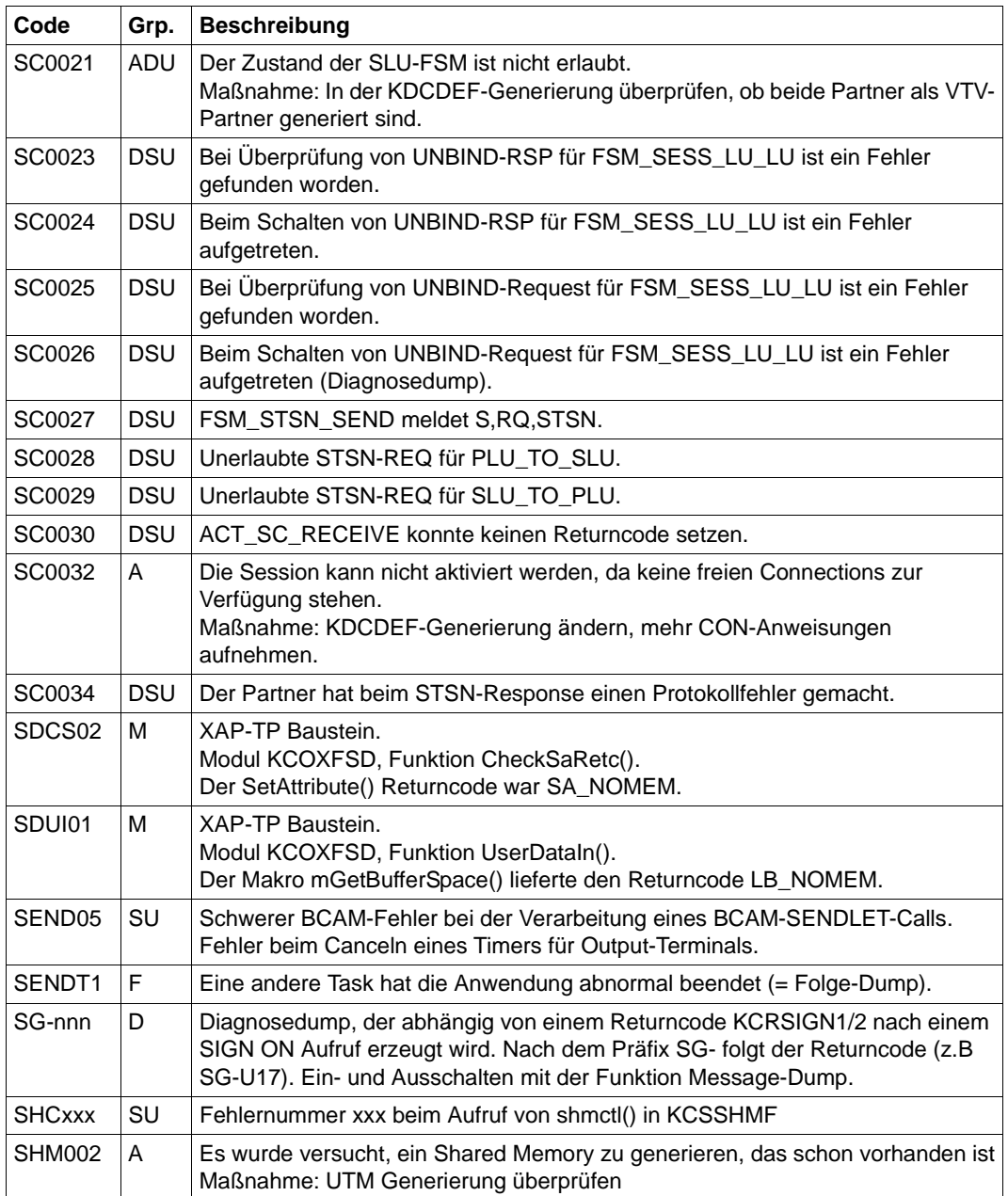

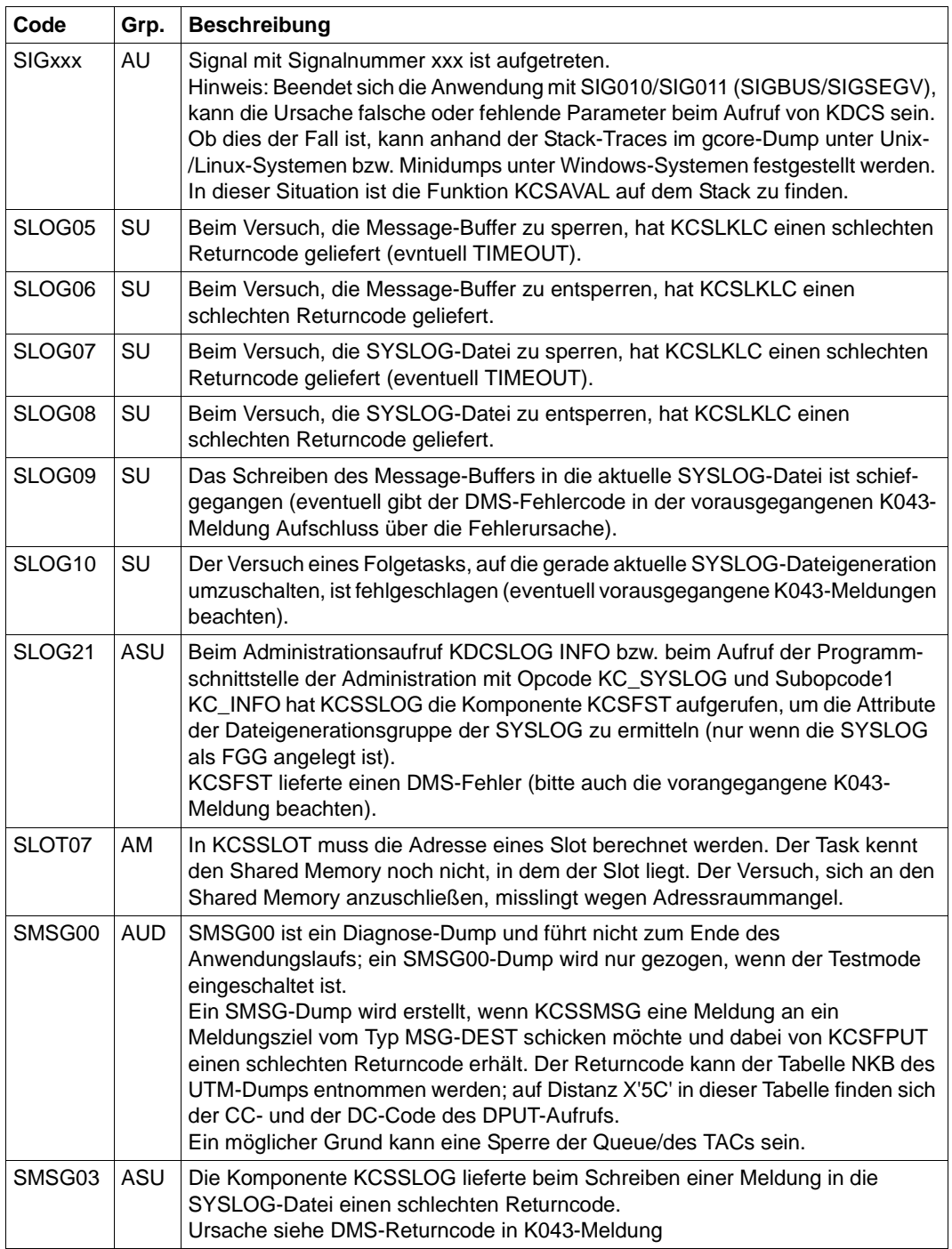

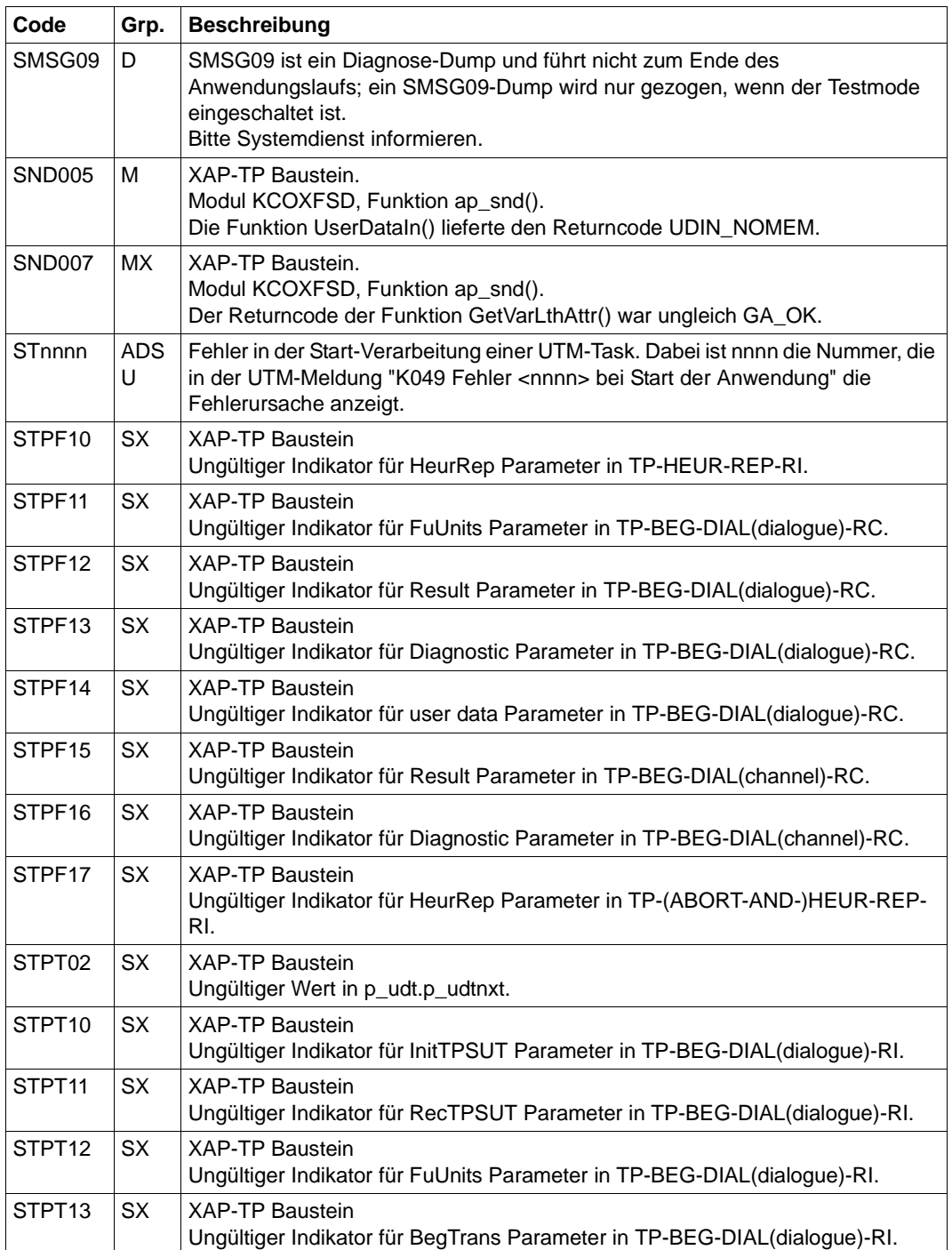

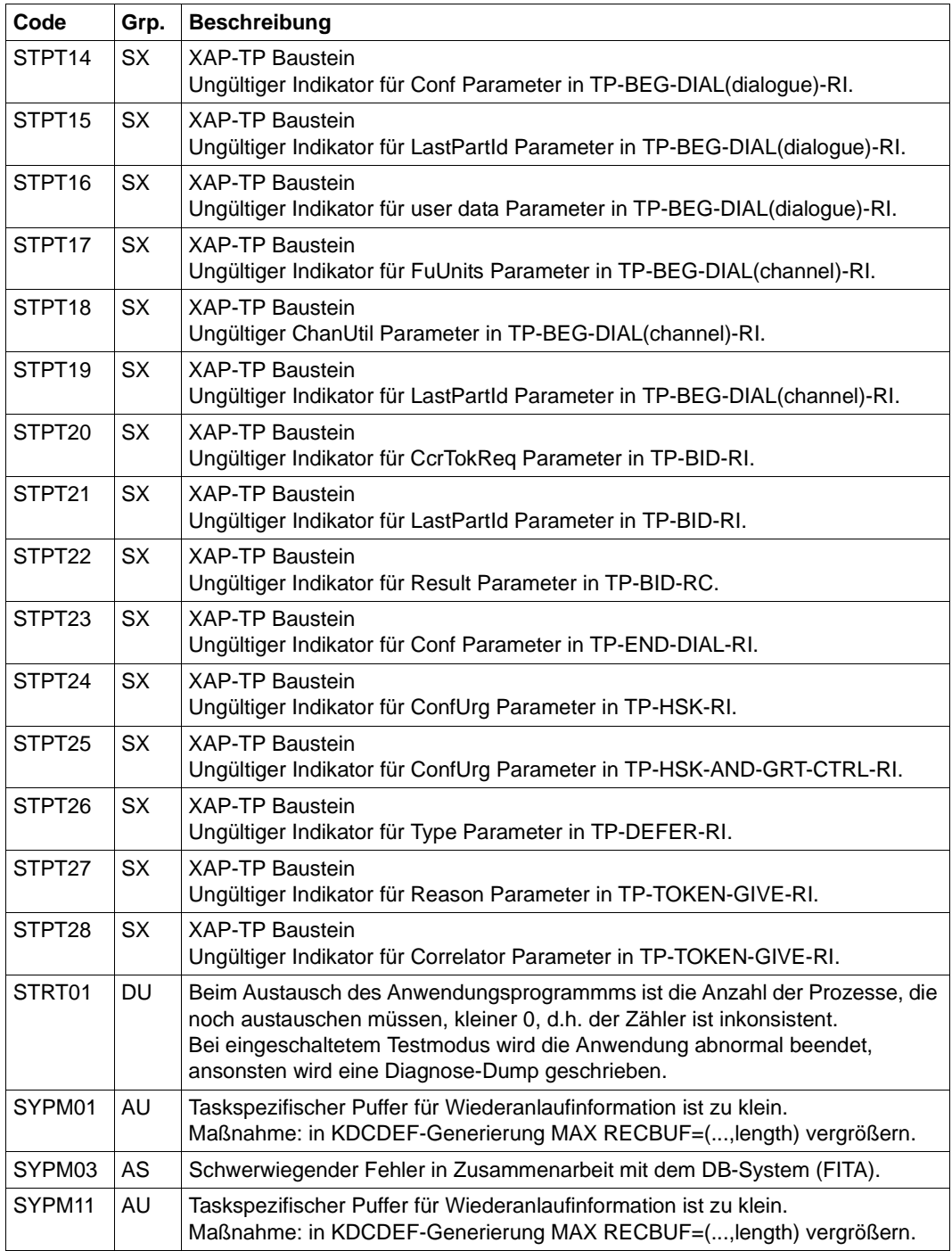

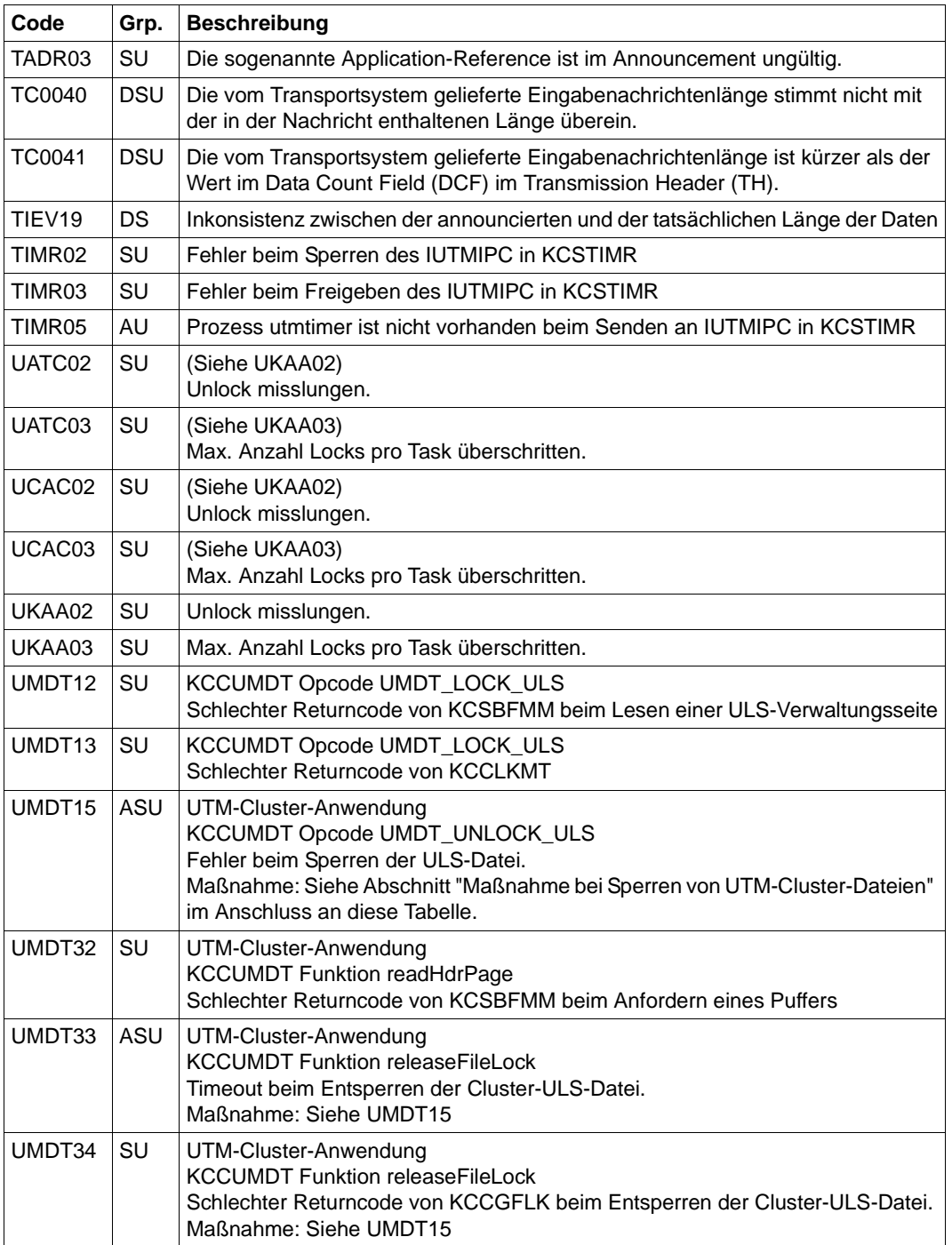

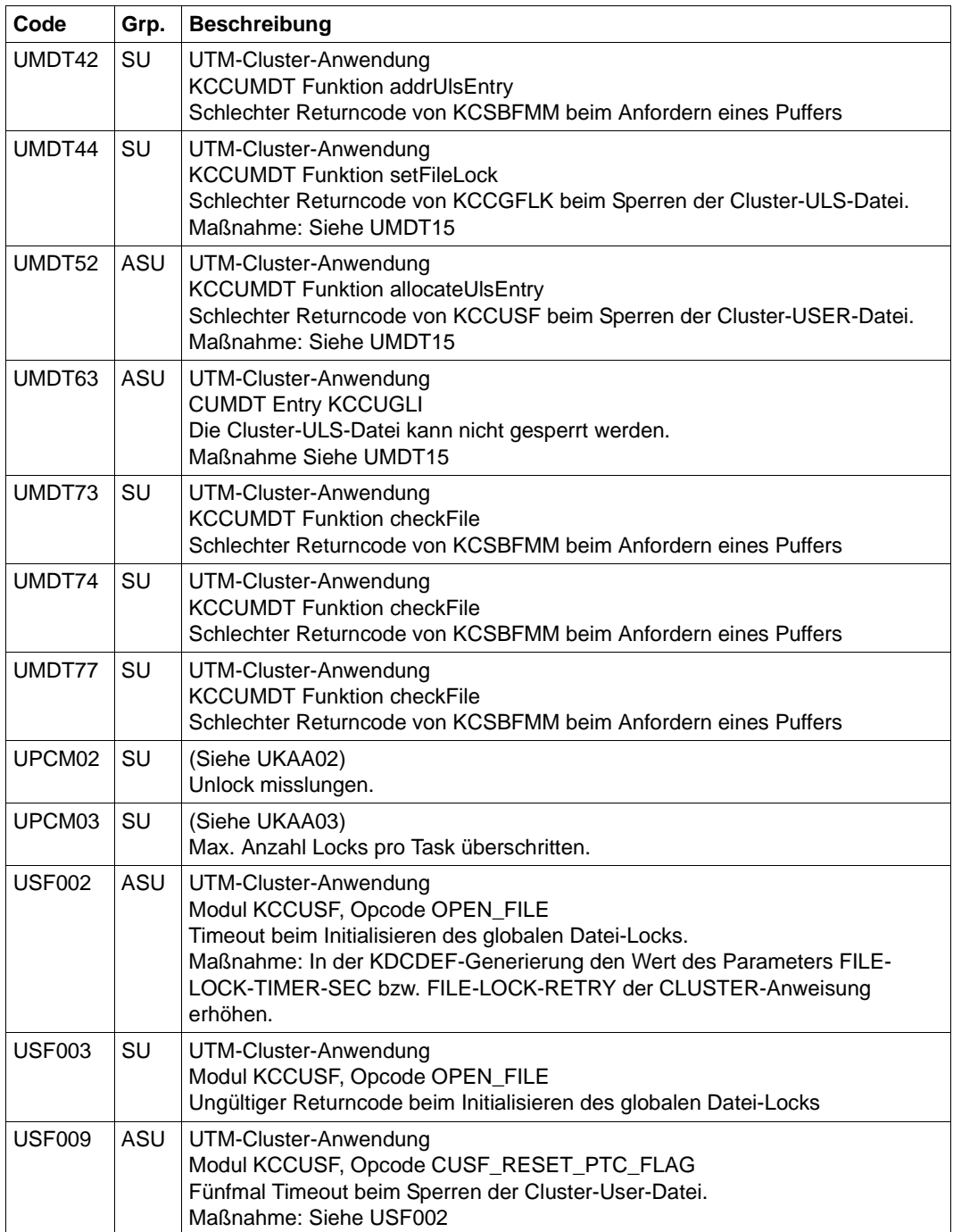

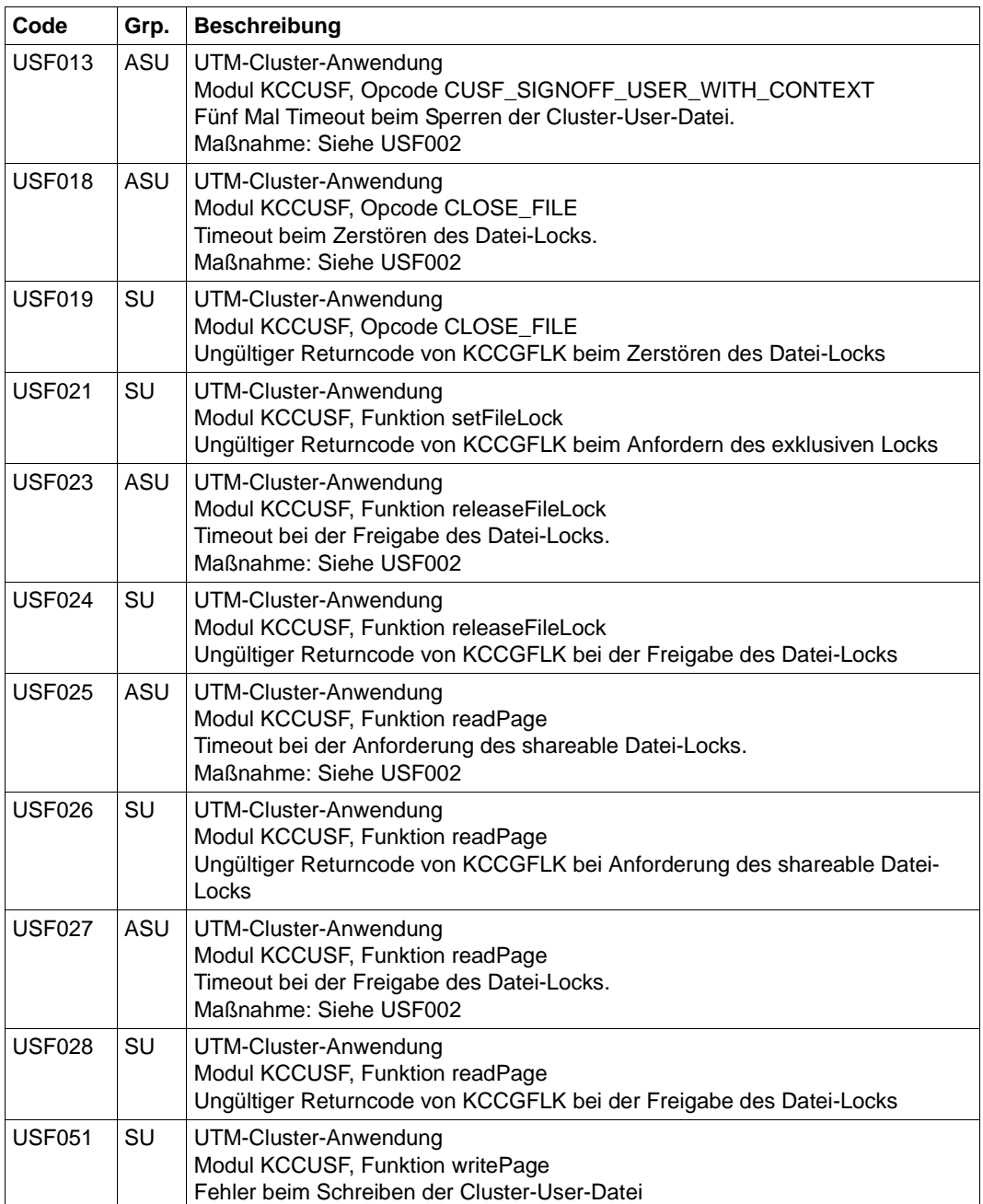

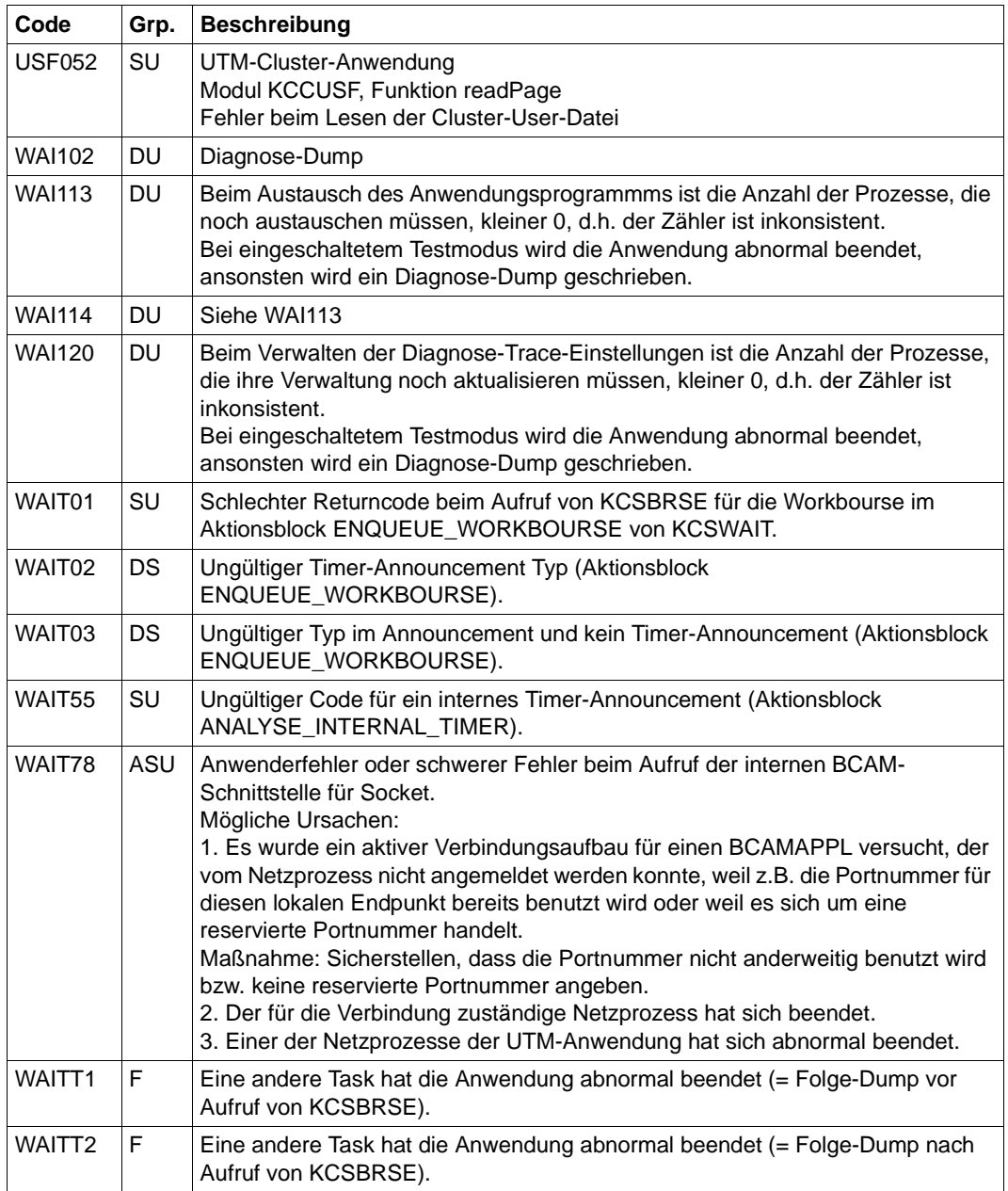

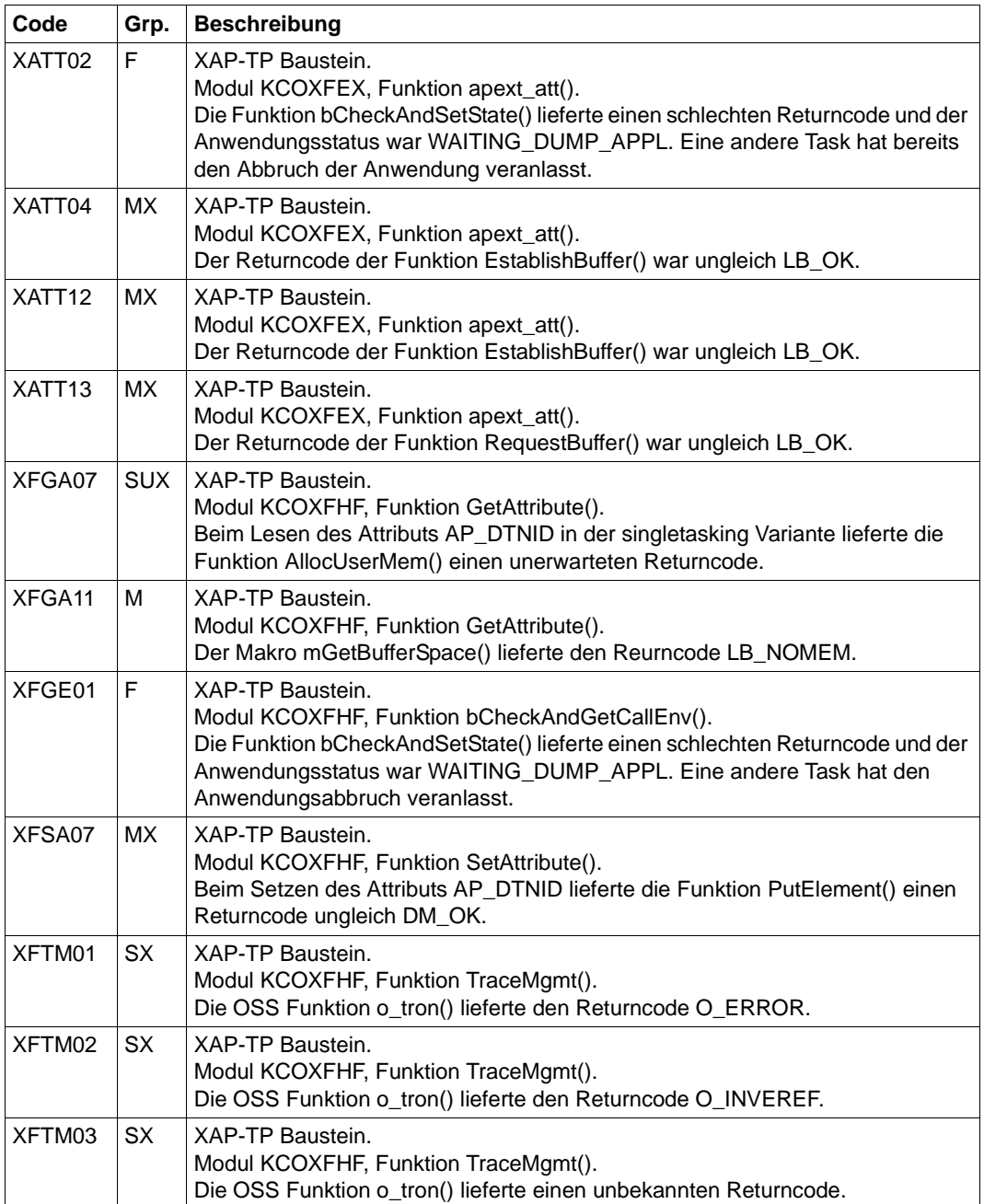

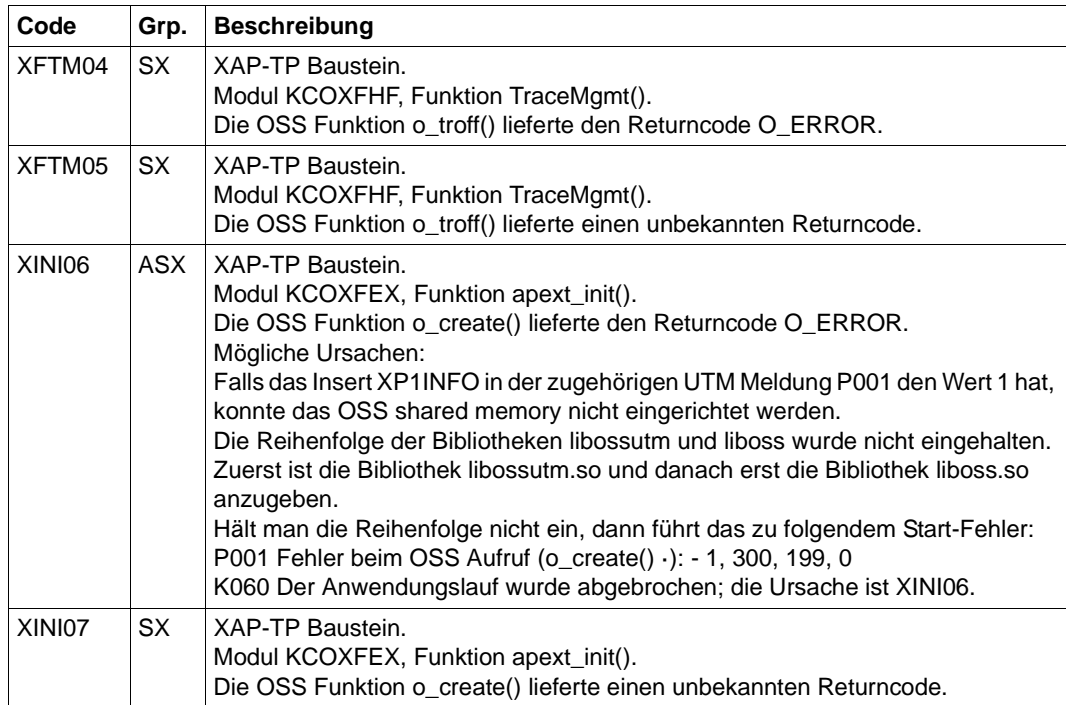

*Maßnahmen bei Sperren von UTM-Cluster-Dateien*

Bei allen Fehlern, die beim Anfordern oder beim Freigeben von Sperren auf UTM-Cluster-Dateien aufgetreten sind, wird folgende Umgehungsmaßnahme empfohlen:

► Erhöhen Sie in der der CLUSTER-Anweisung der KDCDEF-Generierung den Wert des Parameters FILE-LOCK-TIMER-SEC oder des Parameters FILE-LOCK-RETRY.

# **Fachwörter**

Fachwörter, die an anderer Stelle erklärt werden, sind mit *kursiver* Schrift ausgezeichnet.

#### **Ablaufinvariantes Programm**

siehe *reentrant-fähiges Programm*.

#### **Abnormale Beendigung einer UTM-Anwendung**

Beendigung einer *UTM-Anwendung*, bei der die *KDCFILE* nicht mehr aktualisiert wird. Eine abnormale Beendigung wird ausgelöst durch einen schwerwiegenden Fehler, z.B. Rechnerausfall, Fehler in der Systemsoftware. Wird die Anwendung erneut gestartet, führt openUTM einen *Warmstart* durch.

#### **Abstrakte Syntax (OSI)**

Eine abstrakte Syntax ist die Menge der formal beschriebenen Datentypen, die zwischen Anwendungen über *OSI TP* ausgetauscht werden sollen. Eine abstrakte Syntax ist unabhängig von der eingesetzten Hardware und der jeweiligen Programmiersprache.

#### **Access-List**

Eine Access-List definiert die Berechtigung für den Zugriff auf einen bestimmten *Service*, auf eine bestimmte *TAC-Queue* oder auf eine bestimmte *USER-Queue*. Eine Access-List ist als *Keyset* definiert und enthält einen oder mehrere *Keycodes*, die jeweils eine Rolle in der Anwendung repräsentieren. Benutzer, LTERMs oder (OSI-)LPAPs dürfen nur dann auf den Service oder die *TAC-Queue*/*USER-Queue* zugreifen, wenn ihnen die entsprechenden Rollen zugeteilt wurden, d.h. wenn ihr *Keyset* und die Access-List mindestens einen gemeinsamen *Keycode* enthalten.

#### **Access Point (OSI)**

siehe *Dienstzugriffspunkt.*

#### **ACID-Eigenschaften**

Abkürzende Bezeichnung für die grundlegenden Eigenschaften von *Transaktionen*: Atomicity, Consistency, Isolation und Durability.

## **Administration**

Verwaltung und Steuerung einer *UTM-Anwendung* durch einen *Administrator* oder ein *Administrationsprogramm*.

## **Administrations-Journal**

siehe *Cluster-Administrations-Journal*.

## **Administrationskommando**

Kommandos, mit denen der *Administrator* einer *UTM-Anwendung* Administrationsfunktionen für diese Anwendung durchführt. Die Administrationskommandos sind als *Transaktionscodes* realisiert.

## **Administrationsprogramm**

*Teilprogramm*, das Aufrufe der *Programmschnittstelle für die Administration* enthält. Dies kann das Standard-Administrationsprogramm *KDCADM* sein, das mit openUTM ausgeliefert wird, oder ein vom Anwender selbst erstelltes Programm.

## **Administrator**

Benutzer mit Administrationsberechtigung.

## **AES**

AES (Advanced Encryption Standard) ist der aktuelle symmetrische Verschlüsselungsstandard, festgelegt vom NIST (National Institute of Standards and Technology), basierend auf dem an der Universität Leuven (B) entwickelten Rijndael-Algorithmus. Wird das AES-Verfahren verwendet, dann erzeugt der UPIC-Client für jede Sitzung einen AES-Schlüssel.

## **Akzeptor (CPI-C)**

Die Kommunikationspartner einer *Conversation* werden *Initiator* und Akzeptor genannt. Der Akzeptor nimmt die vom Initiator eingeleitete Conversation mit Accept Conversation entgegen.

## **Anmelde-Vorgang (KDCS)**

Spezieller *Dialog-Vorgang*, bei dem die Anmeldung eines Benutzers an eine UTM-Anwendung durch *Teilprogramme* gesteuert wird.

## **Anschlussprogramm**

siehe *KDCROOT*.

## **Anwendungsinformation**

Sie stellt die Gesamtmenge der von der *UTM-Anwendung* benutzten Daten dar. Dabei handelt es sich um Speicherbereiche und Nachrichten der UTM-Anwendung, einschließlich der aktuell auf dem Bildschirm angezeigten Daten. Arbeitet die UTM-Anwendung koordiniert mit einem Datenbanksystem, so gehören die in der Datenbank gespeicherten Daten ebenfalls zur Anwendungsinformation.

#### **Anwendungs-Kaltstart**

siehe *Kaltstart*.

## **Anwendungsprogramm**

Ein Anwendungsprogramm bildet den Hauptbestandteil einer *UTM-Anwendung*. Es besteht aus der Main Routine *KDCROOT* und den *Teilprogrammen*. Es bearbeitet alle Aufträge, die an eine *UTM-Anwendung* gerichtet werden.

## **Anwendungs-Warmstart**

siehe *Warmstart*.

## **Apache Axis**

Apache Axis (Apache eXtensible Interaction System) ist eine SOAP-Engine zur Konstruktion von darauf basierenden Web Services und Client-Anwendungen. Es existiert eine Implementierung in C++ und Java.

## **Apache Tomcat**

Apache Tomcat stellt eine Umgebung zur Ausführung von Java-Code auf Web-Servern bereit, die im Rahmen des Jakarta-Projekts der Apache Software Foundation entwickelt wird. Es handelt sich um einen in Java geschriebenen Servlet-Container, der mithilfe des JSP-Compilers Jasper auch JavaServer Pages in Servlets übersetzen und ausführen kann. Dazu kommt ein kompletter HTTP-Server.

## **Application Context (OSI)**

Der Application Context ist die Menge der Regeln, die für die Kommunikation zwischen zwei Anwendungen gelten sollen. Dazu gehören z.B. die *abstrakten Syntaxen* und die zugeordneten *Transfer-Syntaxen*.

## **Application Entity (OSI)**

Eine Application Entity (AE) repräsentiert alle für die Kommunikation relevanten Aspekte einer realen Anwendung. Eine Application Entity wird durch einen global (d.h. weltweit) eindeutigen Namen identifiziert, den *Application Entity Title* (AET). Jede Application Entity repräsentiert genau einen *Application Process*. Ein Application Process kann mehrere Application Entities umfassen.

## **Application Entity Qualifier (OSI)**

Bestandteil des *Application Entity Titles*. Der Application Entity Qualifier identifiziert einen *Dienstzugriffspunkt* innerhalb der Anwendung. Ein Application Entity Qualifier kann unterschiedlich aufgebaut sein. openUTM unterstützt den Typ "Zahl".

## **Application Entity Title (OSI)**

Ein Application Entity Title ist ein global (d.h. weltweit) eindeutiger Name für eine *Application Entity*. Er setzt sich zusammen aus dem *Application Process Title* des jeweiligen *Application Process* und dem *Application Entity Qualifier.*

## **Application Process (OSI)**

Der Application Process repräsentiert im *OSI-Referenzmodell* eine Anwendung. Er wird durch den *Application Process Title* global (d.h. weltweit) eindeutig identifiziert.

## **Application Process Title (OSI)**

Gemäß der OSI-Norm dient der Application Process Title (APT) zur global (d.h. weltweit) eindeutigen Identifizierung von Anwendungen. Er kann unterschiedlich aufgebaut sein. openUTM unterstützt den Typ *Object Identifier*.

## **Application Service Element (OSI)**

Ein Application Service Element (ASE) repräsentiert eine Funktionsgruppe der Anwendungsschicht (Schicht 7) des *OSI-Referenzmodells*.

## **Association (OSI)**

Eine Association ist eine Kommunikationsbeziehung zwischen zwei *Application Entities*. Dem Begriff Association entspricht der *LU6.1*-Begriff *Session*.

## **Asynchron-Auftrag**

*Auftrag*, der vom Auftraggeber zeitlich entkoppelt durchgeführt wird. Zur Bearbeitung von Asynchron-Aufträgen sind in openUTM *Message Queuing* Funktionen integriert, vgl. *UTM-gesteuerte Queue* und *Service-gesteuerte Queue*. Ein Asynchron-Auftrag wird durch die *Asynchron-Nachricht*, den Empfänger und ggf. den gewünschten Ausführungszeitpunkt beschrieben.

Ist der Empfänger ein Terminal, ein Drucker oder eine Transportsystem-Anwendung, so ist der Asynchron-Auftrag ein *Ausgabe-Auftrag*; ist der Empfänger ein Asynchron-Vorgang derselben oder einer fernen Anwendung, so handelt es sich um einen *Hintergrund-Auftrag*.

Asynchron-Aufträge können *zeitgesteuerte Aufträge* sein oder auch in einen *Auftrags-Komplex* integriert sein.

## **Asynchron-Conversation**

CPI-C-Conversation, bei der nur der *Initiator* senden darf. Für den *Akzeptor* muss in der *UTM-Anwendung* ein asynchroner Transaktionscode generiert sein.

#### **Asynchron-Nachricht**

Asynchron-Nachrichten sind Nachrichten, die an eine *Message Queue* gerichtet sind. Sie werden von der lokalen *UTM-Anwendung* zunächst zwischengespeichert und dann unabhängig vom Auftraggeber weiter verarbeitet. Je nach Empfänger unterscheidet man folgende Typen von Asynchron-Nachrichten:

- Bei Asynchron-Nachrichten an eine *UTM-gesteuerte Queue* wird die Weiterverarbeitung komplett durch openUTM gesteuert. Zu diesem Typ gehören Nachrichten, die einen lokalen oder fernen *Asynchron-Vorgang* starten (vgl. auch *Hintergrund-Auftrag*) und Nachrichten, die zur Ausgabe an ein Terminal, einen Drucker oder eine Transportsystem-Anwendung geschickt werden (vgl. auch *Ausgabe-Auftrag*).
- Bei Asynchron-Nachrichten an eine *Service-gesteuerte Queue* wird die Weiterverarbeitung durch einen *Service* der Anwendung gesteuert. Zu diesem Typ gehören Nachrichten an eine *TAC-Queue*, Nachrichten an eine *USER-Queue* und Nachrichten an eine *Temporäre Queue*. Die User-Queue und die Temporäre Queue müssen dabei zur lokalen Anwendung gehören, die TAC-Queue kann sowohl in der lokalen als auch in einer fernen Anwendung liegen.

#### **Asynchron-Programm**

*Teilprogramm*, das von einem *Hintergrund-Auftrag* gestartet wird.

#### **Asynchron-Vorgang (KDCS)**

*Vorgang*, der einen *Hintergrund-Auftrag* bearbeitet. Die Verarbeitung erfolgt entkoppelt vom Auftraggeber. Ein Asynchron-Vorgang kann aus einem oder mehreren Teilprogrammen/Transaktionen bestehen. Er wird über einen asynchronen *Transaktionscode* gestartet.

#### **Auftrag**

Anforderung eines *Services*, der von einer *UTM-Anwendung* zur Verfügung gestellt wird, durch Angabe eines *Transaktionscodes*. Siehe auch: *Ausgabe-Auftrag*, *Dialog-Auftrag*, *Hintergrund-Auftrag*, *Auftrags-Komplex*.

#### **Auftraggeber-Vorgang**

Ein Auftraggeber-Vorgang ist ein *Vorgang*, der zur Bearbeitung eines Auftrags einen Service von einer anderen Server-Anwendung (*Auftragnehmer-Vorgang*) anfordert.

## **Auftragnehmer-Vorgang**

Ein Auftragnehmer-Vorgang ist ein *Vorgang*, der von einem *Auftraggeber-Vorgang* einer anderen Server-Anwendung gestartet wird.

## **Auftrags-Komplex**

Auftrags-Komplexe dienen dazu, *Asynchron-Aufträgen Quittungsaufträge* zuzuordnen. Ein Asynchron-Auftrag innerhalb eines Auftrags-Komplexes wird *Basis-Auftrag* genannt.

## **Ausgabe-Auftrag**

Ausgabeaufträge sind *Asynchron-Aufträge*, die die Aufgabe haben, eine Nachricht, z.B. ein Dokument, an einen Drucker, ein Terminal oder eine Transportsystem-Anwendung auszugeben.

Ausgabeaufträge werden ausschließlich von UTM-Systemfunktionen bearbeitet, d.h. für die Bearbeitung müssen keine Teilprogramme erstellt werden.

## **Authentisierung**

siehe *Zugangskontrolle*.

## **Autorisierung**

siehe *Zugriffskontrolle*.

#### **Axis**

siehe *Apache Axis*.

#### **Basis-Auftrag**

*Asynchron-Auftrag* in einem *Auftrags-Komplex*.

#### **Basisformat**

Format, in das der Terminal-Benutzer alle Angaben eintragen kann, die notwendig sind, um einen Vorgang zu starten.

#### **Basisname**

Basisname UTM-Anwendung.

Auf BS2000-Systemen ist Basisname das Präfix für die *KDCFILE*, die *Benutzerprotokoll-Datei* USLOG und die *System-Protokolldatei* SYSLOG. Auf Unix-, Linux- und Windows-Systemen ist Basisname der Name des Verzeichnisses, unter dem die KDCFILE, die Benutzerprotokoll-Datei USLOG, die System-Protokolldatei SYSLOG und weitere Dateien der UTM-Anwendung abgelegt sind.

#### **Basisname der Knoten-Anwendung**

Dateinamens-Präfix bzw. Verzeichnisname für die *KDCFILE*, *Benutzerprotokoll-Datei* und *Systemprotokoll-Datei* der *Knoten-Anwendung*.

## **Basisname der UTM-Cluster-Anwendung**

Dateinamens-Präfix bzw. Verzeichnisname für die *UTM-Cluster-Dateien*.

#### **Benutzerausgang**

Begriff ersetzt durch *Event-Exit.*

## **Benutzerkennung**

Bezeichner für einen Benutzer, der in der *Konfiguration* der *UTM-Anwendung* festgelegt ist (optional mit Passwort zur *Zugangskontrolle*) und dem spezielle Zugriffsrechte (*Zugriffskontrolle*) zugeordnet sind. Ein Terminal-Benutzer muss bei der Anmeldung an die UTM-Anwendung diesen Bezeichner (und ggf. das zugeordnete Passwort) angeben. Auf BS2000-Systemen ist außerdem eine Zugangskontrolle über *Kerberos* möglich.

Für andere Clients ist die Angabe der Benutzerkennung optional, siehe auch *Verbindungs-Benutzerkennung*.

UTM-Anwendungen können auch ohne Benutzerkennungen generiert werden.

## **Benutzer-Protokolldatei**

Datei oder Dateigeneration, in die der Benutzer mit dem KDCS-Aufruf LPUT Sätze variabler Länge schreibt. Jedem Satz werden die Daten aus dem KB-Kopf des *KDCS-Kommunikationsbereichs* vorangestellt. Die Benutzerprotokolldatei unterliegt der Transaktionssicherung von openUTM.

## **Berechtigungsprüfung**

siehe *Zugangskontrolle*.

## **Beweissicherung (BS2000-Systeme)**

Im Betrieb einer *UTM-Anwendung* können zur Beweissicherung sicherheitsrelevante UTM-Ereignisse von *SAT* protokolliert werden.

#### **Bildschirm-Wiederanlauf**

Wird ein *Dialog-Vorgang* unterbrochen, gibt openUTM beim *Vorgangswiederanlauf* die *Dialog-Nachricht* der letzten abgeschlossenen *Transaktion* erneut auf dem Bildschirm aus, sofern die letzte Transaktion eine Nachricht auf den Bildschirm ausgegeben hat.

## **Browsen von Asynchron-Nachrichten**

Ein *Vorgang* liest nacheinander die *Asynchron-Nachrichten*, die sich in einer *Service-gesteuerten Queue* befinden. Die Nachrichten werden während des Lesens nicht gesperrt und verbleiben nach dem Lesen in der Queue. Dadurch ist gleichzeitiges Lesen durch unterschiedliche Vorgänge möglich.

## **Bypass-Betrieb (BS2000-Systeme)**

Betriebsart eines Druckers, der lokal an ein Terminal angeschlossen ist. Im Bypass-Betrieb wird eine an den Drucker gerichtete *Asynchron-Nachricht* an das Terminal gesendet und von diesem auf den Drucker umgeleitet, ohne auf dem Bildschirm angezeigt zu werden.

## **Cache-Speicher**

Pufferbereich zur Zwischenspeicherung von Anwenderdaten für alle Prozesse einer *UTM-Anwendung*. Der Cache-Speicher dient zur Optimierung der Zugriffe auf den *Pagepool* und für UTM-Cluster-Anwendungen zusätzlich auf den *Cluster-Pagepool*.

## **CCS-Name (BS2000-Systeme)**

siehe *Coded-Character-Set-Name*.

## **Client**

Clients einer *UTM-Anwendung* können sein:

- Terminals
- UPIC-Client-Programme
- Transportsystem-Anwendungen (z.B. DCAM-, PDN-, CMX-, Socket-Anwendungen oder UTM-Anwendungen, die als *Transportsystem-Anwendung* generiert sind)

Clients werden über LTERM-Partner an die UTM-Anwendung angeschlossen. Hinweis: UTM-Clients mit Trägersystem OpenCPIC werden wie *OSI TP-Partner* behandelt.

## **Client-Seite einer Conversation**

Begriff ersetzt durch *Initiator*.

## **Cluster**

Eine Anzahl von Rechnern, die über ein schnelles Netzwerk verbunden sind und die von außen in vielen Fällen als ein Rechner gesehen werden können. Das Ziel des "Clustering" ist meist die Erhöhung der Rechenkapazität oder der Verfügbarkeit gegenüber einem einzelnen Rechner.

## **Cluster-Administrations-Journal**

Das Cluster-Administrations-Journal besteht aus:

- zwei Protokolldateien mit Endungen JRN1 und JRN2 für globale Administrationsaktionen,
- der JKAA-Datei, die eine Kopie der KDCS Application Area (KAA) enthält. Aus dieser Kopie werden administrative Änderungen übernommen, die nicht mehr in den beiden Protokolldateien enthalten sind.

Die Administrations-Journal-Dateien dienen dazu, administrative Aktionen, die in einer UTM-Cluster-Anwendung Cluster-weit auf alle Knoten-Anwendungen wirken sollen, an die anderen Knoten-Anwendungen weiterzugeben.

## **Cluster-GSSB-Datei**

Datei zur Verwaltung von GSSBs in einer *UTM-Cluster-Anwendung*. Die Cluster-GSSB-Datei wird mit dem UTM-Generierungstool *KDCDEF* erstellt.

## **Cluster-Konfigurationsdatei**

Datei, die die zentralen Konfigurationsdaten einer *UTM-Cluster-Anwendung*  enthält. Die Cluster-Konfigurationsdatei wird mit dem UTM-Generierungstool *KDCDEF* erstellt.

## **Cluster-Lock-Datei**

Datei einer *UTM-Cluster-Anwendung*, die dazu dient, Knoten-übergreifende Sperren auf Anwenderdatenbereiche zu verwalten.

## **Cluster-Pagepool**

Der Cluster-Pagepool besteht aus einer Verwaltungsdatei und bis zu 10 Dateien, in denen die Cluster-weit verfügbaren Anwenderdaten (Vorgangsdaten inklusive LSSB, GSSB und ULS) einer *UTM-Cluster-Anwendung* gespeichert werden. Der Cluster-Pagepool wird mit dem UTM-Generierungstool *KDCDEF* erstellt.

## **Cluster-Startserialisierungs-Datei**

Lock-Datei, mit der die Starts einzelner Knoten-Anwendungen serialisiert werden (nur auf Unix-, Linux- und Windows-Systemen).

## **Cluster-ULS-Datei**

Datei zur Verwaltung von ULS-Bereichen einer *UTM-Cluster-Anwendung*. Die Cluster-ULS-Datei wird mit dem UTM-Generierungstool *KDCDEF* erstellt.

## **Cluster-User-Datei**

Datei, die die Verwaltungsdaten der Benutzer einer *UTM-Cluster-Anwendung*  enthält. Die Cluster-User-Datei wird mit dem UTM-Generierungstool *KDCDEF* erstellt.

## **Coded-Character-Set-Name (BS2000-Systeme)**

Bei Verwendung des Produkts *XHCS* (e**X**tended **H**ost **C**ode **S**upport) wird jeder verwendete Zeichensatz durch einen Coded-Character-Set-Namen (abgekürzt: "CCS-Name" oder "CCSN") eindeutig identifiziert.

#### **Communication Resource Manager**

Communication Resource Manager (CRMs) kontrollieren in verteilten Systemen die Kommunikation zwischen den Anwendungsprogrammen. openUTM stellt CRMs für den internationalen Standard OSI TP, für den Industrie-Standard *LU6.1* und für das openUTM-eigene Protokoll UPIC zur Verfügung.

## **Contention Loser**

Jede Verbindung zwischen zwei Partnern wird von einem der Partner verwaltet. Der Partner, der die Verbindung verwaltet, heißt *Contention Winner*. Der andere Partner ist der Contention Loser.

## **Contention Winner**

Der Contention Winner einer Verbindung übernimmt die Verwaltung der Verbindung. Aufträge können sowohl vom Contention Winner als auch vom *Contention Loser* gestartet werden. Im Konfliktfall, wenn beide Kommunikationspartner gleichzeitig einen Auftrag starten wollen, wird die Verbindung vom Auftrag des Contention Winner belegt.

## **Conversation**

Bei CPI-C nennt man die Kommunikation zwischen zwei CPI-C-Anwendungsprogrammen Conversation*.* Die Kommunikationspartner einer Conversation werden *Initiator* und *Akzeptor* genannt.

## **Conversation-ID**

Jeder *Conversation* wird von CPI-C lokal eine Conversation-ID zugeordnet, d.h. *Initiator* und *Akzeptor* haben jeweils eine eigene Conversation-ID. Mit der Conversation-ID wird jeder CPI-C-Aufruf innerhalb eines Programms eindeutig einer Conversation zugeordnet.

## **CPI-C**

CPI-C (Common Programming Interface for Communication) ist eine von X/Open und dem CIW (**C**PI-C **I**mplementor's **W**orkshop) normierte Programmschnittstelle für die Programm-Programm-Kommunikation in offenen Netzen. Das in openUTM implementierte CPI-C genügt der CPI-C V2.0 CAE Specification von X/Open. Die Schnittstelle steht in COBOL und C zur Verfügung. CPI-C in openUTM kann über die Protokolle OSI TP, LU6.1, UPIC und mit openUTM-LU6.2 kommunizieren.

## **Cross Coupled System / XCS**

Verbund von BS2000-Rechnern mit *Highly Integrated System Complex* Multiple System Control Facility (HIPLEX**®** MSCF).

#### **Datenraum (BS2000-Systeme)**

Virtueller Adressraum des BS2000, der in seiner gesamten Größe vom Anwender genutzt werden kann.

In einem Datenraum können nur Daten und als Daten abgelegte Programme adressiert werden, es kann kein Programmcode zum Ablauf gebracht werden.

## **Dead Letter Queue**

Die Dead Letter Queue ist eine *TAC-Queue* mit dem festen Namen KDCDLETQ. Sie steht immer zur Verfügung, um Asynchron-Nachrichten an *Transaktionscodes*, TAC-Queues, LPAP- oder OSI-LPAP-Partner zu sichern, die nicht verarbeitet werden konnten.

Die Sicherung von Asynchron-Nachrichten in der Dead Letter Queue kann durch den Parameter DEAD-LETTER-Q der TAC-, LPAP- oder OSI-LPAP-Anweisung für jedes Nachrichtenziel einzeln ein- und ausgeschaltet werden.

## **DES**

DES (Data Encryption Standard) ist eine internationale Norm zur Verschlüsselung von Daten. Bei diesem Verfahren wird ein Schlüssel zum Ver- und Entschlüsseln verwendet. Wird das DES-Verfahren verwendet, dann erzeugt der UPIC-Client für jede Sitzung einen DES-Schlüssel.

## **Dialog-Auftrag**

Auftrag, der einen *Dialog-Vorgang* startet. Der Auftrag kann von einem *Client* oder - bei *Server-Server-Kommunikation* - von einer anderen Anwendung erteilt werden.

#### **Dialog-Conversation**

CPI-C-Conversation, bei der sowohl der *Initiator* als auch der *Akzeptor* senden darf. Für den *Akzeptor* muss in der *UTM-Anwendung* ein Dialog-Transaktionscode generiert sein.

#### **Dialog-Nachricht**

Nachricht, die eine Antwort erfordert oder selbst eine Antwort auf eine Anfrage ist. Dabei bilden Anfrage und Antwort einen *Dialog-Schritt*.

#### **Dialog-Programm**

*Teilprogramm*, das einen *Dialog-Schritt* teilweise oder vollständig bearbeitet.

## **Dialog-Schritt**

Ein Dialog-Schritt beginnt mit dem Empfang einer *Dialog-Nachricht* durch die *UTM-Anwendung*. Er endet mit der Antwort der UTM-Anwendung.

## **Dialog-Terminalprozess (Unix-, Linux- und Windows-Systeme)**

Ein Dialog-Terminalprozess verbindet ein Unix-, Linux- oder Windows-Terminal mit den *Workprozessen* der *UTM-Anwendung*. Dialog-Terminalprozesse werden entweder vom Benutzer durch Eingabe von utmdtp oder über die LOGIN-Shell gestartet. Für jedes Terminal, das an eine UTM-Anwendung angeschlossen werden soll, ist ein eigener Dialog-Terminalprozess erforderlich.

## **Dialog-Vorgang**

*Vorgang*, der einen *Auftrag* im Dialog (zeitlich gekoppelt) mit dem Auftraggeber (*Client* oder eine andere Server-Anwendung) bearbeitet. Ein Dialog-Vorgang verarbeitet *Dialog-Nachrichten* vom Auftraggeber und erzeugt Dialog-Nachrichten für diesen. Ein Dialog-Vorgang besteht aus mindestens einer *Transaktion.* Ein Dialog-Vorgang umfasst in der Regel mindestens einen *Dialog-Schritt*. Ausnahme: Bei *Vorgangskettung* können auch mehrere Vorgänge einen Dialog-Schritt bilden.

## **Dienst**

Programm auf Windows-Systemen, das im Hintergrund unabhängig von angemeldeten Benutzern oder Fenstern abläuft.

## **Dienstzugriffspunkt**

Im *OSI-Referenzmodell* stehen einer Schicht am Dienstzugriffspunkt die Leistungen der darunterliegenden Schicht zur Verfügung. Der Dienstzugriffspunkt wird im lokalen System durch einen *Selektor* identifiziert. Bei der Kommunikation bindet sich die *UTM-Anwendung* an einen Dienstzugriffspunkt. Eine Verbindung wird zwischen zwei Dienstzugriffspunkten aufgebaut.

## **Distributed Lock Manager / DLM (BS2000-Systeme)**

Konkurrierende, Rechner-übergreifende Dateizugriffe können über den Distributed Lock Manager synchronisiert werden. DLM ist eine Basisfunktion von HIPLEX**®** MSCF.

## **Distributed Transaction Processing**

X/Open-Architekturmodell für die transaktionsorientierte *verteilte Verarbeitung*.

## **Druckadministration**

Funktionen zur *Drucksteuerung* und Administration von *Ausgabeaufträgen*, die an einen Drucker gerichtet sind.

## **Druckerbündel**

Mehrere Drucker, die demselben *LTERM-Partner* zugeordnet sind.

## **Druckergruppe (Unix- und Linux-Systeme)**

Die Unix- oder Linux-Plattform richtet für jeden Drucker standardmäßig eine Druckergruppe ein, die genau diesen Drucker enthält. Darüber hinaus lassen sich mehrere Drucker einer Druckergruppe, aber auch ein Drucker mehreren Druckergruppen zuordnen.

## **Druckerprozess (Unix- und Linux-Systeme)**

Prozess, der vom *Mainprozess* zur Ausgabe von *Asynchron-Nachrichten* an eine *Druckergruppe* eingerichtet wird. Er existiert, solange die Druckergruppe an die *UTM-Anwendung* angeschlossen ist. Pro angeschlossener Druckergruppe gibt es einen Druckerprozess.

## **Druckersteuerstation**

Begriff wurde ersetzt durch *Druckersteuer-LTERM*.

## **Druckersteuer-LTERM**

Über ein Druckersteuer-LTERM kann sich ein *Client* oder ein Terminal-Benutzer an eine *UTM-Anwendung* anschließen. Von dem Client-Programm oder Terminal aus kann dann die *Administration* der Drucker erfolgen, die dem Druckersteuer-LTERM zugeordnet sind. Hierfür ist keine Administrationsberechtigung notwendig.

#### **Drucksteuerung**

openUTM-Funktionen zur Steuerung von Druckausgaben.

## **Dynamische Konfiguration**

Änderung der *Konfiguration* durch die Administration. Im laufenden Betrieb der Anwendung können UTM-Objekte wie z.B. *Teilprogramme*, *Transaktionscodes*, *Clients*, *LU6.1-Verbindungen*, Drucker oder *Benutzerkennungen* in die Konfiguration aufgenommen, modifiziert oder teilweise auch gelöscht werden. Hierzu können die Administrationsprogramme WinAdmin oder WebAdmin verwendet werden, oder es müssen eigene *Administrationsprogramme* erstellt werden, die die Funktionen der *Programmschnittstelle der Administration* nutzen.

## **Einschritt-Transaktion**

*Transaktion*, die genau einen *Dialog-Schritt* umfasst.

## **Einschritt-Vorgang**

*Dialog-Vorgang*, der genau einen *Dialog-Schritt* umfasst.

## **Ereignisgesteuerter Vorgang**

Begriff ersetzt durch *Event-Service*.

#### **Event-Exit**

Routine des *Anwendungsprogramms*, das bei bestimmten Ereignissen (z.B. Start eines Prozesses, Ende eines Vorgangs) automatisch gestartet wird. Diese darf - im Gegensatz zu den *Event-Services* - keine KDCS-, CPI-C- und XATMI-Aufrufe enthalten.

#### **Event-Funktion**

Oberbegriff für *Event-Exits* und *Event-Services*.

#### **Event-Service**

*Vorgang*, der beim Auftreten bestimmter Ereignisse gestartet wird, z.B. bei bestimmten UTM-Meldungen. Die *Teilprogramme* ereignisgesteuerter Vorgänge müssen KDCS-Aufrufe enthalten.

#### **Generierung**

siehe *UTM-Generierung*.

#### **Globaler Sekundärer Speicherbereich/GSSB**

siehe *Sekundärspeicherbereich.*

#### **Hardcopy-Betrieb**

Betriebsart eines Druckers, der lokal an ein Terminal angeschlossen ist. Dabei wird eine Nachricht, die auf dem Bildschirm angezeigt wird, zusätzlich auf dem Drucker abgedruckt.

## **Heterogene Kopplung**

Bei *Server-Server-Kommunikation:* Kopplung einer *UTM-Anwendung* mit einer Nicht-UTM-Anwendung, z.B. einer CICS- oder TUXEDO-Anwendung.

#### **Highly Integrated System Complex / HIPLEX®**

Produktfamilie zur Realisierung eines Bedien-, Last- und Verfügbarkeitsverbunds mit mehreren BS2000-Servern.

#### **Hintergrund-Auftrag**

Hintergrund-Aufträge sind *Asynchron-Aufträge*, die an einen *Asynchron-Vorgang* der eigenen oder einer fernen Anwendung gerichtet sind. Hintergrund-Aufträge eignen sich besonders für zeitintensive oder zeitunkritische Verarbeitungen, deren Ergebnis keinen direkten Einfluss auf den aktuellen Dialog hat.

## **HIPLEX® MSCF**

(MSCF = **M**ultiple **S**ystem **C**ontrol **F**acility)

stellt bei HIPLEX**®** die Infrastruktur sowie Basisfunktionen für verteilte Anwendungen bereit.

## **Homogene Kopplung**

Bei *Server-Server-Kommunikation*: Kopplung von *UTM-Anwendungen.* Dabei spielt es keine Rolle, ob die Anwendungen auf der gleichen oder auf unterschiedlichen Betriebssystem-Plattformen ablaufen.

## **Inbound-Conversation (CPI-C)**

siehe *Incoming-Conversation.*

## **Incoming-Conversation (CPI-C)**

Eine *Conversation*, bei der das lokale CPI-C-Programm *Akzeptor* ist, heißt Incoming-Conversation. In der X/Open-Specification wird für Incoming-Conversation auch das Synonym Inbound-Conversation verwendet.

## **Initiale KDCFILE**

In einer *UTM-Cluster-Anwendung* die *KDCFILE*, die von *KDCDEF* erzeugt wurde und vor dem Start der Knoten-Anwendungen für jeden Knoten kopiert werden muss.

#### **Initiator (CPI-C)**

Die Kommunikationspartner einer *Conversation* werden Initiator und *Akzeptor* genannt. Der Initiator baut die Conversation mit den CPI-C-Aufrufen Initialize\_- Conversation und Allocate auf.

#### **Insert**

Feld in einem Meldungstext, in das openUTM aktuelle Werte einträgt.

#### **Inverser KDCDEF**

Funktion, die aus den Konfigurationsdaten der *KDCFILE*, die im laufenden Betrieb dynamisch angepasst wurde, Steueranweisungen für einen *KDCDEF*-Lauf erzeugt. Der inverse KDCDEF kann "offline" unter KDCDEF oder "online" über die *Programmschnittstelle zur Administration* gestartet werden.

## **IUTMDB**

Schnittstelle für die koordinierte Zusammenarbeit mit externen Resource Managern auf BS2000-Systemen. Dazu gehören Datenhaltungssysteme (LEASY) und Datenbanksysteme (SESAM/SQL,UDS/SQL).

## **JConnect-Client**

Bezeichung für Clients auf Basis des Produkts openUTM-JConnect. Die Kommunikation mit der UTM-Anwendung erfolgt über das *UPIC-Protokoll*.

#### **JDK**

Java Development Kit Standard-Entwicklungsumgebung von Oracle Corporation für die Entwicklung von Java-Anwendungen.

#### **Kaltstart**

Starten einer *UTM-Anwendung* nach einer *normalen Beendigung* der Anwendung oder nach einer Neugenerierung (vgl. auch *Warmstart*).

#### **KDCADM**

Standard-Administrationsprogramm, das zusammen mit openUTM ausgeliefert wird. KDCADM stellt Administrationsfunktionen zur Verfügung, die über Transaktionscodes (*Administrationskommandos*) aufgerufen werden.

## **KDCDEF**

UTM-Tool für die *Generierung* von *UTM-Anwendungen*. KDCDEF erstellt anhand der Konfigurationsinformationen in den KDCDEF-Steueranweisungen die UTM-Objekte *KDCFILE* und die ROOT-Tabellen-Source für die Main Routine *KDCROOT*.

In UTM-Cluster-Anwendungen erstellt KDCDEF zusätzlich die *Cluster-Konfigurationsdatei,* die *Cluster-User-Datei*, den *Cluster-Pagepool*, die *Cluster-GSSB-Datei* und die *Cluster-ULS-Datei*.

## **KDCFILE**

Eine oder mehrere Dateien, die für den Ablauf einer *UTM-Anwendung* notwendige Daten enthalten. Die KDCFILE wird mit dem UTM-Generierungstool *KDCDEF* erstellt. Die KDCFILE enthält unter anderem die *Konfiguration* der Anwendung.

#### **KDCROOT**

Main Routine eines *Anwendungsprogramms*, die das Bindeglied zwischen *Teilprogrammen* und UTM-Systemcode bildet. KDCROOT wird zusammen mit den *Teilprogrammen* zum *Anwendungsprogramm* gebunden.

#### **KDCS-Parameterbereich**

siehe *Parameterbereich.*
## **KDCS-Programmschnittstelle**

Universelle UTM-Programmschnittstelle, die den nationalen Standard DIN 66 265 erfüllt und Erweiterungen enthält. Mit KDCS (Kompatible Datenkommunikationsschnittstelle) lassen sich z.B. Dialog-Services erstellen und *Message Queuing* Funktionen nutzen. Außerdem stellt KDCS Aufrufe zur *verteilten Verarbeitung* zur Verfügung.

## **Kerberos**

Kerberos ist ein standardisiertes Netzwerk-Authentisierungsprotokoll (RFC1510), das auf kryptographischen Verschlüsselungsverfahren basiert, wobei keine Passwörter im Klartext über das Netzwerk gesendet werden.

## **Kerberos-Principal**

Eigentümer eines Schlüssels.

Kerberos arbeitet mit symmetrischer Verschlüsselung, d.h. alle Schlüssel liegen an zwei Stellen vor, beim Eigentümer eines Schlüssels (Principal) und beim KDC (Key Distribution Center).

## **Keycode**

Code, der in einer Anwendung eine bestimmte Zugriffsberechtigung oder eine bestimmte Rolle repräsentiert. Mehrere Keycodes werden zu einem *Keyset* zusammengefasst.

#### **Keyset**

Zusammenfassung von einem oder mehrerer *Keycodes* unter einem bestimmten Namen. Ein Keyset definiert Berechtigungen im Rahmen des verwendeten Berechtigungskonzepts (Lock-/Keycode-Konzept oder *Access-List*-Konzept). Ein Keyset kann einer *Benutzerkennung*, einem *LTERM-Partner*, einem (OSI-)*LPAP-Partner*, einem *Service* oder einer *TAC-Queue* zugeordnet werden.

#### **Knoten**

Einzelner Rechner eines *Clusters*.

#### **Knoten-Anwendung**

*UTM-Anwendung*, die als Teil einer *UTM-Cluster-Anwendung* auf einem einzelnen *Knoten* zum Ablauf kommt.

#### **Knoten-Recovery**

Wenn für eine abnormal beendete Knoten-Anwendung zeitnah kein Warmstart auf ihrem eigenen *Knoten-Rechner* möglich ist, kann man für diesen Knoten auf einem anderen Knoten des UTM-Clusters eine Knoten-Recovery (Wiederherstellung) durchführen. Dadurch können Sperren, die von der ausgefallenen Knoten-Anwendung gehalten werden, freigegeben werden, um die laufende *UTM-Cluster-Anwendung* nicht unnötig zu beeinträchtigen.

## **Knotengebundener Vorgang**

Ein knotengebundener Vorgang eines Benutzers kann nur an der Knoten-Anwendung fortgesetzt werden, an der der Benutzer zuletzt angemeldet war. Folgende Vorgänge sind immer knotengebunden:

- Vorgänge, die eine Kommunikation mit einem Auftragnehmer über LU6.1 oder OSI TP begonnen haben und bei denen der Auftragnehmervorgang noch nicht beendet wurde
- eingeschobene Vorgänge einer Vorgangskellerung
- Vorgänge, die eine SESAM-Transaktion abgeschlossen haben

Außerdem ist der Vorgang eines Benutzers knotengebunden, solange der Benutzer an einer Knoten-Anwendung angemeldet ist.

## **Kommunikationsbereich/KB (KDCS)**

Transaktionsgesicherter KDCS-*Primärspeicherbereich*, der Vorgangs-spezifische Daten enthält. Der Kommunikationsbereich besteht aus 3 Teilen:

- dem KB-Kopf mit allgemeinen Vorgangsdaten,
- dem KB-Rückgabebereich für Rückgaben nach KDCS-Aufrufen
- dem KB-Programmbereich zur Datenübergabe zwischen UTM-Teilprogrammen innerhalb eines *Vorgangs*.

## **Konfiguration**

Summe aller Eigenschaften einer *UTM-Anwendung*. Die Konfiguration beschreibt:

- Anwendungs- und Betriebsparameter
- die Objekte der Anwendung und die Eigenschaften dieser Objekte. Objekte sind z.B. *Teilprogramme* und *Transaktionscodes*, Kommunikationspartner, Drucker, *Benutzerkennungen*

– definierte Zugriffsschutz- und Zugangsschutzmaßnahmen Die Konfiguration einer UTM-Anwendung wird bei der UTM-Generierung festgelegt (*statische Konfiguration*) und kann per *Administration* dynamisch (während des Anwendungslaufs) geändert werden (*dynamische Konfiguration*). Die Konfiguration ist in der *KDCFILE* abgelegt.

## **Logging-Prozess**

Prozess auf Unix-, Linux- und Windows-Systemen, der die Protokollierung von Abrechnungssätzen oder Messdaten steuert.

## **Logische Verbindung**

Zuordnung zweier Kommunikationspartner.

## **Log4j**

Log4j ist ein Teil des Apache Jakarta Projekts. Log4j bietet Schnittstellen zum Protokollieren von Informationen (Ablauf-Informationen, Trace-Records,...) und zum Konfigurieren der Protokoll-Ausgabe. *WS4UTM* verwendet das Softwareprodukt Log4j für die Trace- und Logging-Funktionalität.

## **Lockcode**

Code, um einen LTERM-Partner oder einen Transaktionscode vor unberechtigtem Zugriff zu schützen. Damit ist ein Zugriff nur möglich, wenn das *Keyset* des Zugreifenden den passenden *Keycode* enthält (Lock-/Keycode-Konzept).

## **Lokaler Sekundärer Speicherbereich/LSSB**

siehe *Sekundärspeicherbereich.*

## **LPAP-Bündel**

LPAP-Bündel ermöglichen die Verteilung von Nachrichten an LPAP-Partner auf mehrere Partner-Anwendungen. Soll eine UTM-Anwendung sehr viele Nachrichten mit einer Partner-Anwendung austauschen, kann es für die Lastverteilung sinnvoll sein, mehrere Instanzen der Partner-Anwendung zu starten und die Nachrichten auf die einzelnen Instanzen zu verteilen. In einem LPAP-Bündel übernimmt *open*UTM die Verteilung der Nachrichten an die Instanzen der Partner-Anwendung. Ein LPAP-Bündel besteht aus einem Master-LPAP und mehreren Slave-LPAPs. Die Slave-LPAPs werden dem Master-LPAP bei der UTM-Generierung zugeordnet. LPAP-Bündel gibt es sowohl für das OSI TP-Protokoll als auch für das LU6.1-Protokoll.

## **LPAP-Partner**

Für die *verteilte Verarbeitung* über das *LU6.1*-Protokoll muss in der lokalen Anwendung für jede Partner-Anwendung ein LPAP-Partner konfiguriert werden. Der LPAP-Partner spiegelt in der lokalen Anwendung die Partner-Anwendung wider. Bei der Kommunikation wird die Partner-Anwendung nicht über ihren Anwendungsnamen oder ihre Adresse, sondern über den Namen des zugeordneten LPAP-Partners angesprochen.

## **LTERM-Bündel**

Ein LTERM-Bündel (Verbindungsbündel) besteht aus einem Master-LTERM und mehreren Slave-LTERMs. Mit einem LTERM-Bündel (Verbindungsbündel) verteilen Sie asynchrone Nachrichten an eine logische Partner-Anwendung gleichmäßig auf mehrere parallele Verbindungen.

## **LTERM-Gruppe**

Eine LTERM-Gruppe besteht aus einem oder mehreren Alias-LTERMs, den Gruppen-LTERMs, und einem Primary-LTERM. In einer LTERM-Gruppe ordnen Sie mehrere LTERMs einer Verbindung zu.

## **LTERM-Partner**

Um *Clients* oder Drucker an eine *UTM-Anwendung* anschließen zu können, müssen in der Anwendung LTERM-Partner konfiguriert werden. Ein Client oder Drucker kann nur angeschlossen werden, wenn ihm ein LTERM-Partner mit entsprechenden Eigenschaften zugeordnet ist. Diese Zuordnung wird i.A. in der *Konfiguration* festgelegt, sie kann aber auch dynamisch über Terminal-Pools erfolgen.

## **LTERM-Pool**

Statt für jeden *Client* eine LTERM- und eine PTERM-Anweisung anzugeben, kann mit der Anweisung TPOOL ein Pool von LTERM-Partnern definiert werden. Schließt sich ein Client über einen LTERM-Pool an, wird ihm dynamisch ein LTERM-Partner aus dem Pool zugeordnet.

## **LU6.1**

Geräteunabhängiges Datenaustauschprotokoll (Industrie-Standard) für die transaktionsgesicherte *Server-Server-Kommunikation*.

## **LU6.1-LPAP-Bündel**

*LPAP-Bündel* für *LU6.1*-Partner-Anwendungen.

## **LU6.1-Partner**

Partner der *UTM-Anwendung*, der mit der UTM-Anwendung über das Protokoll *LU6.1* kommuniziert.

Beispiele für solche Partner sind:

- eine UTM-Anwendung, die über LU6.1 kommuniziert
- eine Anwendung im IBM-Umfeld (z.B. CICS, IMS oder TXSeries), die über LU6.1 kommuniziert

## **Mainprozess (Unix-, Linux- und Windows-Systeme)**

Prozess, der die *UTM-Anwendung* startet. Er startet die *Workprozesse*, die *UTM-System-Prozesse*, *Druckerprozesse, Netzprozesse, Logging-Prozess* und den *Timerprozess* und überwacht die *UTM-Anwendung*.

## **Main Routine KDCROOT**

siehe *KDCROOT*.

## **Management Unit**

Komponente des *SE Servers*; ermöglicht mit Hilfe des *SE Managers* ein zentrales, web-basiertes Management aller Units eines SE Servers.

## **Meldung / UTM-Meldung**

Meldungen werden vom Transaktionsmonitor openUTM oder von UTM-Tools (wie z.B. *KDCDEF*) an *Meldungsziele* ausgegeben. Eine Meldung besteht aus einer Meldungsnummer und dem Meldungstext, der ggf. *Inserts* mit aktuellen Werten enthält. Je nach Meldungsziel werden entweder die gesamte Meldung oder nur Teile der Meldung (z.B. nur die Inserts) ausgegeben.

## **Meldungsdefinitionsdatei**

Die Meldungsdefinitionsdatei wird mit openUTM ausgeliefert und enthält standardmäßig die UTM-Meldungstexte in deutscher und englischer Sprache und die Definitionen der Meldungseigenschaften. Aufbauend auf diese Datei kann der Anwender auch eigene, individuelle Meldungsmodule erzeugen.

## **Meldungsziel**

Ausgabemedium für eine *Meldung*. Mögliche Meldungsziele von Meldungen des Transaktionsmonitors openUTM sind z.B. Terminals, *TS-Anwendungen*, der *Event-Service* MSGTAC, die *System-Protokolldatei* SYSLOG oder *TAC-Queues, Asynchron-TACs, USER-Queues*, SYSOUT/SYSLST bzw. stderr/stdout. Meldungsziele von Meldungen der UTM-Tools sind SYSOUT/SYSLST bzw. stderr/stdout.

## **Mehrschritt-Transaktion**

*Transaktion*, die aus mehr als einem *Verarbeitungsschritt* besteht.

## **Mehrschritt-Vorgang (KDCS)**

*Vorgang*, der in mehreren *Dialog-Schritten* ausgeführt wird.

#### **Message Queuing**

Message Queuing (MQ) ist eine Form der Kommunikation, bei der die Nachrichten (Messages) nicht unmittelbar, sondern über zwischengeschaltete *Message Queues* ausgetauscht werden. Sender und Empfänger können zeitlich und räumlich entkoppelt ablaufen. Die Übermittlung der Nachricht hängt nicht davon ab, ob gerade eine Netzverbindung besteht oder nicht. Bei openUTM gibt es *UTM-gesteuerte Queues* und *Service-gesteuerte Queues*.

#### **Message Queue**

Warteschlange, in der bestimmte Nachrichten transaktionsgesichert bis zur Weiterverarbeitung eingereiht werden. Je nachdem, wer die Weiterverarbeitung kontrolliert, unterscheidet man *Service-gesteuerte Queues* und *UTM-gesteuerte Queues*.

## **MSGTAC**

Spezieller Event-Service, der Meldungen mit dem Meldungsziel MSGTAC per Programm verarbeitet. MSGTAC ist ein Asynchron-Vorgang und wird vom Betreiber der Anwendung erstellt.

## **Multiplex-Verbindung (BS2000-Systeme)**

Spezielle Möglichkeit, die *OMNIS* bietet, um Terminals an eine *UTM-Anwendung* anzuschließen. Eine Multiplex-Verbindung ermöglicht es, dass sich mehrere Terminals eine *Transportverbindung* teilen.

## **Nachrichten-Bereich/NB (KDCS)**

Bei KDCS-Aufrufen: Puffer-Bereich, in dem Nachrichten oder Daten für openUTM oder für das *Teilprogramm* bereitgestellt werden.

## **Network File System/Service / NFS**

Ermöglicht den Zugriff von Unix- und Linux-Rechnern auf Dateisysteme über das Netzwerk.

## **Netzprozess (Unix-, Linux- und Windows-Systeme)**

Prozess einer *UTM-Anwendung* zur Netzanbindung.

#### **Netzwerk-Selektor**

Der Netzwerk-Selektor identifiziert im lokalen System einen *Dienstzugriffspunkt* zur Vermittlungsschicht des *OSI-Referenzmodells*.

## **Normale Beendigung einer UTM-Anwendung**

Kontrollierte Beendigung einer *UTM-Anwendung*; das bedeutet u.a., dass die Verwaltungsdaten auf der *KDCFILE* aktualisiert werden. Eine normale Beendigung veranlasst der *Administrator* (z.B. mit KDCSHUT N). Den Start nach einer normalen Beendigung führt openUTM als *Kaltstart* durch.

## **Object Identifier**

Ein Object Identifier ist ein weltweit eindeutiger Bezeichner für Objekte im OSI-Umfeld. Ein Object Identifier besteht aus einer Folge von ganzen Zahlen, die einen Pfad in einer Baumstruktur repräsentiert.

#### **Offener Terminalpool**

*Terminalpool*, der nicht auf *Clients* eines Rechners oder eines bestimmten Typs beschränkt ist. An diesen Terminalpool können sich alle Clients anschließen, für die kein Rechner- oder Typ-spezifischer Terminalpool generiert ist.

## **OMNIS (BS2000-Systeme)**

OMNIS ist ein "Session-Manager" auf einem BS2000-System, der die gleichzeitige Verbindungsaufnahme von einem Terminal zu mehreren Partnern in einem Netzwerk ermöglicht. OMNIS ermöglicht es außerdem, mit *Multiplex-Verbindungen* zu arbeiten.

#### **Online-Import**

Als Online-Import wird in einer *UTM-Cluster-Anwendung* das Importieren von Anwendungsdaten aus einer normal beendeten Knoten-Anwendung in eine laufende Knoten-Anwendung bezeichnet.

#### **Online-Update**

Als Online-Update wird in einer *UTM-Cluster-Anwendung* die Änderung der Konfiguration der Anwendung oder des Anwendungsprogramms oder der Einsatz einer neuen UTM-Korrekturstufe bei laufender *UTM-Cluster-Anwendung* bezeichnet.

## **OpenCPIC**

Trägersystem für UTM-Clients, die das *OSI TP* Protokoll verwenden.

## **OpenCPIC-Client**

*OSI TP* Partner-Anwendungen mit Trägersystem *OpenCPIC*.

#### **openSM2**

Die Produktlinie openSM2 ist eine einheitliche Lösung für das unternehmensweite Performance Management von Server- und Speichersystemen. openSM2 bietet eine Messdatenerfassung, Online-Überwachung und Offline-Auswertung.

#### **openUTM-Cluster**

aus der Sicht von UPIC-Clients, **nicht** aus Server-Sicht: Zusammenfassung mehrerer Knoten-Anwendungen einer UTM-Cluster-Anwendung zu einer logischen Anwendung, die über einen gemeinsamen Symbolic Destination Name adressiert wird.

## **openUTM-D**

openUTM-D (openUTM-Distributed) ist eine openUTM-Komponente, die *verteilte Verarbeitung* ermöglicht. openUTM-D ist integraler Bestandteil von openUTM.

## **OSI-LPAP-Bündel**

*LPAP-Bündel* für *OSI TP*-Partner-Anwendungen.

## **OSI-LPAP-Partner**

OSI-LPAP-Partner sind die bei openUTM generierten Adressen der *OSI TP-Partner*. Für die *verteilte Verarbeitung* über das Protokoll *OSI TP* muss in der lokalen Anwendung für jede Partner-Anwendung ein OSI-LPAP-Partner konfiguriert werden. Der OSI-LPAP-Partner spiegelt in der lokalen Anwendung die Partner-Anwendung wider. Bei der Kommunikation wird die Partner-Anwendung nicht über ihren Anwendungsnamen oder ihre Adresse, sondern über den Namen des zugeordneten OSI-LPAP-Partners angesprochen.

## **OSI-Referenzmodell**

Das OSI-Referenzmodell stellt einen Rahmen für die Standardisierung der Kommunikation von offenen Systemen dar. ISO, die Internationale Organisation für Standardisierung, hat dieses Modell im internationalen Standard ISO IS7498 beschrieben. Das OSI-Referenzmodell unterteilt die für die Kommunikation von Systemen notwendigen Funktionen in sieben logische Schichten. Diese Schichten haben jeweils klar definierte Schnittstellen zu den benachbarten Schichten.

## **OSI TP**

Von der ISO definiertes Kommunikationsprotokoll für die verteilte Transaktionsverarbeitung. OSI TP steht für Open System Interconnection Transaction Processing.

#### **OSI TP-Partner**

Partner der UTM-Anwendung, der mit der UTM-Anwendung über das OSI TP-Protokoll kommuniziert.

Beispiele für solche Partner sind:

- eine UTM-Anwendung, die über OSI TP kommuniziert
- eine Anwendung im IBM-Umfeld (z.B. CICS), die über openUTM-LU62 angeschlossen ist
- ein *OpenCPIC-Client*
- Anwendungen anderer TP-Monitore, die OSI TP unterstützen

## **Outbound-Conversation (CPI-C)**

siehe *Outgoing-Conversation*.

## **Outgoing-Conversation (CPI-C)**

Eine Conversation, bei der das lokale CPI-C-Programm der *Initiator* ist, heißt Outgoing-Conversation. In der X/Open-Specification wird für Outgoing-Conversation auch das Synonym Outbound-Conversation verwendet.

## **Pagepool**

Teil der *KDCFILE*, in dem Anwenderdaten gespeichert werden. In einer *stand-alone Anwendung* sind dies z.B. *Dialog-Nachrichten*, Nachrichten an *Message Queues*, *Sekundärspeicherbereiche*. In einer *UTM-Cluster-Anwendung* sind dies z.B. Nachrichten an *Message Queues, TLS*.

## **Parameterbereich**

Datenstruktur, in der ein *Teilprogramm* bei einem UTM-Aufruf die für diesen Aufruf notwendigen Operanden an openUTM übergibt.

## **Partner-Anwendung**

Partner einer UTM-Anwendung bei *verteilter Verarbeitung*. Für die verteilte Verarbeitung werden höhere Kommunikationsprotokolle verwendet (*LU6.1*, *OSI TP* oder LU6.2 über das Gateway openUTM-LU62).

## **Postselection (BS2000-Systeme)**

Auswahl der protokollierten UTM-Ereignisse aus der SAT-Protokolldatei, die ausgewertet werden sollen. Die Auswahl erfolgt mit Hilfe des Tools SATUT.

## **Programmraum (BS2000-Systeme)**

In Speicherklassen aufgeteilter virtueller Adressraum des BS2000, in dem sowohl ablauffähige Programme als auch reine Daten adressiert werden.

## **Prepare to commit (PTC)**

Bestimmter Zustand einer verteilten Transaktion:

Das Transaktionsende der verteilten Transaktion wurde eingeleitet, es wird jedoch noch auf die Bestätigung des Transaktionsendes durch den Partner gewartet.

## **Preselection (BS2000-Systeme)**

Festlegung der für die *SAT-Beweissicherung* zu protokollierenden UTM-Ereignisse. Die Preselection erfolgt durch die UTM-SAT-Administration. Man unterscheidet Ereignis-spezifische, Benutzer-spezifische und Auftrags-(TAC-)spezifische Preselection.

## **Presentation-Selektor**

Der Presentation-Selektor identifiziert im lokalen System einen *Dienstzugriffspunkt* zur Darstellungsschicht des *OSI-Referenzmodells*.

## **Primärspeicherbereich**

Bereich im Arbeitsspeicher, auf den das *KDCS-Teilprogramm* direkt zugreifen kann, z.B. *Standard Primärer Arbeitsbereich*, *Kommunikationsbereich*.

## **Printerprozess (Unix- und Linux-Systeme)**

siehe *Druckerprozess*.

## **Programmschnittstelle zur Administration**

UTM-Programmschnittstelle, mit deren Hilfe der Anwender eigene *Administrationsprogramme* erstellen kann. Die Programmschnittstelle zur Administration bietet u.a. Funktionen zur *dynamischen Konfiguration*, zur Modifikation von Eigenschaften und Anwendungsparametern und zur Abfrage von Informationen zur *Konfiguration* und zur aktuellen Auslastung der Anwendung.

#### **Prozess**

In den openUTM-Handbüchern wird der Begriff "Prozess" als Oberbegriff für Prozess (Unix-, Linux- und Windows-Systeme) und Task (BS2000-Systeme) verwendet.

#### **Queue**

siehe *Message Queue*

## **Quick Start Kit**

Beispielanwendung, die mit openUTM (Windows-Systeme) ausgeliefert wird.

#### **Quittungs-Auftrag**

Bestandteil eines *Auftrags-Komplexes*, worin der Quittungs-Auftrag dem *Basis-Auftrag* zugeordnet ist. Es gibt positive und negative Quittungsaufträge. Bei positivem Ergebnis des *Basis-Auftrags* wird der positive Quittungs-Auftrag wirksam, sonst der negative.

## **Redelivery**

Erneutes Zustellen einer *Asynchron-Nachricht*, nachdem diese nicht ordnungsgemäß verarbeitet werden konnte, z.B. weil die *Transaktion* zurückgesetzt oder der *Asynchron-Vorgang* abnormal beendet wurde. Die Nachricht wird wieder in die Message Queue eingereiht und lässt sich damit erneut lesen und/oder verarbeiten.

#### **Reentrant-fähiges Programm**

Programm, dessen Code durch die Ausführung nicht verändert wird. Auf BS2000-Systemen ist dies Voraussetzung dafür, *Shared Code* zu nutzen.

#### **Request**

Anforderung einer *Service-Funktion* durch einen *Client* oder einen anderen Server.

## **Requestor**

In XATMI steht der Begriff Requestor für eine Anwendung, die einen Service aufruft.

## **Resource Manager**

Resource Manager (RMs) verwalten Datenressourcen. Ein Beispiel für RMs sind Datenbank-Systeme. openUTM stellt aber auch selbst Resource Manager zur Verfügung, z.B. für den Zugriff auf *Message Queues*, lokale Speicherbereiche und Logging-Dateien. Anwendungsprogramme greifen auf RMs über RMspezifische Schnittstellen zu. Für Datenbank-Systeme ist dies meist SQL, für die openUTM-RMs die Schnittstelle KDCS.

## **RFC1006**

Von IETF (Internet Engineering Task Force) definiertes Protokoll der TCP/IP-Familie zur Realisierung der ISO-Transportdienste (Transportklasse 0) auf TCP/IP-Basis.

## **RSA**

Abkürzung für die Erfinder des RSA-Verschlüsselungsverfahrens Rivest, Shamir und Adleman. Bei diesem Verfahren wird ein Schlüsselpaar verwendet, das aus einem öffentlichen und einem privaten Schlüssel besteht. Eine Nachricht wird mit dem öffentlichen Schlüssel verschlüsselt und kann nur mit dem privaten Schlüssel entschlüsselt werden. Das RSA-Schlüsselpaar wird von der UTM-Anwendung erzeugt.

#### **SAT-Beweissicherung (BS2000-Systeme)**

*Beweissicherung* durch die Komponente SAT (Security Audit Trail) des BS2000- Softwareproduktes SECOS.

## **SE Manager**

Web-basierte Benutzeroberfläche (GUI) für Business Server der SE Serie. Der SE Manager läuft auf der *Management Unit* und ermöglicht die zentrale Bedienung und Verwaltung von Server Units (mit /390-Architektur und/oder x86- Architektur), Application Units (x86-Architektur), Net Unit und der Peripherie.

#### **SE Server**

Ein Business Server der SE Serie von Fujitsu.

#### **Sekundärspeicherbereich**

Transaktionsgesicherter Speicherbereich, auf den das KDCS-*Teilprogramm* mit speziellen Aufrufen zugreifen kann. Lokale Sekundärspeicherbereiche (LSSB) sind einem *Vorgang* zugeordnet, auf globale Sekundärspeicherbereiche

(GSSB) kann von allen Vorgängen einer *UTM-Anwendung* zugegriffen werden. Weitere Sekundärspeicherbereiche sind der *Terminal-spezifische Langzeitspeicher (TLS)* und der *User-spezifische Langzeitspeicher (ULS)*.

#### **Selektor**

Ein Selektor identifiziert im lokalen System einen *Zugriffspunkt* auf die Dienste einer Schicht des *OSI-Referenzmodells*. Jeder Selektor ist Bestandteil der Adresse des Zugriffspunktes.

## **Semaphor (Unix-, Linux- und Windows-Systeme)**

Betriebsmittel auf Unix-, Linux- und Windows-Systemen, das zur Steuerung und Synchronisation von Prozessen dient.

#### **Server**

Ein Server ist eine *Anwendung*, die *Services* zur Verfügung stellt. Oft bezeichnet man auch den Rechner, auf dem Anwendungen laufen, als Server.

## **Server-Seite einer Conversation (CPI-C)**

Begriff ersetzt durch *Akzeptor*.

## **Server-Server-Kommunikation**

siehe *verteilte Verarbeitung*.

## **Service Access Point**

siehe *Dienstzugriffspunkt.*

## **Service**

Services bearbeiten die *Aufträge*, die an eine Server-Anwendung geschickt werden. Ein Service in einer UTM-Anwendung wird auch *Vorgang* genannt und setzt sich aus einer oder mehreren *Transaktionen* zusammen. Ein Service wird über den *Vorgangs-TAC* aufgerufen. Services können von *Clients* oder anderen Services angefordert werden.

## **Service-gesteuerte Queue**

*Message Queue*, bei der der Abruf und die Weiterverarbeitung der Nachrichten durch *Services* gesteuert werden. Ein Service muss zum Lesen der Nachricht explizit einen KDCS-Aufruf (DGET) absetzen.

Service-gesteuerte Queues gibt es bei openUTM in den Varianten *USER-Queue*, *TAC-Queue* und *Temporäre Queue*.

## **Service Routine**

siehe *Teilprogramm*.

## **Session**

Kommunikationsbeziehung zweier adressierbarer Einheiten im Netz über das SNA-Protokoll *LU6.1*.

## **Session-Selektor**

Der Session-Selektor identifiziert im lokalen System einen *Zugriffspunkt* zu den Diensten der Kommunikationssteuerschicht (Session-Layer) des *OSI-Referenzmodells*.

## **Shared Code (BS2000-Systeme)**

Code, der von mehreren Prozessen gemeinsam benutzt werden kann.

## **Shared Memory**

Virtueller Speicherbereich, auf den mehrere Prozesse gleichzeitig zugreifen können.

## **Shared Objects (Unix-, Linux- und Windows-Systeme)**

Teile des *Anwendungsprogramms* können als Shared Objects erzeugt werden. Diese werden dynamisch zur Anwendung dazugebunden und können im laufenden Betrieb ausgetauscht werden. Shared Objects werden mit der KDCDEF-Anweisung SHARED-OBJECT definiert.

## **Sicherungspunkt**

Ende einer *Transaktion*. Zu diesem Zeitpunkt werden alle in der Transaktion vorgenommenen Änderungen der *Anwendungsinformation* gegen Systemausfall gesichert und für andere sichtbar gemacht. Während der Transaktion gesetzte Sperren werden wieder aufgehoben.

## **Single System Image**

Unter single system image versteht man die Eigenschaft eines *Clusters*, nach außen hin als ein einziges, in sich geschlossenes System zu erscheinen. Die heterogene Natur des Clusters und die interne Verteilung der Ressourcen im Cluster ist für die Benutzer des Clusters und die Anwendungen, die mit dem Cluster kommunizieren, nicht sichtbar.

## **SOA**

SOA (Service-oriented architecture).

SOA ist ein Konzept für eine Systemarchitektur, in dem Funktionen in Form von wieder verwendbaren, technisch voneinander unabhängigen und fachlich lose gekoppelten *Services* implementiert werden. Services können unabhängig von zugrunde liegenden Implementierungen über Schnittstellen aufgerufen werden, deren Spezifikationen öffentlich und damit vertrauenswürdig sein können. Service-Interaktion findet über eine dafür vorgesehene Kommunikationsinfrastruktur statt.

## **SOAP**

SOAP (Simple Object Access Protocol) ist ein Protokoll, mit dessen Hilfe Daten zwischen Systemen ausgetauscht und Remote Procedure Calls durchgeführt werden können. SOAP stützt sich auf die Dienste anderer Standards, XML zur Repräsentation der Daten und Internet-Protokolle der Transport- und Anwendungsschicht zur Übertragung der Nachrichten.

## **Socket-Verbindung**

Transportsystem-Verbindung, die die Socket-Schnittstelle verwendet. Die Socket-Schnittstelle ist eine Standard-Programmschnittstelle für die Kommunikation über TCP/IP.

#### **Stand-alone Anwendung**

siehe *stand-alone UTM-Anwendung*.

## **Stand-alone UTM-Anwendung**

Herkömmliche *UTM-Anwendung*, die nicht Bestandteil einer *UTM-Cluster-Anwendung* ist.

## **Standard Primärer Arbeitsbereich/SPAB (KDCS)**

Bereich im Arbeitsspeicher, der jedem KDCS-*Teilprogramm* zur Verfügung steht. Sein Inhalt ist zu Beginn des Teilprogrammlaufs undefiniert oder mit einem Füllzeichen vorbelegt.

#### **Startformat**

Format, das openUTM am Terminal ausgibt, wenn sich ein Benutzer erfolgreich bei der *UTM-Anwendung* angemeldet hat (ausgenommen nach *Vorgangs-Wiederanlauf* und beim Anmelden über *Anmelde-Vorgang*).

#### **Statische Konfiguration**

Festlegen der *Konfiguration* bei der UTM-Generierung mit Hilfe des UTM-Tools *KDCDEF*.

#### **SYSLOG-Datei**

siehe *System-Protokolldatei*.

#### **System-Protokolldatei**

Datei oder Dateigeneration, in die openUTM während des Laufs einer *UTM-Anwendung* alle UTM-Meldungen protokolliert, für die das *Meldungsziel* SYSLOG definiert ist.

#### **TAC**

siehe *Transaktionscode*.

## **TAC-Queue**

*Message Queue*, die explizit per KDCDEF-Anweisung generiert wird. Eine TAC-Queue ist eine *Service-gesteuerte Queue* und kann unter dem generierten Namen von jedem Service aus angesprochen werden.

## **Teilprogramm**

UTM-*Services* werden durch ein oder mehrere Teilprogramme realisiert. Die Teilprogramme sind Bestandteile des *Anwendungsprogramms*. Abhängig vom verwendeten API müssen sie KDCS-, XATMI- oder CPIC-Aufrufe enthalten. Sie sind über *Transaktionscodes* ansprechbar. Einem Teilprogramm können mehrere Transaktionscodes zugeordnet werden.

## **Temporäre Queue**

*Message Queue*, die dynamisch per Programm erzeugt wird und auch wieder per Programm gelöscht werden kann, vgl. *Service-gesteuerte Queue*.

## **Terminal-spezifischer Langzeitspeicher/TLS (KDCS)**

*Sekundärspeicher,* der einem *LTERM-, LPAP-* oder *OSI-LPAP-Partner* zugeordnet ist und über das Anwendungsende hinaus erhalten bleibt.

## **Timerprozess (Unix-, Linux- und Windows-Systeme)**

*Prozess*, der Aufträge zur Zeitüberwachung von *Workprozessen* entgegennimmt, sie in ein Auftragsbuch einordnet und nach einer im Auftragsbuch festgelegten Zeit den Workprozessen zur Bearbeitung wieder zustellt.

## **TNS (Unix-, Linux- und Windows-Systeme)**

Abkürzung für den Transport Name Service, der einem Anwendungsnamen einen Transport-Selektor und das Transportsystem zuordnet, über das die Anwendung erreichbar ist.

## **Tomcat**

siehe *Apache Tomcat*

## **Transaktion**

Verarbeitungsabschnitt innerhalb eines *Services*, für den die Einhaltung der *ACID-Eigenschaften* garantiert wird. Von den in einer Transaktion beabsichtigten Änderungen der *Anwendungsinformation* werden entweder alle konsistent durchgeführt oder es wird keine durchgeführt (Alles-oder-Nichts Regel). Das Transaktionsende bildet einen *Sicherungspunkt*.

## **Transaktionscode/TAC**

Name, über den ein *Teilprogramm* aufgerufen werden kann. Der Transaktionscode wird dem Teilprogramm bei der *statischen* oder *dynamischen Konfiguration* zugeordnet. Einem Teilprogramm können auch mehrere Transaktionscodes zugeordnet werden.

## **Transaktionsrate**

Anzahl der erfolgreich beendeten *Transaktionen* pro Zeiteinheit.

## **Transfer-Syntax**

Bei *OSI TP* werden die Daten zur Übertragung zwischen zwei Rechnersystemen von der lokalen Darstellung in die Transfer-Syntax umgewandelt. Die Transfer-Syntax beschreibt die Daten in einem neutralen Format, das von allen beteiligten Partnern verstanden wird. Jeder Transfer-Syntax muss ein *Object Identifier* zugeordnet sein.

## **Transport-Selektor**

Der Transport-Selektor identifiziert im lokalen System einen *Dienstzugriffspunkt* zur Transportschicht des *OSI-Referenzmodells*.

## **Transportsystem-Anwendung**

Anwendung, die direkt auf einer Transportsystem-Schnittstelle wie z.B. CMX, DCAM oder Socket aufsetzt. Für den Anschluss von Transportsystem-Anwendungen muss bei der *Konfiguration* als Partnertyp APPLI oder SOCKET angegeben werden. Eine Transportsystem-Anwendung kann nicht in eine *Verteilte Transaktion* eingebunden werden.

## **TS-Anwendung**

siehe *Transportsystem-Anwendung.*

## **Typisierter Puffer (XATMI)**

Puffer für den Austausch von typisierten und strukturierten Daten zwischen Kommunikationspartnern. Durch diese typisierten Puffer ist die Struktur der ausgetauschten Daten den Partnern implizit bekannt.

## **UPIC**

Trägersystem für UTM-Clients. UPIC steht für Universal Programming Interface for Communication. Die Kommunikation mit der UTM-Anwendung erfolgt über das UPIC-Protokoll.

#### **UPIC-Client**

Bezeichnung für UTM-Clients mit Trägersystem UPIC und *JConnect-Clients*.

## **UPIC-Protokoll**

Protokoll für die Client-Server-Kommunikation mit *UTM-Anwendungen*. Das UPIC-Protokoll wird von *UPIC-Clients* und von *JConnect-Clients* verwendet.

## **UPIC Analyzer**

Komponente zur Analyse der mit *UPIC Capture* mitgeschnittenen UPIC-Kommunikation. Dieser Schritt dient dazu, den Mitschnitt für das Abspielen mit *UPIC Replay* aufzubereiten.

## **UPIC Capture**

Mitschneiden der Kommunikation zwischen UPIC-Clients und UTM-Anwendungen, um sie zu einem späteren Zeitpunkt abspielen zu können (*UPIC Replay*).

## **UPIC Replay**

Komponente zum Abspielen der mit *UPIC Capture* mitgeschnittenen und mit *UPIC Analyzer* aufbereiteten UPIC-Kommunikation.

## **USER-Queue**

*Message Queue*, die openUTM jeder Benutzerkennung zur Verfügung stellt. Eine USER-Queue zählt zu den *Service-gesteuerten Queues* und ist immer der jeweiligen Benutzerkennung zugeordnet. Der Zugriff von fremden UTM-Benutzern auf die eigene USER-Queue kann eingeschränkt werden.

## **User-spezifischer Langzeitspeicher/ULS**

*Sekundärspeicher*, der einer *Benutzerkennung,* einer *Session* oder einer *Association*  zugeordnet ist und über das Anwendungsende hinaus erhalten bleibt.

## **USLOG-Datei**

siehe *Benutzer-Protokolldatei.*

## **UTM-Anwendung**

Eine UTM-Anwendung stellt *Services* zur Verfügung, die Aufträge von *Clients* oder anderen Anwendungen bearbeiten. openUTM übernimmt dabei u.a. die Transaktionssicherung und das Management der Kommunikations- und Systemressourcen. Technisch gesehen ist eine UTM-Anwendung eine Prozessgruppe, die zur Laufzeit eine logische Server-Einheit bildet.

## **UTM-Client**

siehe *Client*.

## **UTM-Cluster-Anwendung**

*UTM-Anwendung*, die für den Einsatz in einem *Cluster* generiert ist und die man logisch als **eine** Anwendung betrachten kann.

Physikalisch gesehen besteht eine UTM-Cluster-Anwendung aus mehreren, identisch generierten UTM-Anwendungen, die auf den einzelnen *Knoten* laufen.

## **UTM-Cluster-Dateien**

Oberbegriff für alle Dateien, die für den Ablauf einer UTM-Cluster-Anwendung benötigt werden. Dazu gehören folgende Dateien:

- *Cluster-Konfigurationsdatei*
- *Cluster-User-Datei*
- Dateien des *Cluster-Pagepool*
- *Cluster-GSSB-Datei*
- *Cluster-ULS-Datei*
- Dateien des *Cluster-Administrations-Journals*\*
- *Cluster-Lock-Datei*\*
- Lock-Datei zur Start-Serialisierung\* (nur bei Unix-, Linux- und Windows-Systemen)

Die mit \* gekennzeichneten Dateien werden beim Start der ersten Knoten-Anwendung angelegt, alle anderen Dateien werden bei der Generierung mit KDCDEF erzeugt.

## **UTM-D**

siehe *openUTM-D.*

## **UTM-Datenstation**

Begriff ersetzt durch *LTERM-Partner*.

## **UTM-F**

UTM-Anwendungen können als UTM-F-Anwendungen (UTM-Fast) generiert werden. Bei UTM-F wird zugunsten der Performance auf Platteneingaben/ ausgaben verzichtet, mit denen bei *UTM-S* die Sicherung von Benutzer- und Transaktionsdaten durchgeführt wird. Gesichert werden lediglich Änderungen der Verwaltungsdaten.

In UTM-Cluster-Anwendungen, die als UTM-F-Anwendung generiert sind (APPLIMODE=FAST), werden Cluster-weit gültige Anwenderdaten auch gesichert. Dabei werden GSSB- und ULS-Daten genauso behandelt wie in UTM-Cluster-Anwendungen, die mit UTM-S generiert sind. Vorgangs-Daten von Benutzern mit RESTART=YES werden jedoch nur beim Abmelden des Benutzers anstatt bei jedem Transaktionsende geschrieben.

## **UTM-Generierung**

*Statische Konfiguration* einer *UTM-Anwendung* mit dem UTM-Tool *KDCDEF* und Erzeugen des *Anwendungsprogramms*.

## **UTM-gesteuerte Queues**

Message Queues, bei denen der Abruf und die Weiterverarbeitung der Nachrichten vollständig durch openUTM gesteuert werden. Siehe auch *Asynchron-Auftrag, Hintergrund-Auftrag* und *Asynchron-Nachricht*.

## **UTM-S**

Bei UTM-S-Anwendungen sichert openUTM neben den Verwaltungsdaten auch alle Benutzerdaten über ein Anwendungsende und einen Systemausfall hinaus. Außerdem garantiert UTM-S bei allen Störungen die Sicherheit und Konsistenz der Anwendungsdaten. Im Standardfall werden UTM-Anwendungen als UTM-S-Anwendungen (UTM-Secure) generiert.

## **UTM-SAT-Administration (BS2000-Systeme)**

Durch die UTM-SAT-Administration wird gesteuert, welche sicherheitsrelevanten UTM-Ereignisse, die im Betrieb der *UTM-Anwendung* auftreten, von *SAT* protokolliert werden sollen. Für die UTM-SAT-Administration wird eine besondere Berechtigung benötigt.

## **UTM-Seite**

Ist eine Speichereinheit, die entweder 2K, 4K oder 8K umfasst. In *stand-alone UTM-Anwendungen* kann die Größe einer UTM-Seite bei der Generierung der UTM-Anwendung auf 2K, 4K oder 8K gesetzt werden. In einer *UTM-Cluster-Anwendung* ist die Größe einer UTM-Seite immer 4K oder 8K. *Pagepool* und Wiederanlauf-Bereich der KDCFILE sowie *UTM-Cluster-Dateien* werden in Einheiten der Größe einer UTM-Seite unterteilt.

## **UTM-System-Prozess**

UTM-Prozess, der zusätzlich zu den per Startparameter angegebenen Prozessen gestartet wird und nur ausgewählte Aufträge bearbeitet. UTM-System-Prozesse dienen dazu, eine UTM-Anwendung auch bei sehr hoher Last reaktionsfähig zu halten.

## **UTM-Tool**

Programm, das zusammen mit openUTM zur Verfügung gestellt und für bestimmte UTM-spezifische Aufgaben benötigt wird (z.B. zum Konfigurieren).

## **utmpfad (Unix-, Linux- und Windows-Systeme)**

Das Dateiverzeichnis unter dem die Komponenten von openUTM installiert sind, wird in diesem Handbuch als *utmpfad* bezeichnet. Um einen korrekten Ablauf von openUTM zu garantieren, muss die Umgebungsvariable UTMPATH auf den Wert von *utmpfad* gesetzt werden. Auf Unix- und Linux-Systemen müssen Sie UTMPATH vor dem Starten einer UTM-Anwendung setzen. Auf Windows-Systemen wird UTMPATH passend zu der zuletzt installierten UTM-Version gesetzt.

## **Verarbeitungsschritt**

Ein Verarbeitungsschritt beginnt mit dem Empfangen einer *Dialog-Nachricht*, die von einem *Client* oder einer anderen Server-Anwendung an die *UTM-Anwendung* gesendet wird. Der Verarbeitungsschritt endet entweder mit dem Senden einer Antwort und beendet damit auch den *Dialog-Schritt* oder er endet mit dem Senden einer Dialog-Nachricht an einen Dritten.

## **Verbindungs-Benutzerkennung**

Benutzerkennung, unter der eine *TS-Anwendung* oder ein *UPIC-Client* direkt nach dem Verbindungsaufbau bei der *UTM-Anwendung* angemeldet wird. Abhängig von der Generierung des Clients (= LTERM-Partner) gilt:

- Die Verbindungs-Benutzerkennung ist gleich dem USER der LTERM-Anweisung (explizite Verbindungs-Benutzerkennung). Eine explizite Verbindungs-Benutzerkennung muss mit einer USER-Anweisung generiert sein und kann nicht als "echte" *Benutzerkennung* verwendet werden.
- Die Verbindungs-Benutzerkennung ist gleich dem LTERM-Partner (implizite Verbindungs-Benutzerkennung), wenn bei der LTERM-Anweisung kein USER angegeben wurde oder wenn ein LTERM-Pool generiert wurde. In einer *UTM-Cluster-Anwendung* ist der Vorgang einer Verbindungs-Benutzerkennung (RESTART=YES bei LTERM oder USER) an die Verbindung gebunden und damit Knoten-lokal.

Eine Verbindungs-Benutzerkennung, die mit RESTART=YES generiert ist, kann in jeder *Knoten-Anwendung* einen eigenen Vorgang haben.

## **Verbindungsbündel**

siehe *LTERM-Bündel*.

## **Verschlüsselungsstufe**

Die Verschlüsselungsstufe legt fest, ob und inwieweit ein Client Nachrichten und Passwort verschlüsseln muss.

## **Verteilte Transaktion**

*Transaktion*, die sich über mehr als eine Anwendung erstreckt und in mehreren (Teil)-Transaktionen in verteilten Systemen ausgeführt wird.

## **Verteilte Transaktionsverarbeitung**

*Verteilte Verarbeitung* mit *verteilten Transaktionen*.

## **Verteilte Verarbeitung**

Bearbeitung von *Dialog-Aufträgen* durch mehrere Anwendungen oder Übermittlung von *Hintergrundaufträgen* an eine andere Anwendung. Für die verteilte Verarbeitung werden die höheren Kommunikationsprotokolle *LU6.1* und *OSI TP* verwendet. Über openUTM-LU62 ist verteilte Verarbeitung auch mit LU6.2 Partnern möglich. Man unterscheidet verteilte Verarbeitung mit *verteilten* 

*Transaktionen* (Anwendungs-übergreifende Transaktionssicherung) und verteilte Verarbeitung ohne verteilte Transaktionen (nur lokale Transaktionssicherung). Die verteilte Verarbeitung wird auch Server-Server-Kommunikation genannt.

## **Vorgang (KDCS)**

Ein Vorgang dient zur Bearbeitung eines *Auftrags* in einer *UTM-Anwendung*. Er setzt sich aus einer oder mehreren *Transaktionen* zusammen. Die erste Transaktion wird über den *Vorgangs-TAC* aufgerufen. Es gibt *Dialog-Vorgänge* und *Asynchron-Vorgänge*. openUTM stellt den Teilprogrammen eines Vorgangs gemeinsame Datenbereiche zur Verfügung. Anstelle des Begriffs Vorgang wird häufig auch der allgemeinere Begriff *Service* gebraucht.

## **Vorgangs-Kellerung (KDCS)**

Ein Terminal-Benutzer kann einen laufenden *Dialog-Vorgang* unterbrechen und einen neuen Dialog-Vorgang einschieben. Nach Beendigung des eingeschobenen *Vorgangs* wird der unterbrochene Vorgang fortgesetzt.

## **Vorgangs-Kettung (KDCS)**

Bei Vorgangs-Kettung wird nach Beendigung eines *Dialog-Vorgangs* ohne Angabe einer *Dialog-Nachricht* ein Folgevorgang gestartet.

## **Vorgangs-TAC (KDCS)**

Transaktionscode, mit dem ein *Vorgang* gestartet wird.

#### **Vorgangs-Wiederanlauf (KDCS)**

Wird ein Vorgang unterbrochen, z.B. infolge Abmeldens des Terminal-Benutzers oder Beendigung der *UTM-Anwendung*, führt openUTM einen Vorgangs-Wiederanlauf durch. Ein *Asynchron-Vorgang* wird neu gestartet oder beim zuletzt erreichten *Sicherungspunkt* fortgesetzt, ein *Dialog-Vorgang* wird beim zuletzt erreichten Sicherungspunkt fortgesetzt. Für den Terminal-Benutzer wird der Vorgangs-Wiederanlauf eines Dialog-Vorgangs als *Bildschirm-Wiederanlauf* sichtbar, sofern am letzten Sicherungspunkt eine Dialog-Nachricht an den Terminal-Benutzer gesendet wurde.

## **Warmstart**

Start einer *UTM-S*-Anwendung nach einer vorhergehenden abnormalen Beendigung. Dabei wird die *Anwendungsinformation* auf den zuletzt erreichten konsistenten Zustand gesetzt. Unterbrochene *Dialog-Vorgänge* werden dabei auf den zuletzt erreichten *Sicherungspunkt* zurückgesetzt, so dass die Verarbeitung an dieser Stelle wieder konsistent aufgenommen werden kann (*Vorgangs-Wiederanlauf*). Unterbrochene *Asynchron-Vorgänge* werden zurückgesetzt und neu gestartet oder beim zuletzt erreichten *Sicherungspunkt* fortgesetzt. Bei UTM-F-Anwendungen werden beim Start nach einer vorhergehenden abnormalen Beendigung lediglich die dynamisch geänderten Konfigurationsdaten auf den zuletzt erreichten konsistenten Zustand gesetzt. In UTM-Cluster-Anwendungen werden die globalen Sperren auf GSSB und ULS, die bei der abnormalen Beendigung von dieser Knoten-Anwendung gehalten wurden, aufgehoben. Außerdem werden Benutzer, die zum Zeitpunkt der abnormalen Beendigung an dieser Knoten-Anwendung angemeldet waren, abgemeldet.

## **Web Service**

Anwendung, die auf einem Web-Server läuft und über eine standardisierte und programmatische Schnittstelle (öffentlich) verfügbar ist. Die Web Services-Technologie ermöglicht es, UTM-Teilprogramme für moderne Web-Client-Anwendungen verfügbar zu machen, unabhängig davon, in welcher Programmiersprache sie entwickelt wurden.

## **WebAdmin**

Web-basiertes Tool zur Administration von openUTM-Anwendungen über Web-Browser. WebAdmin enthält neben dem kompletten Funktionsumfang der *Programmschnittstelle zur Administration* noch zusätzliche Funktionen.

## **Wiederanlauf**

siehe *Bildschirm-Wiederanlauf*, siehe *Vorgangs-Wiederanlauf.*

#### **WinAdmin**

Java-basiertes Tool zur Administration von openUTM-Anwendungen über eine grafische Oberfläche. WinAdmin enthält neben dem kompletten Funktionsumfang der *Programmschnittstelle zur Administration* noch zusätzliche Funktionen.

## **Workload Capture & Replay**

Programmfamilie zur Simulation von Lastsituationen, bestehend aus den Haupt-Komponenten *UPIC Capture*, *UPIC Analyzer* und *Upic Replay* und auf Unix-, Linux- und Windows-Systemen dem Dienstprogramm *kdcsort*. Mit Workload Capture & Replay lassen sich UPIC-Sessions mit UTM-Anwendungen aufzeichnen, analysieren und mit veränderten Lastparametern wieder abspielen.

#### **Workprozess (Unix-, Linux- und Windows-Systeme)**

Prozess, in dem die *Services* der *UTM-Anwendung* ablaufen.

## **WS4UTM**

WS4UTM (**W**eb**S**ervices for open**UTM**) ermöglicht es Ihnen, auf komfortable Weise einen Service einer UTM-Anwendung als Web Service zur Verfügung zu stellen.

#### **XATMI**

XATMI (X/Open Application Transaction Manager Interface) ist eine von X/Open standardisierte Programmschnittstelle für die Programm-Programm-Kommunikation in offenen Netzen.

Das in openUTM implementierte XATMI genügt der XATMI CAE Specification von X/Open. Die Schnittstelle steht in COBOL und C zur Verfügung. XATMI in openUTM kann über die Protokolle *OSI TP*, *LU6.1* und *UPIC* kommunizieren.

## **XHCS (BS2000-Systeme)**

XHCS (Extended Host Code Support) ist ein BS2000-Softwareprodukt für die Unterstützung internationaler Zeichensätze.

#### **XML**

XML (eXtensible Markup Language) ist eine vom W3C (WWW-Konsortium) genormte Metasprache, in der Austauschformate für Daten und zugehörige Informationen definiert werden können.

#### **Zeitgesteuerter Auftrag**

*Auftrag*, der von openUTM bis zu einem definierten Zeitpunkt in einer *Message Queue* zwischengespeichert und dann an den Empfänger weitergeleitet wird. Empfänger kann sein: ein *Asynchron-Vorgang* der selben Anwendung, eine *TAC-Queue*, eine Partner-Anwendung, ein Terminal oder ein Drucker. Zeitgesteuerte Aufträge können nur von KDCS-*Teilprogrammen* erteilt werden.

#### **Zugangskontrolle**

Prüfung durch openUTM, ob eine bestimmte *Benutzerkennung* berechtigt ist, mit der *UTM-Anwendung* zu arbeiten. Die Berechtigungsprüfung entfällt, wenn die UTM-Anwendung ohne Benutzerkennungen generiert wurde.

#### **Zugriffskontrolle**

Prüfung durch openUTM, ob der Kommunikationspartner berechtigt ist, auf ein bestimmtes Objekt der Anwendung zuzugreifen. Die Zugriffsrechte werden als Bestandteil der Konfiguration festgelegt.

#### **Zugriffspunkt**

siehe *Dienstzugriffspunkt.*

# **Abkürzungen**

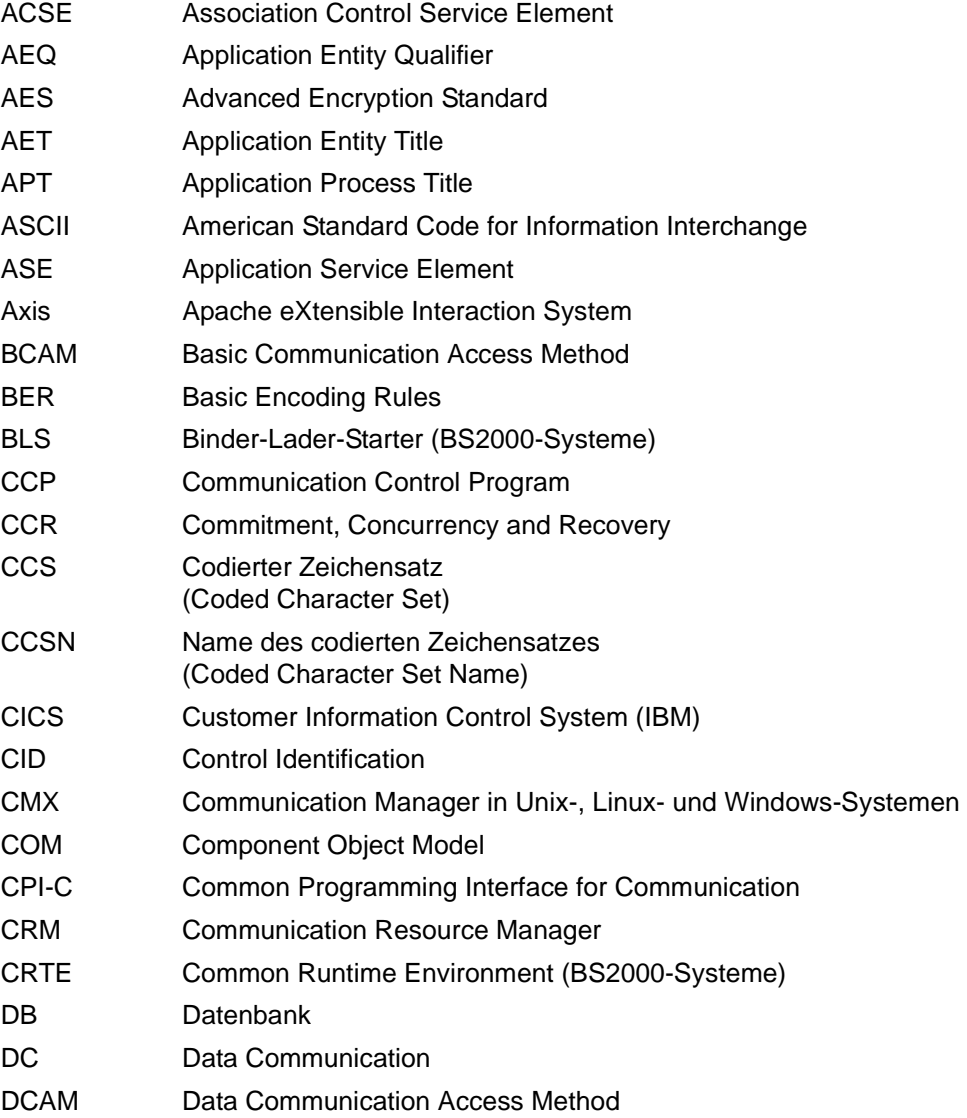

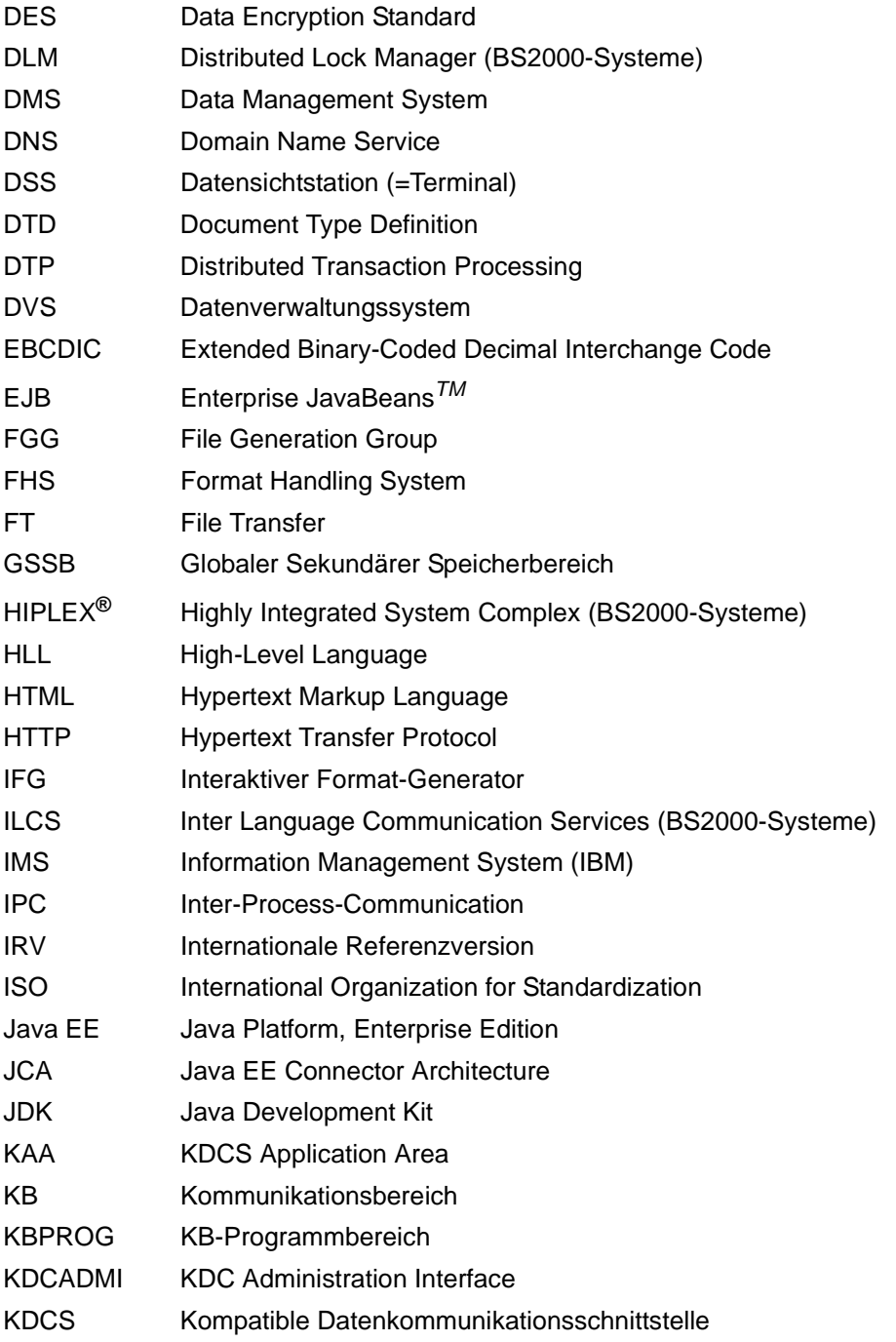

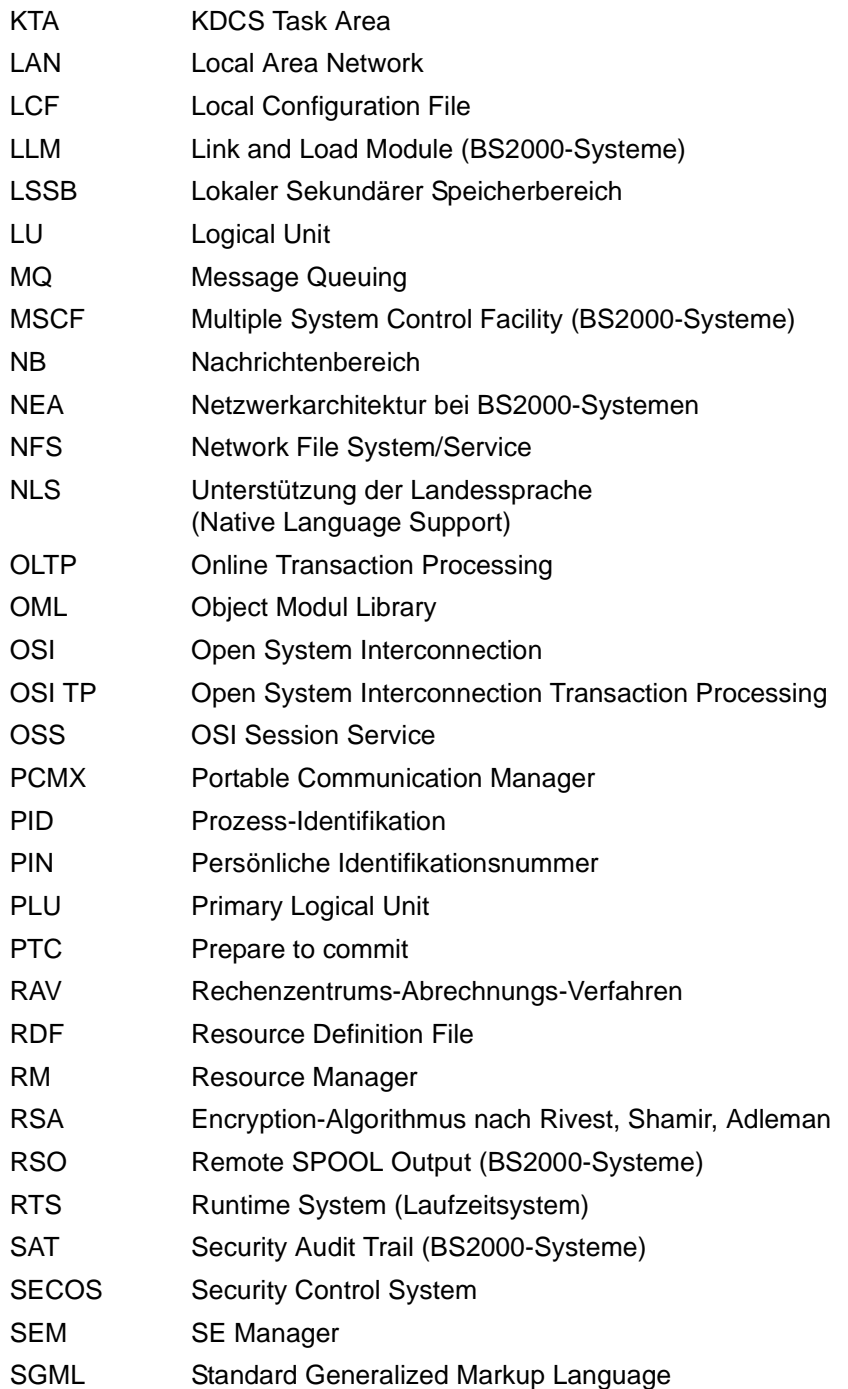

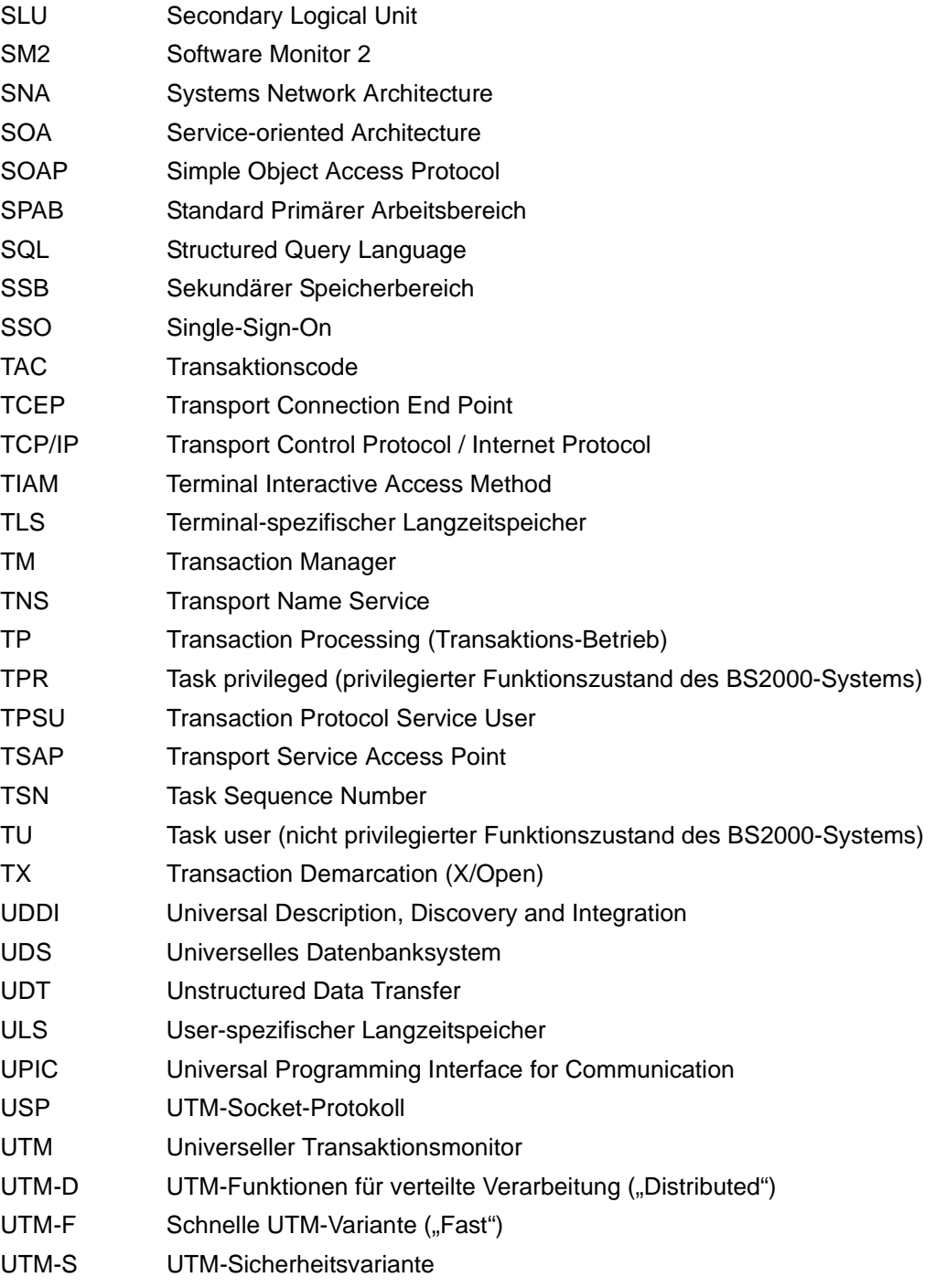

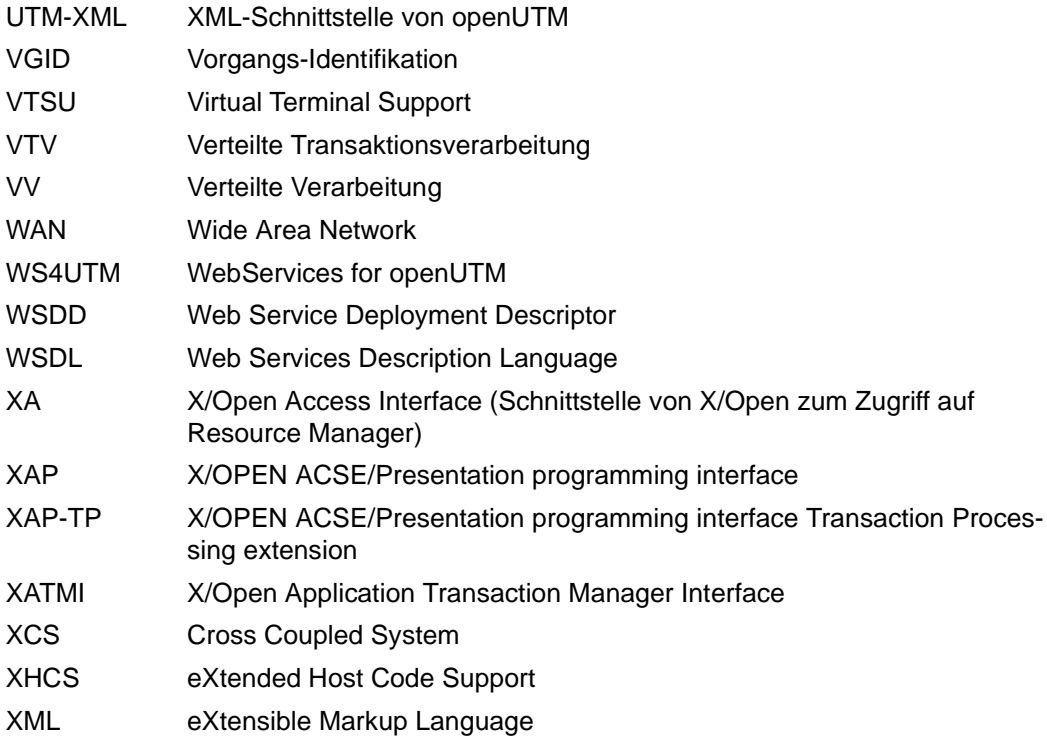

## **Literatur**

Die Handbücher finden Sie im Internet unter *<http://manuals.ts.fujitsu.com>*.

## **Dokumentation zu openUTM**

**openUTM Konzepte und Funktionen** Benutzerhandbuch

**openUTM Anwendungen programmieren mit KDCS für COBOL, C und C++ Basishandbuch** 

**openUTM Anwendungen generieren**  Benutzerhandbuch

**openUTM Einsatz von UTM-Anwendungen auf BS2000-Systemen Benutzerhandbuch** 

**openUTM Einsatz von UTM-Anwendungen auf Unix-, Linux- und Windows-Systemen**  Benutzerhandbuch

**openUTM Anwendungen administrieren**  Benutzerhandbuch

**openUTM Meldungen, Test und Diagnose auf BS2000-Systemen** Benutzerhandbuch

## **openUTM**

**Meldungen, Test und Diagnose auf Unix-, Linux- und Windows-Systemen** Benutzerhandbuch

**openUTM Anwendungen erstellen mit X/Open-Schnittstellen** Benutzerhandbuch

**openUTM XML für openUTM** 

**openUTM-Client** (Unix-Systeme) **für Trägersystem OpenCPIC Client-Server-Kommunikation mit openUTM** Benutzerhandbuch

**openUTM-Client für Trägersystem UPIC Client-Server-Kommunikation mit openUTM** Benutzerhandbuch

**openUTM WinAdmin Grafischer Administrationsarbeitsplatz für openUTM** Beschreibung und Online-Hilfe

**openUTM WebAdmin Web-Oberfläche zur Administration von openUTM** Beschreibung und Online-Hilfe

**openUTM**, **openUTM-LU62 Verteilte Transaktionsverarbeitung zwischen openUTM und CICS-, IMS- und LU6.2-Anwendungen** Benutzerhandbuch

**openUTM** (BS2000) **Anwendungen programmieren mit KDCS für Assembler** Ergänzung zum Basishandbuch

**openUTM** (BS2000) **Anwendungen programmieren mit KDCS für Fortran** Ergänzung zum Basishandbuch

**openUTM** (BS2000) **Anwendungen programmieren mit KDCS für Pascal-XT** Ergänzung zum Basishandbuch

**openUTM** (BS2000) **Anwendungen programmieren mit KDCS für PL/I** Ergänzung zum Basishandbuch

**WS4UTM** (Unix- und Windows-Systeme**) Web-Services für openUTM**

## **Dokumentation zum openSEAS-Produktumfeld**

**BeanConnect Benutzerhandbuch** 

**openUTM-JConnect Verbindung von Java-Clients zu openUTM**  Benutzerdokumentation und Java-Docs

**WebTransactions Konzepte und Funktionen**

**WebTransactions Template-Sprache**

**WebTransactions Anschluss an openUTM-Anwendungen über UPIC**

**WebTransactions Anschluss an MVS-Anwendungen**

**WebTransactions Anschluss an OSD-Anwendungen**

## **Dokumentation zum BS2000-Umfeld**

**AID Advanced Interactive Debugger Basishandbuch** Benutzerhandbuch

**AID Advanced Interactive Debugger Testen von COBOL-Programmen Benutzerhandbuch** 

**AID Advanced Interactive Debugger Testen von C/C++-Programmen** Benutzerhandbuch

**BCAM BCAM Band 1/2** Benutzerhandbuch

**BINDER** Benutzerhandbuch

**BS2000 OSD/BC Kommandos Band 1-7** Benutzerhandbuch

**BS2000 OSD/BC Makroaufrufe an den Ablaufteil** Benutzerhandbuch

## **BS2IDE**

Eclipse-based Integrated Development Environment for BS2000 User Guide and Installation Guide [Webseite:](https://bs2000.ts.fujitsu.com/bs2ide/) *https://bs2000.ts.fujitsu.com/bs2ide/*

**BLSSERV Bindelader-Starter in BS2000/OSD** Benutzerhandbuch

**DCAM COBOL-Aufrufe** Benutzerhandbuch

**DCAM Makroaufrufe** Benutzerhandbuch

**DCAM Programmschnittstellen** Beschreibung

**FHS**

**Formatierungssystem für openUTM, TIAM, DCAM** Benutzerhandbuch

**IFG für FHS** Benutzerhandbuch

**HIPLEX AF Hochverfügbarkeit von Anwendungen in BS2000/OSD** Produkthandbuch

**HIPLEX MSCF BS2000-Rechner im Verbund** Benutzerhandbuch

**IMON Installationsmonitor**  Benutzerhandbuch

**LMS SDF-Format**  Benutzerhandbuch

**MT9750** (MS Windows) **9750-Emulation unter Windows** Produkthandbuch

**OMNIS/OMNIS-MENU Funktionen und Kommandos** Benutzerhandbuch

## **OMNIS/OMNIS-MENU Administration und Programmierung**

Benutzerhandbuch

**OSS** (BS2000) **OSI Session Service** User Guide

**openSM2 Software Monitor** Benutzerhandbuch

**RSO Remote SPOOL Output Benutzerhandbuch** 

**SECOS Security Control System** Benutzerhandbuch

**SECOS Security Control System** Tabellenheft

**SESAM/SQL Datenbankbetrieb** Benutzerhandbuch

**TIAM** Benutzerhandbuch

**UDS/SQL Datenbankbetrieb** Benutzerhandbuch

**Unicode im BS2000/OSD** Übersichtshandbuch

**VTSU Virtual Terminal Support** Benutzerhandbuch
**XHCS 8-bit-Code- und Unicode-Unterstützung im BS2000/OSD** Benutzerhandbuch

# **Dokumentation zum Umfeld von Unix-, Linux- und Windows-Systemen**

**CMX** V6.0 (Unix-Systeme) **Betrieb und Administration** Benutzerhandbuch

**CMX** V6.0 CMX-Anwendungen programmieren Programmierhandbuch

**OSS** (UNIX) **OSI Session Service** User Guide

PRIMECLUSTER*TM* **Konzept (Solaris, Linux)** Benutzerhandbuch

#### **openSM2**

Die Dokumentation zu openSM2 wird in Form von ausführlichen Online-Hilfen bereitgestellt, die mit dem Produkt ausgeliefert werden.

# **Sonstige Literatur**

## **CPI-C**

X/Open CAE Specification Distributed Transaction Processing: The CPI-C Specification, Version 2 ISBN 1 85912 135 7

## **Reference Model**

X/Open Guide Distributed Transaction Processing: Reference Model, Version 2 ISBN 1 85912 019 9

# **TX**

X/Open CAE Specification Distributed Transaction Processing: The TX (Transaction Demarcation) Specification ISBN 1 85912 094 6

## **XATMI**

X/Open CAE Secification Distributed Transaction Processing The XATMI Specification ISBN 1 85912 130 6

## **XML**

Spezifikation des W3C (www – Konsortium) Webseite: *<http://www.w3.org/XML>*

# **Stichwörter**

# !

KDCDUMP-Anweisung [65](#page-64-0) !! KDCDUMP-Anweisung [65](#page-64-1) \$LANG [122](#page-121-0)

### **A**

Abnormal beenden Vorgang [42](#page-41-0) Accounting Area [85](#page-84-0) adh  $47$ ADMI-Trace [55](#page-54-0) Administration DIAGA [84](#page-83-0) Administration DIAGAREA [106](#page-105-0) Administration USERA [84](#page-83-1), [110](#page-109-0) Administrations-Journal [461](#page-460-0) Administrations-Journal-Dateien Meldung K190 [253](#page-252-0) Administrationskommando Testmodus einschalten [43](#page-42-0) Administrationsprogramm Message-Dump-Funktion ausschalten [45](#page-44-0) Message-Dump-Funktion einschalten [44](#page-43-0) AFIND KDCDUMP-Anweisung [65](#page-64-2) Ändern der Meldungsdatei [138](#page-137-0) Meldungen [131](#page-130-0) U-Meldungen [138](#page-137-1) Animator [33](#page-32-0) Announcements Trace [51](#page-50-0) Anwendung UTM-Meldung an andere [126](#page-125-0)

Area Table [82](#page-81-0) Aufbereiten SYSLOG-Datei [156](#page-155-0), [157](#page-156-0) Aufbereiteter Dump [79](#page-78-0) Aufbereitungstool KDCPSYSL [157](#page-156-1) Aufrufen KDCDUMP [62](#page-61-0) KDCIPC [57](#page-56-0) KDCKAA [57](#page-56-1) KDCMMOD [142](#page-141-0) KDCMTXT [133](#page-132-0) Aufrufhierarchie anzeigen lassen [47](#page-46-1) Ausfall Knoten-Anwendung Meldung K190 [261](#page-260-0) Ausgabe-Nachrichten Trace [51](#page-50-1) Auswerten BCAM-Trace [53](#page-52-0) Meldungstexte durch UTM [128](#page-127-0)

# **B**

Basisname der UTM-Anwendung [29](#page-28-0) BCAM-Parameterblöcke [51](#page-50-2) BCAM-Trace [51](#page-50-3) auswerten [53](#page-52-0) ein-/ausschalten [52](#page-51-0) Bedienplatz [124](#page-123-0) Benutzer-spezifische Meldungsziele [124](#page-123-1), [127](#page-126-0) Big Endian [100](#page-99-0) Bildschirmfunktionen [92](#page-91-0) Blättern KDCDUMP [66](#page-65-0)

# **C**

C-String [64](#page-63-0) Cluster-Administrations-Journal [461](#page-460-1) Cluster-Konfigurationsdatei Meldung K190 [245](#page-244-0) Cluster-Pagepool Meldung K190 [254](#page-253-0) Cluster-ULS-Datei Meldung K190 [256,](#page-255-0) [257,](#page-256-0) [258](#page-257-0) Cluster-User-Datei Meldung K190 [247](#page-246-0) CMX-Record Trace [51](#page-50-4) COBOL-Testhilfen [33](#page-32-1) Connection-Letters Trace [51](#page-50-5) CONS\_ENTRIES [81](#page-80-0) CONSOLE [126](#page-125-1) CONSOLE (Meldungsziel) [124](#page-123-2) console.txt [126](#page-125-2) Context Area [82](#page-81-1)

# **D**

Darstellungsmittel [28](#page-27-0) Dateibearbeitung Fehler [345](#page-344-0) Datenverschlüsselung [230](#page-229-0) Datum Meldungen [125](#page-124-0) DB Diagarea [85,](#page-84-1) [101](#page-100-0) DB Error Code [105](#page-104-0) Db Info Application [85](#page-84-2) DB Info Program Unit [85](#page-84-3) DB Operations Code [104](#page-103-0) DB Summary Info [85](#page-84-4) DB Table [85](#page-84-5) DB User Area [85](#page-84-6) dbx [33,](#page-32-2) [47](#page-46-2) debug [33](#page-32-3) Debugger [47](#page-46-2) auf Unix- und Linux-Systemen [34](#page-33-0) auf Windows-Systemen [37](#page-36-0) Dezimal-Eingabe in KDCDUMP [64](#page-63-1) Dezimalfelder im Dump [100](#page-99-1)

Diagnose SYSLOG [155](#page-154-0) Unterlagen [46](#page-45-0) DIAGNOSTIC-Word [190](#page-189-0) Dialog-Terminalprozess beim Testen [40](#page-39-0) Dialogstation (Meldungsziel) [124](#page-123-3) DMS-Fehler [345](#page-344-0) Dokumentation, Wegweiser [12](#page-11-0) DUMP KDCDUMP-Anweisung [67](#page-66-0) Dump Aufbereitung [62](#page-61-1) Dateien [60](#page-59-0) unterdrücken [60](#page-59-1) Dump-Auswertung Tabelle anzeigen [76](#page-75-0) Dump-Beispiel FH01 [115](#page-114-0) DUMP-CONTENT Startparameter [61](#page-60-0) Dump-Fehlercode Grp [244](#page-243-0) Gruppe [404](#page-403-0) Dump-Fehlercodes [404](#page-403-0) Dynamischer Trace [49](#page-48-0)

#### **E** ED

KDCDUMP-Anweisung [67](#page-66-1) EDITOR [67](#page-66-2) Eigene Meldungstexte ausgeben [138](#page-137-2) Eigener Meldungsmodul [122](#page-121-1), [131,](#page-130-1) [138](#page-137-3) Ein-/Ausschalten BCAM-Trace [52](#page-51-1) Eingabe-Nachrichten Trace [51](#page-50-6) Einträge in der Meldungsdatei [124,](#page-123-4) [360](#page-359-0) ENCRYPTION\_LEVEL [230](#page-229-1) END [142](#page-141-1) KDCDUMP-Anweisung [68](#page-67-0) ENDMSG [142](#page-141-1) Environment Area [84](#page-83-2) errno [345](#page-344-1)

#### Erzeugen

Meldungstexte (SYSLOG) [157](#page-156-2) Event Logging (Windows-Systeme) [373](#page-372-0) Exit Table [82](#page-81-2)

# **F**

Fehler im INPUT-Exit [42](#page-41-1) reproduzieren [404](#page-403-1) Fehlercode Programmschnittstelle [41](#page-40-0) Fehlernummer DMS-Fehler [345](#page-344-2) Fehlertexte in der DIAGAREA [94](#page-93-0) Fehlerunterlagen [46](#page-45-1) FGG, KDCDUMP-Anweisung [68](#page-67-1) FH01 [115](#page-114-1) FHS-Rückkehrcode [115](#page-114-1) filebase [29](#page-28-0) FORM USER Area [83](#page-82-0) Formatierungsfehler [115](#page-114-1) FORMUSER Buffer [83](#page-82-1) Funktionseinheit [134](#page-133-0), [144](#page-143-0)

# **G**

gdb [33](#page-32-4) GEN [142](#page-141-2) Gestaltung der Meldungsausgabe [131](#page-130-0) Grp Dump-Fehlercode [244](#page-243-1) Gruppe Dump-Fehlercode [404](#page-403-2)

## **H**

Header [125](#page-124-1) HELP KDCDUMP-Anweisung [71](#page-70-0), [74](#page-73-0) HLL User Area [83](#page-82-2)

#### **I**

Initialisierung der Meldungsbearbeitung [128](#page-127-1) INPUT-Fxit [93](#page-92-0)

Inserts [119](#page-118-0) ändern [131](#page-130-2) K-Meldungen [348](#page-347-0) U-Meldungen [357](#page-356-0) Interner Returncode KCRCDC [41,](#page-40-1) [380](#page-379-0) Interprozesskommunikation Trace [56](#page-55-0) IO Buffer [83](#page-82-3) IPC-ANNOS [84](#page-83-3) IPC-APPL [83](#page-82-4) IPC-APPL-GLOB [83](#page-82-5) IPC-BRSE [83](#page-82-6) IPC-ELEMENTS [83](#page-82-7) IPC-EXTP [83](#page-82-8) IPC-FREE-QUEUE [83](#page-82-9) IPC-HEADER [83](#page-82-10) IPC-LETTER [84](#page-83-4) IPC-PROC [83](#page-82-11) IPC-SEMA [83](#page-82-12) IPC-SM2-DATA [84](#page-83-5) IPC-SUBNET [84](#page-83-6) IPC-TIMER-ID [83](#page-82-13) IPC-TRACE [84](#page-83-7)

# **K**

K-Meldungen [161](#page-160-0), [360](#page-359-1) K316 [61](#page-60-1) KAA-Trace [57](#page-56-2) KB [82,](#page-81-3) [111](#page-110-0) KCRCCC [41,](#page-40-2) [377](#page-376-0) KCRCDC [41,](#page-40-1) [380](#page-379-1) **KDCCSYSL** aufrufen [156](#page-155-1) Meldungen [158](#page-157-0) starten [156](#page-155-1) kdccsysl [155](#page-154-1) KDCDEF Meldungen [302](#page-301-0) KDCDIAG Message-Dump-Funktion ausschalten [45](#page-44-1) Message-Dump-Funktion einschalten [44](#page-43-1) Testmodus einschalten [43](#page-42-0)

KDCDUMP [62](#page-61-2) ! [65](#page-64-3) !! [65](#page-64-4) AFIND [65](#page-64-5) Anweisungen [63](#page-62-0) aufrufen [62](#page-61-2) beenden [68](#page-67-0) blättern [66](#page-65-1) DUMP [67](#page-66-0) EDT [67](#page-66-1) FGG [68](#page-67-2) HELP [71,](#page-70-1) [74](#page-73-1) LIST [72](#page-71-0) Meldungen [312](#page-311-0) SH / SYS [75](#page-74-0) starten [63](#page-62-1) SYSLST [75](#page-74-1) TABLE [76](#page-75-0) KDCIPC [56](#page-55-1) KDCKAA [57](#page-56-3) KDCMMOD [131](#page-130-3), [138](#page-137-4) aufrufen [142](#page-141-3) Eingaben und Ausgaben [141](#page-140-0) Meldungen [310](#page-309-0) KDCMSGLT (LTERM-Partner) [127](#page-126-1) KDCMSGUS (Benutzer) [127](#page-126-2) KDCMTXT [132](#page-131-0) aufrufen [133](#page-132-1) Meldungen [310](#page-309-0) KDCPSYSL [155](#page-154-2) Meldungen [158,](#page-157-1) [309](#page-308-0) starten [157](#page-156-3) KDCREM nach STXIT=OFF [48](#page-47-0) KDCROOT im UTM-Dump [82](#page-81-4) KDCS\_C\_DEBUG [50](#page-49-0) KDCS-Returncode [41](#page-40-3), [377](#page-376-1) kdcsort [53](#page-52-1) Knoten-Anwendung Meldung K190 [261](#page-260-1) Konsole [124](#page-123-2), [126](#page-125-3)

#### **L**

Lademodule [87](#page-86-0) LANG [122](#page-121-2)

Länge Meldung in Systemzeile [147](#page-146-0) Längenbeschränkungen Meldung [146](#page-145-0) Library Table [82](#page-81-5) **LIST** KDCDUMP-Anweisung [72](#page-71-0) Little Endian [64](#page-63-2), [100](#page-99-2) Load Module Table [82,](#page-81-6) [87](#page-86-0) LOG-EXIT-MESSAGE-BUFFER [84](#page-83-8)

#### **M**

Meldungen [125](#page-124-0) ändern [131,](#page-130-4) [138](#page-137-4) auf Konsole ausgeben [138](#page-137-3) KDCCSYSL [158](#page-157-1) KDCDEF [302](#page-301-1) KDCDUMP [312](#page-311-0) KDCMMOD [310](#page-309-0) KDCMTXT [310](#page-309-0) KDCPSYSL [158](#page-157-1), [309](#page-308-0) Maximal-Länge [146](#page-145-0) Transaktionsmonitor [161](#page-160-1) U-Meldungen [315](#page-314-0) XAP-TP-Provider [275](#page-274-0) Meldungsaufbereitung [130](#page-129-0) Meldungsdefinitionsdatei [131](#page-130-4) Meldungskatalog [122](#page-121-3) Sourcedatei [123](#page-122-0) Meldungskopf [125](#page-124-2) Aufbau [159](#page-158-0) Meldungsmodul [120](#page-119-0), [121](#page-120-0) eigener [131](#page-130-1) Meldungsnummer [119](#page-118-1) Meldungsschlüssel [119](#page-118-2) Meldungstext [119](#page-118-3) ändern [131,](#page-130-5) [138](#page-137-2) übersetzen [131](#page-130-6) Meldungstexte für SYSLOG erzeugen [157](#page-156-4) Meldungsziel [119](#page-118-4), [124](#page-123-5) Benutzer-spezifisch [124,](#page-123-6) [127](#page-126-3) hinzufügen [131](#page-130-5) wegnehmen [131](#page-130-5)

Memory Pool Table [82](#page-81-7) Message Mod Table [82](#page-81-8) Message-Dump [43](#page-42-1) Metasyntax [28](#page-27-1) Modifikation von Standardmeldungen [138](#page-137-0) MODMSG [142](#page-141-2) MPUT Buffer [83](#page-82-14) MSCF [463](#page-462-0) MSGTAC Meldungsziel [124](#page-123-7) MSGTAC-Programm [127](#page-126-4) MSGTAC-Routine [138](#page-137-5) MSGTACT [127](#page-126-5) mtxtin [133](#page-132-2)

# **N**

Netzanbindungs-Fehler [46](#page-45-2) NLS-Meldungskatalog [120](#page-119-1), [122](#page-121-4)

# **O**

[openUTM-Anwendung, siehe UTM-Anwendung](#page-11-1) OPTION KDCMMOD [142](#page-141-2) OSS Area [84](#page-83-9)

## **P**

Parameter des INPUT-Exits im Dump [93](#page-92-0) PARTNER (Meldungsziel) [124](#page-123-8) PCMX [16](#page-15-0) pid, Meldungen [125](#page-124-1) Program Table [82,](#page-81-9) [86](#page-85-0) Protokollierung in KDCDUMP SYSLST [75](#page-74-2)

# **R**

Rahmendefinitionen [360](#page-359-2) Reduzierung der DUMP-Information [61](#page-60-2) Returncode KCRCCC [377](#page-376-0) KCRCDC [380](#page-379-0) Programmschnittstelle [41](#page-40-0) Root gen by user [84](#page-83-10) ROOT Trace [83](#page-82-15) ROOTDATA [83](#page-82-16)

# **S**

sdb [33](#page-32-5), [47](#page-46-0) SH KDCDUMP-Anweisung [75](#page-74-3) SHMPROT Area [84](#page-83-11) SIGBUS [47](#page-46-3) Signal [47](#page-46-3) **Signalbehandlung** ausschalten [47](#page-46-4) SIGSEGV [47](#page-46-3) Socket-Partner UTM-Meldung an [126](#page-125-4) SPAB [82](#page-81-10) Sprache der Meldungen [131](#page-130-7) Stand-alone UTM-Anwendung [10](#page-9-0) Standardmeldungen [122](#page-121-5) Standardmeldungsmodul [121](#page-120-1), [138](#page-137-0) Start-Fehlercodes [174](#page-173-0) Starten KDCCSYSL [156](#page-155-1) KDCDUMP [63](#page-62-2) KDCPSYSL [157](#page-156-5) mit Debugger auf Unix- und Linux-Systemen [34](#page-33-1) mit Debugger auf Windows-Systemen [37](#page-36-1) **Startparameter** DUMP-CONTENT [61](#page-60-3) Fehlerunterlagen [46](#page-45-3) STXIT [47](#page-46-4) TEST [34,](#page-33-2) [37](#page-36-2) TESTMODE [56](#page-55-2) **Startprozedur** Diagnose [46](#page-45-4) STATION (Meldungsziel) [124](#page-123-9) Statische Bibliothek [404](#page-403-1) **Status** DB-Transaktion [103](#page-102-0) STDERR (Meldungsziel) [124](#page-123-10) STDOUT (Meldungsziel) [124](#page-123-11) STRT-PAR-AREA [85](#page-84-7) Summary-Information FGG [68](#page-67-3) FILE  $70$ 

#### SYS

KDCDUMP-Anweisung [75](#page-74-0) SYSLINE (Meldungsziel) [124](#page-123-12), [147](#page-146-0) SYSLOG (Meldungsziel) [124](#page-123-13) SYSLOG-Datei [155](#page-154-3) aufbereiten [156](#page-155-2), [157](#page-156-6) **SYSLST** KDCDUMP-Anweisung [75](#page-74-1) Meldungsziel [145](#page-144-0) SYSOUT (Meldungsziel) [145](#page-144-1) SYSTEM-PEND ER [94](#page-93-1) System-Protokolldatei SYSLOG [155](#page-154-2) Meldungsziel [124](#page-123-13) Systemkommando KDCDUMP [65](#page-64-3) **Systemzeile** des Terminals [124](#page-123-12) Meldung [147](#page-146-0)

# **T**

Tabelle anzeigen im Dump [76](#page-75-0) Tabellenausschnitt von Dump ausgeben [72](#page-71-0) TABL<sub>F</sub> KDCDUMP-Anweisung [76](#page-75-0) Table Descriptors [84](#page-83-12) TAM [85](#page-84-8) Task-spezifischer Trace-Bereich [101](#page-100-0) **Terminal** im Testbestrieb [40](#page-39-0) TEST [34](#page-33-3), [37](#page-36-3) **Testen** UTM-Produktivanwendung (Unix- und Linux-Systeme) [34](#page-33-4) UTM-Produktivanwendung (Windows-Systeme) [37](#page-36-4) Workprozess neu starten [35](#page-34-0) Testhilfen auf Unix- und Linux-Systemen [33](#page-32-6) **TESTMODE** Dump unterdrücken [60](#page-59-1) Startparameter [56](#page-55-3) Timer Area [84](#page-83-13)

Tool KDCDUMP [62](#page-61-2) KDCIPC [56](#page-55-4) KDCKAA [57](#page-56-4) KDCMMOD [131](#page-130-3) KDCMTXT [132](#page-131-0) KDCPSYSL [157](#page-156-7) Trace [49](#page-48-1) BCAM [51](#page-50-7) dynamischer (UTMTRAC) [49](#page-48-2) IPC [56](#page-55-1) KAA [57](#page-56-3) Transaktionsmonitor Meldungen [161](#page-160-1) TRMA-Reason [186](#page-185-0) TSKM [85](#page-84-9)

# **U**

U-Meldungen [315](#page-314-0) ändern [138](#page-137-6) U244 [34](#page-33-5), [38](#page-37-0) Übertragung KDCUPD [315](#page-314-1) Übertragungsfehler Meldung [315](#page-314-1) Uhrzeit Meldungen [125](#page-124-0) Umgebungsvariable EDITOR [67](#page-66-2) KDCS\_C\_DEBUG [50](#page-49-1) LANG [122](#page-121-2) UTMTRAC [49](#page-48-3) Unterbrechen KDCDUMP, SH und SYS [75](#page-74-0) Unterlagen für Diagnose [46](#page-45-0) USER-DEST [124](#page-123-6), [127](#page-126-3) USP-Header [126](#page-125-5) UTM Diagarea [82](#page-81-11), [89](#page-88-0) UTM\_MSG\_DATE [126](#page-125-6) UTM\_MSG\_PID [126](#page-125-7) UTM-Cluster-Anwendung [10](#page-9-1) Cluster-Administrations-Journal [461](#page-460-1) UTM-Cluster-Dateien Meldung K190 [260](#page-259-0)

UTM-Dump [59](#page-58-0) Tabellendarstellung [79](#page-78-1) UTM-Meldung [119](#page-118-5) an andere Anwendung [126](#page-125-0) an Socket-Anwendung [126](#page-125-4) Aufbau [159](#page-158-1) UTM-Meldungen [161](#page-160-0) UTM-Meldungsziele [124](#page-123-14) UTM-MSG-DATE [126](#page-125-8) UTM-Produktivanwendung testen (Unix- und Linux-Systeme) [34](#page-33-6) testen (Windows-Systeme) [37](#page-36-5) UTM-Protokolldatei SYSLOG [119,](#page-118-6) [155](#page-154-4) UTM-Returncodes [377](#page-376-2) utmdtp [40](#page-39-1) utmpfad [29](#page-28-1) utmpfad/ex  $40$ UTMTRAC [49](#page-48-4)

## **V**

VGM Area [84](#page-83-14)

## **W**

Windows Event Logging [373](#page-372-0)

# **X**

X-String [64](#page-63-3) XA Area [84](#page-83-15) XAP-TP-Provider Meldungen [275](#page-274-1)

#### **Z**

Ziele der K-Meldungen [124](#page-123-14) Ziele der U-Meldungen [124](#page-123-15) Ziele der UTM-Meldungen [360](#page-359-1) Ziele einzelner Meldungen ändern [138](#page-137-5)